# PATENT COOPERATION TREATY

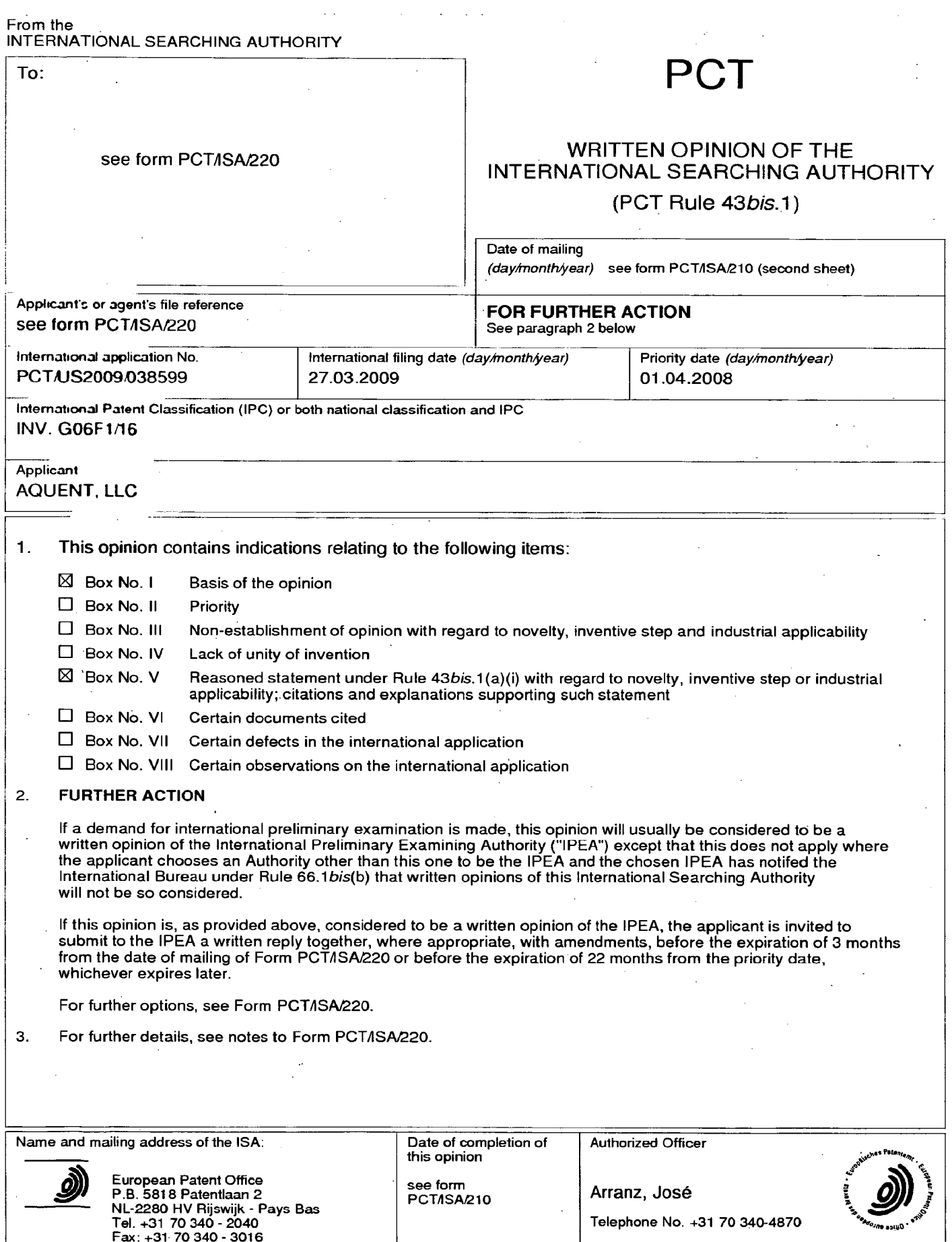

Form PCTASA237 (Cover Sheet) (April 2005)

 $\ddot{\bm{\delta}}$ t  $\hat{\boldsymbol{\beta}}$ 

# WRITTEN OPINION OF THE INTERNATIONAL SEARCHING AUTHORITY FOR THE International application No.<br>INTERNATIONAL SEARCHING AUTHORITY PCT/JS2009/038599

#### Box No.| Basis.of the opinion

- 1. With regard to the **language**, this opinion has been established on the basis of:
	- $\boxtimes$  the international application in the language in which it was filed
	- $\Box$  a translation of the international application into, which is the language of a translation furnished for the purposes of international search (Rules 12.3(a) and 23.1 (b)).
- 2.  $\Box$  This opinion has been established taking into account the rectification of an obvious mistake authorized by or notified to this Authority under Rule 91 (Rule 43bis.1(a))
- 3. With regard to any nucleotide and/or amino acid sequence disclosed in the international application and necessary to the claimed invention, this opinion has been established on the basisof:

a. type of material:

Ą

- $\square$  a sequence listing
- $\square$  table(s) related to the sequence listing
- b. format of material:
	- $\Box$  on paper
	- $\square$  in electronic form
- c. time of filing/furnishing:
	- $\square$  contained in the international application as filed.
	- $\Box$  filed together with the international application in electronic form.
	- $\Box$  furnished subsequently to this Authority for the purposes of search.
- $4.$   $\Box$  In addition, in the case that more than one version or copy of a sequence listing and/or table relating thereto has been filed or furnished, the required statements that the information in the subsequent or additional copies is identical to that in the application as filed or does not go beyond the application asfiled, as appropriate, were furnished.

5. Additional comments:

# WRITTEN OPINION OF THE INTERNATION OF THE International application No.<br>INTERNATIONAL SEARCHING AUTHORITY<sup>2</sup> PCT/US2009/038599

# Box No.V Reasoned statement under Rule 43bis.1(a)(i) with regard to novelty, inventive step or -\_ industrial applicability; citations and explanations supporting such statement

#### 1. Statement

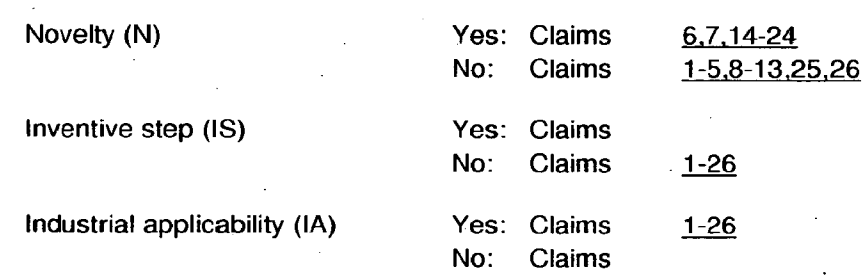

#### 2. Citations and explanations

#### see separate sheet

#### WRITTEN OPINION OF THE **International application No.** INTERNATIONAL SEARCHING AUTHORITY (SEPARATE SHEET) PCT/US2009/038599

#### Re Item V.

1. Reference is made to the following documents:

- <sup>|</sup> D1: DE 199 52 486 A1 (SCHWEIZER JOACHIM [DE]; RUETTIGER MAXIMILIAN [DE]; JAENICKE VOLKMAR[D) <sup>3</sup> May <sup>2001</sup> (2001-05-03)
- De: US 2007/182663 A1 (BIECH GRANTS [CA]) <sup>9</sup> August <sup>2007</sup> (2007-08-09)
- . D3: EP-A-0 588 210 (HITACHI LTD [JP]) 23 March 1994 (1994-03-23)

#### 2 INDEPENDENT CLAIMS 1,25

2.1 The present application does not meet the criteria of Article 33(1) PCT, because the subject-matter of claim <sup>1</sup> is not new in the sense of Article 33(2) PCT. Document D1 discloses (the references in parentheses applying to this document):

a portable computer configurable between plurality of display modes including a laptop mode and an easel mode (Col.1, line 56 - Col.2, line 24), the portable computer comprising:

a display component including a display screen configured to display content (Fig. 1); a base (Fig.1); and

a hinge assembly configured to rotatably couple the display component to the base (Col.1, line 56 - Col.2, line 24);

wherein the hinge assembly is configured to permit rotation of the display component about a single axis to configure the portable computer between the laptop mode and the easel mode (Col.1, line  $56$  - Col.2, line 24).

Consequently, D1 discloses all the features of claim 1.

2.2 Acorresponding objection as raised in §2.1 applies, mutatis mutandis, to claim 25.

#### 3 DEPENDENT CLAIMS 2-24, 26

Dependent claims 2-24, 26 do not contain any features which, in combination with

Form PCT/ISA/237 (Separate Sheet) (Sheet 1) (EPO-April 2005)

### WRITTEN OPINION OF THE **EXECUTE ACCOUNT OF THE SAME CONSUMING** International application No. INTERNATIONAL SEARCHING AUTHORITY (SEPARATE SHEET) 40 AUTHORITY (SEPARATE SHEET)

the features of any claim to which they refer, meet the requirements of the PCT in respect of novelty and/or inventive step, see documents D1-D3 and the corresponding passages cited in the search report.

Form PCT/ISA/237 (Separate Sheet) (Sheet 2) (EPO-April 2005)

### PATENT COOPERATION TREATY

 $\mathbf{v} = \mathbf{v} \times \mathbf{v}$  and

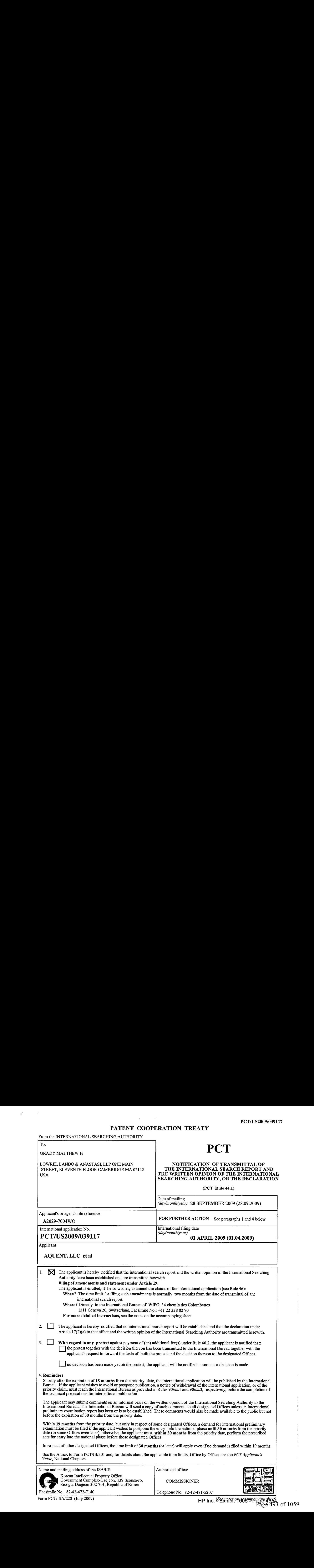

 $\widetilde{q}^{\rm{max}}_{\rm{max}}=1$  .

HP Inc. Sextertet of the page 4554<br>Page 493 of 1059

#### NOTES TO FORM PCT/ISA/220

These Notes are intended to give the basic instructions concerning the filing of amendments under Article 19. The Notes are based on the requirements ofthe Patent Cooperation Treaty, the Regulations and the Administrative Instructions under that Treaty. In case of discrepancy between these Notes and those requirements, the latter are applicable. For more detailed information, see also the PCT Applicant's Guide.

In these Notes, "Article", "Rule" and "Section" refer to the provisions of the PCT, the PCT Regulations and the PCT Administrative Instructions, respectively.

#### INSTRUCTIONS CONCERNING AMENDMENTS UNDER ARTICLE19

The applicant has, after having received the international search report and the written opinion of the International Searching Authority, one opportunity to amend the claims of the international application. It should however be emphasized that, since all parts of the international application (claims, description and drawings) may be amended during the international preliminary examination procedure, there is usually no need to file amendments of the claims under Article 19 except where, e.g. the applicant wants the latter to be published for the purposes of provisional protection or has another reason for amending the claims before international publication. Furthermore, it should be emphasized that provisional protection is available in some States only (see PCT Applicant's Guide, Annex B).

The attention of the applicant is drawn to the fact that ammendments to the claims under Article 19 are not allowed where the International Searching Authority has declared, under Article 17(2), that no international search report would be established (see PCT Applicant's Guide, paragraph 296).

#### What parts of the international application may be amended ?

Under Article 19, only the claims may be amended.

During the international phase, the claims may also be amended (or further amended) under Article 34 before the International Preliminary Examining Authority. The description and drawings may only be amended under Article 34 before the International Preliminary Examining Authority.

Upon entry into the national phase, all parts of the international application may be amended under Article 28 or, where applicable, Article 41.

When ? Within 2 months from the date of transmittal of the international search report or 16 months from the priority date, whichever time limit expires later. It should be noted, however, that the amendments will be considered as having been received on time if they are received by the International Bureauafterthe expiration ofthe applicable time limit but before the completion of the technical preparations for international publication (Rule 46.1).

#### Where not to file the amendments?

The amendments may only be filed with the International Bureau and not with the receiving Office or the International Searching Authority (Rule 46.2).

Where a demand for international preliminary examination has been/is filed, see below.

How? Either by cancelling one or more entire claims, by adding one or more new claims or by amending the text of one or more of the claims as filed.

A replacement sheet or sheets containing a complete set of claims in replacement of all the claims previously filed must be submitted.

Where a claim is cancelled, no renumbering of the other claims is required. In all cases where claims are renumbered, they must be renumbered consecutively .in Arabic numerals (Section 205(a)).

The amendments must be made in the language in which the international application is to be published.

#### What documents must/may accompany the amendments ?

Letter (Section 205(b)):

The amendments must be submitted witha letter.

The letter will not be published with the international application and the amended claims. It should not be confused with the "Statement under Article 19(1)" (see below,under "Statement under Article 19(1)"). The letter must be in English or French, at the choice of the applicant. However, if the language of the international application is English, the letter must be in English; ifthe language of the international application is French, the letter must be in French.

#### NOTES TO FORM PCT/ISA/220 (continued)

The letter must indicate the differences between the claims as filed and the claims as amended. It must, in particular, indicate, in connection with each claim appearing in the international application (it being understood that identical indications concerning several claims may be grouped), whether

- (i) the claim is unchanged;
- (ii) the claim is cancelled;
- (iii) the claim is new;
- (iv) the claim replaces one or more claims as filed;
- $(v)$  the claim is the result of the division of a claim as filed.

#### The following examples illustrate the manner in which amendments must be explained in the accompanying letter:

- 1. [Where originally there were 48 claims and after amendment of some claims there are 51]: "Claims <sup>1</sup> to 29, 31, 32, 34, 35, 37 to 48 replaced by amended claims bearing the same numbers; claims 30, 33 and 36 unchanged; new claims 49 to 51 added."
- 2. [Where originally there were 15 claims and after amendment of all claims there are 11]: "Claims 1 to 15 replaced by amended claims 1 to 11."
- 3. [Where originally there were 14 claims and the amendments consist in cancelling some claims and in adding new claims]:

"Claims 1 to 6 and 14 unchanged; claims 7 to 13 cancelled; new claims 15, 16 and 17 added." or "Claims 7 to 13 cancelled; new claims 15, 16 and 17 added; all other claims unchanged."

4. [Where various kinds of amendments are made]:

"Claims <sup>1</sup> - 10 unchanged;claims <sup>11</sup> to 13, 18 and 19 cancelled; claims 14, 15 and 16 replaced by amended claim 14; claim 17 subdivided into amended claims 15, 16 and 17; new claims 20 and 21 added."

#### "Statement under Article 19(1)" (Rule 46.4)

The amendments may be accompanied by a statement explaining the amendments and indicating any impact that such amendments might have on the description and the drawings (which cannot be amended under Article 19(1)).

The statement will be published with the international application and the amended claims.

It must be in the language in which the international application is to be published.

It must be brief, not exceeding 500 words if in English or if translated into English.

It should not be confused with and does not replace the letter indicating the differences between the claims as filed and as amended. It must be filed on a separate sheet and must be indentified as such by a heading, preferably by using the words "Statement under Article 19(1)."

It may not contain any disparaging comments on the international search report or the relevance of citations contained in that report. Reference to citations, relevant to a given claim, contained in the international search report may be made only in connection with an amendment of that claim.

#### Consequence if a demand for international preliminary examination has already been filed

If, at the time of filing any amendments and any accompanying statement, under Article 19, a demand for international preliminary examination has already been submitted, the applicant must preferably, at the time of filing the amendments (and any statement) with the International Bureau, also file with the International Preliminary Examining Authority a copy of such amendments (and of any statement) and, where required, a translation of such amendments for the proceduer before that Authority (see Rules 55.3(a) and 62.2, first sentence). For further information, see the Notes to the demand form (PCT/IPEA/401).

If a demand for international preliminary examination is made, the written opinion of the International Searching Authority will, except in certain cases where the International Preliminary Examining Authority did not act as International Searching Authority and where it has notified the International Bureau under Rule 66.1bis(b), be considered to be a written opinion of the International Preliminary Examining Authority. If a demand is made, the applicant may submit to the International Preliminary Examining Authority a reply to the written opinion together, where appropriate, with amendments before the expiration of 3 months from the date of mailing of Form PCT/ISA/220 or before the expiration of 22 months from the priority date, whichever expires later (Rule 43bis.1(c)). Notes to Form PCT/ISA/220 (second sheet) (July 2009) HP (1991) HP (1991) HP (1991) HP (1991) HP (1991) HP (1991) HP (1991) HP (1991) HP (1992) HP (1992) HP (1993) HP (1993) HP (1993) HP (1993) HP (1993) HP (1993) HP (1993

#### Consequence with regard to translation of the international application for entry into the national phase

The applicant's attention is drawn to the fact that, upon entry into the national phase, a translation of the claims as amended under Article <sup>19</sup> may have to be furnished to the designated/elected Offices, instead of, or in additionto , the translation of the claims as filed.

For further details on the requirements of each designated/elected Office, see the PCT Applicant's Guide, National Chapters.

\* Attention

 $\sim$   $\sigma$ 

 $\ddot{\phantom{a}}$ 

Copies ofthe documents cited in the international search report can be searched in the following Korean Intellectual Property Office English website for three months from the date of mailing of the international search report.

http://www.kipo.go.kr/en/ => Patent Search => PCT-Service

ID: PCT international application number PW: 83TTEPYF

Inquiries related to PCT International Search Report or Written Opinion prepared by KIPO as an International Searching Authority can be answered not only by KIPO butalso through IPKC (Intellectual Property Korea Center), located in Vienna, VA, which functions as a PCT Help Desk for PCT applicants.

Homepage: http://www.ipkcenter.com Email: ipxc@ipkcenter.com Phone: +1 703 388 1066 Fax: +1 703 388 1064

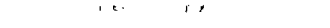

### PATENT COOPERATION TREATY

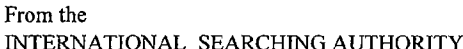

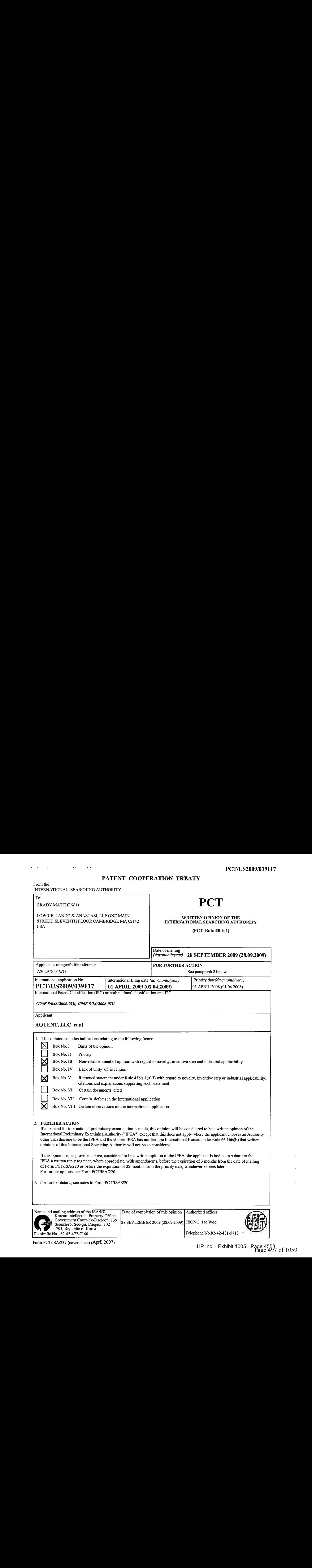

Facsimile No. 82-42-472-7140

## WRITTEN OPINION OF THE **International application No.** INTERNATIONAL SEARCHING AUTHORITY PCT/US2009/039117

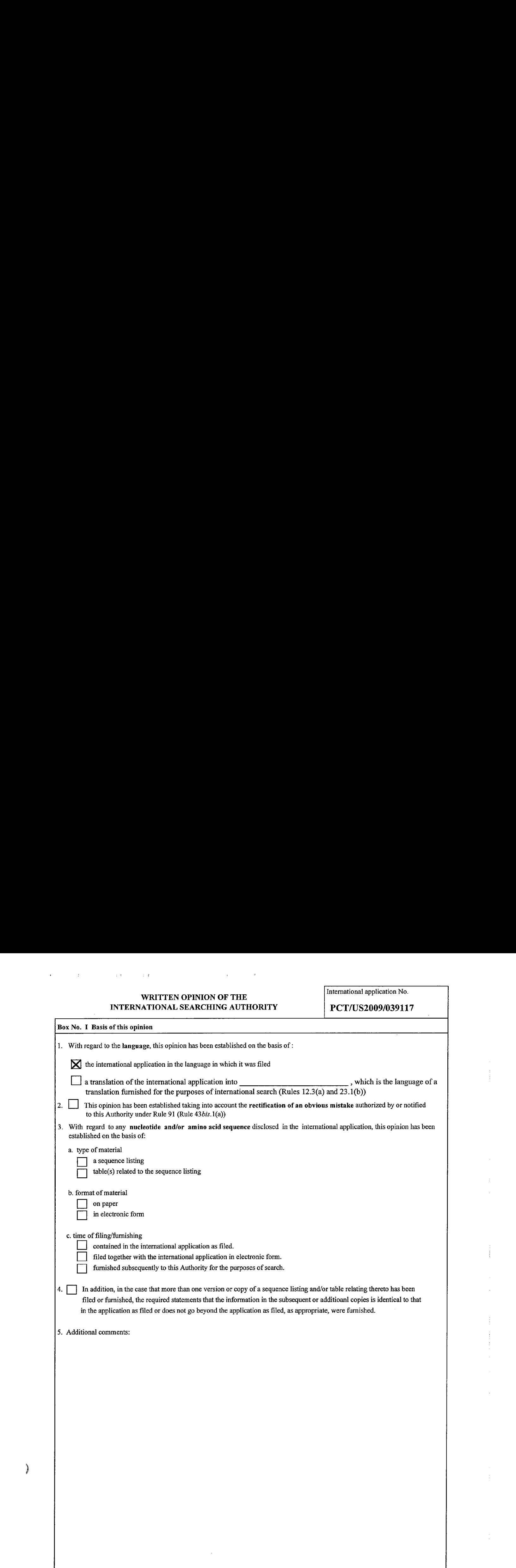

# WRITTEN OPINION OF THE International application No. INTERNATIONAL SEARCHING AUTHORITY | PCT/US2009/039117

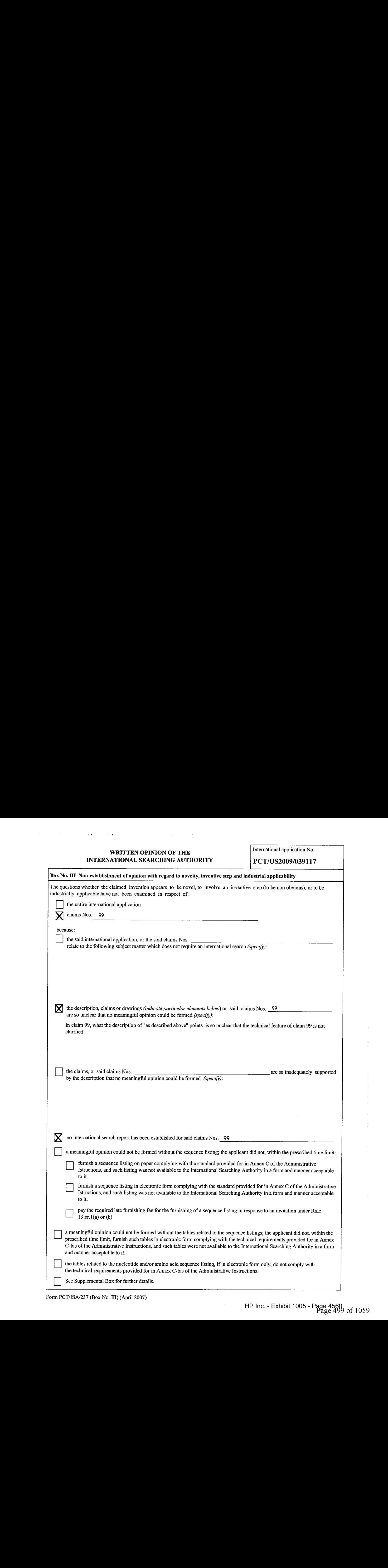

#### WRITTEN OPINION OF THE INTERNATIONAL SEARCHING AUTHORITY

International application No.

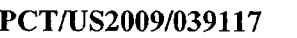

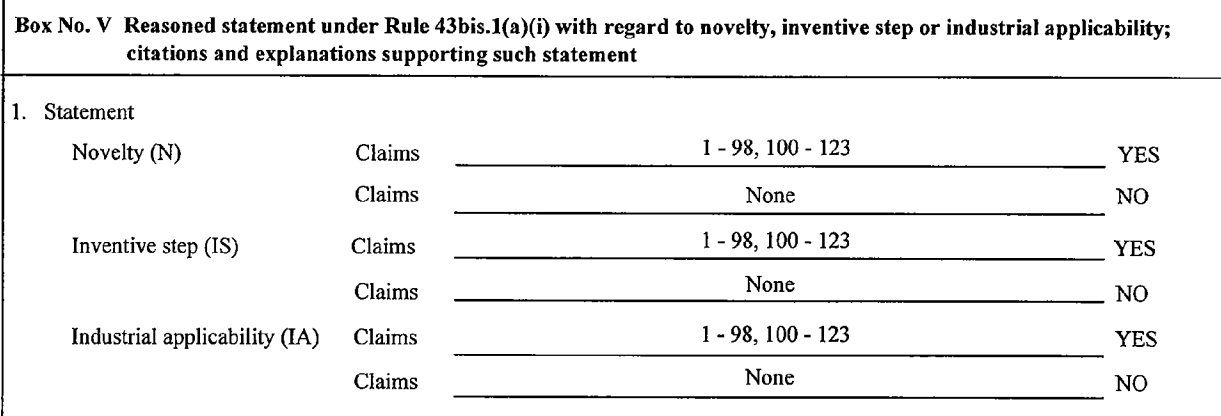

#### 2. Citations and explanations:

Reference is made to the following documents cited in the ISR.

D1 : US 2005-210399 Ai 22.09.2005

D1 discloses, in a computing device, a method which comprises dividing content into regions, displaying a plurality of the regions together in a reduced size, detecting a request to display a selected one of the regions, and displaying the selected region in a size that is expanded relative to the reduced size.

#### 1. Novelty and Inventive step

#### Claim <sup>1</sup>

Claim <sup>1</sup> of the present invention relates to a graphical user interface (GUI) displayed on a computer system responsive to computer focus and execution, which comprises a first visual representation configured to display digital content, a focus visual representation configured to display the first visual representation in a focused state, an execution component configured to execute a first transformation from the first visual representation into the focus visual representation responsive to computer focus on the first visual representation, a mapping from at least one of the first visual representation and the focus visual representation to a first view including the digital content, and the execution component further configured to execute the mapping in response to execution of at least one of the first and focus visual representation.

Claim 1 of the present invention and document  $D1$  that is the closest prior art to the present invention, relate to the same subject matter of the GUI for focusing visual representation of selected image on display screen. However, D1 does not disclose the mapping in response to execution of at least one of the first and focus visual representation. which is the key technical feature of claim 1. Therefore, the invention of claim <sup>1</sup> is considered to be novel under PCT Article 33(2).

Moreover, the technical feature of claim 1, mapping from at least one of the first visual representation and the focus visual representation to a first view including the digital content, is not obvious to a person skilled in the art and is not suggested in any of the prior arts. Therefore, the invention of claim <sup>1</sup> is considered to fulfill the requirement of inventive step under PCT Article 33(3).

(Continued on Supplemental Sheet)

# International application No. WRITTEN OPINION OF THE INTERNATIONAL SEARCHING AUTHORITY PCT/US2009/039117

#### Box No. VIII Certain observations on the international application

The following observations on the clarity of the claims, description, and drawings or on the question whether the claims are fully supported by the description, are made:

In claim 99, what the description of "as described above" points is so unclear that the technical feature of claim 99 is not clarified.

## WRITTEN OPINION OF THE **International application No.** INTERNATIONAL SEARCHING AUTHORITY | PCT/US2009/039117

#### **Supplemental Box**

In case <mark>the space in any of the preceding boxes is not sufficient.</mark><br>Continuation of :

Box No. V

Claims 40, 41, and 42

Claims 40, 41, and 42 of the present invention relate a method for presenting a graphical user interface on a computer system display, a computer system for presenting streamlined interaction with digital content, and a customized user interface for a computer system, respectively, which adopt the same subject matter as the invention of claim 1. Therefore, the inventions of claims 40, 41, and 42 are also considered to fulfill the requirements of novelty and inventive step under PCT Article 33(2), (3).

#### Claims 68, 69, and\_70

Claims 68, 69, and 70 of the present invention relate a method for presenting a customized user interface for a computer interface, a system for presenting a customized userinterface for a system, and a computer implemented method for interpreting on-line executable operations into streamlined operations, respectively, which adopt the same subject matter as the invention of claim 1. Therefore, the inventions of claims 68, 69, and 70 are also considered to fulfill the requirements of novelty and inventive step under PCT Article 33(2), (3).

#### Claims 88 and 89

Claims 88 and 89 of the present invention relate a streamlined computer device and a method for pre-configuring a streamlined computer device, respectively, which adopt the same subject matter as the invention of claim 1. Therefore, the inventions of claims 88 and 89 are also considered to fulfill the requirements of novelty and inventive step under PCT Article 33(2),(3).

#### Claims 2-39, 43-67, 71-87, 90-98, and 100-123

Claims 2-39, 43-67, 71-87, 90-98, and 100-123, which are dependent directly or indirectly on claims 1, 42, 70, 89, and 41, respectively, are also considered to fulfill the requirements of novelty and inventive step under PCT Article 33(2), (3).

2. Industrial Applicability

The present invention is industrially applicable under PCT Article 33(4).

#### PATENT COOPERATION TREATY

# **PCT**

### INTERNATIONAL SEARCH REPORT

#### (PCT Article 18 and Rules 43 and 44)

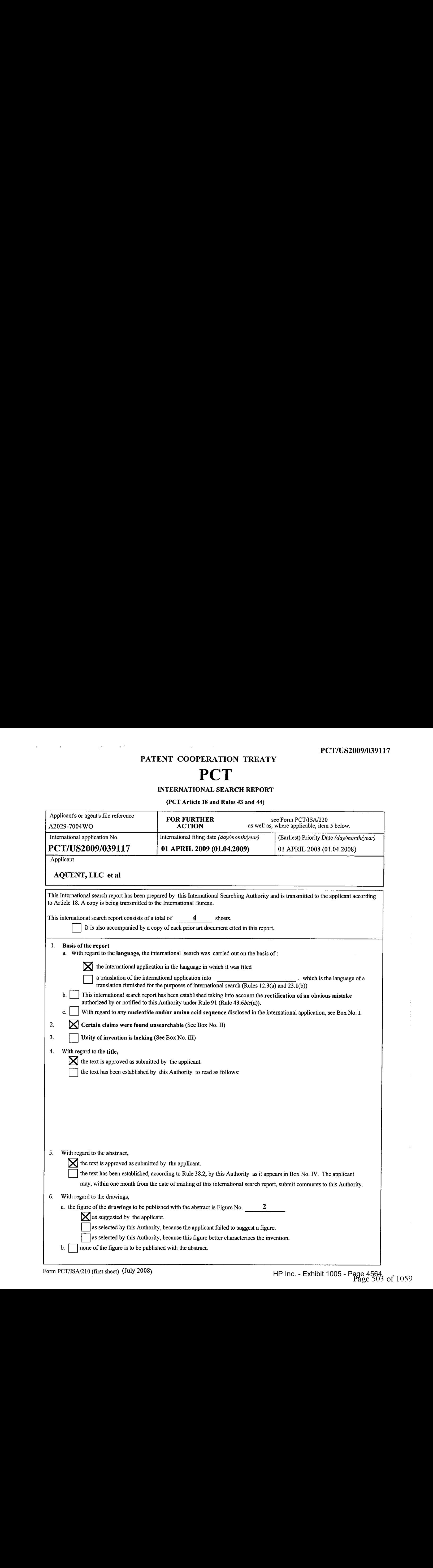

#### INTERNATIONAL SEARCH REPORT

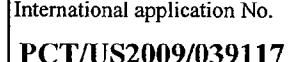

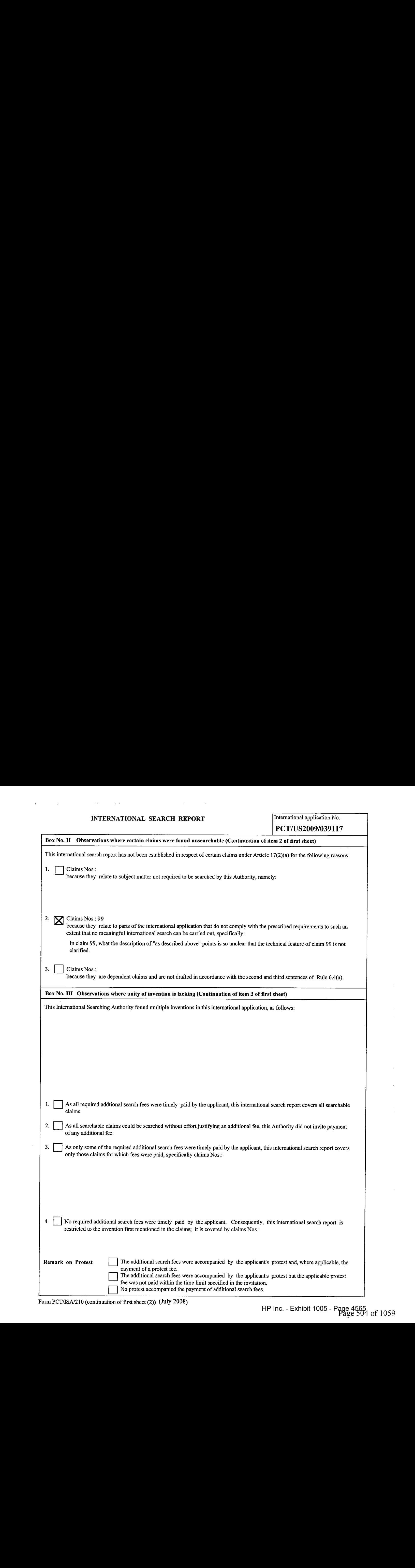

Form PCT/ISA/210 (continuation of first sheet (2)) (July 2008)

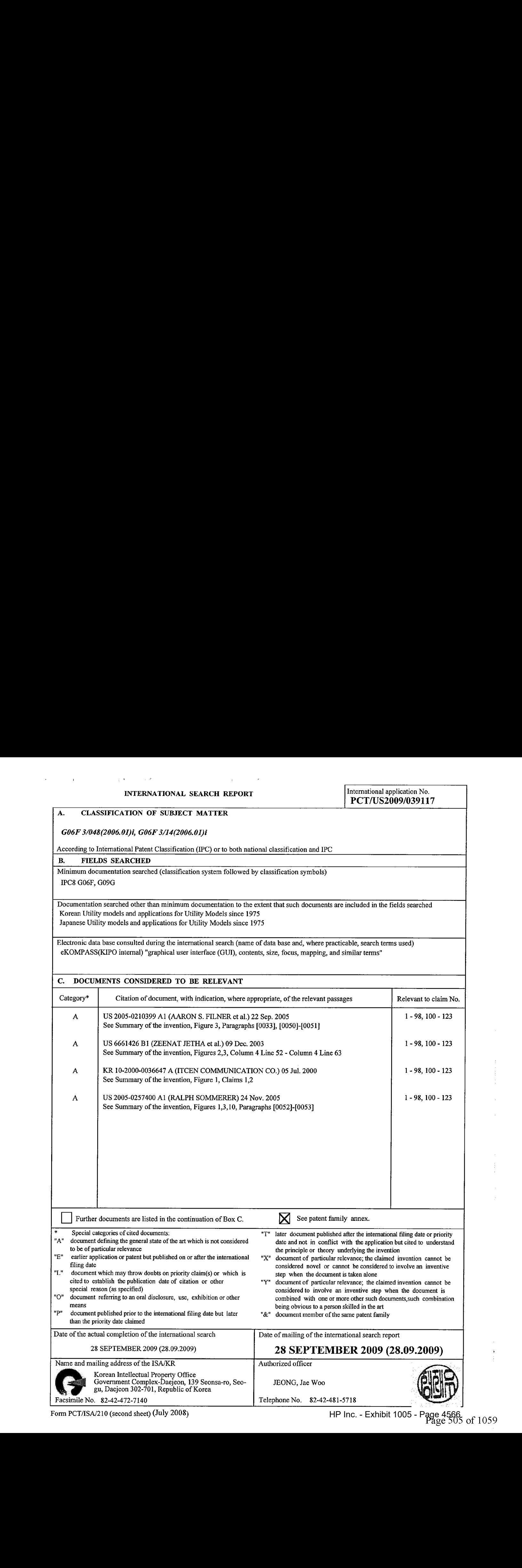

INTERNATIONAL SEARCH REPORT

International application No.

#### INTERNATIONAL SEARCH REPORT

 $\mathbf{r}$ 

Information on patent family members

 $\hat{y} = \hat{y}$  .

 $\sim 5$ 

International application No.

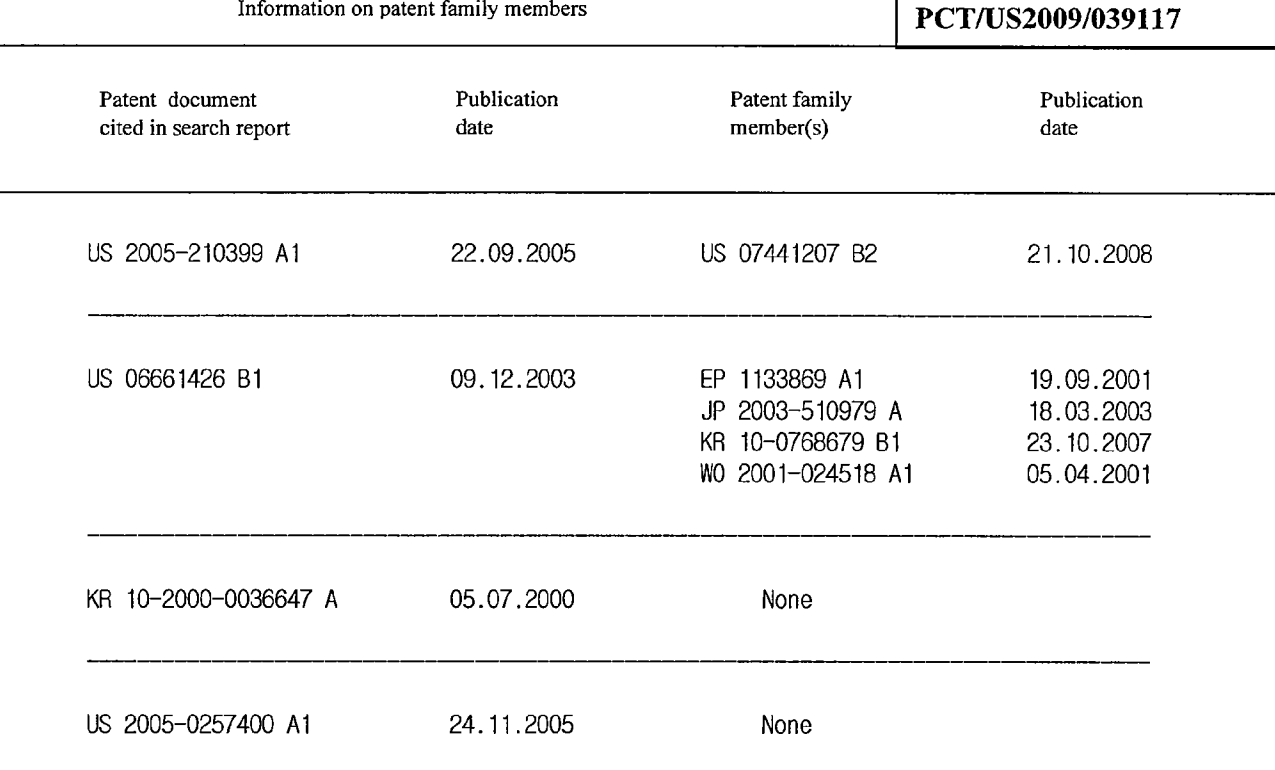

Under the Paperwork Reduction Act of 1995, no persons are required to respond to a collection of information unless it contains a valid OMB control number.

# INFORMATION DISCLOSURE STATEMENT BY APPLICANT ( Not for submission under 37 CFR 1.99)

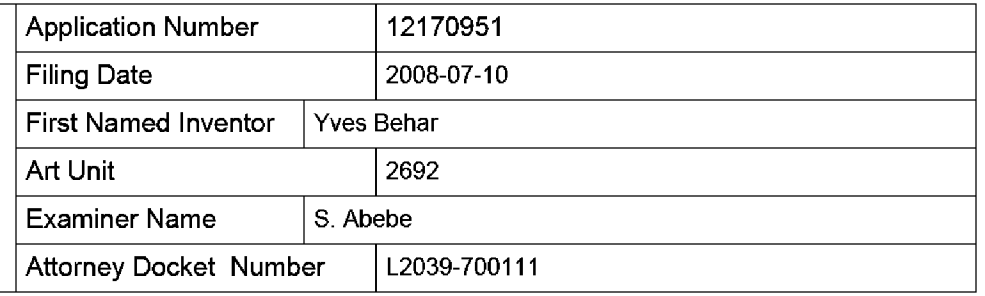

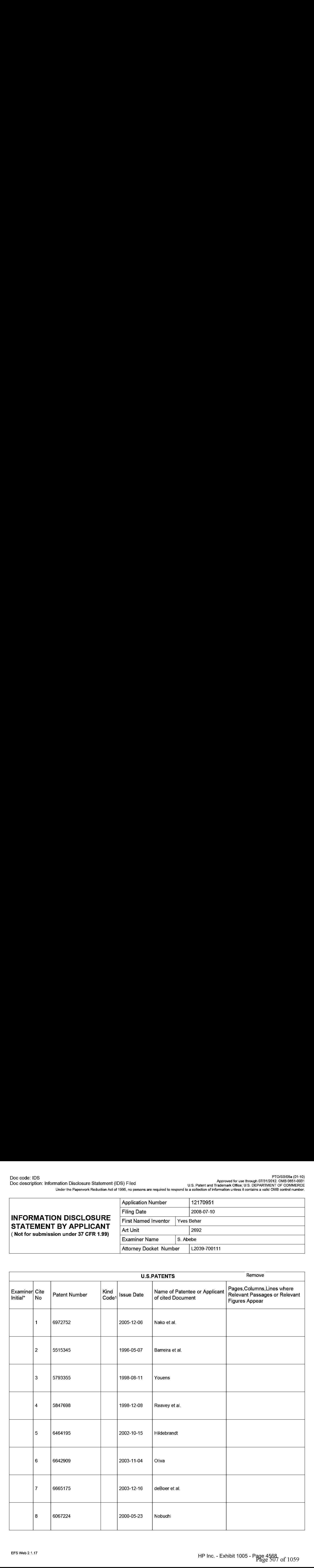

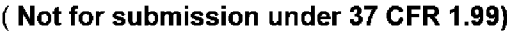

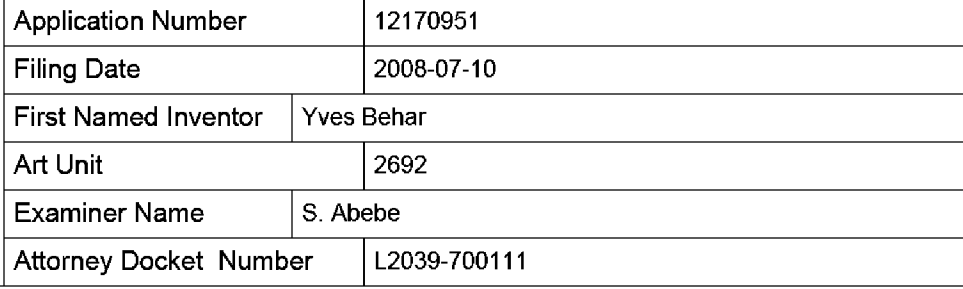

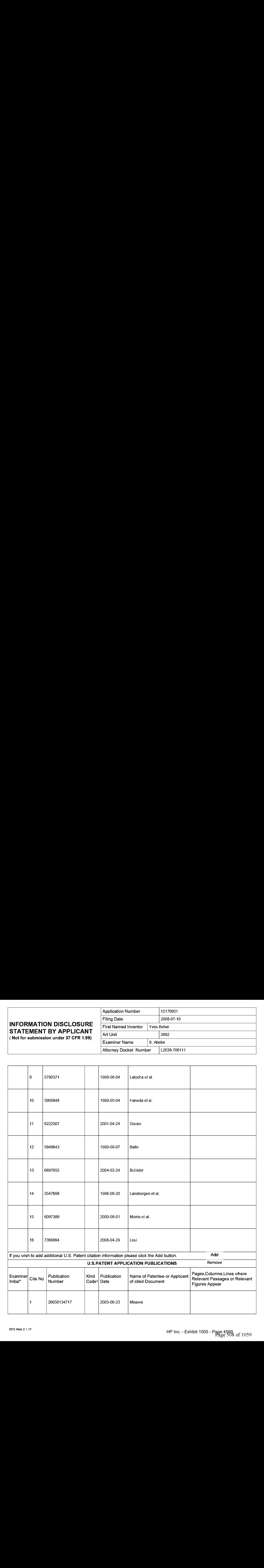

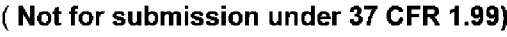

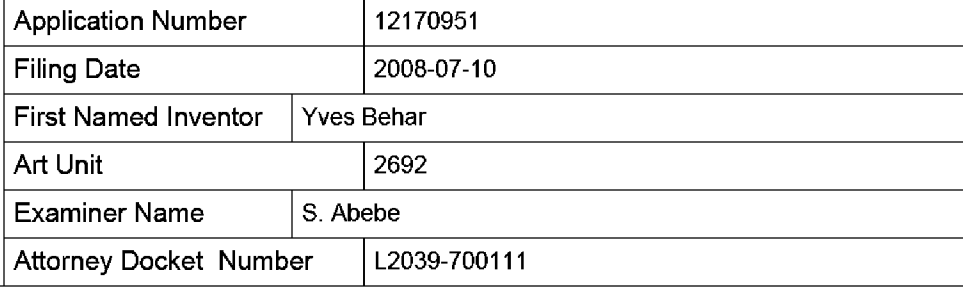

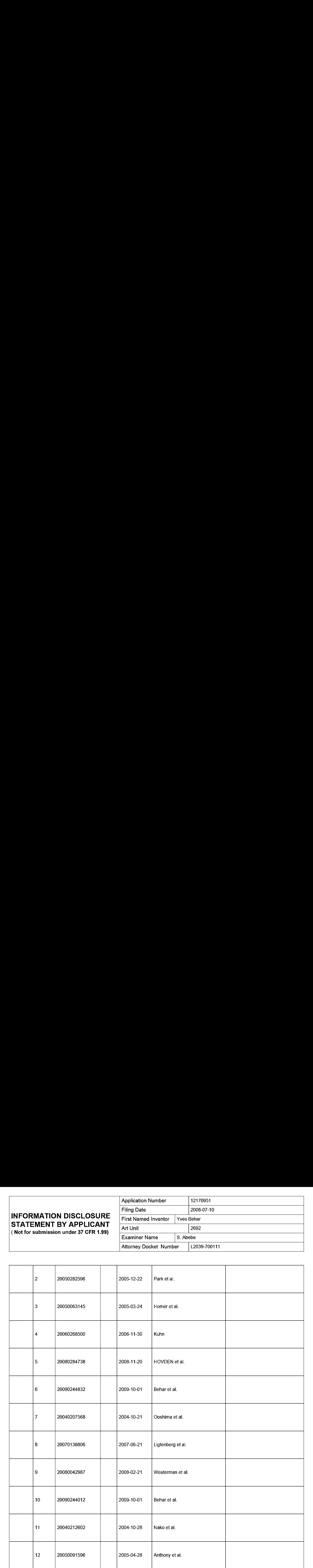

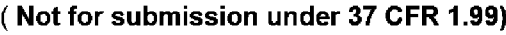

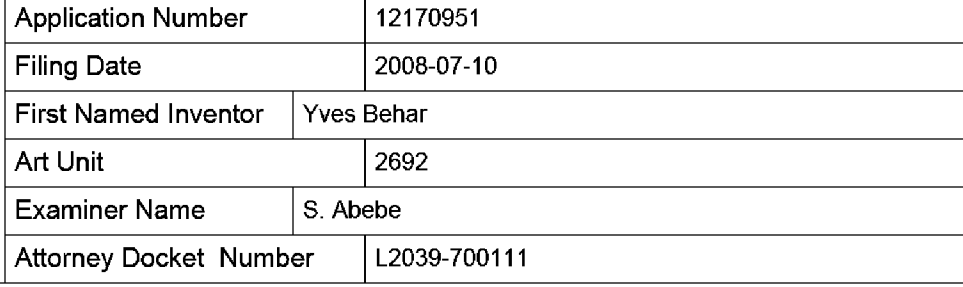

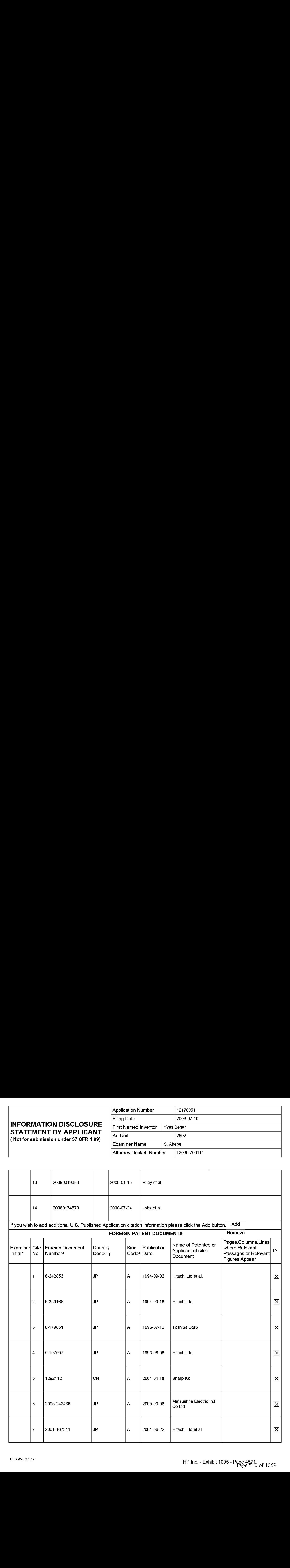

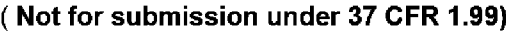

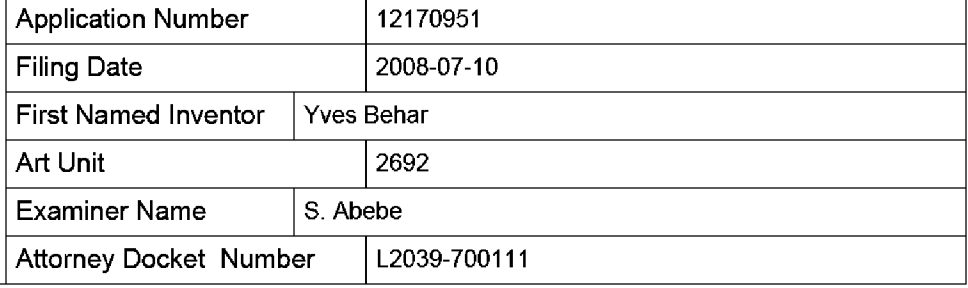

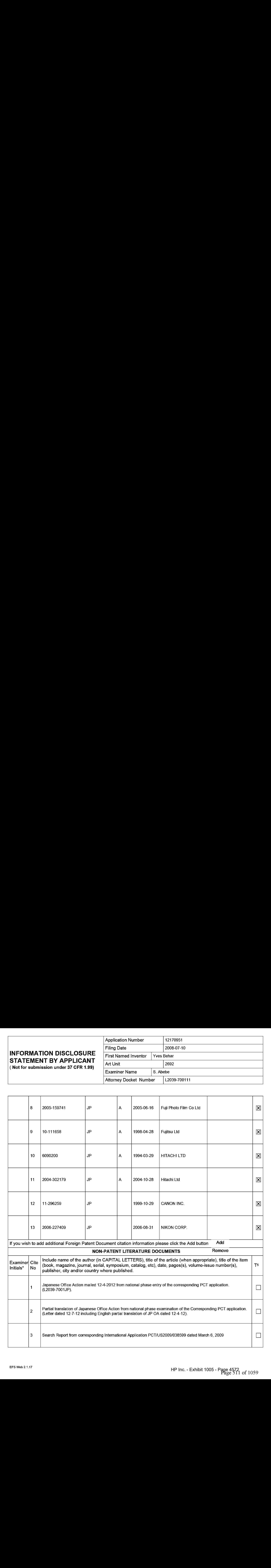

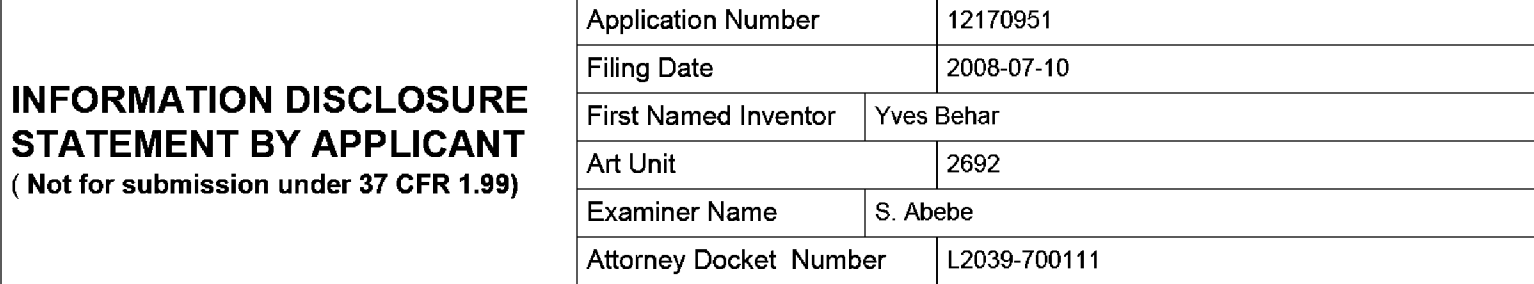

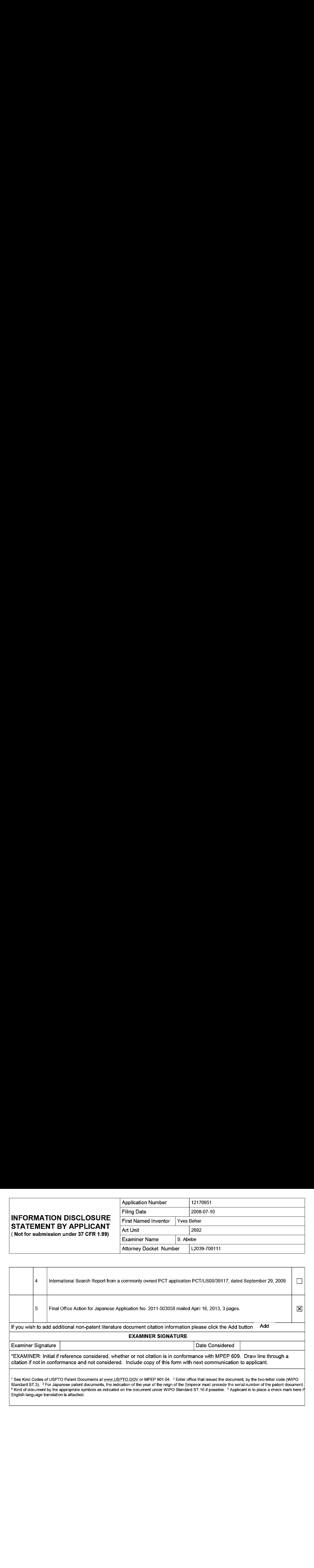

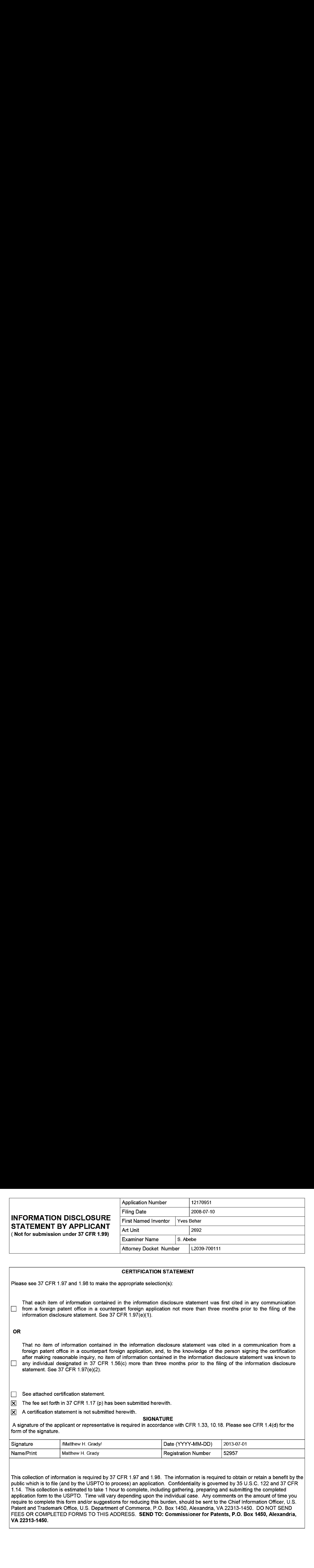

#### CERTIFICATION STATEMENT

Please see 37 CFR 1.97 and 1.98 to make the appropriate selection(s):

That each item of information contained in the information disclosure statement was first cited in any communication  $\Box$  from a foreign patent office in a counterpart foreign application not more than three months prior to the filing of the information disclosure statement. See 37 CFR 1.97(e}(1).

#### OR

That no item of information contained in the information disclosure statement was cited in a communication from a foreign patent office in a counterpart foreign application, and, to the knowledge of the person signing the certification after making reasonable inquiry, no item of information contained in the information disclosure statement was known to any individual designated in 37 CFR 1.56(c) more than three months prior to the filing of the information disclosure statement. See 37 CFR 1.97(e)(2).

See attached certification statement.

The fee set forth in 37 CFR 1.17 (p) has been submitted herewith.

 $|\mathbf{\overline{X}}|$  A certification statement is not submitted herewith.

#### **SIGNATURE**

A signature of the applicant or representative is required in accordance with CFR 1.33, 10.18. Please see CFR 1.4(d) for the form of the signature.

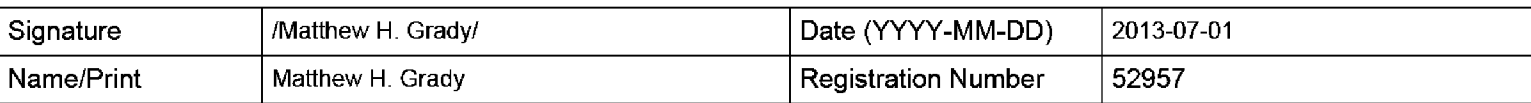

This collection of information is required by 37 CFR 1.97 and 1.98. The information is required to obtain or retain a benefit by the public which is to file (and by the USPTO to process) an application. Confidentiality is governed by 35 U.S.C. 122 and 37 CFR 1.14. This collection is estimated to take <sup>1</sup> hour to complete, including gathering, preparing and submitting the completed application form to the USPTO. Time will vary depending upon the individual case. Any comments on the amount of time you require to complete this form and/or suggestions for reducing this burden, should be sent to the Chief Information Officer, U.S. Patent and Trademark Office, U.S. Department of Commerce, P.O. Box 1450, Alexandria, VA 22313-1450. DO NOT SEND FEES OR COMPLETED FORMS TO THIS ADDRESS. SEND TO: Commissioner for Patents, P.O. Box 1450, Alexandria, VA 22313-1450.

The Privacy Act of 1974 (P.L. 93-579) requires that you be given certain information in connection with your submission of the attached form related to a patent application or patent. Accordingly, pursuant to the requirements of the Act, please be advised that: (1} the general authority for the collection of this information is 35 U.S.C. 2(b)(2); (2) furnishing of the information solicited is voluntary; and (3) the principal purpose for which the information is used by the U.S. Patent and Trademark Office is to process and/or examine your submission related to a patent application or patent. If you do not furnish the requested information, the U.S. Patent and Trademark Office may not be able to process and/or examine your submission, which may result in termination of proceedings or abandonment of the application or expiration of the patent.

The information provided by you in this form will be subject to the following routine uses:

- 1. The information on this form will be treated confidentially to the extent allowed under the Freedom of Information Act (5 U.S.C. 552} and the Privacy Act (5 U.S.C. 552a). Records from this system of records may be disclosed to the Department of Justice to determine whether the Freedom of Information Act requires disclosure of these record s.
- $2.$ A record from this system of records may be disclosed, as a routine use, in the course of presenting evidence to a court, magistrate, or administrative tribunal, including disclosures to opposing counselin the course of settlement negotiations.
- 3. A record in this system of records may be disclosed, as a routine use, to a Member of Congress submitting a request involving an individual, to whom the record pertains, when the individual has requested assistance from the Member with respect to the subject matter of the record.
- 4. A record in this system of records may be disclosed, as a routine use, to a contractor of the Agency having need for the information in order to perform a contract. Recipients of information shall be required to comply with the requirements of the Privacy Act of 1974, as amended, pursuant to 5 U.S.C. 552a(m).
- 5. A record related to an International Application filed under the Patent Cooperation Treaty in this system of records may be disclosed, as a routine use, to the International Bureau of the World Intellectual Property Organization, pursuant to the Patent Cooperation Treaty.
- 6. A record in this system of records may be disclosed, as a routine use, to another federal agency for purposes of National Security review (35 U.S.C. 181) and for review pursuant to the Atomic Energy Act (42 U.S.C. 218(c)).
- 7. A record from this system of records may be disclosed, as a routine use, to the Administrator, General Services, or his/her designee, during an inspection of records conducted by GSA as part of that agency's responsibility to recommend improvements in records management practices and programs, under authority of 44 U.S.C. 2904 and 2906. Such disclosure shall be made in accordance with the GSA regulations governing inspection of records for this purpose, and any other relevant (i.e., GSA or Commerce) directive. Such disclosure shall not be used to make determinations about individuals.
- 8. A record from this system of records may be disclosed, as a routine use, to the public after either publication of the application pursuant to 35 U.S.C. 122(b) or issuance of a patent pursuant to 35 U.S.C. 151. Further, a record may be disclosed, subject to the limitations of 37 CFR 1.14, as a routine use, to the public if the record wasfiled in an application which became abandoned or in which the proceedings were terminated and which application is referenced by either a published application, an application open to public inspections or an issued patent.
- 9. A record from this system of records may be disclosed, as a routine use, to a Federal, State, or local law enforcement agency, if the USPTO becomes aware of a violation or potential violation of law or regulation.

### (19)日本国特許庁 (JP) (12) 公 開 特 許 公 報 (A) (11)特許出願公開番号

### 特開平6-242853

(43)公開日 平成6年(1994) 9月2日

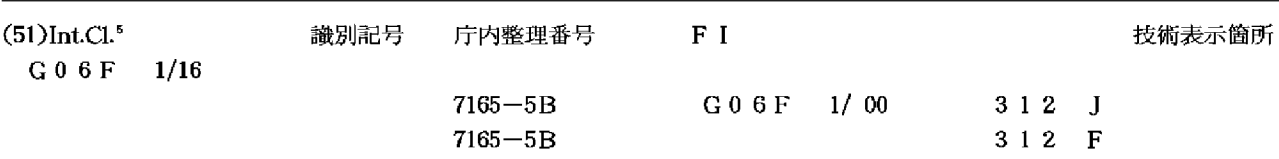

審査請求 未請求 請求項の数12 OL (全 5 頁)

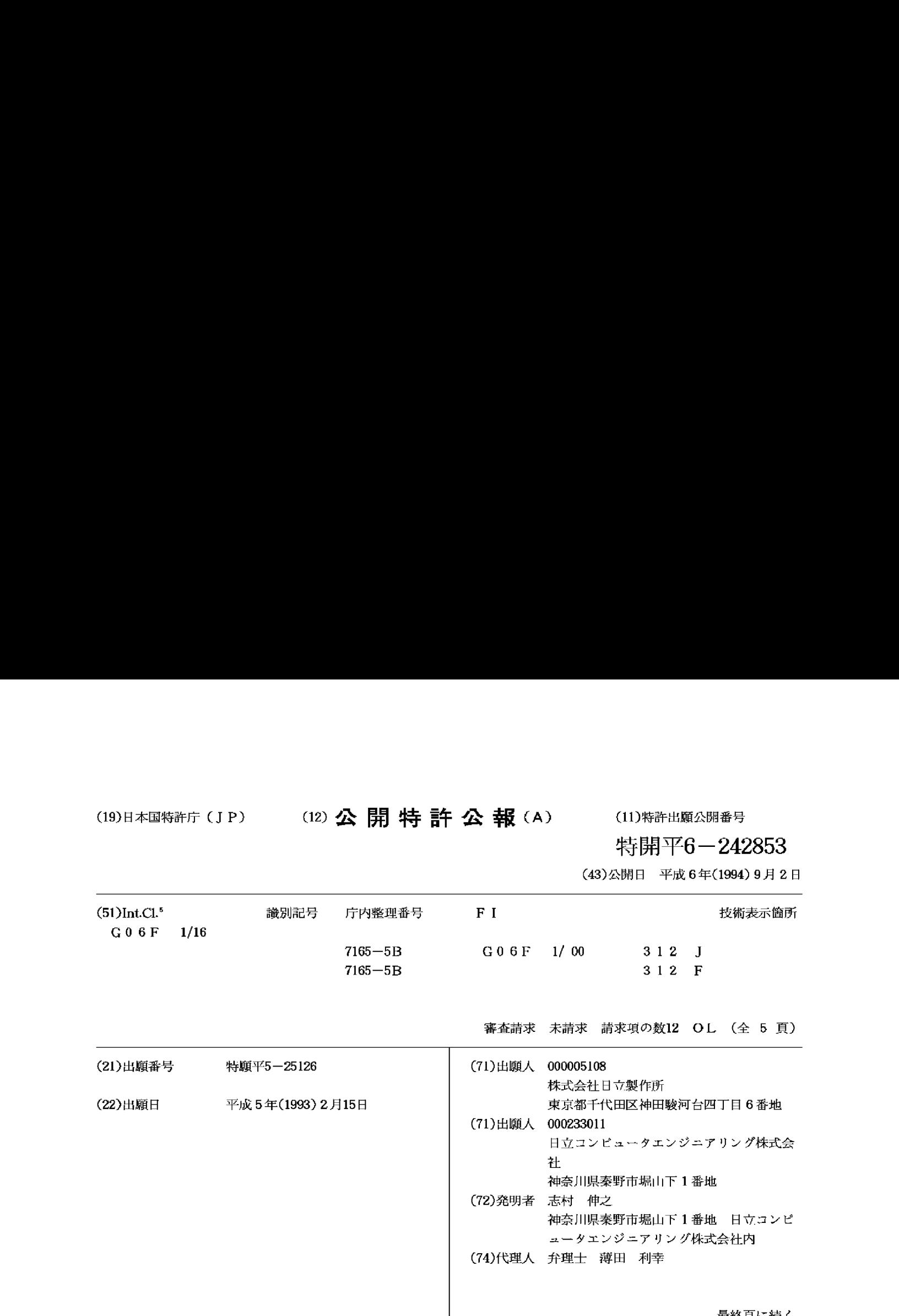

(54) 【発明の名称】 軍子機器装置及びパーソナルコンピュータ

(57)【 要約 】<br>【 目的 】キーボードを使用できる形態を保持しながら、 ペン入力操作やマウス操作主体の利用環境に適した形態 を採ることのできるパーソナルコンピュータを提供する こと。

【構成】前面にキーボード104を有する本体部101 と、前面に表示手段105を有する蓋体部102と、両 者の前面を向かい合わせる状態で、本体部の一端と蓋体 MAtns 23LL. POREIBVHEL SS MlOSePS40. Oye <sup>1</sup> <sup>O</sup> Sik. ARPRED <sup>1</sup> 構103とからなり、この連結機構103は、本体部1<br>01に対して蓋体部102を180度を越えた角度に開 き得る構造であるパーソナルコンピュータ。表示手段1 05の表示を天地逆にするための表示反転スイッチ10 6があることが好ましい。

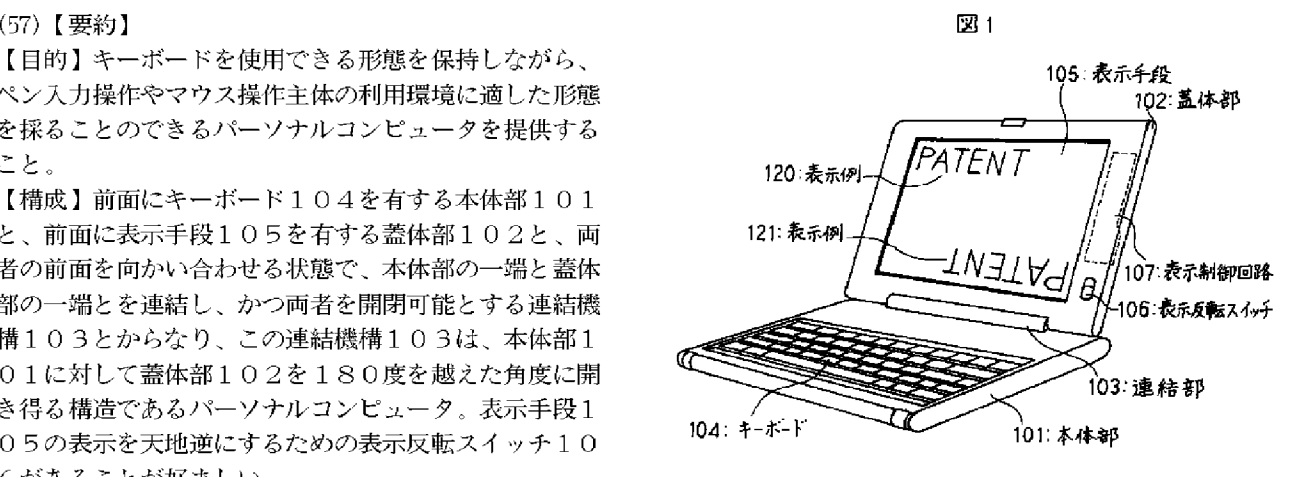

取終貝に続く

【特許請求の範囲】

【請求項1】前面にキーボードを有する本体部と、前面 に表示手段を有する蓋体部と、該本体部の前面と該蓋体 部の前面とを向かい合わせる状態で、本体部の一端と蓋 部♡前面とを回がい音わせる仏感く、平座部の一輪と蓋<br>体部の一端とを連結し、かつ両者を開閉可能とする連結<br>機構とからなる電子<mark>機器装</mark>置において、上記連結機<mark>構</mark> 機構とからなる電子機器装置において、上記連結機構<br>は、上記本体部に対して上記蓋体部を180度を越えた 角度に開き得る構造であることを特徴とする電子機器装 置。

【請求項2】請求項1記載の電子機器装置において、上 【論ぶ項2】語ぶ項1記載の電」磁器表置において、工<br>記表示手段は、表示される記号が天地逆に表示されるた<br>めの切替手段を備えたことを特徴とする電子機器装置。 めの切替手段を備えたことを特徴とする電子機器装置。<br>【請求項3】請求項1記載の電子機器装置において、上

記連結機構は、上記本体部に対して上記蓋体部を実質的 に0度から360度の範囲の任意の角度にし得る構造で あることを特徴とする電子機器装置。

【請求項4】請求項3記載の電子機器装置において、上 【請求項4】請求項3記載の電子機器装直において、上<br>記表示手段は、表示される記号が天地逆に表示されるた 記表示手段は、表示される記号が天地逆に表示されるフ<br>めの切替手段を備えたことを特徴とする<mark>電子機器装</mark>置。

めの切替手段を備えたことを特徴とする電子機器装置。<br>【請求項5】請求項1から4のいずれか一に記載の電子 【請求項5】請求項1から4のいずれか一に記載の電子<br>機器装置において、上記キーボードは、キーボードから 機器装置において、上記キーボードは、キーボードから<br>の入力を無効とするための第2の切替手段を備えたこと の入力を無効とするための第2の切替手段を備えたこと<br>を特徴とする電子機器装置。

: 村似こ 9 る電工機器表画。<br>【請求項6】 請求項1から4のいずれか一に記載の電<mark>子</mark> のハカと無効とするための病因の動音手段と備えたことを特徴とする電子機器装置。<br>を特徴とする電子機器装置。<br>【請求項6】請求項1から4のいずれか一に記載の電子<br>機器装置において、上記本体部は、本体部が鉛直線に対 - LESORS - LESORS - LESONS - LESONS - LESON<br><br>して所定の範囲の角度にあることを検出する検出手段を @L. babs—oR— Fis. SROLeice 有し、上記キーボードは、該検出手段の検出した値に基<br>づいて、キーボードからの入力を無効とするための第3 の切替手段を備えたことを特徴とする電子機器装置。

【請求項7】前面にキーボードを有し、電子回路を格納 【請求項7】前面にキーボードを有し、電子回路を格納<br>する本体部と、前面に表示手段を有する蓋体部と、該本<br>体部の前面と該蓋体部の前面とを向かい合わせる状態<br>で、本体部の一端と蓋体部の一端とを連結し、かつ両者<br>を開閉可能とする連結機構とからなるパーソナルコンピ 体部の前面と該蓋体部の前面とを向かい合わせる状態

で、本体部の一端と蓋体部の一端とを連結し、かつ両者<br>を開閉可能とする連結機構とからなるパーソナルコンピ<br>ュータにおいて、上記連結機構は、上記本体部に対して aPC,ERO. ESARapOA Lo ate18 OFSi2CRRICHIASAECH 上記蓋体部を180度を越えた角度に開き得る構造であ<br>ることを特徴とするパーソナルコンピュータ。

【請求項8】請求項7記載のパーソナルコンピュータに おいて、上記表示手段は、表示される記号が天地逆に表 示されるための切替手段を備えたことを特徴とするパー ソナルコンピュータ。

【請求項9】請求項7記載のパーソナルコンピュータに おいて、上記連結機構は、上記本体部に対して上記蓋体 部を実質的に0度から360度の範囲の任意の角度にし 得る構造であることを特徴とするパーソナルコンピュー  $\mathcal{P}_\infty$ 

【請求項10】請求項9記載のパーソナルコンピュータ 【請求項10】請求項9記載のパーソナルコンピュータ<br>において、上記表示手段は、表示される記号が天地逆に<br>表示されるための切替手段を備えたことを特徴とするパ 表示されるための切替手段を備えたことを特徴とするパ<br>ーソナルコンピュータ。

【請求項11】 請求項7から10のいずれか一に記載の パーソナルコンピュータにおいて、上記キーボードは、 ハーフアルコンピュークにおいて、工記、「ホートは、<br>キーボードからの入力を無効とするための第2の切替手<br>投を備えたことを特徴とするパーソナルコンピュータ。<br>【請求項12】請求項7から10のいずれか一に記載の -<br>【請求項12】請求項7から10のいずれか一に記載の<br>パーソナルコンピュータにおいて、上記本体部は、本体 ASoloed LCPORICE ob eR 部が鉛直線に対して所定の範囲の角度にあることを検出<br>する検出手段を有し、上記キーボードは、該検出手段の 部か鉛直線に対して所定の範囲の角度にあることを検出<br>する検出手段を有し、上記キーボードは、該検出手段の<br>検出した値に基づいて、キーボードからの入力を無効と<br> 検出した値に基づいて、キーボードからの入力を無効と<br>するための第3の切替手段を備えたことを特徴とするパ - - - - - - - - - - - - - - -<br>ーソナルコンピュータ。 、<br>トるための第3の切れ<br>-ソナルコンピュー!<br>【発明の詳細な説明】<br>【

 $[0001]$ 

【産業上の利用分野】本発明は、小型化により可搬性を 高めた電子機器装置及びパーソナルコンピュータに関す る。

[0002]

【0002】<br>【従来の技術】近年、情報処理装置等の電子機器装置の 【従来の技術】近年、情報処理装置等の電子機器装置の<br>小型化の進展は著しく、とりわけ、パーソナルコンピュ 小型化の進展は著しく、とりわけ、パーソナルコンピュ<br>ータは、その大きさ、重量の点で、携帯可能なまでに小 型化されてきた。

【0003】この様な従来の携帯型パーソナルコンピュ ータの一般的な形態は、(1) 操作部を有する本体部

-<br>ータの一般的な形態は、(1)操作部を有する本体部<br>と、(2)表示部を有する蓋体部と、(3)上記本体部 ーク・ランストラック。<br>と、(2)表示部を有する蓋体部と、(3)上記本体部<br>と蓋体部とを連結すると共に、連結部を軸として蓋体を こ益性部こを理精りるこ共に、理精部を軸としく益性を<br>回動させて開閉可能にする構構とで構成される匡体構造<br>を持つ。通常、携帯時等の未使用時には本体部と蓋体部 を持つ。通常、携帯時等の未使用時には本体部と蓋体部<br>とは向かい合わさる形で閉じられている。使用時にはこ の蓋体部を120度程度に開けて操作するようになって の<mark>蓋体部を120度程度に開けて操作するよ</mark>うになって<br>いる。この様な携帯型パーソナルコンピュータは、俗<mark>に</mark> いる。この様な携帯型パーソナルコンピュータは、俗に<br>ラップトップ型コンピュータとも呼ばれ、近年省スペー ラップトップ型コンピュータとも呼ばれ、近年省スペー<br>スの卓上型コンピュータとして数多く商品化され、利用 されている。なお、この種の電子機器装置に関連するも のには、例えば、特開平3-109622、特開平3-292520等がある。

 $[0004]$ 

【0004】<br>【発明が解決しようとする課題】上記従来技術は、ペン<br>入力操作やマウス操作主体のユーザーインターフェース<br>\* \* \* \* \* "EEWS"といす)\* \* \* \* \* \* \* \* \* \* \* \* \* # # \* \* \* ジには、アルは、同語インニュッショニ、「同社ノクション、<br>292520等がある。<br>【0004】<br>入力操作やマウス操作主体のユーザーインターフェース<br>た有する利用形態には適した形態でないという問題があ<br>やする利用形態には適した形態でないという問題があ<br>った。近年、パーソナルコンピュータの利用環境が変わ りつつあり、そのひとつは、マウス操作を主体とする操 りつつあり、そのひとつは、マウス操作を主体とする操<br>作環境の提供であり、さらには、ペン入力による操作<mark>環</mark> 作環境の提供であり、さらには、ペン入力による操作<mark>環</mark><br>境の提供である。上記従来技術は、あくまでもキーボー |境の提供である。上記従来技術は、あくまでもキーボー<br>|ド入力による操作環境に適したものであった。なお、こ 境の提供である。上記従来技術は、あくまでもキーボー<br>ド入力による操作環境に適したものであった。なお、こ<br>のような問題は、携帯型ワードプロセッサ等のパーソナ<br>ルコンピュータ以外の電子機器装置においても同様であ ルコンピュータ以外の電子機器装置においても同様であ<br>る。

【0005】本発明の目的は、キーボードを使用できる ・<br>形態を保持しながら、ペン入力操作やマウス操作主体の<br>利用環境に適した形態を採ることのできる電子機器装置 及びパーソナルコンピュータを提供することにある。 foo06]

【課題を解決するための手段】上記目的を達成するため に、本発明の電子機器装置は、前面にキーボードを有す に、本究明の電士機器装直は、即面にキーホートを有り<br>る本体部と、前面<mark>に表示</mark>手段を有する蓋体部と、この本 る本体部と、前面に表示手段を有する蓋体部と、この本<br>体部の前面とこの蓋体部の前面とを向かい合わせる状態 体部の前面とこの蓋体部の前面とを向かい合わせる状態<br>で、本体部の一端と蓋体部の一端とを連結し、かつ両者 を開閉可能とする連結機構とからなり、本体部に対して 蓋体部が180度を越えた角度に開き得るように、連結 機構の構造を構成したものである。

【0007】また、本発明のパーソナルコンピュータ は、前面にキーボードを有し、電子回路を格納する本体 部と、前面に表示手段を有する蓋体部と、この本体部の 前面とこの蓋体部の前面とを向かい合わせる状態で、本 体部の一端と蓋体部の一端とを連結し、かつ両者を開閉 可能とする連結機構とからなり、本体部に対して蓋体部 が180度を越えた角度に開き得るように、連結機構の 構造を構成したものである。

【0008】いずれの装置においても、上記連結機構 は、本体部に対して蓋体部を実質的に0度から360度 の範囲の任意の角度にし得る構造であることが好まし い。また、上記表示手段は、表示される記号が天地逆に 表示されるための切替手段を備えることが好ましい。さ らに、本体部に対して蓋体部を360度開き、蓋体部を 表側にして用いる等のとき、蓋体部になんらかの力が加 わると、裏側になっている本体部のキーボードから意図 <sub>ルッセン</sub>、<br><br>しないデータが誤って入力される場合があり得る。それ<br>を防止するためキーボードからの入力を無効とするため を防止するためキーボードからの入力を無効とするため<br>の第2の切替手段を備えることが好ましい。また、この<br>切替手段は、本体部の鉛直線に対してなす角度から自動 切替手段は、本体部の鉛直線に対してなす角度から自動<br>的に切り替わるようにしてもよい。

foo09]

<sub>9に 切り合わるようにしてもよい。<br>【0009】<br>【作用】上記のように構成することでキーボードを有す</sub> る本体部と表示手段を有する蓋体部とをほぼ360度開 【作用】上記のように構成することでキーボードを有す<br>る本体部と表示手段を有する蓋体部とをほぼ360度開<br>き、キーボードと表示手段とが背中合わせとなるように<br>キミことが出来? そのとうち、はどうくくの悪いか歩 き、キーボードと表示手段とが背中合わせとなるように<br>することが出来る。そのような、ほぼ360度開いた状 態では、キーボードも表示手段も機器の表面に露出する 態では、キーボードも表示手段も機器の表面に露出する<br>形となるので、表示手段を利用者に対面するように手で<br>持てば、ペン入力環境にまさに好適な形態となる。しか 持てば、ペン入力環境にまさに好適な形態となる。しか<br>も、必要とあれば、機器を裏返すことにより、利用者 は、キーボードを操作することもできる。

は、キーボードを操作することもできる。<br>【0010】あるいはまた、本体部と蓋体部とを約34<br>0度に開くことが出来る。この状態だと、連結部分を上<br>に、本体部の一端と蓋体部の一端とを下にした形で、机<br>上に立てることが出きる。このとき、表示手段に表示さ 0度に開くことが出来る。この状態だと、連結部分を上 に、本体部の一端と蓋体部の一端とを下にした形で、机<br>上に立てることが出きる。このとき、表示手段に表示さ れる文字・図形等は、上下及び左右が逆となるため、利 用者が表示内容を即座に読みとることは難しい。そこ 用者が表示内容を即座に読みとることは難しい。そこ<br>で、表示を天地逆にする。このようにして机上に立てて で、表示を天地逆にする。このようにし<sup>、</sup><br>用いればマウス操作に好適な形態となる。 用いればマウス操作に好適な形態となる。<br>【0011】

【実施例】本発明の一実施例を図面を用いて説明する。 図1は、本発明を適用した携帯用パーソナルコンピュー タの斜視図である。本体部101は、コンピュータ本体 の電子回路を格納している。蓋体部102は、コンピュ ータの表示手段105をその全面に備え、使用時には、 引き起こして表示手段が利用する人に対面するようにな っている。表示手段105は、本コンピュータの表示部 であり、ペン入力環境時には、入力手段ともなる。キー ボード104は、コンピュータの入力部で、従来の使用 においては中心となる入力部である。

【0012】連結部103は、本体部101の一端とヒ ンジで繋がれている。また一方で、連結部103は、蓋 体部102の一端ともヒンジで繋がれている。表示反転 スイッチ106は、利用者によって操作されるスイッチ で、ノーマル状態とリバース状態の2状態をとることが で、ノーマル状態とリバース状態の2状態をとることが<br>出来る。その状態は、<mark>表示制御回路107に</mark>入力されて<br>いる。<mark>表示制御回路107は、本体部101に格納され</mark> いる。表示制御回路107は、本体部101に格納され<br>ているコンピュータ本体回路の制御により、表示手段1 05への出力を制御する電子回路である。表示制御回路 107は、表示反転スイッチ106の状態により、表示 手段への表示を天地逆にできる。つまり、表示反転スイ ッチ106がノーマル状態にあるときは、その表示は表 示例120の如くに行われる。一方、表示反転スイッチ 106がリバース状態にあるときは、その表示は表示例 121の如く天地逆に、すなわち、表示面中心の鉛直線 を中心として180度回転して行われる。

【0013】次に、本発明で重要な役割を果たす連結機 【0013】次に、本発明で重要な役割を果たす連結機<br>構の詳細を図2を用いて説明する。連結機構は、連結部<br>103、本体支持軸110は、本体部101に設けられた本<br>る。本体支持軸110は、本体部101に設けられた本 る。本体支持軸110は、本体部101に設けられた本<br>体支持部112と連結される。本体部101は、軸15 。。平圧ス1341-1-013、平圧品 1-0-1に設けられた。<br>体支持部112と連結される。本体部101は、軸15<br>0を中心に自由に回転することが出来る。蓋体支持軸1<br>11は、蓋体部102に設けられた蓋体支持部113と<br><sub>重結社される</sub>。蓋体部102は、軸151を中心に自由に 11は、蓋体部102に設けられた蓋体支持部113と<br>連結される。蓋体部102は、軸151を中心に自由に 回転することが出来る。

【OO14】次に、図2で説明した連結機構の働きによ り、本体部101及び蓋体部102がどの様に回転する かを図3を用いて説明する。通常、携帯時等の未使用時 。<br>こは、本体部101と蓋体部102は図2を用いて説明<br>した連結機構の働きによりキーボード104と表示手段 105が向かい合うようにして閉じることが出来る。一 した連結機構の働きによりキーボード104と表示手段<br>105が向かい合うようにして閉じることが出来る。一<br>方、使用時には蓋体部102は軸151を中心に回転さ せることにより、本体部101より起きあがらせて開け ることが出来る。適当な角度、例えば回転152により ることが出来る。週目な月度、例えは回転192により<br>蓋体部102を約120度開けるならば、蓋体部102<br>は蓋体部位置155に位置する。これは、図1に示した は蓋体部位置155に位置する。これは、図1に示した<br>形態であり、利用者はキーボード104と表示手段10 5とに自然な形で対面しながら本コンピュータを操作で きる。

【0015】いま、蓋体部102を回転153により1

80度開けるならば、蓋体部102は蓋体部位置156 に位置する。さらにそこで、連結部103を軸150を に位置する。さらにそこで、連結部103を軸150を<br>中心とする回転154により180度回転させ、<mark>軌</mark>15 中心とする回転154により180度回転させ、軸15<br>1を軸位置157に移動させると、蓋体部102は、蓋 1を軸位置157に移動させると、蓋体部102は、蓋<br>体部位置158に位置する。このようにして、蓋体部1 - Unitial - フィルウムことする、血汗部ェクロは、血<br>体部位置158に位置する。このようにして、蓋体部1<br>02は図2を用いて説明した連結機構の働きによりほぼ 02は図2を用いて説明した連結機構の働きによりほぼ<br>360度回転させることが出来る。この状態では、表示 手段105は表示手段位置159に位置する。すなわ 手段105は表示手段位置159に位置する。すなわ<br>ち、キーボード104も表示手段105も、コンピュー ち、キーボード104も表示手段105も、コンピュー<br>タの表面に出ているので、必要とあれば利用者はキーボ 夕の表面に出ているので、必要とあれば利用者はキーボ<br>ード104を操作することもできるし、表示手段105 を使用することもできる。

こは,)。ここってこ。。<br>【0016】図3を用いて説明したように、本発明のパ<br>ーソナルコンピュータは、本体部101と蓋体部102 ーソナルコンピュータは、本体部101と蓋体部102<br>とをほぼ360度開けた状態にすることが出来る。図4 は、このときの状態を示した斜視図であり、ペン入力に よるコンピュータ利用に適した形態になっている。本図 では、利用者に対して連結部103が手前側になってい る。この時は表示手段105の表示向きは表示例120 の如くで問題ない。しかしながら、利用者によっては、 利用者に対して連結部103が向こう側になっていたほ うが好まれる場合もある。その場合、表示反転スイッチ <sub>フ</sub>か<sub>灯される物日ものる。その物日、衣小文戦ペイッチ<br>106をリバース状態にすることにより、表示手段10<br>5の表示向きを表示例121の如くにすれば良い。</sub> 5の表示向きを表示例121の如くにすれば良い。<br>【0017】すでに説明してきたように、本発明によれ **ば、本体部101と蓋体部102とをほぼ0度から36** は、平岸部101と霊岸部102ととははも及がちらし<br>0度の範囲で任意の角度に開けることが出来る。図5<br>は、本体部101と蓋体部102とをおよそ340度開 は、平岸間1915量岸間19258約よ(ラコ0反開<br>けた状態の利用形態を示すものである。この場合、表示<br>反転スイッチ106をリバース状態に設定することによ 反転スイッチ106をリバース状態に設定することによ<br>り表示手段105の表示向きを表示例121の如くにす る。そして、連結部103を上方向にして机上に設置す る。この時、キーボード104は利用者からみて完全に 裏側になってしまうので、利用者は簡単にキーボード1 04を操作することは出来ないが、マウス130を接続 して、マウス主体操作環境ならば大きな問題ではない。

この様にして机上に設置した場合、コンピュータの占め る机上面積は、図1に示した設置方法と比べて大幅に少 なくすることが出来る。

☆くすることが出来る。<br>【0018】なお、図4に示した状態でパーソナル<mark>コ</mark>ン 【0018】なお、図4に示した状態でパーソナルコン<br>ビュータを用い、表の表示手段105に多少強い力が加 -<br>ピュータを用い、表の表示手段105に多少強い力が加<br>えられたときなど、裏側になっているキーボードから意 BIL lar2RRoTAN SHADED DA. 図しないデータが誤って入力される場合があり得る。そ<br>れを防止するためキーボードからの入力を無効とするた めの切替手段(図示せず)を設けておくことが好まし

 $V_{\infty}$ 

い。<br>【0019】また、この切替手段は自動的に作動するよ 【0019】また、この切替手段は自動的に作動するよ<br>うにしてもよい。例えば、本体部が鉛直線に対して所定 【○○1シ】\$(?)このの自手及は自動的に仕動する。<br>うにしてもよい。例えば、本体部が鉛直線に対して所定<br>の範囲の角度にあることを検出する検出手段を本体部に の範囲の角度にあることを検出する検出手段を本体部に<br>設け、この検出手段の検出した値に基づいて、キーボー ドからの入力を無効とするような構成としてもよい。  $[0020]$ 

【発明の効果】本発明は、以上述べたように構成されて いるので次のような効果がある。

(1) 従来通りのキーボード主体の利用形態と、ペン入 力主体、マウス操作主体の利用形態に適した形態とのす べてを実現することができた。

(2) マウス操作主体で利用する場合、より少ない机上 占有面積で済むようにできた。

5有面積で済むようにできた。<br>(3)外部表示手段を利用する場合、利用者の正面に外 (3)外部表示手段を利用する場<del>)</del><br>部表示手段を無理なく設置できた。 部表示手段を無理なく設置できた。<br>【図面の簡単な説明】

、<br>『表示手段を無理なく設置できた。<br>【図面の簡単な説明】<br>【図1】本発明の一実施例のパーソナルコンピュータの<br> ・ーー・・・。。<br>斜視図である。 【図1】本発明の一実施例のパーソナルコンピュータの<br>¥視図である。<br>【図2】本発明の一実施例のパーソナルコンピュータの<br>\*\*\*\*\*#あ #はWマキュ

連結機構の構成図である。 | SionLeoSERICHS .

{E13 ]

の構成図である。<br>図3に示した連結機構の動作説明図である。<br>本発明の一実施例のパーソナルコンピュータの<br>\*\*\* <sup>#XHIL</sup>A.\* \*\*\* 一利用形態を説明する斜視図である。 【図4】本発明の一実施例のパーソナルコンピュータの<br>一利用形態を説明する斜視図である。<br>【図5】本発明の一実施例のパーソナルコンピュータの

他の利用形態を説明する斜視図である。

【符号の説明】

- 101…本体部<br>101…本体部
- 102+ SikeB
- 103-6 monet
- 102…蓋体部<br>103…連結部<br>104…キーボード<br>-
- 1 0 4…イーホー<br>1 0 5…表示手段
- 1 0 <mark>5…衣</mark>亦于戌<br>1 0 6…表示反転スイッチ
- 1 0 6…表示反転スイ<br>1 0 7…表示制御回路
- 1 0 7 数示高<sub>静图</sub><br>1 1 0…本体支持軸<br>1 1 1…蓋体支持軸
- 1 1 1…蓋体支持軸
- 112-- ARSATE
- 1 1 2…本体支持部<br>1 1 3…蓋体支持部
- 120, 121---eRfil
- 1 2 0、1 2 1<br>1 3 0…マウス
- つっ<br>1 5 0 、1 5 1…軸
- 150、151 <sub>#4</sub><br>152、153、154…回転
- 1 5 2 、1 5 5 、1 5 4…回転<br>1 5 5 、1 5 6 、1 <mark>5 8…蓋体部位置</mark>
- 1 <mark>5 5 、1 5 6</mark><br>1 5 7…軸位置 1 5 7…軸位置<br>1 5 9…表示手段位置
- 

 $\lbrack \boxtimes 1 \rbrack$ 

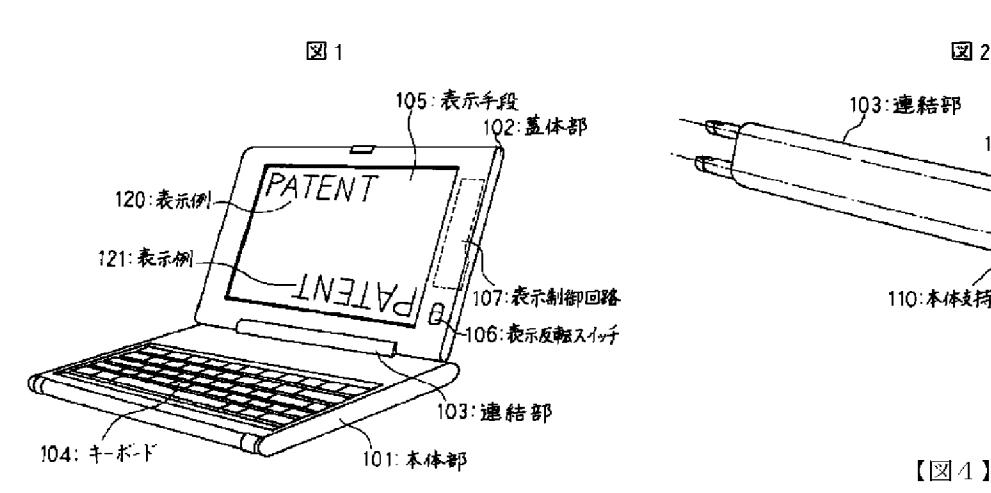

103:連結部 <sup>111</sup> kete 02: Bras 113:蓋体支持部 ' vi il 110:本体支持軸 112:本体支持部 101: 本体部

 $[24]$ 

 $\boxtimes$  3

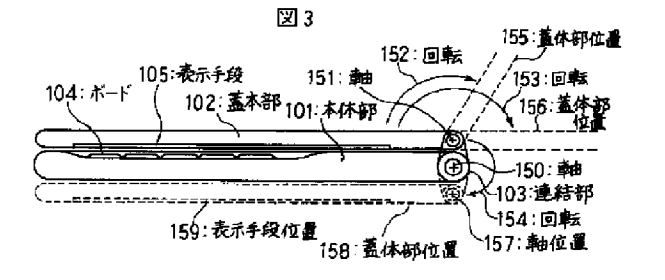

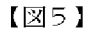

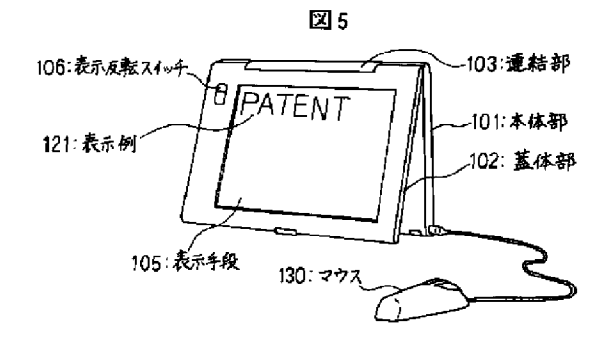

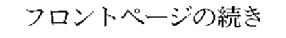

(72) BHAA DR ASE (72) 78H ME ALE

105: 表示手段 120: 表示例 102:蓋体部 121: 表示例 101 本体部 1 N.J.L K 106 表示反転入イッチ 103 連結部

小栗 秀幸<br>神奈川県秦野市堀山下1番地 日立コンピ 神奈川県秦野市堀山下1番地 日立コンピ 神奈川県秦野市堀山下1番地 日立コンピ 神奈川県秦野市堀山下1番地 日立<br>ュータエンジニアリング株式会社内 <mark>ュータエンジニアリング株式会社</mark>内

# PATENT ABSTRACTS OF JAPAN

(11)Publication number: 06-242853 (43)Date of publication of application : 02.09.1994

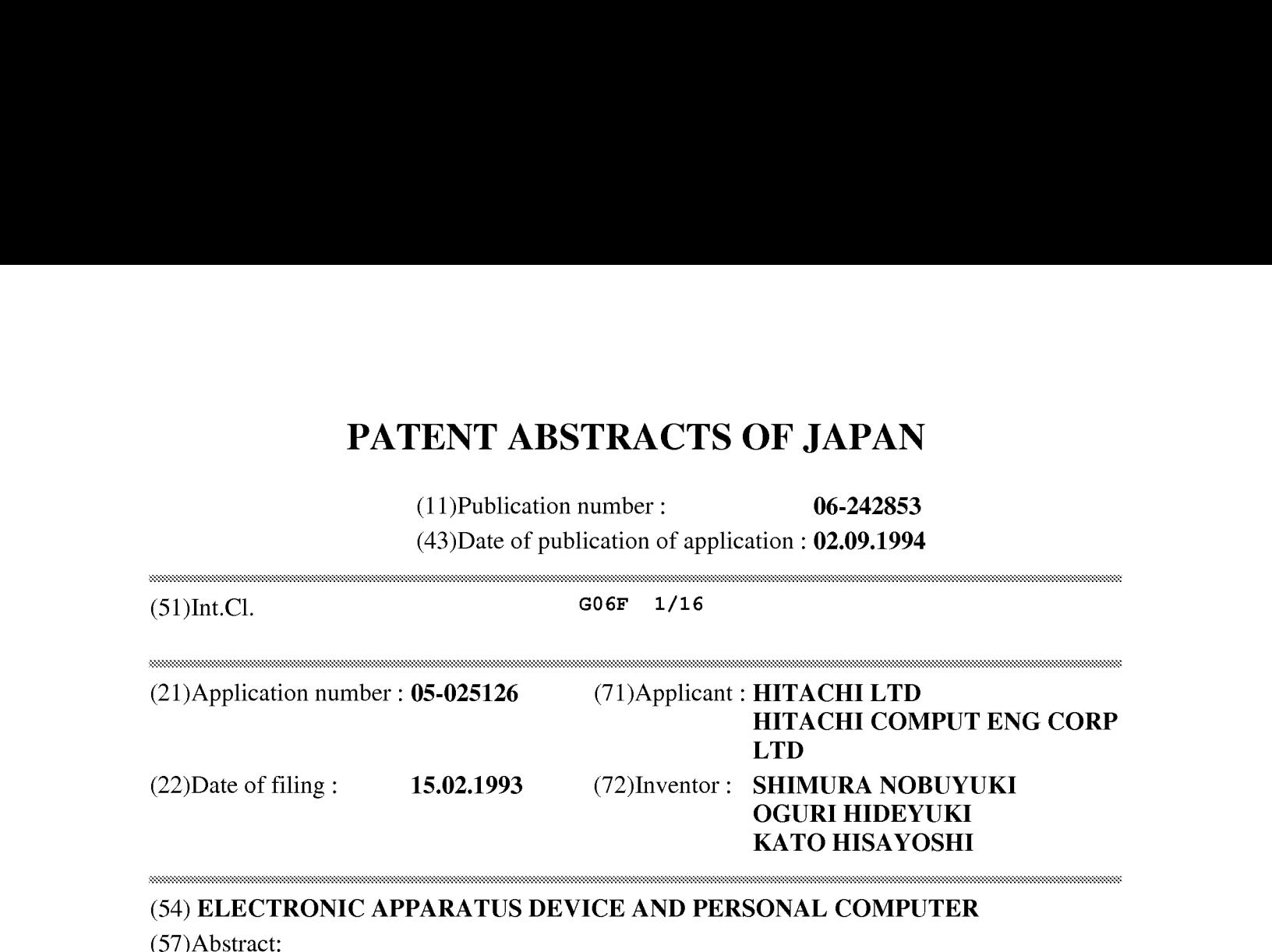

#### (54) ELECTRONIC APPARATUS DEVICE AND PERSONAL COMPUTER

(57)Abstract:

PURPOSE: To provide the personal computer which can take a form being suitable for the use environment of mainly using a pen input operation and a mouse operation, while holding a form which can use a keyboard.

CONSTITUTION: The personal computer consists of a main body part 101 having a keyboard 104 in front, a cover body part 102 having a display means 105 in front, and a connecting mechanism 103 for connecting one end of the main body part to one end of the cover body part, in a state that the fronts of both of them are opposed to each other, and also, making both of them openable and closeable, and this connecting mechanism 103 has a results of  $\mathbb{R}^n$ . structure which can open the cover body part 102 at an angle exceeding <sup>180</sup> degrees against the main bodypart 101. It is desirable that a display inversion switch 106 for reversing the top and the bottom of a display of the display means 105 is provided.

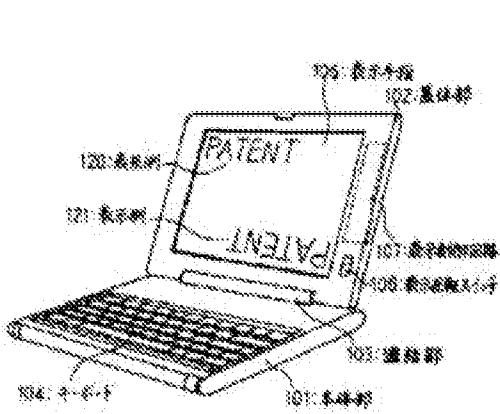

\* NOTICES \*

JPO and INPIT are not responsible for any damages caused by the use of this translation.

1. This document has been translated by computer. So the translation may not reflect the original precisely.

 $2.****$  shows the word which can not be translated.

3. In the drawings, any words are not translated.

## **CLAIMS**

[Claim(s)]

[Claim 1]A body part which has a keyboard in a front face.

A lid part which has a displaying means in a front face.

<sup>A</sup> connecting mechanism whose opening and closing of both connect an end of <sup>a</sup> bodypart, and an end of a lid part, and are enabled in the state of opposing a front face of this body part, and a front face of this lid part.

In an electronic equipment device provided with the above,

An electronic equipment device, wherein the above-mentioned connecting mechanism is the structure which can open the above-mentioned lid part to an angle exceeding 180 degree to the above-mentioned body part.

[Claim 2]An electronic equipment device, wherein the above-mentioned displaying meansis provided with <sup>a</sup> switching meansfor <sup>a</sup> sign displayed to be displayed on top-and-bottom reverse in the electronic equipment device according to claim 1.

[Claim 3]An electronic equipment device characterized by the above-mentioned connecting mechanism being the structure which can make the above-mentioned lid part substantially any angle of the range of 0 to 360 degree to the above-mentioned body part in the electronic equipment device according to claim 1.

[Claim 4]An electronic equipment device, wherein the above-mentioned displaying means is provided with a switching means for a sign displayed to be displayed on top-and-bottom reverse in the electronic equipment device according to claim 3.

[Claim 5]An electronic equipment device, wherein the above-mentioned keyboard is provided with a second switching means for repealing an input from a keyboard in the electronic equipment device according to any one of claims 1 to 4. In the electronic equipment device according to claim 5.<br>
[Claim 5] An electronic equipment device, wherein the a<br>
with a second switching means for repealing an input frequipment device according to any one of claims 1 to

[Claim 6]An electronic equipment device comprising:

A detection means to detect that the above-mentioned body part has a body part in an angle of a predetermined range to a vertical line in the electronic equipment device according to any one of claims 1 to 4.

The 3rd switching means for the above-mentioned keyboard to repeal an input from a keyboard based on a value which this detection means detected.

[Claim 7]A body part which has a keyboard in a front face and stores an electronic circuit. A lid part which has a displaying means in a front face.

<sup>A</sup> connecting mechanism whose opening and closing of both connect an end of <sup>a</sup> bodypart, and an end of a lid part, and are enabled in the state of opposing a front face of this body part, and a front face of this lid part.

In a personal computer provided with the above,

A personal computer, wherein the above-mentioned connecting mechanism is the structure which can open the above-mentioned lid part to an angle exceeding 180 degree to the abovementioned body part.

[Claim 8]A personal computer, wherein the above-mentioned displaying meansis provided with a switching means for a sign displayed to be displayed on top-and-bottom reverse in the personal computer according to claim 7.

[Claim 9]A personal computer characterized by the above-mentioned connecting mechanism being the structure which can make the above-mentioned lid part substantially any angle of the range of 0 to 360 degree to the above-mentioned body part in the personal computer according to claim 7.

[Claim 10]A personal computer, wherein the above-mentioned displaying means is provided with a switching means for a sign displayed to be displayed on top-and-bottom reverse in the personal computer according to claim 9.

[Claim 11]A personal computer, wherein the above-mentioned keyboard is provided with a second switching means for repealing an input from a keyboard in the personal computer according to any one of claims 7 to 10.

[Claim 12]A personal computer comprising:

A detection means to detect that the above-mentioned body part has a body part in an angle of a predetermined range to a vertical line in the personal computer according to any one of claims 7 to 10.

The 3rd switching means for the above-mentioned keyboard to repeal an input from a keyboard based on a value which this detection means detected.

### [Translation done.]

\* NOTICES\*

#### JPO and INPIT are not responsible for any damages caused by the use of this translation.

1. This document has been translated by computer. So the translation may not reflect the original precisely.

 $2.****$  shows the word which can not be translated.

3. In the drawings, any words are not translated.

### **DETAILED DESCRIPTION**

[Detailed Description of the Invention]

[0001]

[Industrial Application]The present invention relates to the electronic equipment device and personal computer which improved portability by miniaturization.

[0002]

[Description of the Prior Art]Progress of a miniaturization of electronic equipment devices, such as information processing equipment, is remarkable, and it divides in recent years, and in respect of the size and weight, the personal computer will have been miniaturized, by the time it is portable.

[0003]The general form of such a conventional portable personal computer connects the body part which has (1) operating part, the lid part which has (2) display parts, and the (3) abovementioned body part and a fid part, and it has the box structure which comprises \*\*\*\* which<br>make rotate a lid centering on a connecting part, and whose opening and closing are enabled.<br>Leanly, at the times of inited at th make rotate a lid centering on a connecting part, and whose opening and closing are enabled. Usually, at the times of intact at the time of carrying, etc., the body part and the lid part are closed in the form which goes and is put together. At the time of use, this lid part is opened in about 120 degree, and is operated. Such a portable personal computer is also commonly called a laptop computer, are commercialized as a desktop computer space-saving in recent years, and are used. [ many ] JP,3-109622,A, JP,3-292520,A, etc. are one of the things relevant to this kind of electronic equipment device, for example.

### [0004]

[Problem to be solved by the invention]The above-mentioned prior art had the problem that it was not the form for which it was suitable in the usage pattern which has a user interface of the Penn alter operation or a mouse operation subject. In recent years, the utilizing environment of a personal computer is changing, the one is offer of the operating environment which makes mouse operation a subject, and it is offer of the operating environment by a pen input further. The above-mentioned prior art was suitable for the operating environment by a keyboard input to the last. Such a problem is the same also in electronic equipment devices other than personal computers, such as a portable word processor.

[0005]There is the object of this invention in providing the electronic equipment device and personal computer which can take a form suitable for the utilizing environment of the Penn alter operation or a mouse operation subject, holding the form which can use a keyboard. [0006]

[Means for solving problem]To achieve the above objects, the electronic equipment device of the present invention, In the state of opposing the body part which has a keyboard in a front face, the lid part which has a displaying means in a front face, and the front face of this body part and the front face of this lid part, The end of a body part and the end of a lid part are connected, and it consists of a connecting mechanism whose opening and closing of both are enabled, and the structure of a connecting mechanism is constituted so that a lid part can open to the angle exceeding 180 degree to a body part.

[0007]The personal computer of the present invention in the state of opposing the body part which has a keyboard in a front face and stores an electronic circuit, the lid part which has a displaying means in a front face, and the front face of this body part and the front face of this lid part, The end of a body part and the end of a lid part are connected, and it consists of a connecting mechanism whose opening and closing of both are enabled, and the structure of a connecting mechanism is constituted so that a lid part can open to the angle exceeding 180 degree to a body part.

[0008]As for the above-mentioned connecting mechanism, also in which equipment, it is preferable that it is the structure which can make a lid part substantially any angle of the range of 0 to 360 degree to a body part. As for the above-mentioned displaying means, it is preferable to have a switching means for the sign displayed to be displayed on top-and-bottom reverse. A lid part is opened 360 degree to a body part, and if a certain power is added to a lid part at the times, such as making a lid part into a side front and using it, the data which is not meant from the keyboard of the body part which is the back side may be input accidentally. In order to preventit, it is preferable to have a second switching means for repealing the input from a keyboard. It may be made for this switching means to change from the angle made to the vertical line of a body part automatically.

[0009]
[Function]The body part which has a keyboard with constituting as mentioned above, and the lid part which has a displaying means are opened about 360 degree, and a keyboard and a displaying means can be faced. In such a state where it opened about 360 degree, since a keyboard and a displaying means serve as a form exposed on the surface of apparatus, if it has a displaying means by hand so that a user may be met, it will become a form just preferable for pen input environment. And if it is with necessity, the user can also operate a keyboard by turning apparatus over.

[0010]Or a body part and a lid part can be opened to about 340 degree again. If it is in this state, standing on a desk will have come out in the form which turned the joining segment up and turned the end of a body part, and the end of the lid part down. Since the upper and lower sides and right and left become reverse, it is difficult for the character, figure, etc. which are displayed on a displaying means at this time for a user to read display information immediately. Then, an indication is given top-and-bottom reverse. Thus, if it stands and uses on a desk, it will become a form preferable for mouse operation.

[0011]

[Working example]One working example of the present invention is described using Drawings. Fig. 1 is a perspective view of the portable personal computer to which the present invention is applied. The body part 101 stores the electronic circuit of a computer body. The lid part 102 is provided with the displaying means 105 of a computer all over the, and meets those whom are caused and a displaying means uses at the time of use. The displaying means 105 is a display part of this computer.

At the time of pen input environment, it also becomes an input means.

The keyboard 104 is an input part of a computer and is a main input part in the conventional use. [0012]The connecting part 103 is tied by the ends and hinges of the body part 101. By one side, the connecting part 103 is tied also with the end of the lid part 102 by hinges. The display reversing switch 106 is a switch operated by the user, and can take 2 of a normal state and a reverse state states. The state is input into the display control circuit 107. The display control circuit 107 is an electronic circuit which controls the output to the displaying means 105 by control of the computer body circuit stored in the body part 101. The display to a displaying means is made as for the display control circuit 107 to top-and-bottom reverse according to the state of the display reversing switch 106. That is, when the display reversing switch 106 is ina normal state, the display is performed like the display example 120. On the other hand, when the display reversing switch 106 is in a reverse state, the display is performed like the display example 121 by rotating 180 degree around the center of the vertical line of top-and-bottom reverse, i.e., a display surface center.

[0013]Next, the details of the connecting mechanism which performs an important role are described using Fig.2 by the present invention. A connecting mechanism has the connecting part 103, the body support shaft 110, and the lid supporting spindle 111. The body support shaft 110 is connected with the body supporting part 112 provided by the body part 101. It can be freely rotated by the body part 101 focusing on the axis 150. The lid supporting spindle 111 is connected with the lid supporting part 113 provided by the lid part 102. It can be freely rotated by the lid part 102 focusing on the axis 151.

[0014]Next, it is described using Fig.3 how the body part 101 and the lid part 102 rotate by work of the connecting mechanism described by Fig.2.Usually, at the times of intact at the time of carrying, etc., the body part 101 and the lid part 102 can be closed, as the keyboard 104 and the displaying means 105 face each other by work of the connecting mechanism described using

Fig.2. On the other hand, at the time of use, by making it rotate focusing on the axis 151, it can be madeto be able to get up and go up from the body part 101, and the lid part <sup>102</sup> can be opened. If the lid part  $102$  is opened about 120 degree with the suitable angle 152, for example, rotation, the lid part 102 will be placed at the lid part position 155. This is the form shown in Fig.1.

The user can operate this computer, meeting the keyboard 104 and the displaying means 105 in a natural form.

[0015]If the lid part 102 is opened 180 degree by the rotation 153 now, the lid part 102 will be placed at the lid part position 156. If it is made to rotate 180 degree by the rotation 154 of the connecting part  $103$  centering on the axis 150 and the axis 151 is furthermore moved to the shaft position 157 there, the lid part 102 will be placed at the lid part position 158. Thus, the lid part  $102$  can make it rotate about 360 degree by work of the connecting mechanism described using Fig. 2. In this state, the displaying means 105 is placed at the displaying means position 159. That is, since they have come out on the surface of the computer, there are the keyboard 104 and the displaying means 105 with necessity, and the user can also operate the keyboard 104 and they can also use the displaying means 105.

[0016]As described using  $Fig.3$ , the personal computer of the present invention can change the body part 101 and the lid part 102 into the state where it opened about 360 degree. Fig.4 is a perspective view showinga state at this time.

It is a form suitable for computer applications by a pen input.

In this figure, the connecting part  $103$  is a near side to the user. At this time, for  $[$  the displaying means 105 ] displays comes out like the display example 120, and is satisfactory. However, the way where the connecting part 103 had become the other side to the user for some users may be liked. In that case, what is necessary is just to carry out for [ the displaying means 105 ] displays like the display example 121 by changing the display reversing switch 106 into a reverse state. [0017]As already described, according to the present invention, the body part 101 and the lid part <sup>102</sup> can be opened in any angle in about <sup>0</sup> to <sup>360</sup> degree. Fig.5 showsthe usage pattern in the state where the body part 101 and the lid part 102 were opened about 340 degree. In this case, for [ the displaying means 105 ] displays is carried out like the display example 121 by setting the display reversing switch 106 as a reverse state. And the connecting part 103 is made above and it installs on a desk. Since the keyboard 104 becomes the back side completely from the viewpoint of a user at this time, the user cannot operate the keyboard 104 easily, but the mouse 130 is connected, and it is not a big problem if it is a mouse subject operating environment. Thus, when it installs on a desk, the desk surface product which a computer occupies can be substantially lessened compared with the installation method shown in Fig.1.

[0018]When strong power is somewhat applied to the displaying means 105 of a table using a personal computer in the state which showed in Fig.4, the data which is not meant from the keyboard which is the back side may be input accidentally. In order to prevent it, it is preferable to provide the switching means (not shown) for repealing the input from a keyboard.

[0019]It may be made for this switching means to operate automatically. For example, it is good also as composition which repeals the input from a keyboard based on the value which provided a detection means to detect that a body part is in the angle of the predetermined range to a vertical line, to the body part, and this detection means detected.

[0020]

[Effect of the Invention]Since the present invention is constituted as stated above, there are the

following effects.

(1) All of the usage patterns of a keyboard subject as usual and forms suitable for the usage pattern of a pen input subject and a mouse operation subject were able to be realized. (2) When using with a mouse operation subject, it could end with fewer desk occupation areas. (3) When an external display means was used, the external display means has beeninstalled in a user's transverse plane reasonable.

[Translation done.]

\* NOTICES\*

JPO and INPIT are not responsible for any damages caused by the use of this translation.

1. This document has been translated by computer. So the translation may not reflect the original precisely.

 $2.****$  shows the word which can not be translated.

3. In the drawings, any words are not translated.

# **TECHNICAL FIELD**

[Industrial Application]The present invention relates to the electronic equipment device and personal computer which improved portability by miniaturization.

[Translation done.]

\* NOTICES\*

JPO and INPIT are not responsible for any damages caused by the use of this translation.

1. This document has been translated by computer. So the translation may not reflect the original precisely.

 $2.****$  shows the word which can not be translated.

3. In the drawings, any words are not translated. S.m the crawings, any words are not translated.<br>PRIOR ART

[Description of the Prior Art]Progress of a miniaturization of electronic equipment devices, such as information processing equipment, is remarkable, and it divides in recent years, and in respect of the size and weight, the personal computer will have been miniaturized, by the time it is portable.

[0003]The general form of such a conventional portable personal computer connects the body part which has (1) operating part, the lid part which has (2) display parts, and the (3) above-<br>mentioned body part and a lid part, and it has the box structure which comprises \*\*\*\* which [0003]The general form of such a conventional portable personal computer connects the body<br>part which has (1) operating part, the lid part which has (2) display parts, and the (3) above-<br>mentioned body part and all opera, make rotate a lid centering on a connecting part, and whose opening and closing are enabled. Usually, at the times of intact at the time of carrying, etc., the body part and the lid part are closed in the form which goes and is put together. At the time of use, this lid part is opened in about 120 degree, and is operated. Such a portable personal computer is also commonly called a laptop computer, are commercialized as a desktop computer space-saving in recent years, and are used. [ many ] JP,3-109622,A, JP,3-292520,A, etc. are one of the things relevant to this kind of electronic equipment device, for example.

[Translation done.]

\* NOTICES\*

JPO and INPIT are not responsible for any damages caused by the use of this translation.

1. This document has been translated by computer. So the translation may not reflect the original precisely.

 $2.****$  shows the word which can not be translated.

3. In the drawings, any words are not translated.

# EFFECT OF THE INVENTION

[Effect of the Invention]Since the present invention is constituted as stated above, there are the following effects.

(1) All of the usage patterns of a keyboard subject as usual and forms suitable for the usage pattern of a pen input subject and a mouse operation subject were able to be realized.

(2) When using with a mouse operation subject, it could end with fewer desk occupation areas.

(3) When an external display means was used, the external display means has been installed in a user's transverse plane reasonable.

[Translation done.]

```
* NOTICES*
```

```
JPO and INPIT are not responsible for any
damages caused by the use of this translation.
```
1. This document has been translated by computer. So the translation may not reflect the original precisely.

2,\*\*\*\* shows the word which can not be translated.

3. In the drawings, any words are not translated.

# **TECHNICAL PROBLEM**

[Problem to be solved by the invention]The above-mentioned prior art had the problem that it was not the form for which it was suitable in the usage pattern which has a user interface of pen input operation or a mouse operation subject. In recent years, the utilizing environment of a personal computer is changing, the one is offer of the operating environment which makes mouse operation a subject, and it is offer of the operating environment by a pen input further. The above-mentioned prior art was suitable for the operating environment by a keyboard input to the last. Such a problem is the same also in electronic equipment devices other than personal computers, such as a portable word processor.

[0005]There is the object of this invention in providing the electronic equipment device and personal computer which can take a form suitable for the utilizing environment of pen input operation or a mouse operation subject, holding the form which can use a keyboard.

[Translation done.]

\* NOTICES \*

JPO and INPIT are not responsible for any damages caused by the use of this translation.

1. This document has been translated by computer. So the translation may not reflect the original precisely.

 $2.****$  shows the word which can not be translated.

3. In the drawings, any words are not translated.

# **MEANS**

[Means for solving problem]To achieve the above objects, the electronic equipment device of the present invention, In the state of opposing the body part which has a keyboard in a front face, the lid part which has a displaying means in a front face, and the front face of this body part and the front face of this lid part, The end of a body part and the end of a lid part are connected, and it consists of a connecting mechanism whose opening and closing of both are enabled, and the structure of a connecting mechanism is constituted so that a lid part can open to the angle exceeding 180 degree to a body part.

[0007]The personal computer of the present invention in the state of opposing the body part which has a keyboard in a front face and stores an electronic circuit, the lid part which has a displaying means in a front face, and the front face of this body part and the front face of this lid part, The end of <sup>a</sup> bodypart and the endofa lid part are connected, and it consists of <sup>a</sup> connecting mechanism whose opening and closing of both are enabled, and the structure of a connecting mechanism is constituted so that a lid part can open to the angle exceeding 180 degree to a body part.

[0008]As for the above-mentioned connecting mechanism, also in which equipment, it is preferable that it is the structure which can make a lid part substantially any angle of the range of  $\overline{0}$  to 360 degree to a body part. As for the above-mentioned displaying means, it is preferable to have a switching means for the sign displayed to be displayed on top-and-bottom reverse. A lid part is opened 360 degree to a body part, and if a certain power is added to a lid part at the times, such as making a lid part into a side front and using it, the data which is not meant from the keyboard of the body part which is the back side may be input accidentally. In order to preventit, it is preferable to have a second switching means for repealing the input from a keyboard. It may be made for this switching means to change from the angle made to the vertical line of a body part automatically.

[Translation done.]

\* NOTICES\*

JPO and INPIT are not responsible for any damages caused by the use of this translation.

1. This document has been translated by computer. So the translation may not reflect the original precisely.

 $2.****$  shows the word which can not be translated.

3. In the drawings, any words are not translated.

# **OPERATION**

[Function] The body part which has a keyboard with constituting as mentioned above, and the lid part which has a displaying means are opened about 360 degree, and a keyboard and a displaying means can be faced. In such a state where it opened about 360 degree, since a keyboard and a displaying means serve as a form exposed on the surface of apparatus, if it has a displaying means by hand so that a user may be met, it will become a form just preferable for pen input environment. And if it is with necessity, the user can also operate a keyboard by turning apparatus over.

[0010] Or a body part and a lid part can be opened to about 340 degree again. If it is in this state, standing on a desk will have come out in the form which turned the joining segment up and turned the end of a body part, and the end of the lid part down. Since the upper and lower sides and right and left become reverse, it is difficult for the character, figure, etc. which are displayed on a displaying means at this time for a user to read display information immediately. Then, an indication is given top-and-bottom reverse. Thus, if it stands and uses on a desk, it will become a form preferable for mouse operation.

[0011]

#### [Translation done.]

#### \* NOTICES\*

JPO and INPIT are not responsible for any damages caused by the use of this translation.

1. This document has been translated by computer. So the translation may not reflect the original precisely.

 $2.****$  shows the word which can not be translated.

3. In the drawings, any words are not translated.

# **EXAMPLE**

[Working example]One working example of the present invention is described using Drawings. Fig.1 is a perspective view of the portable personal computer to which the present invention is applied. The body part 101 stores the electronic circuit of a computer body. The lid part 102 is provided with the displaying means 105 of a computer all over the, and meets those whom are caused and a displaying means uses at the time of use. The displaying means 105 is a display part of this computer.

At the time of pen input environment, it also becomes an input means.

The keyboard 104 is an input part of a computer and is a main input part in the conventional use. [0012] The connecting part 103 is tied by the ends and hinges of the body part 101. By one side, the connecting part 103 is tied also with the end of the lid part 102 by hinges. The display reversing switch 106 is a switch operated by the user, and can take 2 of a normal state and a reverse state states. The state is input into the display control circuit 107. The display control circuit 107 is an electronic circuit which controls the output to the displaying means 105 by control of the computer body circuit stored in the body part 101. The display to a displaying means is made as for the display control circuit 107 to top-and-bottom reverse according to the state of the display reversing switch 106. That is, when the display reversing switch 106 is ina normal state, the display is performed like the display example 120. On the other hand, when the display reversing switch 106 is in a reverse state, the display is performed like the display example 121 by rotating 180 degree around the center of the vertical line of top-and-bottom reverse, i.e., a display surface center.

[0013]Next, the details of the connecting mechanism which performs an important role are described using Fig.2by the present invention. A connecting mechanism has the connecting part 103, the body support shaft 110, and the lid supporting spindle 111. The body support shaft 110 is connected with the body supporting part 112 provided by the body part 101. It can be freely rotated by the body part 101 focusing on the axis 150. The lid supporting spindle 111 is connected with the lid supporting part 113 provided by the lid part 102. It can be freely rotated by the lid part 102 focusing on the axis 151.

[0014]Next, it is described using Fig.3 how the body part 101 and the lid part 102 rotate by work of the connecting mechanism described by Fig.2.Usually, at the times of intact at the time of

carrying, etc., the body part 101 and the lid part 102 can be closed, as the keyboard 104 and the displaying means 105 face each other by work of the connecting mechanism described using Fig.2. On the other hand, at the time of use, by making it rotate focusing on the axis 151, it can be made to be able to get up and go up from the body part 101, and the lid part 102 can be opened. If the lid part 102 is opened about 120 degree with the suitable angle 152, for example, rotation, the lid part 102 will be placed at the lid part position 155. This is the form shown in Fig.1.

The user can operate this computer, meeting the keyboard 104 and the displaying means 105 in a natural form.

[0015]If the lid part 102 is opened 180 degree by the rotation 153 now, the lid part 102 will be placed at the lid part position 156. If it is made to rotate 180 degree by the rotation 154 of the connecting part 103 centering on the axis 150 and the axis 151 is furthermore moved to the shaft position 157 there, the lid part 102 will be placed at the lid part position 158. Thus, the lid part  $102$  can make it rotate about 360 degree by work of the connecting mechanism described using Fig.2. In this state, the displaying means 105 is placed at the displaying means position 159. That is, since they have come out on the surface of the computer, there are the keyboard 104 and the displaying means 105 with necessity, and the user can also operate the keyboard 104 and they can also use the displaying means 105.

[0016]As described using  $Fig.3$ , the personal computer of the present invention can change the body part 101 and the lid part 102 into the state where it opened about 360 degree. Fig.4 is a perspective view showing a state at this time.

It is a form suitable for computer applications by a pen input.

In this figure, the connecting part  $103$  is a near side to the user. At this time, for [ the displaying means 105 ] displays comes out like the display example 120, and is satisfactory. However, the way where the connecting part 103 had become the other side to the user for some users may be liked. In that case, what is necessary is just to carry out for [ the displaying means 105 ] displays like the display example 121 by changing the display reversing switch 106 into a reverse state. [0017]As already described, according to the present invention, the body part 101 and the lid part 102 can be opened in any angle in about 0 to 360 degree. Fig.5 shows the usage pattern in the state where the body part 101 and the lid part 102 were opened about 340 degree. In this case, for [ the displaying means 105 ] displays is carried out like the display example 121 by setting the display reversing switch 106 as a reverse state. And the connecting part 103 is made above and it installs on a desk. Since the keyboard 104 becomes the back side completely from the viewpoint of a user at this time, the user cannot operate the keyboard 104 easily, but the mouse 130 is connected, and it is not a big problem if it is a mouse subject operating environment. Thus, when it installs on a desk, the desk surface product which a computer occupies can be substantially lessened compared with the installation method shown in Fig.1.

[0018]When strong power is somewhat applied to the displaying means 105 of a table using a personal computer in the state which showed in Fig.4, the data which is not meant from the keyboard which is the back side may be input accidentally. In order to prevent it, it is preferable to provide the switching means (not shown) for repealing the input from a keyboard.

[0019]It may be made for this switching means to operate automatically. For example, it is good also as composition which repeals the input from a keyboard based on the value which provided a detection means to detect that a body part is in the angle of the predetermined range to a vertical line, to the body part, and this detection means detected.

### [Translation done.]

#### \* NOTICES\*

JPO and INPIT are not responsible for any damages caused by the use of this translation.

1. This document has been translated by computer. So the translation may not reflect the original precisely.

 $2.****$  shows the word which can not be translated.

3. In the drawings, any words are not translated.

# **DESCRIPTION OF DRAWINGS**

[Brief Description of the Drawings]

[Drawing Lilt is a perspective view of the personal computer of one working example of the present invention.

[Drawing 21It is a configuration diagram of the connecting mechanism of the personal computer of one working example of the present invention.<br>[Drawing 3]It is an explanatory view of the connecting mechanism shown in Fig.3 of operation.

[Drawing41It is a perspective view which describes one usage pattern of the personal computer of one working example of the present invention.

[Drawing Silt is a perspective view which describes other usage patterns of the personal computer of one working example of the present invention.

[Explanations of letters or numerals]

- 101 -- Body part
- 102 -- Lid part
- 103 -- Connecting part
- 104 -- Keyboard
- 105 -- Displaying means
- 106 -- Display reversing switch
- 107 -- Display control circuit
- 110 -- Body support shaft
- 111 -- Lid supporting spindle
- 112 -- Body supporting part
- 113 -- Lid supporting part
- 120, 121 -- Display example
- 130 -- Mouse
- 150, 151 -- Axis
- 152, 153, 154 -- Rotation
- 155, 156, 158 -- Lid part position
- 157 -- Shaft position
- 159 -- Displaying means position

[Translation done.]

\* NOTICES \*

JPO and INPIT are not responsible for any damages caused by the use of this translation.

1. This document has been translated by computer. So the translation may not reflect the original precisely.

 $2.****$  shows the word which can not be translated.

3. In the drawings, any words are not translated.

### **DRAWINGS**

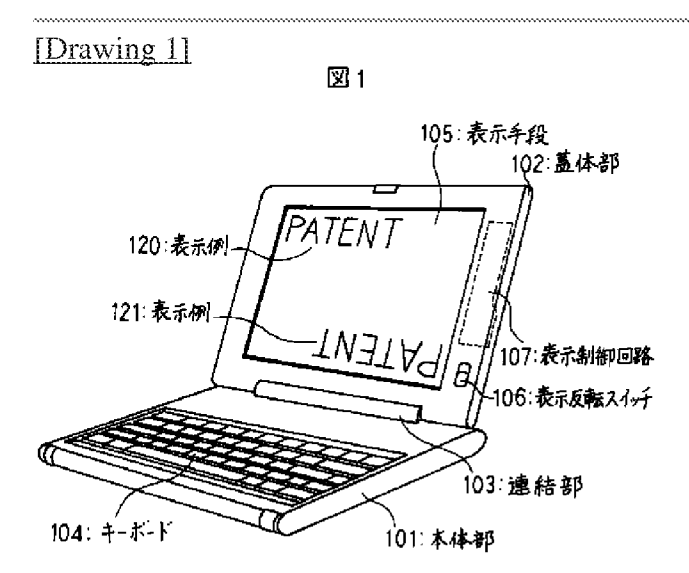

[Drawing 2]

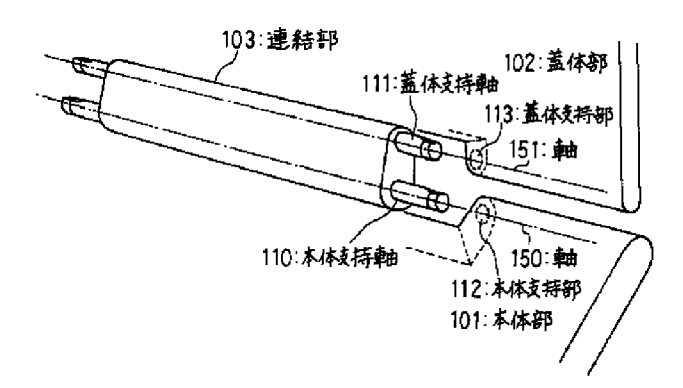

図2

[Drawing 3]

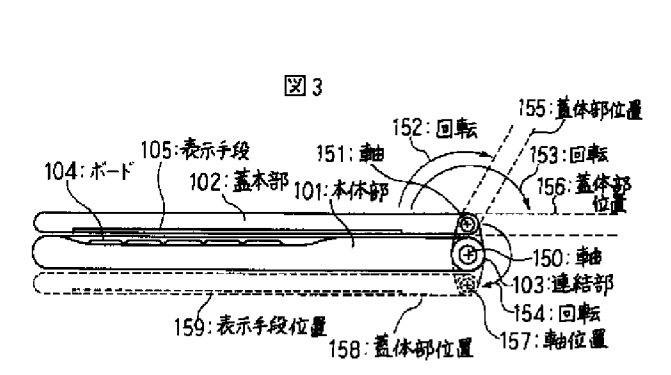

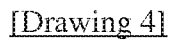

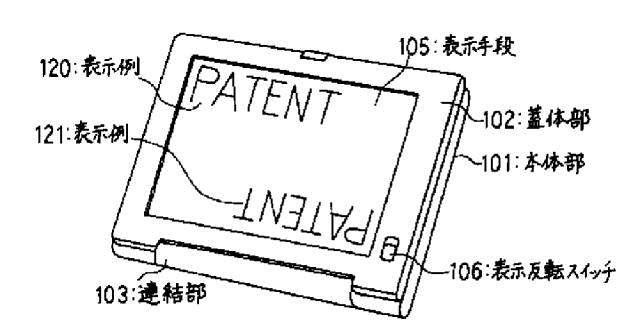

 $\mathbb{Z}$ 4

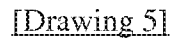

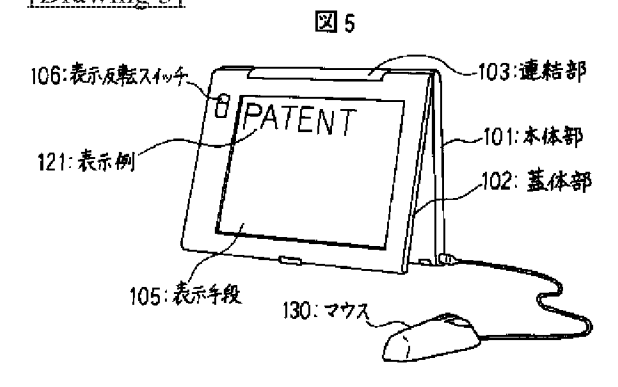

[Translation done.]

(11)特許出願公開番号

# (19)日本国特許庁 (JP) (12) 公開特許公報(A)

# 特開平6-259166

(43)公開日 平成6年(1994)9月16日

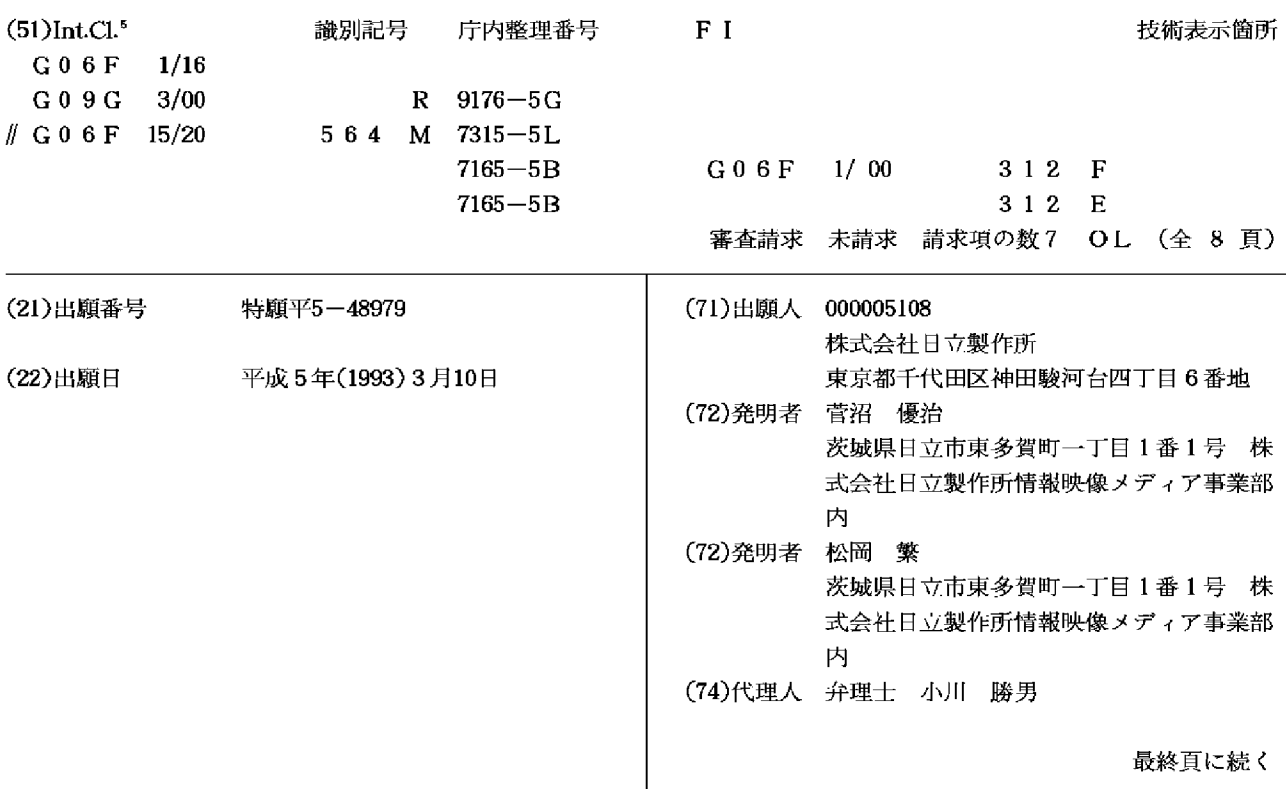

(54)【発明の名称】 情報処理装置

(57)【要約】

【目的】本発明の目的は、液晶表示装置の表示面を18 0度以上回転できる構造とすると共に液晶表示装置の文 字あるいはイメージ等の画面表示を点対称位置に変更し て表示できるようにし、多用途向けに使用可能とするも のである。

【構成】本体ケースに180度以上回転可能な支持機構 によって液晶表示装置を取付け、液晶表示画面に文字あ るいはイメージ等の画面表示を点対称位置に変更して表 示可能に構成したもの。

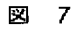

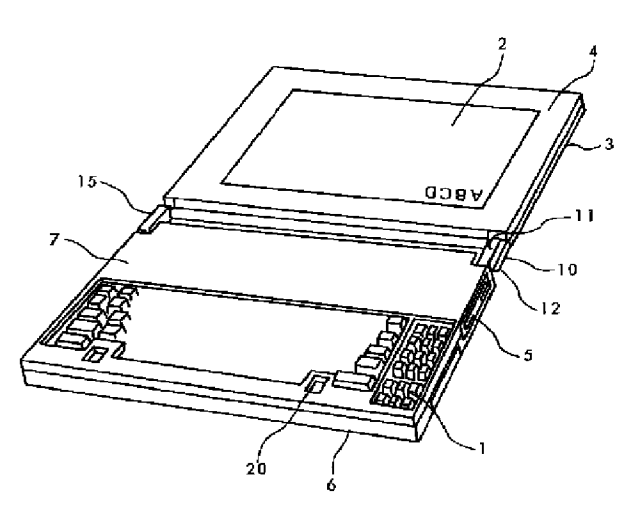

【特許請求の範囲】

【請求項1】制御基板を収納保持する本体ケースと 、こ の本体ケースに設けられ、文字データあるいは記号デー 夕等を入力する文字キーを有するキーボードと、この本 体ケースに収納した記憶装置と、本体ケースの後方に回 転自在に取付けられた平面的な表示画面とを有する情報 処理装置において、

前記表示装置を本体ケースに対して少なくとも180度 以上回転可能に支持する支持機構と、前記文字キーによ って入力された文字を倒立文字パターンに変更する手段 と、前記文字キーによって入力された文字位置を点対称 位置に変更する文字位置変更手段と、前記キーボードに 設けられた表示状態変更キーと、表示状態変更キーの入 力信号により、前記で変更された倒立文字パターンを文 字位置変更手段によって変更された新たな表示位置に表 示する表示制御装置を具備している情報処理装置。

【請求項2】制御基板を収納保持する本体ケースと、こ の本体ケースに設けられ、文字データあるいは記号デー 夕等を入力する文字キーを有するキーボードと、この本 体ケースに収納した記憶装置と、本体ケースの後方に回 転自在に取付けられた平面的な表示画面とを有する情報 処理装置において、

前記表示装置を本体ケースに対して少なくとも180度 以上回転可能に支持する支持機構と、前記文字キーによ って入力された文字等のドットの総てを点対称位置に変 更するドット位置変更手段と、前記キーボードに設けら れた表示状態変更キーと、表示状態変更キーの入力信号 により、前記ドット位置変更手段で変更された総てのド ットを変更された新たな表示位置に表示する表示制御装 置を具備している情報処理装置。

【請求項3】請求項1あるいは請求項2のいずれかにお いて、

前記支持機構は、本体ケースと表示装置の表示器ケース とを回転可能に連結するアームと、このアームと本体ケ ースとを所定の摩擦力で回転可能に連結する表示器側ロ ックヒンジと、同じくこのアームと表示器ケースとを所 定の摩擦力で回転可能に連結する本体側ロックヒンジと から構成すると共に、この本体側ロックヒンジの摩擦ト ルクを表示器側ロックヒンジより大きく設定した情報処 理装置。

【請求項4】請求項1あるいは請求項2のいずれかにお いて、

前記支持機構は前記表示装置を本体ケースに対して27 0度以上回転可能に支持するものであると共に、キーボ ードの周縁高さをキー押下時のキートップよりも高く形 成した情報処理装置。

【請求項5】請求項1あるいは請求項2のいずれかにお いて、

前記支持機構は前記表示装置を本体ケースに対して36 0度回転可能に支持するものであると共に、表示装置の 表示器ケースと本体ケースの裏面を相互密着状態に保持 可能に構成した情報処理装置。

【請求項6】請求項5において、

本体上ケースの手前に係止部を形成した情報処理装置。

【請求項7】請求項5において、

表示器ケースと本体ケースの裏面を相互密着状態に組合 せ保持した状態において、

表示器ケースと本体ケースの後端部を底面として立脚さ せるように構成した情報処理装置。

【発明の詳細な説明】

 $[0001]$ 

【産業上の利用分野】本発明はノート形の日本語ワード プロセッサやパーソナルコンピュータのような情報処理 装置に関し、特に平面的な液晶表示装置を備えた情報処 理装置に関するものである。

 $[0002]$ 

【従来の技術】パーソナルユースとして近年急速に普及 しつつある日本語ワードプロセッサやパーソナルコンピ ュータなどは、可搬性からその表示装置として薄形軽量 な液晶表示装置が用いられるようになってきた。この情 報処理装置は、実開昭61-160526号公報に示されている 如く、本体ケース内部にキーボードをはじめとして、制 御基板、磁気ディスク駆動装置等の外部記憶装置(以下 外部記憶装置と称する), 電源等を配置し、本体ケース 後方に液晶表示装置を開閉可能なしCDケースに液晶表 示装置を収納して構成するのが一般的である。

 $[0003]$ 

【発明が解決しようとする課題】上記従来の情報処理装 置は、一人の使用者のために使用し易い構成になってい る。表示画面も一人の使用者が見易いように135度程 度まで開くことが可能となっているが、これ以上は開く ことができないように構成されている。従って、相手と 机を挟んで対座した場合、相手は表示画面をみることが できない状態になる。そのため、使用者の傍に相手にも 座ってもらい、一つの表示画面を二人で見なければなら ないことが余儀なく生じるものであり、面倒であり窮屈 でもある。又、通常の使用時以外の保管あるいは収納時 には、情報処理装置が本来有している機能を充分に機能 させることが困難であった。即ち、液晶表示装置を開け てタイマー機能に基づく時計等を表示しておいても、本 体部が机上で邪魔になり、このような使用には不向きで あった。

【0004】本発明の主たる目的は、対面した相手とも 表示画面を互いに見ながら話をすることができるように し、この種情報処理装置を利用して会議を進めることを 可能にすることを主たる目的とし、更に、他の目的は、 通常使用時以外の非使用時の保管時において時計表示等 の機能を活かせるようにすることにある。

 $[0005]$ 

【課題を解決するための手段】前記主たる目的は、制御

基板を収納保持する本体ケースと、この本体ケースに設 けられ、文字データあるいは記号データ等を入力する文 字キーを有するキーボードと、この本体ケースに収納し た記憶装置と、本体ケースの後方に回転自在に取付けら れた平面的な表示画面とを有する情報処理装置におい

て、前記表示装置を本体ケースに対して少なくとも18 0度以上回転可能に支持する支持機構と、前記文字キー によって入力された文字を倒立文字パターンに変更する 手段と、前記文字キーによって入力された文字位置を点 対称位置に変更する文字位置変更手段と、前記キーボー ドに設けられた表示状態変更キーと、表示状態変更キー の入力信号により、前記で変更された倒立文字パターン を文字位置変更手段によって変更された新たな表示位置 に表示する表示制御装置を具備させることにより達成さ れる。又、文字データをドットリフレッシュ方式で記憶 している場合は、前記文字キーによって入力された文字 等のドットの総てを点対称位置に変更するドット位置変 更手段と、前記キーボードに設けられた表示状態変更キ ーと、表示状態変更キーの入力信号により、前記ドット 位置変更手段で変更された総てのドットを変更された新 たな表示位置に表示する表示制御装置を具備させること によって達成される。

【0006】更に又、他の目的は、前記支持機構は前記 表示装置を本体ケースに対して270度以上回転可能に支 持するものであると共に、キーボードの周縁高さをキー 押下時のキートップよりも高く形成するか、あるいは前 記支持機構は前記表示装置を本体ケースに対して360 度回転可能に支持するものであると共に、表示装置の表 示器ケースと本体ケースの裏面を相互密着状態に保持可 能に構成するか、あるいは表示器ケースと本体ケースの 裏面を相互密着状態に組合せ保持した状態において、表 示器ケースと本体ケースの後端部を底面として立脚させ るように構成することによって達成される。

 $[0007]$ 

【作用】本発明は、表示器を本体ケースに対して180 度回転でき、更に文字を倒立パターンとし文字位置を点 対称位置に変更するように構成するか、あるいは入力さ れた総てのドットを点対称位置に変更するようにしたの で、対面した相手に見易く、又理解し易い状態に表示さ れ、この種情報処理装置を利用しての会議に便ならしめ るように作用する。又、本体ケースに対して360度ま で回転可能とし、任意の角度、例えば270度、360 度の角度で仮固定可能としているので、この情報処理装 置を時計等の表示装置として利用可能になるように作用 する。

 $[0008]$ 

【実施例】以下、本発明の構成の一実施例を図面に基づ き説明する。

【0009】図1,図2は本発明の一実施例であるノー ト形の日本語ワードプロセッサの使用状態図を示す斜面 図および側面図である。

【0010】1は主として文字や記号等を入力する文字 キー101、主として数字を入力するテンキー102, カーソルキー103、あるいは機能キー104等を有す るキーボードである。このキーボード1から入力された 入力データを表示するLCD液晶表示器2が開閉可能な 表示器ケース3に組込まれ、この表示器ケースの前面を 液晶パネル4で覆う構造となっている。5は入力編集し た情報を記憶しておくための磁気ディスク駆動装置から なる外部記憶装置であり、本体下ケース6と本体上ケー ス7の間に介在されている。67はこれら本体下ケース 6および本体上ケース7の組合せによって成された本体 ケースである。前記磁気ディスク駆動装置はハードディ スクあるいはフロッピーディスク駆動装置いずれも適用 される。キーボード1に設ける各種キーはいずれも本体 上ケース7から突出しないような構造としてキートップ を下にして本体ケース67を倒置して机上に設置して も、不用意にキーが作用しないようにし、あるいは、キ ーボード1のストロークを大きくしてキートップ等の操 作感触を改良するために本体上ケース7から突出する場 合は、キートップ面を下面にして机上に設置した時、キ ートップが本体自重により沈み込むようにキートップ操 作力を配慮しているものである。尚、このとき、前述の ように不用意にキー入力されないようにする必要があ る。即ち、キートップと本体上ケースとの関係は、本体 上ケースの表面(周縁)高さをキー押し下げによる入力

発生時のキートップよりも高く形成していることが絶対 的条件である。 【0011】文字や数字等を入力するキーボード1の下

部には図3に示す如く装置全体を制御するための制御基 板8が配置されている。

【0012】一方、本体下ケース6後部の片側には液晶 表示器2と制御基板8を接続するためのLCDケーブル 9がアーム10,アーム11の組立品により中空状に形 成される支持機構12内に挿入配置され、液晶表示装置 の回転に対応できるようにしている。本体下ケース6後 部の他の一方には本体側ロックヒンジ13を設けると共 に、表示器ケース3の下部にはLCD側ロックヒンジ1 4を設け、その各々をアルミダイキャスト品等により製 作されたヒンジ側アーム15により結合される構成とな っている。なお、本体側ロックヒンジ13及びLCD側 ロックヒンジ14はシャフト16とコイルばね17の締 代を利用したばねクラッチ方式を応用した例を示したも のである。この他ウェーブスプリングを圧接する摩擦板 方式も有り、この方式ではウェーブスプリングの締め代 を調整することによって摩擦トルクの調整ができる。こ のようにしてロックヒンジの構成は装置によって最適な ものを選択して使用することができる。ロックヒンジの トルクについて説明すると、通常使用時は図2に示す如 く、液晶表示装置を開閉する操作頻度が多いことからし CD側ロックヒンジ14に対して本体側ロックヒンジ1 3の回転トルクを大きく設定している。即ち、通常の液 晶表示装置4の開閉時には本体側ロックヒンジ13及び ヒンジ側アーム15は動作しないよう構成されている。 【0013】また、キーボード1上の特定キーを操作す ることによって液晶表示装置2に表示された文字あるい はイメージ等の画面表示を180°回転した状態(倒立 状態)に表示できるように構成されている。

【0014】これを図5に示す回路ブロック図により説 明する。通常の入力装置であるキーボード1からの入力 は、キーボードコントローラ21, CPU22, 文字パ ターンおよび文字位置変更手段(プログラムメモリ)2 3を介してキャラクタジェネレータ24により表示内容 が、例えば「A」のように構成される。このデータ

「A」を表示用メモリ25に転送し、液晶コントローラ 26を介して液晶表示装置2の画面上に「A」と表示さ れるものである。これらは通常の液晶表示装置2の画面 表示であるが、画面表示を180°回転した状態(倒立 状態)で表示するため、キーボード1の機能キー104 の表示状態変更キー104Aを操作することによりCP U22を介して文字パターンおよび文字位置変更手段

(プログラムメモリ)23によりキャラクタジェネレー タ24から文字やイメージ等のデータを図7あるいは図 5のように倒立して表示用メモリ25に転送するようプ ログラム構成されている。又、この文字パターンおよび 文字位置変更手段23は倒立文字作成と同時に前記キー ボードによって通常に入力された文字の位置の点対称位 置を計算して新たな文字位置とする機能を有している。 この文字パターンおよび文字位置変更手段23は文字パ ターン変更手段と文字位置変更手段を個別に分割して備 えてもいい。

【0015】この文字位置変更手法は文字データをキャ ラクタジェネレータ24から読みだす方式のものについ てのものであるが、文字データの総てをドットリフレッ シュ方式で表示するものにあっては、入力された文字等 のドットデータの総てのドットを点対称位置に変更する ことによって全画面の倒立表示状態を得ることができ る。即ち、キャラクタジェネレータを使用し一字毎に倒

立文字パターンを作成する手間を省力することができ る。

【0016】尚、図5において、27はワークメモリ、 28は印刷バッファメモリ、31はインターフェース回 路、32は印刷スイッチ、33は電源しED、34は印 刷LED、35はプリンタコントローラ、36は印刷ユ ニット、37は送紙ユニット、38はフロッピーディス クコントローラである。

【0017】以上のように構成された装置の操作方法に ついて次に説明する。

【0018】図1,図2はノート型の日本語ワードプロ セッサやパーソナルコンピュータのような情報処理装置

の通常の使用状態を示すものであり、通常は前述の如く LCD側ロックヒンジ14のみが回転動作するものであ る。 図6は会議の席上あるいは机上で第3者にオペレー **タが情報処理装置の操作方法,機能等を説明するため液** 晶表示装置4を180°回転して、机上に水平になるよ うにヒンジ側アーム15を介して本体側ロックヒンジ1 3を動作させたものである。図7は更にこの状態におい て、キーボード1の表示状態変更キー104Aを操作す ることにより、上述で説明したごとく液晶表示装置2の 文字あるいはイメージ等の表示内容を対面する第3者か ら見易くするため倒立状態に表示可能としたものであ る。更に、LCD側ロックヒンジ14,ヒンジ側アーム 15,本体側ロックヒンジ13の連動により本体側装置 に対して360°回転可能な構造であるため、第3者に 対する説明時、図8のように略220°前後まで回転す ることにより画面表示を一段と見易くすることも可能と なる。通常、液晶表示装置2の表示画面は指向性がある ためオペレータと同方向からは非常に見にくい面がある が、上述の操作形態にすることにより非常に見やすくす ることができるものである。

【0019】以上は通常の使用状態について述べたもの であるが、非使用時の設置例について述べる。 図9は液 晶表示装置2を約300°程度回転することによりカレ ンダー、時計、スケジュールを表示させて机上に設置し た(これを仮にステーショナリー機能と称す)ものであ る。これにより、非使用時の収納、保管等の問題も改善 され、しかも、机上で各種スケジュール等の確認を始め として有効利用できるものである。また、非使用時更に 設置面積を小さくするために、および机上設置が問題な 場合には壁掛けとしても使用できるようにしたものであ る。

【0020】即ち、本発明の一実施例構成によれば、液 晶表示装置の表示器ケースの裏面と本体ケースの裏面と の密着組合せ状態として、図10のように机上に立脚さ せることができ、これを希望しないときは図11に示す 如く360°回転させ、図12に示すように、壁18に 取り付けたフック19に本体上ケース7のキーボード1 手前に設けた係合部(凹部)20を係合することによ り、ステーショナリー機能を維持しながら表示保管する ことが可能となるものである。

#### $[0021]$

【発明の効果】本発明によれば、制御基板を収納保持す る本体ケースと、この本体ケースに設けられ、文字デー 夕あるいは記号データ等を入力する文字キーを有するキ ーボードと、この本体ケースに収納した記憶装置と、本 体ケースの後方に回転自在に取付けられた平面的な表示 画面とを有する情報処理装置において、前記表示装置を 本体ケースに対して少なくとも180度以上回転可能に 支持する支持機構と、前記文字キーによって入力された 文字を倒立文字パターンに変更する手段と、前記文字キ 一によって入力された文字位置を点対称位置に変更する 文字位置変更手段と、前記キーボードに設けられた表示 状態変更キーと、表示状態変更キーの入力信号により、 前記で変更された倒立文字パターンを文字位置変更手段 によって変更された新たな表示位置に表示する表示制御 装置を具備させるか、あるいは、前記表示装置を本体ケ ースに対して少なくとも180度以上回転可能に支持す る支持機構と、前記文字キーによって入力された文字等 のドットの総てを点対称位置に変更するドット位置変更 手段と、前記キーボードに設けられた表示状態変更キー と、表示状態変更キーの入力信号により、前記ドット位 置変更手段で変更された総てのドットを変更された新た な表示位置に表示するように構成したので、対面した相 手とも表示画面を互いに見ながら話をすることができる ようになり、この種情報処理装置を利用して会議を進め ることが可能に成る。又、通常使用時以外の非使用時の 保管時において時計表示等の機能を活かすことが可能に なる。

【図面の簡単な説明】

【図1】本発明の一実施例であるラップトップ形の日本 語ワードプロセッサあるいはパーソナルコンピュータの

 $\sqrt{21}$ 

ような可搬形の情報処理装置の使用状熊斜面図。

【図2】同じく通常使用状態の側面図。

【図3】液晶表示装置を閉じたときの断面図。

【図4】本体とLCDケースの結合断面図。

【図5】回路ブロック図。

【図6】第3者への説明状態図。

【図7】第3者への説明状態図。

【図8】第3者への説明状態図。

【図9】非使用時における机上への設置例を示す図。

【図10】非使用時における壁掛け状態図。

【図11】液晶表示装置を360°回転した場合の断面 冈。

【図12】使用時における壁掛け状態の断面図。 【符号の説明】

1…キーボード、2…液晶表示画面、3…表示器ケー

ス、5…外部記憶装置、6…本体下ケース、7…本体上 ケース、8…制御基板、12…支持機構、13本体側ロ ックヒンジ、14…LCD側ロックヒンジ、15…ヒン ジ側アーム、18…壁、19…フック、20…凹部、2 3…文字位置変更手段、67…本体ケース、104A… 表示状態変更キー。

 $[1]$ 

図 1 図 2 1044 104

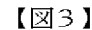

网

 $[29]$ 

E.

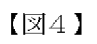

 $[26]$ 

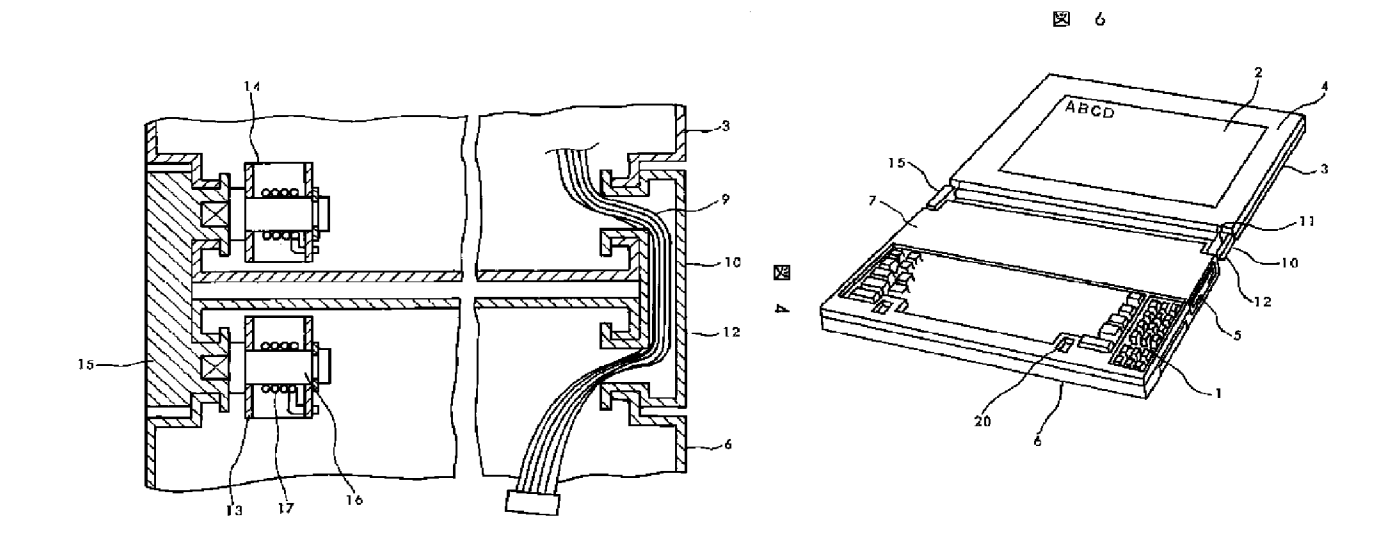

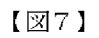

図 7

 $[28]$ 

図 8

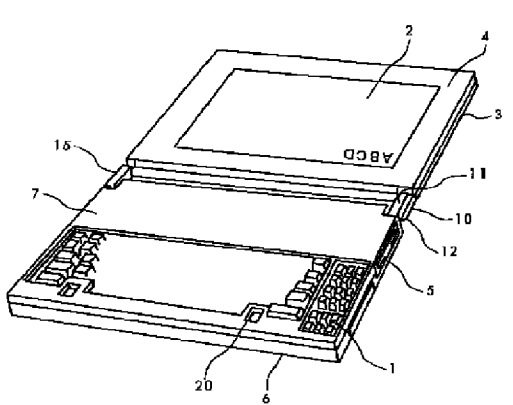

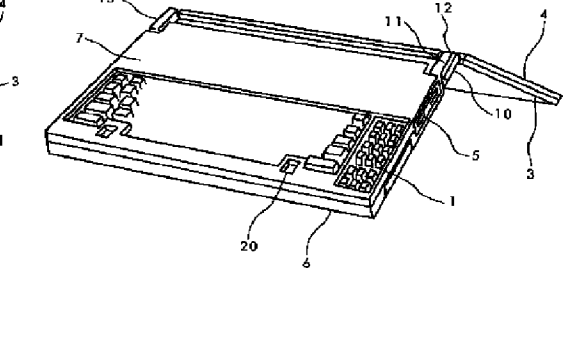

 $[\boxtimes 1 0]$ 

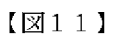

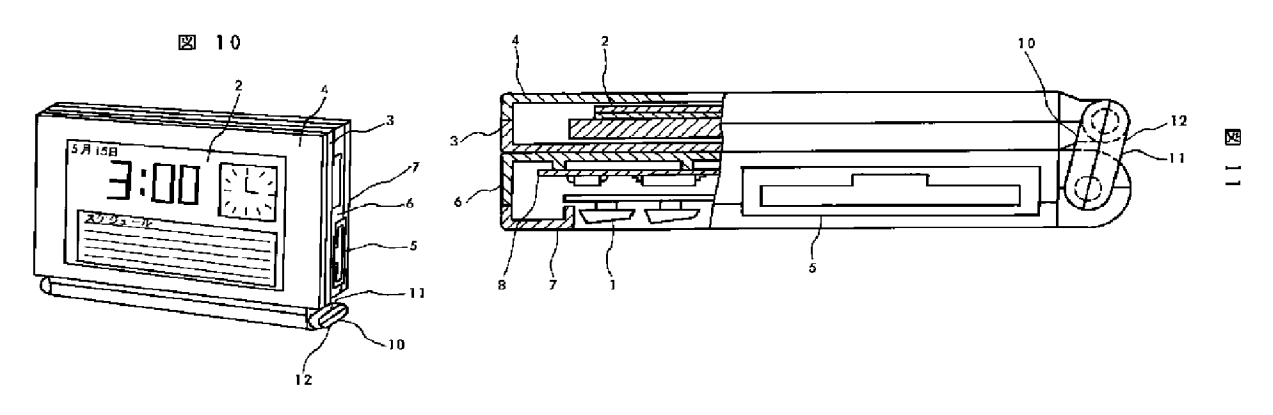

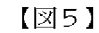

5 図

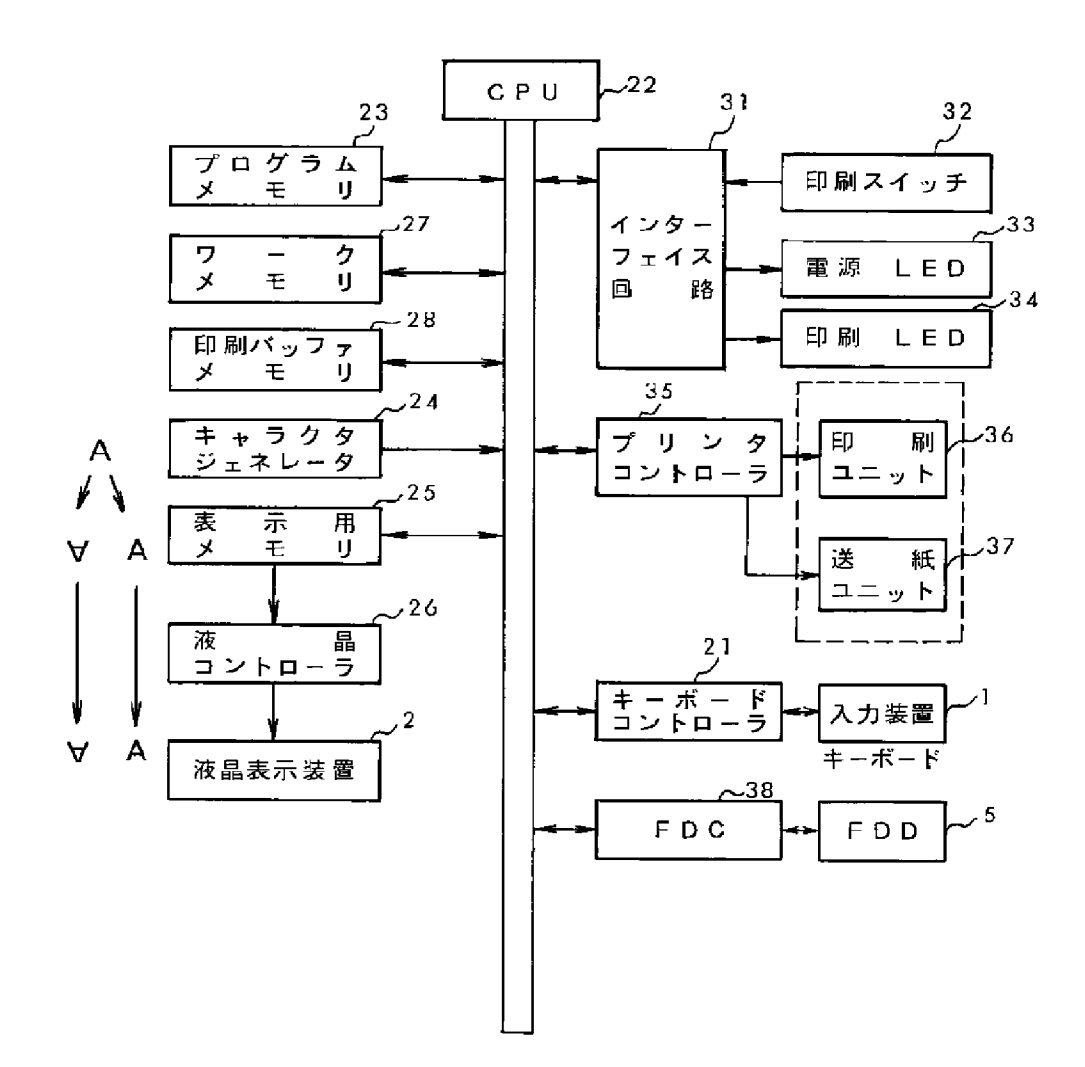

 $[\boxtimes 12]$ 

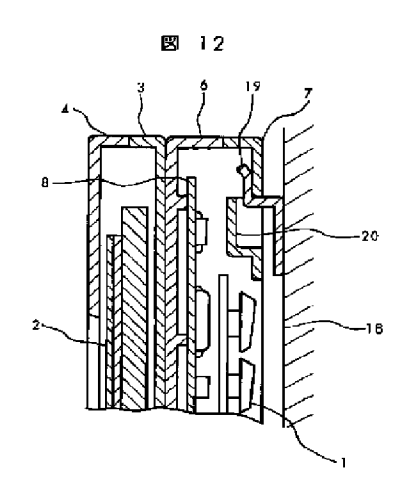

フロントページの続き

(72) 発明者 斉藤 幸一 東京都千代田区神田駿河台四丁目6番地 株式会社日立製作所内

# HP Inc. - Exhibit 1005 - Page 4603<br>Page 542 of 1059

# PATENT ABSTRACTS OF JAPAN

(11)Publication number: 06-259166 (43)Date of publication of application : 16.09.1994

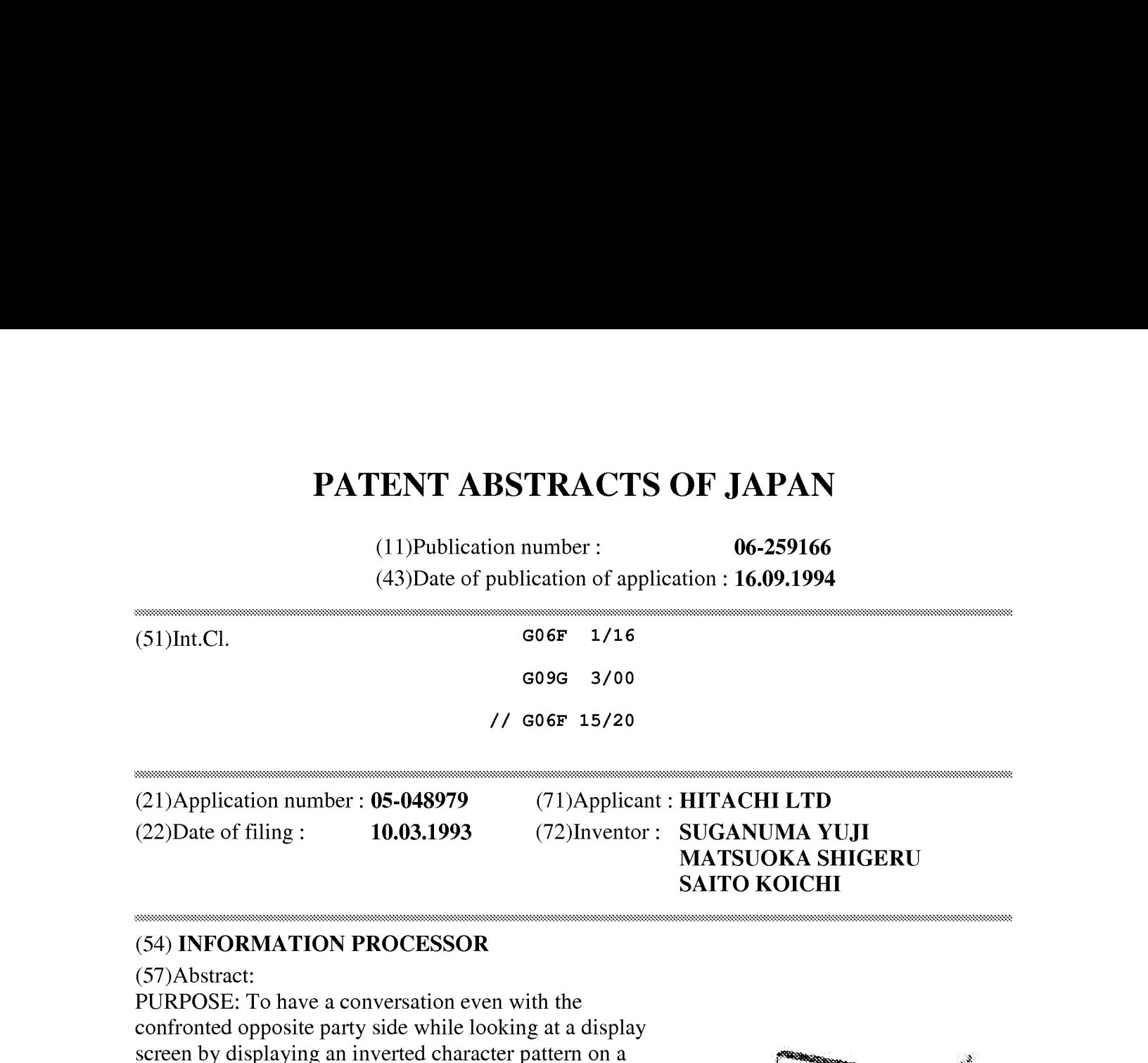

#### (54) INFORMATION PROCESSOR

#### (57)Abstract:

PURPOSE: To have a conversation even with the confronted opposite party side while looking at a display screen by displaying an inverted character pattern on a rotary display device at a position symmetrical to an input position in terms of a point by the input signal of a display state change key.

CONSTITUTION: The lock hinges provided at the rear part of a main body lower case 6 and at the lower part of a display case 3 respectively are connected together by a hinge side arm 15. Then a liquid crystal display device  $2 \infty$ . is supported rotatable at  $180^{\circ}$  or more to a main body case 6, and a screen is turned by 180° for display. Thus the character patterns are displayed via a CPU with operation of a display state change key 104A. Then the <sup>5</sup> data on the characters, images, etc., are inverted and sent to a display memory by a character position changing means. At the same time, the position symmetrical to the position of a character supplied normally through a keyboard <sup>1</sup> in terms of a point is defined as a new

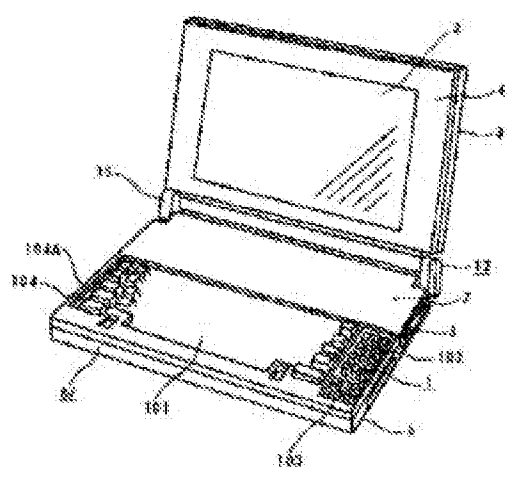

character position. Thus it is possible to have a conversation even with the confronted opposite party side while looking at a display screen. Then an information processor of such a constitution can be applied to a conference.

\* NOTICES \*

JPO and INPIT are not responsible for any damages caused by the use of this translation.

1. This document has been translated by computer. So the translation may not reflect the original precisely.

 $2.****$  shows the word which can not be translated.

3. In the drawings, any words are not translated.

# **DETAILED DESCRIPTION**

[Detailed Description of the Invention] [0001]

[Industrial Application]The present invention relates to the information processing equipment especially provided with the superficial liquid crystal display about information processing equipment like the Japanese word processor of a note form, or a personal computer. [0002]

[Description of the Prior Art]while spreading through urgencyas <sup>a</sup> personal youth in recent years -- one day -- this word word processor, a personal computer, etc. -- as the display device from portability -- a thin type -- a lightweight liquid crystal display has come to be used. This information processing equipment makes a keyboard the inside of body casing with the start as shown in JP,S61-160526,U, It is common to arrange external storages (an external storage is called below), such as a control board and a magnetic disk driving device, a power supply, etc., and to store and constitute a liquid crystal display in the LCD case which can open and close a liquid crystal display to body casing back.

[0003]

[Problem to be solved by the invention]The above-mentioned conventional information processing equipment has composition which is easy to use it for a one user. Although a display screen can also be opened by the one user to about 135 degree legible, it is constituted more so that it cannot open. Therefore, when it sits opposite with a partner on both sides of a desk, a partner will be in the state where a display screen cannot be seen. Therefore, I also get a partner to sit on a user side, that one display screen must be seen by two persons arises unavoidably, and it is troublesome, and also narrow.At the time of the storage of those other than the time of anticipated use, or storage, it was difficult to operate sufficiently the function which information processing equipment originally has. That is, even if the liquid crystal display was opened and it displayed the clock based on a timer function, etc., the body part became obstructive on the desk and was unsuitable for such use.

[0004]It enables it to talk while the main purpose of the present invention looks at a display screen mutually also with the partner who met, Setting it as the main purpose to make it possible to be able to proceed a meeting using this species information processing unit, the purpose of further others is to enable it to utilize functions, such as a clock display, at the time of the storage at the time of disuse other than the time of normal use. [0005]

[Means for solving problem]The keyboard which has a letter key which the above-mentioned main purpose is provided by the body casing which carries out storing and holding of the control

board, and this body casing, and inputs alphabetic data or sign data, In the information processing equipment which has the memorystorage stored to this body casing, and the superficial display screen rotatably attached behind body casing, The used machine style which supports the aforementioned display device pivotable at least 180 degree or more to body casing, A means to change into a handstand character pattern the character input by the aforementioned letter key, The character position input by the aforementioned letter key with the input signal of the character position alteration means changedinto <sup>a</sup> point symmetry position, the displaying condition change key provided by the aforementioned keyboard, and a displaying condition change key, It is attained by making the display control which displays the handstand character pattern changed above on the new display position changed by the character position alteration means provide. When alphabetic data is memorized with the dot refreshing system, All the dots, such as a character input by the aforementioned letter key, with the input signal of the dot position alteration means changed into a point symmetry position, the displaying condition change key provided by the aforementioned keyboard, and a displaying condition change key, It is attained by making the display control displayed on the new display position which hadall the dots changed by the aforementioned dot position alteration means changed provide. [0006]The aforementioned used machine style supports the aforementioned display device pivotable 270 degree or more to body casing, and other purposes again. Form the periphery height of a keyboard more highly than the keytop at the time of key press Shimo, or the aforementioned used machine style supports the aforementioned display device pivotable 360 degree to body casing, and. In the state where constituted the back surface of the indicator case of a display device, and body casing in the mutual adhesion condition so that holding was possible, or combined the back surface of an indicator case and body casing with the mutual adhesion condition, and it was held, It is attained by constituting so that the rear end part of an indicator case and body casing may be made based as a bottom surface. [0007]

[Function]AII the dots which consisted of the present invention so that an indicator could be rotated 180 degree to body casing, and also a character might be used as a handstand pattern and a character position might be changed into a point symmetry position, or were input were changed into a point symmetry position.

Therefore, it is legible as a partner who met, and is displayed on the state of being easy to understand, and it acts so that it may close, if it is  $\lceil a \rceil$  meeting using this species information processing unit ] facilities.

Since it supposes that it is pivotable to 360 degree to body casing and temporary fastening is made possible at an angle of any angle, for example, 270 degree, and 360 degree, it acts so that it may become available considering this information processing equipment as display devices, such as a clock.

# [0008]

[Working example]Hereafter, one working example of the composition of the present invention is described based on Drawings.

[0009]Fig.t and Fig.2 are the slope figures and side views showing the busy condition figure of the Japanese word processor of a note form which is one working example of the present invention.

[0010]1 is a keyboard which has the letter key 101 which mainly inputs a character, a sign, etc., the ten key 102 which mainly inputs a number, the cursor key 103, or the function key 104. It is included in the indicator case 3 which can open and close the LCD liquid crystal indicator 2

which displays the input data input from this keyboard 1, and has wrap structure with the liquid crystal panel 4 in the front face of this indicator case. 5 is an external storage consisting of the magnetic disk driving device for memorizing the information which carried out the input editing, and interposes between the main part lower case 6 and the main part upper case 7. 67 is the body casing accomplished with the combination of these main part lower case 6 and the main part upper case 7. The aforementioned magnetic disk driving device is applied either a hard disk or floppy disk driving. Even if each various key provided on the keyboard 1 turns a keytop down as a structure which is not projected from the main part upper case 7, inverts the body casing 67 and installs it on a desk, A key is kept from acting carelessly, Or when projecting from the main part upper case 7 in order to carry out the stroke of the keyboard 1 largely and to improve operation touch, such as <sup>a</sup> keytop, and <sup>a</sup> keytop surface is used as <sup>a</sup> lower surface anditinstalls on <sup>a</sup> desk, the keytop operating physical force is considered so that a keytop may sink with main part weight. It is necessary to make it not carelessly inputted as mentioned above at this time. That is, it is absolute conditions for the relation between <sup>a</sup> keytop and <sup>a</sup> main part uppercase to carry out the key press of the surface (periphery) height of a main part upper case, and to form more highly than the keytop at the time of input generating by lowering.

 $[0011]$ The control board 8 for controlling the whole equipment in the lower part of the keyboard 1 which inputs a character, a number, etc. to be shown in  $Fig. 3$  is arranged.

[0012]Insertion arrangement of the LCD cable 9 for connecting the control board 8 with the liquid crystal display 2 at rear one side is carried out into the main part lower case 6 used machine style 12 formed in hollow shape of the assembly of the arm 10 and the arm 11, and it enables it to correspond to rotation of a liquid crystal display on the other hand. To other one side of main part lower case 6 rear part, the main part side lock hinge 13 is provided, and the LCD side lock hinge 14 is provided in the lower part of the indicator case  $3$ , and it has composition combined by the hinge side arm 15 manufactured with the aluminum dies casting article etc. in each of it. The main part side lock hinge 13 and the LCD side lock hinge 14 show the example adapting the wrapped-spring-clutch system using the interference of the shaft 16 and the coil spring 17. In addition, there is also a friction plate system which welds a wave spring by pressure, and adjustment of friction torque can be performed by adjusting the interference of a wave spring by this system. Thus, the composition of a lock hinge can choose and use the optimal thing with equipment. If it describes about the torque of a lock hinge, since there is much operation frequency which opens and closes a liquid crystal display as shown in Fig.2, the rotational torque of the main part side lock hinge 13 will have been largely set up to the LCD side lock hinge 14 at the time of normal use. That is, at the time of opening and closing of the usual liquid crystal display 4, the main part side lock hinge 13 and the hinge side arm 15 are constituted so that it may not operate.

[0013]By operating the specific key on the keyboard 1, it is constituted so that screen display displayed on the liquid crystal display 2, such as a character or an image, can be displayed on the state (handstand state) where 180 degrees rotated.

[0014]This is described with the circuit block figure shown in Fig.5. Via the keyboard controller 21, CPU22, a character pattern, and the character position alteration means (program memory) 23, in display information, the input from the keyboard 1 which is the usual input device is constituted by the character generator 24, for example as shown in "A." This data "A" is transmitted to the memory 25 for a display, and it is displayed as "A" on the screen of the liquid crystal display 2 via the liquid crystal controller 26. Although these are the screen display of the usual liquid crystal display 2, After 180 degrees has rotated a screen display (handstand state), in

order to display, By operating the displaying condition change key 104A of the function key 104 of the keyboard 1. The program configuration is carried out so that <sup>a</sup> handstand may be donelike Fig.7 or Fig.5 in the data of a character, an image, etc. from the character generator 24 via CPU22 by the character pattern and the character position alteration means (program memory) 23 and it may transmit to the memory 25 for a display.This character pattern and the character position alteration means 23 have a function which calculates the point symmetry position of the position of the character input into usual, and is made into a new character position with the aforementioned keyboard simultaneously with handstand character creation. A character-pattern alteration means and <sup>a</sup> character position alteration means maybe divided individually, and this character pattern and the character position alteration means 23 may be provided with them. [0015]Although this character position change technique is a thing about the thing of the system which reads alphabetic data from the character generator 24, If it is in some which displayall the alphabetic data with a dot refreshing system, the handstand displaying condition of the full screen can be acquired by changing all the dots of dot data, such as an input character, into a point symmetry position. That is, a labor can be reduced in the time and effort which creates a handstand character pattern for every character using a character generator.

[0016]In Fig.5, a work memory and 28 27 A printing buffer memory, 31 -- an interface circuit and 32 -- as for a printer controller and 36, power supply LED and 34 are [ a paper feed unit and 38 ] floppy disk controllers a printing unit and 37 printing LED and 35 a printing switch and 33.  $[0017]$ It describes next about the operating instructions of the equipment constituted as mentioned above.

 $[0018]$ Fig.1 and Fig.2 show the anticipated-use state of information processing equipment like the Japanese word processor of a notebook type, or a personal computer, and only the LCD side lock hinge 14 usually carries out rotating operation like the above-mentioned.Fig.6 rotates 180 degrees of liquid crystal displays 4, in order that an operator may describe the operating instructions of information processing equipment, a function, etc. to the 3rd person on the session of a meeting, or a desk, and it operates the main part side lock hinge 13 via the hinge side arm 15 so that it may become level on a desk. Further, in this state, by operating the displaying condition change key 104A of the keyboard 1, since Fig.7 makes legible display information, such as a character of the liquid crystal display 2, or an image, from the 3rd person who meets as described by  $***$ , it enables a display in the handstand state. Since it is a structure pivotable 360 degrees to a body side device by linkage of the LCD side lock hinge 14, the hinge side arm 15, and the main part side lock hinge 13, It also becomes possible at the time of the description to the 3rd person to make a screen display legible much more by rotating to abbreviated 220 degree order like Fig.8. Usually, since the display screen of the liquid crystal display 2 has directivity, there is a surface very hard to see an operator and from said, but it can be made verylegible by using an above-mentioned operation form.

[0019]Although the above describes an anticipated-use state, the example of installation at the time of disuse is described. Fig.9 is a calendar, a clock, and the thing (this is temporarily called a stationery function) that was made to display a schedule and was installed on the desk by rotating about 300 degrees of liquid crystal displays 2. Thereby, problems, such as storage at the time of disuse and storage, are also solved, and, moreover, various schedules etc. can be used effectively including a check on a desk. When desk installation is problematic, it enables it to use it also as a wall tapestry, in order to make an installation area small further at the time of disuse.

[0020]Namely, according to one working-example composition of the present invention, as an adhesion combination state of the back surface of the indicator case of a liquid crystal display,

and the back surface of body casing, As you can make it based on a desk like  $Fig. 10$ , 360 degrees is rotated as shown in Fig.11 when you do not wish this, and shown in Fig.12.By engaging the engagement part (concave part) 20 provided before [ keyboard 1 ] the main part upper case 7 with the hook 19 attached to the wall 18, it becomes possible to carry out display storage, maintaining a stationery function.

# [0021]

[Effect of the Invention]The body casing which carries out storing and holding of the control board in the present invention, and the keyboard which has a letter key which is provided by this body casing and inputs alphabetic data or sign data, In information processing equipment which has memorystorage stored to this body casing, and the superficial display screen rotatably attached behind body casing, A used machine style which supports the aforementioned display device pivotable at least 180 degree or more to body casing, A means to change into a handstand character pattern a character input by the aforementioned letter key, A character position input by the aforementioned letter key with an input signal of a character position alteration means changed into a point symmetry position, a displaying condition change key provided by the aforementioned keyboard, and <sup>a</sup> displaying condition changekey,. [ whether <sup>a</sup> display control which displays a handstand character pattern changed above on the new display position changed by a character position alteration means is made to provide, and ] Or a used machine style which supports the aforementioned display device pivotable at least 180 degree or more to body casing, All the dots, such as a character input by the aforementioned letter key, with an input signal of a dot position alteration means changed into a point symmetry position, a displaying condition change key provided by the aforementioned keyboard, and a displaying condition change key, It constituted so that it might display on the new display position which had all the dots changed by the aforementioned dot position alteration means changed.

Therefore, it can talk looking at a display screen mutually also with a partner who met, and it changes that he can proceed a meeting using this species information processing unit possible. It becomes possible to utilize functions, such as a clock display, at the time of the storage at the time of disuse other than the time of normal use.

[Translation done.]

\* NOTICES\*

JPO and INPIT are not responsible for any damages caused by the use of this translation.

1. This document has been translated by computer. So the translation may not reflect the original precisely.

2,\*\*\*\* shows the word which can not be translated.

3. In the drawings, any words are not translated.

# **TECHNICAL FIELD**

[Industrial Application]The present invention relates to the information processing equipment especially provided with the superficial liquid crystal display about information processing equipment like the Japanese word processor of a note form, or a personal computer.

[Translation done.]

```
* NOTICES*
```
JPO and INPIT are not responsible for any damages caused by the use of this translation.

1. This document has been translated by computer. So the translation may not reflect the original precisely.

 $2.****$  shows the word which can not be translated. 3. In the drawings, any words are not translated.

# PRIOR ART

[Description of the Prior Art]while spreading through urgencyas <sup>a</sup> personal youth in recent years -- one day -- this word word processor, a personal computer, etc. -- as the display device from portability -- a thin type -- a lightweight liquid crystal display has come to be used. This information processing equipment makes a keyboard the inside of body casing with the start as shown in JP,S61-160526,U, It is common to arrange external storages (an external storage is called below), such as a control board and a magnetic disk driving device, a power supply, etc., and to store and constitute a liquid crystal display in the LCD case which can open and close a liquid crystal display to body casing back.

[Translation done.]

\* NOTICES\*

JPO and INPIT are not responsible for any damages caused by the use of this translation.

1. This document has been translated by computer. So the translation may not reflect the original precisely.

 $2.****$  shows the word which can not be translated.

3. In the drawings, any words are not translated.

### **EFFECT OF THE INVENTION**

[Effect of the Invention]The body casing which carries out storing and holding of the control board in the present invention, and the keyboard which has a letter key which is provided by this body casing and inputs alphabetic data or sign data, In information processing equipment which has memory storage stored to this body casing, and the superficial display screen rotatably attached behind body casing, A used machine style which supports the aforementioned display device pivotable at least 180 degree or more to body casing, A means to change into a handstand character pattern a character input by the aforementioned letter key, A character position input by the aforementioned letter key with an input signal of a character position alteration means changed into a point symmetry position, a displaying condition change key provided by the aforementioned keyboard, and <sup>a</sup> displaying condition changekey,. [ whether <sup>a</sup> display control which displays a handstand character pattern changed above on the new display position changed by a character position alteration means is made to provide, and ] Or a used machine style which supports the aforementioned display device pivotable at least 180 degree or more to body casing, All the dots, such as a character input by the aforementioned letter key, with an input signal of a dot position alteration means changed into a point symmetry position, a displaying condition change key provided by the aforementioned keyboard, and a displaying condition change key, It constituted so that it might display on the new display position which had all the dots changed by the aforementioned dot position alteration means changed.

Therefore, it can talk looking at a display screen mutually also with a partner who met, and it changes that he can proceed a meeting using this species information processing unit possible. It becomes possible to utilize functions, such as a clock display, at the time of the storage at the time of disuse other than the time of normal use.

#### [Translation done.]

\* NOTICES\*

JPO and INPIT are not responsible for any damages caused by the use of this translation.

1. This document has been translated by computer. So the translation may not reflect the original precisely.

 $2.****$  shows the word which can not be translated.

3. In the drawings, any words are not translated.

# **TECHNICAL PROBLEM**

[Problem to be solved by the invention]The above-mentioned conventional information processing equipment has composition which is easy to use it for a one user. Although a display screen can also be opened by the one user to about 135 degree legible, it is constituted more so that it cannot open. Therefore, when it sits opposite with a partner on both sides of a desk, a partner will be in the state where a display screen cannot be seen. Therefore, I also get a partner to sit on a user side, that one display screen must be seen by two personsarises unavoidably, and it is troublesome, and also narrow.At the time of the storage of those other than the time of

anticipated use, or storage, it was difficult to operate sufficiently the function which information processing equipment originally has. That is, even if the liquid crystal display was opened and it displayed the clock based on a timer function, etc., the body part became obstructive on the desk and was unsuitable for such use.

[0004]It enables it to talk while the main purpose of the present invention looks at a display screen mutually also with the partner who met, Setting it as the main purpose to make it possible to be able to proceed a meeting using this species information processing unit, the purpose of further others is to enable it to utilize functions, such as a clock display, at the time of the storage at the time of disuse other than the time of normal use. screen mutually also with the partner who met, Setting it as the main purpose to make it possible<br>to be able to proceed a meeting using this species information processing unit, the purpose of<br>further others is to enable i

\* NOTICES \*

#### JPO and INPIT are not responsible for any damages caused by the use of this translation.

1. This document has been translated by computer. So the translation may not reflect the original precisely. 1. This document has been translated by computer. So the translation may not reflect the original precisely.<br>2.\*\*\*\* shows the word which can not be translated.<br>3. In the drawings, any words are not translated.<br>MEANS

2.\*\*\*\* shows the word which can not be translated. 3. In the drawings, any words are not translated.

[Meansfor solving problem]The keyboard which hasa letter key which the above-mentioned main purpose is provided by the body casing which carries out storing and holding of the control board, and this body casing, and inputs alphabetic data or sign data, In the information processing equipment which has the memorystorage stored to this body casing, and the superficial display screen rotatably attached behind body casing, The used machine style which supports the aforementioned display device pivotable at least 180 degree or more to body casing, A means to change into a handstand character pattern the character input by the aforementioned letter key, The character position input by the aforementioned letter key with the input signal of a Monju repositioning means to change into a point symmetry position, the displaying condition change key provided by the aforementioned keyboard, and a displaying condition change key, It is attained by making the display control which displays the handstand character pattern changed above on the new display position changed by the character position alteration means provide. When alphabetic data is memorized with the dot refreshing system, All the dots, such as a character input by the aforementioned letter key, with the input signal of the dot position alteration means changed into a point symmetry position, the displaying condition change key provided by the aforementioned keyboard, and a displaying condition change key, It is attained by making the display control displayed on the new display position which had all the dots changed by the aforementioned dot position alteration means changed provide. [0006]The aforementioned used machine style supports the aforementioned display device pivotable 270 degree or more to body casing, and other purposes again. Form the periphery

height of <sup>a</sup> keyboard more highly than the keytop at the time undera key press, or the aforementioned used machine style supports the aforementioned display device pivotable 360 degree to body casing, and. In the state where constituted the back surface of the indicator case of a display device, and body casing in the mutual adhesion condition so that holding was possible, or combined the back surface of an indicator case and body casing with the mutual possible, or combined the back strike or an indicator case and body casing with the matual adhesion condition, and it was held, It is attained by constituting so that the rear end part of an indicator case and body casing indicator case and body casing may be made based as a bottom surface.

[Translation done.]

\* NOTICES\*

JPO and INPIT are not responsible for any damages caused by the use of this translation.

1.This document has been translated by computer. So the translation maynotreflect the original precisely.

 $2.****$  shows the word which can not be translated.

3. In the drawings, any words are not translated.

### **OPERATION**

[Function]AII the dots which consisted of the present invention so that an indicator could be rotated 180 degree to body casing, and also a character might be used as a handstand pattern and a character position might be changed into a point symmetry position, or were input were changed into a point symmetry position.

Therefore, it is legible as a partner who met, and is displayed on the state of being easy to understand, and it acts so that it may close, if it is  $\lceil a \rceil$  meeting using this species information processing unit ] facilities.

Since it supposes that it is pivotable to 360 degree to body casing and temporary fastening is made possible at an angle of any angle, for example, 270 degree, and 360 degree, it acts so that it made possible at an angle of any angle, for example, 270 degree, and 300 degree, it also so that it may become available considering this information processing equipment as display devices, such as a clock. such as a clock.

#### [Translation done.]

```
* NOTICES*
```
JPO and INPIT are not responsible for any damages caused by the use of this translation.

1. This document has been translated by computer. So the translation may not reflect the original precisely.

2,\*\*\*\* shows the word which can not be translated.

3.In the drawings, any words are not translated.

# **EXAMPLE**

[Working example]Hereafter, one working example of the composition of the present invention is described based on Drawings.

[0009]Fig.} and Fig.2 are the slope figures and side views showing the busy condition figure of the Japanese word processor of a note form which is one working example of the present invention.

[0010]1 is a keyboard which has the letter key 101 which mainly inputs a character, a sign, etc., the ten key 102 which mainly inputs a number, the cursor key 103, or the function key 104. It is included in the indicator case 3 which can open and close the LCD liquid crystal indicator 2 which displays the input data input from this keyboard 1, and has wrap structure with the liquid crystal panel 4 in the front face of this indicator case. 5 is an external storage consisting of the magnetic disk driving device for memorizing the information which carried out the input editing, and interposes between the main part lower case 6 and the main part upper case 7. 67 is the body casing accomplished with the combination of these main part lower case 6 and the main part upper case 7. The aforementioned magnetic disk driving device is applied either a hard disk or floppy disk driving. Even if each various key provided on the keyboard 1 turns a keytop down as a structure which is not projected from the main part upper case 7, inverts the body casing 67 and installs it on a desk, A key is kept from acting carelessly, Or when projecting from the main part upper case 7 in order to carry out the stroke of the keyboard 1 largely and to improve operation touch, such as a keytop, and a keytop surface is used as a lower surface and it installs on a desk, the keytop operating physical force is considered so that a keytop may sink with main part weight. It is necessary to make it not carelessly inputted as mentioned above at this time. That is, it is absolute conditions for the relation between <sup>a</sup> keytop and <sup>a</sup> main part uppercase to carry out the key press of the surface (periphery) height of a main part upper case, and to form more highly than the keytop at the time of input generating by lowering.

 $[0011]$ The control board 8 for controlling the whole equipment in the lower part of the keyboard 1 which inputs a character, a number, etc. to be shown in Fig.3 is arranged.

[0012]Insertion arrangement of the LCD cable 9 for connecting the control board 8 with the liquid crystal display 2 at rear one side is carried out into the main part lower case 6 used machine style 12 formed in hollow shape of the assembly of the arm 10 and the arm 11, and it enables it to correspond to rotation of a liquid crystal display on the other hand. To other one side of main part lower case 6 rear part, the main part side lock hinge 13 is provided, and the LCD side lock hinge  $14$  is provided in the lower part of the indicator case 3, and it has composition combined by the hinge side arm 15 manufactured with the aluminum dies casting article etc. in each of it. The main part side lock hinge 13 and the LCD side lock hinge 14 show the example adapting the wrapped-spring-clutch system using the interference of the shaft 16 and the coil spring 17. In addition, there is also a friction plate system which welds a wave spring by pressure, and adjustment of friction torque can be performed by adjusting the interference of a wave spring by this system. Thus, the composition of a lock hinge can choose and use the optimal thing with equipment. If it describes about the torque of a lock hinge, since there is much operation frequency which opens and closes a liquid crystal display as shown in Fig.2, the rotational torque of the main part side lock hinge 13 will have been largely set up to the LCD

side lock hinge 14 at the time of normal use. That is, at the time of opening and closing of the usual liquid crystal display 4, the main part side lock hinge 13 and the hinge side arm 15 are constituted so that it may not operate.

[0013]By operating the specific key on the keyboard 1, it is constituted so that screen display displayed on the liquid crystal display 2, such as a character or an image, can be displayed on the state (handstand state) where 180 degrees rotated.

[0014]This is described with the circuit block figure shown in Fig.5. Via the keyboard controller 21, CPU22, a character pattern, and the character position alteration means (program memory)  $23$ , in display information, the input from the keyboard 1 which is the usual input device is constituted by the character generator 24, for example as shown in "A." This data "A" is transmitted to the memory 25 for a display, and it is displayed as "A" on the screen of the liquid crystal display 2 via the liquid crystal controller 26. Although these are the screen display of the usual liquid crystal display 2, After 180 degrees has rotated a screen display (handstand state), in order to display, By operating the displaying condition change key 104A of the function key 104 of the keyboard 1. The program configuration is carried out so that <sup>a</sup> handstand may be donelike Fig.7 or Fig.5 in the data of a character, an image, etc. from the character generator 24 via CPU22 by the character pattern and the character position alteration means (program memory) 23 and it may transmit to the memory 25 for a display.This character pattern and the character position alteration means 23 have a function which calculates the point symmetry position of the position of the character input into usual, and is made into a new character position with the aforementioned keyboard simultaneously with handstand character creation. A character-pattern alteration means and <sup>a</sup> character position alteration means maybe divided individually, and this character pattern and the character position alteration means 23 may be provided with them. [0015]Although this character position change technique is a thing about the thing of the system which reads alphabetic data from the character generator 24, If it is in some which displayall the alphabetic data with a dot refreshing system, the handstand displaying condition of the full screen can be acquired by changing all the dots of dot data, such as an input character, into a point symmetry position. That is, a labor can be reduced in the time and effort which creates a handstand character pattern for every character using a character generator.

[0016]In Fig. 5, a work memory and 28 27 A printing buffer memory, 31 -- an interface circuit and 32 -- as for a printer controller and 36, power supply LED and 34 are [ a paper feed unit and 38 ] floppy disk controllers a printing unit and 37 printing LED and 35 a printing switch and 33.  $[0017]$ It describes next about the operating instructions of the equipment constituted as mentioned above.

 $[0018]$ Fig.1 and Fig.2 show the anticipated-use state of information processing equipment like the Japanese word processor of a notebook type, or a personal computer, and only the LCD side lock hinge 14 usually carries out rotating operation like the above-mentioned.Fig.6 rotates 180 degrees of liquid crystal displays 4, in order that an operator may describe the operating instructions of information processing equipment, a function, etc. to the 3rd person on the session of a meeting, or a desk, and it operates the main part side lock hinge 13 via the hinge side arm 15 so that it may become level on a desk. Further, in this state, by operating the displaying condition change key 104A of the keyboard 1, since Fig.7 makes legible display information, such as a character of the liquid crystal display 2, or an image, from the 3rd person who meets as described by  $***$ , it enables a display in the handstand state. Since it is a structure pivotable 360 degrees to a body side device by linkage of the LCD side lock hinge 14, the hinge side arm 15, and the main part side lock hinge 13, It also becomes possible at the time of the description to the

3rd person to make a screen display legible much more by rotating to abbreviated 220 degree order like Fig.8. Usually, since the display screen of the liquid crystal display 2 has directivity, there is a surface very hard to see an operator and from said, but it can be made verylegible by using an above-mentioned operation form.

[0019]Although the above describes an anticipated-use state, the example of installation at the time of disuse is described. Fig.9 is a calendar, a clock, and the thing (this is temporarily called a stationery function) that was made to display a schedule and was installed on the desk by rotating about 300 degrees of liquid crystal displays 2. Thereby, problems, such as storage at the time of disuse and storage, are also solved, and, moreover, various schedules etc. can be used effectively including a check on a desk. When desk installation is problematic, it enables it to use it also as a wall tapestry, in order to make an installation area small further at the time of disuse. [0020]Namely, according to one working-example composition of the present invention, as an adhesion combination state of the back surface of the indicator case of a liquid crystal display, and the back surface of body casing, As you can make it based on a desk like Fig. 10, 360 degrees is rotated as shown in Fig.11 when you do not wish this, and shown in Fig.12.By engaging the engagement part (concave part) 20 provided before [ keyboard  $1$  ] the main part upper case 7 with the hook 19 attached to the wall 18, it becomes possible to carry out display storage, maintaining a stationery function.

[Translation done.]

\* NOTICES\*

JPO and INPIT are not responsible for any damages caused by the use of this translation.

1. This document has been translated by computer. So the translation may not reflect the original precisely.

 $2.****$  shows the word which can not be translated.

3. In the drawings, any words are not translated.

# DESCRIPTION OF DRAWINGS

[Brief Description of the Drawings]

[Drawing 1] The busy condition slope figure of the Japanese word processor of a laptop form, or information processing equipment of a portable form like a personal computer which is one working example of the present invention.

[Drawing 2] Similarly it is a side view of a normal use state.

[Drawing 3]A cross sectional view when a liquid crystal display is closed.

[Drawing 4] The joint cross sectional view of a main part and an LCD case.

[Drawing 5]Circuit block figure.<br>[Drawing 6]The description constitutional diagram to the 3rd person.

[Drawing 71The description constitutional diagram to the 3rd person.

[Drawing \$]The description constitutional diagram to the 3rd person.

[Drawing 9] The figure showing the example of installation to the desk top at the time of disuse. [Drawing 10]The wall tapestry constitutional diagram at the time of disuse.

[Drawing 11] The cross sectional view at the time of rotating 360 degrees of liquid crystal displays.

[Drawing 12] The cross sectional view of a wall tapestry state at the time of use. [Explanations of letters or numerals]

] -- keyboard, 2 -- liquid crystal display screen, 3 -- indicator case, 5 -- external storage, 6 - main part lower case,  $7$  -- main part upper case,  $8$  -- control board,  $12$  -- a used machine style and the 13 main-part side lock hinge, 14 -- the LCD side lock hinge, 15 -- the hinge side arm, 18 - wall, 19 -- hook, 20 -- concave part, 23 -- character position alteration means, 67 -- body casing,  $104$  A -- displaying condition change key.

[Translation done.]

\* NOTICES\*

JPO and INPIT are not responsible for any damages caused by the use of this translation.

1. This document has been translated by computer. So the translation may not reflect the original precisely.

 $2.****$  shows the word which can not be translated.

3. In the drawings, any words are not translated.

# DRAWINGS

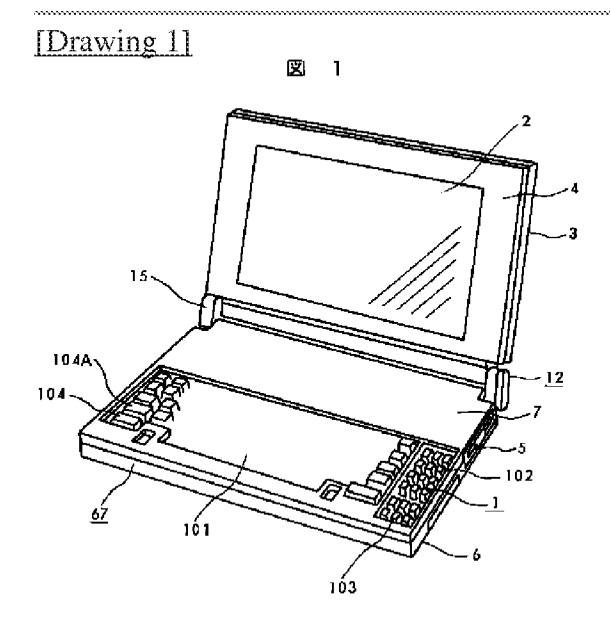

[Drawing 2]

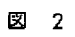

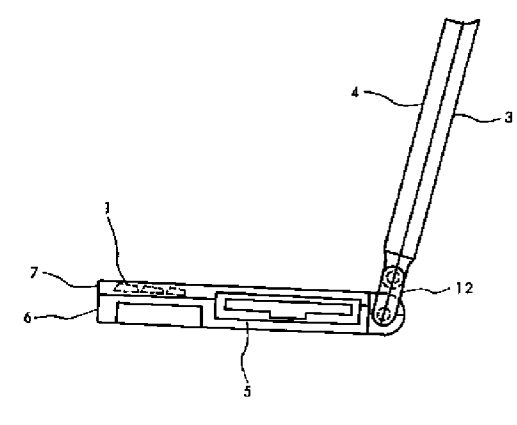

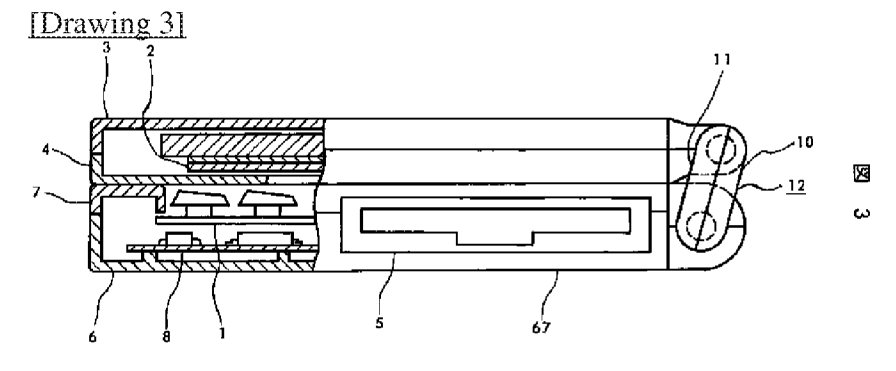

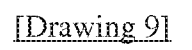

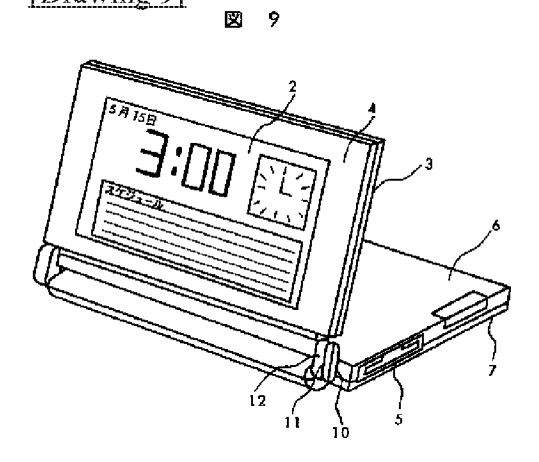

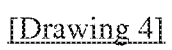

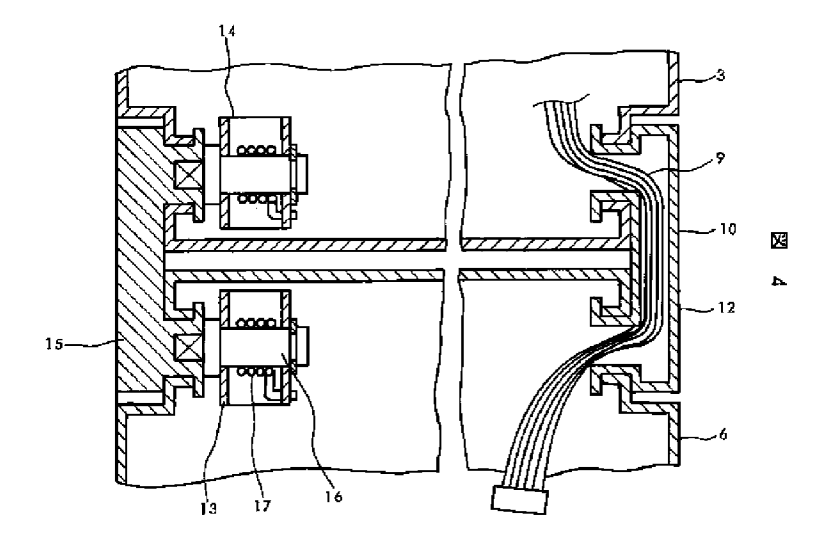

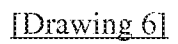

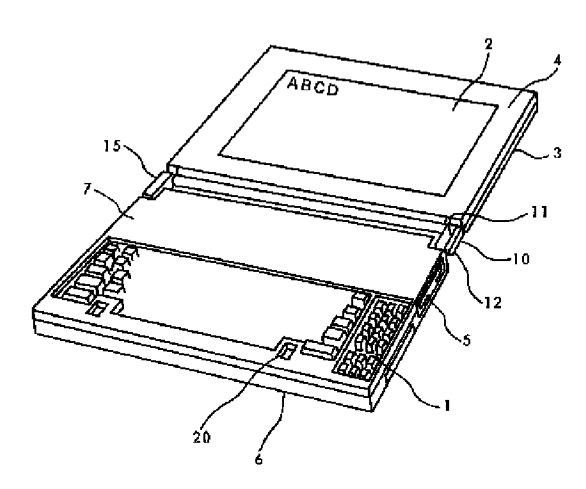

図 6

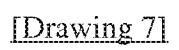

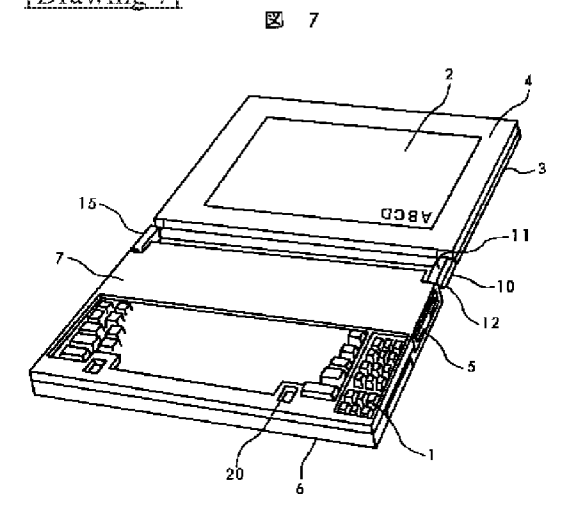

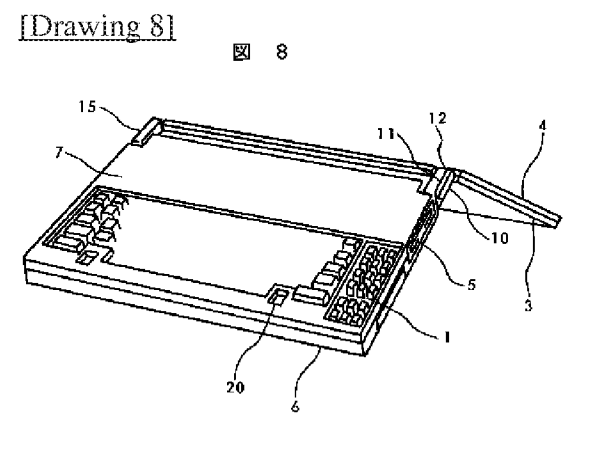

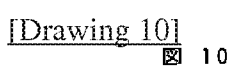

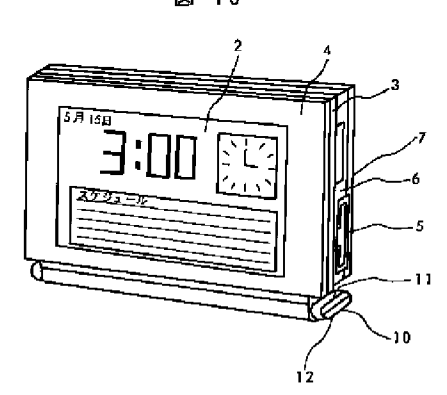

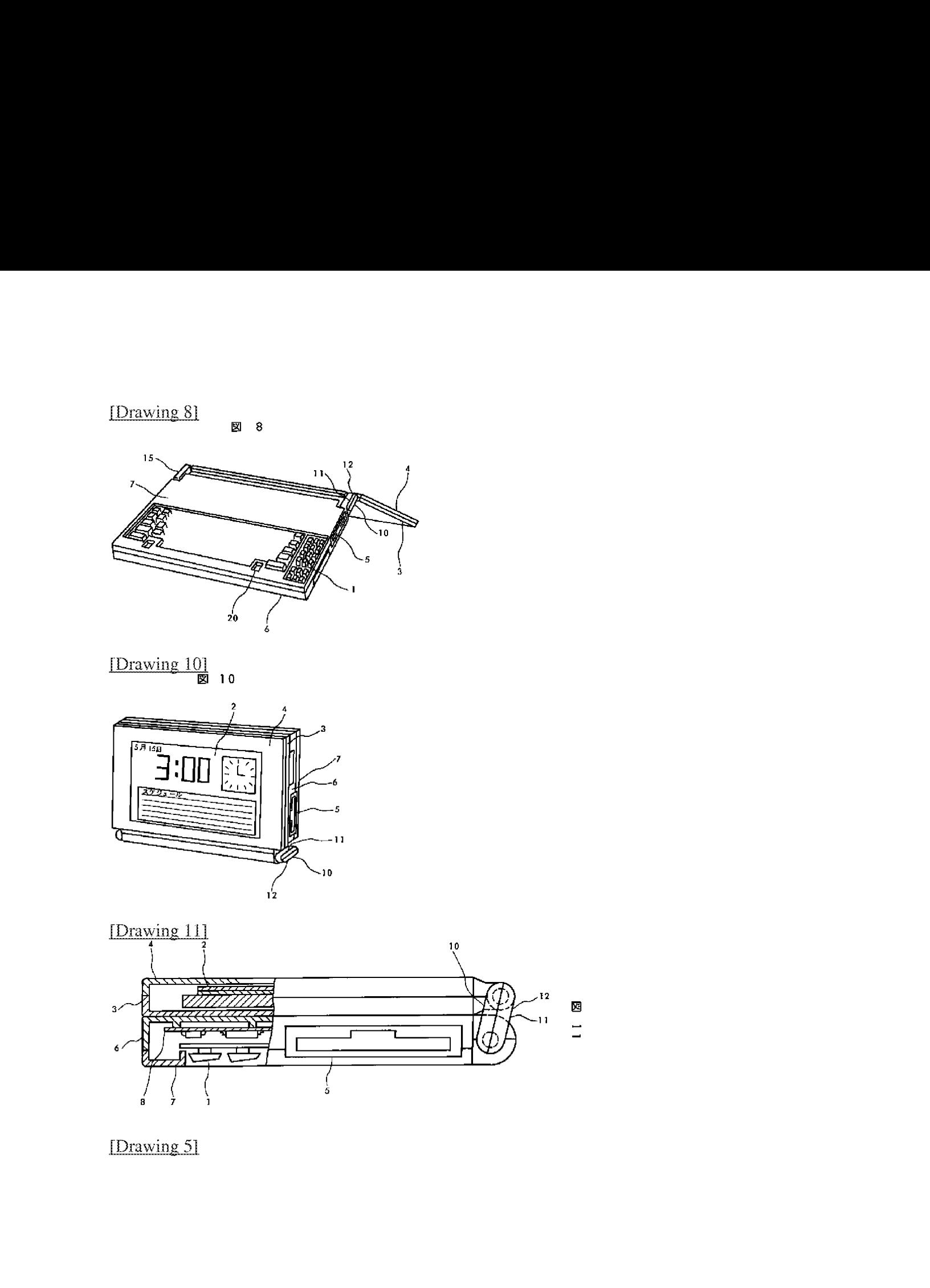

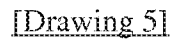
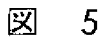

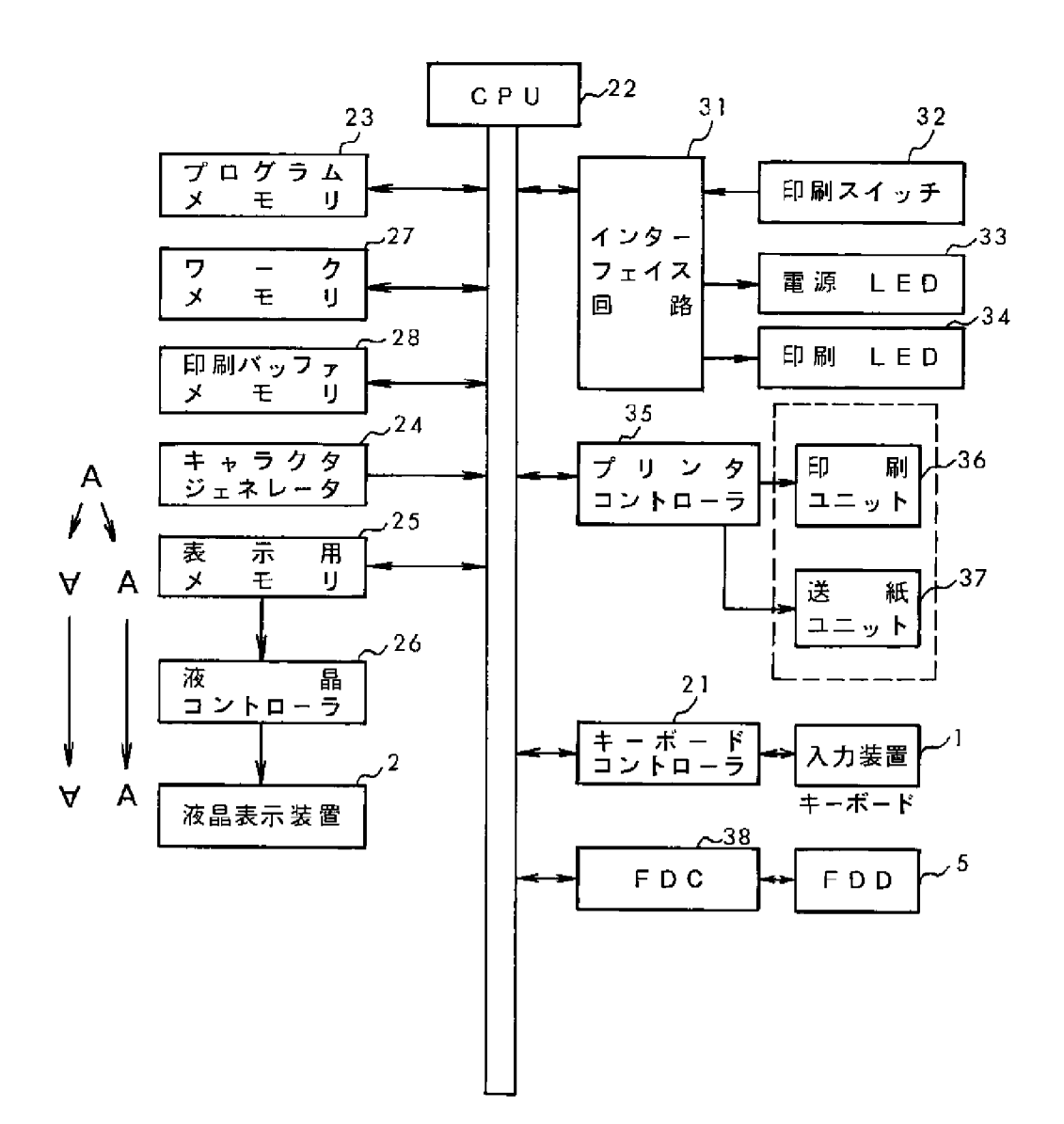

[Drawing 12]

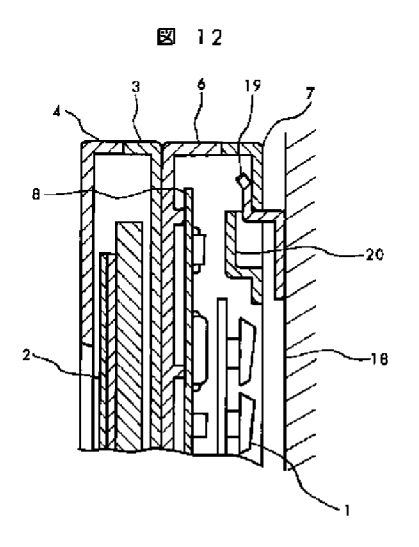

[Translation done.]

(11)特許出願公開番号

#### (19)日本国特許庁 (JP) (12) 公開特許公報(A)

#### 特開平8-179851

(43)公開日 平成8年(1996)7月12日

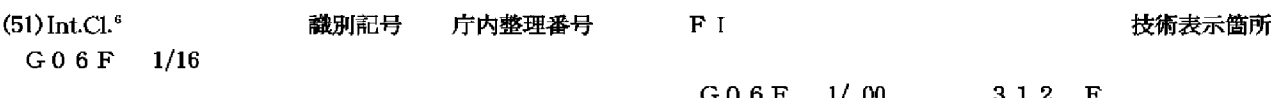

審査請求 未請求 請求項の数1 OL (全 4 貞)

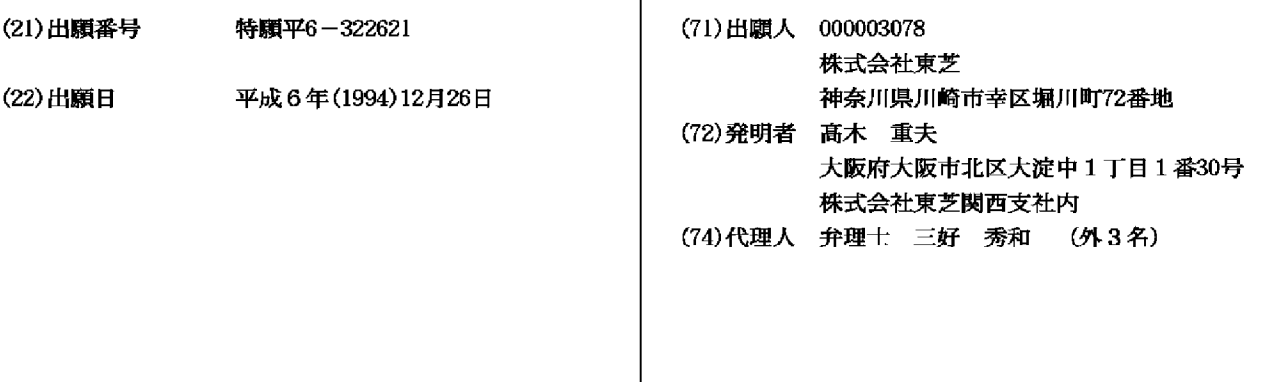

(54) 【発明の名称】 携帯型コンピュータ

(57)【要約】

【目的】 ディスプレイを大きく開くとその表示内容が 180°回転して表示され、対面の相手側から正常な立 像として見えるようにし、プレゼンテーションをしやす くした携帯型コンピュータを実現する。

【構成】 ディスプレイが蓋側に取り付けられ、キーボ ードが本体側に取り付けられ、開閉自在となった携帯型 コンピュータであって、ディスプレイの開き角度が所定 値以上になったことを検出する開き角度センサと、開き 角度センサがディスプレイの開き角度が所定値以上とな ったのを検出したときに、ディスプレイの表示を180 。回転させる表示処理部とを備えている。

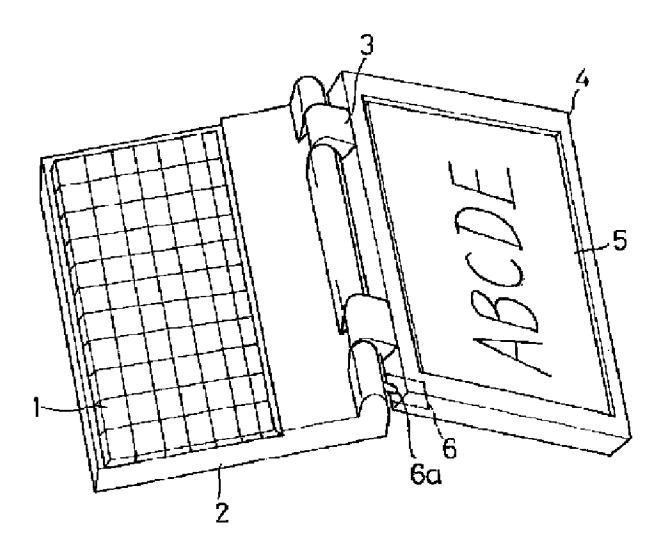

【特許請求の範囲】

【請求項1】 ディスプレイが蓋側に取り付けられ、キ ーボードが本体側に取り付けられ、開閉自在となった携 帯型コンピュータにおいて、

前記ディスプレイの開き角度が所定値以上になったこと を検出する開き角度センサと、

前記開き角度センサがディスプレイの開き角度が所定値 以上となったのを検出したときに、前記ディスプレイの 表示を180°回転させる表示処理部とを備えて成る携 帯型コンピュータ。

【発明の詳細な説明】

 $[0001]$ 

【産業上の利用分野】この発明はラップトップコンピュ ータ、ノートブック型コンピュータ、サブノート型コン ピュータなどの携帯型コンピュータに関する。

 $[0002]$ 

【従来の技術】従来から、ラップトップコンピュータ、 ノートブック型コンピュータ、サブノート型コンピュー 夕などの携帯型コンピュータが広く普及しており、客先 に商談に行くときに携帯して行き、商談相手に携帯型コ ンピュータのディスプレイでプレゼンテーションを行な い、商談を進める形態で利用される機会も多い。

 $10003$ 

【発明が解決しようとする課題】ところが、従来の携帯 型コンピュータでは、応接室などで対面して商談するよ うな場合、対面の席に座っている相手にディスプレイの 表示を見てもらうためにはコンピュータ本体を相手側に 向くように回転させたり、相手に使用者側に来てもらっ ていっしょに見たりする必要があり、コンピュータを回 転させて相手に見てもらっている場合には使用者がキー ボードを操作してディスプレイの表示を変化させる必要 があればもう一度コンピュータを使用者側に向け直す手 間が掛かり、またいっしょに同じ向きに座り直してもら うのも客人相手では面倒であり、対面しながら円滑に商 談を進める点で不自由があった。

【0004】この発明はこのような従来の問題点に鑑み てなされたもので、ディスプレイを大きく開いて対面し ている相手に見えるようにすれば、ディスプレイの表示 内容が自動的に180°回転して相手から見て正常な立 像で見えるようにできる携帯型コンピュータを提供する ことを目的とする。

 $[0005]$ 

【課題を解決するための手段】この発明は、ディスプレ イが蓋側に取り付けられ、キーボードが本体側に取り付 けられ、開閉自在となった携帯型コンピュータにおい て、ディスプレイの開き角度が所定値以上になったこと を検出する開き角度センサと、開き角度センサがディス プレイの開き角度が所定値以上となったのを検出したと きに、ディスプレイの表示を180゜回転させる表示処 理部とを備えたものである。

 $10006$ 

【作用】この発明の携帯型コンピュータでは、対面に座 わって話しているときに相手方にディスプレイの表示を 見せる必要が生じたような場合、ディスプレイの取り付 けられた蓋側を大きく開いて相手に見せるようにすれ

ば、開き角度センサがそれを検出し、これによって表示 処理部がそれまでのディスプレイの表示を180°回転 させて表示するようになる。

【0007】したがって、対面の相手にディスプレイを 大きく開いて正常な表示を見せながら、使用者は反対側 から本体のキーボードを通常の姿勢で操作するという使 い方が可能となる。

 $[0008]$ 

【実施例】以下、この発明の実施例を図に基づいて詳説 する。図1及び図2はこの発明の一実施例の携帯型コン ピュータの外観を示しており、キーボード1の備えられ た本体2と、この本体2に対してヒンジ3によって開閉 自在に連結された蓋体4と、蓋体4に取り付けられたデ ィスプレ5から構成されている。そして蓋体4のヒンジ 側端面には蓋体4を180゜以上に大きく開いたときに その突起部6aが本体2の背面に当接してスイッチ動作 する開き角度センサ6が設けられている。

【0009】図3はこの実施例の携帯型コンピュータの 回路構成を示しており、通常のコンピュータの構成と同 じように中央演算処理装置(CPU)7と、主メモリ8 と、キーボード1からの入力操作信号をCPUに対して 入力処理する入力処理部9と、CPU7からの表示デー タをディスプレイ5に表示させる制御を行なう表示処理 部10と、ハードディスク、フロッピーディスクなどの 外部記憶装置11を備えている。

【0010】入力処理部9に対しては、キーボード1を 接続すると共に、開き角度センサ6のセンシング信号も 入力するようになっている。この開き角度センサ6は蓋 体4を180°以上に大きく開いたときに突起部6aが 没入してスイッチ6bを閉じ、これによって開き角度セ ンシング信号を入力処理部9に与える構成である。

【0011】なお、開き角度センサ6はこの構成のもの に限定されず、広く開き角度を検出する機械的手段や電 気的手段を利用することができる。

【0012】CPU7は開き角度センサ6から開き角度 センシング信号が入力されると、表示データを表示処理 部10に出力している場合に、表示データと共に180 \* 回転表示指令信号も出力し、これを受けて表示処理部 10はディスプレイ5の表示をそれまでの表示状態から 180°回転させた状態、つまり天地を逆転させた表示 状態に変化させるようになっている。

【0013】次に、上記構成の携帯型コンピュータの動 作について説明する。通常の使用状態は図1に示すよう に蓋体4を90゜~120゜程度に開き、ディスプレイ 5の表示を見ながら、同じ向きで本体2上のキーボード 1を操作する。

【0014】しかしながら、客先に持ち込んでプレゼン テーションを行なうような場合には、通常、図4 (a) に示すように使用者Aと相手Bとは対面座して商談を進 めるので、使用者Aは図1に示す状態、つまりコンピュ ータCの蓋体4をその中のディスプレイ5が自分の方か ら見える角度に開いた状態で操作し、所望の内容が表示 できれば図4 (b)に示すように蓋体4を180°以上 に大きく開いて相手Bにディスプレイの表示を見せるよ うにする。

【0015】この状態では、図2に示すように、開き角 度センサ6が所定角度以上に大きく開いたことを示すセ ンシング信号を入力処理部9に入力し、入力処理部9は CPU7にその信号を与える。

【0016】そこで、CPU7はそれまでの表示状態か ら180°回転させて表示させる指令を表示データと共 に表示処理部10に出力し、表示処理部10はディスプ レイ5に表示データを180°回転させた状態で表示さ せる。したがって、対面に座っている相手Bはディスプ レイ5の表示を通常の立像となった状態で見ることがで きるようになる。しかもこの場合、使用者Aはそれまで と同じ向きに座ったまま、キーボード1を操作して入力 を行ない、ディスプレイ5の表示内容を変化させること ができることになる。

 $[0017]$ 

【発明の効果】以上のようにこの発明によれば、通常、 対面して相手方と商談を行なうが、その対面座のままコ ンピュータのディスプレイを相手に見える角度まで大き く開くだけで相手に正常な立像状態で表示内容を見せる ことができ、コンピュータを客先に持ち込み、対面に座 りながら話し合い、その後、コンピュータを開いてプレ ゼンテーションを始めるような場合、従来のように相手

 $[21]$ 

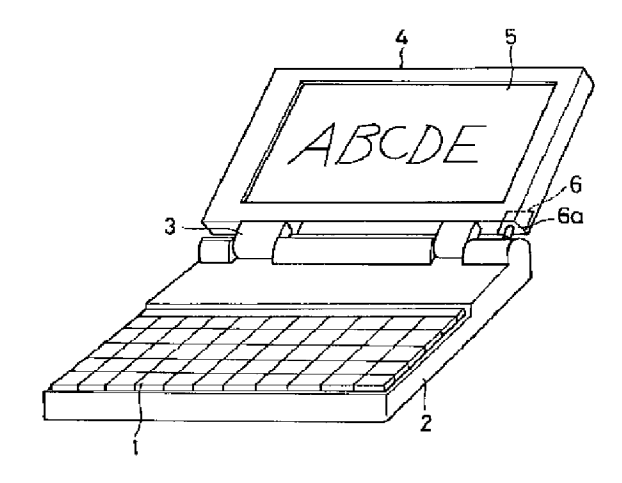

に席を変わってもらったり、使用者が相手と同じ向きの 席に変わったりして同じ向きからディスプレイを見、あ るいはコンピュータ自体を相手側に回転させてディスプ レイを見てもらうような面倒な作業をする必要がなくな り、しかも相手にディスプレイの表示を見せながら対面 座からキーボードを通常と同じ姿勢で操作して表示内容 を変化させることもでき、使い勝手が大幅に向上する。 【図面の簡単な説明】

【図1】この発明の一実施例の通常の使用状態の斜視 ⊠.

【図2】上記実施例のディスプレイを大きく開いた状態 での表示状態を示す斜視図。

【図3】上記実施例の回路ブロック図。

【図4】上記実施例の使用説明図。

【符号の説明】

- 1 キーボード
- 2 本体
- 3 ヒンジ
- 4 蓋体
- 5 ディスプレイ
- 6 開き角度センサ
- 6 a 突起部
- 6b スイッチ
- 7 CPU
- 8 主メモリ
- 9 入力処理部
- 10 表示処理部
- 11 外部記憶装置
- A 使用者
- B 相手
- C コンピュータ

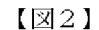

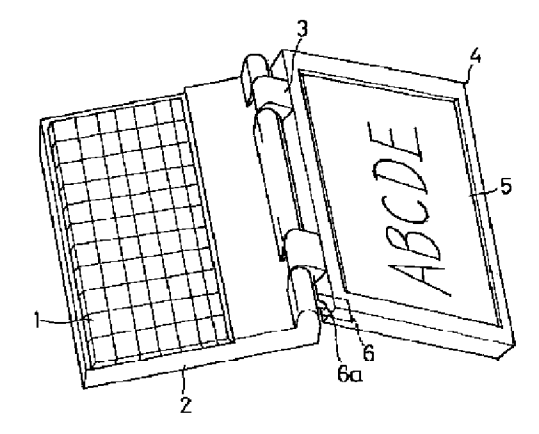

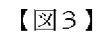

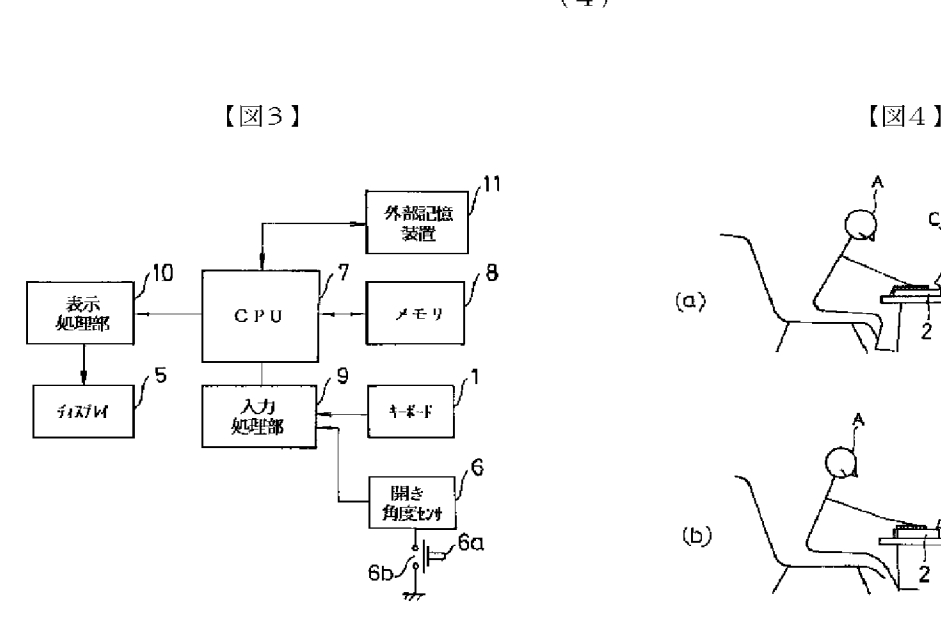

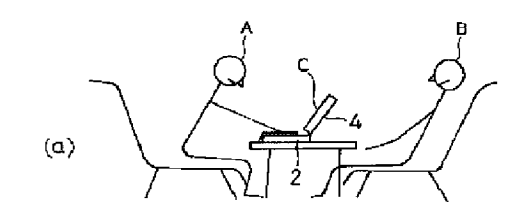

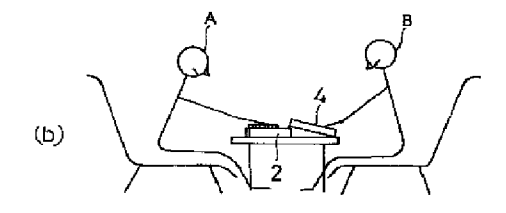

# PATENT ABSTRACTS OF JAPAN

(11)Publication number: 08-179851 (43)Date of publication of application : 12.07.1996

#### (51)Int.Cl. GO6F 1/16

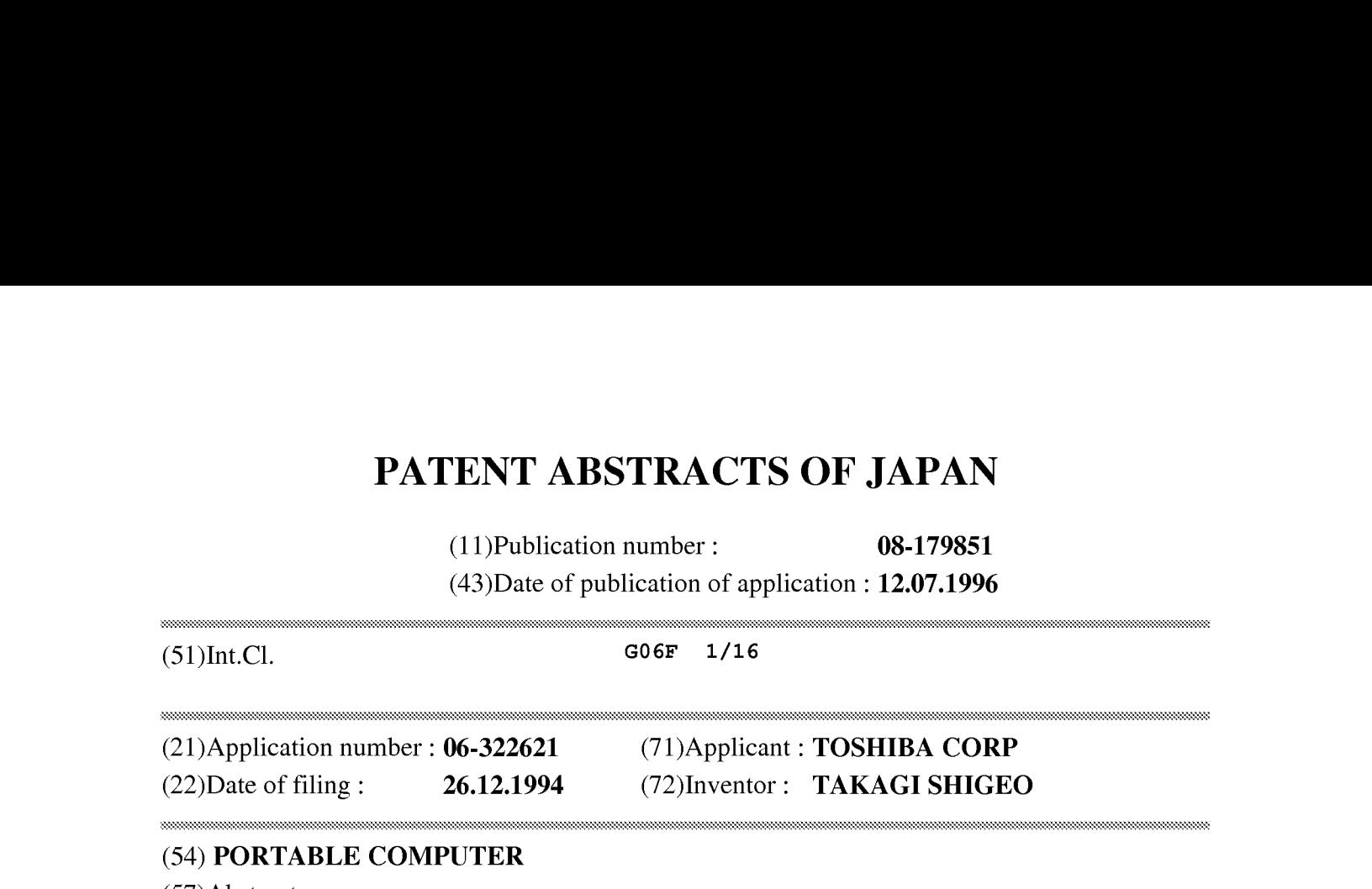

#### (54) PORTABLE COMPUTER

#### (57)Abstract:

PURPOSE: To observe displayed contents on a display as a normal erected image for a facing party by rotating the display on the display just at a specified angle when the opening angle of the display gets larger than a prescribed value.

CONSTITUTION: When a user and the party have a business talk while facing each other, the computer is operated in the state of opening a lid body 4 at a certain angle so that a display 5 in it can be observed from the user side and when desired contents are displayed, the lid body 4 is widely opened more than 180° so that the party can observe the display on the display. In such a state, an opening angle sensor 6 inputs a sensing signal showing that the cover is widely opened more than the prescribed angle to an input processing part, and this input processing part applies that signal to the CPU. Then, the CPU outputs a command for displaying data while rotating the cover at 180° from the display state up to the moment to a display processing part together with

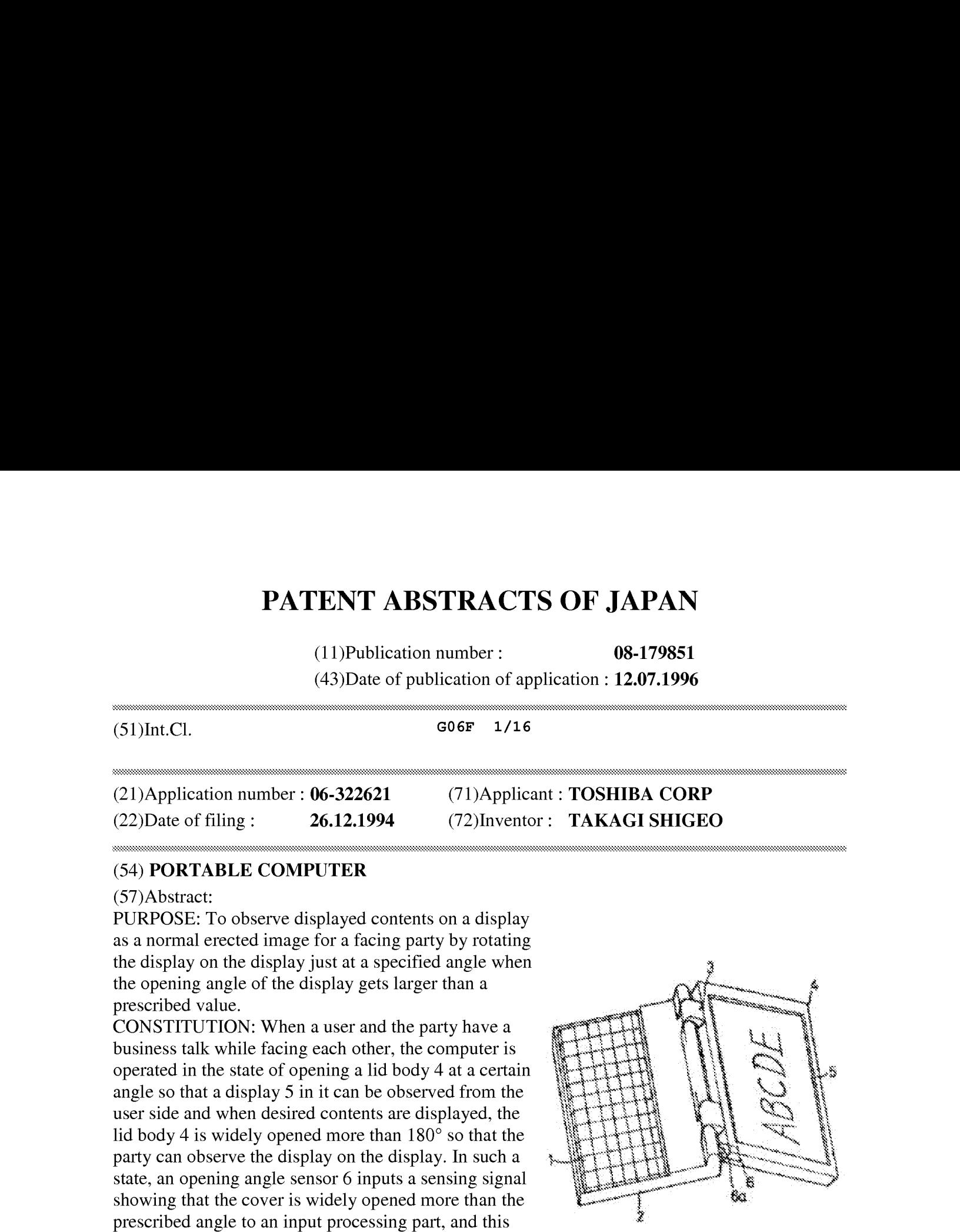

display data, and the display processing part displays the display data on the display 5 in the state of rotating it at 180°.

\* NOTICES \*

JPO and INPIT are not responsible for any damages caused by the use of this translation.

1. This document has been translated by computer. So the translation may not reflect the original precisely.

 $2.****$  shows the word which can not be translated.

3. In the drawings, any words are not translated.

#### **CLAIMS**

 $[Claim(s)]$ 

[Claim 1]In a portable computer whose opening and closing a display was attached to the lid side, a keyboard was attached to the main part side, and were attained,

A portable computer comprising:

A difference angle sensor which detects that a difference angle of the aforementioned display became beyond a specified value.

A display processing part which rotates 180 degrees of displays of the aforementioned display when the aforementioned difference angle sensor detects that a difference angle of a display became beyond a specified value. ASSESSESSESSSESSSSSSSSSSESSAAASSASSINNA

[Translation done.]

\* NOTICES \*

JPO and INPIT are not responsible for any damages caused by the use of this translation.

1. This document has been translated by computer. So the translation may not reflect the original precisely.

 $2.****$  shows the word which can not be translated.

3. In the drawings, any words are not translated.

#### **DETAILED DESCRIPTION**

[Detailed Description of the Invention] [0001]

[Industrial Application]This invention relates to portable computers, such as a laptop computer, a notebook type computer, and a subnote type computer. [0002]

[Description of the Prior Art]The laptop computer from the former, a notebook type computer, There are also many opportunities used with the form which carries and goes when portable computers, such as a subnote type computer, have spread widely and go to a customer to have a businesstalk, gives <sup>a</sup> business talk partner <sup>a</sup> presentation on the display of <sup>a</sup> portable computer, and can proceed a business talk.

#### [0003]

[Problem to be solved by the invention]In however, the case so that it may meet and have a businesstalk in the conventional portable computer at <sup>a</sup> reception roometc. In order to get <sup>a</sup> partner sitting on the seat of a confrontation to look at the display of a display, rotate a computer body so that the other party may be turned to, or, It takes the time and effort which will turn a computer to the user side once again if a user needs to operate a keyboard and needs to change<br>the display of a display when I get a partner to come to the user side, it is necessary to see the display of a display when I get a partner to come to the user side, it is necessary to see together, a computer is rotated and I get the partner seeing, While it is troublesome that I also have you sit up straight in the same direction together and it met in the visitor partner, there was inconvenience at the point which can proceed a business talk smoothly.

[OOO4]If it is made visible [ this invention ] to the partner who was made in view of such a conventional problem, opened the display largely, and has met, It aims at providing the portable computer where 180 degrees of display information of a display rotate automatically, sees from a partner, and can be in sight with a normal statue.

#### [0005]

[Means for solving problem]A display is attached to the lid side, a keyboard is attached to the main part side, and the present invention is characterized by that a portable computer whose opening and closing were attained comprises the following.

A difference angle sensor which detects that a difference angle of a display became beyond a specified value.

A display processing part which rotates 180 degrees of displays of a display when a difference angle sensor detects that a difference angle of a display became beyond a specified value.

#### [0006]

[Function]If the lid side with which the display was attached is opened largely and it is made to show it as a partner when the display of a display needs to be shown to the other party, while telling [ the portable computer of this invention ] \*\*\*\* to the confrontation, A difference angle sensor detects it, and by this, a display processing part rotates 180 degrees and comes to display the display of the display till then.

[0007]Therefore, a user becomes possible [ the usage of operating the keyboard of a main part with the usual attitude ] from an opposite side, opening a display as the partner of a confrontation largely and showing him a normal display.

#### [0008]

[Working example]Hereafter, the working example of this invention is explained in full detail based on a figure. Fig.1 and Fig.2 show the appearance of the portable computer of one working example of this invention, and comprise the display 5 attached to the main part 2 equipped with the keyboard 1, the lid 4 connected by the hinges 3 to this main part 2 enabling free opening and closing, and the lid 4.And when the lid 4 is largely opened to not less than 180 degrees at the hinge side edge of the lid 4, the difference angle sensor 6 in which the protruding part 6a abuts and carries out switching to the back face of the main part 2 is provided.

[O0009]Fig.3 showsthe circuit configuration of the portable computer of this working example,

and like the composition of the usual computer The central processing unit (CPU)7, It has the external storages 11, such as the main memory 8, the input processing part 9 which carries out the input process of the alter operation signal from the keyboard 1 to CPU, the display processing part 10 which performs control for which the displayed data from CPU7 are displayed on the display 5, a hard disk, a floppy disk.

[0010]The keyboard <sup>1</sup> is connected to the input processing part 9, and the sensing signal of the difference angle sensor 6 is also input. This difference angle sensor 6 is the composition of the protruding part 6a being absorbed and closing the switch 6b when the lid 4 is largely opened to not less than 180 degrees, and this opening, and giving an angle sensing signal to the input processing part 9.

[0011]The difference angle sensor 6 is not limited to the thing of this composition, but can use the mechanical means and electric means which detect a difference angle widely.

[0012]If CPU7 is opened from the difference angle sensor 6 and an angle sensing signal is input, When displayed data are being outputted to the display processing part 10, a 180-degree rotational display command signal is also outputted with displayed data, In response, the display processing part 10 is changed to the state, i.e., the displaying condition which reversed top and bottom, where 180 degrees of displays of the display 5 were rotated from the displaying condition till then.

[0013]Next, it describes about operation of the portable computer of the above-mentioned composition. An anticipated-use state opens the lid 4 to 90 degrees - about 120 degrees, as shown in Fig.1, and it operates the keyboard 1 on the main part 2 by the same direction, looking at the display of the display 5.

[0014]However, in carrying into a customer and performing a presentation. Usually, since the user A and the partner B do a confrontation seat and can proceed a business talk as shown in Fig. 4 (a), The user A operates it in the state shown in Fig. 1, i.e., the state where the lid 4 of the computer  $C$  was opened to the angle at which the display 5 in it appears from its direction, If the desired contents can be displayed, as shown in Fig.4(b), the lid 4 will be largely opened to not less than 180 degrees, and the display of a display will be shown to the partner B.

[0015]In this state, as shown in  $Fig.2$ , the sensing signal which shows that the difference angle sensor 6 opened largely more than the predetermined angle is input into the input processing part 9, and the input processing part 9 gives that signal to CPU7.

[0016]Then, CPU7 outputs the instructions which rotate 180 degrees and are displayed from the displaying condition till then to the display processing part 10 with displayed data, and the display processing part 10 is displayed in the state where the display 5 was made to rotate 180 degrees of displayed data. Therefore, the partner B sitting on the confrontation can see the display of the display 5 now in the state where it became the usual statue. And while the user A has sat on the same direction even with it in this case, it can input by the ability to operate the keyboard 1, and the display information of the display 5 can be made to change. [0017]

[Effect of the Invention]As mentioned above, according to this invention, meet, and usually perform a business talk with the other party, but. Display information can be shown to a partner in the state of a normal statue only by opening largely to the angle which is visible against the display of a computer with the confrontation seat, Carry a computer into a customer, discuss, sitting on a confrontation, and After that, When opening a computer and beginning a presentation, get a seat to change to a partner like before, or. A user changes to the seat of a partner and the same direction, and looks at a display from the same direction, It becomes

unnecessary or to do troublesome work which makes the other party rotate the computer itself and has a display seen. And a keyboard can be operated with the same attitude as usual from a confrontation seat, display information can also be changed, showing a partner the display of a display, and usability improves substantially.

[Translation done.]

\* NOTICES\*

JPO and INPIT are not responsible for any damages caused by the use of this translation.

1. This document has been translated by computer. So the translation may not reflect the original precisely.

 $2.****$  shows the word which can not be translated.

3. In the drawings, any words are not translated.

#### **TECHNICAL FIELD**

[Industrial Application]This invention relates to portable computers, such as a laptop computer, a notebook type computer, and a subnote type computer.

[Translation done.]

\* NOTICES \*

JPO and INPIT are not responsible for any damages caused by the use of this translation.

1.This document has been translated by computer. So the translation maynotreflect the original precisely.

 $2.****$  shows the word which can not be translated.

3. In the drawings, any words are not translated.

#### PRIOR ART

[Description of the Prior Art]The laptop computer from the former, a notebook type computer, There are also many opportunities used with the form which carries and goes when portable computers, such as a subnote type computer, have spread widely and go to a customer to have a businesstalk, gives <sup>a</sup> business talk partner <sup>a</sup> presentation on the display of <sup>a</sup> portable computer,

and can proceed a business talk. and can proceed a business talk.<br>Translation done.]

[Translation done.]

\* NOTICES\*

JPO and INPIT are not responsible for any damages caused by the use of this translation.

1.This document has been translated by computer. So the translation maynotreflect the original precisely.

 $2.****$  shows the word which can not be translated.

3. In the drawings, any words are not translated.

#### EFFECT OF THE INVENTION

[Effect of the Invention]As mentioned above, according to this invention, meet, and usually perform a business talk with the other party, but. Display information can be shown to a partner in the state of a normal statue only by opening largely to the angle which is visible against the display of a computer with the confrontation seat, Carry a computer into a customer, discuss, sitting on a confrontation, and After that, When opening a computer and beginning a presentation, get a seat to change to a partner like before, or. A user changes to the seat of a partner and the same direction, and looks at a display from the same direction, It becomes unnecessary or to do troublesome work which makes the other party rotate the computer itself and has a display seen. And a keyboard can be operated with the same attitude as usual from a confrontation seat, display information can also be changed, showing a partner the display of a display, and usability improves substantially. presentation, get a seat to change to a partner like before, or. A user changes to the seat of a partner and the same direction, and looks at a display from the same direction, It becomes unnecessary or to do troublesome w

[Translation done.]

\* NOTICES\*

JPO and INPIT are not responsible for any damages caused by the use of this translation.

1. This document has been translated by computer. So the translation may not reflect the original precisely. JPO and INPIT are not responsible for any<br>damages caused by the use of this translation.<br>1.This document has been translated by computer. So the translation may not reflect the original<br>precisely.<br>2.\*\*\*\* shows the word whi

 $2.****$  shows the word which can not be translated. 3. In the drawings, any words are not translated.

[Problem to be solved by the invention]In however, the case so that it may meet and have a businesstalk in the conventional portable computer at <sup>a</sup> reception roometc. In order to get <sup>a</sup> partner sitting on the seat of a confrontation to look at the display of a display, rotate a computer body so that the other party may be turned to, or, It takes the time and effort which will turn a computer to the user side once again if a user needs to operate a keyboard and needs to change the display of a display when I get a partner to come to the user side, it is necessary to see together, a computer is rotated and I get the partner seeing, While it is troublesome that I also have you sit up straight in the same direction together and it met in the visitor partner, there was inconvenience at the point which can proceed a business talk smoothly. [OOO4]If it is made visible [ this invention ] to the partner who was made in view of such a conventional problem, opened the display largely, and has met, It aims at providing the portable

computer where 180 degrees of display information of a display rotate automatically, sees from a partner, and can be in sight with a normal statue.

[Translation done.]

\* NOTICES\*

```
JPO and INPIT are not responsible for any
damages caused by the use of this translation.
```
1. This document has been translated by computer. So the translation may not reflect the original precisely.

 $2.****$  shows the word which can not be translated.

3. In the drawings, any words are not translated. S.m the trawings, any words are not translated.<br>MEANS

[Means for solving problem]A display is attached to the lid side, a keyboard is attached to the main part side, and the present invention is characterized by that a portable computer whose opening and closing were attained comprises the following.

A difference angle sensor which detects that a difference angle of a display became beyond a specified value.

A display processing part which rotates 180 degrees of displays of a display when a difference angle sensor detects that a difference angle of a display became beyond a specified value.

[Translation done.]

```
* NOTICES*
```
JPO and INPIT are not responsible for any damages caused by the use of this translation.

1. This document has been translated by computer. So the translation may not reflect the original precisely.

 $2.****$  shows the word which can not be translated.  $2.****$  shows the word which can not be translated.<br>3.In the drawings, any words are not translated.

3. In the drawings, any words are not translated.

#### **OPERATION**

[Function]If the lid side with which the display was attached is opened largely and it is made to show it as a partner when the display of a display needs to be shown to the other party, while telling  $\lceil$  the portable computer of this invention  $\rceil$  \*\*\*\* to the confrontation, A difference angle sensor detects it, and by this, a display processing part rotates 180 degrees and comes to display the display of the display till then.

 $[0007]$ Therefore, a user becomes possible  $[$  the usage of operating the keyboard of a main part with the usual attitude ] from an opposite side, opening a display as the partner of a confrontation largely and showing him a normal display.

[Translation done.]

\* NOTICES\*

JPO and INPIT are not responsible for any damages caused by the use of this translation.

1.This document has been translated by computer. So the translation maynotreflect the original precisely.

 $2.****$  shows the word which can not be translated.

3. In the drawings, any words are not translated.

#### **EXAMPLE**

[Working example]Hereafter, the working example of this invention is explained in full detail based on a figure. Fig.1 and Fig.2 show the appearance of the portable computer of one working example of this invention, and comprise the display 5 attached to the main part 2 equipped with the keyboard 1, the lid 4 connected by the hinges 3 to this main part 2 enabling free opening and closing, and the lid 4.And when the lid 4 is largely opened to not less than 180 degrees at the hinge side edge of the lid 4, the difference angle sensor 6 in which the protruding part 6a abuts and carries out switching to the back face of the main part 2 is provided.

[O0009]Fig.3 showsthe circuit configuration of the portable computer of this working example, and like the composition of the usual computer The central processing unit (CPU)7, It has the external storages 11, such as the main memory 8, the input processing part 9 which carries out the input process of the alter operation signal from the keyboard 1 to CPU, the display processing part 10 which performs control for which the displayed data from CPU7 are displayed on the display 5, a hard disk, a floppy disk.

[0010]The keyboard <sup>1</sup> is connected to the input processing part 9, and the sensing signal of the difference angle sensor  $6$  is also input. This difference angle sensor  $6$  is the composition of the protruding part 6a being absorbed and closing the switch 6b when the lid 4 is largely opened to not less than 180 degrees, and this opening, and giving an angle sensing signal to the input processing part 9.

[0011]The difference angle sensor 6 is not limited to the thing of this composition, but can use the mechanical means and electric means which detect a difference angle widely.

[0012]If CPU7 is opened from the difference angle sensor 6 and an angle sensing signal is input, When displayed data are being outputted to the display processing part 10, a 180-degree rotational display command signal is also outputted with displayed data, In response, the display processing part 10 is changed to the state, i.e., the displaying condition which reversed top and bottom, where 180 degrees of displays of the display 5 were rotated from the displaying condition till then.

[0013]Next, it describes about operation of the portable computer of the above-mentioned composition. An anticipated-use state opens the lid 4 to 90 degrees - about 120 degrees, as shown in Fig.1, and it operates the keyboard 1 on the main part 2 by the same direction, looking at the display of the display 5.

[0014]However, in carrying into a customer and performing a presentation. Usually, since the user A and the partner B do a confrontation seat and can proceed a business talk as shown in Fig.4 (a), The user A operates it in the state shown in Fig.1, i.e., the state where the lid 4 of the computer C was opened to the angle at which the display 5 in it appears from its direction, If the desired contents can be displayed, as shown in  $Fig.4$  (b), the lid 4 will be largely opened to not less than 180 degrees, and the display of a display will be shown to the partner B.

[0015]In this state, as shown in Fig.2, the sensing signal which showsthat the difference angle sensor 6 opened largely more than the predetermined angle is input into the input processing part 9, and the input processing part 9 gives that signal to CPU7.

[0016]Then, CPU7 outputs the instructions which rotate 180 degrees and are displayed from the displaying condition till then to the display processing part 10 with displayed data, and the display processing part 10 is displayed in the state where the display 5 was made to rotate  $180$ degrees of displayed data. Therefore, the partner B sitting on the confrontation can see the display of the display 5 now in the state where it became the usual statue. And while the user A has sat on the same direction even with it in this case, it can input by the ability to operate the keyboard 1, and the display information of the display 5 can be made to change.

[Translation done.]

```
* NOTICES*
```
JPO and INPIT are not responsible for any damages caused by the use of this translation.

1. This document has been translated by computer. So the translation may not reflect the original precisely.

2,\*\*\*\* shows the word which can not be translated.

3. In the drawings, any words are not translated.

#### **DESCRIPTION OF DRAWINGS**

[Brief Description of the Drawings] [Drawing]]The perspective view of an anticipated-use state of one working example of this invention. [Drawing 21The perspective view showing the displaying condition in the state where the display of the above-mentioned working example was opened largely. [Drawing 3] The circuit block figure of the above-mentioned working example. [Drawing 4]The use explanatory view of the above-mentioned working example. [Explanations of letters or numerals] <sup>1</sup> Keyboard 2 Main part 3 Hinge 4 Lid 5 Display 6 Difference angle sensor 6a Protruding part 6b Switch 7 CPU 8 Main memory 9 Input processing part 10 Display processing part 11 External storage A User B Partner 11 External storage<br>A User<br>B Partner<br>C Computer<br>Translation done.]

C Computer

[Translation done.]

\* NOTICES \*

JPO and INPIT are not responsible for any damages caused by the use of this translation.

1. This document has been translated by computer. So the translation may not reflect the original precisely.

2,\*\*\*\* shows the word which can not be translated.

3. In the drawings, any words are not translated.

#### **DRAWINGS**

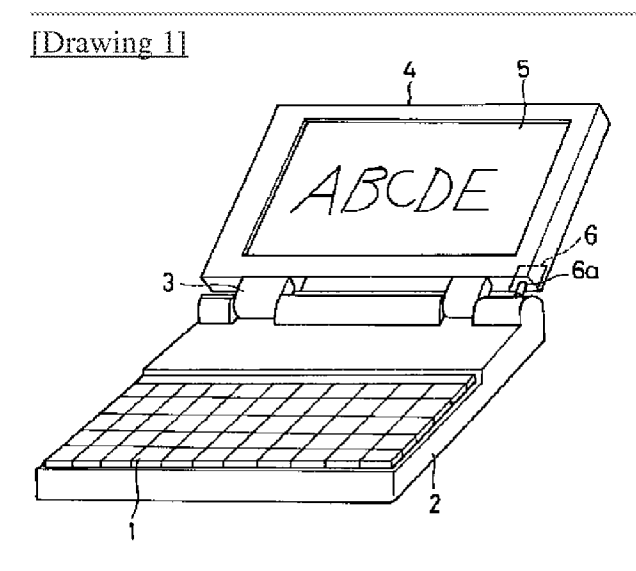

[Drawing 2]

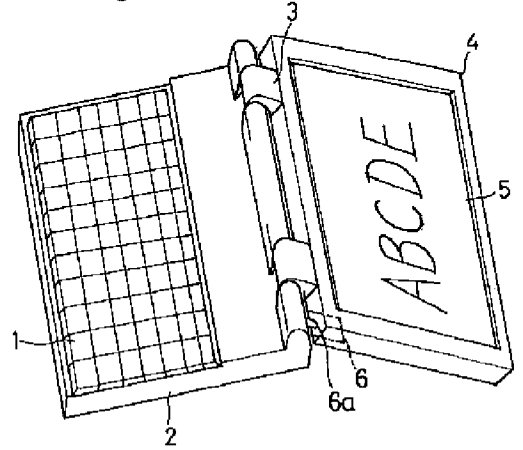

[Drawing 3]

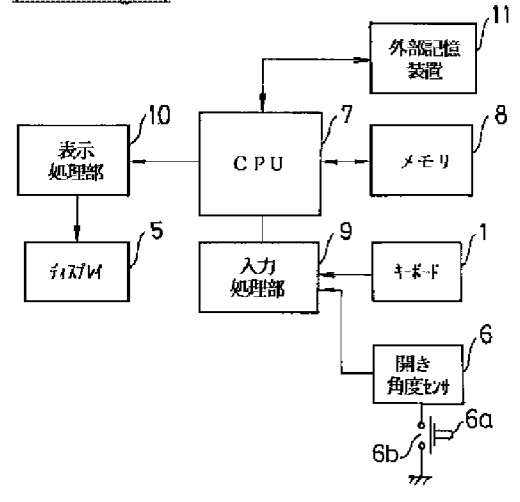

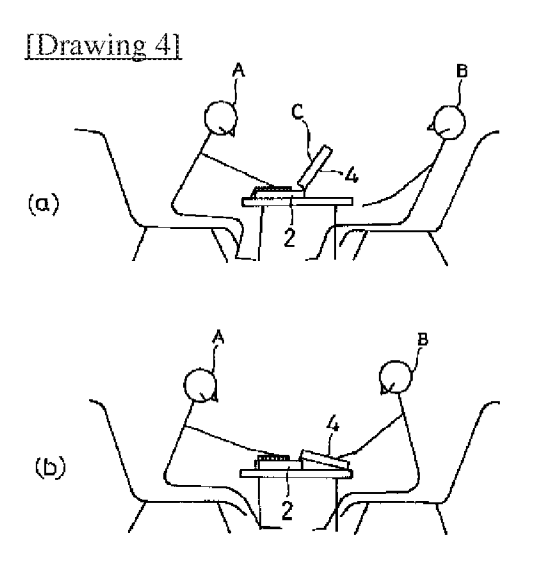

[Translation done.]

(11) 特許出願公開番号

## (12) 公開特許公報(A)

## 特開平5-197507

(43)公開日 平成5年(1993)8月6日

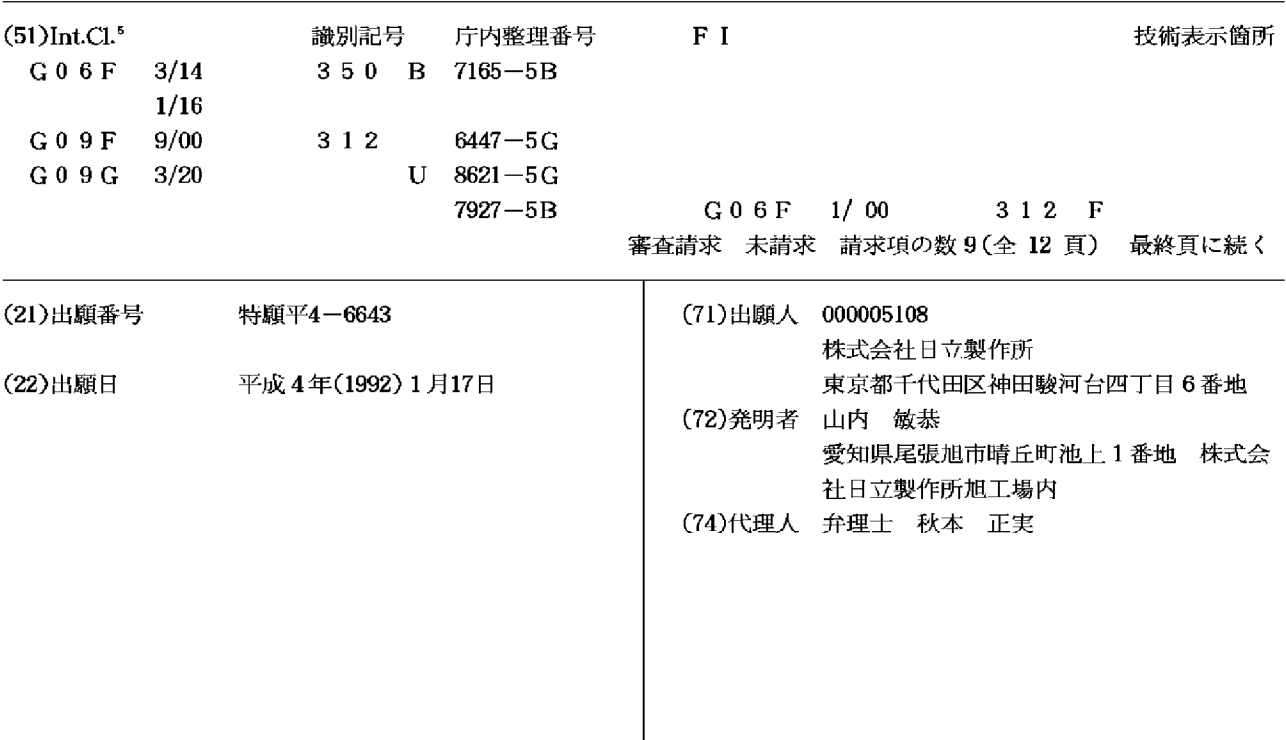

(54)【発明の名称】 ポータブルコンピュータ

(57)【要約】

【目的】ポータブルコンピュータにおいて、単一の表示 装置を用いて、コンピュータの操作者、および操作者と 対面して位置する人物が、表示部に表示された表示内容 を対面する2方向から同時に読み取ることができるよう にする。

【構成】ポータブルコンピュータの単一の表示部に2個 の画面を設け、各々の画面に表示された文字、グラフ、 図形等の表示内容を、互いに180°反転した方向に表 示させる。2画面のうちの一方の画面はポータブルコン ピュータのキーボードの操作者が、他の一方の画面は操 作者と対面して位置する人物が、表示内容を目視できる ようにする。

 $[\boxtimes]$  | ]

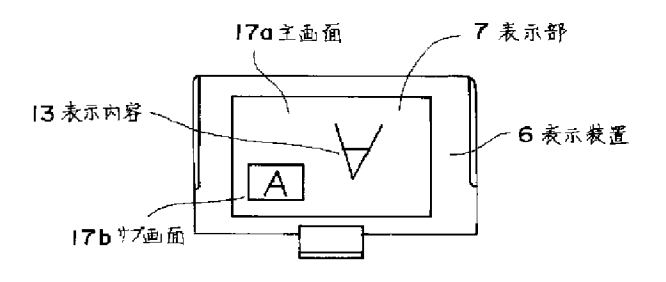

【特許請求の範囲】

【請求項1】1つの表示部を第1の画面と第2の画面に 分割し、さらに上記第2の画面の表示方向を第1の画面 の表示方向に対して反転させる手段を備えていることを 特徴とするポータブルコンピュータ。

【請求項2】上記第1の画面の表示内容の表示方向と第 2の画面の表示内容の表示方向とを入換る手段を備えて いることを特徴とする請求項1記載のポータブルコンピ ュータ。

【請求項3】上記第2の画面を表示する表示部上の位置 を、任意の位置に移動させる手段を備えていることを特 徴とする請求項1記載のポータブルコンピュータ。

【請求項4】上記第2の画面の人きさを可変する手段を 備えていることを特徴とする請求項1記載のポータブル コンピュータ。

【請求項5】上記第2の画面に上記第1の画面の表示内 容全体を縮少して表示する手段を備えていることを特徴 とする請求項1記載のポータブルコンピュータ。

【請求項6】上記第2の画面に上記第1の画面の表示内 容の一部を第1の画面と同一の大きさで表示する手段を 備えていることを特徴とする請求項1記載のポータブル コンピュータ。

【請求項7】上記第2の画面を表示するか否かを選択す る手段を備えていることを特徴とする請求項1記載のポ ータブルコンピュータ。

【請求項8】ディスプレイカバーとボトムケースを揺動 可能に接続するヒンジ機構を備え、上記ヒンジ機構は、

キーボード等の操作パネルを覆う第1の位置と、操作者 が表示部を目視しながら、キーボードを操作する第2の 位置と、操作者およびその操作者と対面して位置する人 物が、同時に表示部を目視する第3の位置と、前記操作 者と対面して位置する人物が表示部を目視する第4の位 置とに、ディスプレイカバーを回転し、その位置を保持 することを特徴とする請求項1記載のポータブルコンピ ュータ。

【請求項9】 第2の画面を目視する人物が操作可能なサ ブキーボードを備えたことを特徴とする請求項1記載の ポータブルコンピュータ。

【発明の詳細な説明】

 $[0001]$ 

【産業上の利用分野】本発明はポータブルなパーソナル コンピュータ (ポータブルコンピュータ) に関するもの で、特に、表示装置に表示される文字、グラフ、図形等 の表示内容を、対面する2方向から同時に読み取ること を可能とし、複数者の情報の交換を可能としたポータブ ルコンピュータに関する。

 $10002$ 

【従来の技術】いわゆるラップトップ型やノートブック 型のパーソナルコンピュータにおいては、キーボードを 操作する人物が表示装置に表示された文字、グラフ、図 形等の表示内容を読み取り易いように、表示装置をキー ボードの上部に固定している。この場合、キーボードを 操作する位置から表示部に表示された表示内容を読み取 ることは容易であるが、キーボードの操作位置以外の位 置や方向から表示装置に表示された表示内容を読み取る ことは難しい。

【0003】この点に関して、表示装置を移動する技術 が提案されている。例えば、特開昭63-155313 号公報に開示されているように、ラップトップ型ワープ ロ、ラップトップ型パソコン、ノートブック型パソコン において、表示装置をコンピュータ本体から取りはずし て、接続ケーブルを介して使用することで、表示装置を 見やすい任意の位置に置くことを可能とするものであ る。

 $10004$ 

【発明が解決しようとする課題】上記従来技術は、ラッ プトップ型ワープロ、ラップトップ型パソコン、ノート ブック型パソコン等において、表示装置を上記各種ポー タブルコンピュータの操作者から見て、任意の見易い位 置に置くことはできるものの、同一の表示内容を、例え ば対面する2方向から同時に読み取るという点に関して は配慮がなされていない。したがって、ポータブルコン ピュータを用いて、データの表示、見積りの提示等の情 報の交換を行う場合、操作者と該操作者に対面して位置 する人物が、対面する2方向から、表示内容を同時に読 み取るには不適当であるという問題点があった。

【0005】本発明の目的は、ポータブルコンピュータ を用いて、データの表示・見積りの提示等の情報交換を 行う際に、複数の人物がポータブルコンピュータの表示 内容を確認する必要があり、このような場合、対面する 2方向から単一の表示部を目視することで、対面して位 置する複数者が同一の表示内容を同時に読み取ることが 可能なポータブルコンピュータを提供することにある。

【0006】本発明の他の目的は、単一の表示部に表示 された表示内容を対面して位置する複数者が同時に読み 取ることができる上記ポータブルコンピュータにおい て、表示部の見易さを向上し、表示内容を読み取り易く することにある。

【0007】本発明の他の目的は、単一の表示部に表示 された表示内容を対面して位置する複数者が同時に読み 取ることができる上記ポータブルコンピュータにおい て、操作性を向上することにある。

 $[0008]$ 

【課題を解決するための手段】上記目的を達成するため に表示部に主画面の他にサブ画面を設け、サブ画面に表 示される文字、グラフ、図形等の表示内容を、主画面に 表示された表示内容と180°反転して表示したもので ある。さらに表示内容を読み取り易くするために、主画 面とサブ画面の表示方向の入れ換え、サブ画面の位置・ 大きさの変更、サブ画面の表示内容の拡大、縮少を可能

# Exhibit 1002 - Part 2

としたものである。

【0009】また、上記目的を達成するために表示部を 2画面に分割し、各々の画面に表示された文字、グラ

フ、図形等の表示内容を、互いに180°反転して表示 したものである。さらに、表示内容を読み取り易くする ために、2画面の大きさを可変とし、2画面を上下方向 あるいは左右方向に並べたものである。

【0010】また、操作性を向上するために、上記の画 面切換操作は、キーボードの操作、切換スイッチ、ある いは表示装置とボトムケースの角度の変化によって行う としたものである。

【0011】また、操作性を向上するために、主となる 操作者と対面して位置する人物の方向からポータブルコ ンピュータを操作することができるように、主となるキ ーボードの他に、主となる操作者と対面して位置する人 物の方向から操作することが可能なサブキーボードを設 けたものである。

【0012】また、操作性を向上するために、主となる キーボードあるいはサブキーボードと、制御装置によ

り、複数の画面に表示された文字、グラフ、図形等の表 示内容を、同時に制御することを可能にしたものであ る。

【0013】また、表示部に表示された表示内容を対面 する2方向から読み取り易くするために、表示部を操作 パネルに対して、多段階に回転、固定することができる ヒンジ機構を用いたものである。

 $[0014]$ 

【作用】表示部に主画面の他にサブ画面を設け、サブ画 面に表示される文字、グラフ、図形等の表示内容を、主 画面に表示される表示内容と180°反転して表示させ る。それによって、表示内容は対面する2方向から同時 に読み取ることが可能になるので、ポータブルコンピュ ータの操作者およびその操作者と対面して位置する人物 が、単一の表示部を目視することにより、同一の表示内 容を同時に読み取ることができる。

【0015】さらに、主画面とサブ画面の表示方向の入 れ換え、サブ画面を表示する位置の変更、サブ画面の大 きさの変更、サブ画面の表示内容の拡大、縮少を行う。 それによって、主画面及びサブ画面の表示方法を任意に 変更することが可能になるので、表示内容を容易に読み 取ることができる。

【0016】また、表示部を2画面に分割し、各々の画 面に表示された文字、グラフ、図形等の表示内容を、互 いに180°反転して表示させる。それによって、表示 内容は対面する2方向から同時に読み取ることができる 様になるので、ポータブルコンピュータの操作者および その操作者と対面して位置する人物が、単一の表示部を 目視することにより、同一の表示内容を同時に読み取る ことができる。さらに、2画面の大きさを変更し、2画 面を上下方向あるいは左右方向に並べる。それによっ

て、表示部に表示される表示内容の大きさ及び位置を変 更することができるので、表示内容を容易に読み取るこ とができる。

【0017】また、サブ画面の表示、画面の分割をキー ボードの操作、切り換えスイッチ、あるいは表示装置の 角度の変化によって行う。それによって、表示部に表示 された表示内容の変更を簡便かつ瞬時に行うことができ るので、操作性が増す。

【0018】また、ポータブルコンピュータの主となる キーボードの他に、主となるキーボードの操作者と対面 して位置する人物が操作可能なサブキーを備える。それ によって、主となる操作者と対面して位置する人物もポ ータブルコンピュータへの入力が容易に行えるので、ポ ータブルコンピュータの操作性が増す。

【0019】また、ポータブルコンピュータの主となる キーボード、あるいはサブキーボードと、制御装置によ って、複数の画面の表示内容を同時に制御する。それに よって、主となる操作者およびその操作者と対面して位 置する人物が、容易に複数の画面の表示内容を制御し、 かつ制御された表示内容は複数の画面に同時に表示され るので、ポータブルコンピュータの操作性を向上するこ とができる。

【0020】また、表示部を操作パネルに対して、多段 階に回転、固定することができるヒンジを用いる。それ によって、ポータブルコンピュータを持ち運ぶときには 表示部で操作パネルを覆い、ポータブルコンピュータの 操作者がキーボードを操作する時には、その操作者が目 視し易い角度に表示部を回転し、前記操作者およびその 操作者と対面して位置する人物が、同時に表示内容を目 視する場合には、表示部は操作パネルとほぼ同一平面を なすように開き、操作者と対面して位置する人物が主と して表示内容を目視する場合には、表示部と操作パネル のなす角を上記よりも更に大きくすることができるの で、表示部に表示された文字、グラフ、図形等の表示内 容を、対面する2方向から目視することを容易にする。  $[0021]$ 

【実施例】以下添付の図面に示す実施例により、さらに 詳細に本発明について説明する。図3と図4は、本発明 が適用されるポータブルコンピュータの外観の一例を示 す斜視図である。図3はポータブルコンピュータの持ち 運び時の外観を示し、図4は操作時の外観を示してい

る。図示するように、ポータブルコンピュータは、ボト ムケース1、リアカバー2、ディスプレイカバー3から 成っている。ラッチ9を解除してディスプレイカバー3 を開くことにより、キーボード4の操作、表示部7の目 視ができる様になる。ポータブルコンピュータの機能を 果たすための回路基板は、操作パネル5の下部に収めら れている。また、ボトムケース1の側面にフロッピーデ ッキ8a、カードスロット8bが設けられている。ポー タブルコンピュータは電源スイッチ11を入れることに

より作動し、キーボード4に入力することで各種情報を 処理し、表示部7に処理した情報の内容を表示する。な お、図3と図4において、10はディスプレイカバー3 を開くためのヒンジ、12は後述する主画面とサブ画面 の表示切替えを行う切換スイッチを示している。

【0022】本実施例では、表示装置6としてはアクテ ィブマトリックス方式のカラーLCD(液晶ディスプレ イ)を用いている。しかし、他にもプラズマディスプレ イ、EL (エレクトロルミネセンス)等、ラップトップ 型のポータブルコンピュータに使用可能な、いわゆるフ ラットパネルディスプレイであれば何でも用いることが 可能である。また、本実施例に用いた表示装置6は、対 角方向の人きさ10.4インチ、16色表示のTFT

(薄膜トランジスタ)ーLCDである。画素数は640 (H) ×480 (V) ドット、カラーフィルターの配置 はR、G、B縦ストライプ、640×3ピクセル、ピク セル·ピッチは0.11 (H)、0.33 (V)で、冷 陰極蛍光管によるバックライト方式である。

【0023】図1と図2は、表示部7上に主画面17a とサブ画面17bを設けて表示した状態を示す説明図で ある。図1は主画面17aの一部にサブ画面17bを設 け、主画面17aにはキーボードの操作者と対面して位 置している人物(図示せず)から読み取ることができる 方向に表示内容13を表示し、サブ画面17bにはキー ボードの操作者14aが読み取ることができる方向に表 示内容13を表示した状態を示す。図2は図1の主画面 17aとサブ画面17bの表示方向を入れ換えた状態を 示す。本実施例において、上記のサブ画面17bの表示 と主画面17aとサブ画面17bの表示方向の入換え

は、ポータブルコンピュータの操作を行うキーとは別に 設けられた切換スイッチ12 (図4参照) によって行わ れる。

【0024】図5と図6は、主画面17a内のサブ画面 17bの表示位置を示す説明図である。図5に示す例で は、サブ画面17bを主画面17aの4ヶ所に移動でき るように構成した。これにより、主画面17aに表示さ れる表示内容13のうち、サブ画面17bの表示によっ て隠される部分を変更することができる。

【0025】図6はサブ画面17bの大きさを変更でき るようにした例を示す。本実施例では、サブ画面17b の大きさは、縦横共に長さが主画面17aの1/4とな るようにし、更にサブ画面17bの大きさを縦横の長さ が主画面17aの1/5から1/2まで変更できる様に した。サブ画面17bの大きさとしては、主画面17a の1/5より小さいと画面が小さく表示内容13が読み 取りにくくなり、1/2より大きいと主画面17aに表 示されている表示内容13が隠れる部分が多過ぎる。こ のことにより、サブ画面17bの表示内容13の大きさ を、主画面17aの表示内容13との関係を考えながら 変更することができ、表示内容13を読み取り易くする

ことができる。また、サブ画面17bの表示は、主画面 17aの表示全体を縮少して表示させること、および主 画面17aの表示内容13の一部を主画面17aと同一 の大きさ、あるいは拡大して表示させることができるよ うにする。このことにより、サブ画面17bを目視する 側の人物が、容易に表示内容全体を読み取ること、およ び表示内容13の一部を詳細に確認することが可能にな る。

【0026】図7は、本実施例のポータブルコンピュー タを使用している状態を示す側面図である。ポータブル コンピュータの表示部7は操作パネル5と約180°の 角度をなすように開らかれ、操作パネル5と表示部7と コンピュータを設置した机面15とを平行にする。これ により、表示部7の主画面17aに表示された表示内容 13の表示方向はポータブルコンピュータの操作者と対 面して位置する人物14bに向き、表示部7のサブ画面 17bに表示された表示内容13の表示方向はポータブ ルコンピュータのキーボードの操作者14aに向く。主 画面17aの表示内容13の表示方向と、サブ画面17 **bの表示内容13の表示方向は、必要に応じて逆にして** も良い。図7に示す様に、キーボードの操作者14a と、その操作者と対面して位置する人物14bとが、単 一の表示部7の主画面17aとサブ画面17bを目視す ることで、同一の表示内容13を同時に読み取ることが 可能になる。

【0027】図8は表示装置6の拡大説明図である。本 実施例に用いた表示装置6は、前記したTFT-LCD であり、画素16は長方形の形状に、横にm個、縦にn 個並んでいる。画素16の液晶層16dは画素電極16 aに印加する画像信号によって制御する。表示装置6に 表示された表示内容13を180°反転して表示するた めには、表示装置6の左上端部に位置する画素16から 数えて、横a番目、縦b番目に存在する画素電極16a に印加する画像信号を、横(m-a+1)番目、縦(n ーb+1)番目に存在する画素電極16aに印加する画 像信号と入れ替える操作を行うことで達成される。な お、図中、16bはドレインバス、16cはゲートバス を示している。

【0028】図9は上記した主画面17aとサブ画面1 7bを表示可能なポータブルコンピュータの一例を示す ブロック図である。図示するように、ポータブルコンピ ュータは、表示装置6とドレイン・ドライバー27aと **ゲート・ドライバー27bとインターフェイスコントロ** -ラ28と主画面フレームバッファメモリ29aとサブ 画面フレームバッファメモリ29bと座標変換回路30 と表示処理装置31とマイクロプロセッサ32とROM 33とRAM34とから構成されている。

【0029】図9において、マイクロプロセッサ32 は、ROM33に記憶されているプログラムをRAM3 4をワークエリアとして動作させる。すなわち、マイク ロプロセッサ32が表示命令を発行すると、表示処理装 置31は該表示命令に対応する画像信号を発生して出力 する。例えば、文字を表示する場合には、ROM33に 記憶されている文字パターンを読み出し、それを画像信 号として主画面フレームバッファメモリ29aとサブ画 面フレームバッファメモリ29bの、表示命令によって 定められたアドレスに書き込む。このとき、例えば主画 面の表示内容を上下反転表示する場合、座標変換回路3 0の働きにより、上記文字パターンは、反転文字パター ンに座標変換され、これが画像信号として主画面フレー ムバッファメモリ29aに格納される。また、サブ画面 フレームバッファメモリ29bには座標変換されない画 像信号が格納される。インターフェイスコントローラ2 8は、主画面フレームバッファメモリ29aとサブ画面 フレームバッファメモリ29bに格納された画像信号を 順次読み取り、ドレイン・ドライバー27aとゲート· ドライバー27bを駆動して、表示装置6に表示内容1 3として表示する。

【0030】図10は表示装置6に表示内容13を表示 する場合における画像信号の表示部上のx,y座標を示 し、図11は主画面フレームバッファメモリ29aの x, y座標(各座標はアドレスを意味する)を示し、図

「数 2 ]

 $100341$ 

### [数3]

 $[0035]$ 【数4】

「数 4 ]

 $(P, Q) = (a, b)$ 

【0036】上式の座標変換は、座標変換回路30によ って行われる。座標変換回路30は、通常の加算機と補 数器から構成される。上式で使用するm、n、a、bは あらかじめROM33に記憶されており、サブ画面17 bを設定して反転して表示するための入力信号が、 マイ クロプロセッサ32に入力されると、マイクロプロセッ サ32はROM33から必要な定数値をよみだし、表示 処理装置31および座標変換回路30に送る。さらに、 マイクロプロセッサ32は座標変換の指令を送り、座標 変換回路30において上記必要な座標変換を行い、また はスルーで主画面フレ ムバッファメモリ29aとサブ 画面フレームバッファメモリ29bとに座標変換回路3 0の出力結果を書き込む。インターフェイスコントロー ラ28は、主画面フレームバッファメモリ29a、およ びサブ画面フレームバッファメモリ29bの情報を順次 読み取り、ドレイン·ドライバー27a、ゲート·ドラ イバー27bを駆動して、表示装置6に主画面17aお よびサブ画面17bを設定し、互いに反転した方向に表 示内容13を表示する。

12はサブ画面フレームバッファメモリ29bのx. y 座標(各座標はアドレスを意味する)を示す。図10、 11、12において、A, Bは主画面フレームバッファ メモリ29aのそれぞれx座標とy座標を示し、a,b は主画面17aのそれぞれx座標とy座標を示し、P, Qはサブ画面フレームバッファメモリ29bのそれぞれ x座標とy座標を示し、p, qはサブ画面17bのそれ ぞれx座標、y座標を示す。 【0031】図示するように、主画面17aのx座標、 y座標の最大値はそれぞれm、nであり、サブ画面17 bのx座標、y座標の最大値はそれぞれu、vである。 主画面17aを正規の方向に表示し、サブ画面17bを 反転して表示する場合には、(数1)および(数2)に 示す座標変換を行う。また、サブ画面17bを正規の方 向に表示し、主画面17aを反転して表示する場合に は、(数3)および(数4)に示す座標変換を行う。  $[0032]$ 【数1】 [数1]  $(A, B) = (a, b)$  $[0033]$ 【数2】

【数3】

$$
(A, B) = (m-a+1, n-b+1)
$$

 $(P, Q) = (m-a+1, n-b+1)$ 

【0037】サブ画面17bは主画面17aよりも表示 面積が小さいため、通常は主画面17aに表示された表 示内容13のすべてを反転して表示することはできず、 一部分を表示する。主画面17aのどの部分を表示する かは、ポータブルコンピュータ、ワードプロセッサ等で 通常行われているような、画面17のスクロールを行う ことで設定·変更することができる。また、サブ画面1 7bに主画面17aの画面17全体を、通常行われてい るようなレイアウト表示を用いて表示することも可能で ある。

【0038】図13と図14は、表示部7の画面を2分 割して表示した状態の一例を示す説明図である。図13 は画面を縦方向に2分割し、一方の画面17cにキーボ ードの操作者14aから見て読み取れる方向に表示内容 13を表示し、他方の画面17dにキーボードの操作者 と対面して位置する人物14bから見て読み取れる方向 に表示内容13を表示したところを示す。2分割された 画面17c,17dの各々は、同一の表示内容13を表 示するが、表示方向は反転させる。図14は、画面を横 方向に2分割し (表示部7の上下方向に画面分割)した 例を示している。縦方向に分割するか、または横方向に 分割するかは、選択可能に形成し、また画面の大きさも 可変可能に形成する。例えば、表示部全体の1/3を一 方の画面17c、残りの2/3を他方の画面17dとす る切り換えを可能にすること等が考えられる。以上によ り、表示部7に表示された表示内容13を対面する2方 |向から読み取る場合、読み取り易いように表示部7の画 面17の構成を変更することが可能になる。

【0039】ここで、2分割画面において、互いに反転 した方向に表示内容13を表示する方法は、前記した主 画面とサブ画面における表示方法に準ずる。 この例にお いては、2分割画面の表示はキーボード4の操作によっ て行った。すなわち、キーボード上のコントロールキー と文字キーの一種を同時に押すことにより、2分割画面 を表示する。

【0040】図15は上記実施例にかかるポータブルコ ンピュータの側面説明図である。本実施例に用いるヒン ジ10は、ポータブルコンピュータの表示部7が操作パ ネル5となす角を任意に変更できるようにする。ポータ ブルコンピュータを持ち運ぶ場合には、表示部7は操作 パネル5を被う。ポータブルコンピュータの操作者14 aが単独でキーボード4を操作する場合には、表示部7 はAの位置に固定し、キーボード4を操作しながら表示 内容13を読み取る。ポータブルコンピュータの主たる 操作者14aと、その操作者14aと対面して位置する 人物14bの両者が表示部7を目視する場合には、表示 部7はBの位置に固定し、複数者が対面して表示内容1 3を読み取ることができるようにする。更に、キーボー ドの操作者14aと対面して位置する人物14bが主と して表示部7を目視する場合には、表示部7はcの位置 に固定し、通常とは反対方向からの目視を容易にする。 【0041】図16は本実施例によるヒンジ10の一例 を示す斜視図である。ヒンジ10は、その取り付け金具 18a, 18bのねじ穴19a, 19bを介して、ボト ムケース1とディスプレイカバー3にねじによって固定 される。ここで、取り付け金具18aはボトムケース1 への取り付け金具であり、取り付け金具18bはディス プレイカバー3への取り付け金具である。表示部7は、 上記取り付け金具18aに固定されている樹脂製のシャ フト20と、ディスプレイカバー3への取り付け金具1 8bに固定されている樹脂製のブッシュ21との間の摩 擦力により、表示部7と操作パネル5とのなす角度が任 意となる位置で停止可能に構成されている。この他に、 3段階以上のラッチ構造を設けて、表示部7が操作パネ ル5となす角度を変更できるように構成しても良い。 【0042】図17は、上記実施例にかかるポータブル コンピュータの他の例を示す側面説明図である。図17 に示すポータブルコンピュータにおいては、接触型スイ ッチ22のオン·オフにより、表示部7に表示した文 字、グラフ、図形等の表示内容13を互いに180°反 転した方向に表示する2画面表示に切り換えが行われ る。図示するように、接触型スイッチ22はディスプレ イカバー3とリアカバー2とに設けられ、表示部7が操

作パネル5と例えば180°の角度をなし、ディスプレ イカバー3とリアカバー2が接触して停止した場合にオ ンとなる。その結果、マイクロプロイセッサ32 (図9) 参照)に対して信号が送られ、マイクロプロセッサ32 は表示部7に表示された表示内容13を互いに180° 反転し、2画面表示を行う旨の命令を出力する。表示部 7と操作パネル5とのなす角度が、例えば180°より 小さくなった場合には、接触型スイッチ22がオフとな り、2画面表示は解除される。

【0043】図18と図19は、ボトムケース1とディ スプレイカバー3とを接続するヒンジ部の構成を示す説 明図であり、接触型スイッチ22をヒンジ部に設けたも のである。図示するように、ヒンジ10の取り付け金具 18a, 18bとシャフト20の一部に接触型スイッチ 22が設けられている。図18に示すように、表示部7 と操作パネル5のなす角度が小さい場合には、接触型ス イッチ22はオンしない。図19に示すように、表示部 7と操作パネル5のなす角度を大きくした場合、例えば 180°より大きくした場合には、接触型スイッチ22 がオンし、マイクロプロセッサ32によって2画面表示 が行われる。再度、上記角度を小さくもどすと、接触型 スイッチ22はオフし、表示部7の表示は通常にもど る。このように、表示部7と操作パネル5のなす角度を 変更することにより、他の操作を行うことなく自動的 に、表示内容13を互いに180°反転した方向に表示 する2画面表示を行うことが可能になる。

【0044】図20~図22は、ポータブルコンピュー タの他の例を示す外観図である。図20〜図22に示す ポータブルコンピュータは、主となるキーボード4の他 に、操作者14aと対面して位置する人物14bが操作 することのできるサブキーボード23を備えている。図 20に示す例は、サブキーボード23をポータブルコン ピュータ本体とは別に用意し、接続ケーブル24を介し て使用する例を示している。また、図21は、表示部7 の周辺にサブキーボード23を設置して操作する例を示 している。また、図22は、表示部7の下側にサブキー ボード23を収納しておき、使用時に引き出して使用す る例を示している。図22において、サブキーボード2 3は通常サブキーボードカバー26に収納されており、 使用時に操作者と対面して位置する人物14bの側に引 き出し、スタンド25によって支えて使用する。サブキ ーボード23の設置により、ポータブルコンピュータの 主となる操作者と対面して位置する人物14bも、主と なる操作者14aと同様にサブキーボード23に設けら れているサブキー23aを介してコンピュータに入力す ることが可能となり、ポータブルコンピュータの操作性 が向上する。

【0045】なお、上記の実施例においては、表示部に 主画面とサブ画面を設けたり、表示部を2つの画面に分 割したが、本発明はこれに限定されるものではなく、表 示部に3つ以上の画面を設けるようにしてもよい。

【0046】上記実施例のポータブルコンピュータによ れば、キーボードの操作者と該操作者と対面している人 物等の複数の人物が、単一の表示部7を目視すること で、同一の表示内容を読み取ることができる。

【0047】さらに、上記実施例のポータブルコンピュ ータによれば、会社等で業務を進行する際に、複数の人 物間でデータの表示、見積りの提示等の情報交換を行う ことが容易である。また、学校、塾等で、教育者と被教 育者が対面して学習を行う場合にも有効となる。

【0048】また、上記実施例において、ポータブルコ ンピュータの表示装置6だけを銀行のカウンター等に設 置し、銀行員と顧客がやり取りをするのに利用すること もできる。

 $[0049]$ 

【発明の効果】本発明によれば、ラップトップ型あるい はノートブック型のポータブルコンピュータにおいて、 表示部に表示された文字、グラフ、図形等の表示内容 を、ポータブルコンピュータの操作者が読み取る方向、 およびその操作者と対面して位置するの人物が読み取る 方向の、対面する2方向に表示することが可能になる。 したがって、対面して位置する複数の人物が、単一の表 示部を目視することで、同一の表示内容を同時かつ容易 に読み取ることができる効果がある。

【0050】また、ポータブルコンピュータの表示部に 表示された文字、グラフ、図形等の表示内容を、対面す る2方向から同時に読み取ることができるように表示変 更する場合、さらに表示部の画面の構成を種々変更する ことができるので、表示内容を対面する2方向から容易 に読み取ることができる効果がある。

【0051】また、ポータブルコンピュータの表示部に 表示された文字、グラフ、図形等の表示内容を、対面す る2方向から読み取ることができるように表示切換する 場合、キーボード操作等により容易に行うことができる 効果がある。

【0052】また、表示部と操作パネルのなす角度を変 更することができるので、表示部に表示された文字、グ ラフ、図形等の表示内容を、対面する2方向から容易に 読み取ることができる効果がある。

【0053】また、ポータブルコンピュータの主たる操 作者と対面して位置する人物が、必要に応じてサブキー ボードを介してポータブルコンピュータに入力すること ができるので、操作性を向上させる効果がある。

【0054】また、表示内容を互いに180°反転して 表示した2画面を、同時に制御することができるので、 操作性を向上させる効果がある。

【図面の簡単な説明】

【図1】表示部上に主画面とサブ画面を設けて表示した 状態を示す説明図。

【図2】表示部上に主画面とサブ画面を設けて表示した

状態を示す説明図。

【図3】本発明が適用されるポータブルコンピュータの 外観の一例を示す斜視図。

【図4】本発明が適用されるポータブルコンピュータの 外観の一例を示す斜視図。

【図5】主画面内のサブ画面の表示位置を示す説明図。

【図6】主画面内のサブ画面の表示位置を示す説明図。

【図7】ポータブルコンピュータを使用している状態の 一例を示す側面図。

【図8】表示装置の拡大説明図。

【図9】主画面とサブ画面を表示可能なポータブルコン ピュータの一例を示すブロック図。

【図10】画像信号の表示部上のx, y座標を示す説明 冈。

【図11】主画面フレームバッファメモリのx,y座標 (各座標はアドレスを意味する)を示す説明図。

【図12】サブ画面フレームバッファメモリのx, y座 標(各座標はアドレスを意味する)を示す説明図。

【図13】表示部の画面を2分割表示した状態の一例を 示す説明図。

【図14】表示部の画面を2分割表示した状態の一例を 示す説明図。

【図15】ボータブルコンピュータの側面説明図。

【図16】ヒンジの一例を示す斜視図。

【図17】ポータブルコンピュータの他の例を示す側面 説明図。

【図18】ボトムケースとディスプレイカバーとを接続 するヒンジ部の構成を示す説明図。

【図19】ボトムケースとディスプレイカバーとを接続 するヒンジ部の構成を示す説明図。

【図20】ポータブルコンピュータの他の例を示す外観 図。

【図21】ポータブルコンピュータの他の例を示す外観 図。

【図22】ポータブルコンピュータの他の例を示す外観 図。

#### 【符号の説明】

1…ボトムケース、2…リアカバー、3…ディスプレイ カバー、4…キーボード、5…操作パネル、6…表示装 置、7…表示部、8a…フロッピーデッキ、8b…カー ドスロット、9…ラッチ、10…ヒンジ、11…電源ス イッチ、12…表示反転スイッチ、13…表示内容、1 4a…操作者、14b…操作者と対面して位置する人 物、15…机面、16…画素、16a…画素電極、16 b…ドレイン·バス、16c…ゲート·バス、16d… 液晶層、1 7…画面、1 7 a…主画面、1 7 b…サブ画 面、17c…2分割画面の一方の画面、17d…2分割 画面の他方の画面、18a、18b…取り付け金具、1 9a、19b…ねじ穴、20…シャフト、21…ブッシ ュ、22…接触型スイッチ、23…サブキーボード、2

3a…サブキー、24…接続ケーブル、25…スタン ド、26…サブキーボードカバー、27a…ドレインド ライバー、27b…ゲートドライバー、28…インター フェイスコントローラ、29a…主画面フレームバッフ

 $[31]$ 

 $[\mathbb{X}$  | ]

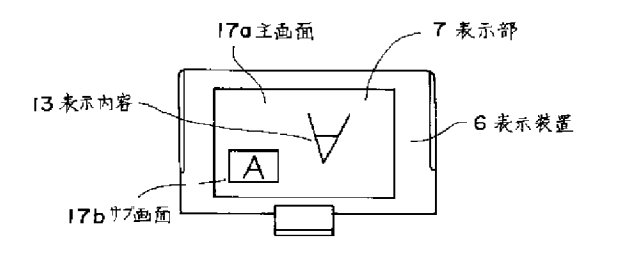

ァメモリ、29b…サブ画面フレームバッファメモリ、 30…座標変換回路、31…表示処理装置、32…マイ クロプロセッサ、33…ROM、34…RAM。

#### $[22]$

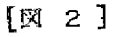

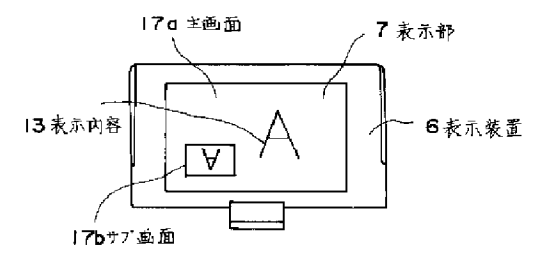

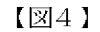

【図3】

 $[\boxtimes 4]$ 

 $[\boxtimes 3]$ 

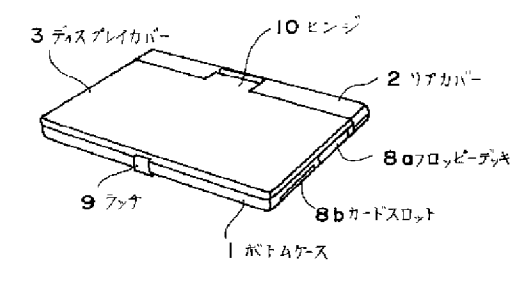

17g 主画面

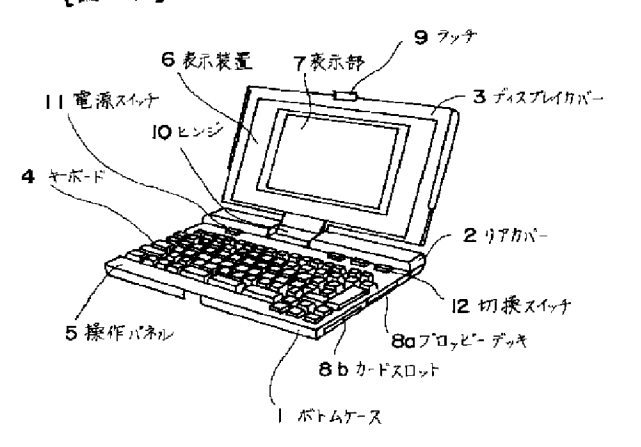

 $[35]$ 

 $\overline{\zeta}^{\mathbf{0}}$ 

 $[\mathbb{M} 5]$ 

- 17.b/<br>#プ画面

7 表示部

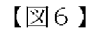

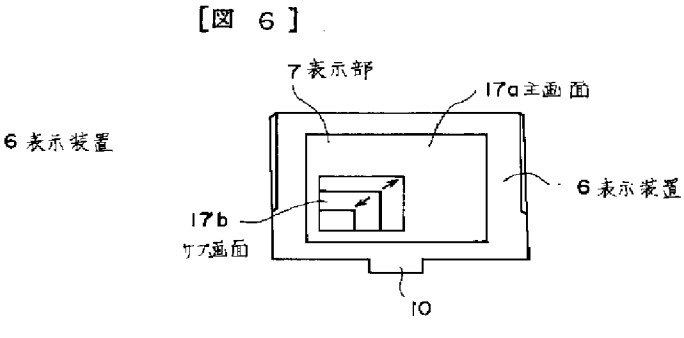

 $(9)$ 

 $[27]$ 

 $[38]$ 

 $[\boxtimes 7]$ 

 $[\boxtimes \; 8 \; ]$ 

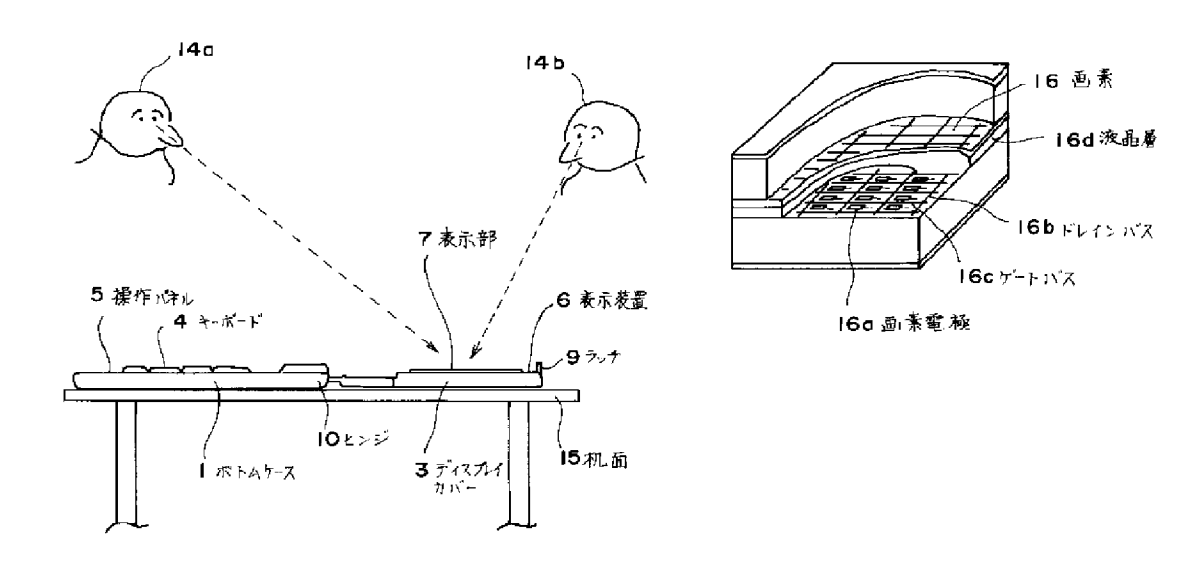

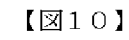

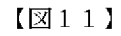

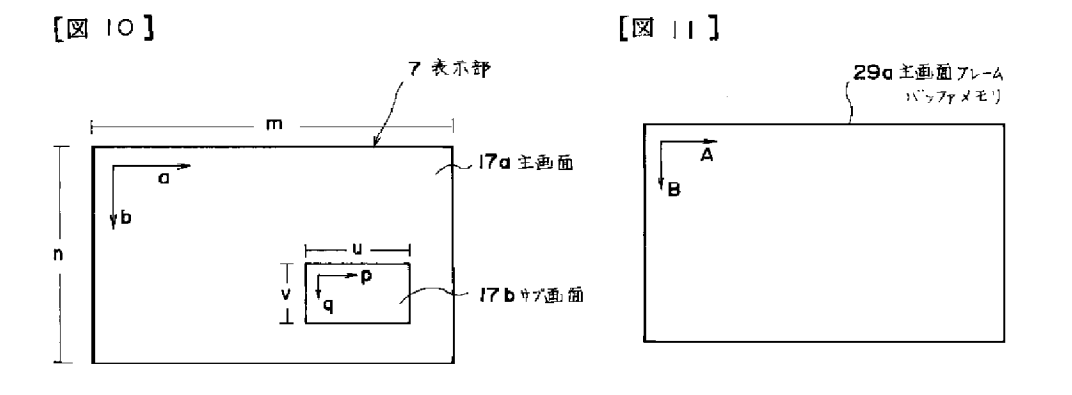

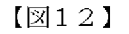

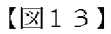

 $[\boxtimes 14]$ 

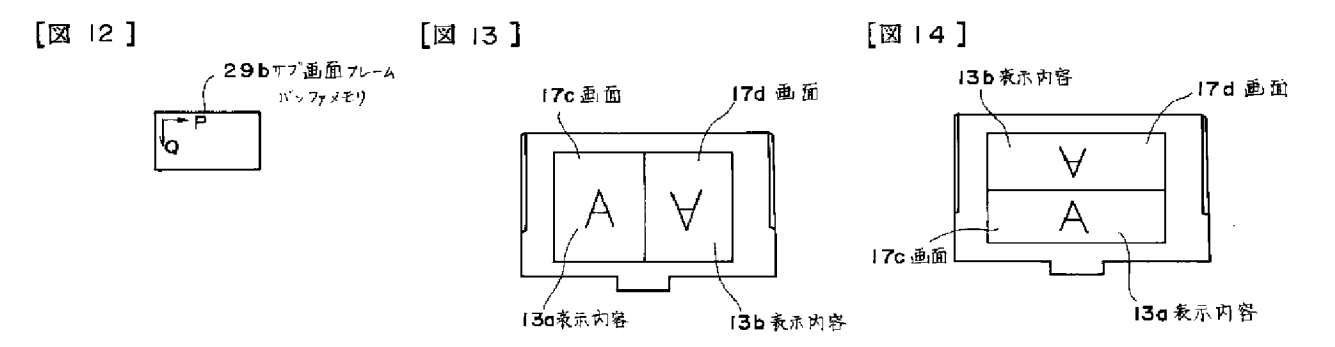

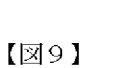

 $(1\,0\,)$ 

图 9]

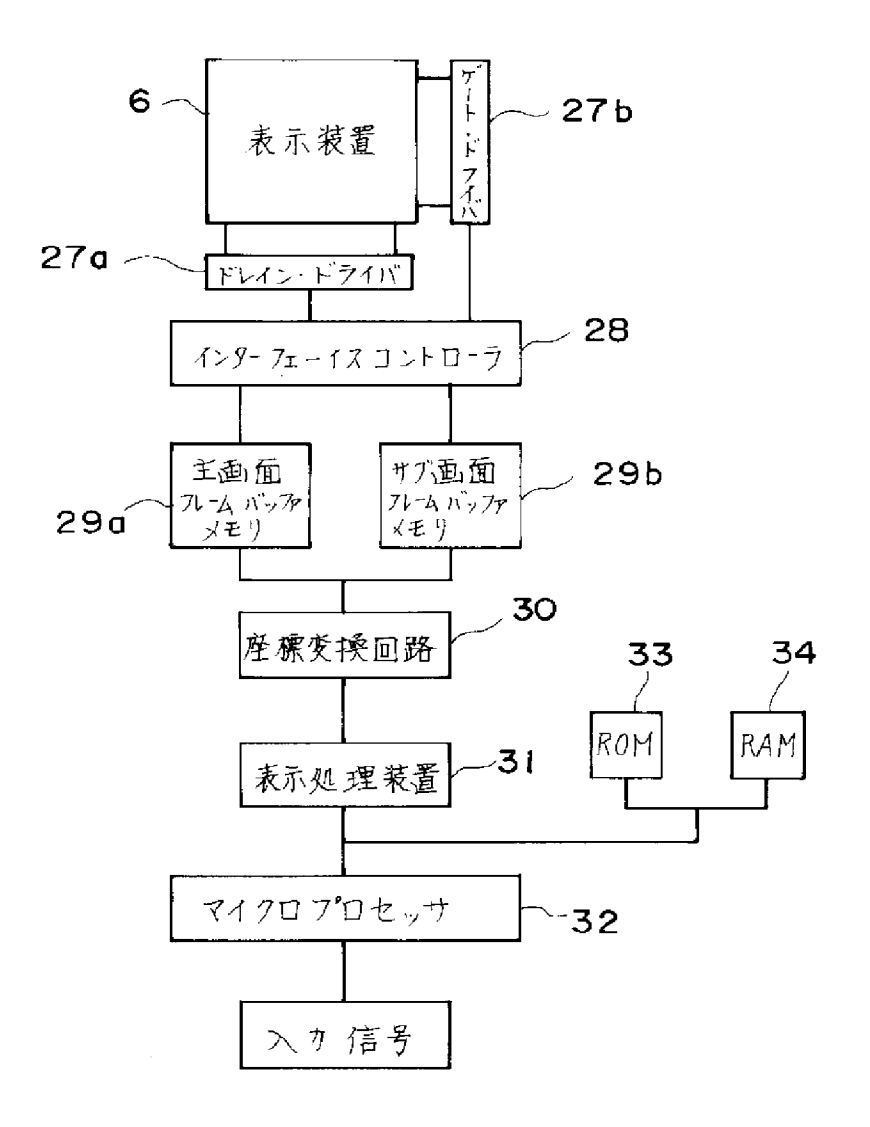

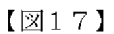

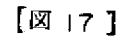

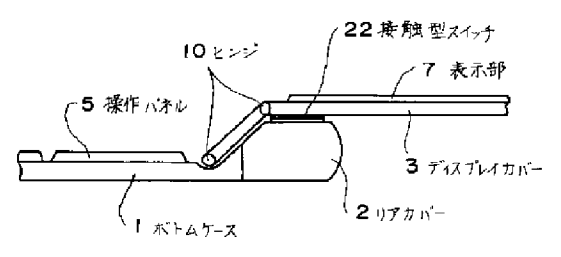

 $[218]$ 

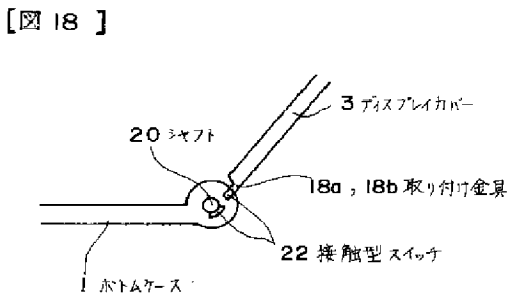

 $[\boxtimes$  16]

 $[\boxtimes 16]$ 

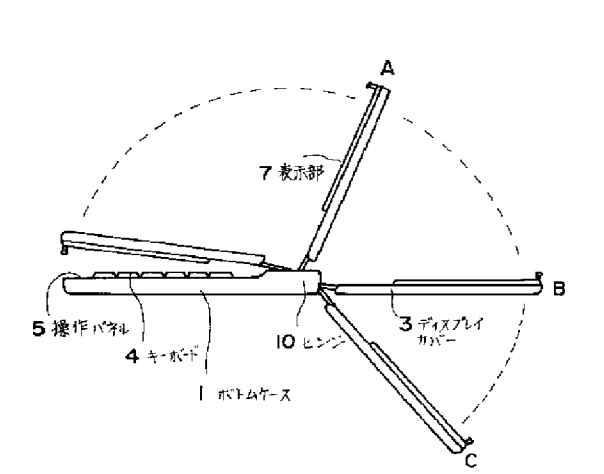

 $[\boxtimes 15]$ 

 $[\mathbb{N}$  15]

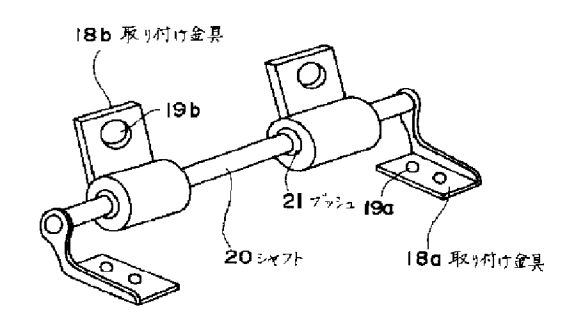

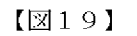

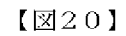

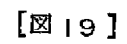

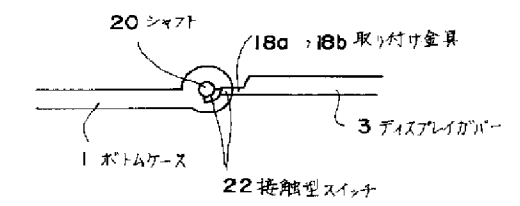

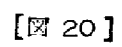

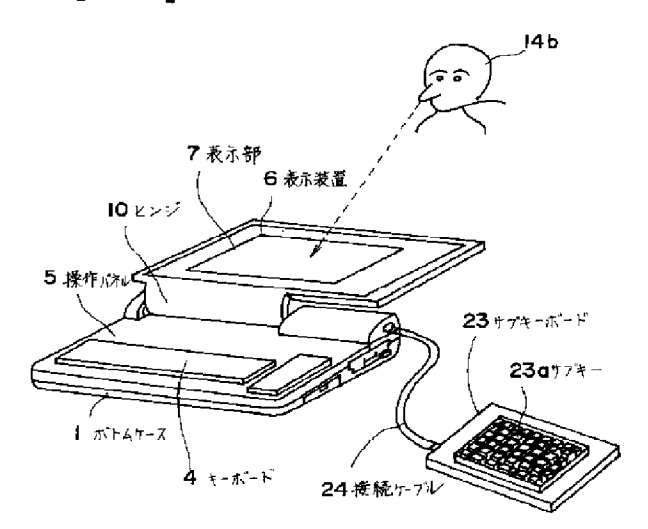

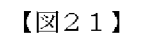

 $[222]$ 

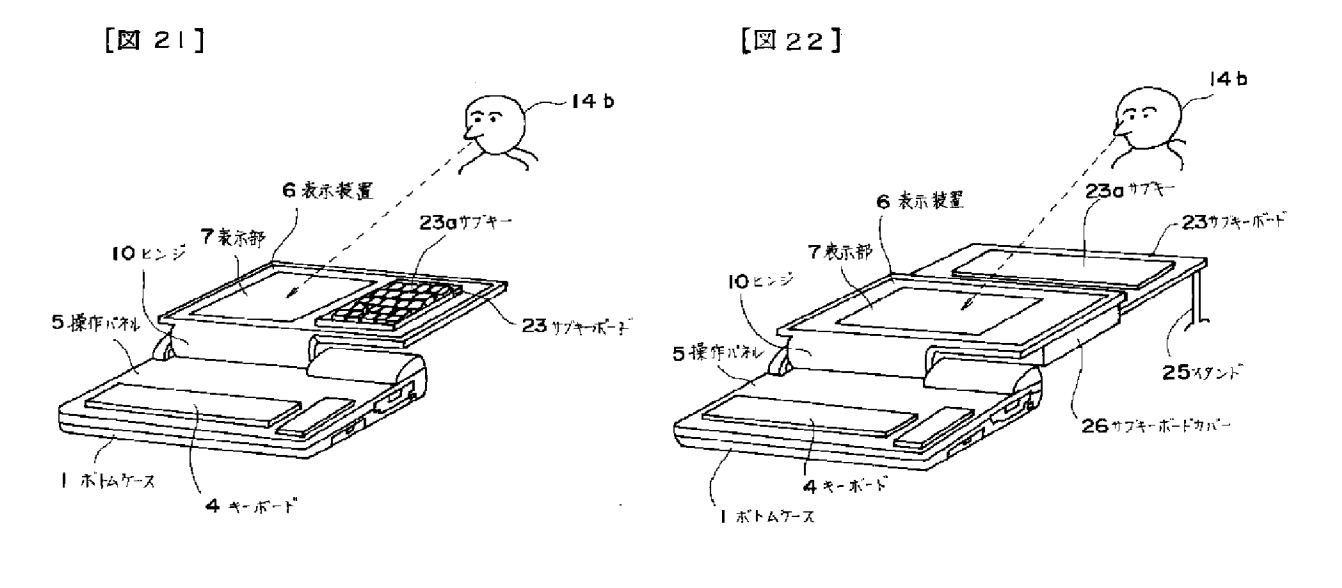

フロントページの続き

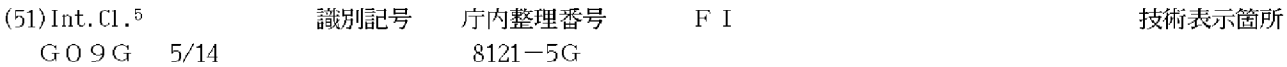

# PATENT ABSTRACTS OF JAPAN

(11)Publication number: 05-197507 (43)Date of publication of application : 06.08.1993

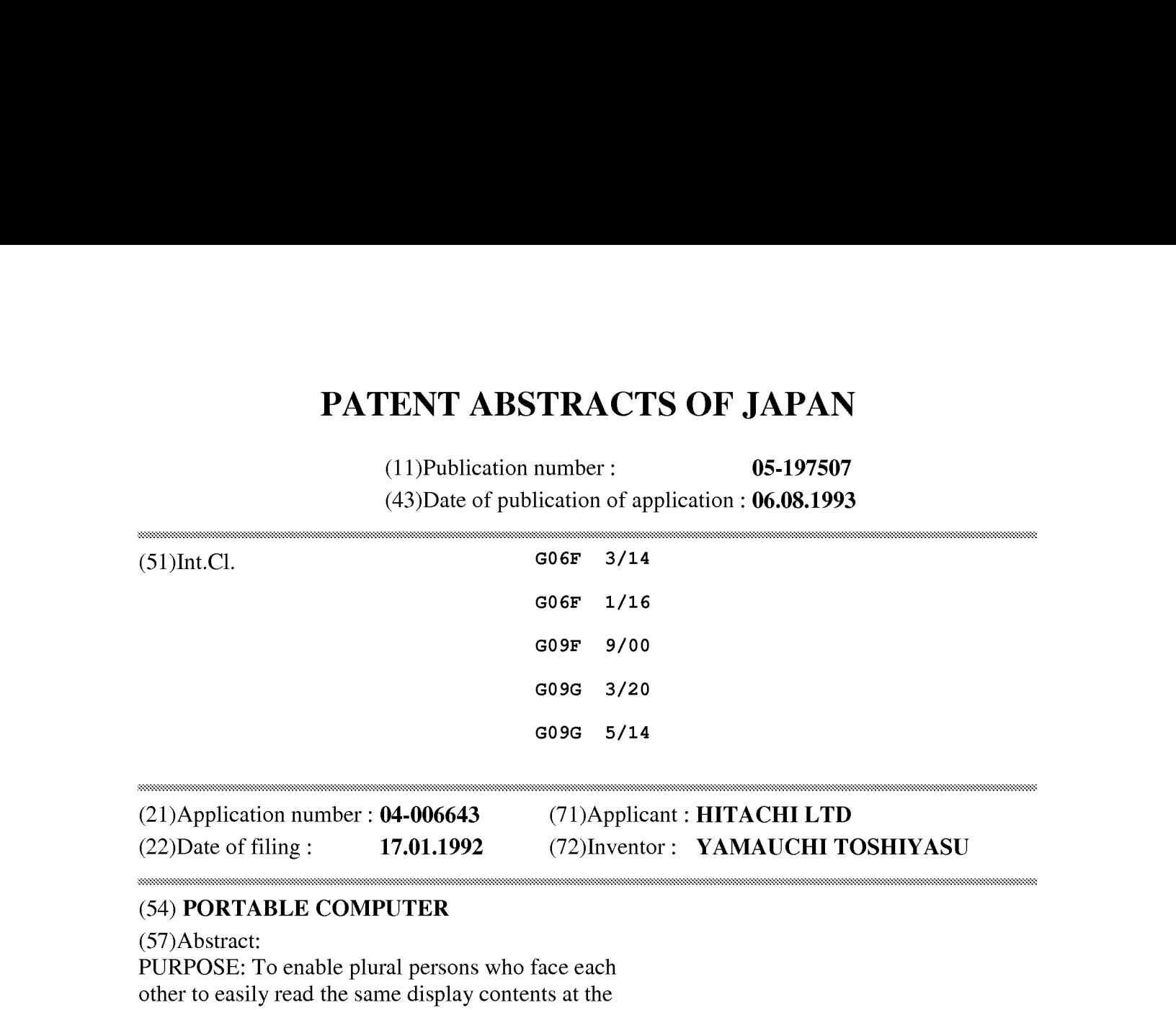

(22)Date of filing: 17.01.1992 (72)Inventor: YAMAUCHI TOSHIYASU

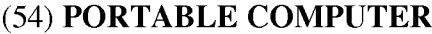

#### (57)Abstract:

PURPOSE: To enable plural persons who face each other to easily read the same display contents at the same time by providing a means which inverts the display direction of the 2nd screen of a display part about the display direction of the 1st screen. CONSTITUTION: A subordinate screen 17b is provided  $\mathbb{Z}_4$ CONSTITUTION: A subordinate screen 17b is provided<br>at part of the main screen 17a of the display part 7, and<br>the display contents are displayed on the main screen<br>17a in a readable direction for the person who faces the 17a in a readable direction for the person who faces the operator of a keyboard and on the subordinate screen 17b in a readable direction for the keyboard operator.  $s_{\overline{x}_k s_{\overline{x}_k s_{\overline{x}_k}}}$ The display of the subordinate screen 17b and the display directions of the main screen 17a and subordinate screen 17b are switched with a changeover switch provided separately from keys for the operation of the portable computer. In this case, the display contents of characters, a graph, a figure, etc., displayed on the subordinate screen 17b are displayed while 180° turned over to the display contents of the main screen 17a.

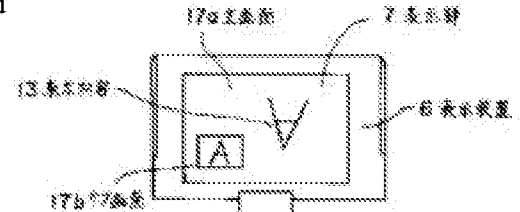

\* NOTICES \*

JPO and INPIT are not responsible for any damages caused by the use of this translation.

1. This document has been translated by computer. So the translation may not reflect the original precisely.

 $2.****$  shows the word which can not be translated.

3. In the drawings, any words are not translated.

#### **CLAIMS**

[Claim(s)]

[Claim 1]A portable computer provided with <sup>a</sup> meansto divide one display part into <sup>a</sup> first screen and a second screen, and to reverse a display direction of the 2nd screen of the above to a display direction of a first screen further.

[Claim 2] The portable computer according to claim 1 provided with a means as for which ON replaces a display direction of display information of the Ist screen of the above, and a display direction of display information of a second screen.

[Claim 3] The portable computer according to claim 1 provided with a means to move a position on a display part which displays the 2nd screen of the above to any position.

[Claim 4] The portable computer according to claim 1 provided with a means to change a size of the 2nd screen of the above.

[Claim 5] The portable computer according to claim 1 provided with a means to reduce and display the whole display information of the Ist screen of the above on the 2nd screen of the above.

[Claim 6] The portable computer according to claim 1 provided with a means to display a part of display information of the Ist screen of the above on the 2nd screen of the above in the same size as a first screen.

[Claim 7]The portable computer according to claim <sup>1</sup> provided with a means to choose whether the 2nd screen of the above is displayed.

[Claim 8]Have a hinge mechanism which connects a bottom case with a display cover rockable, and the above-mentioned hinge mechanism, While the Ist is wrap located in navigational panels, such as a keyboard, and an operator views a display part, A second position which operates a keyboard, and the 3rd position in which a person who meets an operator and its operator and is placed views a display part simultaneously, The portable computer according to claim 1 rotating a display cover in the 4th position in which a person who meets the aforementioned operator and is placed views a display part, and holding the position in it.

[Claim 9]The portable computer according to claim 1, wherein a person who views a second screen has an operational sub key board.

[Translation done.]

\* NOTICES \*

JPO and INPIT are not responsible for any damages caused by the use of this translation.

1. This document has been translated by computer. So the translation may not reflect the original precisely.

 $2.****$  shows the word which can not be translated.

3. In the drawings, any words are not translated.

#### **DETAILED DESCRIPTION**

[Detailed Description of the Invention] [0001]

[Industrial Application]The present invention is a thing about a portable personal computer (portable computer), It makes it possible to read simultaneously the display information of a character, a graph, a figure, etc. which are especially displayed on a display device in the 2-way which meets, and is related with the portable computer which enabled exchange of two or more persons' information.

[0002]

[Description of the Prior Art]In what is called a personal computer of a laptop type or a notebook type, the display device is fixed to the upper part of a keyboard so that the person who operates a keyboard may tend to read the display information of a character, a graph, a figure, etc. which were displayed on the display device. In this case, although it is easy to read the display information displayed on the display part in the position which operates a keyboard, it is difficult to read in the position and direction of [ other than the actuated valve position of a keyboard ] the display information displayed on the display device.

[0003] The technology which moves a display device is proposed about this point. For example, as it discloses in JP,S63-155313,A. In a laptop type word processor, a laptop PC, and a book type personal computer, it makes it possible to put a display device on any legible position by removing a display device from a computer body and using it via a connecting cable. [0004]

[Problem to be solved by the invention]In a laptop type word processor, a laptop PC, a book type personal computer, etc. the above-mentioned prior art, A display device is seen from the operator of the various above-mentioned portable computers, and consideration is not made about the point of reading simultaneously the same display information of what can be put on anylegible position in the 2-way which meets, for example. Therefore, when information, including the display of data, estimated presentation, etc., was exchanged using a portable computer, there was a problem that the person who meets and is placed at an operator and this operator was unsuitable for reading display information in the 2-way which meets simultaneously. [0005]When exchanging the information about presentation of a display and estimate of data, etc. using a portable computer, the object of this invention, Two or more persons need to check the display information of a portable computer, and it is in providing a portable computer with two or more persons able to read the same display information in the 2-way which meets simultaneously in such a case who meet and are placed by viewing a single display part. [0006]In the above-mentioned portable computer with which two or more persons who meet and

are placed can read simultaneously the display information displayed on the single display part, other purposes of the present invention improve the conspicuousnessof <sup>a</sup> display part, and are in making display information easy to read.

[0007]In the above-mentioned portable computer with which two or more persons who meet and are placed can read simultaneously the display information displayed on the single display part, other purposes of the present invention are to improve operativity. [0008]

[Means for solving problem]To achieve the above objects, a sub screen other than a main screen is provided to a display part, 180 degrees is reversed with the display information displayed on the main screen, and the display information of a character, a graph, a figure, etc. which are displayed on a sub screen is displayed. In order to make display information furthermore easy to read, exchange of the display direction of a main screen and a sub screen, change of the position and size of a sub screen, expansion of the display information of a sub screen, and reduction are enabled.

[OO009]A display part is divided into two screens to achieve the above objects, mutually, 180 degrees is reversed and the display information of a character, a graph, a figure, etc. which were displayed on each screen is displayed. In order to make display information easy to read, the size of two screens is made variable and two screensare arranged in <sup>a</sup> vertical direction or right and left directions.

[0010]In order to improve operativity, the above-mentioned screen switching operation presupposes that change of the angle of operation of a keyboard, a change-over switch or a display device, and a bottom case performs.

[0011]So that a portable computer can be operated from the direction of the person who meets the operator who becomes main and is placed, in order to improve operativity. The sub key board which can be operated from the direction of the person who meets the operator who becomes main and is placed besides the keyboard which becomes main is provided.

[0012]In order to improve operativity, it makes it possible the keyboard or sub key board which becomes main, and to control simultaneously the display information of a character, a graph, a figure, etc. which were displayed on two or more screens by a control device.

[0013]In order to make easy to read in the 2-way which meets display information displayed on the display part, the hinge mechanism which can rotate and fix a display part to a multistage story to a navigational panel is used.

#### [0014]

[Function]A sub screen other than a main screen is provided to a display part, 180 degrees is reversed with the display information displayed on a main screen, and the display information of a character, a graph, a figure, etc. which are displayed on a sub screen is displayed. Since it becomes possible to read display information in the 2-way which meets simultaneously by it, when the person who meets the operator of a portable computer and its operator, and is placed viewsa single display part, the same display information can be read simultaneously.

[0015]Exchange of the display direction of a main screen and a sub screen, change of the position which displays a sub screen, change of the size of a sub screen, expansion of the display information of a sub screen, and reduction are performed. Since it enables it to change arbitrarily the method of presentation of a main screen and a sub screen, display information can be read easily.

[0016]A display part is divided into two screens, mutually, 180 degrees is reversed and the display information of a character, a graph, a figure, etc. which were displayed on each screen is

displayed. Since display information can be simultaneously read now in the 2-way which meets by it, when the person who meets the operator of a portable computer and its operator, and is placed views a single display part, the same display information can be read simultaneously. The size of two screens is changed and two screens are arranged in a vertical direction or right and left directions. Since the size and position of display information which are displayed on a display part can be changed by it, display information can be read easily.

 $[0017]$ Change of the angle of operation of a keyboard, a change over switch, or a display device performs display of a sub screen, and division of a screen. Since the display information displayed on the display part can be changed into simple and an instant by it, operativity increases.

[0018]The person who meets the operator of the keyboard which becomes main andis placed has an operational sub key besides the keyboard which becomes main [ <sup>a</sup> portable computer]. Since the person who meets the operator who becomes main and is placed by it can also perform the input to a portable computer easily, the operativity of a portable computer increases. [0019]The display information of two or morescreens is simultaneously controlled by the keyboard which becomes main or sub key board of a portable computer, and a control device. The person who meets the operator who becomes main, and its operator, and is placed by it controls the display information of two or morescreens easily, and since the controlled display information is simultaneously displayed on two or more screens, it can improve the operativity of a portable computer.

[0020]The hinge which canrotate and fix <sup>a</sup> display part to <sup>a</sup> multistage story to <sup>a</sup> navigational panel is used. When carrying a portable computer, and a navigational panel is covered by a display part and the operator of a portable computer operates a keyboard by it, When the person who rotates a display part at the angle which the operator tends to view, meets the aforementioned operator and its operator, and is placed views display information simultaneously, When the person who opensa display part so that the same plane may be substantially made with a navigational panel, meets an operator, and is placed mainly views display information, Since the angle which a navigational panel makes can be made a display part further more largely than the above, it makes it easy to view the display information of a character, a graph, a figure, etc. which were displayed on the display part from the 2-way which meets.

#### [0021]

[Working example]According to the working example shown in attached Drawings below, it describes about the present invention still in detail. Fig.3 and Fig.4 are the perspective views showing an example of the appearance of the portable computer with which the present invention is applied. Fig. 3 shows the appearance at the time of carrying of a portable computer, and Fig. 4 shows the appearance at the time of operation. The portable computer comprises the bottom case 1, the rear cover 2, and the display cover <sup>3</sup> so that it mayillustrate. It comes to be able to perform operation of the keyboard 4 and viewing of the display part 7 by releasing the latch 9 and opening the display cover 3. The circuit board for performing the function of a portable computer is stored in the lower part of the navigational panel 5. The floppy disk deck 8a and the card slot 8b are provided by the side surface of the bottom case 1. The contents of the information which the portable computer operated by turning on the electric power switch 11, processed the variety of information in inputting into the keyboard 4, and was processed to the display part 7 are displayed. In Fig.3 and Fig.4, a hinge for 10 to open the display cover 3 and 12 show the changeover switch which performs the display change of a main screen and a sub screen mentioned
#### later.

[0022]In this example, color LCD (liquid crystal display) of the active matrix system is used as the display device 6. However, otherwise, the thing usable to the portable computer of a laptop type for which anything is used with what is called a flat-panel display is possible for a plasma display, EL (electroluminescence), etc. The display device 6 used for this example is TFT-(thin film transistor) LCD of the size of 10.4 inches of a diagonal direction, and 16 color specification. As for arrangement of a  $640(H)$  x480(V) dot and a light filter, pixel numbers are 0.11 (H) and 0.33(V), and R, G, B length stripe, 640x3 pixels, and their pixel pitch are the backlight systems by a cold cathode fluorescent tube.

[0023]Fig.} and Fig.2 are the explanatory views showing the state where the main screen 17a and the sub screen 17b were provided and displayed on the display part 7. Fig. 1 provides the sub screen 17b to some main screens 17a, and the display information 13 is displayed in the direction which can be read in the person (not shown) who meets the operator of a keyboard and is placed at the main screen 17a, The state where the display information 13 was displayed in the direction which the operator 14a of a keyboard can read is shown in the sub screen 17b. Fig.2 shows the state where the display direction of the main screen 17a and the sub screen 17b of Fig.1 was replaced. In this example, exchange of the display direction of a display and the main screen 17a of the above-mentioned sub screen 17b, and the sub screen 17b is performed by the change-over switch 12 (refer to Fig.4) provided separately from the key which operates a portable computer.  $[0024]$ Fig.5 and Fig.6 are the explanatory views showing the display position of the sub screen 17b in the main screen 17a.It constituted from an example shown in  $Fig. 5$  so that the sub screen 17b could be moved to four places of the main screen 17a. The portion hidden by the display of the sub screen 17b by this among the display information 13 displayed on the main screen 17a can be changed.

[0025]Fig.6 shows the example which enabled it to change the size of the sub screen 17b. It is made for length to become one fourth of the main screens 17a in every direction, and also length Inade for length to become one fount of the main screens 17a in every direction, and also length<br>in every direction enabled it, as for the size of the sub screen 17b, to change the size of the sub<br>screen 17b in this exampl one fifth of the main screens 17a, a screen will be small and it will become difficult to read the display information 13 as a size of the sub screen 17b, and ] than one half, there are too many portions in which the display information 13 currently displayed on the main screen 17a hides. Display information 13 can be made easy to be able to change the size of the display information 13 of the sub screen 17b by this, considering a relation with the display information 13 of the main screen 17a, and to read. a part of the display of the sub screen 17b reducing the whole display of the main screen 17a, and making it display, and display information 13 of the main screen  $17a$  -- the same size as the main screen  $17a$  -- or it expands and enables it to make it display It becomes possible that the near person who views the sub screen 17b reads the whole display information easily by this, and to check a part of display information 13 in detail.  $[0026]$ Fig.7 is a side view showing the state where the portable computer of this example is used. The display part 7 of a portable computer makes parallel him of open, the navigational panel 5, the display part 7, and the desktop 15 that installed the computer so that the navigational panel 5 and the angle of about 180 degrees may be made. This turns to the display direction of the display information 13 displayed on the main screen 17a of the display part 7 to the person 14b who meets the operator of a portable computer and is placed, It turns to the display direction of the display information 13 displayed on the sub screen 17b of the display part 7 to the operator 14a of the keyboard of a portable computer. The display direction of the display information 13

of the main screen 17a and the display direction of the display information 13 of the sub screen 17b may be made reverse if needed. As shown in Fig.7, it enables the person 14b who meets the operator 14a and operator of <sup>a</sup> keyboard andis placed to read the same display information <sup>13</sup> simultaneously by viewing the main screen 17a and the sub screen 17b of the single display part 7.

[0027]Fig.8 is an expansion explanatory view of the display device 6. The display device 6 used for this example is above-mentioned TFT-LCD.

The pixel 16 is located in a line with rectangular form at m width and n length.

16 d of liquid crystal layers of the pixel 16 are controlled by the picture signal applied to the picture element electrode 16a. In order 180 degrees is reversed and to display the display information 13 displayed on the display device 6, It is attained by counting from the pixel 16 which is placed at the upper left end of the display device 6, and performing operation replaced with the picture signal which applies the picture signal applied to the picture element electrode 16a which exists in the a-th width and the b-th length to the picture element electrode 16a which exists in eye horizontal (m-a+1) watch and eye vertical (n-b+1) watch. 16b shows a drain bus among a figure, and 16c shows the gate bus.

[0028]Fig.9 is a block diagram showing an example of the portable computer which can display the above-mentioned main screen 17a and the sub screen 17b. So that it mayillustrate a portable computer, The display device 6. The drain driver 27a. It comprises the gate driver 27b, the interface controller 28, the main screen frame buffer memory 29a, the sub screen frame buffer memory 29b, the coordinate transformation circuit 30, the display processing device 31, the microprocessor 32, and ROM33 and RAM34.

[0029]In the program memorized by ROM33, in  $Fig.9$ , the microprocessor 32 operates RAM34 as a work area. That is, if the microprocessor 32 publishes a display command, the display processing device 31 will generate and output the picture signal corresponding to this display command. For example, in displaying a character, it writes in the address which made reading the character pattern memorized by ROM33 and was defined by making it into a picture signal by the display command of the main screen frame buffer memory 29a and the sub screen frame buffer memory 29b. When indicating the display information of a main screen by flip vertical, for example at this time, coordinate conversion of the above-mentioned character pattern is carried out to a character inversion pattern by work of the coordinate transformation circuit 30, and this is stored in the main screen frame buffer memory 29a as a picture signal. The picture signal by which coordinate conversion is not carried out is stored in the sub screen frame buffer memory 29b. The interface controller 28 reads sequentially the picture signal stored in the main screen frame buffer memory 29a and the sub screen frame buffer memory 29b, drives the drain driver 27a and the gate driver 27b, and displays them on the display device 6 as the display information 13.

[0030]Fig.10 shows x on the display part of the picture signal in the case of displaying the display information 13, and a y-coordinate to the display device 6,  $Fig.11$  shows x of the main screen frame buffer memory 29a, and a y-coordinate (each coordinates mean an address), and Fig.12 shows x of the sub screen frame buffer memory 29b, and a y-coordinate (each coordinates mean an address). in Fig.10, and 11 and 12 -- A and B -- each of the main screen frame buffer memory 29a -- an x-coordinate and a y-coordinate, [ show and ] a and b -- each of the main screen 17a -- an x-coordinate and a y-coordinate are shown -- P and Q -- each of the sub screen frame buffer memory 29b -- an x-coordinate and <sup>a</sup> y-coordinate are shown-- <sup>p</sup> and <sup>q</sup> -- each of the sub screen 17b -- an x-coordinate and a y-coordinate are shown.

[0031]The maximums of the x-coordinate of the main screen 17a and a y-coordinate are m and n, respectively, and the maximums of the x-coordinate of the sub screen 17b and a y-coordinate are u and v, respectively so that it may illustrate. In displaying the main screen 17a in the regular direction and reversing and displaying the sub screen 17b, it performs coordinate conversion shown in (several 1) and (several 2). In displaying the sub screen 17b in the regular direction and reversing and displaying the main screen 17a, it performs coordinate conversion shownin (several 3) and (several 4).

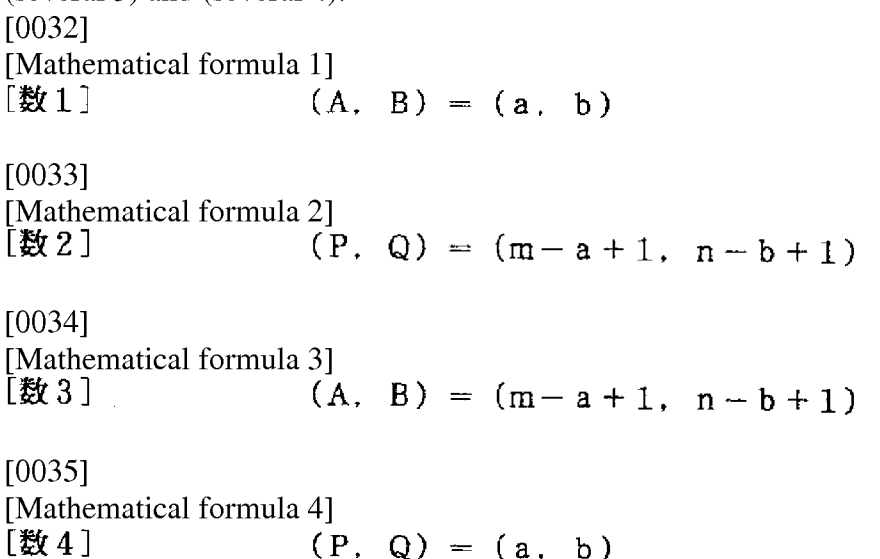

[0036]Coordinate conversion of an upper type is performed by the coordinate transformation circuit 30. The coordinate transformation circuit 30 comprises a usual adding machine and complementer. If m, n, a, and b which are used by an upper formula are beforehand memorized by ROM33 and the input signal for setting up the sub screen 17b, and it being reversed, and displaying is input into the microprocessor  $32$ , The microprocessor  $32$  reads a required constant value from ROM33, and sends it to a broth, the display processing device 31, and the coordinate transformation circuit 30. furthermore -- the microprocessor 32 sending instructions of coordinate conversion and setting to the coordinate transformation circuit 30 -- the above - required coordinate conversion is performed or the output of the coordinate transformation circuit 30 is through written in the main screen frame buffer memory 29a and the sub screen frame buffer memory 29b. The interface controller 28 reads sequentially the information on the main screen frame buffer memory 29a and the sub screen frame buffer memory 29b, and drives the drain driver 27a and the gate driver 27b, The main screen 17a and the sub screen 17b are set to the display device 6, and the display information 13 is displayed in the direction reversed mutually.

[0037]Rather than the main screen 17a, since the display surface product is small, the sub screen 17b cannot reverse and display all the display information 13 usually displayed on the main screen 17a, but displays a part. It can be set up and changed by scrolling Screen 17 which is usually performed with a portable computer, a word processor, etc. whether the portion of a main screen 17a throat is displayed. It is also possible to display the screen 17 whole of the main screen 17a on the sub screen 17b using a layout display which is usually performed. [0038] Fig.13 and Fig.14 are the explanatory views showing an example in the state where it divided and displayed two about the screen of the display part 7. Fig. 13 shows the place which

divided the screen into two in the longitudinal direction, displayed the display information 13 in the direction which can be seen and read in the operator 14a of a keyboard on one screen 17c, and displayed the display information <sup>13</sup> in the direction which is seen and can be read in the person 14b who meets the operator of a keyboard and is placed at Screen 17d of another side. A display direction is reversed although Screens [ which were divided into two / 17c and 17d ] each displays the same display information 13. Fig.14 shows the example which divided the screen into the transverse direction two and carried out it (it is a screen separation to the vertical direction of the display part 7). Whether it divides into a longitudinal direction or it divides into a transverse direction form selectable, and it also forms the size of a screen so that variable is possible. For example, it is possible to enable the change which uses one third of the whole display parts as one screen 17c, and uses the two thirds [ remaining ] as Screen 17d of another side etc. When reading the display information 13 displayed on the display part 7 in the 2-way which meets by the above, it becomes possible to change the composition of Screen 17 of the display part 7 so that it may be easy to read.

[0039]Here, in two split screens, the method of displaying the display information 13 in the direction reversed mutually applies to the method of presentation in the above-mentioned main screen and sub screen. In this example, operation of the keyboard 4 performed the display of two split screens. That is, two split screens are displayed by pushing simultaneously the Control key on a keyboard, and a kind of a letter key.

 $[0040]$ Fig. 15 is a side surface explanatory view of the portable computer concerning the abovementioned working example. The hinge 10 used for this example enables it to change arbitrarily the angle which the display part 7 of a portable computer makes with the navigational panel 5. In carrying a portable computer, the display part 7 covers the navigational panel 5. When the operator 14a of a portable computer operates the keyboard 4 independently, the display part 7 is fixed to the position of A, and it reads the display information 13, operating the keyboard 4. When the main operator 14a of a portable computer and both of the person 14b who meets the operator 14a and is placed view the display part 7, it fixes to the position of B, two or more persons meet, and the display part 7 enables it to read the display information 13. When the person 14b who meets the operator 14a of a keyboard and is placed mainly views the display part 7, the display part 7 is fixed to the position of c, and usual makes viewing from a counter direction easy.

[0041]Fig.16is <sup>a</sup> perspective view showing an example of the hinge <sup>10</sup> by this example. The hinge 10 is fixed to the bottom case 1 and the display cover 3 with a screw via the screw holes 19a and 19b of the mounting hardware 18a and 18b. Here, the mounting hardware 18a isthe mounting hardware to the bottom case 1, and the mounting hardware 18b is the mounting hardware to the display cover 3. The display part 7 according to the frictional force between the shaft 20 made of resin currently fixed to the above-mentioned mounting hardware 18a, and the bush 21 made of resin currently fixed to the mounting hardware 18b to the display cover 3, It comprises a position which becomes arbitrary [ the angle of the display part 7 and the navigational panel 5 to make ] so that a stop is possible. In addition, the latch structure more than a three-stage may be provided, and it may constitute so that the display part 7 can change the navigational panel 5 and the angle to make.

 $[0042]$ Fig.17 is a side surface explanatory view showing other examples of the portable computer concerning the above-mentioned working example. In the portable computer shown in Fig.17, a change is carried out to two screen display which displays the display information 13 of a character, a graph, a figure, etc. which were displayed on the display part 7 in the direction

reversed 180 degrees mutually by ON/OFF of the contact type switch 22. The display cover 3 and the rear cover 2 provide, the display part 7 makes the navigational panel 5 and the angle of 180 degrees, and when the display cover  $\overline{3}$  and the rear cover  $\overline{2}$  contacted and stop, the contact type switch 22 is set to ON so that it may illustrate. As a result, a signal is sent to micro ploy SESSA 32 (refer to Fig.9), and the microprocessor 32 reverses mutually 180 degrees of display information 13 displayed on the display part 7, and outputs the command of the purport that two screen display is performed. When the angle of the display part 7 and the navigational panel 5 to make becomes smaller than 180 degrees, for example, the contact type switch 22 serves as OFF, and two screen display is released.

[0043]Fig.18 and Fig.19 are the explanatory views showing composition of a hinge region which connects the bottom case 1 and the display cover 3.

The contact type switch 22 is provided to a hinge region.

The contact type switch 22 is provided by the mounting hardware 18a and 18b of the hinge 10, and a part of shaft 20 so that it may illustrate. As shown in Fig.18, when the angle which the display part 7 and the navigational panel 5 make is small, the contact type switch 22 is not turned on. As shown in Fig.19, when the angle which the navigational panel 5 makes is largely made the display part 7, for example it carries out more largely than 180 degrees, the contact type switch 22 turns on and two screen display is performed by the microprocessor 32. Again, if the above-mentioned angle is returned small, the contact type switch 22 will be turned off and the display of the display part 7 will return to normal. Thus, it becomes possible to perform two screen display which displays the display information 13 in the direction reversed 180 degrees mutually automatically by changing the angle which the display part 7 and the navigational panel 5 make, without performing other operations.

[0044]Fig.20- Fig.22 are the outline views showing other examples of <sup>a</sup> portable computer.The portable computer shown in Fig.20 - Fig.22 is provided with the sub key board 23 which the person 14b who meets the operator 14a other than the keyboard <sup>4</sup> which becomes main, andis placed can operate. The example shown in Fig. 20 prepares the sub key board 23 separately from the main part of a portable computer, and shows the example used via the connecting cable 24. Fig.21 shows the example which installs and operates the sub key board 23 around the display part 7. Fig. 22 stores the sub key board 23 below the display part 7, and shows the example used pulling out at the time of use. In  $Fig.22$ , the sub key board 23 is usually stored by the sub key board cover 26, is pulled out to the person 14b side who meets an operator at the time of use and is placed, and is supported and used with the stand 25. The person 14b who meets the operator who becomes main [ a portable computer ] and is placed by installation of the sub key board 23, It becomes possible to input into a computer via the sub key 23a currently provided by the sub key board 23 like the operator 14a who becomes main, and the operativity of a portable computer improves.

[0045]Although the main screen and the sub screen were provided to the display part or the display part was divided into two screens, the present invention is not limited to this and it may be made to provide three or more screens to a display part in the above-mentioned working example.

[0046]According to the portable computer of the above-mentioned working example, the same display information can be read because two or more persons, such as a person who has met the operator of a keyboard and this operator, view the single display part 7.

[0047]According to the portable computer of the above-mentioned working example, when going on business in a company etc., it is easy to exchange the information about the display of data and estimated presentation, etc. among two or more persons. It becomes effective also when learning by an educator and an educator meeting in a school, a cram school, etc.

[0048]In the above-mentioned working example, only the display device 6 of a portable computer can be installed in the counter of a bank, etc., and it can also use for a customer exchanging with a bank clerk.

#### [0049]

[Effect of the Invention]In [ according to the present invention ] a laptop type or notebook type portable computer, It becomes possible to display the display information of a character, a graph, a figure, etc. which were displayed on the display part on the 2-way which the direction which the operator of a portable computer reads, and the direction which a being [it / the operator is the operator of a portable computer reads, and the direction which a being [ it / the operator is met and ] person reads meet. Therefore, it is effective in the ability to read the same display information simultaneous and easily because two or more persons who meet and are placed view a single display part.

[0050]The character, graph which were displayed on the display part of the portable computer, Since various composition of the screen of a display part can be further changed when carrying out a display change so that the display information of a figure etc. can be simultaneously read in the 2-way which meets, it is effective in the ability to read display information in the 2-way which meets easily.

[0051]When carrying out a display change so that the display information of a character, a graph, a figure, etc. which were displayed on the display part of the portable computer can be read in the 2-way which meets, there is an effect which can be easily performed by keyboard grabbing etc.

[0052]Since the angle which a display part and a navigational panel make can be changed, it is effective in the ability to read easily the display information of a character, a graph, a figure, etc. which were displayed on the display part in the 2-way which meets.

[0053]Since the person who meets the main operator of a portable computer and is placed can input into a portable computer via a sub key board if needed, there is an effect which improves operativity.

[0054]Since two screens which were reversed 180 degrees and displayed display information mutually are simultaneously controllable, there is an effect which improves operativity.

[Translation done.]

\* NOTICES\*

JPO and INPIT are not responsible for any damages caused by the use of this translation.

1. This document has been translated by computer. So the translation may not reflect the original precisely.

 $2.****$  shows the word which can not be translated.

3. In the drawings, any words are not translated.

#### PRIOR ART

[Description of the Prior Art]In what is called a personal computer of a laptop type or a notebook type, the display device is fixed to the upper part of a keyboard so that the person who operates a keyboard may tend to read the display information of a character, a graph, a figure, etc. which were displayed on the display device. In this case, although it is easy to read the display information displayed on the display part in the position which operates a keyboard, it is difficult to read in the position and direction of [ other than the actuated valve position of a keyboard ] the display information displayed on the display device.

[0003]The technology which moves a display device is proposed about this point. For example, as it discloses in JP,S63-155313,A. In a laptop type word processor, a laptop PC, and a book type personal computer, it makes it possible to put a display device on any legible position by removing a display device from a computer body and using it via a connecting cable.

[Translation done.]

\* NOTICES\*

JPO and INPIT are not responsible for any damages caused by the use of this translation.

1. This document has been translated by computer. So the translation may not reflect the original precisely.

 $2.****$  shows the word which can not be translated.

3. In the drawings, any words are not translated.

#### **EFFECT OF THE INVENTION**

[Effect of the Invention]In [ according to the present invention ] a laptop type or notebook type portable computer, It becomes possible to display the display information of the character displayed on the display part, Graf, a figure, etc. on the 2-way which the direction which the operator of <sup>a</sup> portable computer reads, and the direction which <sup>a</sup> being[it / the operator is met and ] person reads meet. Therefore, it is effective in the ability to read the same display information simultaneous and easily because two or more persons who meet and are placed view a single display part.

[0050]The character, Graf who were displayed on the display part of the portable computer, Since various composition of the screen of a display part can be further changed when carrying out a display change so that the display information of a figure etc. can be simultaneously read in the 2-way which meets, it is effective in the ability to read display information in the 2-way which meets easily.

[0051]When carrying out a display change so that the display information of a character, a graph, a figure, etc. which were displayed on the display part of the portable computer can be read in the 2-way which meets, there is an effect which can be easily performed by keyboard grabbing etc.

[0052]Since the angle which a display part and a navigational panel make can be changed, it is

effective in the ability to read easily the display information of a character, a graph, a figure, etc. which were displayed on the display part in the 2-way which meets.

[0053]Since the person who meets the main operator of <sup>a</sup> portable computer andis placed can input into a portable computer via a sub key board if needed, there is an effect which improves operativity.

[0054]Since two screens which were reversed 180 degrees and displayed display information mutually are simultaneously controllable, there is an effect which improves operativity. SSASASSIESSESSSSSNSNSSNSSNSSNSNSANSNSANSNSNNSASANSNSANSNANE

[Translation done.]

\* NOTICES\*

JPO and INPIT are not responsible for any damages caused by the use of this translation.

1.This document has been translated by computer. So the translation maynotreflect the original precisely.

 $2.****$  shows the word which can not be translated.

3.In the drawings, any words are not translated.

#### TECHNICAL PROBLEM

[Problem to be solved by the invention]In a laptop type word processor, a laptop PC, a book type personal computer, etc. the above-mentioned prior art, A display device is seen from the operator of the various above-mentioned portable computers, and consideration is not made about the point of reading simultaneously the same display information of what can be put on any legible position in the 2-way which meets, for example. Therefore, when information, including the display of data, estimated presentation, etc., was exchanged using a portable computer, there was <sup>a</sup> problem that the person who meets andis placed at an operator and this operator was unsuitable for reading display information in the 2-way which meets simultaneously. [0005]When exchanging the information about presentation of a display and estimate of data, etc. using a portable computer, the object of this invention, Two or more persons need to check the display information of a portable computer, and it is in providing a portable computer with two or more persons able to read the same display information in the 2-way which meets simultaneously in such a case who meet and are placed by viewing a single display part. [0006]In the above-mentioned portable computer with which two or more persons who meet and are placed can read simultaneously the display information displayed on the single display part, other purposes of the present invention improve the conspicuousness of a display part, and are in making display information easy to read.

[0007]In the above-mentioned portable computer with which two or more persons who meet and are placed can read simultaneously the display information displayed on the single display part, other purposes of the present invention are to improve operativity.

[Translation done.]

\* NOTICES\*

JPO and INPIT are not responsible for any damages caused by the use of this translation.

1. This document has been translated by computer. So the translation may not reflect the original precisely.

2.\*\*\*\* shows the word which can not be translated.

3. In the drawings, any words are not translated.

#### **MEANS**

[Means for solving problem]To achieve the above objects, a sub screen other than a main screen is provided to a display part, 180 degrees is reversed with the display information displayed on the main screen, and the display information of a character, a graph, a figure, etc. which are displayed on a sub screen is displayed. In order to make display information furthermore easy to read, exchange of the display direction of a main screen and a sub screen, change of the position and size of a sub screen, expansion of the display information of a sub screen, and reduction are enabled.

[OO009]A display part is divided into two screens to achieve the above objects, mutually, 180 degrees is reversed and the display information of a character, a graph, a figure, etc. which were displayed on each screen is displayed. In order to make display information easy to read, the size of two screens is made variable and two screensare arranged in <sup>a</sup> vertical direction or right and left directions.

[0010]In order to improve operativity, the above-mentioned screen switching operation presupposes that change of the angle of operation of a keyboard, a change-over switch or a display device, and a bottom case performs.

[0011]So that a portable computer can be operated from the direction of the person who meets the operator who becomes main and is placed, in order to improve operativity. The sub key board which can be operated from the direction of the person who meets the operator who becomes main and is placed besides the keyboard which becomes main is provided.

[0012]In order to improve operativity, it makes it possible the keyboard or sub key board which becomes main, and to control simultaneously the display information of a character, a graph, a figure, etc. which were displayed on two or morescreens by a control device.

[0013]In order to make easy to read in the 2-way which meets display information displayed on the display part, the hinge mechanism which can rotate and fix a display part to a multistage story to a navigational panel is used.

[Translation done.]

\* NOTICES \*

JPO and INPIT are not responsible for any damages caused by the use of this translation.

1. This document has been translated by computer. So the translation may not reflect the original precisely.

 $2.****$  shows the word which can not be translated.

3. In the drawings, any words are not translated.

#### **OPERATION**

 $[Function] A sub screen other than a main screen is provided to a display part, 180 degrees is$ reversed with the display information displayed on a main screen, and the display information of a character, a graph, a figure, etc. which are displayed on a sub screen is displayed. Since it becomes possible to read display information in the 2-way which meets simultaneously by it, when the person who meets the operator of a portable computer and its operator, and is placed viewsa single display part, the same display information can be read simultaneously. [0015]Exchange of the display direction of a main screen and a sub screen, change of the position which displays a sub screen, change of the size of a sub screen, expansion of the display position which displays a sub screen, change of the size of a sub screen, expansion of the display<br>information of a sub screen, and reduction are performed. Since it enables it to change arbitrarily information of a sub screen, and reduction are performed. Since it enables it to change arbitran<br>the method of presentation of a main screen and a sub screen, display information can be read easily.

[0016]A display part is divided into two screens, mutually, 180 degrees is reversed and the display information of a character, a graph, a figure, etc. which were displayed on each screen is displayed. Since display information can be simultaneously read now in the 2-way which meets by it, when the person who meets the operator of a portable computer and its operator, and is placed views a single display part, the same display information can be read simultaneously. The size of two screens is changed and two screens are arranged in a vertical direction or right and left directions. Since the size and position of display information which are displayed on a display part can be changed by it, display information can be read easily.

[0017]Change of the angle of operation of a keyboard, a change over switch, or a display device performs display of a sub screen, and division of a screen. Since the display information displayed on the display part can be changed into simple and an instant by it, operativity increases.

[0018]The person who meets the operator of the keyboard which becomes main andis placed has an operational sub key besides the keyboard which becomes main [ <sup>a</sup> portable computer]. Since the person who meets the operator who becomes main and is placed by it can also perform the input to a portable computer easily, the operativity of a portable computer increases.

[0019]The display information of two or more screens is simultaneously controlled by the keyboard which becomes main or sub key board of a portable computer, and a control device. The person who meets the operator who becomes main, and its operator, and is placed by it controls the display information of two or morescreens easily, and since the controlled display information is simultaneously displayed on two or more screens, it can improve the operativity of a portable computer.

[0020]The hinge which canrotate and fix <sup>a</sup> display part to <sup>a</sup> multistage story to <sup>a</sup> navigational

panel is used. When carrying a portable computer, and a navigational panel is covered by a display part and the operator of a portable computer operates a keyboard by it, When the person who rotates a display part at the angle which the operator tends to view, meets the aforementioned operator and its operator, and is placed views display information simultaneously, When the person who opensa display part so that the same plane may be substantially made with a navigational panel, meets an operator, and is placed mainly views display information, Since the angle which a navigational panel makes can be made a display part further more largely than the above, it makes it easy to view the display information of a character, a graph, a figure, etc. which were displayed on the display part from the 2-way which meets.

[Translation done.]

\* NOTICES \*

JPO and INPIT are not responsible for any damages caused by the use of this translation.

1. This document has been translated by computer. So the translation may not reflect the original precisely.

 $2.****$  shows the word which can not be translated.

3. In the drawings, any words are not translated.

## JeNSSASSSSSSASSNSSSSSSSSSNSSASSSSSASSASSESASSESASSESASSESASSESSESASEASEASSASEASSNSESNEASESNESNEASEANSNSENSENSNASSENNNERNNERNNERNAY

[Working example]According to the working example shown in attached Drawings below, it describes about the present invention still in detail. Fig.3 and Fig.4 are the perspective views showing an example of the appearance of the portable computer with which the present invention is applied. Fig. 3 shows the appearance at the time of carrying of a portable computer, and Fig. 4 shows the appearance at the time of operation. The portable computer comprises the bottom case 1, the rear cover 2, and the display cover <sup>3</sup> so that it mayillustrate. It comes to be able to perform operation of the keyboard 4 and viewing of the display part 7 by releasing the latch 9 and opening the display cover 3. The circuit board for performing the function of a portable computer is stored in the lower part of the navigational panel 5. The floppy disk deck 8a and the card slot 8b are provided by the side surface of the bottom case 1. The contents of the information which the portable computer operated by turning on the electric power switch 11, processed the variety of information in inputting into the keyboard 4, and was processed to the display part 7 are displayed. In Fig.3 and Fig.4, a hinge for 10 to open the display cover 3 and 12 show the changeover switch which performs the display change of a main screen and a sub screen mentioned later.

[0022]In this example, color LCD (liquid crystal display) of the active matrix system is used as the display device 6. However, otherwise, the thing usable to the portable computer of a laptop

type for which anything is used with what is called a flat-panel display is possible for a plasma display, EL (electroluminescence), etc. The display device 6 used for this example is TFT-(thin film transistor) LCD of the size of 10.4 inches of a diagonal direction, and 16 color specification. As for arrangement of a  $640(H)$  x480(V) dot and a light filter, pixel numbers are 0.11 (H) and 0.33(V), and R, G, B length stripe, 640x3 pixels, and their pixel pitch are the backlight systems by a cold cathode fluorescent tube.

[0023]Fig.1 and Fig.2 are the explanatory views showing the state where the main screen 17a and the sub screen 17b were provided and displayed on the display part 7. Fig. 1 provides the sub screen 17b to some main screens 17a, and the display information 13 is displayed in the direction which can be read in the person (not shown) who meets the operator of a keyboard and is placed at the main screen 17a, The state where the display information 13 was displayed in the direction which the operator 14a of a keyboard can read is shown in the sub screen 17b. Fig.2 shows the state where the display direction of the main screen 17a and the sub screen 17b of Fig.1 was replaced.In this example, exchange of the display direction of a display and the main screen 17a of the above-mentioned sub screen 17b, and the sub screen 17b is performed by the change-over switch 12 (refer to Fig.4) provided separately from the key which operates a portable computer.  $[0024]$ Fig.5 and Fig.6 are the explanatory views showing the display position of the sub screen 17b in the main screen 17a.It constituted from an example shown in Fig.5 so that the sub screen 17b could be moved to four places of the main screen 17a. The portion hidden by the display of the sub screen 17b by this among the display information 13 displayed on the main screen 17a can be changed.

[0025]Fig.6 shows the example which enabled it to change the size of the sub screen 17b. It is made for length to become one fourth of the main screens 17a in every direction, and also length in every direction enabled it, as for the size of the sub screen 17b, to change the size of the sub screen 17b in this example from 1/5 to 1/2 of the main screen 17a. When larger [if smaller than one fifth of the main screens 17a, a screen will be small and it will become difficult to read the display information 13 as a size of the sub screen 17b, and ] than one half, there are too many portions in which the display information 13 currently displayed on the main screen 17a hides. Display information 13 can be made easy to be able to change the size of the display information 13 of the sub screen 17b by this, considering a relation with the display information 13 of the main screen 17a, and to read. a part of the display of the sub screen 17b reducing the whole display of the main screen 17a, and making it display, and display information 13 of the main screen  $17a$  -- the same size as the main screen  $17a$  -- or it expands and enables it to make it display It becomes possible that the near person who views the sub screen 17b reads the whole display information easily by this, and to check a part of display information 13 in detail.  $[0026]$ Fig.7 is a side view showing the state where the portable computer of this example is used. The display part 7 of a portable computer makes parallel him of open, the navigational panel 5, the display part 7, and the desktop 15 that installed the computer so that the navigational panel 5 and the angle of about 180 degrees may be made. This turns to the display direction of the display information 13 displayed on the main screen 17a of the display part 7 to the person 14b who meets the operator of a portable computer and is placed, It turns to the display direction of the display information 13 displayed on the sub screen 17b of the display part 7 to the operator 14a of the keyboard of a portable computer. The display direction of the display information 13 of the main screen 17a and the display direction of the display information 13 of the sub screen 17b may be made reverse if needed. As shown in Fig.7, it enables the person 14b who meets the operator 14a and operator of <sup>a</sup> keyboard andis placed to read the same display information <sup>13</sup>

simultaneously by viewing the main screen 17a and the sub screen 17b of the single display part 7.

 $[0027]$ Fig.8 is an expansion explanatory view of the display device 6. The display device 6 used for this example is above-mentioned TFT-LCD.

The pixel 16 is located in a line with rectangular form at m width and n length. 16 d of liquid crystal layers of the pixel 16 are controlled by the picture signal applied to the picture element electrode 16a. In order 180 degrees is reversed and to display the display information 13 displayed on the display device 6, It is attained by counting from the pixel 16 which is placed at the upper left end of the display device 6, and performing operation replaced with the picture signal which applies the picture signal applied to the picture element electrode 16a which exists in the a-th width and the b-th length to the picture element electrode 16a which exists in eye horizontal  $(m-a+1)$  watch and eye vertical  $(n-b+1)$  watch. 16b shows a drain bus

among a figure, and 16c shows the gate bus.

 $[0028]$ Fig.9 is a block diagram showing an example of the portable computer which can display the above-mentioned main screen 17a and the sub screen 17b. So that it may illustrate a portable computer, The display device 6. The drain driver 27a. It comprises the gate driver 27b, the interface controller 28, the main screen frame buffer memory 29a, the sub screen frame buffer memory 29b, the coordinate transformation circuit 30, the display processing device 31, the microprocessor 32, and ROM33 and RAM34.

[0029]In the program memorized by ROM33, in Fig.9, the microprocessor 32 operates RAM34 as a work area. That is, if the microprocessor 32 publishes a display command, the display processing device 31 will generate and output the picture signal corresponding to this display command. For example, in displaying a character, it writes in the address which made reading the character pattern memorized by ROM33 and was defined by making it into a picture signal by the display command of the main screen frame buffer memory 29a and the sub screen frame buffer memory 29b. When indicating the display information of a main screen by flip vertical, for example at this time, coordinate conversion of the above-mentioned character pattern is carried out to a character inversion pattern by work of the coordinate transformation circuit 30, and this is stored in the main screen frame buffer memory 29a as a picture signal. The picture signal by which coordinate conversion is not carried out is stored in the sub screen frame buffer memory 29b. The interface controller 28 reads sequentially the picture signal stored in the main screen frame buffer memory 29a and the sub screen frame buffer memory 29b, drives the drain driver 27a and the gate driver 27b, and displays them on the display device 6 as the display information 13.

 $[0030]$ Fig.10 shows x on the display part of the picture signal in the case of displaying the display information 13, and a y-coordinate to the display device 6,  $Fig.11$  shows x of the main screen frame buffer memory 29a, and a y-coordinate (each coordinates mean an address), and Fig.12 shows x of the sub screen frame buffer memory 29b, and a y-coordinate (each coordinates mean an address). in  $Fig.10$ , and 11 and 12 -- A and B -- each of the main screen frame buffer memory 29a -- an x-coordinate and a y-coordinate, [ show and ] a and b -- each of the main screen 17a -- an x-coordinate and a y-coordinate are shown -- P and Q -- each of the sub screen frame buffer memory 29b -- an x-coordinate and <sup>a</sup> y-coordinate are shown-- <sup>p</sup> and <sup>q</sup> -- each of the sub screen 17b -- an x-coordinate and a y-coordinate are shown.

[0031] The maximums of the x-coordinate of the main screen 17a and a y-coordinate are m and n, respectively, and the maximums of the x-coordinate of the sub screen 17b and a y-coordinate are <sup>u</sup> andv, respectively so that it mayillustrate. In displaying the main screen 17a in the regular

direction and reversing and displaying the sub screen 17b, it performs coordinate conversion shown in (several 1) and (several 2). In displaying the sub screen 17b in the regular direction and reversing and displaying the main screen 17a, it performs coordinate conversion shown in (several 3) and (several 4). [0032]

[Mathematical formula 1]  $[$ 数 1  $(A, B) = (a, b)$ [0033] [Mathematical formula 2]<br>[数 2 ]  $\left($  F  $(P, Q) = (m-a+1, n-b+1)$ [0034] [Mathematical formula 3]  $[\& 3]$  (A, B) =  $(m-a+1, n-b+1)$ 

[0035] [Mathematical formula 4]  $[\mathcal{M}4]$  (P, Q) = (a, b)

[0036]Coordinate conversion of an upper type is performed by the coordinate transformation circuit 30. The coordinate transformation circuit 30 comprises a usual adding machine and complementer. If m, n, a, and b which are used by an upper formula are beforehand memorized by ROM33 and the input signal for setting up the sub screen 17b, and it being reversed, and displaying is input into the microprocessor 32, The microprocessor 32 reads a required constant value from ROM33, and sends it to a broth, the display processing device 31, and the coordinate transformation circuit 30. furthermore -- the microprocessor 32 sending instructions of coordinate conversion and setting to the coordinate transformation circuit 30 -- the above - required coordinate conversion is performed or the output of the coordinate transformation circuit 30 is through written in the main screen frame buffer memory 29a and the sub screen frame buffer memory 29b. The interface controller 28 reads sequentially the information on the main screen frame buffer memory 29a and the sub screen frame buffer memory 29b, and drives the drain driver 27a and the gate driver 27b, The main screen 17a and the sub screen 17b are set to the display device 6, and the display information 13 is displayed in the direction reversed mutually.

[0037]Rather than the main screen 17a, since the display surface product is small, the sub screen 17b cannot reverse and display all the display information 13 usually displayed on the main screen 17a, but displays a part. It can be set up and changed by scrolling Screen 17 which is usually performed with a portable computer, a word processor, etc. whether the portion of a main screen 17a throat is displayed. It is also possible to display the screen 17 whole of the main screen 17a on the sub screen 17b using a layout display which is usually performed.  $[0038]$ Fig.13 and Fig.14 are the explanatory views showing an example in the state where it divided and displayed two about the screen of the display part 7. Fig. 13 shows the place which divided the screen into two in the longitudinal direction, displayed the display information 13 in the direction which can be seen and read in the operator 14a of a keyboard on one screen 17c, and displayed the display information <sup>13</sup> in the direction which is seen and can be read in the

person 14b who meets the operator of <sup>a</sup> keyboard andis placed at Screen 17d of another side. <sup>A</sup> display direction is reversed although Screens [ which were divided into two / 17c and 17d ] each displays the same display information 13. Fig.14 shows the example which divided the screen into the transverse direction two and carried out it (it is a screen separation to the vertical direction of the display part 7). Whether it divides into a longitudinal direction or it divides into a transverse direction form selectable, and it also forms the size of a screen so that variable is possible. For example, it is possible to enable the change which uses one third of the whole display parts as one screen 17c, and uses the two thirds [ remaining ] as Screen 17d of another side etc. When reading the display information 13 displayed on the display part 7 in the 2-way which meets by the above, it becomes possible to change the composition of Screen 17 of the display part 7 so that it may be easy to read.

[0039]Here, in two split screens, the method of displaying the display information 13 in the direction reversed mutually applies to the method of presentation in the above-mentioned main screen and sub screen. In this example, operation of the keyboard 4 performed the display of two split screens. That is, two split screens are displayed by pushing simultaneously the Control key on a keyboard, and a kind of a letter key.

[0040]Fig. 15 is a side surface explanatory view of the portable computer concerning the abovementioned working example. The hinge 10 used for this example enables it to change arbitrarily the angle which the display part 7 of a portable computer makes with the navigational panel 5. In carrying a portable computer, the display part 7 covers the navigational panel 5. When the operator 14a of a portable computer operates the keyboard 4 independently, the display part 7 is fixed to the position of A, and it reads the display information 13, operating the keyboard 4. When the main operator 14a of a portable computer and both of the person 14b who meets the operator 14a and is placed view the display part 7, it fixes to the position of B, two or more persons meet, and the display part 7 enables it to read the display information 13. When the person 14b who meets the operator 14a of a keyboard and is placed mainly views the display part 7, the display part 7 is fixed to the position of c, and usual makes viewing from a counter direction easy.

[0041]Fig. 16 is a perspective view showing an example of the hinge 10 by this example. The hinge 10 is fixed to the bottom case 1 and the display cover 3 with a screw via the screw holes 19a and 19b of the mounting hardware 18a and 18b. Here, the mounting hardware 18a isthe mounting hardware to the bottom case 1, and the mounting hardware 18b is the mounting hardware to the display cover 3. The display part 7 according to the frictional force between the shaft 20 made of resin currently fixed to the above-mentioned mounting hardware 18a, and the bush 21 made of resin currently fixed to the mounting hardware 18b to the display cover 3, It comprises a position which becomesarbitrary [ the angle of the display part 7 and the navigational panel 5 to make ] so that a stop is possible. In addition, the latch structure more than a three-stage may be provided, and it may constitute so that the display part 7 can change the navigational panel 5 and the angle to make.

[0042]Fig.17 is a side surface explanatory view showing other examples of the portable computer concerning the above-mentioned working example. In the portable computer shown in Fig.17, a change is carried out to two screen display which displays the display information 13 of the character displayed on the display part 7, Graf, a figure, etc. in the direction reversed 180 degrees mutually by ON/OFF of the contact type switch 22. The display cover  $3$  and the rear cover 2 provide, the display part 7 makes the navigational panel 5 and the angle of 180 degrees, and when the display cover  $\overline{3}$  and the rear cover 2 contacted and stop, the contact type switch 22

is set to ON so that it may illustrate. As a result, a signal is sent to micro ploy SESSA 32 (refer to Fig.9), and the microprocessor 32 reverses mutually 180 degrees of display information 13 displayed on the display part 7, and outputs the command of the purport that two screen display is performed. When the angle of the display part 7 and the navigational panel 5 to make becomes smaller than 180 degrees, for example, the contact type switch 22 serves as OFF, and two screen display is released.

 $[0043]$ Fig.18 and Fig.19 are the explanatory views showing composition of a hinge region which connects the bottom case 1 and the display cover 3.

The contact type switch 22 is provided to a hinge region.

The contact type switch 22 is provided by the mounting hardware 18a and 18b of the hinge 10, and a part of shaft 20 so that it may illustrate. As shown in Fig.1§, when the angle which the display part 7 and the navigational panel 5 make is small, the contact type switch 22 is not turned on. As shown in Fig.19, when the angle which the navigational panel 5 makes is largely made the display part 7, for example it carries out more largely than 180 degrees, the contact type switch  $22$  turns on and two screen display is performed by the microprocessor 32. Again, if the above-mentioned angle is returned small, the contact type switch 22 will be turned off and the display of the display part 7 will return to normal. Thus, it becomes possible to perform two screen display which displays the display information 13 in the direction reversed 180 degrees mutually automatically by changing the angle which the display part 7 and the navigational panel 5 make, without performing other operations.

 $[0044]$ Fig.20 - Fig.22 are the outline views showing other examples of a portable computer. The portable computer shown in Fig,20 - Fig.22 is provided with the sub key board 23 which the person 14b who meets the operator 14a other than the keyboard <sup>4</sup> which becomes main, andis placed can operate.The example shown in Fig.20 prepares the sub key board 23 separately from the main part of <sup>a</sup> portable computer, and showsthe example used via the connecting cable 24. Fig. 21 shows the example which installs and operates the sub key board 23 around the display part 7. Fig. 22 stores the sub key board 23 below the display part 7, and shows the example used pulling out at the time of use. In Fig. 22, the sub key board  $23$  is usually stored by the sub key board cover 26, is pulled out to the person 14b side who meets an operator at the time of use and is placed, and is supported and used with the stand 25. The person 14b who meets the operator who becomes main [a portable computer] and is placed by installation of the sub key board 23, It becomes possible to input into a computer via the sub key 23a currently provided by the sub key board 23 like the operator 14a who becomes main, and the operativity of a portable computer improves.

[0045]Although the main screen and the sub screen were provided to the display part or the display part was divided into two screens, the present invention is not limited to this and it may be made to provide three or more screens to a display part in the above-mentioned working example.

[0046]According to the portable computer of the above-mentioned working example, the same display information can be read because two or more persons, such as a person who has met the operator of a keyboard and this operator, view the single display part 7.

[0047]According to the portable computer of the above-mentioned working example, when going on business in a company etc., it is easy to exchange the information about the display of data and estimated presentation, etc. among two or more persons. It becomes effective also when learning by an educator and an educator meeting in a school, a cram school, etc.

[0048]In the above-mentioned working example, only the display device 6 of a portable

computer can be installed in the counter of a bank, etc., and it can also use for a customer exchanging with a bank clerk.

[Translation done.]

\* NOTICES\*

JPO and INPIT are not responsible for any damages caused by the use of this translation.

1. This document has been translated by computer. So the translation may not reflect the original precisely.

 $2.****$  shows the word which can not be translated.

3. In the drawings, any words are not translated.

# JeNSSASSSSSSASSNSSSSSSSSSNSSASSSSSASSASSESASSESASSESASSESASSESSESASEASEASSASEASSNSESNEASESNESNEASEANSNSENSENSNASSENNNERNNERNNERNAY

[Brief Description of the Drawings]

[Drawing 1] The explanatory view showing the state where the main screen and the sub screen were provided and displayed on the display part.<br>[Drawing 2] The explanatory view showing the state where the main screen and the sub screen

were provided and displayed on the display part.

[Drawing 3}The perspective view showing an example of the appearance of the portable computer with which the present invention is applied.

[Drawing 4]The perspective view showing an example of the appearance of the portable computer with which the present invention is applied.

[Drawing 5] The explanatory view showing the display position of the sub screen in a main screen.

[Drawing6}The explanatory view showing the display position of the sub screen in a main screen.

[Drawing 7] The side view showing an example in the state where the portable computer is used. [Drawing 81The expansion explanatory view of a display device.

[Drawing 91The block diagram showing an example of the portable computer which can display a main screen and a sub screen.

[Drawing 1Q]The explanatory view showing <sup>x</sup> on the display part of <sup>a</sup> picture signal, and <sup>a</sup> ycoordinate.

[Drawing 11] The explanatory view showing x of main screen frame buffer memory, and a ycoordinate (each coordinates mean an address).

[Drawing 12]The explanatory view showing x of sub screen frame buffer memory, and a ycoordinate (each coordinates mean an address).

[Drawing 13] The explanatory view showing an example in the state where 2 split displays of the screen of a display part were carried out.

[Drawing 14] The explanatory view showing an example in the state where 2 split displays of the screen of a display part were carried out.

[Drawing 15]The side surface explanatory view of a portable computer.

[Drawing 16]The perspective view showing an example of a hinge.

[Drawing17]The side surface explanatory view showing other examples of a portable computer. [Drawing 18] The explanatory view showing the composition of the hinge region which connects a bottom case and a display cover.

[Drawing 19] The explanatory view showing the composition of the hinge region which connects a bottom case and a display cover.

[Drawing 20] The outline view showing other examples of a portable computer.

[Drawing 21]The outline view showing other examples of a portable computer.

[Drawing 221The outline view showing other examples of a portable computer.

[Explanations of letters or numerals]

<sup>1</sup> -- bottom case, 2 -- rear cover, 3 -- display cover, 4 -- keyboard, 5 -- navigational panel, 6 - display device, 7 -- display part, 8 a -- floppy disk deck, 8 b -- card slot, 9 -- latch, 10 -- hinge, 11 -- electric power switch, 12 -- display reversing switch, 13 -- display information, 14 a - operator, 14 b -- person who meets an operator and is placed, 15 -- desktop, 16 -- pixel, 16 a - picture element electrode, 16 b -- Dorain Buss, 16 c -- gate bus, 16 d -- liquid crystal layer, 17 - screen, 17 a -- main screen, 17 b -- one screen of a sub screen and c--172 split screen, 17 d -screen of another side of two split screens, 18a, 18b -- Mounting hardware, 19a, 19b -- A screw hole, 20 -- Shaft, 21 -- bush, 22 -- contact type switch, 23 -- sub key board, 23 a -- sub key, 24 - connecting cable, 25 -- stand, 26 -- sub key board cover, 27 a -- drain driver, 27 b -- gate driver, 28 -- interface controller, 29 a -- main screen frame buffer memory, 29 b -- sub screen frame buffer memory, 30 -- coordinate transformation circuit, 31 -- display processing device, 32 - microprocessor, 33 -- ROM, 34 -- RAM.

#### [Translation done.]

\* NOTICES \*

JPO and INPIT are not responsible for any damages caused by the use of this translation.

1. This document has been translated by computer. So the translation may not reflect the original precisely. precisely.<br>2.\*\*\*\* shows the word which can not be translated.<br>3.In the drawings, any words are not translated.<br>**DRAWINGS** 

 $2.****$  shows the word which can not be translated. 3. In the drawings, any words are not translated.

## DRAWINGS

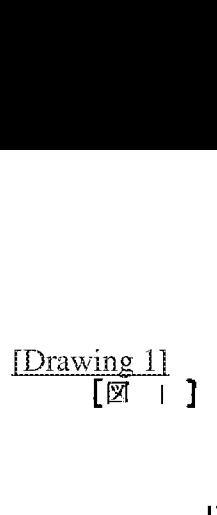

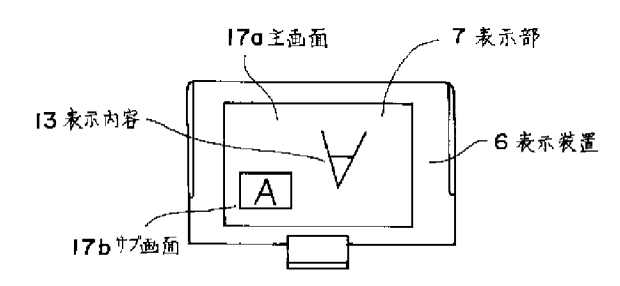

[Drawing 2] fm 2 ]

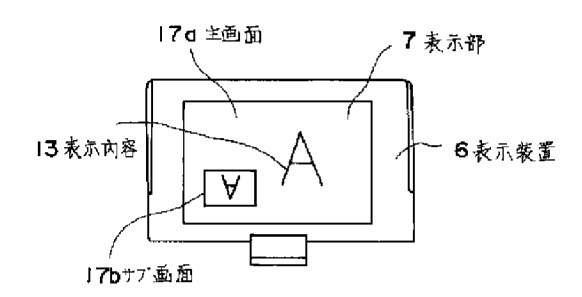

[Drawing 3]<br>**[図 3 ]** 

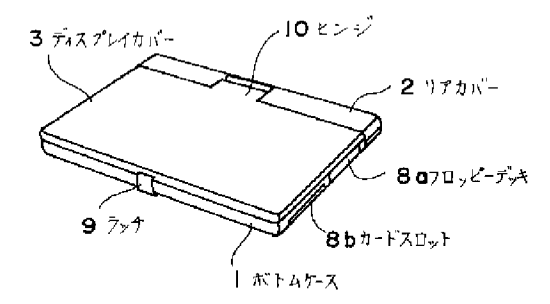

[Drawing 4]

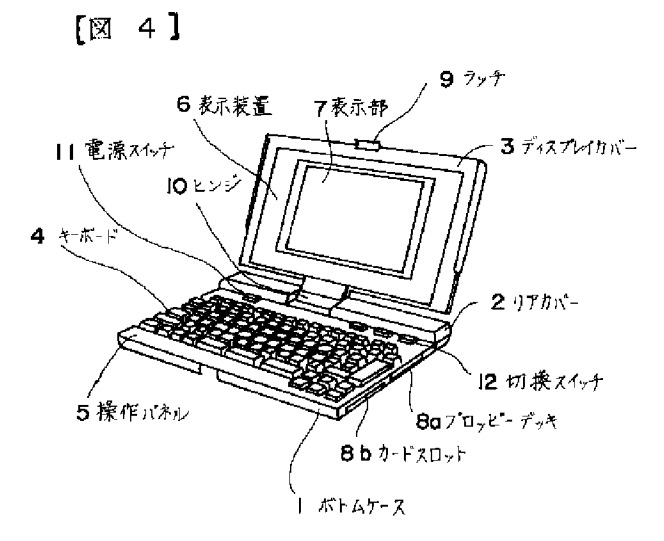

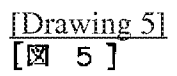

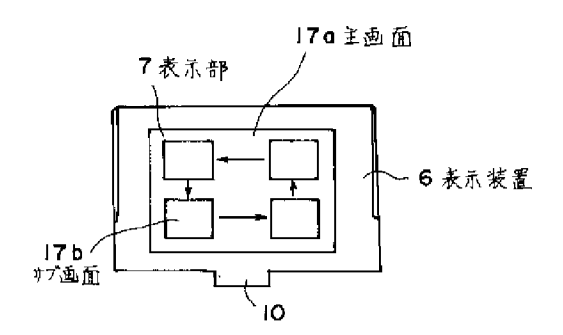

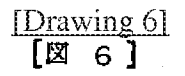

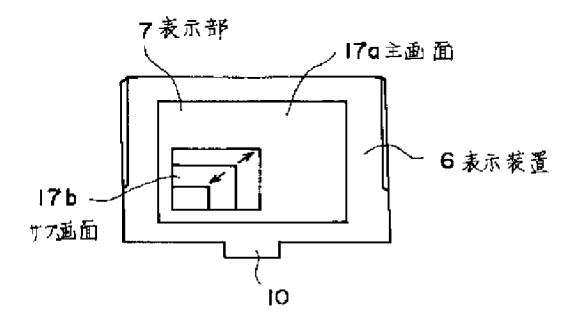

[Drawing 7]

 $[\boxtimes 7]$ 

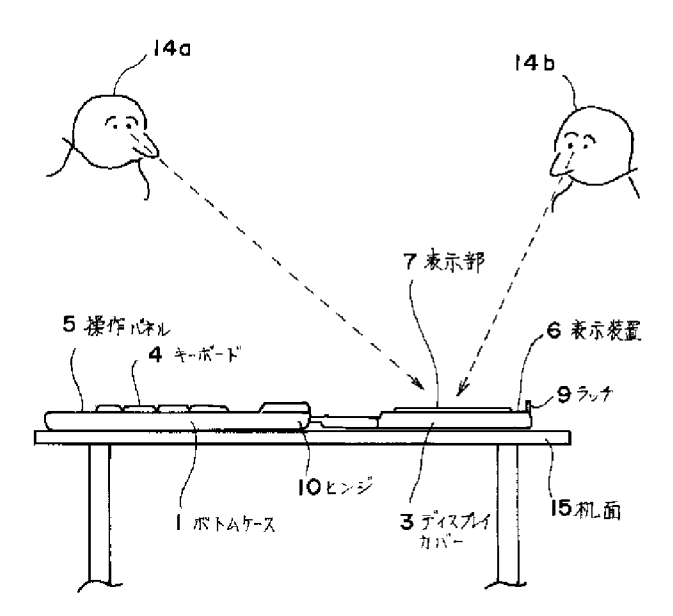

 $\begin{array}{ll}\n[ \text{Drawing 8} ]\n[ \mathbb{Z} & 8 \end{array}$ 

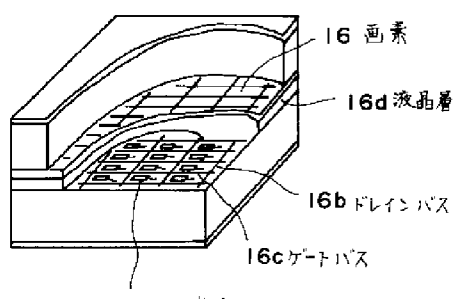

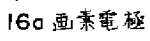

[Drawing 10]<br>[図 10 ]

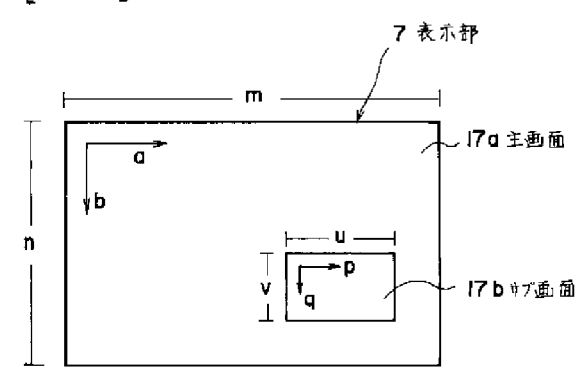

[Drawing 11]<br>**[図 || ]** 

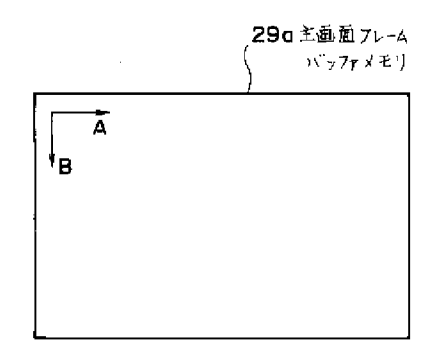

[Drawing 12] [Bt 12]

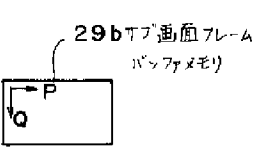

[Drawing 13) [⊠ 13 ]

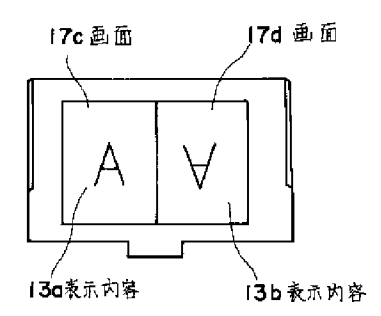

[Drawing 14]<br>[図 1**4** ]

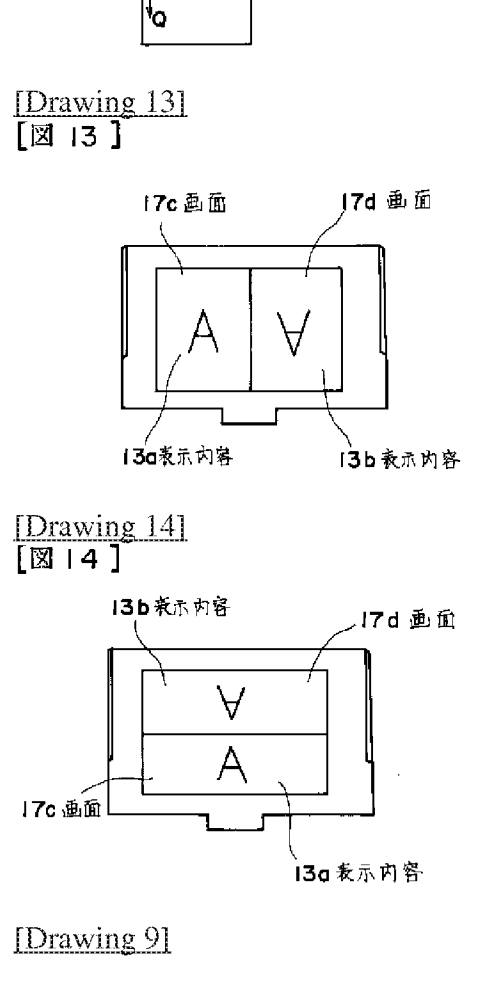

图 9]

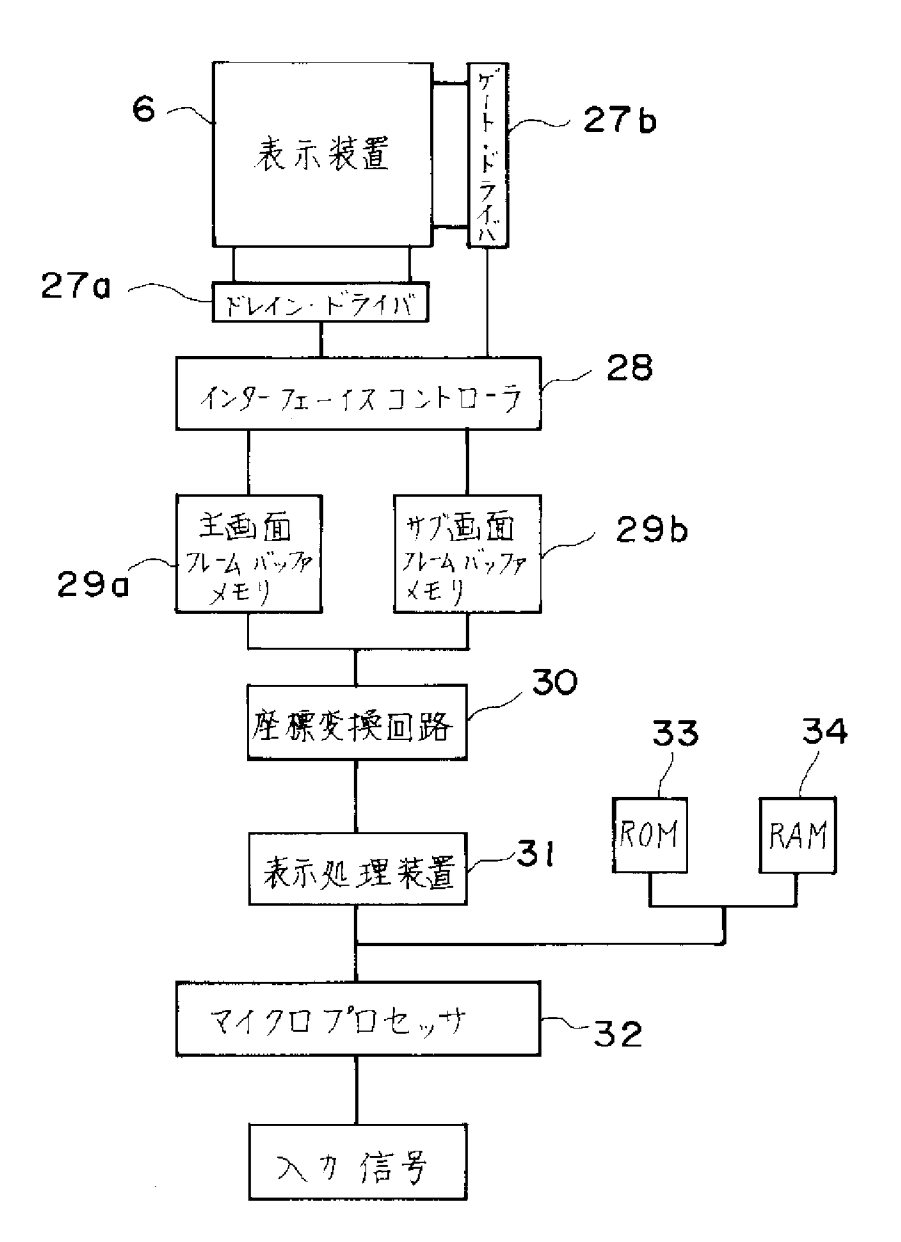

 $\frac{\text{[Drawing 17]}}{\text{[N 17]}}$ 

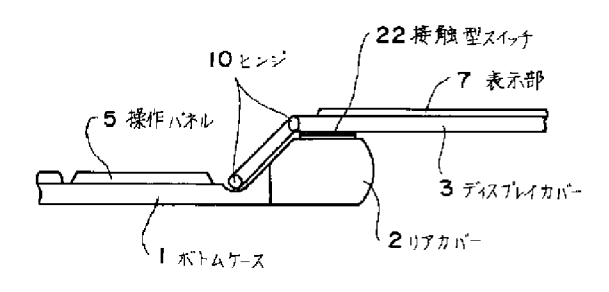

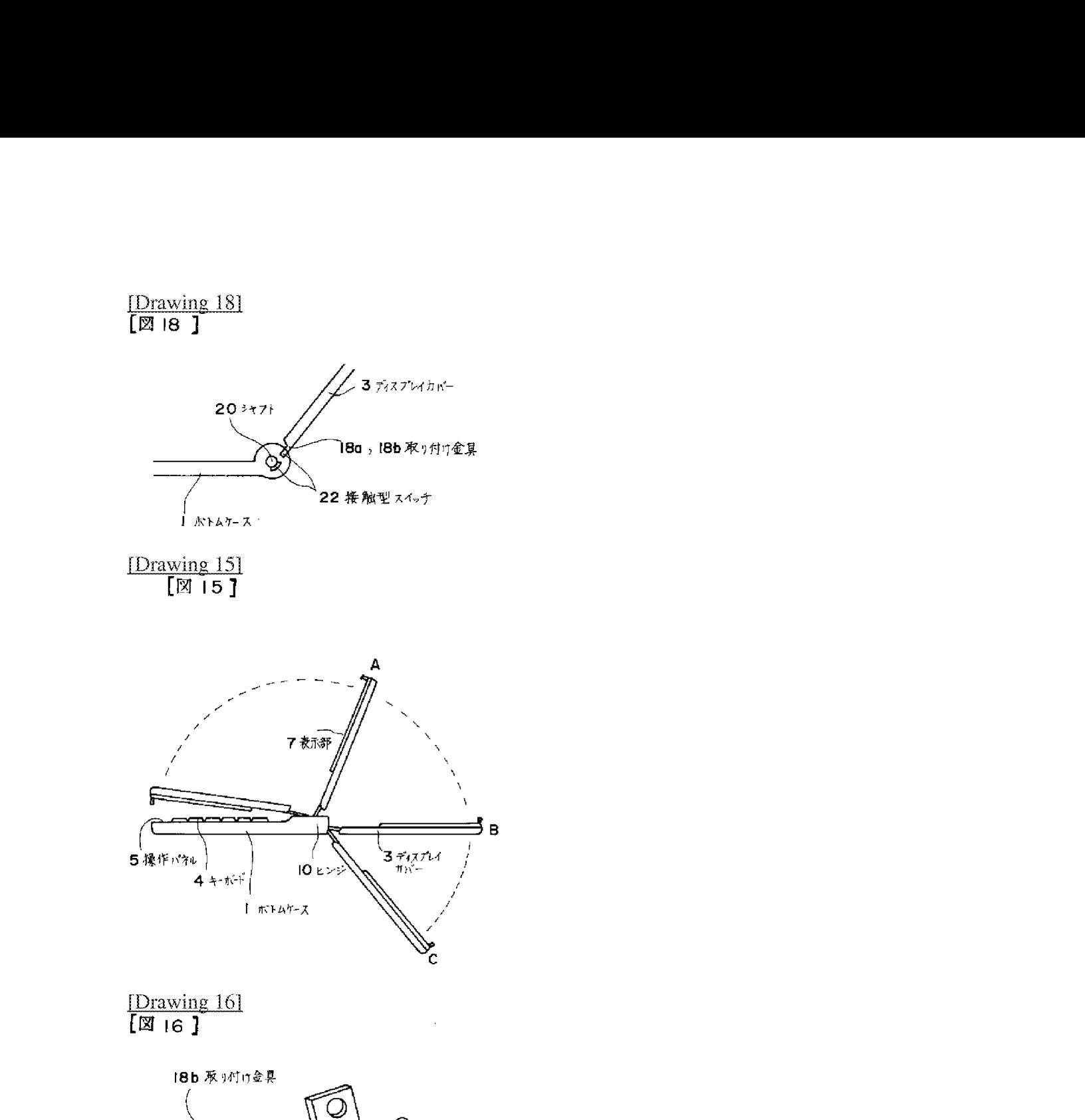

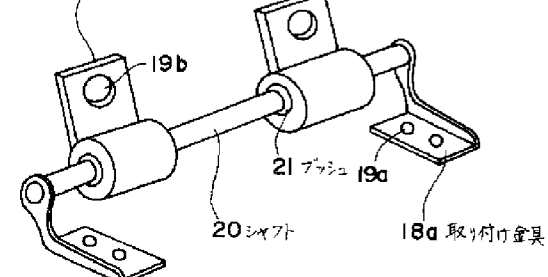

[Drawing 19]

 $[\boxtimes 19]$ 

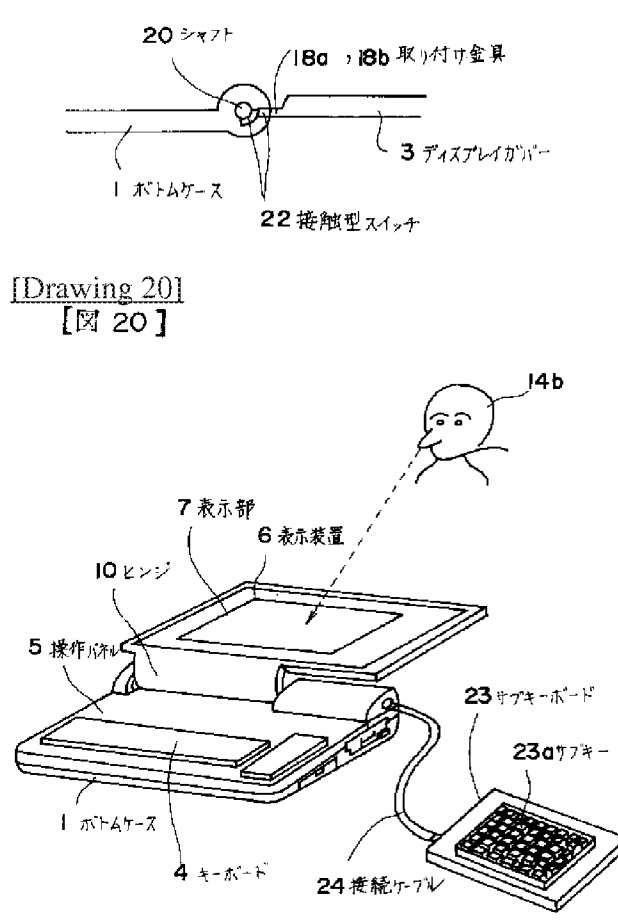

 $\frac{\text{Drawing 211}}{\text{[B 21]}}$ 

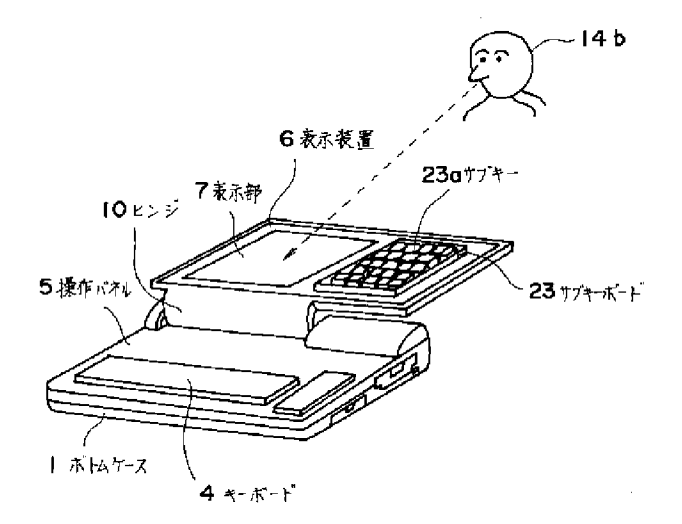

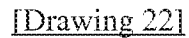

 $[\boxtimes 22]$ 

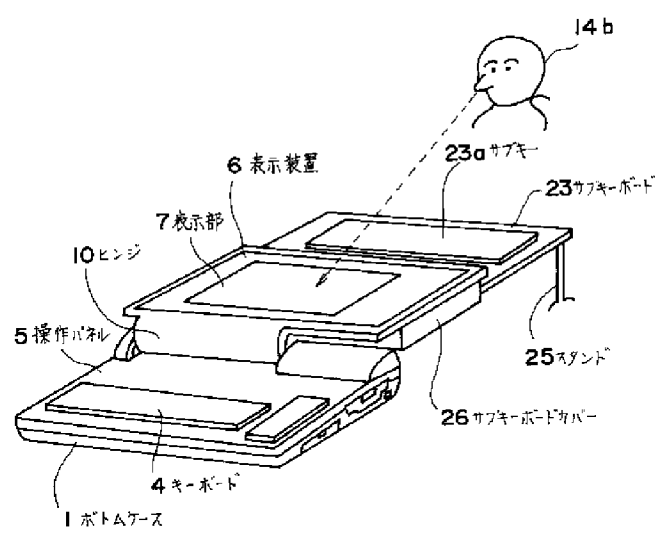

[Translation done.]

### [19]中华人民共和国国家知识产权局

 $[51]$  Int.  $Cl<sup>7</sup>$ 

**CO6F 3/00** GO6F 3/033 GO6F 1/16

# [12] 发明专利申请公开说明书

[21] 申请号 99803247.6

[43] 公开日 2001年4月18日 [11] 公开号 CN 1292112A

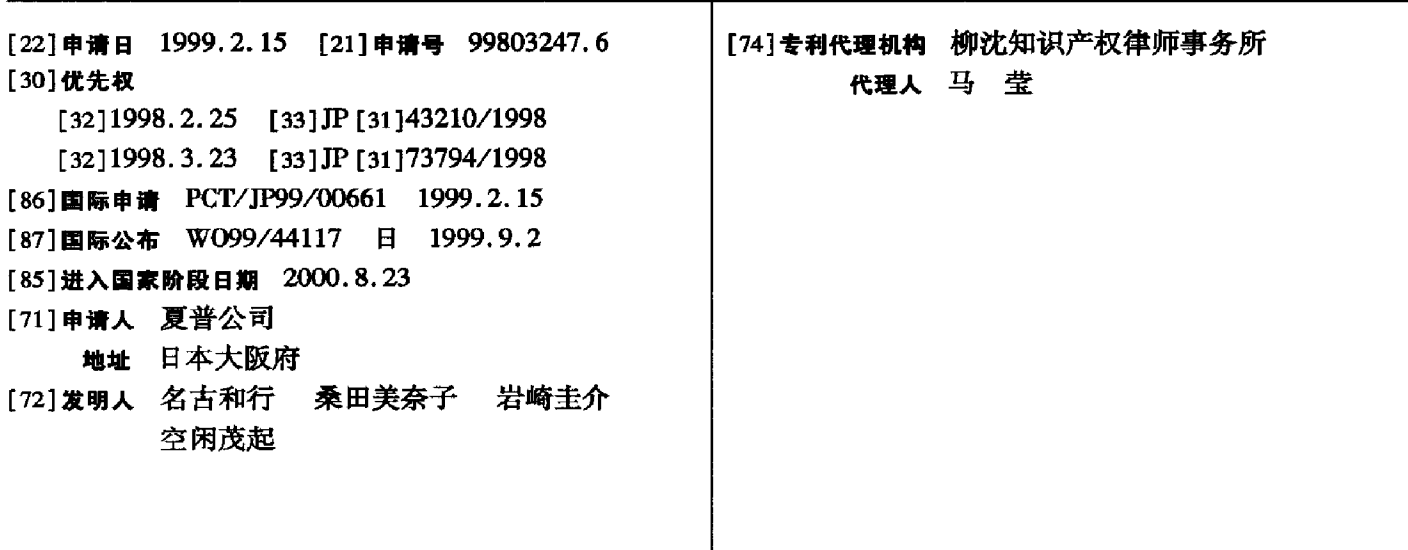

权利要求书5页说明书22页附图页数27页

[54] 发明名称 显示装置

[57] 摘要

一种能够达到给人好像真正翻页的感觉来翻页的显 示装置,包括用于存储信息 的存储器;用于显示信息的 显示器;用于检测指令单元本身倾斜的情况,输出指示 该倾斜方向的检测信号的翻页指令单元;以及用于从翻 页指令单元接收指 令,以便根据所述倾斜的方向从存储 器中读取下页或上页的信息,并且在显示 器上显示读取 的信息的显示控制单元。

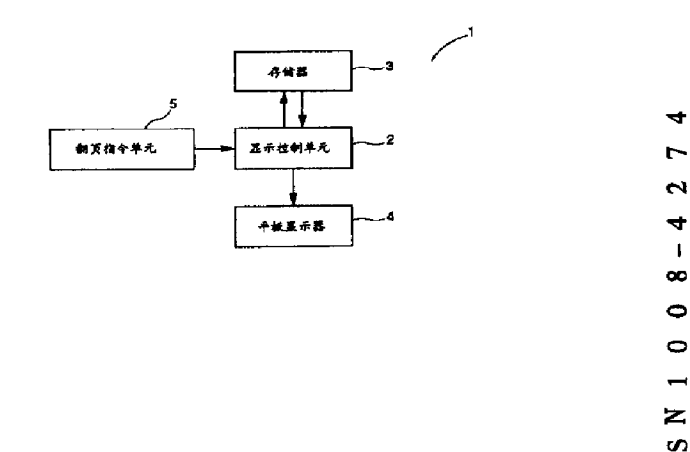

知识产权出版社出版

 $\mathbf{v}$ 

FRIDA PARA PRINT 要 求 利 书 权

1. 一种显示装置, 包括:

5

 $10<sup>1</sup>$ 

20

信息存储装置,用于存储信息;

信息显示装置, 用于显示信息;

翻页指令装置,用于检测翻页指令装置自己的倾斜,以输出指示倾斜方 向的检测信号: 以及

显示控制装置,用于从所述翻页指令装置接收指令,以便根据倾斜方向 从所述信息存储装置读取下页或前页信息,并在所述信息显示装置上显示读 取的信息。

2. 如权利要求1所述的显示装置,其中

所述翻页指今装置具有覆盖了一层薄膜的表面。

3. 一种显示装置, 包括:

信息存储装置,用于存储信息;

信息显示装置,用于显示信息; 15

> 翻页指令装置,用于检测指针移动的方向,以便输出指示移动方向的检 测信号;以及

显示控制装置,用于从所述翻页指令装置接收指令,以便根据指针移动 的方向从所述信息存储装置读取下页或前页的信息,并在所述信息显示装置 上显示读取的信息。

4. 如权利要求3所述的显示装置,其中

所述翻动指令装置包含用于覆盖所述信息显示装置的透明触摸板。

- 5. 如权利要求3所述的显示装置,其中
- 所述显示控制装置包括用于从所述翻页指令装置接收指令,以便根据指 针移动的方向以及该指针与所述翻页指令单元接触的时间段从所述的信息 25 存储装置中读取确定页的信息,并在所述信息显示装置上显示读取的信息的 装置。
	- 6. 一种显示装置,包括:

信息存储装置,用于存储信息;

信息显示装置,用于显示信息; 30

翻页指令装置,用于检测被指针接触的位置,以便输出指示触摸位置的

检测信号;以及

显示控制装置,用于从所述翻页指令装置接收指令,以便根据被指针接 触的位置变化,从所述信息存储装置中读取下页或前页的信息,并在所述显 示装置上显示读取的信息。

5 7. 一种显示装置, 包括:

信息存储装置,用于存储信息;

由至少两个可打开和可关闭的屏幕构成的信息显示装置,用于显示信 息;

翻页指今装置,用于检测所述显示装置的开/关操作,以输出检测信号; 以及 10

显示控制装置,用于从翻页指令装置接收指令,以便根据被检测到的开 /关操作,切换被显示在所述显示装置上的信息。

8. 如权利要求7所述的显示装置,其中

由至少两个屏幕形成的所述信息显示装置安装成面对面。

9. 如权利要求7所述的显示装置,其中  $15<sub>1</sub>$ 

> 所述翻页指令装置包含至少两个被分别装在由至少两个屏幕的所述信 息显示装置上的翻页指令装置,以及

所述显示控制装置包含用于从所述至少两个翻页指令装置中接收指 令,以便依据每个翻页指令装置输出的检测信号在不同方向上切换信息的装 置。 20

10. 一种显示装置包括:

信息存储装置, 用于存储信息;

信息显示装置,用于显示信息;

声音输出装置,用于输出声音;

翻页指令装置,用于发送指令,以便切换在所述显示装置上显示的信 25 息;

显示控制装置,用于从所述翻页指令装置接收指令,以便切换在所述显 示装置上显示的信息;以及

连接到所述显示控制装置的声音输出控制装置,用于根据显示在所述显 示装置上的信息切换从所述声音输出装置中输出翻纸的声音。  $30<sup>°</sup>$ 

11. 如权利要求10所述的显示装置,其中

HP Inc. - Exhibit 1005 - Page 4685<br>Page 623 of 1059

 $\overline{2}$ 

所述声音输出控制装置包含连接到所述显示控制装置的装置,用于根据 显示在所述显示装置上的信息切换从所述声音输出装置中输出翻纸的声 音,并依据显示在所述信息显示装置上的信息的切换速度输出不同的声音。 12. 如权利要求10所述的显示装置,其中

 $5<sup>1</sup>$ 

所述声音输出装置由至少两个声音输出装置形成,以及

所述声音输出控制装置包含连接到所述显示控制装置的装置,用于根据 显示在所述显示装置上的信息切换从所述声音输出装置中输出翻纸的声 音,并依据切换信息的方向,改变从所述多个声音输出装置中输出的音量大 小。

13. 一种显示装置,包括:  $10<sup>-1</sup>$ 

信息存储装置,用于存储信息;

由至少两个可打开和可关闭的屏幕构成的信息显示装置,用于显示信 息.

转动角度检测装置, 用于检测所述显示装置的转动角度; 以及

- 连接到所述转动角度检测装置的显示控制装置,用于根据所述信息显示 15 装置的转动角度控制是否所述显示装置提供显示;
	- 14. 如权利要求13所述的显示装置,其中

所述转角检测装置包括:

配置在所述信息显示装置的屏幕之一上的一个开关;以及

配置在所述信息显示装置的另一个屏幕之上的开关挤压器,它的定位要 20 使得当所述信息显示装置的转角等于预定角度时,能够挤压所述开关,以及

所述显示控制装置包括连接到所述开关上的装置,用于根据所述开关的 输出控制所述显示装置是否提供显示。

- 15. 如权利要求13所述的显示装置,其中
- 所述转角检测装置包括: 25

配置在所述信息显示装置的屏幕之一上的多个开关;以及

配置在所述信息显示装置的另一个屏幕之上的多个开关挤压器,它的定 位要使得当所述信息显示装置的转角等于预定角度时,能够分别挤压所述多 个开关,以及

 $\mathbf{a}$ 

所述显示控制装置包括连接到所述多个开关上的装置,用于根据所述多 30 个开关的输出控制所述显示装置是否提供显示。

16. 如权利要求13所述的显示装置,其中

所述转角检测装置包括:

配置在所述信息显示装置的屏幕之一上的一个开关:以及

配置在所述信息显示装置的另一个屏幕之上的多个开关挤压器,它的定 位要使得当所述信息显示装置的转角等于预定角度时,能够挤压所述开关,  $5<sup>1</sup>$ 以及

所述显示控制装置包括连接到所述开关上的装置,用于根据所述开关的 输出控制所述显示装置是否提供显示。

17. 如权利要求13所述的显示装置,还包括翻页指令装置,用于发送指令, 以便切换显示在所述信息显示装置上的信息,其中 10

所述显示控制装置包含:

连接到所述转动角度检测装置的装置,用于根据所述信息显示装置的转 动角度控制是否所述显示装置提供显示;以及

连接到所述翻页指令装置的装置,用于根据所述翻页指令装置的输出, 对应于所述信息显示装置提供显示的屏幕数按单元切换信息。  $15$ 

18. 如权利要求17所述的显示装置,其中

所述显示控制装置还包含用于压缩的装置,若所述信息显示装置提供显 示的屏幕数量减少,那么在提供显示的屏幕数量减少之前,压缩显示在所述 信息显示装置上的信息,并在所述信息显示装置提供显示的屏幕上显示压缩

20 过的信息。

25

19. 如权利要求 13 所述的显示装置, 还包括固定装置, 用于把所述信息显 示装置固定在预定范围的一个旋转角上。

20. 如权利要求 19 所述的显示装置, 还包括防滑装置, 所述的装置配置在 接触板底部的部分,用于防止固定在预定范围的一个旋转角度上的信息显示 装置的滑动。

21. 一种显示装置,包括:

信息存储装置,用于存储信息;

由至少两个可打开和可关闭的屏幕构成的信息显示装置,用于显示信 息:

由至少两个分别配置在所述信息显示装置屏幕上的组件形成的接触面 30 积检测装置,用于检测被指针接触的所述信息显示装置上的面积;以及

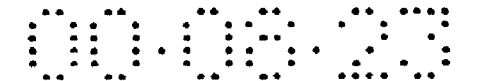

连接到所述接触面积检测装置的显示控制装置,用于根据由指针接触的 所述接触面积检测装置的面积,控制是否所述显示装置提供显示。

- 22. 如权利要求 21 所述的显示装置, 其中
- 所述显示控制装置包括使所述信息显示装置的屏幕不提供显示的装 置,该屏幕对应于被指针接触的面积是最大的的所述接触面积检测装置的一  $\mathsf{S}$ 部分。
	- 23. 如权利要求 21 所述的显示装置, 其中

所述显示控制装置包括:

用于根据由指针接触的所述接触面积检测装置的面积,控制是否所述显 示装置提供显示的装置;以及 10

用于从所述信息存储装置中,根据接触所述检测装置的指针的移动方向 读取下页或前页的信息,并在所述信息显示装置上显示读取的信息的第一装 置。

24. 如权利要求 23 所述的显示装置, 其中

- 15
- 所述第一装置包括用于根据由指针接触的所述接触面积检测装置的面 积,控制是否所述显示装置提供显示,根据接触所述检测装置的指针的移动 方向, 把对应于所述信息显示装置提供显示的屏幕数作为一个单元, 从所述 信息存储装置中读取下页或前页的信息并在所述信息显示装置上显示读取 的信息的装置。
- 25. 如权利要求 23 所述的显示装置,其中 20

所述显示控制装置还包含用于压缩的装置,若所述信息显示装置提供显示的 屏幕数量减少,那么在提供显示的屏幕数量减少之前,压缩显示在所述信息 显示装置上的信息,并在所述信息显示装置提供显示的屏幕上显示压缩过的 信息。

5

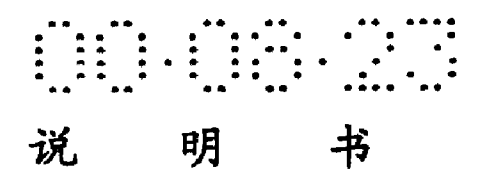

#### 显示装置

#### 技术领域

本发明涉及显示装置,具体地讲,本发明涉及能够通过使用象书一样可 打开显示数据,并能允许用户以用户真正翻页的感觉翻页的显示装置。

10

5

#### 背景技术

显示电子书籍等的传统的便携式显示装置通过按向前页按钮或向后页 按钮来翻页。

- 日本专利第 258076 号(日本专利公开号 2-230313)公开了一种浏览装 置,它通过用户转动转动检测器发出指令来翻页。这份日本专利也公开了用 15 于通过压力检测器翻页的指令。根据这份日本专利, 浏览的方向和速度由正 向浏览压力检测器和负向浏览压力检测器之间的压力差确定。以上这份专利 还公开了用于通过使用曲率检测器和开关翻页的指令。根据这份专利, 浏览 的速度基于被曲率检测器检测到的曲率大小计算,而浏览的方向基于开关的
- 状态确定。 20

日本专利公开号 2-148257 公开了一种便携式文件处理器,具有一个相 当于一页的显示屏幕。这种处理器通过按向前页键以使得相当于一页的显示 数据从存储器 3 中读出, 并且读出的显示数据存储在显示缓冲存储器 3。因 此,相当于一页的显示数据被存储在显示缓冲存储器3中,以便显示一页数 据到显示屏上。这样,用户可以象用户通过翻页来读书一样地来读文件。

25

日本专利公开号 63-116287公开了一种显示装置,它有两个可打开的显 示屏幕。用户可以通过操作一个输入键来翻页。

以上提到的浏览装置通过按一个按钮或转动一个滚轮(roller)来翻 页,它不同于一般的书或杂志翻页。既然这样,电子书籍不能以给人一种真 正地翻由纸张、塑料等印制的书或杂志的书页的感觉那样来读。 30

如果不用手指等触摸按钮或滚轮就能够翻页,那将是很方便的。

<sup>1</sup>

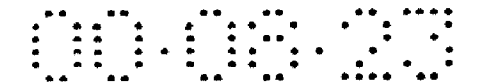

以上的浏览装置和便携式文件处理器只有一个显示屏幕,这不便于装置 的使用。

虽然以上所述的显示装置具有两个显示屏幕,但作为一个整体该屏幕不 能被背靠背地折叠起来使用。结果,该显示装置占较大的地方,使它难于握 在手上,从而产生关于便携性的问题。即使显示装置能够背靠背地折叠起  $5<sup>1</sup>$ 来,但数据总是还显示在不被用户观看的那个屏幕上,引起信息泄漏以及电 源浪费。

此外,既然以上的显示装置不能够背靠背地折叠起来,如果本装置用于 玩比赛性游戏,例如,那种一个玩家最好不示出自己的牌的游戏,则该玩家 就不能对对家隐瞒其牌的秘密。 10

#### 发明的公开

因此本发明的一个目的是提供一种能够翻电子书籍的页的显示装置,以 给人一种由纸张、塑料等印制的书或杂志的页真正翻动感觉。 15

本发明的另一个目的是提供一种能够翻页的显示装置,这种装置通过同 一种操作不但能够给人一种书页真正翻动的感觉,而且还有一页一页地翻页 和连续地翻页的能力。

本发明的再另一个目的是提供一种显示装置, 即使用户不移动象手和手 指这样的指针到按钮, 也能够翻页。  $20<sup>2</sup>$ 

本发明的另外一个目的是提供一个能够被折叠成背对背形式,并且能够 握在手中的显示装置,它具有尺寸小、携带方便、耗能低并且适合于玩比赛 性游戏。

本发明的再另外一个目的是提供一种显示装置,它在防止信息泄漏方面 具有优势,并且能耗低。 25

根据发明的一方面,显示装置包括:存储器,用于存储信息;显示器, 用于显示信息;翻页指令单元,用于检测指令单元自己倾斜的情况,以输出 一个指示该倾斜方向的检测信号;以及显示控制单元,用于从翻页指令单元 接收指令,以便根据所述倾斜的方向从存储器中读取下一页或上一页的信 息,并且在显示器上显示读取的信息。

 $30<sup>°</sup>$ 

响应干用户的手指或手在翻页指令单元之上的滑动,显示控制单元翻一

 $\overline{2}$ 

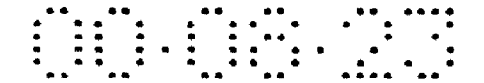

页。这样,用户能够以好像用户是在真正地用手翻一页纸一样地翻页。

根据发明的另一方面,显示装置包括:存储器,用于存储信息;显示器, 用于显示信息;翻页指令单元,用于检测指针移动方向,以输出一个指示该 移动方向的检测信号;以及显示控制单元,用于从翻页指令单元接收指令, 以便根据所述移动的方向从存储器中读取下一页或上一页的信息,并且在显 示器上显示读取的信息。

 $5<sup>1</sup>$ 

响应于如用户的手指或手这样的指针在翻页指令单元之上的移动,显示 控制单元翻一页。这样,用户能够以好像用户是在真正地用手翻一页纸一样 地翻页。

显示控制单元最好包括用于从翻页指令单元接收指令的单元,以便从根 10 据指针移动的方向和指针接触翻页指令单元的时间长度确定的一页的存储 器信息中,读取下一页或上一页的信息,并且在显示器上显示读取的信息。

显示控制单元根据指针接触翻页指令单元的时间长度变化将要翻的页 数。这样,书页能以同样的操作一页一页地翻页,也能连续地翻页。

- 根据发明的再另一方面,显示装置包括:存储器,用于存储信息;显示 15 器,用于显示信息;翻页指令单元,用于检测被指针接触的位置,以输出一 个指示触摸位置的检测信号;以及显示控制单元,用于从翻页指令单元接收 指令,以便根据被指针接触的位置变化,从存储器中读取下一页或上一页的 信息,并且在显示器上显示读取的信息。
- 用户能够通过用指针接触翻页指令单元两次来翻一页。翻页的方向根据 20 触摸位置的变化确定。这样,用户能够以好像用户是在真正地用手翻一页纸 一样地翻页。

根据发明的另外一方面,显示装置包括:存储器,用于存储信息;由至 少两个可打开和可关闭的屏幕构成的显示器,用于显示信息;翻页指令单 元, 用于检测显示器的开/关操作, 以输出一个检测信号; 以及显示控制单 25 元, 用于从翻页指令单元接收指令, 以便根据被检测到的开/关操作, 切换 被显示在显示器上的信息。

用户能够通过显示器的开/关操作翻页。这样,在手握显示装置的同时, 还能够不移动象手和手指之类的指针到按钮就翻页。

 $\mathbf{a}$ 

根据发明的再另外一方面,显示装置包括:存储器,用于存储信息;显 30 示器,用于显示信息;音箱,用于输出声音;翻页指令单元,用于发送一个

HP Inc. - Exhibit 1005 - Page 4691<br>Page 629 of 1059

指令,以便切换在显示器上显示的信息;显示控制单元,用于从翻页指令单 元接收指令, 以便切换在显示器上显示的信息; 以及连接到显示控制单元的 声音输出控制单元,用于根据显示在显示器上的切换信息从音箱中输出翻纸 的声音。

声音输出控制单元在翻页的同时输出翻纸的声音。这样,用户能够以好  $5<sup>1</sup>$ 像用户在翻一页纸一样的感觉翻页。

音箱最好由至少两个扬声器构成。声音输出单元包括和显示控制单元相 连的电路,以根据显示在显示器上的切换信息从扬声器中输出翻纸的声音, 并且根据切换信息的方向,在变化声音输出的音量的同时,从至少两个扬声 器中输出声音。

根据用户翻页的方向,翻纸的声音以移动声音的中心的方式产生。这 样、用户能够以好像用户在真正地翻一页纸一样的感觉翻页。

根据发明的再另外一方面,显示装置包括:存储器,用于存储信息;由 至少两个可打开和可关闭的屏幕构成的显示器,用于显示信息;转动角度检 测单元,用于检测显示器的转动角度;以及连接到转动角度检测单元的显示 15 控制单元,用于根据显示器的转动角度控制是否该显示器提供显示。

显示控制单元在用户背靠背地折叠显示器时,能够产生一个控制来促使 不被用户观看的屏幕不提供显示。因此,可以提供一种在防止信息泄漏方面 有优势的显示装置。也可以降低显示装置的能耗。此外,还可以提供一种更

加便携,具有能够由用户自由转动,以使得即使显示装置所占的地方减少用 20 户也能够观看显示的显示器之优势的显示装置。

该显示装置最好包括一个固定单元,用于把显示器固定在预定范围的一 个转动角度上。

用户能够把显示器固定在预定范围的一个转动角度上。这样,用户能够 玩不允许用户的牌泄漏给对家的比赛性游戏。 25

根据发明的再另外一方面,显示装置包括:存储器,用于存储信息;由 至少两个可打开和可关闭的屏幕构成的显示器,用于显示信息;有至少两个 对应于各自的显示屏幕配置的组成部件构成的图形输入板单元,用于检测指 针接触的显示器的面积;以及连接到图形输入板的显示控制单元,用于根据 指针接触的图形输入板单元的面积控制是否显示器提供显示。

显示控制单元根据诸如手指之类的指针接触的图形输入板单元的面

 $30<sup>°</sup>$ 

 $10<sup>1</sup>$
积,确定显示器屏幕中的那一个被用户观看,以便于在不被观看的屏幕上不 提供显示。因此,可以提供一种在防止信息泄漏方面有优势的显示装置。也 可以降低显示装置的能耗。

#### 附图的简要描述

- 图1示出的是本发明的第一实施例的显示装置的结构方框图。
- 图2示出本发明的第一实施例的显示装置的外观。
- 图 3 是翻页指令单元的截面图。

#### 图 4 是翻页指令单元的等效电路图。 10

- 图5示出的是本发明的第二实施例的显示装置的结构方框图。
- 图 6 示出本发明的第二实施例的显示装置的外观。
- 图 7 和 8 示出的是翻页处理的流程图。
- 图9示出具有触摸位置的检测器的显示装置的外观。

图 10 图解表示触摸板的翻页有效区。

- 图 11 示出的是本发明的第三实施例的显示装置的结构方框图。
- 图 12 示出本发明的第三实施例的显示装置的外观。
- 图 13 示出倾斜检测器的结构。
- 图 14 示出的是翻页处理的流程图。
- 图 15 示出的是本发明的第四实施例的显示装置的结构方框图。 20

#### 图 16 示出本发明的第四实施例的显示装置的外观。

- 图 17 示出的是声音输出处理的流程图。
- 图18示出的是本发明的第五实施例的显示装置的结构方框图。
- 图 19 示出本发明的第五实施例的显示装置的外观。
- 图 20 从侧面示出了显示装置。 25
	- 图 21 示出了开关和开关挤压器的结构。
	- 图 22 示出了施加到图 21 所示的开关上的压力和该开关的状态。

5

- 图 23 图解表示翻页指令单元。
- 图 24 示出了开关和开关挤压器的结构。
- 图 25 示出了施加到图 24 所示的开关上的压力和该开关的状态。 30 图 26 示出了通过图 25 中形成的开关状态产生的开关的状态。

5

图 27 和 28 图解表示翻页指令单元。

图 29 示出的是本发明的第六实施例的显示装置的结构方框图。

图 30 示出了第一开关和第一开关挤压器的结构。

图 31A 示出了第一开关的一种状态。

图 31B 示出了第二开关的一种状态。

图 32 图解表示第一和第二开关的状态之间的关系,以及在平板显示器 4A 和 4B 上的显示状态。

图 33 是本发明的第七实施例的显示装置的结构方框图。

图 34 示出了一个开关与第一和第二开关挤压器的结构。

图 35 是本发明的第八实施例的显示装置的结构方框图。 10

图 36 示出本发明的第八实施例的显示装置的外观。

- 图 37A 示出了开着的显示装置的外观。
- 图 37B 图解表示手指接触被背靠背地折叠起来的平板显示器的区域。
- 图 38 从侧面示出了关着时显示装置。
- 图 39 图解表示在开关状态、指针和平板显示器 4A 和 4B 之间的接触状 15 杰以及在平板显示器 4A 和 4B 上的显示状态之间的关系。

图 40 是本发明的第十实施例的显示装置的结构方框图。

图 41 示出了第三开关的状态。

图 42 图解表示在第一到第三开关的状态与在平板显示器 4A 和 4B 上的 显示状态之间的关系。 20

图 43 示出了被背靠背地折叠起来的平板显示器 4A 和 4B 的外观。

图 44 示出了第三开关和第三开关挤压器的结构。

图 45 示出了具有一个带钉的平板显示器和一个带挂钩的平板显示器的 显示装置的外观。

图 46 示出了一种显示装置的外观,该显示装置被施加了一层防滑外 25 壳。

图 47 示出了一种显示装置的外观,该显示装置安装在一个用于防滑的 底座上。

6

图 48 是本发明的第十一实施例的显示装置的结构方框图。

图 49 示出了一个开关和第一到第三开关挤压器的结构。 30

#### HP Inc. - Exhibit 1005 - Page 4694<br>Page 632 of 1059

#### 实现本发明的最佳实施例

FRINGER ST

第一实施例

参考图 1, 第一实施例的显示装置 1 包括: 存储器 3, 它由象半导体存 储器、硬盘、MO (Magneto-Optical,磁光盘)那样的磁性存储装置构造而  $5<sup>1</sup>$ 成, 用于存储图像信息、字符信息等; 平板显示器 4, 它由液晶板、PDP(Plasma Display Pane1, 等离子体显示板)等构造而成, 用于显示图像信息、字符 信息等;显示控制单元2,用于控制存储在存储器3中的图像信息、字符信 息等的读取,以及读取的信息在平板显示器4上的显示;翻页指令单元5, 用于从用户那里接收翻页指令,以便指示显示控制单元2翻页。  $10<sup>°</sup>$ 

这以后所述的用户包括除了动物如人类之外的软件动作者(software agent), 诸如机器人之类的人造肢体。

参考图 2, 显示装置 1 采用两个平板显示器 4 和两个翻页指令单元 5。 平板显示器 4 的数量和翻页指令单元 5 的数量都不限制成二,可以是一个, 也可以至少三个。如果平板显示器4和翻页指令单元5的数量都是两个或者  $15<sup>1</sup>$ 更多,那么它们可以被构造成在它们不被使用和打开成使用状态时,该显示 器和指令单元被折叠起来。虽然图 2 示出了放成背靠背的平板显示器 4, 但 这安排不因此限制成这种形式。

翻页指令单元5安排在显示装置1的一条边上。显示控制单元2和存储 器 3 装在显示装置 1 中。 20

图 3 是图 2 中的翻页指令单元 5 沿线 III-III 的截面图。翻页指令单元 5 由以下部分构造而成: 支撑轴 5d, 围绕 5d 转动的柱状形物体之中的开关 5c, 触点 5a'和 5b'。开关 5c 在两个边上有触点 5a 和 5b。在图 3 中的开 关 5c 绕着支撑轴 5d 反时针转动, 以允许触点 5a 和 5a'实现相互接触。在 图 3 中,开关 5c 绕着支撑轴 5d 顺时针转动允许触点 5b 和 5b'处于相互接 25 触状态。开关 5c 由弹簧支撑 (未显示),并且当触点不相互接触时,是稳定 的。开关 5c 的表面被覆盖上一层橡胶件、硅、塑料等薄膜 5e。因此, 翻页 指令单元5被加固,任何电器损害都可以避免,并且象灰尘之类的外部物质 不能进入显示装置1。

图 4 是翻页指令单元 5 的等效电路图。该指令单元被构造成满足:当触 30 点 5b 和 5b'相互接触时,触点 5a 和 5a'互相不接触。当所有触点都不相

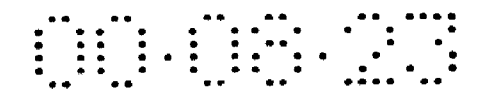

互接触时,时常是稳定状态。当触点 5a 和 5a'成为相互接触时,在 5a"点 的电压变化。当触点5b和5b'成为相互接触时,在5b"点的电压变化。显 示控制单元2通过在点 5a"和点 5b"的电压变化来检测翻页的指令。

再参考图 3,用户在翻页指令单元 5 的左上角和右下角之内滑动手指或 手。因此 5c 被转动。这里的"滑动"词也指在接近 5a 和 5b 的任何位置,  $5<sup>1</sup>$ 用手指或手按。换句话说,这个词指的是一个类似于用手翻用纸印刷的书的 操作。开关 5c 的转动促使在 5a"或 5b"点的电压变化,因此显示控制单元 2 能够检测到用户想要的方向。

例如,当用户在左边翻页指令单元5右上方内滑动手指或手时,显示控 制单元 2 朝前翻页。当用户在右边翻页指令单元 5 左上方内滑动手指或手  $10<sup>1</sup>$ 时,显示控制单元2往回翻页。因此,用户能够像用户真正在用手翻纸一样 执行翻页。

当用户在左边翻页指令单元5左下方内滑动手指或手时,显示控制单元 2 往回翻页。当用户在右边翻页指令单元5右下方内滑动手指或手时,显示 控制单元2朝前翻页。通过显示控制单元2的这样一个控制,使得用户通过

仅仅一个指令单元5就能够朝前和往回翻页。因此,用户能够用一只手翻页。

第二实施例

15

参考图 5, 第二实施例的显示装置 11 包括: 类似于第一实施例中的存 储器 3; 类似于第一实施例中的平板显示器 4; 显示控制单元 12, 用于控制

存储在存储器 3 中的图像信息、字符信息等的读取,以及读取的信息在平板 20 显示器 4 上的显示;以及触摸板 15,摆成完全覆盖平板显示器 4,以接收从 用户那里来的翻页指令,并送一个指令给显示控制单元12以便翻页。

参考图 6, 第二实施例中的显示装置 11 包括两个平板显示器 4 和两个 触摸板15。两组平板显示器4和触摸板15背靠背地安排。平板显示器4和 触摸板 15 的数量不限制为两个,可以是一个,也可以至少三个。显示控制 25 单元12和存储器3被装在显示装置11中。

触摸板 15 是一个检测由象手指和笔一样的指针接触的位置的检测器。 显示控制单元12根据指针接触触摸板的时间长度,改变翻页的页数。

8

参考图 7, 描述了由显示控制单元12执行的翻页控制处理。这里所指的 书被假定显示在右边的平板显示器 4 上的、页码较小的一页是垂直书写的。 30 如果显示在右边的平板显示器4上、页码较小的一页是水平书写的,则前后

HP Inc. - Exhibit 1005 - Page 4696<br>Page 634 of 1059

方向互相交换。

显示控制单元12 确定是否触摸板15 检测到用象手指和笔之类的指针的 接触(S11)。如果触摸板15 没有检测到与指针的接触(在 S11 中"否"), 则显示控制单元12重复S11中的处理,直到触摸板15检测到与指针的接触。 当触摸板 15 检测到与指针的接触 (在 S11 中"是"), 则显示控制单元  $5^{\circ}$ 12 确定指针在触摸板 15 上移动的方向 (S12)。如果指针从左到右移动 (在 S12 中 "左到右"), 则显示控制单元 12 在朝前方向翻一页(S13)。在这以后, 显示控制单元12确定指针与触摸板15之间的接触是延续了一个预定的时间 长度还是更长 (S14), 如果指针与触摸板 15 之间的接触时间小于一个预定 的时间长度 (在 S14 中"否"), 则显示控制单元 12 重复 S14 中的处理。如 10 果指针与触摸板 15 之间的接触时间至少是预定的时间长度(在 S14 中 "是"), 则显示控制单元 12 再在朝前方向翻一页 (S13)。当指针离开触摸 板 15时(在 S14 中"离开触摸板 15"), 由显示控制单元 12 执行的处理结束。 如果指针从右到左移动 (在 S12 中"右到左"), 则显示控制单元 12 在 朝后方向翻一页 (S15)。在这以后,显示控制单元12确定指针与触摸板15  $15<sup>1</sup>$ 之间的接触是延续了一个预定的时间长度还是更长(S16),如果指针与触摸 板 15 之间的接触时间小于一个预定的时间长度 (在 S16 中"否"), 则显示 控制单元12 重复 S16 中的处理。如果指针与触摸板 15 之间的接触时间至少 是预定的时间长度 (在 S16 中"是"), 则显示控制单元 12 再在朝后方向翻 一页 (S13)。当指针离开触摸板 15 时 (在 S16 中"离开触摸板 15"), 由显 20 示控制单元12执行的处理结束。

<u>FINE FINE TITLE</u>

参考图 8, 显示控制单元12可以控制以下描述的翻页。根据图 7图解的 处理实例, 用户通过用指针接触触摸板 15 和移动与触摸板 15 接触的指针, 指定朝前或朝后的方向。根据在图8中图解的处理实事例。朝前或朝后的方 向通过移动指针,而又不使指针接触触摸板15来指定。

25

显示控制单元12 确定是否触摸板15检测到与指针的接触(S40)。如果 触摸板 15 没有检测到与指针的接触 (在 S40 中"否"), 显示控制单元 12 重 复 S40 中的处理, 直到触摸板 15 检测到与指针的接触为止。

9

如果触摸板 15 检测到与指针的接触 (在 S40 中"是"), 显示控制单元 12 记录下接触的位置,并且确定在触摸板15 和指针之间是否存在第二次接 30 触(S41)。如果在一个预定的时间段或更长的时间段之内没有第二次接触(在

HP Inc. - Exhibit 1005 - Page 4697<br>Page 635 of 1059

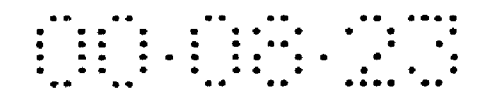

S41 中"在预定时间之内没有任何"),显示控制单元 12 的处理结束。

当触摸板 15 检测到与指针的第二次接触(在S41中"是")时,显示控 制单元 12 根据第一和第二次触摸位置之间的差计算指针移动的方向,以确 定移动的方向(S42)。如果指针从左到右移动(在S42中"左到右"),则显 示控制单元12 在朝前方向翻一页 (S43)。在这以后, 显示控制单元12 确定  $5<sup>1</sup>$ 指针与触摸板 15 之间的接触是否延续了一个预定的时间长度或更长 (S44), 如果指针与触摸板 15 之间的接触时间小于一个预定的时间长度 (在 S44 中 "否"),则显示控制单元 12 重复 S44 中的处理。如果指针与触摸板 15 之间 的接触时间至少是预定的时间长度 (在 S44 中"是"), 则显示控制单元 12 10 再在朝前方向翻一页 (S43)。当指针离开触摸板 15 时 (在 S44 中"离开触 摸板 15"),由显示控制单元 12 执行的处理结束。

如果指针从右到左移动 (在 S42 中"右到左"), 则显示控制单元 12 在 朝后方向翻一页(S45)。在这以后,显示控制单元 12 确定指针与触摸板 15 之间的接触是否延续了一个预定的时间长度或更长 (S46), 如果指针与触摸 板 15 之间的接触时间小于一个预定的时间长度 (在 S46 中"否"), 则显示 控制单元 12 重复 S46 中的处理。如果指针与触摸板 15 之间的接触时间至少 是预定的时间长度 (在 S46 中"是"), 则显示控制单元 12 再在朝后方向翻 一页 (S43)。当指针离开触摸板 15 时 (在 S46 中"离开触摸板 15"), 由显 示控制单元12执行的处理结束。

 $15<sub>1</sub>$ 

- 当采用图 6 所示的、具有两屏幕结构的显示装置 11 时,指针与触摸板 20 15 之间的第一和第二次接触可以对同一触摸板 15 产生影响。作为选择,指 针在第一次接触时可以与左触摸板 15 接触,而在第二次接触时与右触摸板 15 接触。通过这样的操作,用户能够以好像用户翻用纸印刷的书一样的感觉 翻页。
- 如果第一次接触的位置十分接近第二次接触的位置,特别地,例如,两 25 次触摸位置之间的距离是 10mm 或更小, 且同时允许指针与触摸板 15 接触, 那么显示控制单元12可以确定用户移动指针位置,并且根据图 7 所示的流 程图执行翻页处理。

参考图 9, 用现在正被笔记本式个人电脑用作指针装置的触摸位置检测 器 16 替代触摸板 15。既然这样,触摸位置检测器 16 与平板显示器 14 分开  $30<sup>°</sup>$ 安排。

参考图 10,触摸板 15 可以有一部分作为翻页有效区 15a,用户可以仅 仅通过翻页有效区15a 发出翻页指令。既然这样, 能够防止由于手指的偶然 接触引起的错误操作。虽然图 10 中的翻页有效区 15a 形状是一个三角形,

但形状并不限于此,可以是另一个多边形、弧形、圆形等。翻页有效区 15a 的位置不限于左下角和右下角,可以在相当于触摸板的底部三分之一的带状  $5<sup>1</sup>$ 区域之内。

如以上描述的那样,用户可以通过用指针接触或移动指针变化一页。因 此,用户能够以好像用户翻用纸印刷的书一样的感觉翻页。

将要翻动的页数根据指针与触摸板15之间的接触时间长度变化。因此, 同一种操作既能达到一页一页地翻页,也能达到连续地翻页的目的。  $10<sup>°</sup>$ 

此外, 翻页有效区 15a 的安排能够防止由手指偶然接触引起的错误操 作。

第三实施例

参考图 11, 根据第三实施例的显示控制单元 21 包括: 类似于第一实施 例的存储器 3: 类似于第一实施例中的平板显示器 4; 显示控制单元 22, 用 15 于控制图像信息、字符信息等存储在存储器3中信息的读取操作, 以及读取 的信息在平板显示器 4 上显示操作, 以及倾斜度检测器 25, 用于发送翻页指 令给显示控制单元 22。

参考图 12, 根据第三实施例的显示控制单元 21 包括: 两个平板显示器 4 和两个倾斜度检测器 25, 并且平板显示器 4 和倾斜度检测器 25 的两组面对 20 面安排。显示控制器 22 和存储器 3 装在显示装置内。倾斜度检测器 25 的位 置不限于图 12 所示的那样。但从倾斜度检测器 25 的特性考虑, 检测器尽可 以远离平板显示器4的转轴。

参考图 13, 倾斜度检测器 25 包括: 一个中空的柱体 25d; 一个被包在 柱体 25d 之中的导电球 25c; 以及安装在柱体 25d 的上部的电极 25a 和 25b。 25 如图 13 所示, 当倾斜度检测器 25 处于正常状态时 ("关"状态), 球 25c 位 于柱体 25d 的下部, 球 25c 与电极 25a 和 25b 不接触。整个检测器的转动和 倾斜引起球 25c 在柱体 25d 中移动, 并接触到安装在柱体 25d 的上部的电极 25a 和 25b。结果, 电流在电极 25a 和 25b 之间流动, 从而检测到倾斜度检  $30<sup>°</sup>$ 测器 25 的倾斜度("开"状态)。

这里假设,当显示控制单元 121 是如图 12 所示的开状态时,左和右边

HP Inc. - Exhibit 1005 - Page 4699<br>Page 637 of 1059

 $\mathbf{H}$ 

的倾斜度检测器 25 都是处于"关"状态。如果平板显示器 4 中的一个是固 定的,而别的平板显示器 4 被关闭接着又打开,则斜度检测器 25 之一进入 "开"状态。然后显示控制单元 22 能够检测右和左边平板显示器 4 中的那 一个被打开和关闭。

 $5<sup>5</sup>$ 

参考图 14, 描述了由显示控制单元进行的翻页控制处理。在图 14 所示 的处理中,假设这里所指的书显示在右边的平板显示器4上的、页码较小的 一页是垂直书写的。

显示控制单元 22 一直等待到斜度检测器 25 进入"开"状态 (S21) 为 止。当斜度检测器 25 的状态变成"开"(在 S21 中"开")时, 显示控制单

- 元确定右和左斜度检测器 25 中的那一个处于"开"(S22), 如果左边的斜度  $10<sup>1</sup>$ 检测器 25 处于"开"(S22 中"左"),则显示控制单元 22 一直等待到斜度检 测器 25 进入"关"状态 (S23) 为止。当斜度检测器 25 的状态变成"关"(在 S25 中处于"关")时, 显示控制单元 22 控制在朝前方向翻一页。
- 如果右边的斜度检测器 25 变成"开"(S23 中"右"),则显示控制单元 22 一直等待到右边的斜度检测器 25 变成"关"状态 (S25)。当右边的斜度 15 检测器 25 的状态变成"关"(在 S25 中处于"关")时, 显示控制单元 22 控 制在朝后方向翻一页。

因此,用户能够通过打开和关闭显示装置来翻页。故在用户手握显示装 置 21 的同时,不用移动手或手指到按钮就能翻页。

20

第四实施例

参考图 15, 根据第四实施例的显示装置 31 包括: 由象硬盘、MO 这样 的磁性存储装置构造而成的存储器33,用于存储图像信息、字符信息、音频 信息等; 类似于第一实施例中的平板显示器 4; 显示控制器 32, 用于控制存 储在存储器3中的图像信息、字符信息等的读取,以及读取的信息在平板显

示器 4 上的显示; 类似于第二实施例中的触摸板 15; 以及音频控制器 36, 25 用于读取存储在存储器 3 中的声音信息, 以便在显示控制器 32 翻动有在平 板显示器 4 上显示的信息的页时, 经音箱 37 输出翻一页纸的声音。音频控 制器36根据翻页的速度输出不同的声音。

参考图 16, 根据第四实施例的显示装置 31 包括: 两个平板显示器 4 和 两个触摸板15,并且平板显示器4和触摸板15的两组面对面安排。此外, 30 两个扬声器 37 分别摆在显示装置 31 的左右两边。显示控制器 32、音频控制

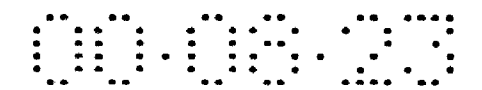

器 36 和存储器 33 装在 31 内。可以使用通用的开关等代替触摸板 15。

显示控制器 32 以类似于根据以结合图 7 和 8 描述过的第二实施例的显 示装置 1 中的显示控制单元 12 中使用的方式控制翻页。故该控制的描述不 再在这里重复。显示控制器 32 从触摸板 15 来的、关于指针与触摸板 15 之 间的接触信息, 提供给声音控制单元 36。

参考图 17, 描述了由声音控制单元 36 进行的声音输出控制处理。音频 控制器 36 确定由触摸板 15 翻页的指令指的是正常翻页还是高速翻页 (S31)。正常翻页意味着仅仅翻一页,而高速翻页意味着连续翻页或者同时 翻作为一个单位的几页。如果翻页指令指的是正常翻页 (S31 处于"正常"), 则音频控制器 36 从存储器 33 中读取声音样本 A (S32)。如果翻页指令指的 是高速翻页 (S31处于"高速"), 则音频控制器 36 从存储器 33 中读取声音 样本 B (S33)。声音样本 A 产生慢慢翻一页纸的声音, 而声音样本 B 产生闪 过和跳越多页的声音。

在 S32 和 S33 中的处理之后, 音频控制器 36 确定将要朝那一个方向上 翻页。如果正在翻的页的方向是从左到右 (在 S34 中"左到右"), 则在 S32 15 和 S33 的处理中读取的声音数据以声音中心被从左到右(S35)移动方式输 出。如果正在翻的页的方向是从右到左(在S34中"右到左"), 则在S32 和 S33 的处理中读取的声音数据以声音中心被从右到左(S35)移动方式输出。 这里, 从左到右移动声音中心指的是输出声音的操作, 它首先从左扬声器 37 发出较大的声音音量,然后左扬声器 37 的声音音量逐渐减小,而又扬声器 20 37 的音量增大。从右到左移动声音中心指的是相反方式的操作。

正如以上所讨论的那样,显示装置 31 在翻页操作的同时输出翻纸的声 音,并且根据将要翻的页数输出不同的声音。这样,用户能够以好像用户翻 用纸印刷的书一样的感觉翻页。

25

 $5<sup>1</sup>$ 

 $10<sup>°</sup>$ 

另外, 显示装置 31 按照翻页的方向改变输出声音的平衡。从而用户能 够好像真正发书籍一样地翻页。

第五实施例

参考图 18, 根据第五实施例的显示装置包括: 存储器 3; 平板显示器 4; 开关 46, 用于检测平板显示器 4 的打开程度 (转动角度); 开关挤压器 47, 用于挤压开关 46; 显示控制单元 42, 用于控制图像信息、字符信息等存储 30 在存储器3中信息的读取,以及读取的信息在平板显示器4上显示,并且根

据开关46的状态控制平板显示器4显示/不显示:以及翻页指令单元45,用 于从用户那里接收翻页指令并发送翻页指令给显示控制单元 42.该显示装置 还包括显示缓冲存储器(未显示),用于保存将要在平板显示器 4 显示的数 据。

参考图 19, 该显示装置有两个平板显示器 4A 和 4B。这两个平板显示器  $5<sup>5</sup>$ 4A 和 4B 通过铰链 51 连接, 使得显示器 4A 和 4B 能够绕相当于一本书的装订 边部分的转轴 53 转动, 在这里如果没有特别的说明, 为了在平板显示器 4A 和 4B 上显示页数据, 它们要被通电。

参考图 20,平板显示器 4A 包括底板 56A 和在底板 56A 上形成的显示表 面 54A。平板显示器 4B 包括底板 56B 和在底板 56B 上形成的显示表面 54B。 10 开关 46 配置在底板 56B 上。底板 56A 连接到铰链 51 上,以便能够绕转轴 53 转动。开关46的顶部被挤压,以使得开关46处于"开"状态,如果没有压 力加到开关 46, 则它处于"关"状态。在图 20 中, 被示出的平板显示器 4 的转动角度为 0°。

- 参考图 21, 开关挤压器 47 形成在铰链 51 周围。当铰链 51 以图 21 中的 15 箭头所指方向转动(顺时针)时,促使开关挤压器47和开关46在角度范围 为 200°到 300°时相互接触, 以使得开关挤压器 47 挤压开关 46。注意: 200° 角允许平板显示器 4A 被确认成翻到平板显示器 4B 的背面。360°角意味着平 板显示器 4A 和平板显示器 4B 背靠背放置。
- 20

虽然平板显示器 4A 和 4B 能够互相作相对转动, 但为了方便, 平板显示 器 4B 在这里是作为水平放置来描述的, 而平板显示器 4A 是转动的。

参考图 22, 铰链 51 的转动角度和施加到开关 46 上的压力之间的关系使 用实线示出。压力能够根据一个预定的阈值数字化,以得到由虚线表示的关 系。然后能够确定开关46的状态("开"或者"关"状态)。

25

 $30<sup>°</sup>$ 

当开关 46处于"开"状态时,显示控制单元 42 使平板显示器 4A 和 4B 中的一个不提供显示。

参考图 23, 翻页指令单元 45 分别嵌入平板显示器 4A 和 4B 的翻页指令 单元 45A 和 45B。翻页指令单元 45A 和 45B 由图形输入装置(触摸板)构成。 每个翻页指令单元45A和45B的每一个都相当于在这样的位置处形成的一个 三角形区域,该位置就是翻拿在手中的小册子的书页的手指所在的位置。

当用户在这个区域内从左到右移动他的手指,而且允许该手指接触该区

域时,翻页指令单元45 输出一个用于向前翻页的信号。显示控制单元42接 收该信号并从存储器3中读取下一页的页数据,以便得到正要向前翻的那一 页并更新在平板显示器 4A 和 4B 的显示。当用户以相反的方向移动他的手指 时,翻页指令单元45输出一个用于向后翻页的信号。显示控制单元42接收 该信号并从存储器3中读取前一页的页数据,以便得到正在向回翻的那一页 并更新在平板显示器 4A 和 4B 的显示。

手指移动的方向能够通过跟踪考虑了时间的接触的位置来检测。翻页指 令单元 45 可以构造在平板显示器 4A 和 4B 的整个表面之上。但为了避免由 干手指等的接触引起的误操作,翻页指令单元45能够构造在如图23所示的 平板显示器 4A 和 4B 的特殊区域中。

当平板显示器 4A 和 4B 两者都处于显示状态时, 显示控制单元 42 一次 可以翻两页,而当平板显示器4A和4B中只有一个处于显示状态时,显示控 制单元 42 一次翻一页, 既然这样, 如果以上提到的显示缓冲区能够存储相 当于两页的数据,那么显示控制单元 42 一次从存储器 3 中读去两页数据, 并且把这些数据写入显示缓冲存储器中。如果以上提到的显示缓冲区能够存

储相当于一页的数据,那么显示控制单元 42 一次从存储器 3 中读去一页数 据,并且把这些数据写入显示缓冲存储器中。

如果已经给出显示的平板显示器 4A 和 4B 两者之一停止提供显示, 那么 显示控制单元 42 可以把相当于当前显示的两页的数据压缩成一页数据,并 重写显示缓冲存储器的内容,以便在处于显示状态的平板显示器 4A 或者 4B 20 上显示该压缩数据。页压缩是众所周知的技术。例如,如果显示信息仅仅是 文本信息,页压缩能够通过减小字符尺寸来获得。如果显示信息是图像数 据, 页压缩能够通过稀疏该数据来实现。

将要显示的页数据压缩可以只在已经给出显示的平板显示器 4A 和 4B 两 者之一停止提供显示时进行。在这以后,当翻页指令发出时,显示控制单元 25 42 不压缩数据并且一页一页地翻页。

正如图 23 所时, 既然翻页指令单元 45A 和 45B 对称地安排, 所以无论 显示装置是拿在右手还是拿在左手中,或者由右撇子还是左撇子拿着,都能 方便地翻页。

开关挤压器 47 的变形  $30<sup>°</sup>$ 

 $5<sup>1</sup>$ 

 $10<sup>1</sup>$ 

 $15<sup>2</sup>$ 

参考图 24,开关挤压器 47 可以只在相应于铰链 51 的转动角度接近 200°

的位置处配置。

参考图 25, 铰链 51 的转动角度和施加到开关 46 上的压力之间的关系由 实线示出。压力能够根据一个预定的阈值数字化,以得到由虚线表示的关 系,因此能够确定开关46的状态("开"状态或者"关"状态)。参考图26, 开关46还包括一个电路,用于形成由图25中的虚线表示的信号,并在开关  $5<sup>1</sup>$ 46 处于角度范围 200°到 360°中时输出变成"开"状态的信号。当铰链的转 动角度由小于 200°变化到大于 200°时, 也就是相当于图 5 中由虚线表示的信 号的上升段时,该电路提供"开"输出,而当铰链的转动角度由大于 200° 变化到小于200°时, 也就是相当于图5中由虚线表示的信号的下降段时,该 电路提供"关"输出。这样的电路能够容易地通过著名的触发电路构造而成。  $10<sup>1</sup>$ 

翻页指令单元 45 的第一种变形

参考图 27, 翻页指令单元 45 可以配置在相当于在平板显示器 4A 和 4B 的底部约四分之一的区域中。

翻页指令单元 45 的第二种变形

参考图 28, 翻页指令单元 45 可以配置在平板显示器 4A 和 4B 的两边和 15 类似于图 23 中的三角区域上。

如上所述的显示装置具有能够自由地由用户在 0°到 360°范围内打开的 平板显示器 4A 和 4B。因此即使被显示装置占用的地方减小,用户也能够看 到平板显示器 4A 和 4B。这样能够提供一种十分便捷的显示装置。

此外,这种显示装置具有能够背靠背地折叠起来的平板显示器4A和4B。 以上各点产生的优势是: 即使平板显示器 4A 和 4B 有大显示面积, 用户也能 够用一只手支撑该显示装置。

此外,这种具有能够背靠背地折叠起来的平板显示器 4A 和 4B 的显示装 置允许平板显示器 4A 和 4B 之一给出显示,而平板显示器 4A 和 4B 中的另一 个不给出显示。因此即使在拥挤的地方,例如有轨电车里,页数据也不会被 25 别人偷看到。故能够提供一种防止信息泄漏性能极好的显示装置。在降低能 耗方面也有效果。

此外, 当显示装置拿在一只手中时, 翻页指令单元 45A 和 45B 放在相应 于手指的放置位置的地方。故用户能够用一只手翻页显示装置。

16

翻页指令单元 45A 和 45B 对称地安排, 所以无论显示装置被拿在右手还 30 是拿在左手中,用户都能方便地翻页。此外,无论用户是右撇子还是左撇子,

HP Inc. - Exhibit 1005 - Page 4704<br>Page 642 of 1059

用户都能方便而且类似地翻页。

第六实施例

参考图 29, 根据第六实施例的显示装置包括: 存储器 3; 平板显示器 4; 第一和第二开关 76A 和 76B, 用于检测平板显示器 4 的打开程度( 转动角度 ); 第一和第二开关挤压器 77A 和 77B, 用于分别按压第一和第二开关 76A 和 76B:显示控制单元 72,用于控制图像信息、字符信息等存储在存储器 3 中 信息的读取, 以及控制是否在平板显示器 4 上给出显示; 以及翻页指令单元

 $45.$ 

 $5<sup>1</sup>$ 

参考图 30,该第一开关挤压器 77A 配置在图 19 的铰链 51 的 0°附近转动 角处。参考图 31A, 第一开关 76A 当铰链 51 的旋转角度超过 0°时, 变成 "开" 10 状态。

该第二开关挤压器 77B 和第二开关 76B 被构造成和结合图 24 所描述的 开关挤压器 47 和开关 46 类似。因此,这部分的描述不再重复。参考图 31B, 的铰链 51 的 0°附近转动角处。参考图 31A, 当铰链 51 的转动角度处于 200° 到 360°范围中时,第二开关 76B 变成"开"状态。

参考图 32, 显示控制单元 72 接收第一和第二开关 76A 和 76B 的输出, 以便控制平板显示器 4A 和 4B 显示/不显示。当第一和第二开关 76A 和 76B 都处于"开"状态时, 即铰链 51 的转动角度处于 200°到 360°范围中时, 显 示控制单元 72 使平板显示器 4A 不显示, 而不使平板显示器 4B 显示。而当 第一开关 76A 处于"开"状态,第二开关 76B 处于"关"状态时, 即铰链 51

的转动角度处于 0°到 200°范围时,显示控制单元 72 允许平板显示器 4A 和平 板显示器 4B 都提供显示。当第一开关 76A 处于"关"状态, 即平板显示器 4 关闭时,显示控制单元 72 使平板显示器 4A 和平板显示器 4B 都不提供显示。

以上所述的显示装置能够有第五实施例中所拥有的类似效果。

25

第七实施例

20

 $15<sup>2</sup>$ 

参考图 33, 根据第七实施例的显示装置 包括: 存储器 3; 平板显示器 4; 开关 46; 第一和第二开关挤压器 77A 和 77B; 以及翻页指令单元 45。

参考图 34, 第一和第二开关挤压器 77A 和 77B 被分别地配置在铰链 51 的转动角接近于 0°和接近于 200°的地方。开关 46 提供如图 31A 和 31B 所示 的输出。因此,显示控制单元82以类似于结合图32描述的第六实施例的显 30 示控制单元 72 方式, 控制平板显示器 4A 和 4B 显示/不显示。

17

HP Inc. - Exhibit 1005 - Page 4705<br>Page 643 of 1059

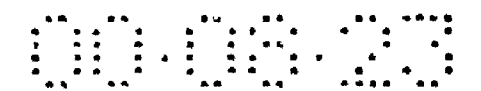

以上所述的显示装置能够有第五实施例中所拥有的类似效果。

第八实施例

参考图 35, 根据第八实施例的显示装置 包括: 存储器 3; 平板显示器 4; 显示控制单元83,用于控制图像信息、字符信息等存储在存储器3中信息的 读取,以及控制平板显示器4显示/不显示;以及翻页指令单元45。静电耦 合型、压敏型或集成显示器(display-integrated)型图形输入装置(未显 示)嵌入在平板显示器4种。当象手指那样的指针接触到平板显示器4的表 面时,指示触摸位置的信号被施加给显示控制单元83。

参考图 36, 平板显示器 4A 和 4B 通过铰链 52 可转动地耦合在一起。

图 37A 示出了被打开的显示装置,左手拇指正接触到平板显示器 4A, 而 右手拇指正接触到平板显示器 4B。显示装置由手掌或别的手指支撑。在这种 状态下, 接触平板显示器 4A 和 4B 的手指面积几乎相等。

图 37B 示出当平板显示器 4A 和 4B 之一被转动到与另一个背靠背并且显 示装置由一只手拿着时,被手指接触的、平板显示器 4A 和 4B 上的区域 88A 和 88B。通常, 用户拿显示装置, 使得正支持着的平板显示器 4A 右手指接触 15 到的区域 88A 的面积大于由手指在当前看到的平板显示器 4B 上接触到的区 域 88B 的面积。这是由于用户试图以这样一种方式支撑平板显示器 4B, 以获 得尽可以大的显示面积, 也试图通过保护正支撑的平板显示器 4A 中, 由手 指接触的区域 88A 的更大面积来稳定地支撑显示装置。

如果平板显示器 4A 和 4B 之一有一个接触区域面积至少大于别的平板显 20 示器的接触面积 20%, 并且接触时间延续一个预定的时间(例如3秒)或更 长,那么显示控制单元 83 示的平板显示器的一个具有更大的接触面积不提 供显示,而另一个拥有更小的接触面积提供显示。此外,如果平板显示器 4A 拥有几乎等于由指针接触的平板显示器 4B 中的区域的面积的、由指针接触 的区域面积,并且接触状态延续一个预定的时间长度,那么显示控制器 83

允许平板显示器 4A 和 4B 给出显示。

 $25<sup>2</sup>$ 

 $5<sup>1</sup>$ 

10

用于检测触摸位置的图形输入装置可以位于除平板显示器 4A 和 4B 内部 或者表面之上的区域以外的任何区域。

以上描述的显示装置基于由象手指那样的指针接触的平板显示器 4A 和 4B 中的区域的面积, 确定平板显示器 4A 和 4B 中的哪一个由用户观看。然后 30 可以只允许被用户观看的平板显示器 4A 或 4B 提供显示, 不被用户观看的平

18

HP Inc. - Exhibit 1005 - Page 4706<br>Page 644 of 1059

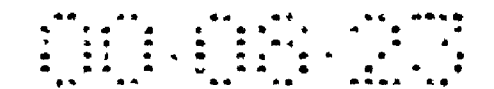

板显示器 4A 或 4B 不提供显示。因此能够获得关于防止信息泄漏和降低能耗 的优点。其他优点类似第五实施例中的。

第九实施例

根据第九实施例的显示装置有类似于根据第五实施例、结合图 18 所描 述的显示装置的功能块结构。因此,他的描述不再在这里重复。类似于结合  $5<sup>1</sup>$ 第八实施例描述过的图形输入装置被嵌入平板显示器4中。

参考图 38, 平板显示器 4A 和 4B 由铰链 51 象图 19 所示的那样耦合在一 起。开关挤压器 47 构造在铰链 51 上、当平板显示器 4A 和 4B 形成 200°角时, 促使挤压器 47 挤压开关 46 的位置处。

开关 46 在当由平板显示器 4A 和 4B 形成的角小于 200°时处于"关"状 10 态, 而当该角度等于或者大于200°时处于"开"状态。

显示控制单元 42 根据图 39 控制平板显示器 4A 和 4B 的显示/不显示。 当开关 46 处于"开"状态(由平板显示器 4A 和 4B 形成的角至少为 200°), 并且被指针接触的平板显示器4A和4B上各自区域的面积之间的差等于或者

小于一个预定值时, 显示控制单元 42 判定用户观看平板显示器 4A 和 4B 的  $15<sup>2</sup>$ 两个显示面 54A 和 54B, 因此允许平板显示器 4A 和 4B 都提供显示。如果开 关 46 处于"开"状态,并且被指针接触的平板显示器 4A 和 4B 上各自区域 的面积之间的差大于一个预定值,则显示控制单元 42 判定用户仅仅观看平 板显示器 4B 的显示面 54B, 并使得平板显示器 4A 不提供显示, 而只有平板 显示器 4B 提供显示。如果开关 46 处于"关"状态, 则显示控制单元 42 判 20 定用户观看平板显示器 4A 和 4B 各自的显示面 54A 和 54B 两者, 并使得平板 显示器 4A 和 4B 都提供显示,而不管接触面积的差的大小。

因此,以上所述的显示装置有类似于根据第五实施例的显示装置的效 果。

25

30

第十实施例

参考图 40, 根据第十实施例的显示装置包括: 存储器 3; 平板显示器 4; 第一、第二和第三开关 76A、76B 和 76C, 用于检测平板显示器 4 的打开程度 (转动角度);第一、第二和第三开关挤压器 77A、77B 和 77C,用于给第一、 第二和第三开关 76A、76B 和 76C 挤压; 显示控制单元 102, 用于控制图像信 息、字符信息等存储在存储器3中信息的读取,以及控制平板显示器4显示

/不显示;翻页指令单元 45;以及由键盘、功能键、操纵杆、图形输入装置

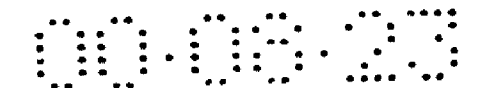

等构成的信息输入单元 102, 用于给显示装置输入信息。

 $5<sup>1</sup>$ 

20

第一和第二开关 76A 和 76B 具有类似于结合第六实施例描述的那种结 构, 并且当平板显示器 4 的转动角度大于 0°和等于或小于 360°时, 第一开关 76A 变成"开"状态。当平板显示器 4 的转动角度范围在 200°至 360°之间时, 第二开关 76B 变成"开"状态。参考图 41, 第三开关挤压器 77C 类似于结合 图 21 描述的开关挤压器 47、被构造在铰链 51 周围, 以使得当平板显示器 4 的转动角度范围在 300°至 350°之间时, 第三开关 76C 变成"开"状态。

显示控制单元 102 根据图 42 控制平板显示器 4A 和 4B 是否提供显示。 特别地,如果由平板显示器 4A 和 4B 形成的角度大于 0°和等于或小于 200°, 那么第一开关 76A 变成"开"状态, 而第二和第三开关 76B 和 76C 变成"关" 10 状态。然后显示控制单元102 判定用户观看两个平板显示器 4A 和 4B, 并且 允许两个平板显示器 4A 和 4B 提供显示。

如果由平板显示器 4A 和 4B 形成的角度大于 200°和等于或小于 300°, 那 么第一和第二开关 76A 和 76B 变成"开"状态, 而第三开关 76C 变成"关" 状态。然后显示控制单元102判定用户仅仅观看平板显示器4B,并且使得平 15 板显示器 4A 不提供显示, 而仅仅平板显示器 4B 提供显示。

参考图 43, 如果由平板显示器 4A 和 4B 形成的角度超过 300°和等于或小 于 350°, 那么第一、第二和第三开关 76A 至 76C 全部变成"开"状态。然后 显示控制单元102判定用户玩比赛性等,并折叠显示器装置,以使得不显示 用户的牌给对家,因此允许平板显示器4A和4B均提供显示。

如果由平板显示器 4A 和 4B 形成的角度为 0°, 那么第一、第二和第三开 关 76A 至 76C 全部变成"关"状态。然后显示控制单元 102 判定用户关闭显 示装置,并促使使平板显示器 4A 和 4B 均不提供显示。

参考图 44, 第三开关形成一个允许第三开关挤压器 77C 装入的形状。因 此, 当第三开关 76C处于"开"状态, 即由平板显示器 4A 和 4B 形成的角度 25 处于特殊范围 300°至 350°时,平板显示器 4A 和 4B 均被固定。这样,用户能 够方便地享受比赛性游戏等。为了取消这种固定状态,用户可以使用比平常 大些的力转动平板显示器 4A 和 4B。

参考图 45, 平板显示器 4A 可以有一个销钉 116, 而平板显示器 4B 可以 有一个挂钩118。通过适当地确定挂钩118 的长度和销钉116 的位置,当挂 30 钩 118 挂到销钉 116 上时, 通过由平板显示器 4A 和 4B 形成的角度能够被设 置在一个特殊范围 300°至 350°中。

5

10

30

参考图 46, 当平板显示器 4A 和 4B 立在使用的平面上时, 平板显示器 4A 和 4B 的每一个中与该平面相连的一边, 套一层具有大摩擦系数的材料, 如 用于防止显示装置滑动的橡胶件120。

**THE TERMS** 

参考图 47, 为了防止显示装置的滑动, 平板显示器 4A 和 4B 可以安装在 使用的底座122中。底座被包上一层具有大摩擦系数的材料,如用于防止底 座 122 的滑动的橡胶件 124。

如果由平板显示器 4A 和 4B 形成的角度大于 350°和等于或小于 360°, 那 么第一和第二开关 76A 和 76B 变成"开"状态,而第三开关 76C 变成"关" 状态。然后显示控制单元102判定用户让平板显示器4A和4B背靠背,以便

仅仅看平板显示器 4B, 并且因此来促使平板显示器 4A 不提供显示, 而仅仅 平板显示器 4B 提供显示。

以上描述的显示装置示的用户能够享受比赛性游戏,而不会把用户的牌 泄漏给对家。

平板显示器 4A 和 4B 经过用于防滑的处理, 因此, 用户能够舒适地执行 15 游戏等的操作。

别的效果类似于第五实施例中的显示装置的效果。

第十一实施例

参考图 48, 根据第十一实施例的显示装置包括: 存储器 3; 平板显示器 4;开关46,用于检测平板显示器4的打开程度(转动角度);第一、第二和 20 第三开关挤压器 77A、77B 和 77C, 用于给开关 46 挤压; 显示控制单元 112, 用于控制图像信息、字符信息等存储在存储器3中信息的读取,以及控制平 板显示器 4显示/不显示;翻页指令单元 45;以及由键盘、功能键、操纵杆、 图形输入装置等构成的信息输入单元 1 存储器 3, 用于给显示装置输入信 25 息。

参考图 49, 第一和第二开关挤压器 77A 和 77B 构造在铰链 51 的周围, 以使得当铰链 51 的转动角度分别为 0°和 200°时, 挤压开关 46。第三开关挤 压器 77C 构造在铰链 51 的周围, 以使得当铰链 51 的转动角度为 300°至 350° 时, 挤压开关 46。开关 46 提供如图 31A、31B 和 41 所示的输出。因此显示 控制单元 112 类似于根据图 42 描述的第十实施例的显示装置中的显示控制

单元102地, 控制平板显示器 4A 和 4B 的显示/不显示。

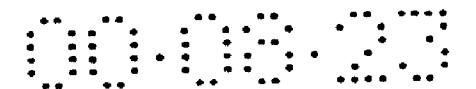

这种显示装置能够获得类似于第五实施例中的显示装置的效果。

#### 工业实用性

 $\overline{5}$ 

如上所述,本发明的显示装置允许象真正地翻一页纸一样来翻页,在防 止信息泄漏方面有优势,并且具有小能耗的优势。因此,这种显示装置适合 用于制造一种给出和在正常读书时一样的感觉的信息访问。

s,

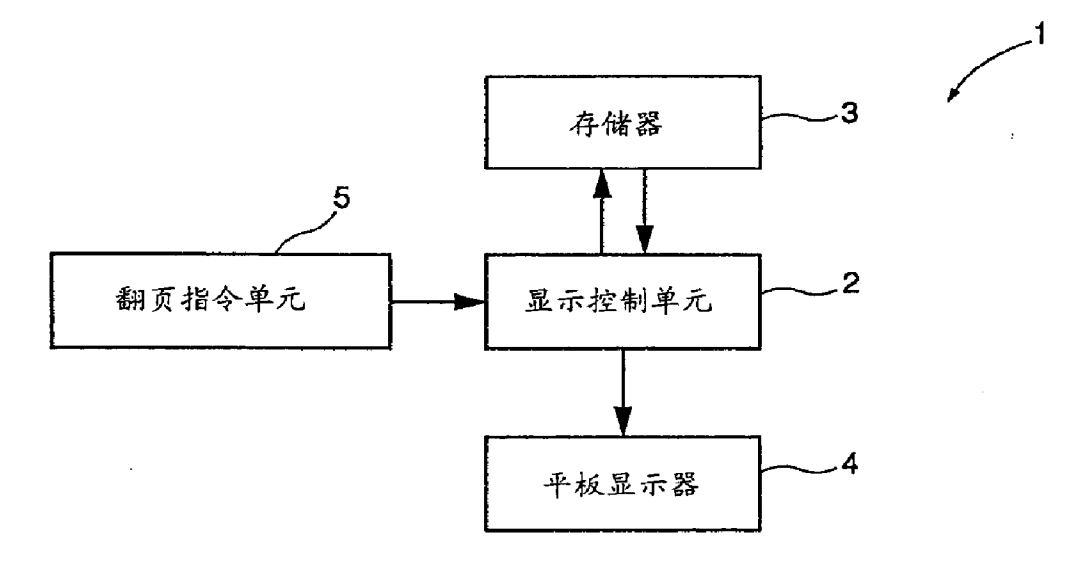

 $\hat{\mathcal{A}}$ 

说

图 1

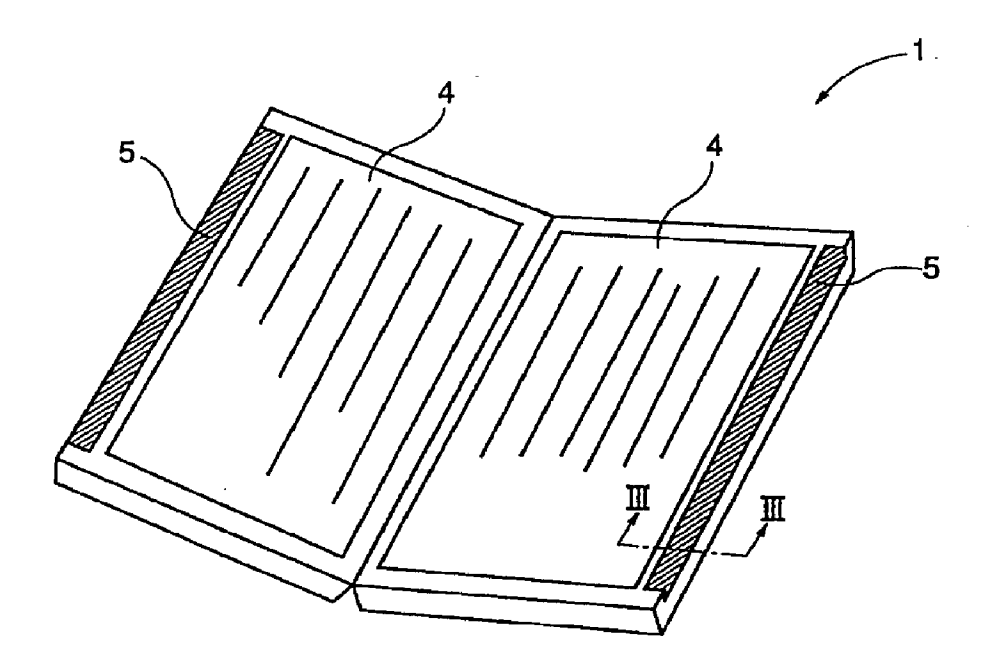

图 2

 $\mathbf{l}$ 

 $\hat{\boldsymbol{\beta}}$ 

 $\hat{\mathcal{A}}$ 

 $\hat{\rho}$ 

 $\bar{\phantom{a}}$  .

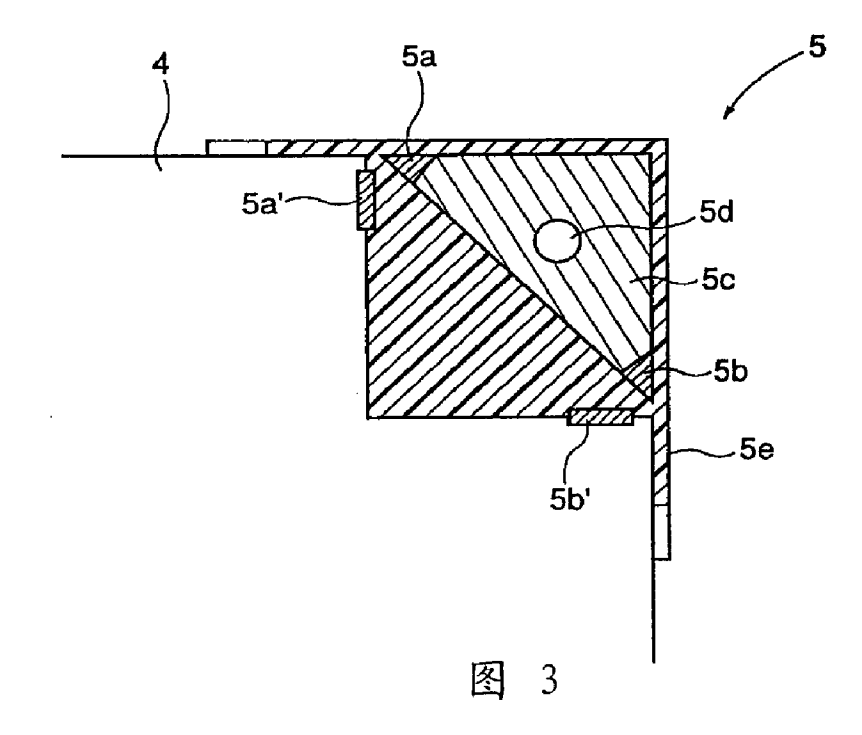

 $\hat{\mathcal{L}}$ 

 $\bar{z}$ 

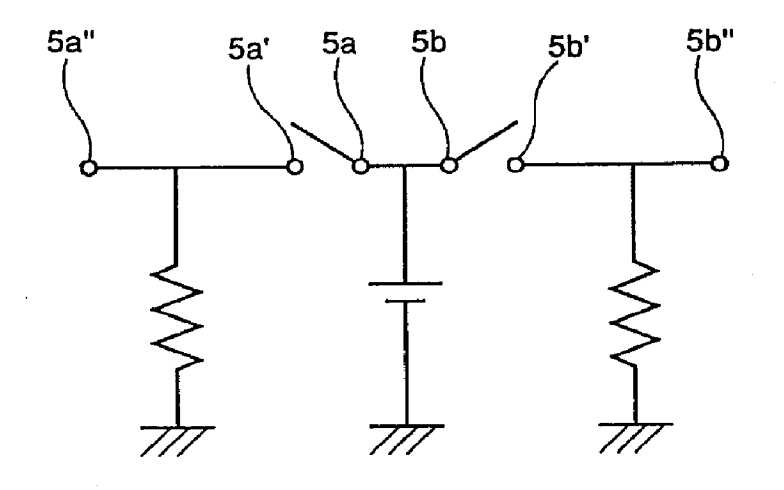

图  $\overline{4}$ 

ś,

 $\overline{2}$ 

### ERROR STATE

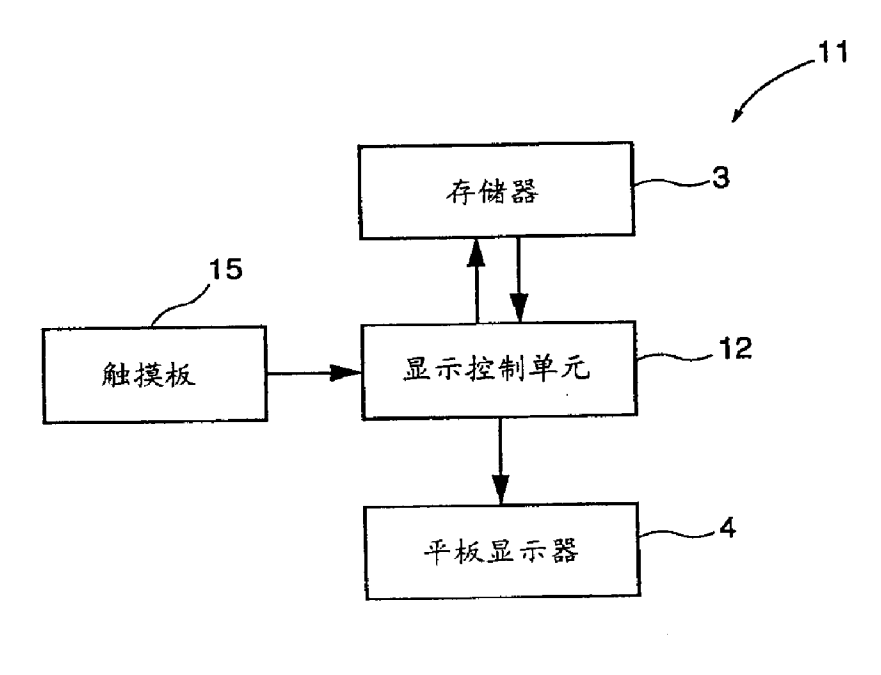

 $\mathcal{L}^{\pm}$ 

 $\mathcal{L}$ 

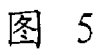

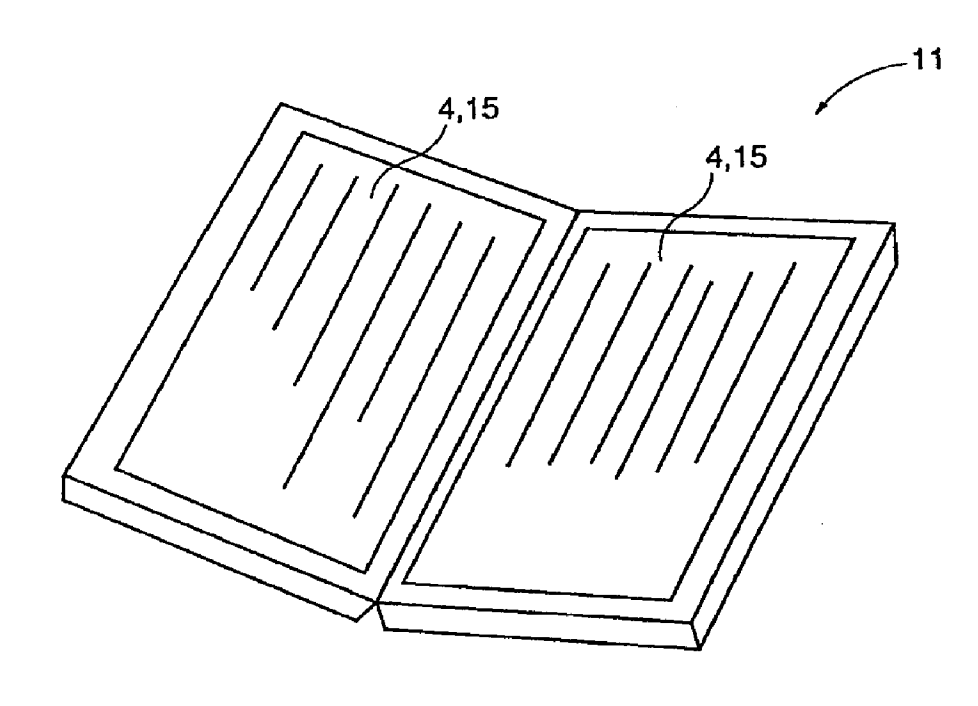

图 6

 $\overline{\mathbf{3}}$ 

 $\ddot{\phantom{0}}$ 

HP Inc. - Exhibit 1005 - Page 4713 HP Inc. - Exhibit 1005 - Page 4713<br>Page 651 of 1059

 $\langle \cdot \rangle$ 

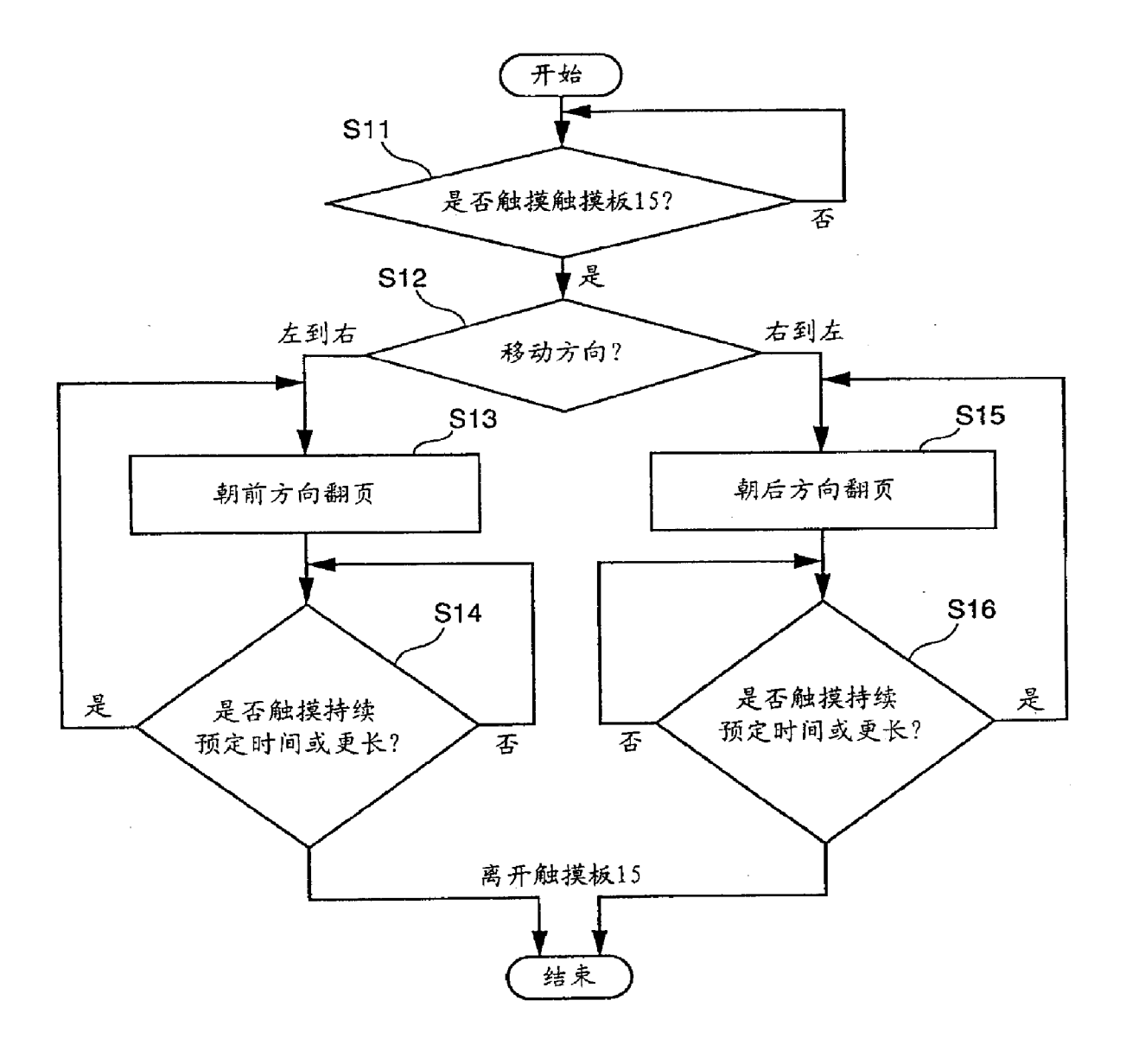

 $\hat{\mathcal{L}}$ 

 $\ddot{\phantom{a}}$ 

 $\bar{z}$ 

图  $\overline{7}$ 

Ŷ,

 $\sim$ 

#### en alle alle alle

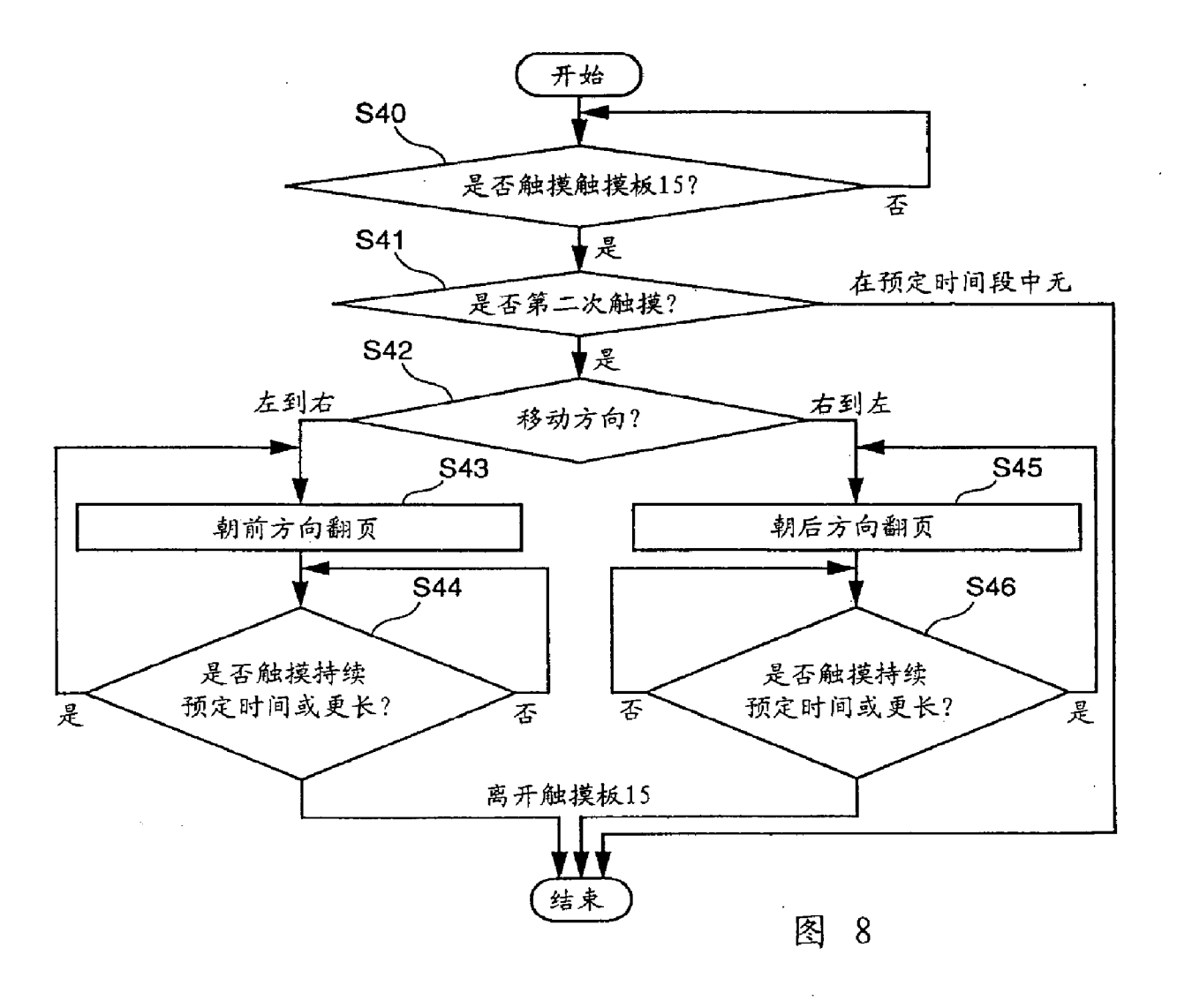

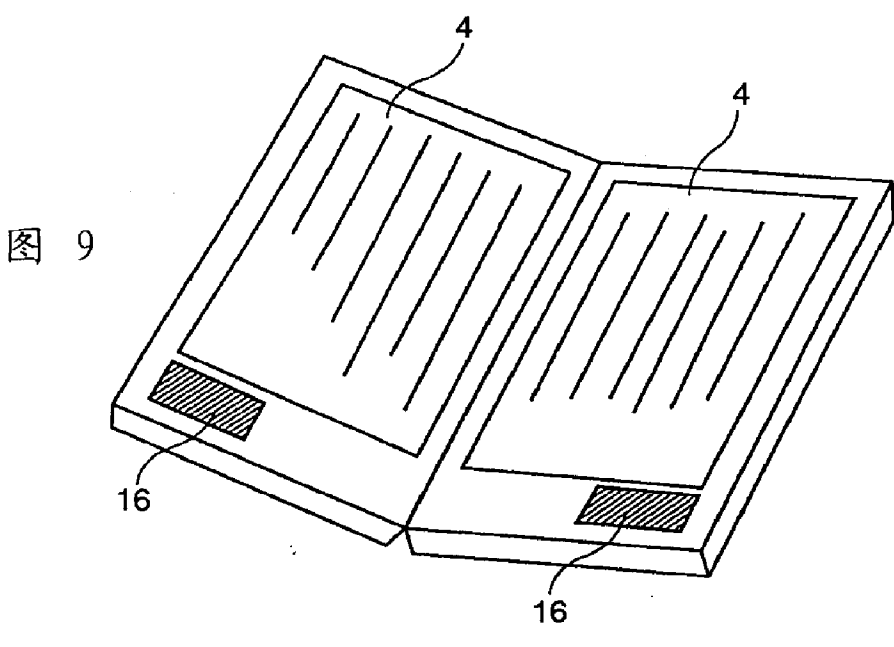

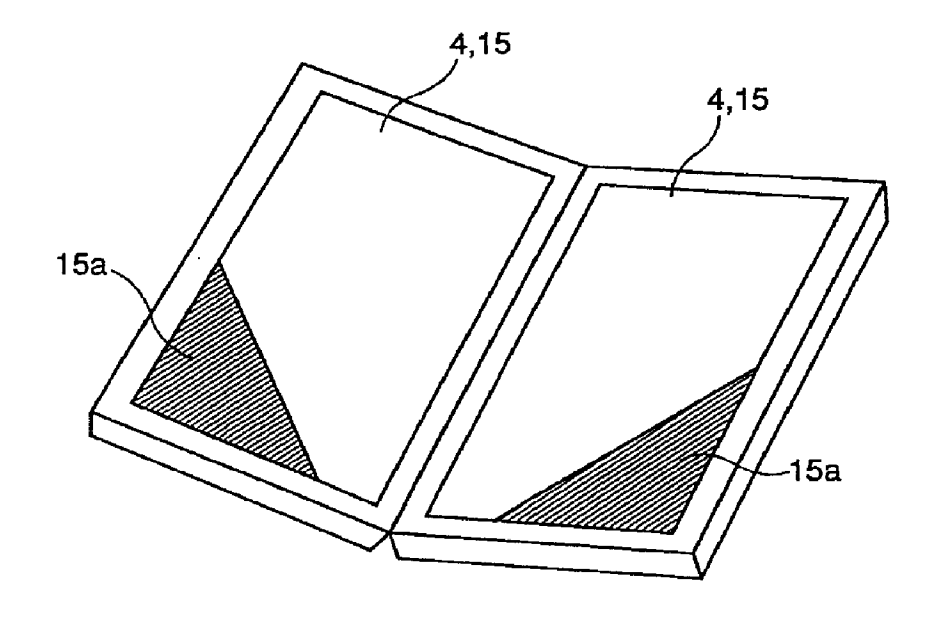

 $\alpha$ 

 $\sim$ 

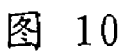

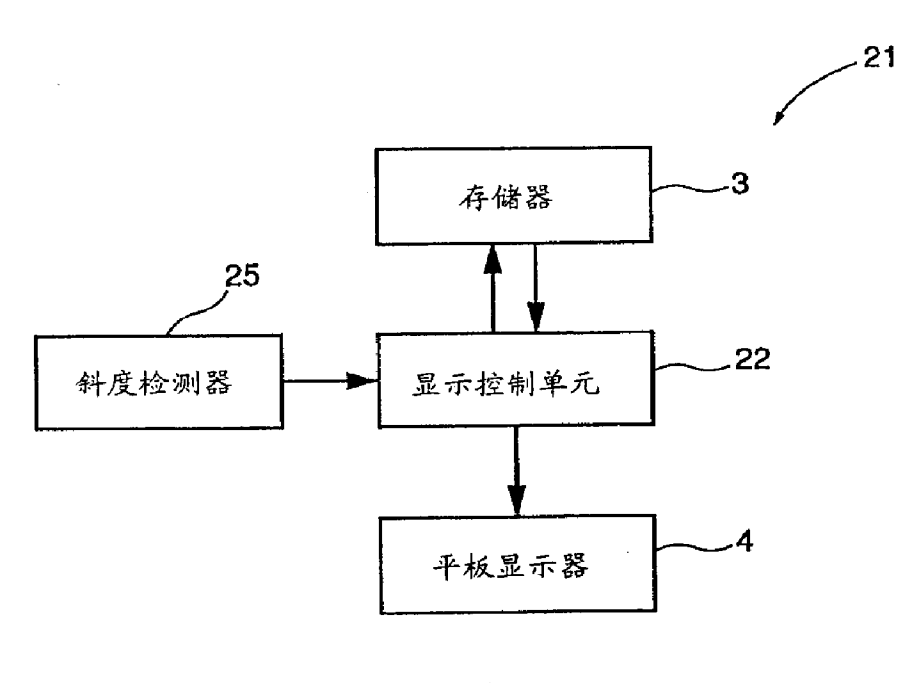

 $11$ 图

 $\boldsymbol{6}$ 

 $\mathbb{Q}$ 

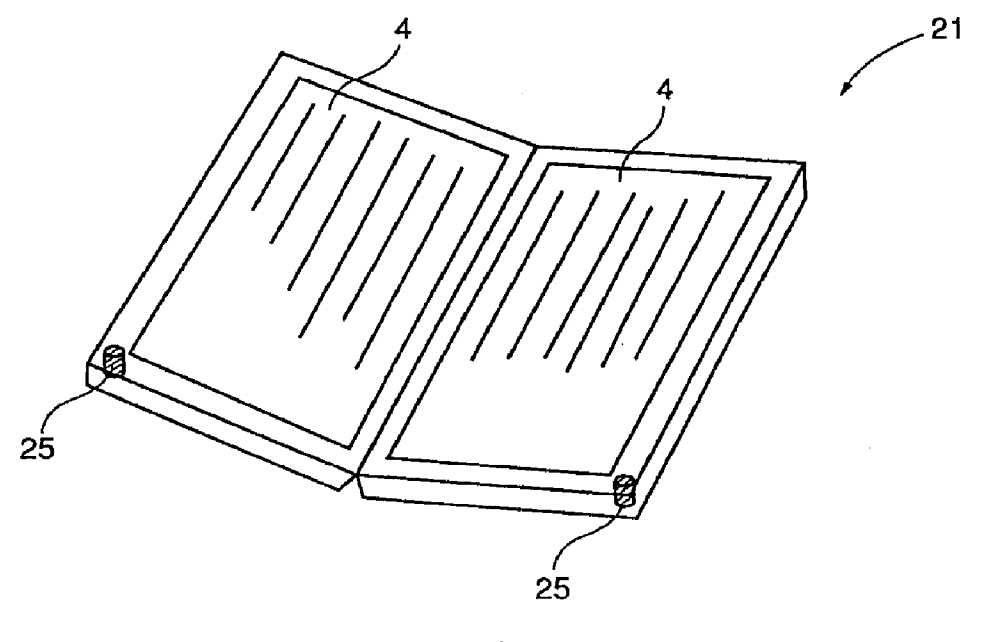

 $\cdot$ 

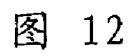

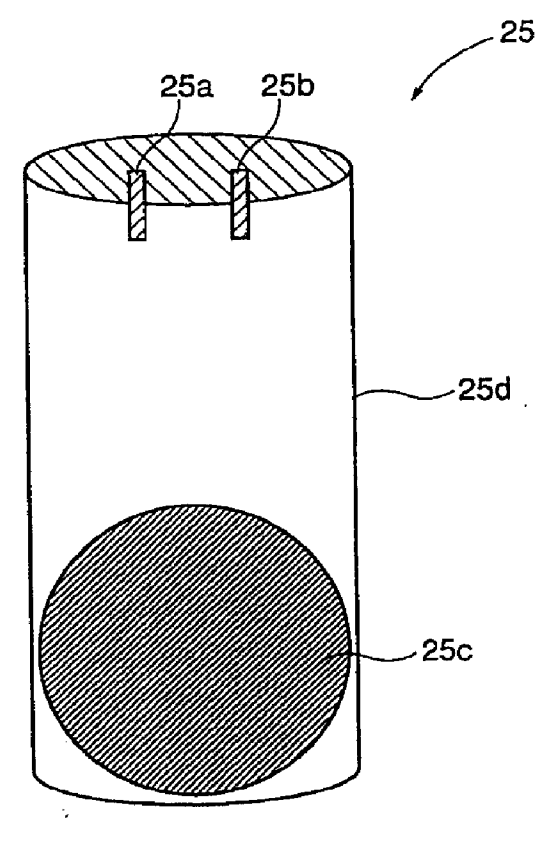

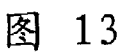

 $\overline{7}$ 

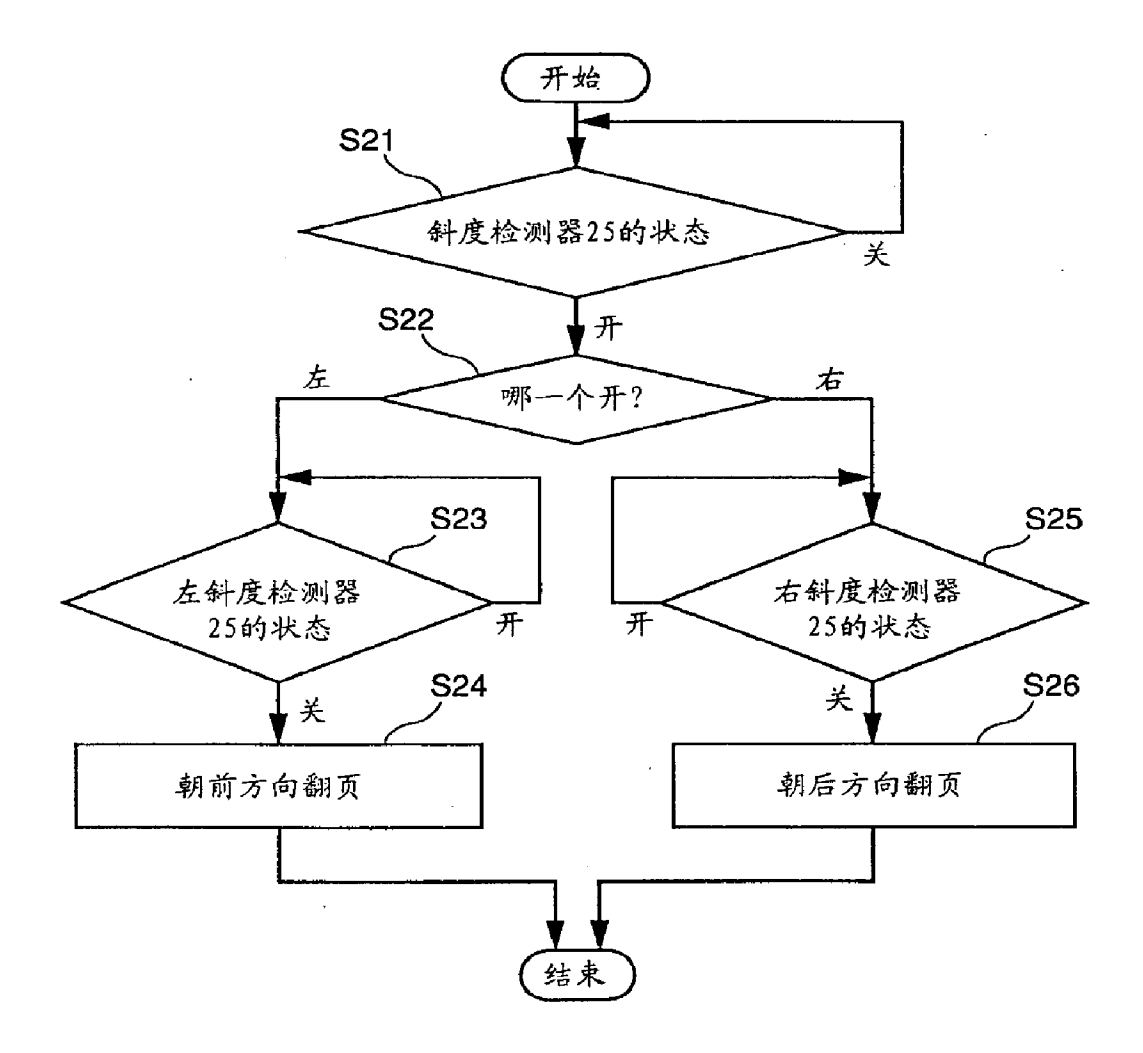

 $\sim$ 

ú.

图 14

 $\langle \cdot, \cdot \rangle$ 

 $\boldsymbol{8}$ 

 $\frac{1}{2}$ 

### **THE CONTRACT**

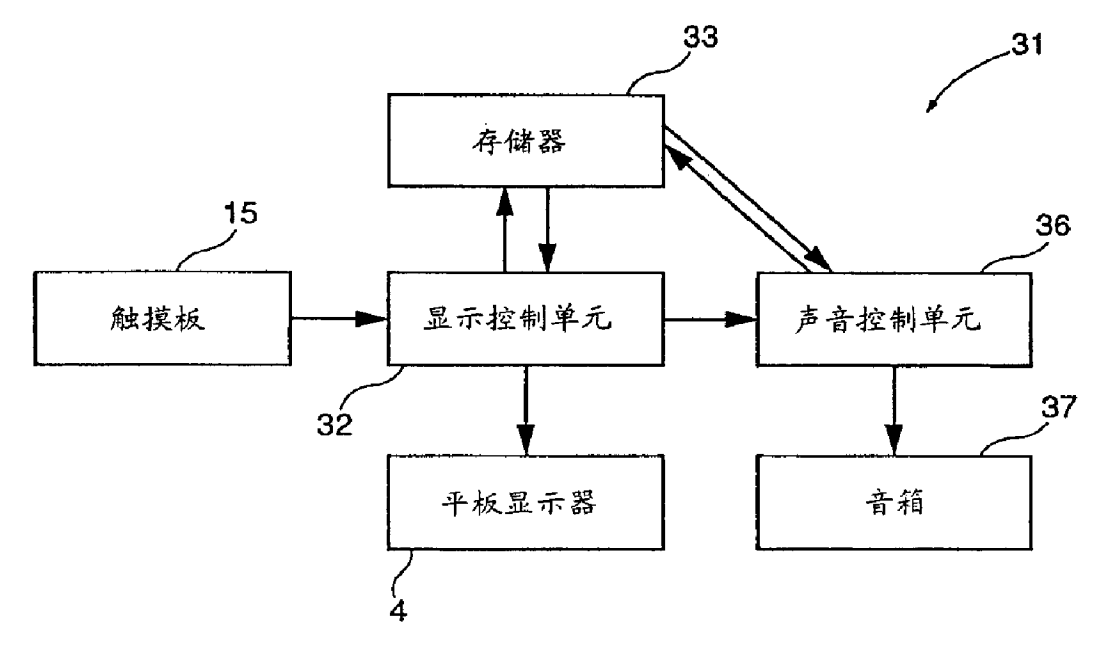

 $\epsilon$ 

 $\sim$   $\sim$ 

 $\hat{\mathbf{r}}$ 

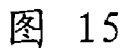

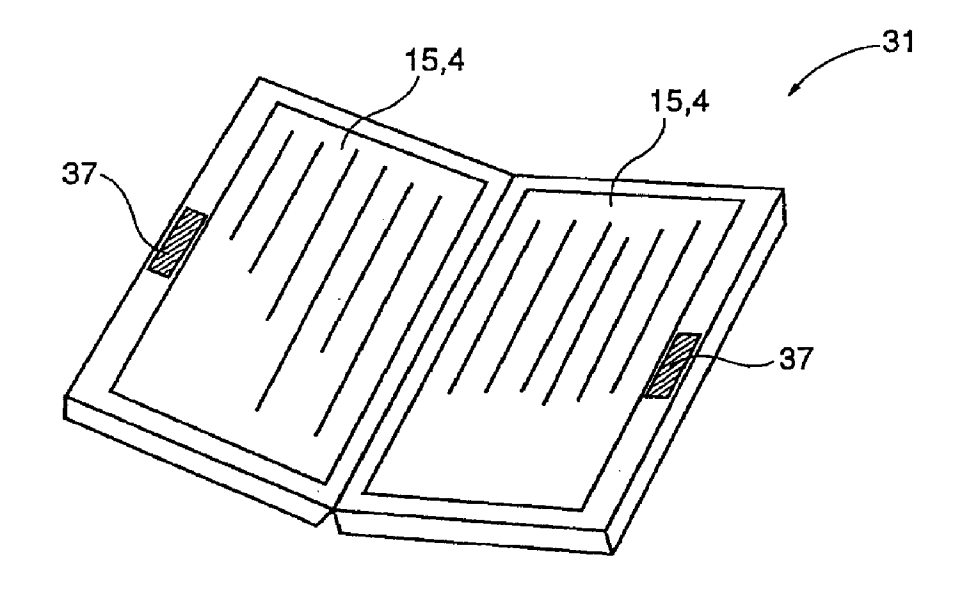

16 图

 $\ddot{\phantom{a}}$ 

### Hill film and

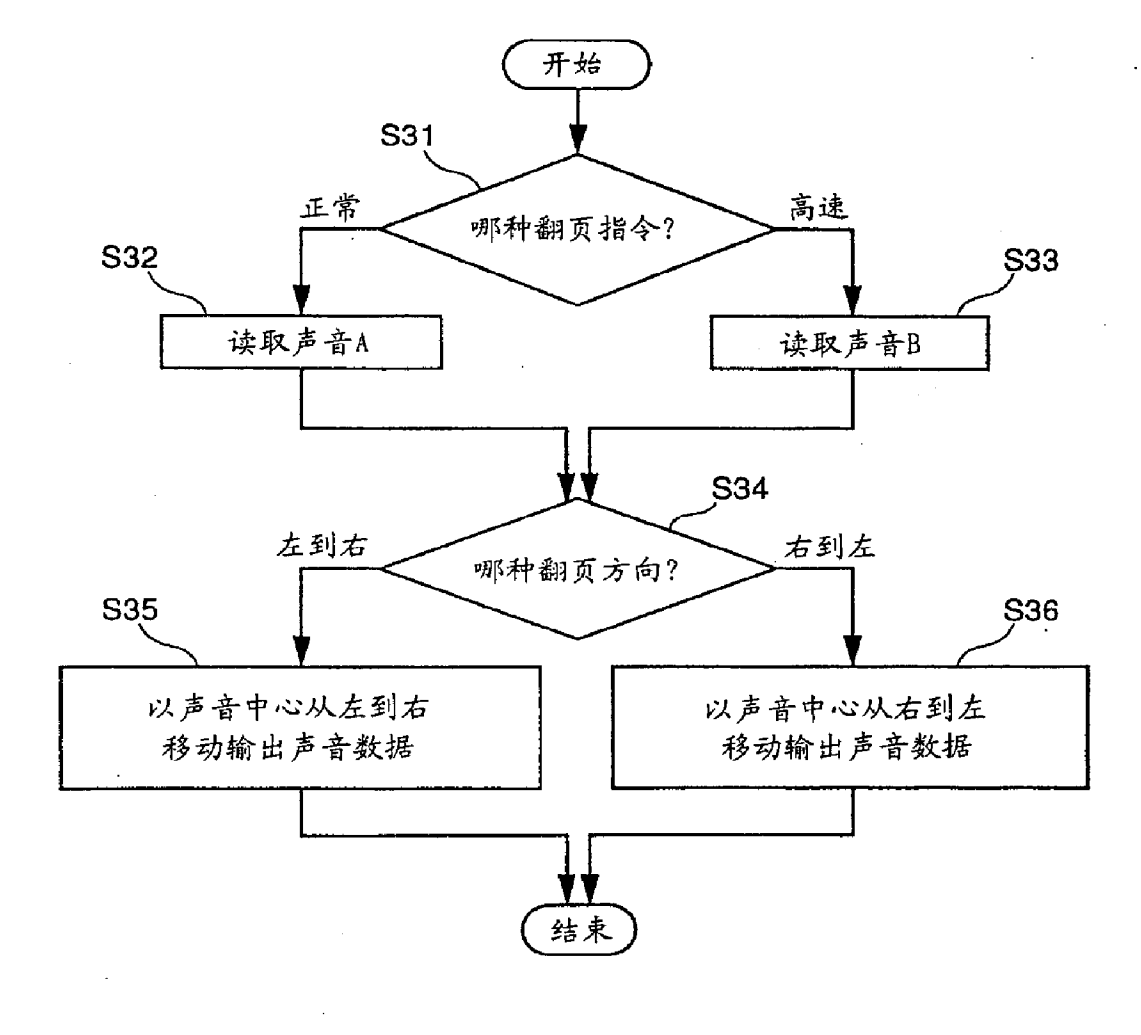

 $\ddot{\phantom{1}}$ 

 $\sim$   $\alpha$ 

17 图

 $\dot{\mathbf{z}}$ 

 $\sim$   $\sim$ 

### **ENERGY PRODUCT**

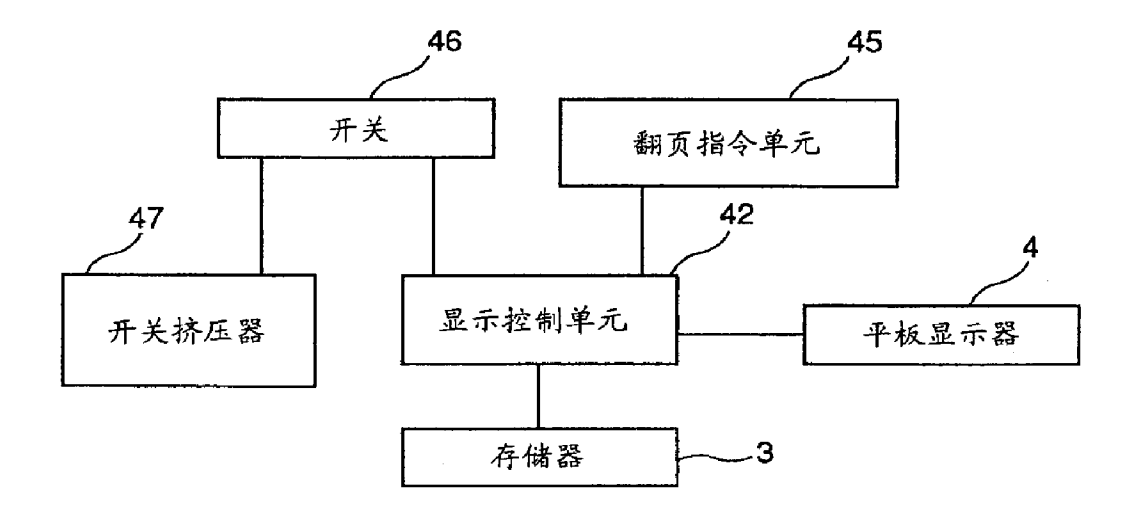

 $\lambda$ 

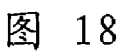

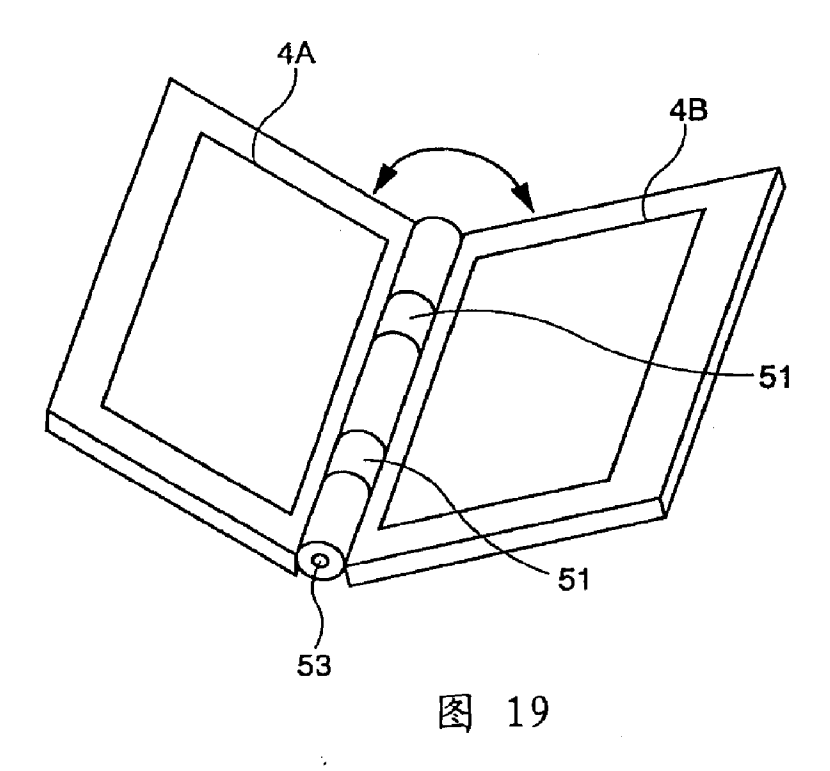

 $\hat{\mathbf{r}}$ 

## **THE PARTIES**

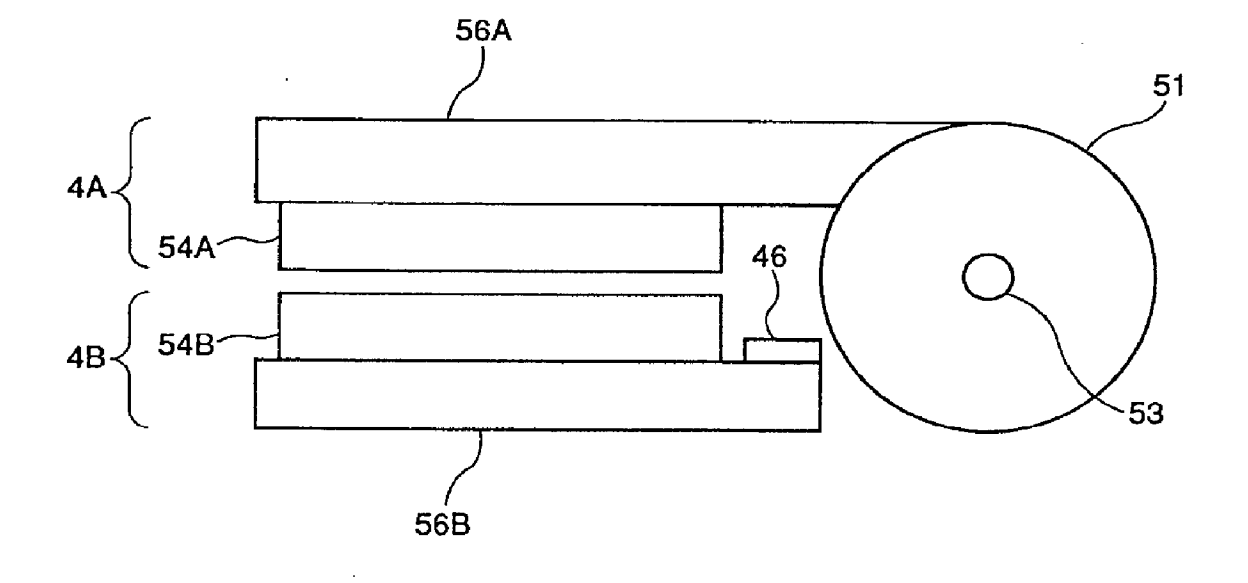

图 20

 $\ddot{\cdot}$ 

 $\ddot{\phantom{0}}$ 

 $\ddot{\phantom{a}}$ 

#### $\mathbb{Z}$

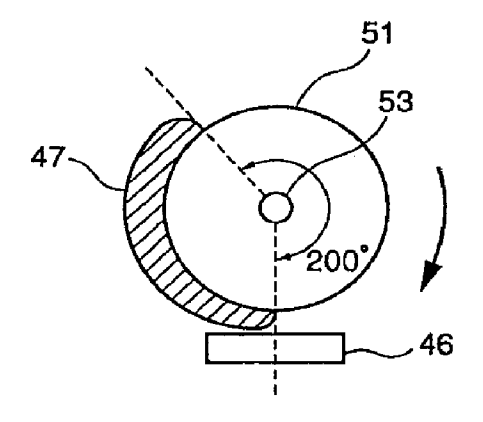

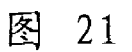

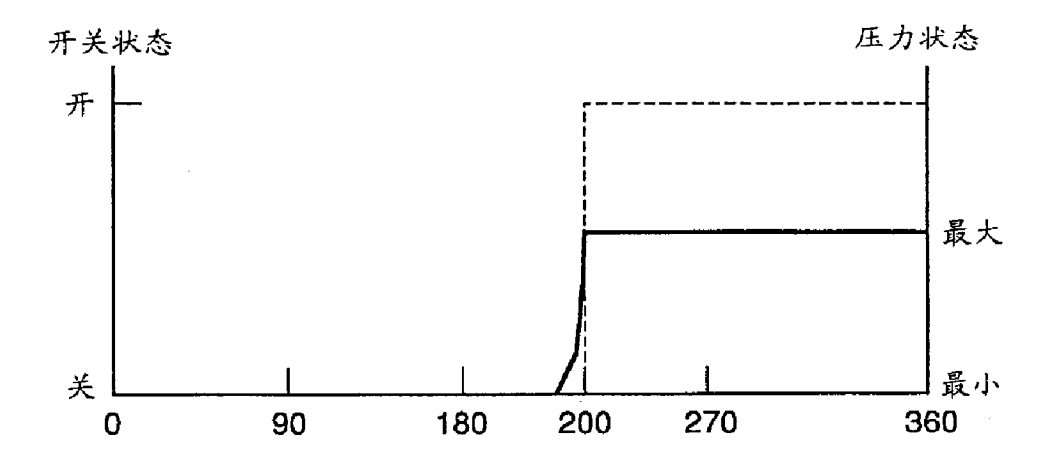

图  $22$ 

ý.

## HERE THE

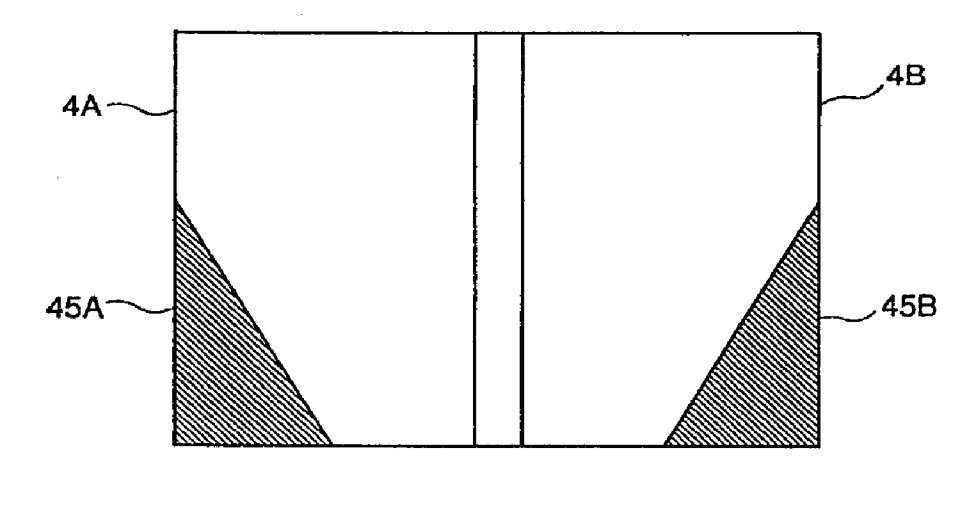

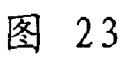

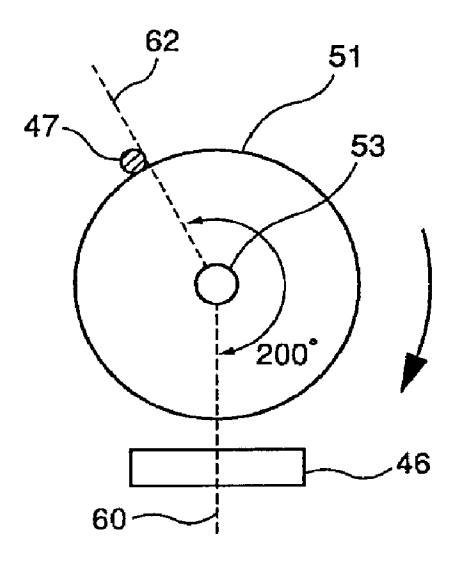

图 24

 $\cdot$ 

 $\ddot{\phantom{1}}$ 

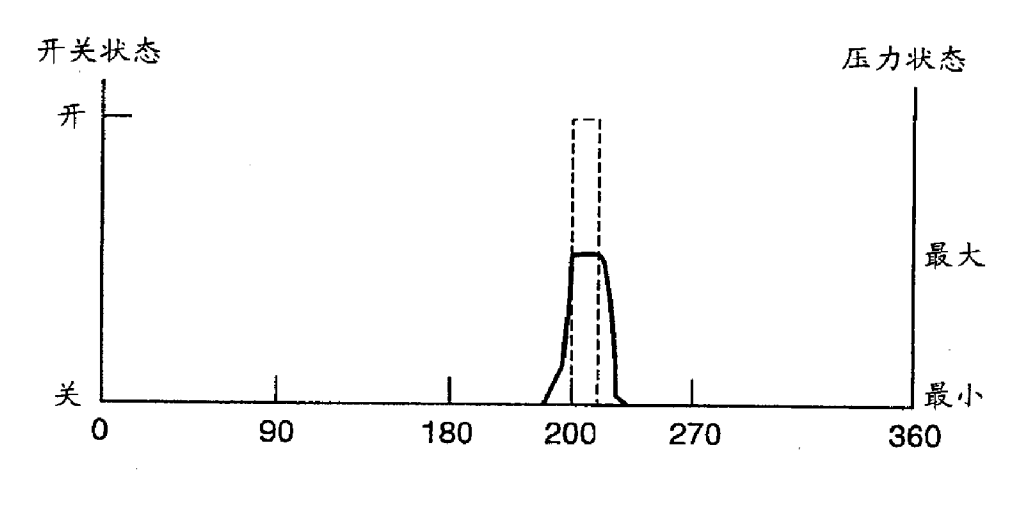

 $\ddot{\phantom{a}}$ 

图 25

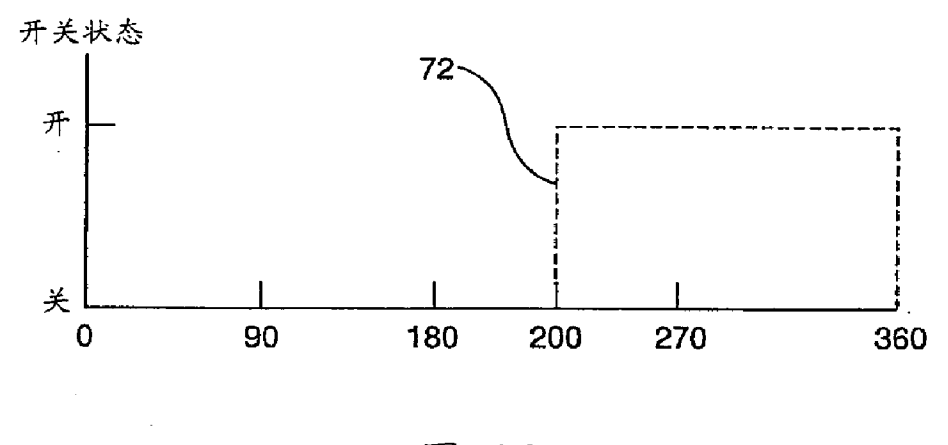

 $26$ 图

 $\ddot{\phantom{a}}$ 

 $\epsilon$  .

 $\bar{\star}$ 

 $\mathcal{L}_{\rm{max}}$ 

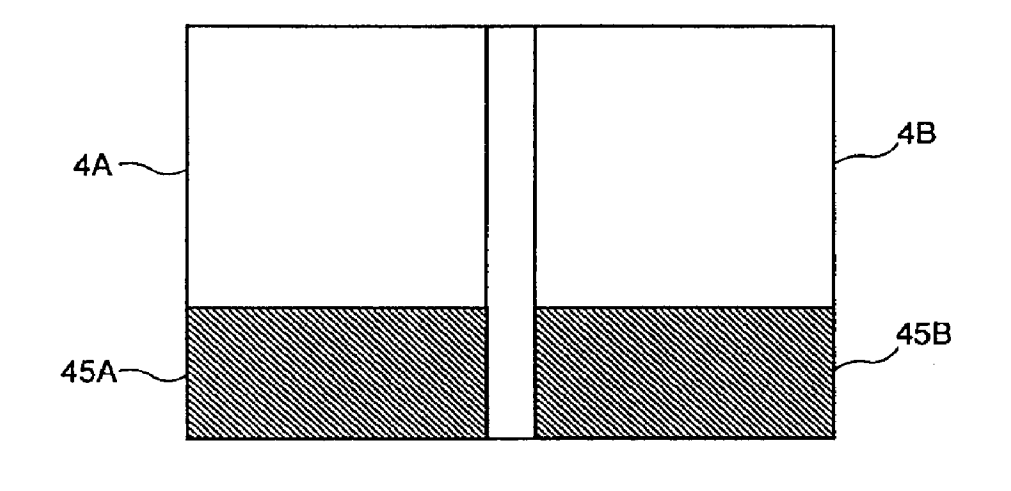

l,

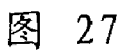

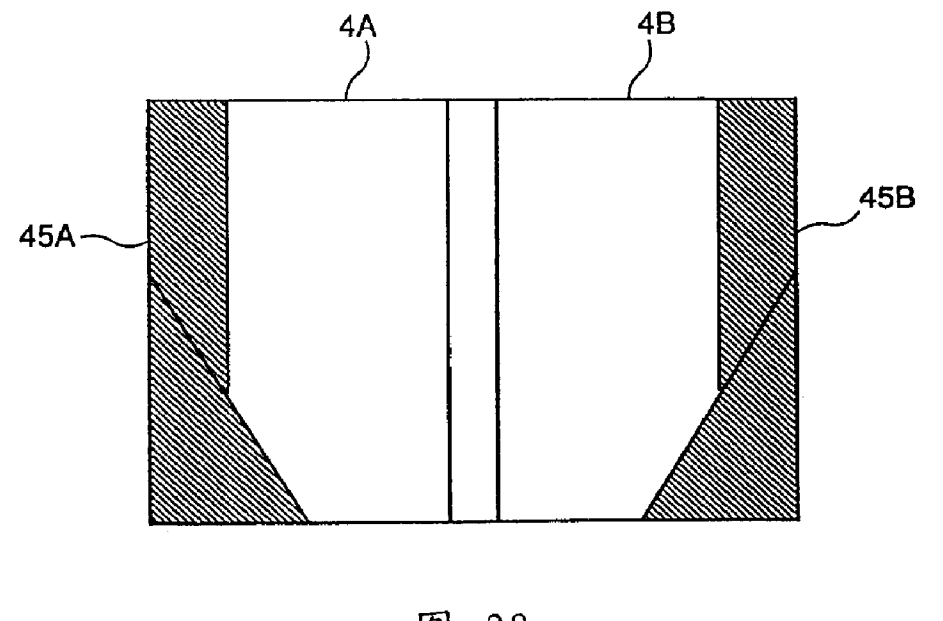

图 28

ċ.

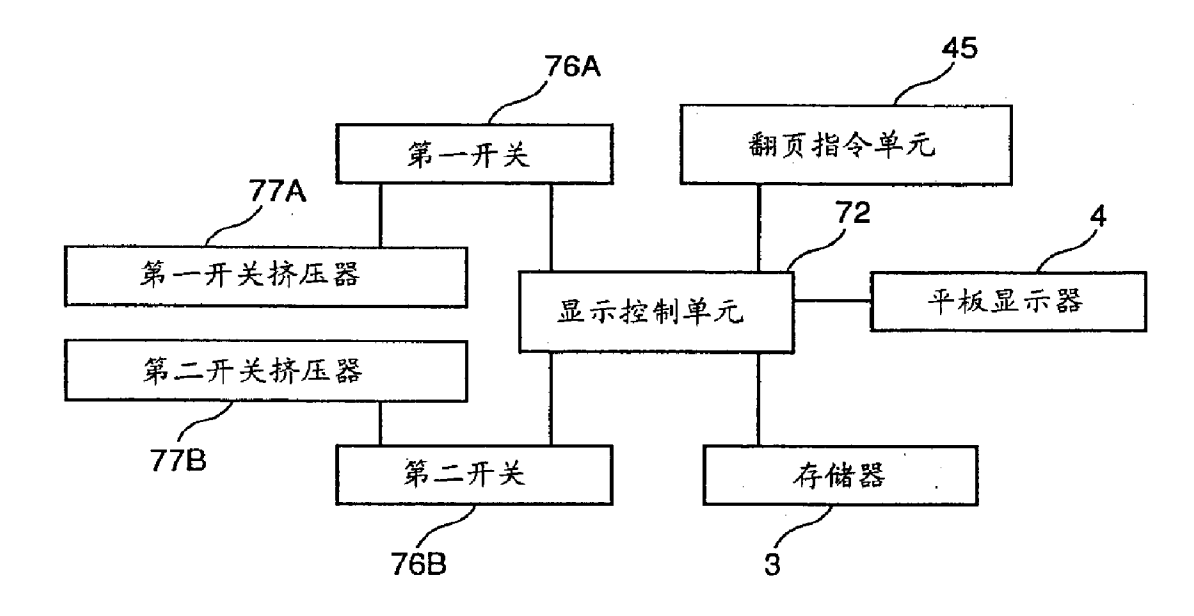

图 29

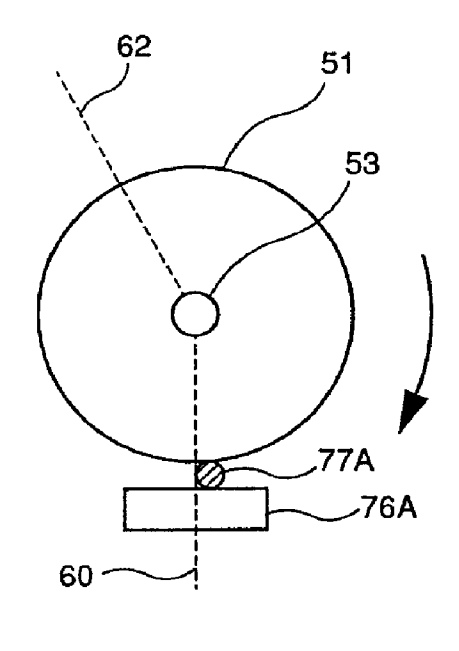

图  $30$ 

 $17$ 

 $\mathcal{A}^{\mathcal{A}}$ 

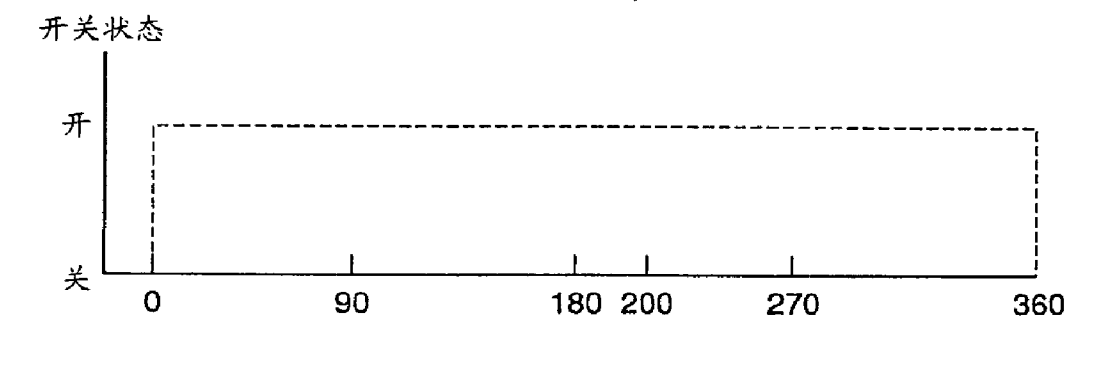

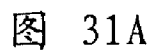

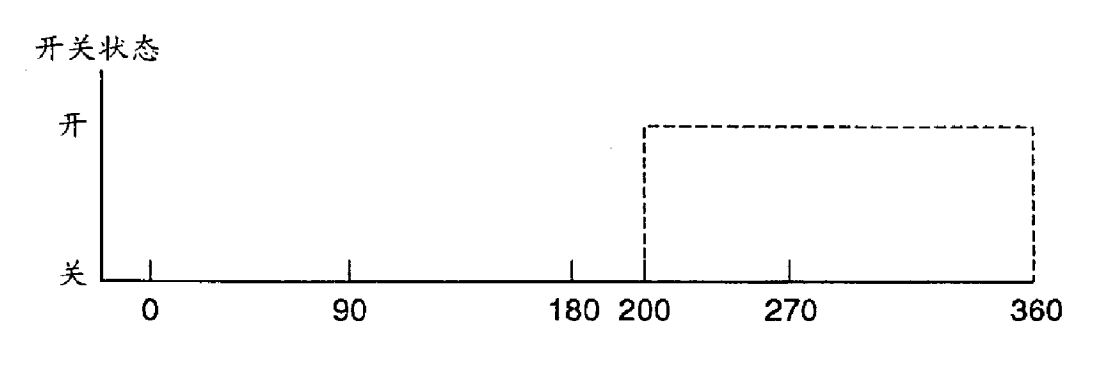

图 31B

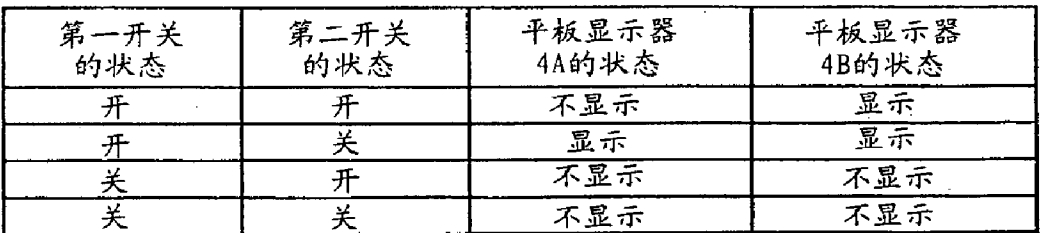

ý.

 $\ddot{\phantom{a}}$ 

图 32
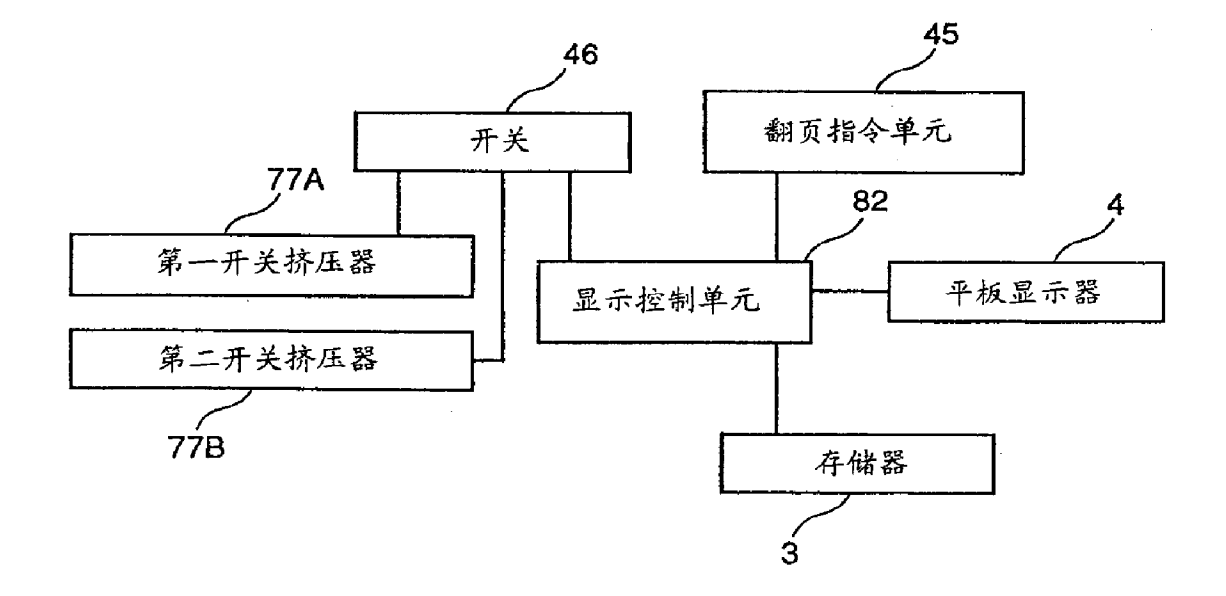

图 33

 $\bar{\alpha}$ 

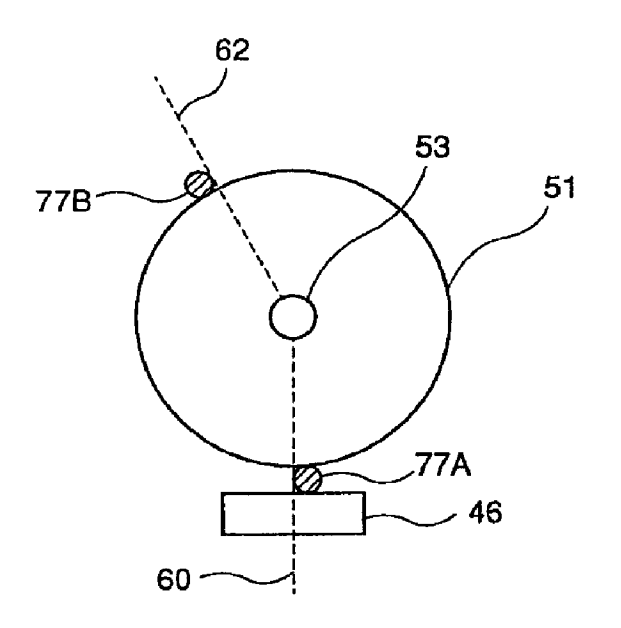

34 图

 $\mathbb{Z}^2$ 

 $\hat{\mathbf{r}}$ 

### 

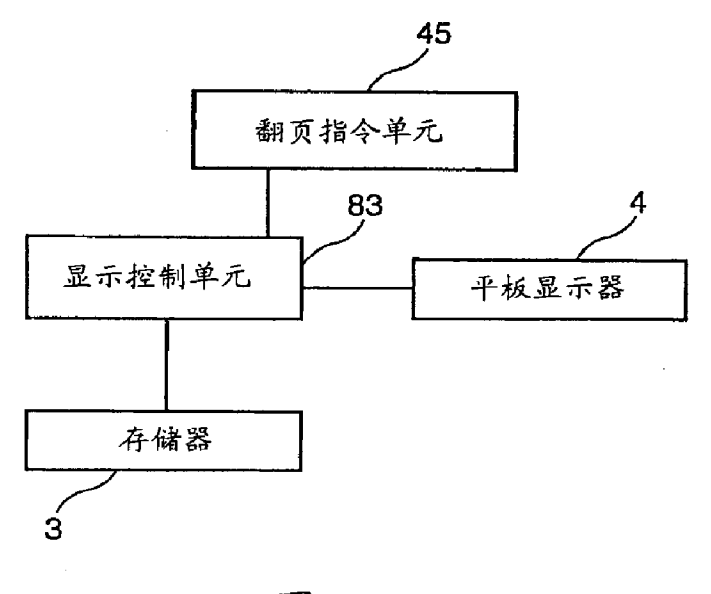

 $\mathcal{A}$ 

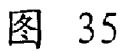

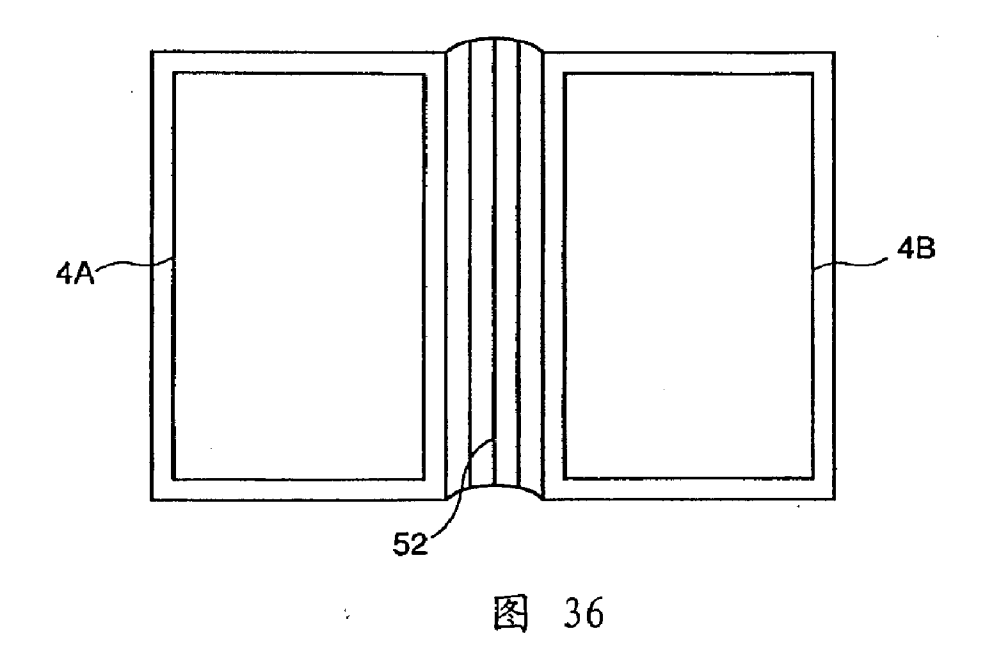

 $\ddot{\phantom{0}}$ 

# ae oe oe .e meee <sup>e</sup> oe . . se . . \* aa \* ° . \*e . ° <sup>s</sup> ase sae <sup>6</sup> se :° ° ° <sup>a</sup> aa <sup>+</sup> <sup>e</sup> \*\* . ° . aan oe °e veee ee

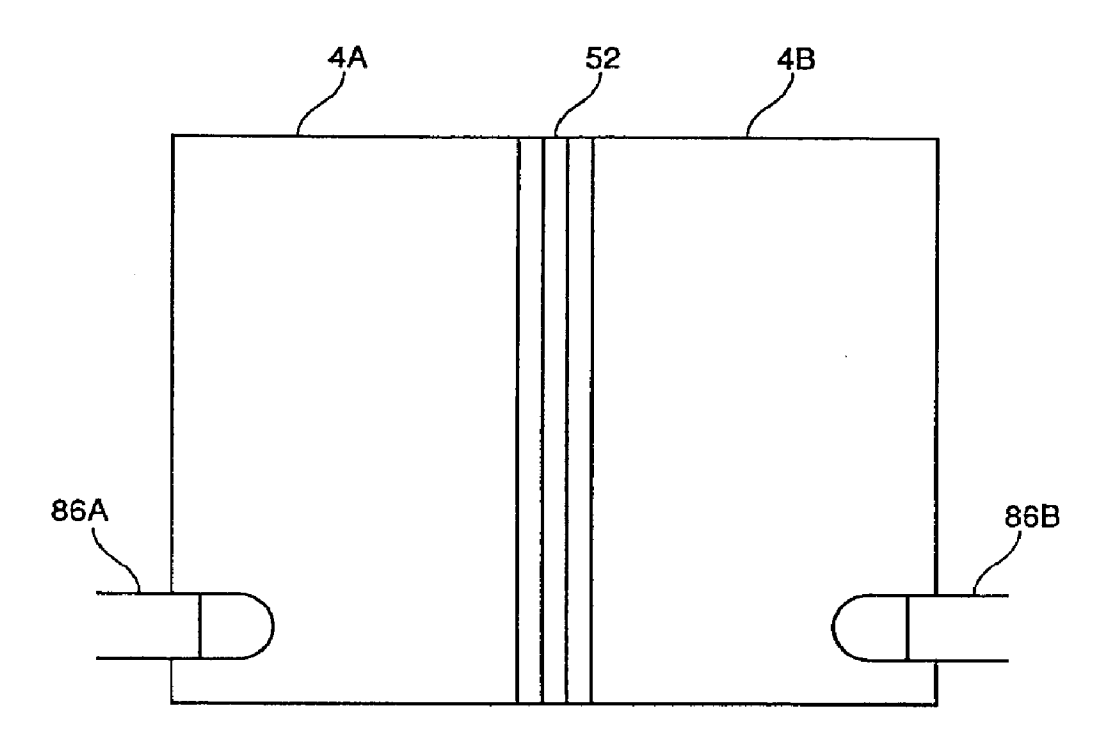

 $\mathbb{Z}$ 

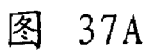

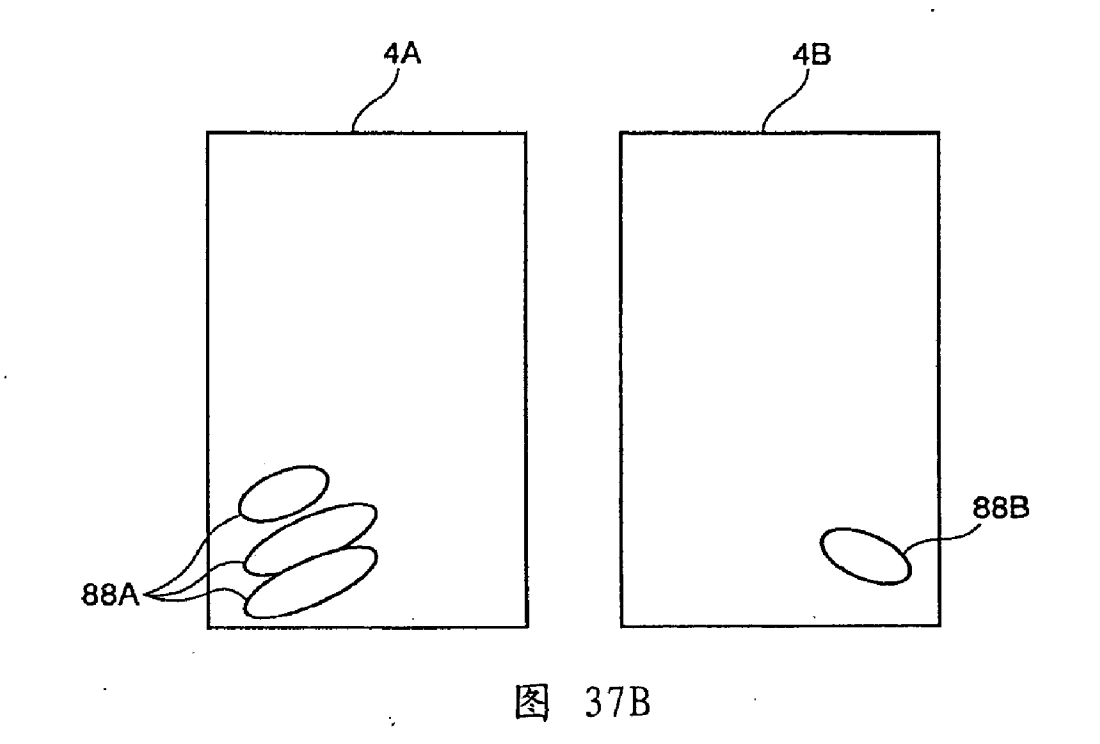

21

 $\ddot{\phantom{1}}$ 

## <sup>e</sup> ae \* \* os <sup>e</sup> \* <sup>s</sup> <sup>e</sup> <sup>e</sup> aa . \* \* oe \* . . \*« \* 2. @ ee ee <sup>s</sup> <sup>e</sup> \* ae \* <sup>e</sup> \*s . oe ae oe es sees 6

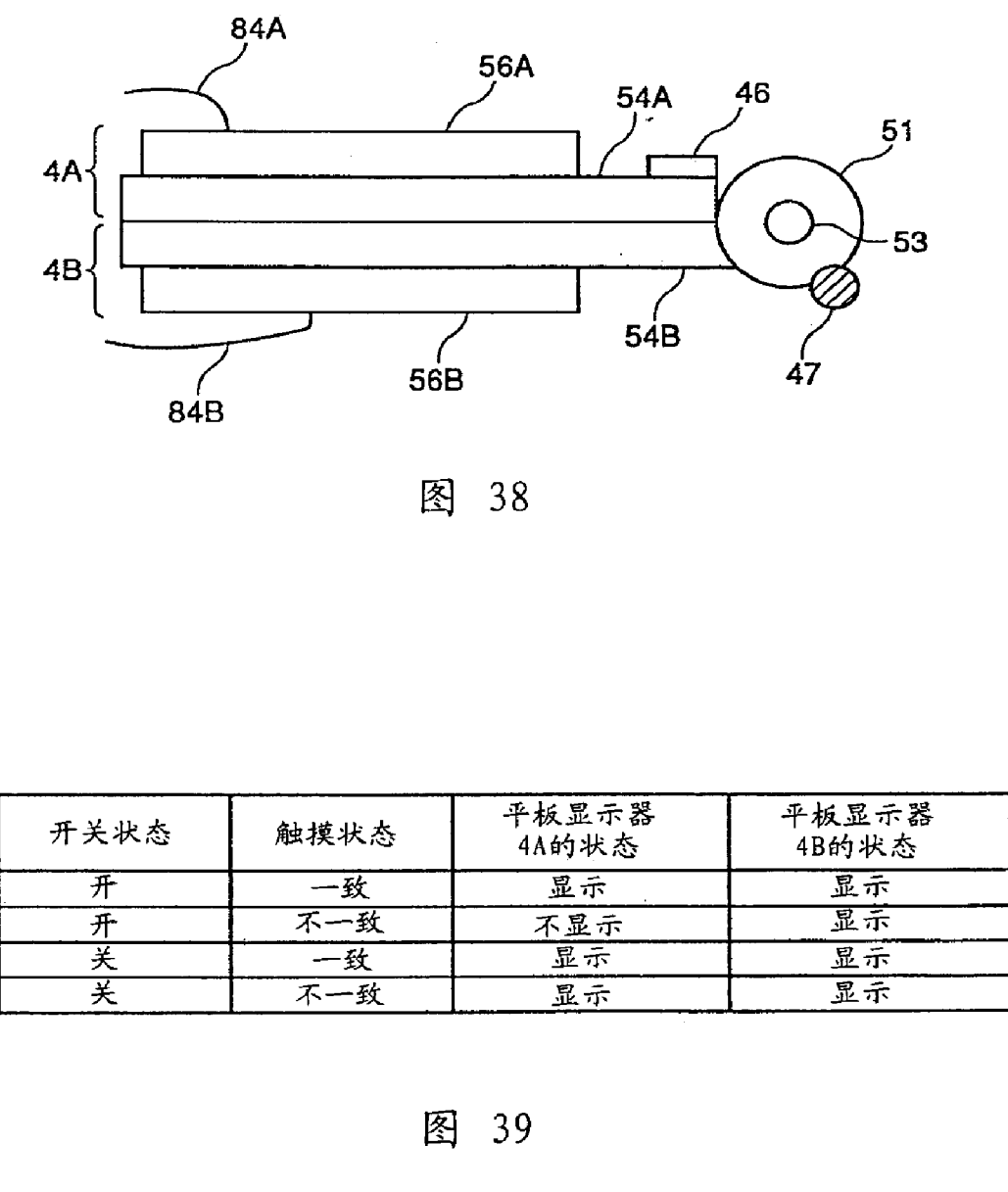

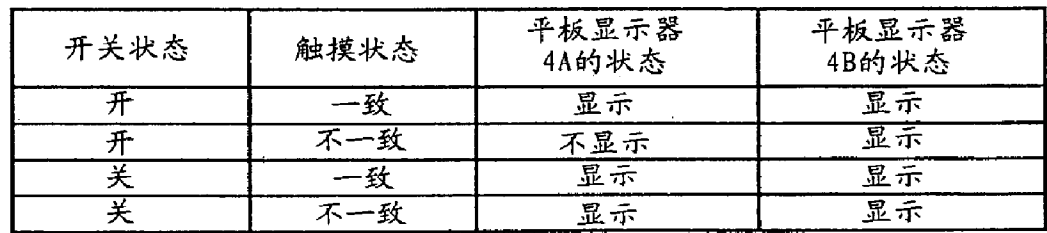

l.

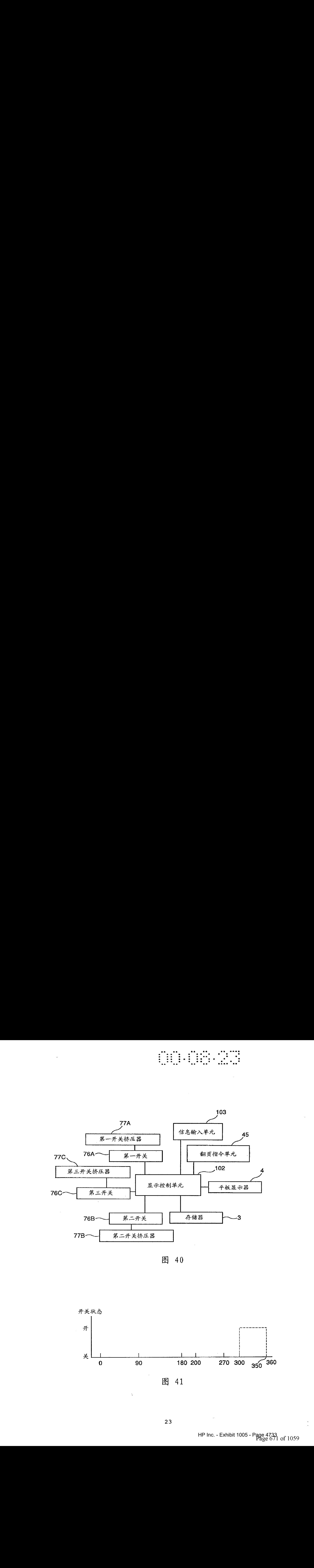

图 40

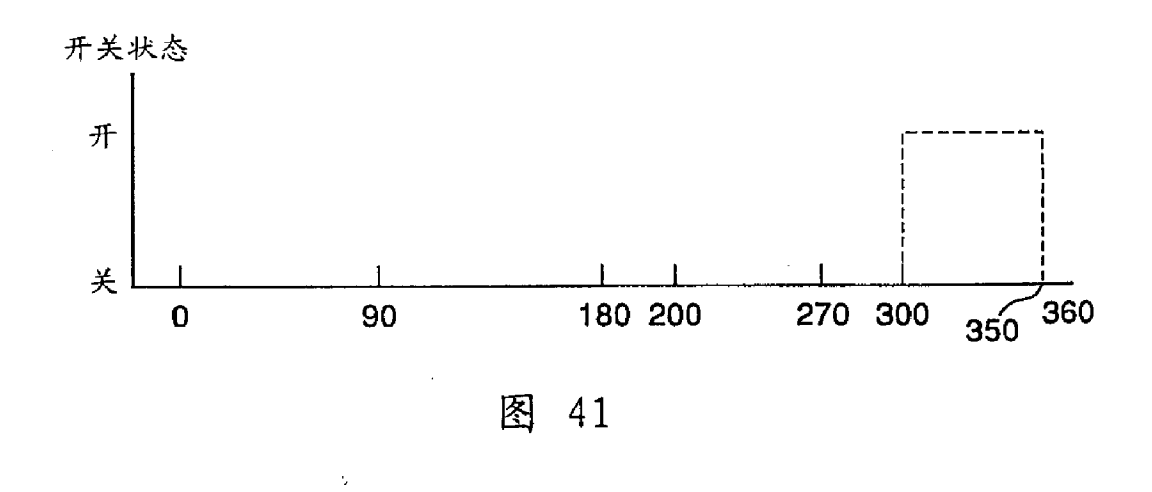

23

## **CONSTRUCTION**

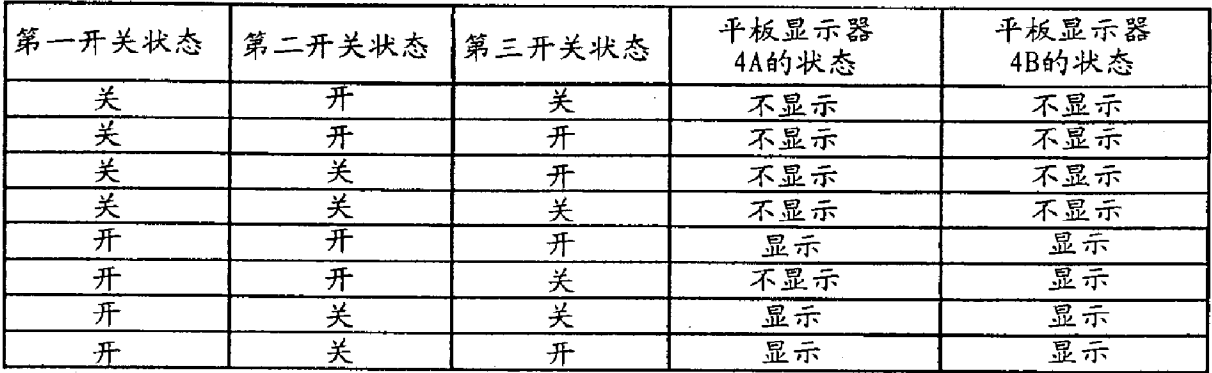

 $\bar{z}$ 

图 42

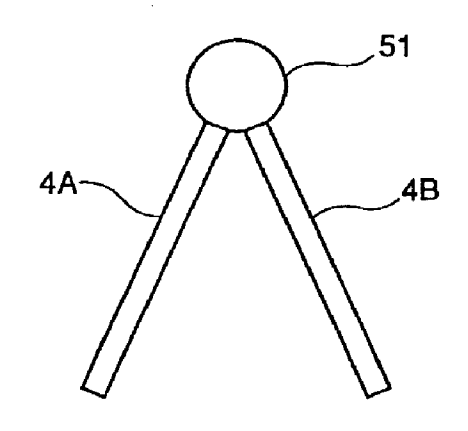

图 43

 $\dot{\gamma}$ 

 $\bar{\bar{\psi}}$ 

### 

 $\bar{\mathcal{A}}$ 

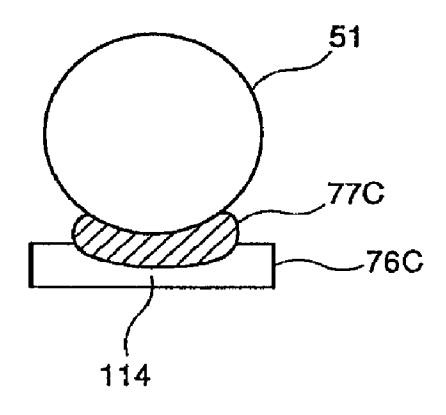

图 44

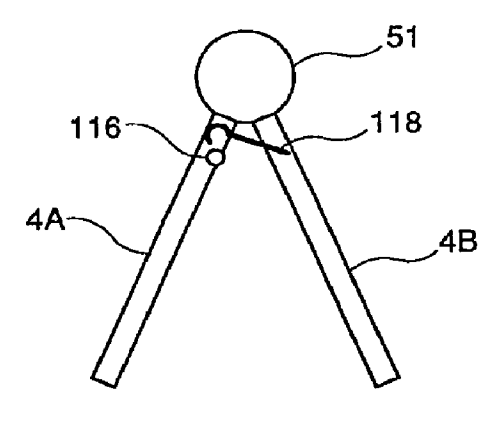

图 45

 $\sim$   $\sigma$ 

 $\mathbb{Z}$ 

## History of the Contractor

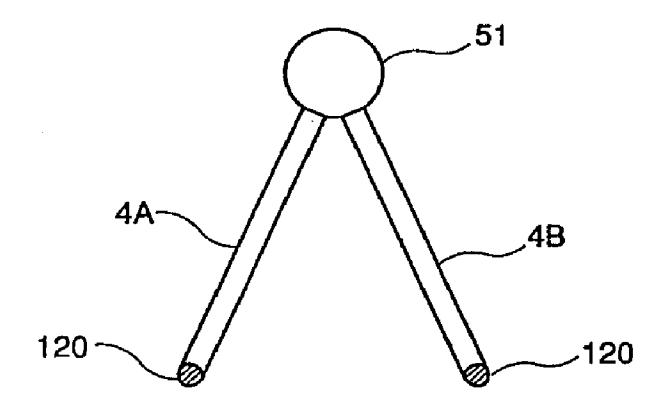

 $\bar{\beta}$ 

图 46

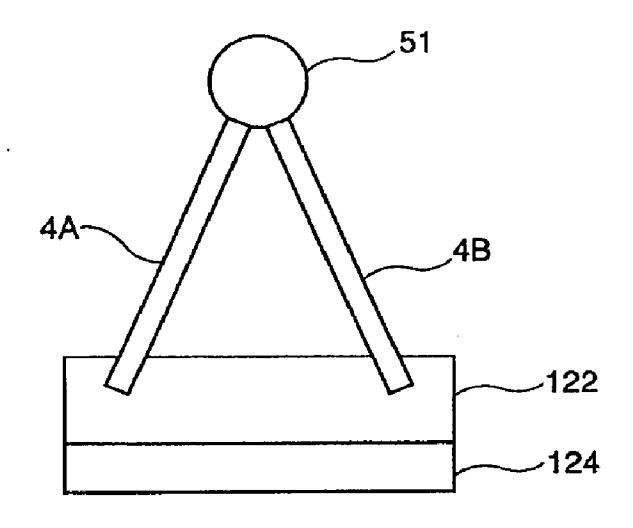

图 47

ý.

 $\sim$ 

# os w ae een die gewen die gewen van die gewens van die gewens van die gewens van die gewens van die gewens van<br>Gebeure <sup>a</sup> re \* . . : rt . ard ; . <sup>4</sup> ® . os \* sere .

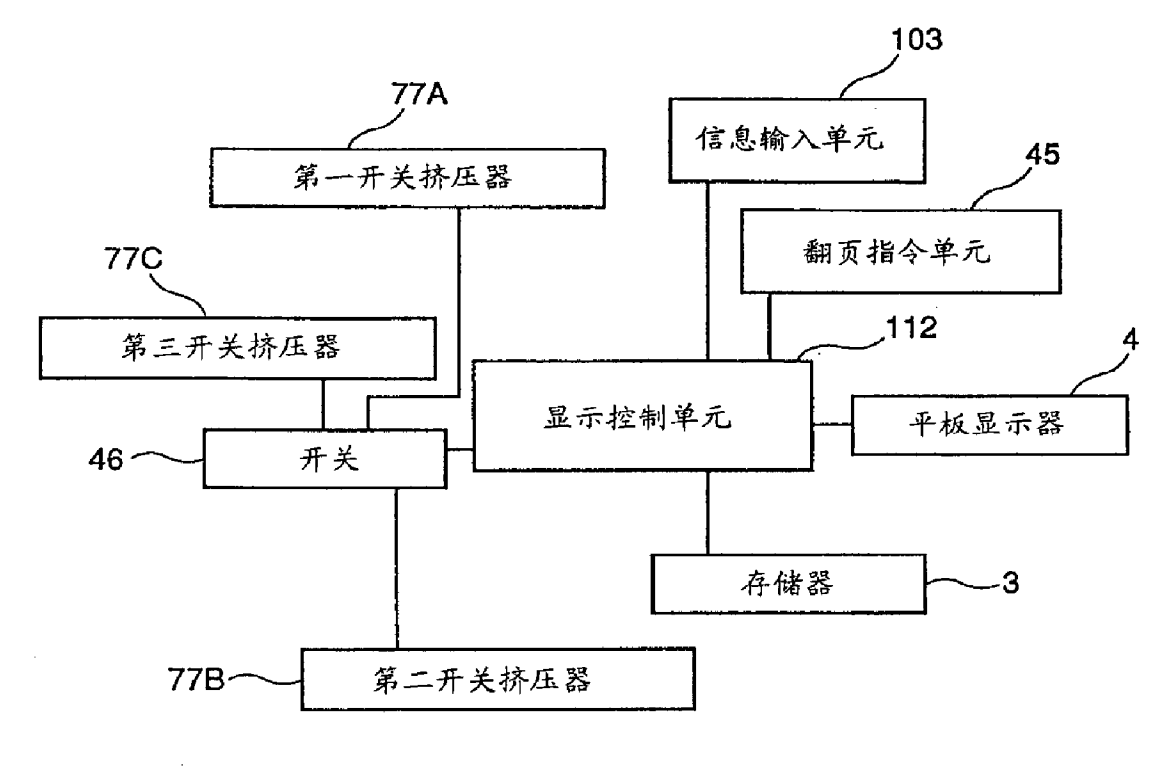

J.

 $\lambda$ 

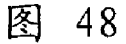

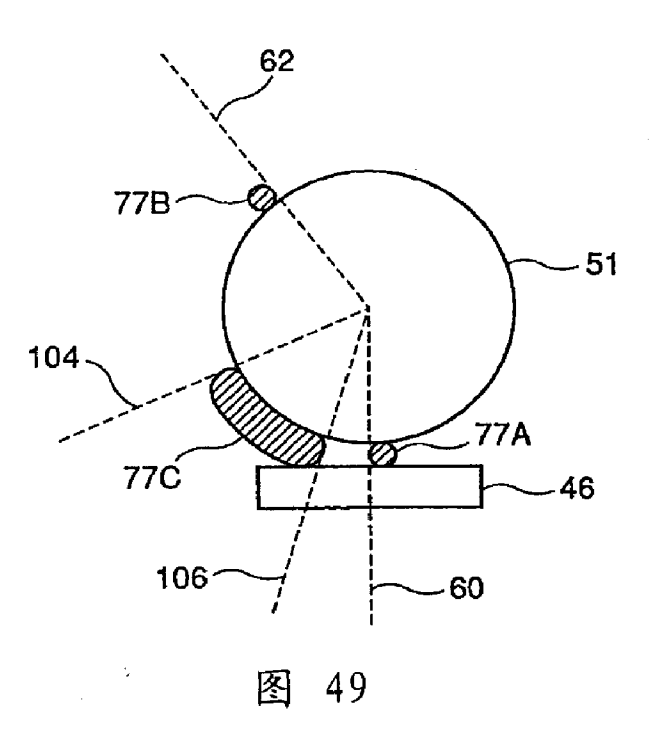

### **Notice**

This translation is machine-generated. It cannot be guaranteed that it is intelligible, accurate, complete, reliable or fit for specific purposes. Critical decisions, such as commercially relevant or financial decisions, should not be based on machine-translation output. - Terms of use - Legal notice - Help -

### DESCRIPTION CN1292112

### Technical Field

The present invention relates to a display device, specifically, the present invention relates can be like a book by using can

Open the display data and allows the user to display device users really flip the page feeling.

Background Art

A conventional portable display apparatus press the Prev button or rearwardly page display electronic books, etc.

Button to turn the pages.

Japanese Patent No. 258076 (Japanese Patent Publication No. 2-230313) discloses a browser installed

Set it to issue commands to page through the user rotates the rotation detector.

This Japanese patent also discloses the use of

On an instruction by the pressure detector flip.

According to Japanese Patent browse the direction and speed by

To browse the pressure between the pressure detector to the browser of the pressure detector and negative Poor OK.

Above this patent

Also disclosed for the page by using the a curvature detector and a switch instruction.

According to this patent, the browser

Speed calculated based on the curvature of the curvature detector detected size, while browsing the direction based on the switching

Status determination.

Japanese Patent Publication No. 2-148257 discloses a portable document processor having a phase

When in a display screen.

This processor through the display to the previous page key to making it equivalent to a

The data read out from the memory 3 and reads out the display data stored in the display buffer memory 3.

#### Because

Here, equivalent to the one of the display data is stored in the display buffer memory 3, in order to display a number of pages

According to the display.

In this way, users like the user through flip to reading as to read the file.

Japanese Patent Publication No. 63-116287 discloses a display device, which has two open display

The display screen.

The user can input by operating a key to flip.

Above mentioned device is turned by pressing a button or turn a wheel (roller)

Page, which is different from a book or magazine page.

In this case, e-books are not giving a true

Positive to turn the pages of the printed book or magazine by the paper, plastics, etc. feeling as to read.

If you do not have a finger touch button or scroll wheel to be able to flip, it would be very convenient.

The above browsing means and the portable document processor only one display screen, which is not convenient means

Use.

Although the above-described display device has two display screens, but as a whole of the screen are not

Can be folded back to back up and use.

As a result, the display device is accounted for a larger place, making it difficult to grip

In the hand, resulting in the problem of portability.

Even if the display apparatus can be folded back to back from

, But the data is always also cause information leakage users to watch on the screen, as well as electric

Source of waste.

In addition, since the above display apparatus can not be folded back to back up, if the means for

Playing game sex games, for example, the kind of a player is best not shown his cards game, the players

It can not be a secret to conceal its brand of home.

Disclosure of the Invention

Accordingly, an object of the present invention is to provide a way to turn the page of the electronic book display apparatus in order to

same

An operation will not only be able to give people the feeling really ruffled a book page, but a page flip

And the ability to continuously flip.

Printed, such as paper, plastic sheet or magazine page real by giving a flip feeling.<br>It is another object of the present invention to provide a flip display device, which through the<br>same<br>An operation will not only be abl Printed, such as paper, plastic sheet or magazine page real by giving a flip feeling.<br>It is another object of the present invention to provide a flip display device, which through the<br>same<br>An operation will not only be abl Still another object of the present invention is to provide a display device, even if the user does not move as hand and hand

Refers to such a pointer to the button, it is possible to flip.

Another object of the present invention is to provide a can be folded back to back, form, and can

Display device in hand, it has a small size, easy to carry, low energy consumption and suited to play the game

#### Sex games.

Is another object of the present invention further provides a display device, it is to prevent information leakage

Advantages, and low energy consumption.

According to an aspect of the invention, the display device comprising: a memory for storing information; display,

For displaying information; the flip instruction unit, for detecting an instruction unit own inclined to output

A detection signal; indicates that the direction of inclination, and a display control unit for the instruction unit from the flip

Receiving instructions, in order to read from the memory according to the direction of said inclined Next or Previous Letter

Interest rates, and the read information is displayed on the display.

In response to the sliding of the user's finger or hand on top of the flip instruction unit, the display control unit to turn a

### Page.

In this way, the user can be if the user is a real hand turn pages to flip.

In accordance with another aspect of the invention, the display apparatus comprising: a memory for storing information; monitors

For displaying information; next page instruction unit, for detecting a pointer moving direction, and to output an indication to the

The moving direction of the detection signal;, and a display control unit for the instruction unit receives an instruction from the next page,

In order according to the direction of movement to the next or previous page read from the memory information, and in significant

The indicator displayed on the information read.

In response to such a movement of the pointer such as a user's finger or hand on top of the next page instruction unit, the display

The control unit turned one.

In this way, the user is able to if the user is in really hand turned one page

The land next page.

The display control unit preferably includes a unit for the instruction from the the flip instruction unit receives, from the root

A storage determined by the length of time of the instruction unit according to the direction of pointer movement in contact and pointer flip

The device information, the reading of the information of the next or previous page, and the read information is displayed on the display.

Display control unit according to the pointer contact with the flip instruction unit changes in the length of time of the page to be turned

#### Number.

Thus, pages can be one in the same operation as a flip, also can continuously Goto.

According to another aspect of the invention, further, the display device including: a memory for storing information; display

For displaying information; flip instruction unit, for detecting the position of the pointer in contact, to output a

Two directions of the touch position detection signal; as well as a display control unit for the unit receives from the flip instruction

Instructions so that, based on a change of position of the pointer contact, read from the memory Next or Previous of

Information, and the read information is displayed on the display.

User contact page by using a pointer the instruction unit twice to turn a.

Page according to the direction of

Determined by the change of the touch position.

In this way, the user is able to if the user is really hand turned one page

Like to flip.

According to another aspect of the invention, the display device comprising: a memory for storing information; from to

At least two openable and closable screen configuration of a display for displaying information; flip instruction single

Element for detecting ON / OFF operation of the monitor, to output a detection signal; and a display control unit

Element for flip instruction unit receives an instruction, so that according to the ON / OFF operation is detected, the switching

Is displayed on the display of the information.

The user can display the ON / OFF operation flip.

Thus, the display device at the same time in the hand,

Can not move like hands and fingers like a pointer to the button on the next page.

According to the further of the present invention, on the other hand, the display device comprising: a memory for storing information; significant

Shown, for displaying information; speaker, for outputting sound; flip instruction unit for transmitting a

Instructions, in order to switch the display of the information on the display; display control unit for single flip instruction

Receives an instruction to switch the display of the information on the display; well connected to the display control unit

The sound output control unit, for turning paper based on the switching information is displayed on the display output from the speakers

Sound.

The sound output control unit in the next page while the voice output reversing sheet.

In this way, the user can be good

Feeling like the user to turn pages flip.

The speaker is preferably constituted by at least two speakers.

A sound output unit and a display control unit phase

A circuit connected to the output from the speaker based on the switching information is displayed on the display turned paper sound,

And according to the direction of the switching information, the output changing sound volume at the same time, from at least two speakerphones

Sound output device.

According to the direction of the next page by the user, the voice of the inverted paper generated in the manner of moving the center of the sound.

This

Like the user if the user really turn a sheet of paper the same feeling flip.

According to the further of the present invention, on the other hand, the display apparatus comprising: a memory for storing information; by

At least two openable and closable screen configuration of a display for displaying information; rotational angle of the subject

Measurement means for the rotational angle of the detection display; well connected to the display of the rotation angle detection unit

A control unit to control whether the display is used according to the rotational angle of the display provides a display.

The display control unit when the user back to back folding the monitor, it is possible to generate a control to induce

The screen is not viewed by the user does not provide a display.

Therefore, in the prevention of information leakage can be provided a

Have the advantage of the display device.

Can also reduce the energy consumption of the display device.

Can also provide a more

Plus portable, capable by the user freely rotatable, so that even if the display apparatus accounts for fewer places

Households are also able to watch the display apparatus of the advantages of the display monitor.

The display device preferably includes a fixing unit for the monitor is fixed in a predetermined range of a

A rotation angle.

The user can mount the monitor in a predetermined range of a rotational angle.

Thus, the user can

Play the license does not allow the user to leak to the game home game.

According to the further of the present invention, on the other hand, the display apparatus comprising: a memory for storing information; by

At least two openable and closable screen configuration of a display for displaying information; has at least two

Graphical input panel unit constituted by the configuration of the component parts corresponding to the respective display screen, means for detecting

A needle contact area of the display; as well as the display control unit connected to the tablet for

Control whether the display the tablet unit area pointer contact display.

Display the graphic input of the control unit according to the pointer such as a finger in contact the surface of the plate element

Plot, to determine that one of the monitor screen being viewed by the user, in order to not be viewed on the screen does not

Providing display.

Therefore, it is possible to provide a display device has an advantage in the prevention of information leakage.

Also

Can reduce the energy consumption of the display device.

#### BRIEF DESCRIPTION

Figure <sup>1</sup> shows a block diagram showing <sup>a</sup> configuration of a display device of the first embodiment of the present invention.

Figure 2 is a diagram showing the appearance of a display device of the first embodiment of the present invention.

Figure 3 is a sectional view of the flip instruction unit.

Figure 4 is an equivalent circuit diagram of the flip instruction unit.

Shown in Figure 5 is a block diagram showing a configuration of a display device of the second embodiment of the present invention.

Figure 6 illustrates the appearance of a display device of the second embodiment of the present invention.

Figures 7 and 8, shown is a flowchart of the page turning processing.

Figure 9 illustrates the appearance of the display apparatus having a touch position of the detector.

Figure 10 diagrammatically represents the flip effective region of the touchpad.

Figure 11 shows a block diagram showing a configuration of the display device of the third embodiment of the present invention.

Figure 12 illustrates the appearance of the display apparatus of the third embodiment of the present invention.

Figure <sup>13</sup> illustrates the structure of the tilt detector.

Figure 14 is a diagram showing a page turning processing flowchart.

Shown in Figure 15 is a block diagram showing a configuration of the display device of the fourth embodiment of the present invention.

Figure 16 illustrates the appearance of the display apparatus of the fourth embodiment of the present invention.

Figure <sup>17</sup> illustrates a flowchart of processing of the sound output.

Shown in Figure 18 is a block diagram showing a configuration of the display device of the fifth embodiment of the present invention.

Figure 19 is a diagram showing the appearance of the display device of the fifth embodiment of the present invention.

Figure 20 shown from the side of the display device.

Figure 21 illustrates the structure of the switch and the switch extrusion.

Figure 22 shows a state that is applied to the pressure on the switch shown in Figure 21 and the switch.

Figure 23 illustrates that the next page of the instruction unit.

Figure 24 illustrates the structure of the switch and the switch extrusion.

Figure 25 shows a state applied to the pressure on the switch shown in Figure 24, and the switch.

Figure 26 shows the state of the switch that generated by the switching state is formed in Figure 25.

Figures 27 and 28 are <sup>a</sup> graphical representation of the flip instruction unit.

Figure 29 shows a block diagram showing a configuration of a sixth embodiment of the display device of the present invention.

Figure 30 shows the structure of the first switch and the first switch extruder.

Figure 31A shows a state of the first switch.

Figure 31B shows a state of the second switch.

Figure 32 diagrammatically shows the relationship between the first and second state of the switch, as well as in flat panel displays

4A and 4B, the display on the state.

Figure 33 is a block diagram showing a configuration of the seventh embodiment of the present invention the display device.

Figure 34 is a diagram showing the structure of a switch with a first and second switch extrusion device.

Figure 35 is a block diagram showing a configuration of the display apparatus of the eighth embodiment of the present invention.

Figure 36 shows the appearance of the display apparatus of the eighth embodiment of the present invention.

Figure 37A shows the appearance of the display device of the open.

Figure 37B diagrammatic representation of the area of finger contact with the flat panel display is folded back to back.

Figure 38 from the side shows a closed when the display device.

Figure 39 a graphical representation of the shape of the contact in the switch status, pointers, and the flat panel display 4A and 4B

State as well as the relationship between the display state on the flat panel display 4A and 4B.

Figure 40 is a block diagram showing a configuration of the display device of the tenth embodiment of the present invention.

Figure 41 shows the state of the third switch.

Figure 42 is a diagrammatic representation in the first to third switching state in the flat panel display 4A and 4B

The relationship between the state is displayed.

Figure 43 shows the appearance of the flat panel display is folded back to back, 4A and 4B.

Figure 44 shows the structure of the third switch and the third switch extruder.

Figure 45 shows a flat panel display with a nail and a flat panel display with a hook

The appearance of the display apparatus.

Figure 46 shows the appearance of a display device, the display device is applied to a layer of non-slip outer

Shell.

Figure 47 is a diagram showing an appearance of a display device, the display device installed in a non-slip

#### Base.

Figure 48 is a block diagram showing a structure of a display device of the eleventh embodiment of the present invention.

Figure 49 is a diagram showing the structure of <sup>a</sup> switch and the first to third switching extruder.

Preferred embodiment of the present invention is implemented

First Example

Referring to Figure 1, the first embodiment of the display device 1 includes: a memory 3, which consists of as the semiconductor memory

Memory, hard disk, MO (Magneto-Optical, magneto-optical disc) as a magnetic storage device is configured

Into, for storing image information, character information, etc.; flat panel display 4 by the liquid crystal panel, a PDP (the Plasma

Display Panel, the plasma display panel) and the like constructed from, for displaying image information, character

Information, etc.; display control unit 2, for controlling the image information stored in the memory 3, character information

Information, etc. read, and the read information is displayed on the flat panel display 4; flip instruction unit 5,

Flip instructions for receiving from the user, the display control unit 2 so as to indicate the next page.

After this the user includes in addition to the the software dynamic of animals such as humans outside (software

agent), such as robots like artificial limbs.

Referring to Figure 2, the display device 1 of the display 4 of the two plates and two flip instruction unit 5.

The number of the flat panel display 4 and flip instruction do not limit the number of unit 5 into two, may be one,

Can also be at least three.

If the numberofflat panel displays and flip instruction unit <sup>5</sup> are two or

More, then they can be configured when they are not being used, and open into a use state of the display

And instruction unit is folded up.

Although Figure 2 illustrates a flat display put into a back-to-back 4, but

This arrangement is not limiting this form.

The flip instruction unit 5 is arranged in an edge of the display device 1.

The display control unit 2 and the memory

3 is mounted on the display device 1.

Figure 3 is a a cross-sectional view of the flip instruction unit 5 in Figure 2 along the line III-III.

Page instruction unit

5 constructed from the following parts: a support shaft 5d, around the switch 5d rotating columnarshaped object being

5c, the contacts 5a 'and 5b".

The switch 5c on two opposite sides of the contacts 5a and 5b.

In Figure 3 in the open

OFF 5c, 5d around the supporting shaft is rotated counterclockwise to allow the contacts 5a and 5a 'to achieve mutual contact.

In

In Figure 3, the switch 5c around the supporting shaft 5d rotated clockwise to allow contact 5b and 5b ', in a mutually connected

Touch state.

The switch 5c is supported by a spring (not shown), and when the contacts are not in contact with each other, are stable

's.

The surface of the switch 5c is covered film on the layer of pieces of rubber, silicon, plastics, etc. 5E.

Therefore, flip

The instruction unit 5 is reinforcement, any electrical damage could have been avoided, and external substances like dust like

Can not enter the display device 1.

Figure 4 is a next page equivalent circuit diagram of the instruction unit 5.

The instruction unit is configured so as to satisfy: when the touch

Point 5b and 5b 'contact with each other, the contacts 5a and 5a' mutual contact.

When all the contacts are not relative

Contact with each other, often is a stable state.

When the mutual contact of contacts 5a and 5a 'Be, 5a "point"

A voltage change.

When the mutual contact, contact 5b and 5b, 5b "point of the voltage change.

**Noticeable** 

The display control unit 2 is detected by a voltage change at the point 5a "and point 5b" flip

instruction.

Referring again to Figure 3, the user flip instruction unit 5, the upper left and lower right corner of the sliding finger or

Hand.

Therefore 5c is rotated.

Here term also refers to "slide" in close 5a and 5b any position,

With your fingers or hands on.

In other words, the term refers to a similar hand turned the paper printed book

Operation.

The rotation of the switch 5c procure <sup>a</sup> voltage change in the point 5a "5b", and thus the display control unit

2 is able to detect the user in the desired direction.

For example, when the user on the left page instruction unit 5 upper right slide within the fingers or hands, the display control

System unit to move forward flip.

Slide your finger or hand 5 top left of the page on the right when the user command unit

, The display control unit 2 back flip.

Therefore, users like real paper in hand turned

Perform next page.

When the user on the left page instruction unit 5 lower left slide within the fingers or hands, the display control unit

2 back flip.

When the user is on the right page instruction unit 5 bottom right of the slide your finger or hand,

the display

Control unit forward flip.

By the display control unit 2, such a control allows the user through the

Only one instruction unit 5 will be able to flip forward and back.

Therefore, the user can with one hand and flip.

#### Second Example

Referring to Figure 5, a second embodiment of a display device 11 includes: similar to the first embodiment of the deposit

Reservoir 3; similar to the first embodiment of the flat panel display 4; the display control unit 12 for controlling the

The picture information, character information and the like stored in the memory 3 to read, and to read the information in the Tablet

Display on the monitor 4; completely cover the flat panel display touchpad 15, placed into a 4, to receive from the

User to flip instruction, and send an instruction to the display control unit 12 in order to flip.

With reference to Figure 6, a second embodiment of the display device 11 in the embodiment includes a display 4, and two of the two plates

Touchpad 15.

15 back-to-back arrangement of the two sets of flat panel displays 4 and touchpad.

Flat display 4 and

The number of the touch panel 15 is not limited to two, and may be one, can also be at least three.

Display control

Unit 12 and the memory 3 is mounted on the display device 11.

The touchpad 15 is a detector detecting the position of contact by the pointer as a finger and a pen like.

The display control unit 12 is changed according to the length of time of the pointer is contacting the touch panel, the number of pages of the next page.

Referring to Figure 7, described by the display control unit 12 performs the flip control process.

#### Referred to here

The book was supposed to display on the right of the flat panel display 4, page numbers, the smaller one is written vertically.

If the display in the right flat panel displays 4, page numbers, the smaller one is the level of writing, before and after

The direction of mutual exchange.

Display control unit 12 determines whether the touch panel 15 detects a pointer like a finger and a pen or the like

Contact (S11).

If the touch pad 15 does not detect contact with the pointer ("NO" in S11),

Then the display control unit 12 repeats S11, the processing, until the touch pad 15 into contact with the pointer is detected.

When the touchpad 15 detects the contact with the pointer ("Yes" in S11), the display control unit

12 determines the pointer in the touch panel 15, the moving direction (S12).

If the pointer moves from left to right (in

S12 is "left to right"), and then turned in the forward direction, the display control unit 12 a (S13).

After this,

Display control unit 12 determines that the contact between the pointer with the touchpad 15 is a continuation of a predetermined time

The length or longer (S14), if the contact time between the pointer and the touch pad 15 is less than a predetermined

The length of time ("NO" in S14), the display processing in the control unit 12 repeats S14.

AS

The contact time between the fruit pointer with a touch pad 15 is at least a predetermined length of time (in \$14

"Yes"), then the display control unit 12 is then turned in the forward direction, a (S13).

When the pointer away from the touch

The plate 15 (in S14 touchpad 15 "), by the display control unit 12 executes the process ends.

If the pointer is right-to-left movement (in S12 "right to left"), the display control unit 12 in the

Turned a backwards direction (S15).

After this, the display control unit 12 determines that the pointer and the touch pad 15

The contact between the continuation of a predetermined length of time or longer (S16), if the pointer with the touch

The contact time between the plate 15 is less than a predetermined length of time ("NO" in S16), the display

The control processing unit 12 repeats S16.

If the pointer with the touch panel 15 between the contact time of at least

Is a predetermined length of time ("YES" in S16), the display control unit 12 and the rearward facing direction Total

#### A (S13).

When the pointer touchpad 15:00 (in S16 touchpad 15") by

The display control unit 12 executes the process ends.

Referring to Figure 8, the display control unit <sup>12</sup> may control the following description of the flip.

Referring to Figure 8, the display control unit 12 may control the following description of the flip.<br>According to Figure 7 illustrates<br>Processing example, the user through the pointer is contacting the touch panel 15 and Processing example, the user through the pointer is contacting the touch panel 15 and the moving contact with the touch panel 15 pointer,

Specifies the forward or backward direction.

According to the the processing practical cases illustrated in Figure 8.

Forward or rearward side

By moving the pointer, without the pointer contact with the touch pad 15 to specify.

The display control unit 12 determines whether the touch panel 15 detects contact (S40) with the pointer.

If

Touchpad 15 does not detect contact with the pointer (in S40, "NO"), the display control unit 12 by weight

Complex S40, processing until the touch panel 15 detects the contact with the pointer up.

If the touch pad 15 detects the contact with the pointer("Yes" in S40), the display control unit

12 records the contact position, and determines whether there is between the touch panel 15 and the pointer to the second pick

Touch (S41).

If no second contact (in a predetermined time period or longer period of time within

S41 "No"), the end of the processing of the control unit 12 is displayed within a predetermined time.

When the touch pad 15 is detected with the pointer of the second contact ("Yes" in S41), the display control

Process unit 12 according to the direction of movement of a difference between the calculated first

and second touch position pointer to ensure

Set the moving direction (S42).

If the pointer moves from left to right (in S42, "left to right"), an explicit

The display control unit 12 is turned in the forward direction, a (S43).

After this, the display control unit 12 determines

The contact between the pointer and the touch pad 15 whether to extend a predetermined length of time or longer (S44),

If the contact time between the pointer and the touch pad 15 is less than a predetermined length of time (in S44

"No"), the display processing in the control unit 12 repeats S44.

If the pointer with the touchpad 15

The contact time is at least a predetermined length of time ("YES" in S44), the display control unit 12

Turn <sup>a</sup> page in the forward direction (S43).

When the pointer touchpad 15:00 ("left touch in S44

Moban 15 "), by the display control unit 12 executes the processing ends.

If the pointer is right-to-left movement (in S42, the "right to left"), the display control unit 12 in the

Turned a backwards direction (S45).

After this, the display control unit 12 determines that the pointer and the touch pad 15

Whether the contact between the continuation of a predetermined length of time or longer (S46), if the pointer with the touch

The contact time between the plate 15 is less than a predetermined length of time ("NO" in S46), the display

The control processing unit 12 repeats S46.

If the pointer with the touch panel 15 between the contact time of at least

Is a predetermined length of time ("YES" in S46), the display control unit 12 and the rearward facing direction Total

A (843).

When the pointer touchpad  $15:00$  (in S46 touchpad 15") by

The display control unit 12 executes the process ends.

When the display device 11 shown in Figure 6, having a two-screen structure, the pointer and touchpad

15 between the first and second contact may be the same of the touchpad 15 impact.

Alternatively, means

The needle in the first contact with the left touch pad <sup>15</sup> contacts, while in the second contact with the right touchpad

15 contacts.

Through this operation, the user is able to if the user turned the same feeling of paper printed book

Next page.

If the first contact position is very close to the second contact position, in particular, for example, two

Times the distance between the touch position is 10 mm or smaller, and at the same time allows the pointer contact with the touch panel 15,

Then the display control unit 12 may determine that the user moves the pointer position, and according to the flow shown in Figure 7

Perform flip chart processing.

Reference to Figure 9, with the current being a notebook-type personal computer is used as a

#### touch position detection of the pointer device

16 alternative touchpad 15.

In this case, the touch position detector 16 and the flat panel display 14 is separated

Arrangements.

Referring to Figure 10, the touchpad 15 can have as part of a page active area 15a, the user can only

Only effective area by page 15a the issue next page directive.

Since this way, it is possible to prevent accidental finger

An erroneous operation caused by the contact.

Although the shape of the flip effective region 15a in Figure 10 is a triangle,

But the shape is not limited to this, and may be another polygon, arc, circle, etc...

Flip the effective area 15a

The position is not limited to the lower left and right, one-third of the strip can be equivalent to the bottom of the touchpad

Within the region.

Such as described above, the user can by using the pointer to the touch or move the pointer changes a.

#### Because

Here, the user is able to if the user turned the same feeling of paper printed book pages.

Will flip the pages according to the change in length of the contact time between the pointer and the touch pad 15.

Therefore,

The same kind of operation can achieve a one page can achieve the purpose of the continuous

page.

In addition, the flip-effective area 15a arrangements to prevent erroneous operation caused by casual contact fingers

For.

Third Example

Referring to Figure 11, the display control unit 21 according to the third embodiment including: similar to the first embodiment

The example of the memory 3; similar to the first embodiment of a flat panel display; the display control unit 22, with

The reading of the information for controlling the picture information, character information, etc. is stored in the memory 3 in operation, and a reading

The information is displayed on the flat panel display 4 operation, and the inclination of the detector 25 for transmitting page refers

Order to the display control unit 22.

Referring to Figure 12, according to a third embodiment of the display control unit 21 includes: two flat display 4

And two tilt detector 25, and the flat panel display 4 and the inclination of the detector 25 the two groups face

Surface arrangements.

The display controller 22 and the memory 3 is mounted in the display device.

The bits of the inclination of the detector 25

Set is not limited to, as shown in Figure 12.

From the characteristics of the inclination of the detector 25 is considered, the detector as possible

4 shaft away from the flat panel display.

Referring to Figure 13, the tilt detector 25 comprising: a hollow cylinder 25d; one package

Cylinder 25d of the conductive balls 25c; and electrodes 25a and 25b are mounted on the upper portion of the cylinder 25d.

Shown in Figure 13, when the inclination of the detector 25 is in the normal state ("off" state), the ball 25c

In the lower portion of the cylinder 25d, the ball 25c and the electrodes 25a and 25b are notin contact.

Rotation of the entire detector and

Due to tilting of the ball 25c is moved in the cylinder 25d and come into contact with an electrode mounted on the upper portion of the cylinder 25d

25a and 25b.

Result, the current flowing between the electrodes 25a and 25b, thereby detecting the inclination seized

The inclination of the measuring device 25 ("open" state).

Assumed here that, when the display control unit 121 is the open state shown in Figure 12, left and right

Inclination detector 25 are in the "off" state.

If the flat panel display 4 is a solid

Given, while the other flat panel display 4 is closed, turn opened, then one of the slope detector 25 to enter

"On" state.

Then the display control unit <sup>22</sup> is able to detect that the right and left flat-panel display <sup>4</sup>

An open and close.

Referring to Figure 14, describes the processing of the flip control by the display control unit.

#### Shown in Figure 14

Processing referred to herein, it is assumed that book are displayed on the right side of the tablet on the display 4, page numbers, smaller

A vertical writing.

The display control unit 22 has been waiting to skew detector 25 into the "on" state (S21)

Ended.

When the state of the slope detector 25 becomes "ON" ("ON" in S21), the display control unit

Determine the right and left inclination of the detector 25 that is in the "open" (S22), if the left gradient

The detector 25 is in the "open" left "(S22), the display control unit 22 waits until the inclination seized

Measurement device 25 into the "off" state (S23).

When the state of the slope detector 25 becomes "OFF" (in

S25, is in the "Off"), the display control unit 22 controls a turning in the forward direction.

If the right side of the slope of the detector 25 becomes "ON"(S23 "right"), the display control unit

22 waits until the right side of the slope of the detector 25 becomes "OFF" state (S25).

When the inclination to the right

When the status of the detector 25 becomes "OFF" ("off") in S25, the display control unit 22 controls the

System moving in the direction of turn one.

Therefore, the user can open and close the display device to flip.

So in a user holding the display device

Set to 21 at the same time, do not move the hand or fingers to the button will be able to turn the

pages.

A fourth embodiment

Referring to Figure 15, according to the fourth embodiment of the display device 31 includes: image hard disk, MO such

Magnetic storage device constructed from a memory 33 for storing image information, character information, audio

Information, etc.; similar to the first embodiment of a flat panel display; display controller 32 for controlling the deposit

The picture information, character information and the like stored in the memory 3 to read, and to read the information in the flat panel display

Diagram 4 on the display; similar to the second embodiment of the touchpad 15; audio controller 36,

For reading data stored in the memory 3 of the sound information for the display controller 32 is turning in flat

When the page of information is displayed on the panel display 4 turn a sheet of paper, by the speaker 37 outputs sound.

Audio control

Made 36 different sounds flip speed output.

With reference to Figure 16, according to the fourth embodiment of the display device 31 includes: two flat display 4 and

Two touchpad 15, and the two groups of the flat-panel display 4 and the touch panel 15 is face to face arranged.

In addition,

Two loudspeakers 37 are placed in the left and right sides of the display device 31, respectively.

A display controller 32, the audio control
36 and the memory 33 is mounted on the inner 31.

Can use the generic switch instead of the touchpad 15.

Display controller 32 in a manner similar according to the described in conjunction with Figure 7 and 8, a second embodiment of explicit

The display device <sup>1</sup> of the display control unit 12 used in the control page.

The control description is not

Repeat here.

From the touch panel 15 to display controller 32, the pointer with the touchpad of 15

The contact between the information provided to the sound control unit 36.

With reference to Figure 17, describes the sound output control process carried out by the voice control unit 36.

# Audio frequency

The controller 36 determines that the instruction refers to the flip by the touchpad 15 is normal flip or high-speed flip

(S31).

Normal page means just turned one, while the high-speed flip means continuous page, or both

Turned a few pages as a unit.

If the flip instruction refers to the normal flip (S31 is "normal"),

The audio controller 36 is read from the memory 33 the voice samples A (S32).

If the page directive refers to the

Is a high-speed page (S31 in the "high-speed"), the audio controller 36 to read from the memory 33 sound

Sample B (S33).

Sound sample A voice slowly turned a page, while the sound sample B flash

Over and skip the voice of a multi-page.

After the processing in S32 and S33, the audio controller 36 determines a direction to be chaona

Next page.

If the orientation of the page is being turned from left to right (in S34 "left to right"), then in S32

The sound data is read and the process of S33 of the sound centerleft to right (S35) moves lose

A.

If the orientation of the page is being turned from right to left (in S34, the "right to left"), then in \$32, and

The processing of S33 of the read audio data to the sound center is from right to left (S35) mobile means output.

Here, the moving sound from left to right center refers to the operation of the output sound, it first left speaker 37

Send a large volume of the sound, the sound volume of the left speaker 37 is then gradually reduced, but the speaker

37 volume increases.

Right-to-left mobile voice center is the opposite way of operating.

As discussed above, the display device 31 is output while the flip operation reversing sheet acoustic

Different voices sound output, and based on the number of pages to turn.

Thus, the user is able to if the user turned

The same feeling of paper printed book page.

In addition, the display device <sup>31</sup> is changed in accordance with the next page in the direction the

balance of the output sound.

Whereby the user can

Enough like real hair books page.

The fifth embodiment

With reference to Figure 18, according to the fifth embodiment of the display device comprising: a memory 3; flat panel display 4;

Switch 46, for detecting a flat panel display 4, the opening degree (rotation angle); switch extruder 47

For extrusion switch 46; display control unit 42 for controlling the image information, character information, etc. is stored

In the read information in the memory 3, and the read information is displayed on the flat panel display 4, and the root

According to the state control of the switch 46 of the flat-panel display 4 display / not display; flip instruction unit 45, with

Flip command is received from the user and sends the next page instruction to the display control unit 42.

The display device

Further comprising a display buffer memory (not shown), is used to hold in the flat panel display 4, the number displayed in

It is.

Referring to Figure 19, the display device has two flat panel displays. 4A and 4B.

These two flat panel displays

4A and 4B by <sup>a</sup> hinge <sup>51</sup> is connected, so that the monitor 4A and 4B can be about the equivalent of one of the binding of the book

The side portion of the rotary shaft 53 is rotated, if not particularly described here, to the flat panel

display 4A

And 4B display the page data, which is to be energized.

Referring to Figure 20, the flat panel display 4A includes a bottom plate 56A and is formed on the bottom plate 56A of the display table

Surface 54A.

The flat panel display 4B includes <sup>a</sup> bottom plate 56B and the display surface 54B is formed on the base plate 56B.

The switch 46 is disposed on the base plate 56B.

The bottom plate 56A is connected to the hinge 51, and around the shaft 53 in order to be able to

Rotation.

The top of the switch 46 is squeezed, so that the switch 46 is in the "on" state, if no pressure

The force is applied to the switch 46, then it is in the "off" state.

In Figure 20 is shown a flat panel display 4

<sup>A</sup> rotation angle is <sup>O</sup> °.

Referring to Figure 21, the switch extrusion 47 is formed around the hinge 51.

When the hinge 51 in Fig 21

Arrow the direction of rotation (clockwise), prompting switch extruder 47 and the switch 46 is in the angle range

Contact with each other for 200 ° to 300 °, so that the switch extrusion 47 is extruded switch 46.

Note: 200 °

The angle allows the flat panel display 4A to be recognized into a turn to the back surface of the flat panel display 4B.

360 ° angle means flat

4B back-to-back of the the board monitor 4A and flat panel displays placed.

While flat panel displays 4A and 4B to each other for relative rotation, but for convenience, the flat panel display

Up 4B here are placed horizontally to be described herein, while the flat panel display 4A is rotated.

Referring to Figure 22, the rotational angle of the hinge 51, and applied to the relationship between the pressure on the switch 46

Shown by solid lines.

The pressure can be digitized according to a predetermined threshold value, to obtain a relationship indicated by dashed lines

Department.

Then be able to determine the switch 46 state ("ON" or "OFF" state).

When the switch 46 is in the "on" state, the display control unit 42 so that the flat panel display. 4A and 4B

One does not provide the display.

Referring to Figure 23, flip instruction unit 45 are respectively embedded in the flat panel display. 4A and 4B flip instruction

Units 45A and 45B.

Flip instruction units 45A and 45B are constituted by a graphic input device (touch panel).

Each flip instruction unit 45A and 45B are each equivalent is formed at such a position at a

The triangular region, the position is turned to hold the location of the finger of the hands of the booklet pages of the book.

When the user moves his finger from left to right in this region, and allows the finger contact area

Domain when the the flip command unit 45 outputs a signal for page forward.

The display control unit 42 is connected

The signal received and the page data for the next page is read from the memory 3, so as to obtain about Backward which

The page and updates the display of the flat panel display 4A and 4B.

When the user moves his finger in the opposite direction

The when, flip instruction unit 45 outputs a signal Pagedown.

The display control unit 42 receives

Page data of the previous page of the signal and read from the memory 3, so that one is being turned back

And profile in a display of the flat panel display 4A and 4B.

The direction of movement of the finger can be considered by tracking the time of contact position detection.

# Page refers to

So that the unit 45 may be configured in a flat panel display 4A and 4B over the entire surface.

However, in order to avoid

To <sup>a</sup> malfunction caused by the contact of <sup>a</sup> finger or the like, the flip instruction unit <sup>45</sup> shownin Figure 23 can be constructed in the

Flat panel displays, 4A and 4B and the special area.

When the flat panel display 4A and 4B are both in the display state, the display control unit 42 is once

Can be turned to two, while the flat panel display 4A and 4B is only one in <sup>a</sup> display state, the display control

System unit 42 once turned a In this case, if the above-mentioned display buffer capable of storing phase

In two of the data, then the display control unit 42 time go two data read from the memory 3

And these data written into the display buffer memory.

If the above-mentioned display buffer be able to deposit

The reservoir is equivalent to the one of the data, then the display control unit 42 the time is read from the memory 3 to a Pages

Data, and the data written in the display buffer memory.

If you have given display flat panel display 4A and 4B either stop the display,

The display control unit 42 may be equivalent to the currently displayed page of data compression into a data, and

Rewrite of display buffer memory contents, so that in the display state of the flat panel display 4A or 4B

Is displayed on the compressed data.

Page compression is a well known technique.

For example, if the display information is merely

The text information, page compression can be obtained by reducing the character size.

If the display information is the number of images

According to page compression can be achieved by thinning the data.

Page data compression to be displayed only in a flat panel display has been given of the display 4A and 4B two

By one stop providing display.

After this, the display control unit, when the flip instruction issuing

<sup>42</sup> non-compressed data and <sup>a</sup> page to page.

As Figure 23, since the next page instruction unit 45A and 45B symmetrically arranged, so no matter

Display device is in your right hand or to get in the left hand, or by right-handed or left-handed holding a can

Convenient to flip.

The deformation of the switch extruder 47

Referring to Figure 24, switches the extruder <sup>47</sup> may be only in the rotational angle corresponding to the hinge 51 to close to 200 ° As Figure 23, since the next jago includes circuit 45A and 456 symmetrically arranged, so no<br>matter<br>Display device is in your right hand or to get in the left hand, or by right-handed or left-handed<br>orientation of injures

At the position of configuration.

Referring to Figure 25, the rotational angle of the hinge 51, and the relationship between the pressure to the switch 46 is applied by

The solid line shows.

The pressure can be digitized according to a predetermined threshold value, to obtain a relationship indicated by dashed lines

System and therefore be able to determine the status (of the switch 46 "on" state or "OFF" state).

Referring to Figure 26,

Figure 25, and in the switch

46 is in the angle range of 200 ° to 360 ° when the output becomes "on" state of the signal.

When the transfer of the hinge

Activity angle changes by less than 200 ° to more than 200 °, that is equivalent to the letter indicated by the dotted line in Figure 5

When the number of the rising section, the circuit provides the output of the "open", and when the rotation angle of the hinge formed from greater than 200 °

Changes to less than 200 °, which is equivalent to the falling section of the signal represented by

the dotted line in Figure 5, the

The circuit provides the output of the "OFF".

Flip a first modification of the instruction unit 45

the dotted line in Figure 5, the<br>
The circuit provides the output of the "OFF".<br>
Such a circuit can be easily constructed from a flip-flop circuit through the famous.<br>
Flip a first modification of the instruction unit 45<br> Referring to Figure 27, the flip instruction unit 45 may be configured corresponding to the flat panel display. 4A and 4B

About a quarter of the bottom region.

Flip a second deformation of the instruction unit 45

Referring to Figure 28, the flip instruction unit 45 may be disposed at both sides of the flat panel display 4A and 4B and

Similar to FIG triangular region 23.

The display device as described above, having can be freely opened by the user within the range of 0 ° to 360 °

A flat panel display, 4A and 4B.

Therefore, even if display means the place occupied by reduced, the user can see

To the flat panel display 4A and 4B.

This display device can provide a very convenient.

Furthermore, this display device has a flat panel display that can be folded back to back up 4A and 4B.

The advantage of above points is: even if the flat panel display has a large display area 4A and 4B, the user can

Enough for a hand to support the display device.

In addition, such a flat panel display can be folded back to back up the display device 4A and 4B

The set allows the flat panel display one of 4A and 4B shows the display, while the other in the flat panel display 4A and 4B

Not a given show.

Therefore, even in a crowded place, such as the streetcar, the page data will not be

The others stole see.

Therefore possible to provide an excellent display means to prevent information leakage performance.

In reducing energy

The Consume aspects are also effective.

Furthermore, when the display device and hold it in one hand, flip instruction units 45A and 45B are placed in the appropriate

Finger placement.

So the user can use one hand to flip the display device.

Page instruction units 45A and 45B are arranged symmetrically, so regardless of the display device in my right hand.

Take in the left hand, the user can easily flip.

In addition, regardless of whether the user is right-handed or left-handed,

The user can be convenient and similar to flip.

A sixth embodiment

Referring to Figure 29, according to the sixth embodiment of the display device comprising: a memory 3; flat panel display 4;

First and second switches 76A and 76B, for detecting the degree of opening (the rotational angle) of the flat panel display 4;

First and second switches extruder 77A and 77B, for pressing the first and second switches 76A

# and

76B; the display control unit 72 for controlling the image information, character information, etc. is stored in the memory 3.

Reading of the information, as well as control whether the display is given in the flat panel display 4; flip instruction unit

45.

Referring to Figure 30, the first switch extruder 77A is disposed in the vicinity of  $0^\circ$  of the hinge 51 of Figure 19 rotated

Corner.

Referring to FIG 31A, the first switch 76A when the rotation angle of the hinge 51 is more than 0  $\degree$ , into the "open"

Status.

The second switch extruder 77B and the second switch 76B is configured so as to be described and with reference to Fig 24 of the

Switching extruder 47 and is similar to the switch 46.

Therefore, this part of the descriptions are not repeated.

Referring to Figure 31B,

The hinge 51 is near 0 ° to turn the corner.

Referring to Figure 31A, when the rotational angle of the hinge 51 in the 200 °

Into the range of 360 ° when the second switch 76B is turned into the "ON" state.

Referring to Figure 32, the display control unit 72 receives the first and second switches 76A and 76B output,

In order to control the flat panel display 4A and 4B show / display.

When the first and second switches 76A and 76B

```
Are in the "on" state, i.e., the rotational angle of the hinge 51 is in the range of 200 ^{\circ} to 360 ^{\circ},
```
The display control unit 72 causes the flat panel display 4A does not display, instead of the flat panel display 4B shows.

And when

The first switch 76A is in the "on" state, the second switch 76B is in the "off" state, i.e., the hinge 51

When the rotational angle is 0  $\degree$  to 200  $\degree$  range, the display control unit 72 allows the flat panel display. 4A peace

The board monitor 4B display.

When the first switch 76A is in the "off" state, i.e. the plate display 4

Is turned off, the display control unit 72, 4A, the flat panel displays, and flat panel display 4B do not provide display.

The above-described display device can have a fifth embodiment has a similar effect in the Examples.

Seventh embodiment

Referring to Figure 33, according to the seventh embodiment of the display device comprising: a memory 3; flat panel display 4;

Switch 46; the first and second switches extruder 77A and 77B; flip instruction unit 45.

Referring to Figure 34, the first and second switches extruder 77A and 77B are respectively arranged at the hinge 51

Rotational angle close to <sup>O</sup> ° and approximately 200 °.

The switch <sup>46</sup> shownin Figures 31A and 31B

Output.

Thus, the display control unit 82 is similar to the binding Figure 32 described in the sixth

# embodiment of the display

The display control unit 72, control the flat panel display, 4A and 4B display / no display.

The above-described display device can have a fifth embodiment has a similar effect in the Examples.

# Eighth embodiment

Referring to Figure 35, according to the eighth embodiment of the display device comprising: a memory 3; flat panel display;

The display control unit 83 for controlling the image information, character information, etc. stored in the memory 3 information

Read, and control the display of flat-panel display 4 / no display; flip instruction unit 45.

Electrostatic coupling

Aggregate type, pressure-sensitive type or an integrated display (display-integrated) type pattern input means (not

Shown) are embedded in the four kinds of flat panel displays.

When contact like finger as a pointer to the table of flat panel displays

Surface, the directions of the touch position signal is applied to the display control unit 83.

Referring to Figure 36, <sup>a</sup> flat panel display. 4A and 4B via <sup>a</sup> hinge <sup>52</sup> is rotatably coupled together.

Figure 37A illustrates a display device to be opened, the left thumb is come into contact with the flat panel display. 4A

Right thumb was exposed to flat panel displays 4B.

The display device is supported by the palm of your hand or other fingers.

In this

State, the contact of the finger area of the flat panel display 4A and 4B is almost equal.

Figure 37B illustrates when the flat panel display. 4A and 4B is rotated to the back to back with one another and substantially

The display device by the one hand holding the finger contact, 4A and 4B, a region on the flat panel display 88A

And 88B.

Typically, the user to take the display device, so that is supporting the flat panel display 4A the right hand finger contacts

To the region 88A of the area is larger than the area to the contact by the finger in the currently seen on the flat panel display 4B

Area domains 88B.

This is because the user attempt is supported in such a manner that the flat panel display 4B, eligible

Obtained can do a large display area, but also tried are supporting a flat panel display by protecting 4A, by hand

Refers to the area of contact 88A of the larger area to stably support the display device.

If the flat panel display 4A and 4B one has a contact area of at least greater than the other flat panel display

Illustrates a contact area of 20%, and the contact time is continued for a predetermined time (e.g. 3 seconds) or more

Long, then the display control unit 83 shows a flat panel display having a greater contact area without mentioning

For display, while the other has a smaller contact area to provide display.

In addition, if the flat panel display 4A

Have almost equal to the area of the region of the pointer contact with a flat panel display 4B, contact by the pointer

The size of the area, and the contact state continues for a predetermined length of time, then the

display controller 83

Flat panel display 4A and 4B show the display are allowed.

A graphical input device for detecting a touch position may be located at the top of a flat panel display. 4A and 4B the internal

Or any region other than the region above the surface.

Like finger as <sup>a</sup> pointer contact of the above-described display device is based on aflat panel display. 4A and

4B in the area of the region to determine which one of the flat panel display 4A and 4B viewed by the user.

Then

Provides a display of the tablet can only be allowed to be viewed by the user display device 4A or 4B, not to be viewed by the user level

The plate display device 4A or 4B does not provide display.

Therefore able to obtain to prevent information leaks and reduce energy consumption.

Advantages.

Other advantages similar to the fifth embodiment.

Ninth embodiment

Similar according to the ninth embodiment of the display device according to the fifth embodiment, in conjunction with FIG 18 described

Function block configuration of the display apparatus.

Therefore, his descriptions are not repeated here.

Similar to the combination of

Described in the eighth embodiment of the graphical input device is embedded in a flat-panel display 4.

Referring to Figure 38, the flat panel display. 4A and 4B by the hinge <sup>51</sup> as shownin Figure 19, as coupler in an

Onwards.

The switch extrusion 47 is constructed in the hinge 51 to form an angle of 200 °, when the flat panel display 4A and 4B,

Prompting the extrusion 47 is extruded at a position of the switch 46.

The switch 46 is in the "off" when the angle formed by the flat panel display 4A and 4B is smaller than 200 °

State, while when the angle is equal to or greater than 200 ° is in the "on" state.

The display control unit 42 according to Figure 39 controls the display of the flat panel display 4A and 4B / no display.

When the switch 46 is in the "on" state of at least 200  $\degree$  (the angle formed by the flat panel display 4A and 4B).

And by the pointer in contact with the flat panel display 4A and 4B, the difference between the area of the respective regions is equal to or

Less than a predetermined value, the display control unit 42 determines that a user viewing a flat panel display 4A and 4B

Two display surfaces 54A and 54B, thus allowing the flat panel display. 4A and 4B are provided display.

If open

The switch 46 is in the "ON" state, and a flat panel display of the pointer contact respective regions 4A and 4B

A difference between the area is greater than a predetermined value, display control unit 42 determines that the user merely viewing flat

The display surface of the panel display 4B, 54B, and such that the flat panel display 4A does not provide the display, whereas only Tablet

Monitor 4B offers.

If the switch 46 is in the "off" state, then the display control unit 42 contracting

Given user to see the flat panel display 4A and 4B, each of the display surface 54A and 54B of both, and makes the tablet

Monitor 4A and 4B are provided in the display, regardless of the magnitude of the difference of the area of contact.

Therefore, the above-described display device are similar to the efficiency of the display device according to a fifth embodiment of the

Fruit.

# Tenth embodiment

With reference to Figure 40, according to the tenth embodiment of the display device comprising: a memory 3; flat panel display 4;

The first, second and third switch 76A, 76B, and 76C, for the degree of opening of the detector flat panel display 4

(Rotation angle); first, second and third switching extruder 77A, 77B and 77C, are used to first,

Second and third switches 76A, 76B, and 76C extrusion; the display control unit 102 for controlling the image-

Interest, character information, etc. stored in the flat panel display 4 of the reading of the information of the memory 3, and a control display

/ No display; the flip instruction unit 45; as well as by the keyboard, the function keys, a joystick, graphic input means

Etc. constituting the information input unit 102, to the display device the input information.

First and second switches 76A and 76B having a similar combination of a sixth embodiment described kind Results

Structure, and when the rotational angle of the flat panel display 4 is greater than  $0 \degree$  and equal to

or less than 360 °, the first switch

76A becomes"on"state.

When the rotational angle of the flat panel display 4 in the range between 200  $\degree$  to 360  $\degree$ ,

The second switch 76B into the "on" state.

Referring to Figure 41, the third switch extrusion 77C similar binding

Switches described in Figure 21 the extruder 47, is configured around the hinge 51, so that when the flat panel display 4

The rotational angle range between 300 ° to 350 °, the third switch 76c is turned into the "ON" state.

The display control unit 102 control the flat panel display according to Figure 42, 4A and 4B, whether to provide a display.

In particular, if the angle formed by the flat panel display 4A and 4B is greater than 0 ° and equal to or less than 200 °,

Then the first switch 76A is turned into the "ON" state, while the second and the third switch 76B and 76C becomes "OFF"

Status.

Then the display control unit 102 determines that the user views the two flat panel displays. 4A and 4B, and

Allow two flat monitor 4A and 4B provides a display.

If the angle formed by the flat panel display 4A and 4B is greater than 200 ° and equal or less than 300 °,

Mody first and second switches 76A and 76B into the "on" state, and the third switch 76c becomes "off"

Status.

And display control unit 102 determines that the user merely viewing flat panel display 4B, and

# makes flat

Panel display 4A provides the display, but only the flat panel display 4B provides a display.

Referring to Figure 43, if the angle formed by the flat panel display. 4A and 4B over 300 ° and equal to or smaller

At 350 °, then the first, second and third switches 76A to 76C are all "on" state.

Then

The display control unit 102 determines that the user is playing a game resistance, etc., and folding the display apparatus, so that not displayed

User card to the family, thus allowing flat panel displays 4A and 4B provide a display.

If the angle formed by the flat panel display 4A and 4B is  $0^\circ$ , then the first, second and third opening

Off 76A to 76C all become the "off" state.

And display control unit 102 determines that the user is significantly off

Display device, and 4A and 4B are not to provide the display and prompted to make flat panel displays.

Referring to Figure 44, the third switch is formed shapes allow to third switching extruder 77C loaded.

# Because

Here, when the third switch 76c is in the "on" state, i.e. the angle formed by the flat panel display 4A and 4B

In <sup>a</sup> special range from 300 ° to 350 °, <sup>a</sup> flat panel display. 4A and 4B arefixed.

Thus, the user can

Enough to easily enjoy the game sex games.

Users can use To cancel this fixed state than usual

The bigger the force of rotation of the flat panel display device 4A and 4B.

With reference to Figure 45, a flat panel display. 4A may have a pin 116, while the flat panel display 4B

There is a hook 118.

When hanging by appropriately determining the position of the length of the hook 118 and pins 116,

When the hook 118 is linked to the pin 116, can be set by the angle formed by the flat panel display 4A and 4B

Disposed in a special range from 300 ° to 350 °.

Referring to Figure 46, when the flat panel display 4A and 4B are established in the use of the plane, the flat panel display 4A

And 4B each one connected to one side of the plane, sets of layer material having a large coefficient of friction, such as

For preventing the slide display apparatus of the rubber member 120.

Referring to Figure 47, in order to prevent sliding of the display device, flat panel display, 4A and 4B may be mounted on

Using the base 122.

Cradle is wrapped in a layer having a large friction coefficient materials, such as for preventing the bottom

Block 122 of the sliding of the rubber member 124.

If the angle formed by the flat panel display 4A and 4B is greater than 350  $\degree$  and equal or less than 360 °,

Mody first and second switches 76A and 76B into the "on" state, and the third switch 76c becomes "off"

Status.

Then the display control unit <sup>102</sup> determines that the user allows the flat panel display 4A and 4B are back to back, so

Just look of the flat panel display 4B, and therefore to urge the flat panel display 4A does not provide the display, but only

4B provides display of flat panel displays.

The user of the display apparatus shown in the above described games, without the user will be able to enjoy the game sexual licensing

Leaked to the home.

Flat panel display 4A and 4B after processing for <sup>a</sup> non-slip, therefore, the user can comfortably perform

The operation of the games.

The other effects similar to the effect of the fifth embodiment of the display apparatus.

Eleventh embodiment

Referring to Figure 48, according to the eleventh embodiment of the display device comprising: a memory 3; flat panel display

4; switch 46, for detecting a flat panel display 4 opening degree(rotation angle); first, second, and

Third switching extruders 77A, 77B, and 77C, have been usedto switch <sup>46</sup> extrusion; display control unit 112,

Stored in the reading of the information of the memory 3, and a control level for controlling the image information, character information, etc.

Board display 4 display / non-display; flip instruction unit 45; well as by the keyboard, function keys, joystick,

<sup>A</sup> graphical input device and the like of the information input unit 1, memory3, for the input signal to the display device

Interest rates.

Referring to Figure 49, the first and second switches extruder 77A and 77B configured in the periphery of the hinge 51,

Such that when the rotational angle of the hinge 51 are 0  $\degree$  and 200  $\degree$ , the pressing switch 46.

Third switch squeeze

Pressure device 77C configured around the hinge 51, so that when the rotational angle of the hinge 51 to 300 ° to 350 °

, The pressing switch 46.

The switch <sup>46</sup> shownin Figure 31A, 31B and 41, the output shown.

## Therefore show

The control unit 112 is similar to that according to Figure 42 depicts a tenth embodiment of a display device in a display control

Unit 102, control the flat panel display 4A and 4B and the display / no display.

Such a display device can be obtained effects similar to the fifth embodiment of the display device.

Industrial Applicability

As described above, the display device of the present invention allows the like actually turning a sheet of paper to next page, in the anti-

Stop information leaks advantage, and has the advantages of small energy consumption.

Therefore, such a display device is suitable

For manufacture of information access to a given and in the normal reading when the feeling.

# (12) 公 開 特 許 公 報(A)

(19) 日本国特許厅(JP)

(11) 特許出願公開番号 特開2005-242436 (P2005-242436A) (43) 公開日 平成17年9月8日 (2005.9.8)

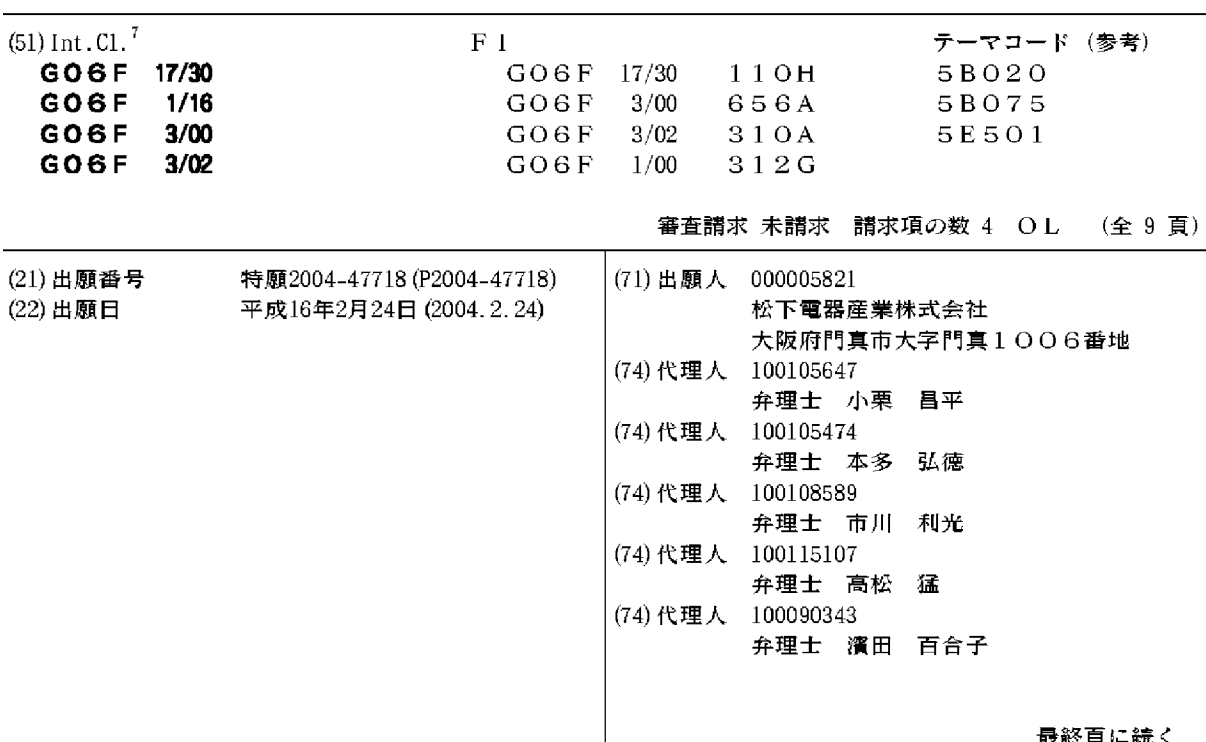

(54) 【発明の名称】電子書籍

(57) 【要約】

【課題】 電子書籍を片手で挟み持つ力を弱めることな く、頁更新操作を容易に行うことができるようにする。 【解決手段】 文章データを頁単位に表示する平板状の 表示装置5、6を収納する筐体2、3と、筐体2、3を 連結するヒンジ部分に設けられたジョグダイヤル23と 、ジョグダイヤル23が所定位置まで回動されたことを 検出したとき検出信号を出力する検出信号出力手段と、 この検出信号出力手段から前記検出信号が出力されたと き表示装置5、6に表示する文章データの頁更新を行う 制御手段とを備える。ジョグダイヤル23を片手で回動 させるだけで頁更新が行われるため、電子書籍を持つ力 を弱めることなく、頁更新操作を行うことができる。 【選択図】 図5

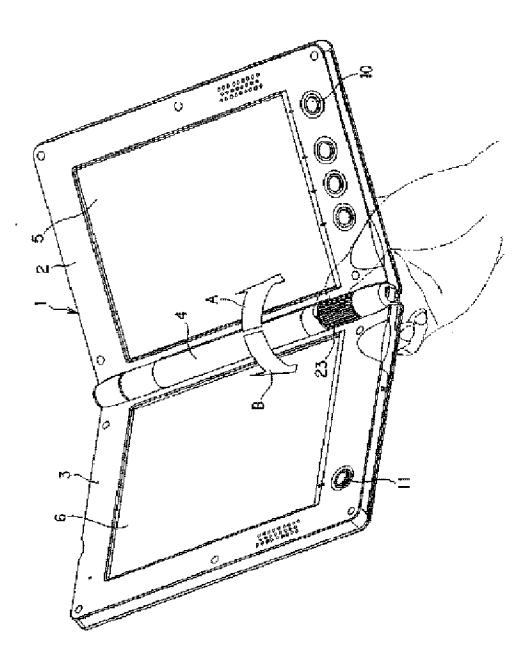

【特許請求の範囲】

【請求項1】

文章データを頁単位に表示する平板状の表示装置を収納する筐体と、前記筐体の一部に 設けられたジョグダイヤルと、前記ジョグダイヤルが所定位置まで回動されたことを検出 したとき検出信号を出力する検出信号出力手段と、前記検出信号出力手段から前記検出信 号が出力されたとき前記表示装置に表示する文章データの頁更新を行う制御手段とを備え ることを特徴とする電子書籍。

#### 【請求項2】

前記表示装置を2面備え、各面の表示装置を夫々収納する筐体をヒンジにより開閉可能 に連結して折り畳み型としたことを特徴とする請求項1に記載の電子書籍。

#### 【請求項3】

前記ヒンジの部分に前記ジョグダイヤルを配置したことを特徴とする請求項2に記載の 電子書籍。

#### 【請求項4】

前記検出信号出力手段は前記ジョグダイヤルの時計方向の回動と反時計方向の回動を検 出し、前記制御手段は前記時計方向の所定位置までの回動が前記検出信号出力手段で検出 されたとき頁を先に進める更新処理を行い前記反時計方向の所定位置までの回動が前記検 出信号出力手段で検出されたとき頁を前に戻す更新処理を行うことを特徴とする請求項1 乃至請求項3のいずれかに記載の電子書籍。

【発明の詳細な説明】

【技術分野】

 $[0001]$ 

本発明は電子書籍に係り、特に、頁更新操作を片手で容易に行うことができる電子書籍 に関する。

【背景技術】

 $[0002]$ 

記憶型液晶表示装置を搭載した電子書籍(電子ブック)は、筐体に設けられている入力 キーを所定操作することで、メモリ内に格納されている書籍の文章データのうち1頁分あ るいは2頁分を読み出して記憶型液晶表示装置に表示する。この電子書籍では、その頁の 表示データは消えずに残り、ユーザはその文章を読むことができる。

 $10003$ 

次に、入力キーから、頁を先に進める指示を入力すると、次の1頁分あるいは2頁分の 文章データがメモリから読み出されて表示される。

 $[0004]$ 

この様に、電子書籍における主な操作は頁更新操作であり、このため、電子書籍の筐体 には、少なくとも、頁を先に進めるキーと、頁を前に戻すキーが設けられている(特許文 献1参照)。

 $[0.005]$ 

【特許文献1】特開平2001―255977号公報

【発明の開示】

【発明が解決しようとする課題】

 $[0006]$ 

電子書籍を持ち歩き、例えば電車の吊革につかまりながら文章データを読む場合には、 片手の親指と人差し指との間に電子書籍を挟み持つことになる。そして、頁更新操作を行 う場合には、親指を少しずらして、頁を先に進めるキーあるいは頁を前に戻すキーのいず れかを押すことになる。この頁更新操作を行うとき、電子書籍を持つ親指を電子書籍から 若干浮かす必要があり、このため、電子書籍を挟み持つ力が弱くなり、電子書籍を落とし てしまう虞が生じる。

 $[0007]$ 

本発明の目的は、電子書籍を片手で挟み持つ力を弱めることなく、頁更新操作を容易に

行うことができる電子書籍を提供することにある。

【課題を解決するための手段】

 $[0.008]$ 

本発明の電子書籍は、文章データを頁単位に表示する平板状の表示装置を収納する筐体 と、前記筐体の一部に設けられたジョグダイヤルと、前記ジョグダイヤルが所定位置まで **回動されたことを検出したとき検出信号を出力する検出信号出力手段と、前記検出信号出** 力手段から前記検出信号が出力されたとき前記表示装置に表示する文章データの頁更新を 行う制御手段とを備えることを特徴とする。

 $[0009]$ 

この構成により、親指による回動操作によつて容易にジョグダイヤルから頁更新指示を 入力できるため、片手で持った電子書籍の頁更新操作が容易となる。

 $[0010]$ 

本発明の電子書籍では、前記表示装置を2面備え、各面の表示装置を夫々収納する筐体 をヒンジにより開閉可能に連結して折り畳み型としたことを特徴とする。

 $[0011]$ 

この構成により、2頁分の文章データを読むことができ、しかも、折り畳んで仕舞った 場合には表示画面が隠れるため表示画面の保護を図ることができる。

 $[0012]$ 

本発明の電子書籍で、前記ヒンジの部分に前記ジョグダイヤルを配置したことを特徴と する。

 $[0013]$ 

この構成により、折畳型の電子書籍を開いて片手で持ったとき、丁度ジョグダイヤル部 分に親指が来るようになり、操作が更に容易となる。

 $[0014]$ 

本発明の電子書籍の前記検出信号出力手段は前記ジョグダイヤルの時計方向の回動と反 時計方向の回動を検出し、前記制御手段は前記時計方向の所定位置までの回動が前記検出 信号出力手段で検出されたとき頁を先に進める更新処理を行い前記反時計方向の所定位置 までの回動が前記検出信号出力手段で検出されたとき頁を前に戻す更新処理を行うことを 特徴とする。

 $[0015]$ 

この構成により、頁を先に進める操作と頁を前に戻す操作を行う位置が同じとなり、ジ ョグダイヤルを回動させる方向のみ違えれば良くなるため、操作が容易となる。

【発明の効果】

 $[0016]$ 

本発明によれば、親指を載せたジョグダイヤルをその位置で若干回動させるだけで、頁 更新操作ができるため、頁更新操作が容易となり、しかも、電子書籍を落とす虞がなくな る。

【発明を実施するための最良の形態】

 $[0017]$ 

以下、本発明の一実施形態について、図面を参照して説明する。

【0018】

図1は、本発明の一実施形態に係る折畳型電子書籍の正面図であり、180°開いた状 **態を示している。この電子書籍1は、3つの主要筐体で構成され、矩形平板状の右側本体** 部2と、矩形平板状の左側本体部3と、両者間に設けられる円筒状の電池ケース4とを備 える。

 $[0019]$ 

右側本体部2と左側本体部3には、夫々、薄型表示装置たとえば記憶型液晶装置5、6 が搭載され、右側本体部2の下辺部には4つの操作ボタン7、8、9、10が設けられ、 左側本体部3の左下隅には1個の操作ボタン11が設けられている。

 $[0020]$ 

左側本体部3の左下隅に設けられた操作ボタン11は、頁を先に進めるキーであり、右 側本体部2の右下隅に設けられた操作ボタン10は、頁を前に戻すキーである。これらの 操作ボタン10、11は、この電子書籍1を両手で開いて読んでいるときの頁更新操作を 容易にするためのものである。

 $[0021]$ 

**|右側本体部2の左辺には、上下に離間する2つのヒンジ部12、13が突設されており** 、左側本体部3の右辺にも、上下に離間する2つのヒンジ部14、15(ヒンジ15(図 2参照)は、後述のジョグダイヤル機構20によって外面が覆われている。)が突設され ている。そして、右側のヒンジ部12、13と左側のヒンジ部14、15とを夫々回動自 在に連結することで、右側本体部2と左側本体部3とが開閉自在に結合されている。  $[0022]$ 

この電子書籍1では、右側本体部2と左側本体部3とを結合するときにヒンジ部12、 13間に形成される円柱状の空きスペースに、円筒状の電池ケース4を取り付け、電子書 籍1の省スペース化を図っている。そして、ヒンジ部15に重複する場所に、片手で頁更 新操作を行うことができるジョグダイヤル機構20が設けられる。  $[0023]$ 

図2は、電子書籍1からジョグダイヤル機構20を分解した図である。ジョグダイヤル 機構20は、右側本体部2の筐体に一体に突設されたヒンジ部13に固定される円柱状の 固定軸体21と、固定軸体21の削成部21aに取り付けられた電子基板22と、固定軸 体21に回動可能に外嵌されるジョグダイヤル23と、固定軸体21に外嵌されジョグダ イヤル23の回動位置を常時所定位置に戻す力をジョグダイヤル23に付与するコイル形 状の戻しバネ24と、ジョグダイヤル機構20の端部を覆うキャップ部材25とを備える 。電子基板22には、2方向検出タイプのスイッチ26が取り付けられている。このスイ ッチ26は、本実施形態では、ジョグダイヤル23が所定位置まで回動されたことを検出 したとき検出信号を出力する検出信号出力手段として機能する。  $10024$  J

|図3(a)は、図1のIII─III線断面図であり、ジョグダイヤル23のうち戻しバネ2 4が配置された個所の断面図である。円筒状のジョグダイヤル23の周壁には、周方向に 沿う穴23aが穿設されており、また、ジョグダイヤル23が摺接する右側本体部2の円 弧壁2aにも、円周方向に沿う穴2bが穿設されている。穴23a、2bのジョグダイヤ ル23の中心軸に対する開き角θは同一になっており、穴23aの周方向の一方の端壁が 穴2bの端壁に整列した位置では、穴23b、2bの他方の端壁も整列する様になってい る。

#### $[0025]$

|固定軸体21に外嵌されジョグダイヤル23の内側に収納されたコイル状の戻しバネ2 4の両端部24a、24bは、穴23a、2bを通して右側本体部2内に突出している。 戻しバネ24の両端部24a、24bは、バネ弾発力によって拡開方向に付勢されており 、このバネ弾発力によって、穴23aと穴2bとは端部24a、24bによって整列位置 に規制される。また、両端部24a、24bの先端は、穴2bから容易に脱却しないよう に、穴2bの外側方向に屈曲されている。

 $[0026]$ 

この状態で、ジョグダイヤル23を図3 (a) 上で時計方向に回動すると、穴23aの **端壁に押されたバネ24の一方の端部24bもバネ弾発力に抗して時計方向に移動する。** そして、図3(b)に示す様に、バネ24の一方の端部24bが、他方の端部24aを係 **止している穴2bの他端壁に当接する位置まで来ると、それ以上の回動移動が阻止され、** ジョグダイヤル23は停止する。また、ジョグダイヤル23に回動力を付与するのを止め てジョグダイヤル23をフリーにすると、戻しバネ24のバネ力によって図3 (a)の状 態に戻る。

#### $[0027]$

逆に、ジョグダイヤル23を図3 (a)上で反時計方向に回動すると、穴23aの端壁

に押されたバネ24の他方の端部24aもバネ弾発力に抗して反時計方向に移動する。そ して、図3(c)に示す様に、バネ24の他方の端部24aが、一方の端部24bを係止 している穴2bの端壁に当接する位置まで来ると、それ以上の回動移動が阻止され、ジョ グダイヤル23は停止する。

 $[0028]$ 

|図4(a)は、図1のIV―IV線断面図であり、右側本体部2にヒンジ13を介して固定| された軸体21に取り付けられているスイッチ26の位置の断面図である。ジョグダイヤ ル23が図3(a)に示す位置にあるときの状態を図4(a)に示し、図3(b)(c) に対応する位置にあるときの状態を夫々図4 (b) (c)に示す。

#### $[0029]$

ジョグダイヤル23の内壁には凹部23bが穿設されており、この凹部23b内に、ス イッチ26のスイッチ投入杆26aが挿入されている。このスイッチ投入杆26aは、常 に正立位置となるように図示しないバネ力で規制されている。そして、ジョグダイヤル2 3が時計方向に回動され図3 (b)に示す限界位置まで来たとき、図4 (b)に示す様に 、スイッチ投入杆26aは凹部23bの周方向一方端壁に押されて傾倒し、頁更新(頁を 前に進める更新)指示スイッチ信号が図示しない電子書籍制御部に出力される。  $[0030]$ 

また、ジョグダイヤル23が反時計方向に回動され図3 (c)に示す限界位置まできた とき、図4(c)に示す様に、スイッチ投入杆26aは凹部23bの周方向他方端壁に押 されて傾倒し、頁更新(頁を前に戻す更新)指示スイッチ信号が図示しない電子書籍制御 部に出力される。

#### $[0031]$

図5は、上述した構成のジョグダイヤル機構20を備えた折畳型電子書籍1を片手で持 ち、ページ更新操作を行う状態を示した図である。ユーザは、電子書籍1を開き、中央下 部の部分を、右手親指と人差し指の間に挟み持つ。この状態で、親指は丁度ジョグダイヤ ル23の上に来ることになる。

#### $[0032]$

そして、頁を先に進める操作が必要になったときは、スベリ止め模様が外周部に刻設さ れているジョグダイヤル23を時計方向Aに回動する。これにより、ジョグダイヤル23 は図3(b)及び図4(b)に示す位置まで回動し、頁更新が行われる。その後、回動す る力を少し弱めれば、ジョグダイヤル23はバネ24の弾発力によって元に戻り、スイッ チ26のスイッチ投入杆26aは正立位置に復帰する。

#### $(0033)$

頁を前に戻す操作が必要になったときは、ジョグダイヤル23を反時計方向Bに回動す る。これにより、ジョグダイヤル23は図3(c)及び図4(c)に示す位置まで回動し **、頁更新が行われる。同様に、回動する力を少し弱めれば、ジョグダイヤル23はバネ2** 4の弾発力によって元に戻り、スイッチ26のスイッチ投入杆26aは正立位置に復帰す る。

#### $[0034]$

何頁も先の頁を見たい場合や、何頁も前の頁に戻りたい場合には、何回も連続して頁更 新指示スイッチ信号が出力されるように、ジョグダイヤル23の回動、復帰、回動、復帰 を小刻みに繰り返すことで、目的の頁を迅速に表示させることができる。

 $[0035]$ 

|以上述べた様に、本実施形態によれば、ジョグダイヤル23を用いて頁更新を行うこと ができるので、電子書籍1の片手操作が容易となり、電子書籍1の使い勝手を向上するこ とができる。

 $[0036]$ 

尚、上述した実施形態では、折畳型の電子書籍について述べたが、本発明は1枚板タイ プの電子書籍にも適用可能である。この場合には、電子書籍を片手で持ったときに親指が 当たる筐体箇所に上述したのと同様の構造を持つジョグダイヤルを設ければよい。

【産業上の利用可能性】

 $[0037]$ 

本発明は、片手で保持し且つ片手操作によって容易に頁更新操作ができるという効果を 奏し、電子書籍に適用すると有用である。

【図面の簡単な説明】

 $[0038]$ 

【図1】本発明の一実施形態に係る折畳型の電子書籍を180°開いた状態の正面図

【図2】本発明の一実施形態に係る電子書籍のうちジョグダイヤル機構部分を分解した分 解図

【図3】本発明の一実施形態に係る電子書籍の要部断面図であり、 (a)は図1のIII— III線位置の断面図 (b)はジョグダイヤルを時計方向に回動した限界位置の断面図 (c)はジョグダイヤルを反時計方向に回動した限界位置の断面図

【図4】本発明の一実施形態に係る電子書籍の要部断面図であり、 (a)は図1のIV-I V線位置の断面図 (b)はジョグダイヤルを時計方向に回動した限界位置の断面図 ( c)はジョグダイヤルを反時計方向に回動した限界位置の断面図

【図5】本発明の一実施形態に係る折畳型電子書籍を片手で持って操作するときの斜視図 【符号の説明】

 $[0039]$ 

- 1 電子書籍
- 2 右側本体部 (固定側)
- 3 左側本体部 (可動側)
- 4 電池ケース
- 5、6 記憶型液晶表示装置
- 20 ジョグダイヤル機構部
- 21 固定軸体
- 22 電子基板
- 23 ジョグダイヤル
- 24 戻しバネ
- 25 キャップ
- 26 スイッチ
- 26a スイッチ投入杆

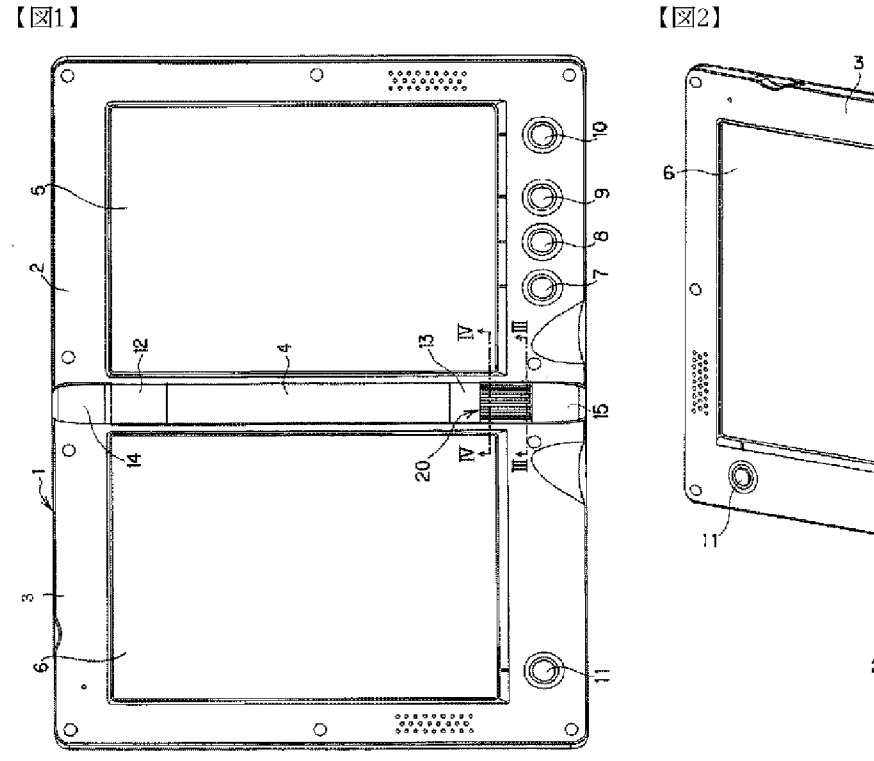

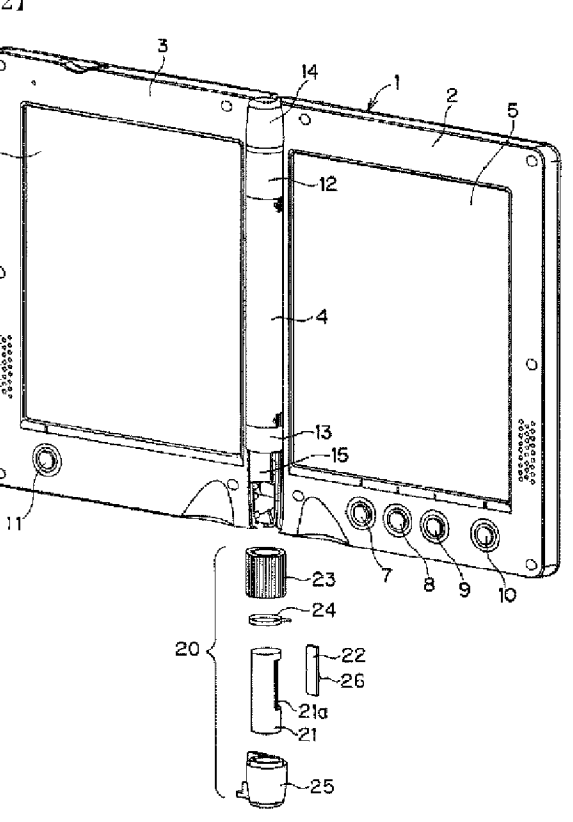

 $\sqrt{23}$ 

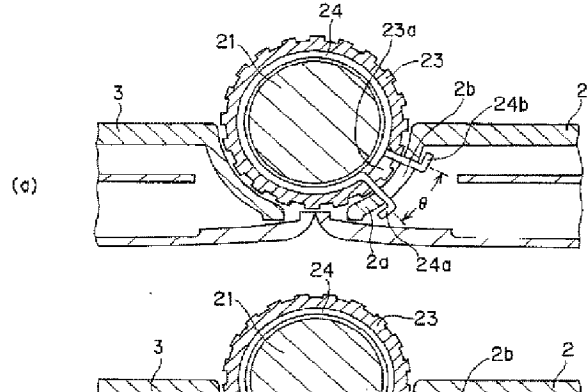

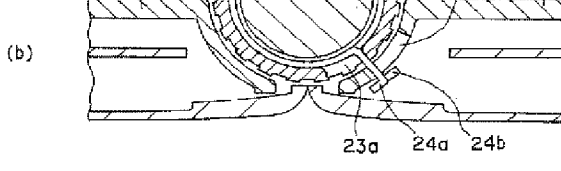

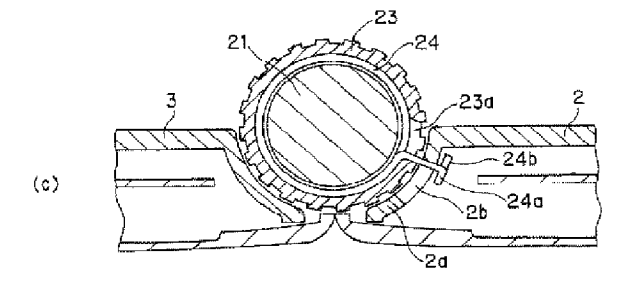

 $\sqrt{24}$ 

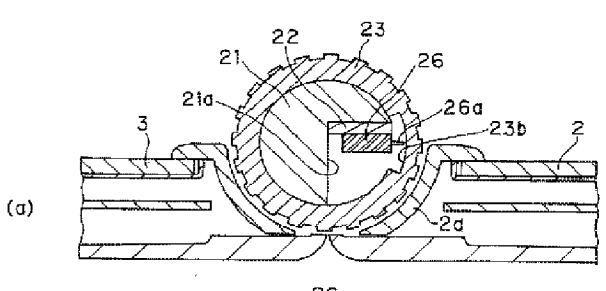

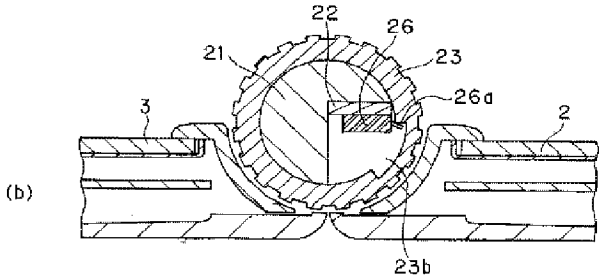

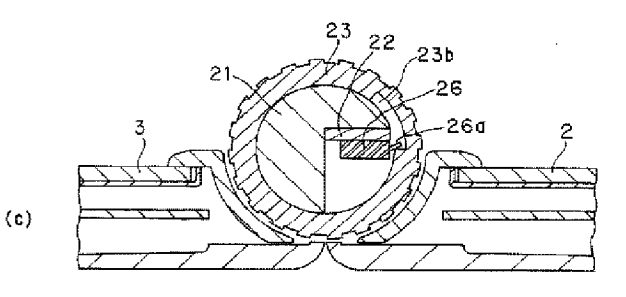

【図5】

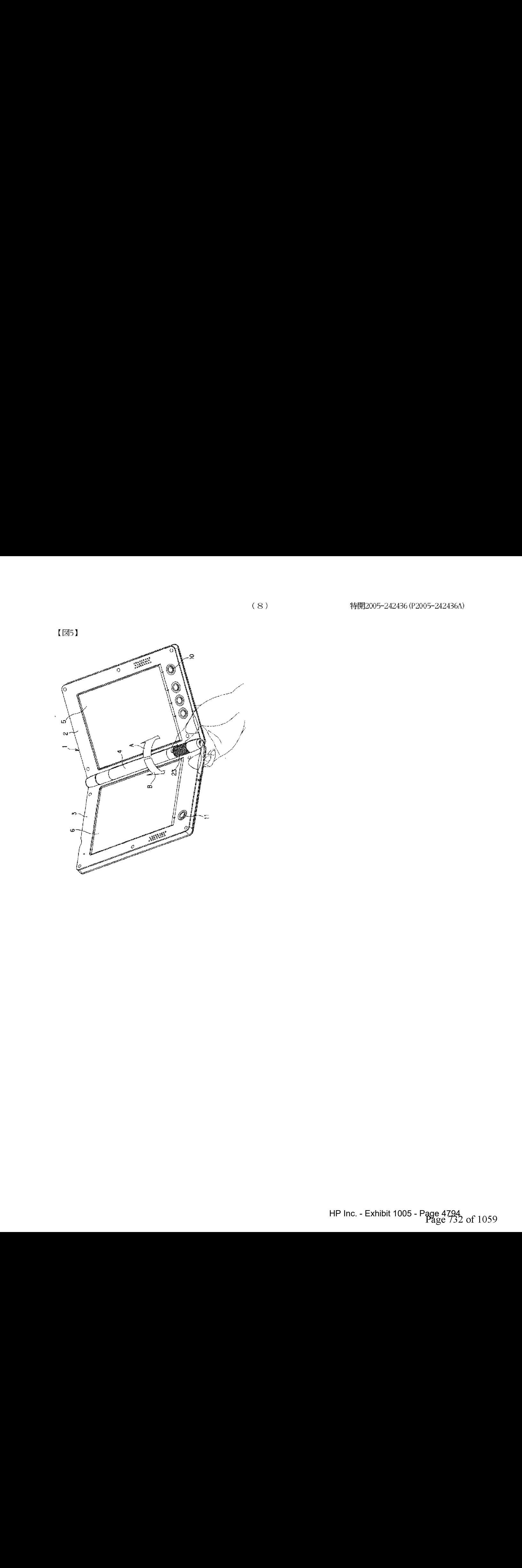

(72) 発明者 安冨 謙也 大阪府門真市大字門真1006番地 松下電器産業株式会社内 (72)発明者 小沢 一夫 大阪府門真市大字門真1006番地 松下電器産業株式会社内 (72) 発明者 樋口 亨 神奈川県川崎市宮前区有馬6-13-6 ヴィラ鷺沼II302 有限会社オルト設計内 Fターム(参考) 5B020 DD00 5B075 ND03 PQ43 UU11 5E501 AA12 BA05 CA04 CB03 FA13 FB33

 $(9)$ 

# PATENT ABSTRACTS OF JAPAN

(11)Publication number: 2005-242436 (43)Date of publication of application : 08.09.2005

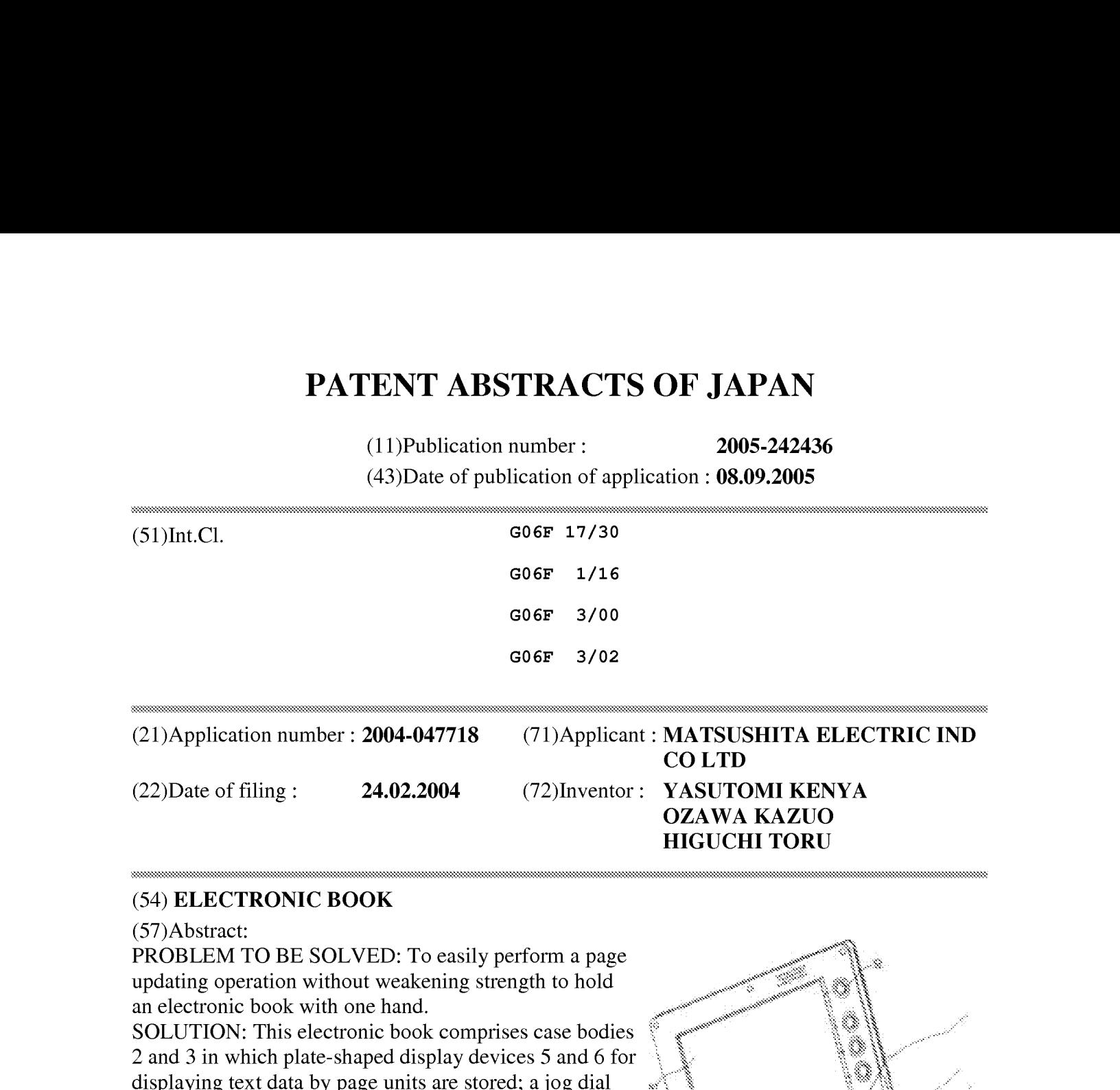

## (54) ELECTRONIC BOOK

(57)Abstract:

PROBLEM TO BE SOLVED: To easily perform a page updating operation without weakening strength to hold an electronic book with one hand.

SOLUTION: This electronic book comprises case bodies 2 and 3 in which plate-shaped display devices 5 and 6 for displaying text data by page units are stored; a jog dial 23 installed at a hinge part connecting the case bodies 2 and 3; a detection signal outputting means for outputting a detection signal at the time of detecting that the job dial 23 has been rotated to a predetermined position; and a control means for executing the page update of text data to be displayed at the display devices  $5$  and 6 when the detection signal is output from the detection signal outputting means. Thus, it is possible to execute the page update only by rotating the jog dial 23 with one hand, and to execute the page updating operation without weakening strength to hold the electronic book.

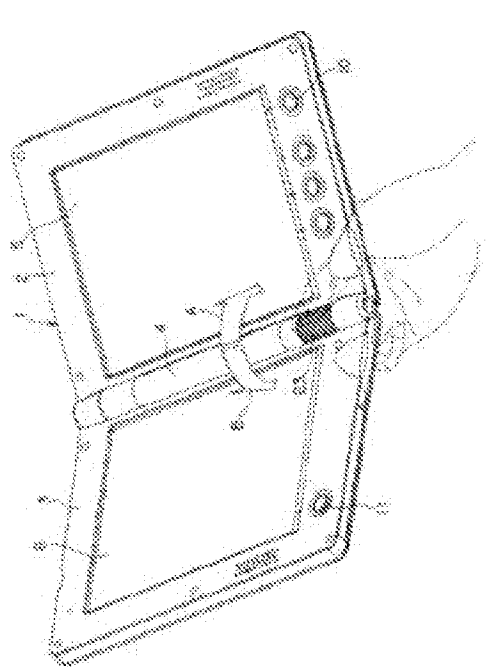

# \* NOTICES \*

JPO and INPIT are not responsible for any damages caused by the use of this translation.

1.This document has been translated by computer. So the translation maynotreflect the original precisely.

 $2.****$  shows the word which can not be translated.

3. In the drawings, any words are not translated.

# **CLAIMS**

[Claim(s)]

[Claim 1]

A digital book comprising:

A housing which stores a plate-like display device which displays text data on a page unit.

A jog dial provided by some aforementioned housings.

A detecting signal outputting means which outputs a detecting signal when it detects that the aforementioned jog dial rotated to a predetermined position.

A control means which performs page updating of text data displayed on the aforementioned display device when the aforementioned detecting signal is outputted from the aforementioned detecting signal outputting means.

[Claim 2]

The digital book according to claim 1 having connected with hinges a housing which stores a display device of each surface, respectively so that opening and closing were possible, having folded [ having had the 2nd page of the aforementioned display device, ] it up, and considering it as a mold.

[Claim 3]

The digital book according to claim 2 having arranged the aforementioned jog dial into a portion of the aforementioned hinge.

[Claim 4]

The aforementioned detecting signal outputting means detects rotation of a clockwise rotation of the aforementioned jog dial, and counterclockwise rotation, When rotation to a predetermined position of the aforementioned clockwise rotation is detected by the aforementioned detecting signal outputting means as for the aforementioned control means. The digital book according to any one of claims <sup>1</sup> to 3 performing an update process returned with a page near at hand when an update process which can proceed a page first is performed and rotation to a predetermined position of the aforementioned counterclockwise rotation is detected by the aforementioned detecting signal outputting means.

# \* NOTICES \*

JPO and INPIT are not responsible for any damages caused by the use of this translation.

1.This document has been translated by computer. So the translation maynotreflect the original precisely.

 $2.****$  shows the word which can not be translated.

3. In the drawings, any words are not translated.

# S.m the crawings, any words are not translated.<br>DETAILED DESCRIPTION

[Detailed Description of the Invention]

[Field of the Invention]

[0001]

The present invention relates to a digital book and relates to the digital book which can perform page update operation easily single hand especially.

[Background of the Invention]

[0002]

The digital book (Electronic Book) carrying a memory type liquid crystal display is carrying out prescribed operation of the input key currently provided by the housing, reads <sup>1</sup> page or 2 pages among the text data of the books stored in the memory, and displays it on a memory type liquid crystal display. In this digital book, the displayed data of that page can remain without disappearing, and the user can read that text.

[0003]

Next, if the instruction which can proceed a page first is input from an input key, the text data of the following for for 2 1 page will be read from a memory, and will be displayed. [0004]

Thus, the main operations in a digital book are page update operation, and, for this reason, the key which can proceed a page first, and the key returned with a page near at hand are provided at least by the housing of the digital book (see Patent Document 1).

[0005]

[Patent document 1] JP,H2001-255977,A

[Description of the Invention]

[Problem to be solved by the invention]

[0006]

When reading text data, walking around with a digital book, for example, holding to the strap of a train, on both sides of a digital book, it will have between the thumb of one hand, and an index ANOTICES :<br> **ANOTICES** :<br> **And we provide the state of the state constraints.**<br> **And we provide the state of the state of the state of the state of the state of the state<br>**  $2n^{2}$  **when**  $4n^{2}$  **when the state of the state** finger. And when performing page update operation, a little thumb will be shifted and either of the keys which returns a page before the key or page which he can proceed first will be pushed. When performing this page update operation, it is necessary to float the thumb with a digital book slightly from a digital book, for this reason, the power which it has on both sides of a digital book becomes weak, and a possibility of dropping a digital book arises. [0007]

There is the object of this invention in providing the digital book which can perform page update operation easily, without weakening the power which it has on both sides of a digital book single hand.

[Means for solving problem]

[0008]

The present invention is characterized by a digital book comprising the following.

A housing which stores a plate-like display device which displays text data on a page unit.

A jog dial provided by some aforementioned housings.

A detecting signal outputting means which outputs a detecting signal when it detects that the aforementioned jog dial rotated to a predetermined position.

A control means which performs page updating of text data displayed on the aforementioned display device when the aforementioned detecting signal is outputted from the aforementioned detecting signal outputting means.

# [0009]

By this composition, since page update indication can be easily input from a jog dial by rotating operation with the thumb, the page update operation of the digital book which it had single hand becomes easy.

[0010]

In the digital book of the present invention, with hinges, the housing which stores the display device of each surface, respectively was connected so that opening and closing were possible, and it was folded [it had the 2nd page of the aforementioned display device, and ] up, and it was considered as the mold.

[0011]

By this composition, the text data for <sup>2</sup> pages can be read, and since <sup>a</sup> display screen moreover hides when it folded up and keeps, protection of a display screen can be aimed at. [0012]

With the digital book of the present invention, the aforementioned jog dial has been arranged into the portion of the aforementioned hinge.

[0013]

When the digital book of a hemming die is opened and it has single hand by this composition, the thumb comes to come to a jog dial portion exactly, and operation becomes still easier. [0014]

The aforementioned detecting signal outputting means of the digital book of the present invention detects rotation of the clockwise rotation of the aforementioned jog dial, and counterclockwise rotation, The aforementioned control means performs the update process returned with a page near at hand, when the update process which can proceed a page first when rotation to the predetermined position of the aforementioned clockwise rotation is detected by the aforementioned detecting signal outputting means is performed and rotation to the predetermined position of the aforementioned counterclockwise rotation is detected by the aforementioned detecting signal outputting means.

# [0015]

Operation becomes easy in order for what is necessary to be coming to change only the direction which rotates the next door where the position which performs operation which can proceed a page first, and operation returned with a page near at hand by this composition is the same, and a jog dial.

[Effect of the Invention]

[0016]

According to the present invention, a possibility of page update operation becoming easy and moreover dropping a digital book only to rotating slightly the jog dial which carried the thumb in the position since page update operation can be performed is lost.

[Best Mode of Carrying Out the Invention]

# [0017]

Hereafter, with reference to Drawings, it describes about one embodiment of the present invention.

[0018]

Fig.1 is a front view of the hemming-die digital book concerning one embodiment of the present invention, and shows the state where 180 degrees was opened. This digital book 1 is provided with the following.

It comprises three main housings and is the rectangular plate-like right-hand side body part 2. The rectangular plate-like left-hand side body part 3.

The cylindrical cell case 4 provided among both.

[0019]

The thin display 5 and 6, for example, memory type liquid crystal devices, is carried in the righthand side body part 2 and the left-hand side body part 3, respectively, the four manual operation buttons 7, 8, 9, and 10 are provided by the lower edge part of the right-hand side body part 2, and the one manual operation button 11 is provided by the lower left corner of the left-hand side body part 3.

[0020]

The manual operation button 11 provided by the lower left corner of the left-hand side body part 3 is a key which can proceed a page first, and the manual operation button 10 provided by the lower right corner of the right-hand side body part 2 is a key returned with a page near at hand. These manual operation buttons 10 and 11 are for making easy page update operation when opening and reading this digital book 1 with both hands.

[0021]

The two hinge regions 12 and 13 separated up and down protrude on the left side of the righthand side body part 2, and the two hinge regions 14 and 15 (as for the hinge 15 (refer to Fig. 2), the outer surface is covered by the below-mentioned jog dial mechanism 20.) separated up and down also to the right-hand side of the left-hand side body part 3 protrude. And the right-hand side body part 2 and the left-hand side body part 3 are combined by connecting the right-hand side hinge regions 12 and 13 and the left-hand side hinge regions 14 and 15, enabling respectively free rotation, enabling free opening and closing.

[0022]

In this digital book 1, the cylindrical cell case 4 is attached to the cylindrical free space formed between the hinge regions 12 and 13 when combining the right-hand side body part 2 and the left-hand side body part 3, and the space saving of the digital book 1 is attained. And the jog dial mechanism 20 in which page update operation can be performed at the place which overlaps with the hinge region 15 single hand is provided.

[0023]

Fig.2 is the figure which disassembled the jog dial mechanism 20 from the digital book 1. The jog dial mechanism 20 is provided with the following.
The cylindrical fixing axis 21 fixed to the hinge region 13 which protruded on a housing of the right-hand side body part 2 integrally.

The electronic substrate 22 attached to the cutting part 21a of the fixing axis 21.

The jog dial 23 by which outer fitting is carried out to the fixing axis 21 rotatable.

It is the wrap cap member25 about the return spring <sup>24</sup> of coil shape which gives powerof outer fitting being carried out to the fixing axis 21, and always returning a rotating position of the jog dial 23 to a predetermined position to the jog dial 23, and an end of the jog dial mechanism 20. The 2-way detection type switch 26 is attached to the electronic substrate 22. In this embodiment, this switch 26 functions as a detecting signal outputting means which outputs a detecting signal, when it detects that the jog dial 23 rotated to the predetermined position. [0024]

Fig.3 (a) is an III-III line cross sectional view of Fig.1, and is a cross sectional view of the part where the return spring 24 is arranged among the jog dials 23.Hole 2b in alignment with a circumferential direction is drilled by the circular arc wall 2a of the right-hand side bodypart <sup>2</sup> in which the hole 23a which is along circumferentially is drilled by the peripheral wall of the cylindrical jog dial 23, and the jog dial 23 \*\*\*\*s. The difference angle theta to the medial axis of the hole 23a and the jog dial 23 of 2b is the same, and the end wall of the hole 23b and another side of 2b also aligns in the position in which one end wall of the hoop direction of the hole 23a aligned at the end wall of hole 2b.

## [0025]

The both ends 24a and 24b of the coiled return spring 24 which outer fitting was carried out to the fixing axis 21, and was stored inside the jog dial 23 are projected in the right-hand side body part 2 through the hole 23a and 2b. The both ends 24a and 24b of the return spring 24 are energized in the extension direction by spring resiliency, and the hole 23a and hole 2b are restricted by this spring resiliency by the ends 24a and 24b in an aligning position. The tip of the both ends 24a and 24b is bent in the outside direction of hole 2b so that it may not be easily freed from hole 2b.

### [0026]

In this state, if the jog dial 23 is clockwise rotated on  $Fig.3$  (a), one end 24b of the spring 24 pushed on the end wall of the hole 23a will also resist spring resiliency, and will move clockwise. And if one end 24b of the spring 24 comes to the position to which the other end wall of hole 2b which is locking the end 24a of another side is abutted as shown in Fig.3(b), rotation movement beyond it will be prevented and the jog dial 23 will stop. If it stops giving rotational force to the jog dial 23 and the jog dial 23 is made free, it will return to the state of Fig.  $3$  (a) according to the spring force of the return spring 24.

### [0027]

On the contrary, if the jog dial 23 is counterclockwise rotated on  $Fig.3$  (a), the end 24a of another side of the spring 24 pushed on the end wall of the hole 23a will also resist spring resiliency, and will move counterclockwise. And if the end 24a of another side of the spring 24 comes to the position to which the end wall of hole 2b which is locking one end 24b is abutted as shownin Fig.3 (c), rotation movement beyond it will be prevented and the jog dial  $23$  will stop. [0028]

Fig.4 (a) is an IV-IV line cross sectional view of Fig.1, and is a cross sectional view of the position of the switch 26 attached to the axis 21 fixed to the right-hand side body part 2 via the hinge 13.A state in case the jog dial 23 is in the position shown in Fig.3 (a) is shown in Fig.4 (a), and a state when it is in the position corresponding to Fig.3 (b) and (c) is shown in Fig.4 (b) and

(c), respectively.

[0029]

The concave part 23b is drilled by the wall of the jog dial 23, and the switch supply lever 26a of the switch 26 is inserted into this concave part 23b. This switch supply lever 26a is restricted by the spring force which is not illustrated so that it may always become an erection position. And when it comes to the limit position which the jog dial 23 rotates clockwise and is shown in  $Fig.3$ (b), As shown in Fig.4 (b), it is pushed on the hoop direction one end wall of the concave part 23b, and concentrates, and the switch supply lever 26a is outputted to the digital book control part which a page updating (updating which can proceed with page near at hand) directing switch signal does not illustrate.

### [0030]

When it comes to the limit position which the jog dial 23 rotates counterclockwise and is shown in Fig.3 (c), As shown in Fig.4 (c), it is pushed on the hoop direction another side end wall of the concave part 23b, and concentrates, and the switch supply lever 26a is outputted to the digital book control part which a page updating (updating returned with page near at hand) directing switch signal does not illustrate.

[0031]

Fig.5 is a figure showing the state of having the hemming-die digital book 1 provided with the jog dial mechanism 20 of composition of having mentioned above single hand, and performing page update operation. A user opens the digital book <sup>1</sup> and has on both sides of the portion of the central lower part between <sup>a</sup> right hand thumb and an index finger. The thumb will come by this state on the jog dial 23 exactly.

## [0032]

And when the operation which can proceed a page first is needed, a slide stop pattern rotates the jog dial 23 currently engraved on the outer peripheral part to the clockwise rotation A. Thereby, the jog dial 23 rotates to the position shown in Fig.3 (b) and Fig.4 (b), and page updating is performed. Then, if slight power to rotate is weakened, the jog dial 23 will return by the resiliency of the spring 24, and the switch supply lever 26a of the switch 26 will return to an erection position.

## [0033]

When the operation returned with a page near at hand is needed, the jog dial 23 is rotated to the counterclockwise rotation B. Thereby, the jog dial 23 rotates to the position shown in Fig.3 (c) and Fig.4 (c), and page updating is performed. If similarly slight power to rotate is weakened, the jog dial 23 will return by the resiliency of the spring 24, and the switch supply lever 26a of the switch 26 will return to an erection position.

## [0034]

The target page can be promptly displayed [ the case where he would like to see <sup>a</sup> numbersof pages of previous page, and 1 by repeating gradually rotation of the jog dial 23, a return, rotation, and a return for numbers of pages to return to a front page so that a page update indication switch signal may be outputted continuously repeatedly.

### [0035]

Since page updating can be performed using the jog dial 23 according to this embodiment as stated above, one hand operation of the digital book 1 becomes easy, and can improve the usability of the digital book 1.

## [0036]

In the embodiment mentioned above, although the digital book of the hemming die was

described, the present invention is applicable also to a single board type digital book. In this case, what is necessary is just to provide a jog dial with the structure same with having mentioned above in the housing part where the thumb hits, when it has a digital book single hand.

[Industrial applicability]

[0037]

If the present invention is held single hand, and generates the effect that page update operation can be easily performed by one hand operation and applies it to a digital book, it is useful. [Brief Description of the Drawings]

[0038]

[Drawing 1] The front view in the state where 180 degrees of digital books of the hemming die concerning one embodiment of the present invention were opened

[Drawing 2] The exploded view which decomposed the jog dial working part among the digital books concerning one embodiment of the present invention

[Drawing 31It is an essential part cross sectional view of the digital book concerning one embodiment of the present invention, As for (a), in cross sectional view  $\lceil$  of the III-III line position of Fig.  $1 \mid (b)$ , cross sectional view [ of a limit position  $\mid (c)$  which rotated the jog dial clockwise is the cross sectional view of a limit position which rotated the jog dial counterclockwise.

[Drawing 41It is an essential part cross sectional view of the digital book concerning one embodiment of the present invention, As for (a), in cross sectional view  $\lceil$  of the IV-IV line position of Fig.  $1 \mid (b)$ , cross sectional view [ of a limit position  $\mid (c)$  which rotated the jog dial clockwise is the cross sectional view of a limit position which rotated the jog dial counterclockwise.

[Drawing 5]A perspective view when having and operating the hemming-die digital book concerning one embodiment of the present invention single hand

[Explanations of letters or numerals] [0039]

<sup>1</sup> Digital book

2 Right-hand side body part (fixed side)

3 Left-hand side body part (movable side)

4 Cell case

5 and 6 Memory type liquid crystal display

20 Jog dial mechanism part

21 Fixing axis

22 Electronic substrate

23 Jog dial

24 Return spring

25 Cap

26 Switch

26a Switch supply lever 24 Return spring<br>25 Cap<br>26 Switch<br>26a Switch supply lever<br>Translation done.]

\* NOTICES \*

JPO and INPIT are not responsible for any damages caused by the use of this translation.

1.This document has been translated by computer. So the translation maynotreflect the original precisely.

 $2.****$  shows the word which can not be translated.

3. In the drawings, any words are not translated.

### **TECHNICAL FIELD**

[Field of the Invention] [0001]

The present invention relates to a digital book and relates to the digital book which can perform page update operation easily single hand especially.

[Translation done.]

\* NOTICES\*

JPO and INPIT are not responsible for any damages caused by the use of this translation.

1.This document has been translated by computer. So the translation maynotreflect the original precisely.

2.\*\*\*\* shows the word which can not be translated.

3. In the drawings, any words are not translated.

### **PRIOR ART**

[Background of the Invention] [0002]

The digital book (Electronic Book) carrying a memory type liquid crystal display is carrying out prescribed operation of the input key currently provided by the housing, reads <sup>1</sup> page or 2 pages among the text data of the books stored in the memory, and displays it on a memory type liquid crystal display. In this digital book, the displayed data of that page can remain without disappearing, and the user can read that text.

[0003]

Next, if the instruction which can proceed a page first is input from an input key, the text data of the following for for 2 1 page will be read from a memory, and will be displayed. [0004]

Thus, the main operations in a digital book are page update operation, and, for this reason, the key which can proceed a page first, and the key returned with a page near at hand are provided at least by the housing of the digital book (see Patent Document 1). [0005]

[Patent document 1] JP,H2001-255977,A

[Translation done.]

\* NOTICES\*

JPO and INPIT are not responsible for any damages caused by the use of this translation.

1. This document has been translated by computer. So the translation may not reflect the original precisely.

 $2.****$  shows the word which can not be translated.

3. In the drawings, any words are not translated.

### EFFECT OF THE INVENTION

[Effect of the Invention]

[0016]

According to the present invention, a possibility of page update operation becoming easy and moreover dropping a digital book only to rotating slightly the jog dial which carried the thumb in moreover aropping a aigital book only to rotating slightly the jog alal which carried the thumb in<br>the position since page update operation can be performed is lost.

[Translation done.]

\* NOTICES\*

JPO and INPIT are not responsible for any damages caused by the use of this translation.

1. This document has been translated by computer. So the translation may not reflect the original precisely. 1. This document has been translated by computer. So the translation may not reflect the original<br>precisely.<br>2.\*\*\*\* shows the word which can not be translated.<br>3.In the drawings, any words are not translated.<br>TECHNICAL PRO

 $2.****$  shows the word which can not be translated.  $2.****$  shows the word which can not be translated.<br>3.In the drawings, any words are not translated.

3. In the drawings, any words are not translated.

When reading text data, walking around with a digital book, for example, holding to the strap of a train, on both sides of a digital book, it will have between the thumb of one hand, and an index When reading text data, walking around with a digital book, for example, holding to the strap of a rain, on both sides of a digital book, it will have between the thumb of one hand, and an index finger. And when performin finger. And when performing page update operation, a little thumb will be shifted and either of the keys which returns a page before the key or page which he can proceed first will be pushed. When performing this page update operation, it is necessary to float the thumb with a digital book slightly from a digital book, for this reason, the power which it has on both sides of a digital book becomes weak, and a possibility of dropping a digital book arises. [0007]

There is the object of this invention in providing the digital book which can perform page update operation easily, without weakening the power which it has on both sides of a digital book single hand.

[Translation done.]

\* NOTICES \*

JPO and INPIT are not responsible for any damages caused by the use of this translation.

1. This document has been translated by computer. So the translation may not reflect the original precisely.

 $2.****$  shows the word which can not be translated.

3. In the drawings, any words are not translated.

### **MEANS**

[Means for solving problem]

[0008]

The present invention is characterized by a digital book comprising the following.

A housing which stores a plate-like display device which displays text data on a page unit. A jog dial provided by some aforementioned housings.

A detecting signal outputting means which outputs a detecting signal when it detects that the aforementioned jog dial rotated to a predetermined position.

A control means which performs page updating of text data displayed on the aforementioned display device when the aforementioned detecting signal is outputted from the aforementioned detecting signal outputting means.

[0009]

By this composition, since page update indication can be easily input from a jog dial by rotating operation with the thumb, the page update operation of the digital book whichit had single hand becomes easy.

[0010]

In the digital book of the present invention, with hinges, the housing which stores the display device of each surface, respectively was connected so that opening and closing were possible, and it was folded [ it had the 2nd page of the aforementioned display device, and ] up, and it was considered as the mold.

[0011]

By this composition, the text data for <sup>2</sup> pages can be read, and since <sup>a</sup> display screen moreover hides when it folded up and keeps, protection of a display screen can be aimed at. [0012]

With the digital book of the present invention, the aforementioned jog dial has been arranged into the portion of the aforementioned hinge.

[0013]

When the digital book of a hemming die is opened and it has single hand by this composition, the thumb comes to come to a jog dial portion exactly, and operation becomes still easier. [0014]

The aforementioned detecting signal outputting means of the digital book of the present invention detects rotation of the clockwise rotation of the aforementioned jog dial, and counterclockwise rotation, The aforementioned control means performs the update process returned with a page near at hand, when the update process which can proceed a page first when rotation to the predetermined position of the aforementioned clockwise rotation is detected by the aforementioned detecting signal outputting means is performed and rotation to the predetermined position of the aforementioned counterclockwise rotation is detected by the aforementioned detecting signal outputting means.

[0015]

Operation becomes easy in order for what is necessary to be coming to change only the direction which rotates the next door where the position which performs operation which can proceed a page first, and operation returned with a page near at hand by this composition is the same, and a jog dial.

[Translation done.]

\* NOTICES\*

JPO and INPIT are not responsible for any damages caused by the use of this translation.

1. This document has been translated by computer. So the translation may not reflect the original precisely.

 $2.****$  shows the word which can not be translated.

3. In the drawings, any words are not translated.

### DESCRIPTION OF DRAWINGS

[Brief Description of the Drawings] [0038]

[Drawing 1iThe front view in the state where 180 degrees of digital books of the hemming die concerning one embodiment of the present invention were opened

[Drawing 2] The exploded view which decomposed the jog dial working part among the digital books concerning one embodiment of the present invention

[Drawing 3]It is an essential part cross sectional view of the digital book concerning one embodiment of the present invention, As for  $(a)$ , in cross sectional view  $[$  of the III-III line position of  $Fig. 1$ ] (b), cross sectional view [ of a limit position ] (c) which rotated the jog dial clockwise is the cross sectional view of a limit position which rotated the jog dial counterclockwise.

[Drawing 41It is an essential part cross sectional view of the digital book concerning one embodiment of the present invention, As for  $(a)$ , in cross sectional view  $\lceil$  of the IV-IV line position of  $Fig. 1$ ] (b), cross sectional view [ of a limit position ] (c) which rotated the jog dial clockwise is the cross sectional view of a limit position which rotated the jog dial counterclockwise.

[Drawing 51A perspective view when having and operating the hemming-die digital book concerning one embodiment of the present invention single hand

[Translation done.]

\* NOTICES\*

JPO and INPIT are not responsible for any damages caused by the use of this translation.

1. This document has been translated by computer. So the translation may not reflect the original precisely.

2,\*\*\*\* shows the word which can not be translated.

3. In the drawings, any words are not translated.

### **DRAWINGS**

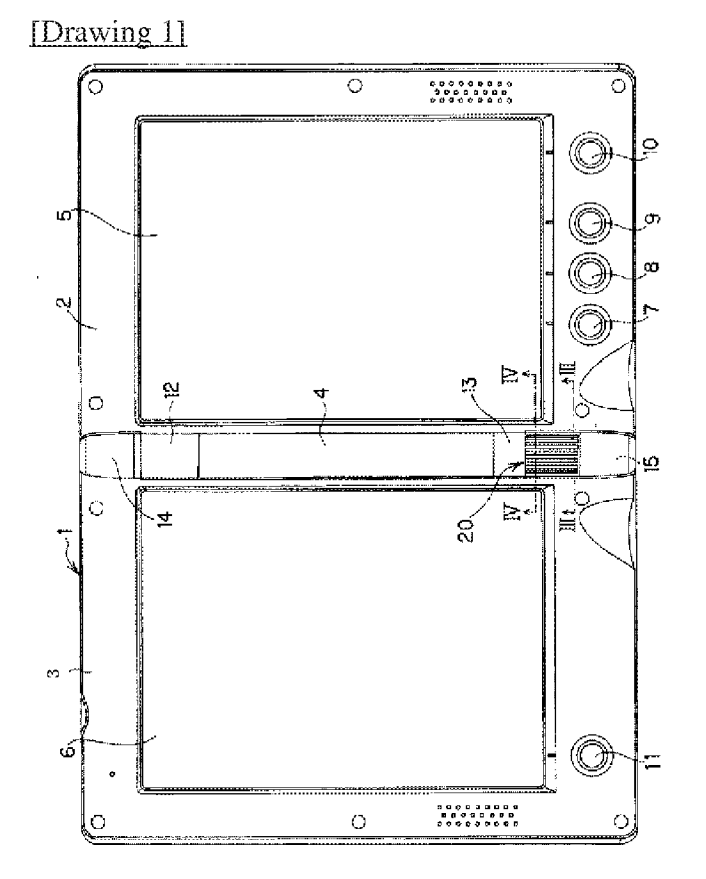

[Drawing 2]

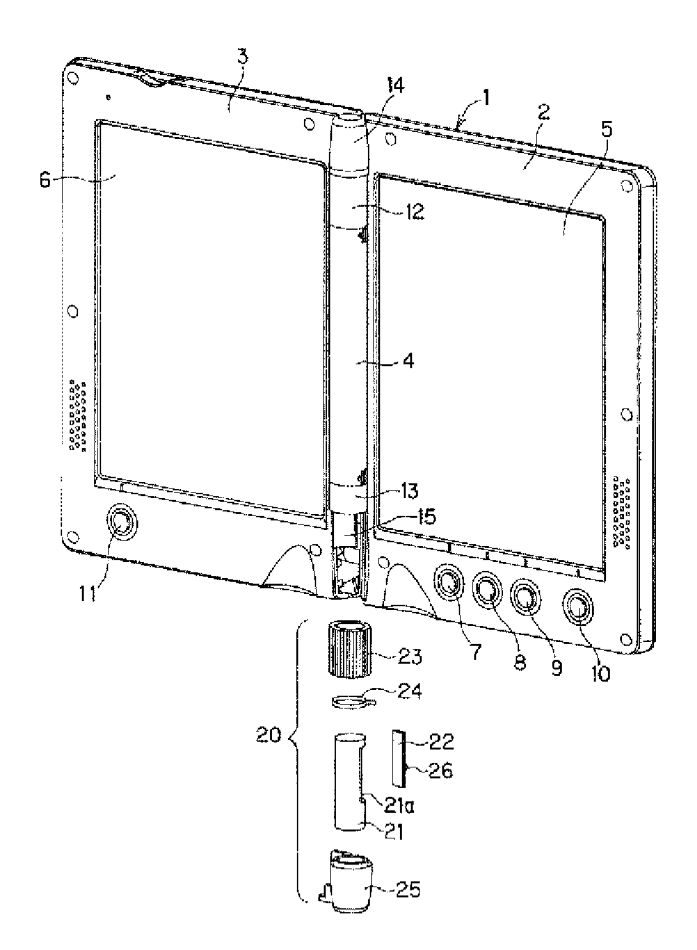

# [Drawing 3]

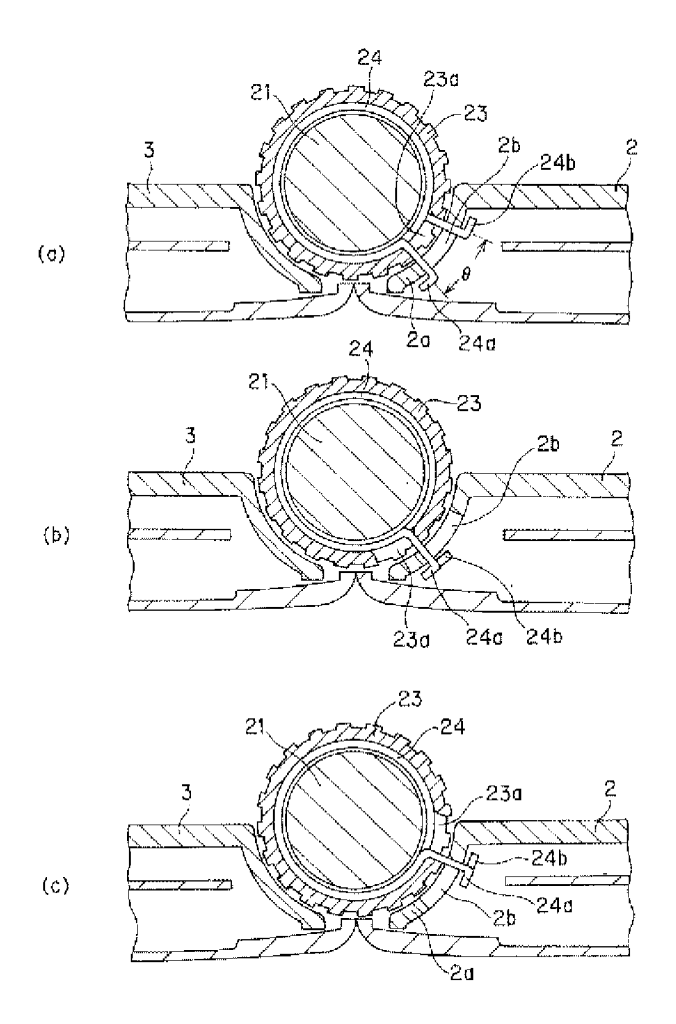

[Drawing 4]

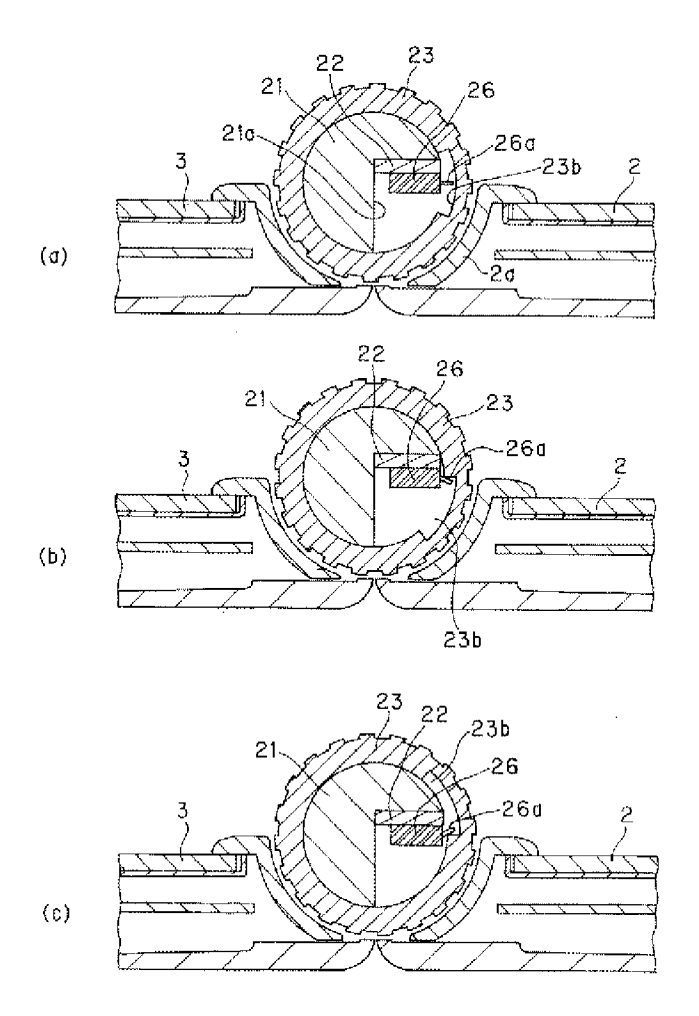

[Drawing 5]

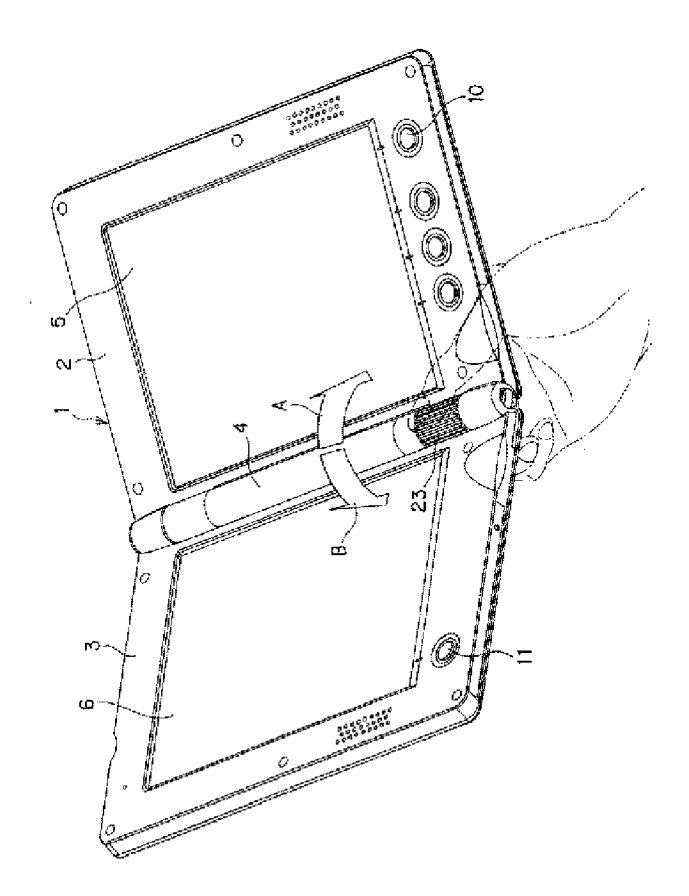

[Translation done.]

(11) 特許出願公開番号 特開2001-167211

 $(P2001 - 167211A)$ 

# (12) 公開特許公報(A)

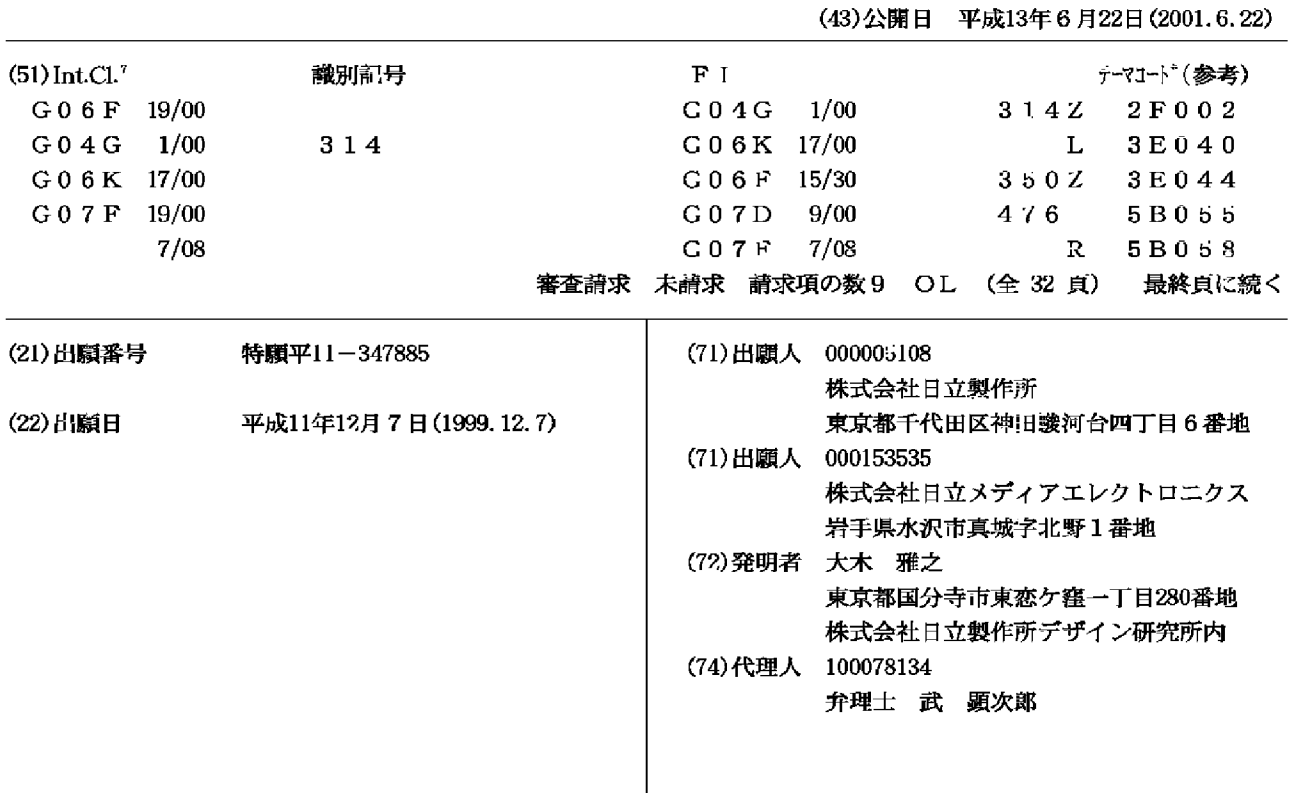

(54) 【発明の名称】 ICカード用端末

(57)【要約】

【課題】 各種の電子通貨システム、クレジットカード システム等に共通に使用することができるマルチアプリ ケーションICカードを扱うための極めて小型で携帯性 に優れたICカード用端末。

【解決手段】 端末本体部がベルトにより腕に取り付け る、あるいは、キャッチャーにより鞄に取り付けること が可能で時刻表示が可能な時計型に構成される。本体部 上面に表示部が設けられ、側面に回転可能なICカード 挿入口が設けられ、複数の方向からICカードの挿入を 可能としている。表示部の周囲には、回転可能なべゼル 部が備えられ、ベゼル部を回転させることにより、前記 本体部内及びⅠCカード内に格納されている利用可能な アプリケーションの切り替えを行うことができる。

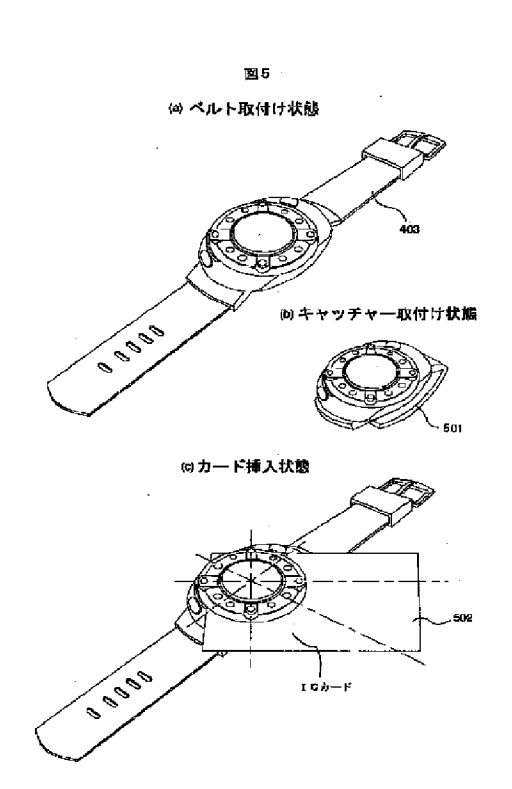

最終頁に続く

【特許請求の範囲】

【請求項1】 電子通貨システム、複数のクレジットカ ードシステムに共通に使用することができるマルチアプ リケーションICカードを扱うICカード用端末におい て、端末本体部がベルトにより腕に取り付ける、あるい は、キャッチャーにより鞄に取り付けることが可能で時 刻表示が可能な時計型に構成され、本体部上面に表示部 が設けられ、側面に回転可能な I Cカード挿入口が設け られ、複数の方向からICカードの挿入を可能としたこ とを特徴とするICカード用端末。

【請求項2】 ICカードが挿入されたとき、ICカー ド上の接点が本体部の内部に収納された状態になること を特徴とする請求項1記載のICカード用端末。

【請求項3】 前記ICカード挿入口の入り口には、挿 入口を開くツマミを持つ蓋が備えられることを特徴とす る請求項1または2記載のICカード用端末。

【請求項4】 前記本体部上部に、前記表示部の周囲に 回転可能なべゼル部を備え、ベゼル部を回転させること により、前記本体部内及びICカード内に格納されてい る利用可能なアプリケーションの切り替えを行うことを 特徴とする請求項1、2または3記載のICカード用端 末。

【請求項5】 電子通貨システム、複数のクレジットカ ードシステムに共通に使用することができるマルチアプ リケーションICカードを扱うICカード用端末におい て、端末本体部上面に表示部が設けられ、側面にロータ リースイッチを持つ回転可能な円筒部が設けられ、端末 本体部下面にICカード挿入口が設けられてキーホルダ タイプに構成されたことを特徴とするICカード用端 末。

【請求項6】 前記回転可能な円筒部に複数のアプリケ ーションを記したラベルが貼付されたことを特徴とする 請求項5記載のICカード用端末。

【請求項7】 前記回転可能な円筒部は、2重リングに より構成され、さらに、端部に決定ボタンが備えられた ことを特徴とする請求項5または6記載のICカード用 端末。

【請求項8】 前記表示部の表示が反転可能であること **を特徴とする請求項5、6または7記載のICカード用** 端末。

【請求項9】 電子通貨システム、複数のクレジットカ ードシステムに共通に使用することができるマルチアプ リケーションICカードを扱うICカード用端末におい て、端末本体部が、周辺部を構成するフレームと、該フ レームの上下に設けられるケースによりペンダント型に 構成され、端末本体部上面に表示部と、ボタン式十字カ ーソルと、決定ボタンとが設けられ、端末本体部側面に ICカード挿入口が設けられたことを特徴とするICカ ード用端末。

【発明の詳細な説明】

 $100011$ 

【発明の属する技術分野】本発明は、ICカード用端末 に係り、特に、複数のアプリケーションが格納された I Cカードを扱うことが可能なICカード用端末に関す る。

 $[0002]$ 

【従来の技術】近年、ICカードを使用する各種の電子 通貨システム、ICカードを使用する各種のクレジット カードシステムが提案されている。これらのシステムに 使用するICカードは、その内部に通信機能を有するマ イクロプロセッサと、処理プログラム、電子通貨の残 額、カードの使用により与えられてその点数が所定値と なると所定の金品を受け取ることができるポイントを格 納するEEPROM等によるメモリとを備えて構成され る。そして、電子通貨に使用するICカードは、銀行、 商店、個人の住宅等に備えられる端末を通信回線を介し て任意に接続可能に構成される電子通貨システムを介し て、また、専用の端末を使用することにより、他のIC カードとの間で、電子通貨の出し入れが可能である。ま た、クレジットのために使用する I Cカードは、商店等 に備えられる端末を介してクレジット会社からのカード の正当性の確認を受け、商品購入等の処理後に前述のポ イントが格納される。

【0003】そして、前述したような各種のシステムに 対して、1枚のICカードで対応可能としたマルチアプ リケーションICカードも提案されている。

【0004】なお、この種のマルチアプリケーションI Cカード、及び、マルチアプリケーションICカードを 使用するシステムに関する従来技術として、例えば、特 開平11-39445号公報等に記載された技術が知ら れている。

 $[0005]$ 

【発明が解決しようとする課題】前述で提案されている 各種の電子通貨システム、各種のクレジットカードシス テムに共通なマルチアプリケーションICカードは、金 融機関、商店等で使用することだけを考えれば、1枚の ICカードを持ち歩くだけで済むので、非常に携帯性の よいものであるということができる。しかし、使用者 は、外出先等でICカード内の情報を確認したいという 要求を持っており、このために、小型で携帯性に優れた 端末が必要である。

【0006】本発明の目的は、前述した各種の電子通貨 システム、クレジットカードシステム等に共通に使用す ることができるマルチアプリケーションICカードを扱 うための小型で携帯性に優れたICカード用端末を提供 することにある。

 $10007$ 

【課題を解決するための手段】本発明によれば前記目的 は、電子通貨システム、複数のクレジットカードシステ ムに共通に使用することができるマルチアプリケーショ

ンⅠCカードを扱うⅠCカード用端末において、端末本 体部がベルトにより腕に取り付ける、あるいは、キャッ チャーにより鞄に取り付けることが可能で時刻表示が可 能な時計型に構成され、本体部上面に表示部が設けら

れ、側面に回転可能なICカード挿入口が設けられ、複 数の方向からICカードの挿入を可能としたことにより 達成される。

【0008】また、前記目的は、ICカードが挿入され たとき、ICカード上の接点が本体部の内部に収納され た状態になることにより、また、前記ICカード挿入口 の入り口には、挿入口を開くツマミを持つ蓋が備えられ ることにより、また、前記本体部上部に、前記表示部の 周囲に回転可能なべゼル部を備え、ベゼル部を回転させ ることにより、前記本体部内及びICカード内に格納さ れている利用可能なアプリケーションの切り替えを行う ことにより達成される。

【0009】また、前記目的は、電子通貨システム、複 数のクレジットカードシステムに共通に使用することが できるマルチアプリケーションICカードを扱うICカ ード用端末において、端末本体部上面に表示部が設けら れ、側面にロータリースイッチを持つ回転可能な円筒部 **が設けられ、端末本体部下面にICカード挿入口が設け** られてキーホルダタイプに構成されたことにより達成さ れる。

【0010】また、前記目的は、前記回転可能な円筒部 に複数のアプリケーションを記したラベルが貼付された ことにより、また、前記回転可能な円筒部が、2重リン グにより構成され、さらに、端部に決定ボタンが備えら れたことにより、また、前記表示部の表示が反転可能で あることにより達成される。

【0011】また、前記目的は、電子通貨システム、複 数のクレジットカードシステムに共通に使用することが できるマルチアプリケーションICカードを扱うICカ ード用端末において、端末本体部が、周辺部を構成する フレームと、該フレームの上下に設けられるケースによ りペンダント型に構成され、端末本体部上面に表示部 と、ボタン式十字カーソルと、決定ボタンとが設けら れ、端末本体部側面にⅠCカード挿入口が設けられたこ とにより達成される。

 $[0012]$ 

【発明の実施の形態】以下、本発明によるICカード用 端末の実施形態を図面により詳細に説明する。

【0013】図1は本発明の第1の実施形態によるIC カード用端末の外観を示す斜視図、図2は第1の実施形 態によるICカード端末の外観を示す4面図、図3は第 1の実施形態による I Cカード用端末の断面図、図4は 第1の実施形態によるICカード用端末の全体の構造を 説明する分解斜視図である。図1~図4において、10 1は本体上ケース、102は回転カードスロット、10 3はベゼルベース部、104はOKボタン、105はC

ボタン、106はベゼル部、107は機能/アプリケー ション設定マーク、108はイシュアーアプリケーショ ンマーク貼り付け部、109はアプリケーション選択マ ーク、110はLCDレンズ、111は本体下ケース、 112は電池交換用蓋、113はベルト取り付け部、1 14はベルト取り付け穴、201はゴミ取り出し穴、3 01はLCDユニット、302はLCDユニットケー ス、303はメイン基板、304はインタフェース基 板、305は接点リング部、306、307は回転接点 部、308はIC接点部、309は電池、310は回転 カードスロット、311は回転ベース部、401は回転 スロットユニット、402は回転ロックボタン、403 はベルト、404はベルト取り付けピンである。 【0014】本発明の第1の実施形態は、図1 (a)に 示す上面斜視図、図1 (b)に示す裏面斜視図、図2に 示す4面図から判るように、腕時計等の小型の時計に適 用したものである。そして、図示ICカード用端末は、 図1に示すように、本体上ケース101と本体下ケース 111とにより構成される本体部の上に、回転可能に構 成されるベゼルベース部103、ベゼル部106を設 け、ベゼルベース部103と本体上ケース101との間 に図示しないⅠCカードを挿入することのできる回転カ ードスロット310を形成して構成されている。本体上 ケース101のベゼルベース部103の外側の位置に は、操作用のOKボタン104とC(クリア)ボタン1 05とが配置され、ベゼルベース部103の側面にはア プリケーション選択マーク109が配置されている。ま た、円形に形成されるベゼル部103の内側部はLCD レンズ110が配置され、ベゼル部103の周囲には、 その機能については後述する機能/アプリケーション設 定マーク107とイシュアーアプリケーションマーク貼 り付け部108とが配置されている。さらに、図示IC カード用端末は、その裏面側の本体下ケース111に電 池交換用蓋112が設けられると共に、図示しないベル トを連結するベルト取り付け穴114を有するベルト取 り付け部113が設けられて構成される。また、回転カ ードスロット310の最奥部には、ゴミ排出用のゴミ取 りだし穴201が設けられている。 【0015】本発明の第1の実施形態によるICカード

用端末の内部には、図3に示す断面図に示すように、L CDユニットケース302に納められたLCDユニット 301、メイン基板303、メイン基板303と挿入さ れたICカードとの接続を行うIC接点部308、メイ ン基板303と他の基板との接続を行う接点リング部3 05、回転接点部306、307、インタフェース基板 304、電池309、回転ベース部311が収納されて いる。また、回転カードスロット310の内部は、回転 カードスロット310として構成される。

【0016】前述で説明した本発明の第1の実施形態を 構成する各部材の組み立て状況を分解斜視図として示し ているのが図4であり、図4において、LCDレンズ1 10から回転ベース部311までの部分が回転スロット ユニット401を構成している。この回転スロットユニ ット401のベゼル部106から回転カードスロット3 10までの部材は、ICカードの挿入方向を変更する場 合に回転可能に構成され、また、ベゼル部106から回 転接点部307までの部材が、カード挿入後のアプリケ ーション選択等の場合に回転可能である。

【0017】図4には、本発明の第1の実施形態を、通 常腕時計として使用することが可能なように、ベルト4 O3にICカード用端末を取り付けるように示してい る。ICカード用端末のベルト403への取り付けは、 前述で説明した本体下ケース111のベルト取り付け部 113のベルト取り付け穴114とベルト取り付けピン 404とにより行われる。

【0018】図5は本発明の第1の実施形態によるIC カード用端末の通常の使用状態とICカードの挿入状態 とを説明する図、図6は本発明の第1の実施形態による ⅠCカード用端末を腕に付けてⅠCカードを挿入した状 態とICカードの挿入方向のバリエーションについて説 明する図、図7はカードスロットの挿入方向について説 明する図、図8はベゼル部103を回転させてアプリケ ーションを選択することを説明する図、図9はカードス ロットに対する防水防塵機構の構成について説明する

図、図10はICカードの挿入方向の他の例について説 明する図である。図5~図10において、501はキャ ッチャー、502はICカード、701、702はカー ド端支持部材、901は防水防塵蓋ツマミ、902は上 下スライド防水防塵蓋、903は上下バネユニット、1 001は挿入用ガイドであり、他の符号は図1~図4の 場合と同一である。

【0019】本発明の第1の実施形態によるICカード 用端末は、ベルト403に取り付けられたとき、図5 (a)に示すような状態となり、LCDユニット301 に時計情報を表示させて、通常、腕時計として使用する ことができ、また、図5 (b) に示すように、キャッチ ャー501に取り付けることにより、鞄、パンツのベル ト等に取り付けて使用することができる。この場合に も、LCDユニット301に時計情報を表示させて、通 常、時計として使用することができる。図5(c)に は、図5(a)に示す腕時計としての状態のICカード 用端末にICカード502を挿入した状態を示してい る。ICカード502は、カードの隅の2辺がカード端 支持部材701、702により位置決めされて挿入され カード上の接点がIC接点部308と接続される。

【0020】図6(a)には、左腕の手の甲側に装着さ れた状態のICカード用端末にICカード502を挿入 した状態を示しており、ICカード502は、右上から 挿入されて、時計の12時の方向に対して45度の傾き を持って挿入される。このとき、ICカード502の端 末の外部に出る部分は、手の甲の上に位置することにな り、ICカードが安定に保持され、また、右手での操作 の邪魔になるようなこともない。なお、図6(a)にお いて、LCDレンズ110内に示している四角は、IC カード状の接点のある位置とその寸法とを示している。 ICカード502は、図6(b)に示すように、図6 (a)に示した挿入方向に対して、90度づつ異なる方 向から挿入することが可能である。図6 (b) に示すa の方向が図6 (a)の状態に相当し、ICカード用端末 が右腕の手の甲側に装着されたときに有効なのがc方向 からの挿入であり、左腕の手の平側に装着されたときに 有効なのがb方向からの挿入であり、また、右腕の手の 平側に装着されたときに有効なのがd方向からの挿入で ある。

【0021】ICカード502が挿入される回転カード スロット310は、図7に示すように、挿入されるIC カード502の2辺を支持するカード端支持部材70 1、702を備えて構成されており、図4により説明し た回転スロットユニット401を構成する部材の回転に より回転させられて、図6により説明した複数のカード 挿入方向の1つに設定することができる。そして、1度 挿入方向が設定された後は、回転ロックボタン402に よりICカード502の挿入方向が変化しないようにロ ックされる。また、2つのカード端支持部材701と7 02とが繋がっていない部分は、外部に開いた穴とな り、この穴が前述で説明したゴミ取り出し穴201とな る。スロットの内部に入ってしまったゴミは、ICカー ドの挿入時に、カードの挿入動作により排出される。 【0022】なお、ICカード502の挿入方向は、図 6により説明した例に限らず、どのような方向から挿入 するようにしてもよい。但し、ICカード502が挿入 されたとき、ICカードを前述したようにカードの2辺 で支持して位置決めできることが必要である。 【0023】次に、図8を参照して、ベゼル部106を 回転させることによりアプリケーションの切り替えを行 うことについて説明する。図1、図2で説明したよう に、ベゼル部106の周囲には、機能/アプリケーショ ン設定マーク107とイシュアーアプリケーションマー ク貼り付け部108とが配置されており、ベゼル部10 6を回転させて、これらの1つをアプリケーション選択 マーク109の位置に位置付けることにより、アプリケ ーションを切り替えることができる。図8において、斜 線を施した少し大きい4つの丸印が機能/アプリケーシ ョン設定マーク107であり、これらの1つをアプリケ ーション選択マーク109の位置に位置付けることによ り、本体部に備えられる機能、アプリケーションを選択 することができる、本体部に備えられる機能、アプリケ ーションとは、例えば、時計機能、アラーム機能、電卓 機能、簡易ゲーム機能、占い等である。また、8つの小 さい丸印で示しているのがとイシュアーアプリケーショ

ンマーク貼り付け部108であり、これらの1つをアプ リケーション選択マーク109の位置に位置付けること により、ICカード502内に備えられるアプリケーシ ョンを選択することができる。ICカード内に備えられ るアプリケーションとは、例えば、電子マネーの残高確 認、商品の購入に対する月別、購入品別等の履歴情報の 確認、金銭管理情報、決済情報、名簿、住所録、電話帳 等の個人情報、スケジュール情報、個人情報保護ID管 理情報等である。

【0024】前述したような各種のアプリケーション は、前述したように選択されたとき、LCDユニット3 01の表示画面に、その初期画面が表示される。その後 の操作については後述する。なお、前述において、機能 /アプリケーション設定マーク107を4個、イシュア ーアプリケーションマーク貼り付け部108を8個設け るとして説明したが、これらの数は、任意の数とするこ とができる。

【0025】前述までの説明では、回転カードスロット 310が外部に開いていて、水、塵埃等が入り易いもの となっている。本発明の第1の実施形態は、このような ことを防止するために、回転カードスロット310の入 り口にスライド式の防水防塵蓋を設けることができる。

この防水防塵蓋は、図9に示すように、回転カードスロ ット310の入り口とゴミ取り出し穴201とを塞ぐ鍔 状部材をもち、上下バネユニット903により上下にス ライド可能に構成された上下スライド防水防塵蓋901 と、鍔部に設けられた防水防塵蓋ツマミ901とにより 構成される。ICカードが挿入されていない状態で、回 転カードスロット310の入り口とゴミ取り出し穴20 1とは、上下バネユニット903により押し上げられた 上下スライド防水防塵蓋901の鍔状部材により塞がれ **た状態となり、水、塵埃等の侵入が防止される。ICカ** ードの挿入時、ICカードにより防水防塵蓋ツマミ90 1を押し下げながらICカードを挿入する。すなわち、 ICカードにより防水防塵蓋ツマミ901を押し下げる と、回転カードスロット310の入り口とゴミ取り出し 穴201とが開き、ICカードを容易に挿入することが 可能になる。

【0026】さて、前述では、ICカード502をIC カード用端末を構成する本体部に対して斜め方向から挿 入する幾つかのバリエーションについて説明したが、本 発明の第1の実施形態は、図10に示すように、ICカ ード502を本体部の真横から挿入するようにすること ができる。この場合、挿入のためのガイドとカードの所 定位置での支持のため、ICカード502の表面または 裏面に、凸状で直線形状の挿入用ガイド1001が設け られる。図に示していないが、ICカード用端末のカー ドスロットの内部には、この挿入用ガイド1001と係 合する溝が設けられる。

【0027】図11は前述で説明した本発明の第1の実

施形熊の変形例を説明する図であり、以下、この第1の 実施形態の変形例について説明する。

【0028】前述した本発明の第1の実施形態は、べゼ ル部106に多数の機能/アプリケーション設定マーク 107、イシューアプリケーションマーク貼り付け部1 08を設けていたが、図11に示す変形例は、ベゼル部 106にアプリケーション選択マーク109のみを設け るようにしてベゼル部106を小型化したものである。 そして、アプリケーション設定マークをLCDユニット の表示部に表示させるようにしたものである。

【0029】図11 (a)には、表示可能な全てのアプ リケーションすなわち、本体部のみで使用可能な基本ア プリケーションAP1~AP4、ICカードに保持され ているアプリケーションC1へC8を表示部に表示して いる例を示している。これらのアプリケーションは、ベ ゼル部106を回転させてべゼル部106に設けられる アプリケーション選択マーク109を表示されているア プリケーションの位置に位置付けることにより選択する **ことができる。図11(b)は、初期使用時の状態を示** すもので、本体部のみで使用可能なアプリケーションA P1~AP4が表示され、AP4の位置にアプリケーシ ョン選択マーク109が位置付けられていることを示し ている。そして、図11(c)に示すように、AP1の 位置にアプリケーション選択マーク109を位置付ける と、アプリケーションAP1で使用可能なメニューが表 示される。そして、これらのメニューは、Cボタン10 5とOKボタン104とが上下スクロールのボタンとし て機能し選択可能となる。また、上下スクロールのボタ ンとして機能するCボタン105またはOKボタン10 4を次々と押すと、表示画面が小さいために表示されて いなかったメニューをも含めてメニューがサイクリック に表示されてくる。選択されたメニューはOKボタン1 04の長押しにより決定され、あるいは、そのメニュー の次画面の表示となる。

【0030】なお、ボタンの長押しを機能させるために は、通常の上下スクロール時には、ボタンを離したとき にスクロールを機能行わせるようにし、長押しで決定と するようにすればよい。

【0031】図11 (d)は、ICカード502が挿入 されていて、ICカードに保持されているアプリケーシ ョンを示すアプリケーションC1の位置にアプリケーシ ョン選択マーク109を位置付けた状態を示しており、 基本アプリケーションAP1~AP4とICカードに保 持されている使用可能なアプリケーション、図示例では アプリケーションC1~C4が表示されている。この例 において、アプリケーションC1の位置の3角のマーク が黒く表示されているのは、そのアプリケーションが、 ICカード内のアプリケーションを本体部に移して保存 しているものであることを示している。そして、表示さ れているアプリケーションC1の位置にアプリケーショ

ン選択マーク109を位置付けると、図11 (e)に示 すように、アプリケーションC1で使用可能なメニュー が表示される。これらのメニューの選択、操作は、図1 1(c)と同様に行うことができる。

【0032】図12は本発明の第1の実施形態による I Cカード用端末の操作処理について説明するフローチャ ート、図13は処理の途中で表示される表示画面例を説 明する図であり、以下、図12、図13を使用して、操 作フローと表示画面例とについて説明する。なお、図1 2により説明する操作フローは、ベゼル部106の上面 に、機能/アプリケーション設定マーク107とイシュ アーアプリケーション設定マーク108とを設けた場合 の例である。

【0033】(1)通常の待機状態において、例えば、 図13 (a)に示すように、基本アプリケーションであ る時計機能により時刻が表示されているものとする。こ の状態で、使用者がICカード502を端末に挿入する と、表示画面には、図示していないが、「べゼルを回転 してアプリケーションを選択してください」等の表示が 行われる (ステップ1201~1203)。

【0034】(2)待機状態の画面から直接またはIC カードの挿入後、使用者がベゼルを回転して、基本アプ リケーションの選択マークである機能/アプリケーショ ン設定マーク107をアプリケーション選択マーク10 9の位置に位置付けると、そのアプリケーションの機能 選択のメニューが表示される。この表示の状態は、図1 1 (c)により説明したようなものである (ステップ1  $204 \sim 1206$ ,

【0035】(3)Cボタン105とOKボタン104 とにより、機能の1つを選択し、OKボタン104の長 押しにより決定する。以後、その機能の表示が行われる 状態となって待機状態になる(ステップ1207、12  $08, 1201$ .

【0036】(4)また、使用者がベゼルを回転して、 カード内のアプリケーションの選択マークであるイシュ ーアプリケーション設定マーク108をアプリケーショ ン選択マーク109の位置に位置付けると、図13

(b) に示すように、そのアプリケーション名 (ブラン ド)、例えば、CDショップA等が表示される(ステッ  $71204, 1209, 1210$ ).

【0037】(5)このアプリケーションは、挿入され るICカード内のアプリケーションであるため、ICカ ードが挿入されていない場合、「カードを挿入して下さ い」等の表示を行って、カードの挿入を促した後、カー ド挿入の有無をチェックする(ステップ1211、12  $12)$ .

【0038】(6)ステップ1212のチェックでカー ドが挿入されていなかった場合、カードからダウンロー ドしてあるそのアプリケーションの内容が本体内にあれ ば、図13 (c)に示すように、そのアプリケーション

の機能、例えば、ゲーム、買物履歴等のメニューを表示 する。また、カードが挿入されていれば、図11(d) に示すように、ICカード内のアプリケーション機能、 例えば、残高表示、ポイント等のメニューの表示を行う (ステップ1213、1214)。

【0039】 (7) ステップ1213、1214で表示 されたメニューの1つ、Cボタン、OKボタンにより上 下スクロールして選択し、あるいは、消去、終了を表示 させて選択する(ステップ1215)。

【0040】 (8) ステップ1215で選択したメニュ ーを開始したいとき、あるいは、消去の表示を選択した とき、OKボタンの長押しでそのメニューを決定し、例 えば、図13 (e)に示すような表示とさせて、そのメ ニュー、例えば、ゲームの画面を表示して実行し、ある いは、残高を表示させることができる (ステップ121  $6, 1217, 1219, 1220$ .

【0041】(9)ステップ1219、1220での決 定後、あるいは、メニューの実行途中でCボタンを長押 しすると、それがキャンセルされてステップ1215に 戻り、また、ゲームの終了後、残高表示後、図13 (f)に示すように戻るメニューが表示されるので、O Kボタンを長押しすることにより、ステップ1214の アプリケーション開始の状態に戻る(ステップ122  $1, 1222$ ).

【0042】(11)ステップ1215で、終了のメニュ ーを表示させて、OKボタンを長押しすることにより、 ステップ1201の待機状態の表示に戻ることができる  $(27 - 1218, 1224)$ 

【0043】図14は本発明の第1の実施形態の変形例 によるICカード用端末の操作処理について説明するフ ローチャートであり、以下、これについて説明する。こ こで説明する例は、図11により説明したべゼル部を小 型にしてベゼル部にアプリケーション選択マークのみを 設けた場合の例であり、基本的には、そのほとんどが図 12に示したフローと同一であるので、以下では、図1 2の場合と相違する部分のみ説明することとする。

【0044】図14に示すフローで、図12のフローと 相違している点の1つは、図12のステップ1205に おける、使用者がベゼル部を回転して、基本アプリケー ションの選択マークである機能/アプリケーション設定 マーク107をアプリケーション選択マーク109の位 置に位置付ける操作に代り、使用者がベゼル部を回転し て、表示されている基本アプリケーションの選択マーク の位置にアプリケーション選択マーク109を位置付け るステップ1401の操作とした点である。

【0045】また、他の1つは、図12のステップ12 09における、使用者がベゼルを回転して、カード内の アプリケーションの選択マークであるイシューアプリケ ーション設定マーク108をアプリケーション選択マー ク109の位置に位置付ける操作に代り、表示部に選択 可能なアプリケーションを表示させ、使用者がベゼル部 を回転して、表示されているアプリケーションマークの 位置にアプリケーション選択マーク109を位置付ける ステップ1402、1403の操作とした点である。 【0046】図15は本発明の第2の実施形態によるI Cカード用端末の外観を示す斜視図、図16は第2の実 施形態によるICカード端末の外観を示す4面図、図1 7は第2の実施形態によるICカード用端末の断面図、 図18は第2の実施形態によるⅠCカード用端末へのア プリケーションラベルの貼付について説明する図、図1 9は第2の実施形態の外形寸法について説明する図、図 20、図21は第2の実施形態の変形例を説明する図、 図22は表示の反転について説明する図である。図15 ~図22において、1501は本体上ケース、1502 は本体下ケース、1503はアプリケーション切り替え ロータリースイッチ、1504はサブアプリケーション 切り替えロータリースイッチ、1505は決定ボタン、 1506は液晶表示部、1507は液晶表示上下反転ボ **タン、1508は電池蓋、1509はICカード挿入** 口、1510はアプリケーション設定マーク、1511 はアプリケーション選択マーク、1701は回路基板、 1702は基板部品、1703は液晶窓、1704は液 晶、1705はICカード接点、1706はフレーム、 1707は電池接点、1708は電池、1709はカー ド挿入口蓋、1710はロータリースイッチ接点及び決 定ボタン認識部品である。

【0047】本発明の第2の実施形態は、本発明をキー ホルダタイプとして構成した例であり、図15に示す全 体の斜視図、図16に示す4面図から判るように、円筒 の一部にⅠCカードを挿入するⅠCカード挿入口150 9を持ち、上面に液晶表示部1506を備える4角柱を 取り付けたような外観形状を有している。そして、図示 ICカード用端末は、本体上ケース1501と本体下ケ ース1502とにより構成される本体部の長手方向の側 面に円筒状をしたアプリケーション切り替えロータリー スイッチ1503とサブアプリケーション切り替えロー **タリースイッチ1504とを設け、反対側の側面に設け** られる短い円筒状部にストラップ穴を有する電池蓋15 08が備えられて構成されている。

【0048】そして、本体上ケース1501のアプリケ ーション切り替えロータリースイッチ1503との結合 部の近傍上面には、アプリケーション選択マーク151 1が付けられており、また、アプリケーション切り替え ロータリースイッチ1503の本体部との結合部の近傍 の周囲には、複数、例えば、6個のアプリケーション設 定マーク1510が付けられている。アプリケーション 切り替えロータリースイッチ1503を回転させて、こ れらのアプリケーション設定マーク1510の1つをア **プリケーション選択マーク1511の位置に位置付ける** ことにより、アプリケーション設定マーク1510に予 め割り付けられているアプリケーションを選択すること ができる。また、このようにして、1つのアプリケーシ ョンを選択した後、サブアプリケーション切り替えロー タリースイッチ1504を回転させることにより、その アプリケーションの中で使用可能なサブアプリケーショ ンを選択することができる。

【0049】本体上ケース1501と本体下ケース15 02とにより構成される本体部の上面には、液晶表示部 1506と、表示文字の方向を反転させると共に、第1 の実施形態におけるCボタンと同等の機能を有する液晶 表示上下反転ボタン1507とが設けられ、本体上ケー ス1501と本体下ケース1502との合わせ部分の正 面側にカード挿入口1509が設けられ、さらに、サブ アプリケーション切り替えロータリースイッチ1504 の側面には第1の実施形態におけるOKボタンと同等の 機能を有する決定ボタン1505が設けられている。

【0050】本発明の第2の実施形態によるICカード 用端末の内部には、図17 (a)、図17 (b)の図1 6のA-A断面、B-B断面に示すように、液晶表示部 1506を構成する液晶窓1703及び液晶1704 と、ICカード側の接点との接続のためのICカード接 点1705及び基板部品1702を持つ回路基板170 1と、カードスロットを構成する2枚のフレーム170 6と、基板部品1702'を持つもう1枚の回路基板1 701'とが本体部の上面から下面の方向に順に配置さ れている。また、アプリケーション切り替えロータリー スイッチ1503の内部には、2つのロータリースイッ チ1503、1504のスイッチ接点及び決定ボタン認 識部品1710が設けられ、さらに、電池蓋1508の 内側の位置に電池接点1707及び電池1708が備え られている。

【0051】さらに、カード挿入口1509の拡大した 状態を示す図17 (c)に示すように、カード挿入口1 509の入り口には、カード挿入口蓋1709が設けら れており、この蓋1709は、ICカードの挿入により 矢印に示す方向に内側の下方向に回転させられてカード の挿入を可能にする。そして、カードが挿入されていな い状態で、蓋1709は、バネ等の力により図示の位置 に保持されてカード挿入口1509を塞ぎ、水、塵埃等 の侵入を防止いている。

【0052】前述で説明した本発明の第2の実施形態 は、アプリケーション切り替えロータリースイッチ15 03の本体部との結合部の近傍の周囲には、複数、例え ば、6個のアプリケーション設定マーク1510が付け られているとしたが、このようなマークだけでは、どの ようなアプリケーションが設定されているか、一目では 判らず、そのアプリケーションを選択して表示された状 態により確認するしかないが、本発明の実施形態では、 アプリケーション切り替えロータリースイッチ1503 の周囲にアプリケーション名を示すラベルを貼付して、

一目でアプリケーションの設定状態が判るようにしてい る。

【0053】図18(a)に示す例は、単に、アプリケ ーション設定マーク1510の軸方向の隣に、小さなア プリケーション名を記載したラベルを貼付するようにし た例である。また、図18(b)に示す例は、アプリケ ーション設定マーク1510の軸方向の隣に、予め、ア プリケーション名を記載したラベルを貼付す領域を示す マークを溝、窪み、印刷等によるラベル貼付ガイドとし て設けておき、ここに、アプリケーション名を記載した ラベルを貼付するようにした例である。

【0054】前述で説明した本発明の第2の実施形態に よるICカード用端末の大きさの大凡を示しているの が、正面図に寸法を書き入れた図19である。規格化さ れているICカードの縦横の寸法が85㎜×54㎜であ るため、第2の実施形態によるICカード用端末の本体 部は、その横方向の寸法を図に示すように60㎜として おり、ICカード上の接点位置が、ICカードの長手方 向のエッジから21.5mmまでの部分にあるので、本体 部の奥行き方向の寸法を24㎜として構成されている。 これにより、ICカードの挿入時に、ICカードの接点 部を本体内に収納して内部の回路との接続が可能とな る.

【0055】以上説明した本発明の第2の実施形態は、 その正面図、斜視図等から理解できるように、本体部と 円筒部との関係が、本体部の一部が円筒部の片側に突き 出すように構成されている。図20には、この第2の実 施形態の変形例を示しており、この変形例は、本体部と 円筒部との関係が、本体部の一部が円筒部の両側に突き 出すように構成したものである。この場合にも、本体部 の奥行き寸法と幅寸法とを図19により説明した場合と 同一とすることにより、ICカードの挿入時に、ICカ ードの接点部を本体内に収納して内部の回路との接続が 可能となる。

【0056】図21に示す第2の実施形態の変形例は、 前述で説明した第2の実施形態の円筒部を多角柱とした 例であり、図示例では、4角柱である。そして、この例 は、4角の各面にアプリケーション設定マーク1510 が設けられる。多角柱としての変形例は、図示の4角に 限らず3角柱、6角柱、8角柱、さらに多い多角柱等と して構成することができる。

【0057】図22(a)には、液晶表示部1506に 表示される通常の表示状態を示しており、この状態は、 左手で I Cカード用端末の電池蓋側を持ち、右手でロー タースイッチ1503、1504を操作するときに、使 用者から正常に文字を見ることができる状態である。こ れに対して、図22(b)には、文字を逆転させて表示 した状態を示している。この状態は、他の人に表示され ている情報を見せる場合に有効であり、また、右手でI Cカード用端末の電池蓋側を持ち、左手でロータースイ

ッチ1503、1504を操作するときに、使用者から 正常に文字を見ることができる状態である。このような 文字の逆転は、液晶表示上下反転ボタン1507の長押 しにより行うことができる。

【0058】なお、前述で説明した本発明の第2の実施 形態においても、通常持ち歩く状態で、液晶表示部15 06には、時刻を表示しておくようにすることもでき、 あるいは、何も表示させないようにしておくこともでき る。また、すでに説明したように、液晶表示上下反転ボ タン1507は、第1の実施形態におけるCボタンの機 能をも持ち、また、決定ボタン1505は、第1の実施 形態におけるOKボタンの機能を持つものであるので、 ロータリースイッチ1503、1504によりアプリケ ーションを選択した後の操作は、これらのボタン150 5、1507の操作により第1の実施形態の場合と同様 に行うことができるので、ここでは、操作の説明を省略 する。また、前述で説明した第2の実施形態は、液晶表 示部1506の幅が小さいため高々2行程度の表示しか 行うことができないが、決定ボタン1505により次々 に文字列をスクロールさせるようにすることにより、必 要な情報の表示を行わせることができる。

【0059】図23は本発明の第3の実施形態によるI Cカード用端末の外観を示す斜視図、図24は第3の実 施形態によるICカード端末の外観を示す3面図、図2 5は第3の実施形態による I Cカード用端末の断面図、 図26は第3の実施形態の変形例を説明する図、図27 は表示画面の例を説明する図である。図23~図26に おいて、2301はフレーム、2302は本体上ケー ス、2303は液晶表示部、2304はカード挿入口、 2305は決定ボタン、2306はボタン式十字カーソ ル、2307はストラップ用穴、2308はストラッ プ、2501は本体下ケース、2502は回路基板、2 503は基板部品、2504はカード挿入検出スイッ チ、2505は接点、2601は選択·決定ボタンであ る。

【0060】本発明の第3の実施形態は、本発明をペン ダントタイプとして構成した例であり、図23に示す全 体の斜視図、図24に示す3面図から判るように、細長 い楕円状の平面形状を有し、中心部に向かって膨らみを 持って全体の形状が形成されている。そして、本発明の 第3の実施形態によるICカード用端末は、図23、図 25に示すように、周辺部を形成するフレーム2301 の両面に本体上ケース2301、本体下ケース2501 が取り付けられ、フレーム2301の端部にストラップ 用穴が2307が設けられてその外観が形成されてい る。本体上ケース2302の上面中央には液晶表示部2 303が配置され、液晶表示部2303の両側の部分に は、決定・解除の機能を有する決定ボタン2305と選 択・スクロールの機能を有するボタン式十字カーソル2 306とが配置されている。また、フレームの長手方向 の一部に切欠きが設けられて、この部分の本体上ケース 2301と本体下ケース2501との間にカード挿入口 が形成されている。第3の実施形態の大きさは、図24 に示す3面図の中に大凡の寸法を入れて示しているよう に、長手方向の寸法98㎜、最大幅寸法35㎜、厚さ寸 法16㎜である。また、カード挿入口2304の長手方 向寸法は、I Cカードの幅寸法54mmより僅かに大きい 幅に設定されている。そして、この場合にも幅寸法は、 挿入されたICカード上の接点が内部の回路に接続可能 なだけの寸法が必要である。

【0061】図26に示す本発明の第2の実施形態の変 形例は、図23~図25に示す例における決定ボタン2 305とボタン式十字カーソル2306との2つのボタ ンに代わって、選択・スクロール及び決定・解除の機能 を行う選択·決定ボタン2601をフレーム2301の 先端部を切り欠いて設けて構成したものである。この選 択・決定ボタン2601は、回転及び押下が可能であ り、回転によりアプリケーションの選択、スクロールを 行わせ、押下により決定・解除を行わせることができ

### る。

【0062】次に、図27に示す表示画面の例を参照し ながら、操作と表示画面とについて説明する。

【0063】図27に示す画面1は、何もしていない通 常の状態での表示例であり、この例では、2行表示とし て、年月日と時刻を表示している状態である。この状態 でICカードを挿入することなく、ボタン式十字カーソ ル2306を上下に動かすことにより、本体の内部に備 えられているアプリケーションが順次選択可能に表示さ れる。この例が画面4として示されており、決定ボタン 2305を押すことにより表示されているアプリケーシ ョンを決定して利用することができる。画面5は、ここ でアプリケーション「ペットとお話し」を選択決定した 場合の画面例を示している。2行表示の場合、1画面内 に1つの文が表示される。ここで、ボタン式十字カーソ ル2306を上下に動かすことにより、ペットからのお 話しの内容を示す文の前後が順次表示されてくる。ま た、1行表示の場合、ボタン式十字カーソル2306を 左右に動かすことにより、1画面内に表示しきれない1 つの文の前後の文を表示させることができる。また、ア プリケーションの操作を終了したい場合、決定ボタン2 305の長押しにより、アプリケーションを終了して、 画面1の状態に戻ることができる。なお、ここでのアプ リケーションの種類としては、図に示している「今日の 占い」、「ペットとお話し」以外に、例えば、単語帳、 住所録、電話帳等がある。

【0064】また、画面1の状態、あるいは、画面4、 5の状態のどのような状態のときにでも、ICカードが 挿入されると、まず、画面2として示すように、ICカ ード内の保持されている電子マネーの残高が表示され る。この状態で、ボタン式十字カーソル2306を上下

に動かすことにより、ICカード内に格納されて使用可 能なアプリケーション、例えば、画面3に示すように、 種々のショップにおける決済履歴を順次選択して表示さ せることができる。そして、任意の画面が表示されてい る状態で決定ボタン2305を長押しすれば、カード残 高の表示に戻り、あるいは、ICカードを取り出せば、 ICカード挿入前の画面の状態に戻る。また、残高表示 が行われている状態で決定ボタン2305を長押しすれ ば、ICカード挿入前の画面の状態に戻る。

【0065】図28は本発明の第4の実施形態によるⅠ Cカード用端末の外観を示す斜視図、図29は第4の実 施形態によるICカード端末の外観を示す5面図、図3 Oは第4の実施形態による I Cカード用端末の断面図、 図31はⅠCカード用端末を手にもった状態を説明する |図、図32は第4の実施形態の変形例を説明する図、図 33は表示画面の例を説明する図である。図28~図3 2において、2801は本体上ケース、2802は本体 下ケース、2803はLCDレンズ、2804は下·次 · OKボタン、2805はスライドツマミ、2806は 上・前・キャンセルボタン、2807はキーホルダー 穴、2808はカードスロット、3001はカードガイ ドプレート、3002はメイン基板、3003は接点 部、3004はLCDユニット、3005はバッテリー 部、3006はカードケースユニット、3201は表示 部である。

【0066】本発明の第4の実施形態は、本発明をキー ホルダタイプとして構成した例であり、図28 (a)に 示す正面の斜視図、図28(b)に示す裏面の斜視図、 図29に示す5面図から判るように、下面側が上面側よ り幅広の扇の一部を切り取ったような形状に形成されて いる。そして、この第4の実施形態によるICカード用 端末は、本体上ケース2801と本体下ケース2802 とにより本体部が形成され、本体上ケース2801の上 面に、内部にLCDユニットを備えて表示部を構成する LCDレンズ2803と、本発明の第1の実施形態にお けるCボタン及びOKボタンと同等の機能を有する下・ 次·OKボタン2804及び上·前·キャンセルボタン 2806とが設けられ、上ケース上面の一部を窪ませて 形成した部分にアプリケーション選択のためのスライド ツマミ2805が設けられて構成されている。

【0067】また、図示ICカード用端末は、本体上ケ ース2801と本体下ケース2802との合わせ部の下 面側の本体下ケース2802にICカードの厚みに窪ま せた部分を形成して、ここにカードスロット2808を 形成し、さらに、本体部の隅にキーホルダ穴2807を 設けて構成されている。この第4の実施形態の大きさ は、図29に示す5面図の中に大凡の寸法を入れて示し ているように、長手方向の寸法75mm、最大幅寸法40 mm、厚さ寸法12mmである。また、カード挿入口280 8の長手方向寸法は、ICカードの幅寸法54mmより僅 かに大きい幅に設定されている。そして、この場合にも 本体部の幅寸法は、挿入されたICカード上の接点が内 部の回路に接続可能なだけの寸法が必要である。

【0068】本発明の第4の実施形態によるICカード 用端末の内部には、図30の断面図に示すように、液晶 表示部を構成するLCDレンズ2803、LCDユニッ ト3004と、ICカード側の接点との接続のための接 点部3003を持つメイン基板3002と、カードスロ ットを構成するカードガイドプレート3001とが本体 部の上面から下面の方向に順に配置されている。また、 本体部の内部の上面の側の一部には、カードケースユニ ット3006とバッテリー部3005とが設けられてい る。

【0069】図31 (a)、図31 (b)には、第4の 実施形態によるICカード用端末を手に持った状態を示 している。図31 (a)に示すように、第4の実施形態 によるICカード用端末は、ICカードを挿入後、IC カードの長手方向が上になるように手に持った場合、あ るいは、図31 (b)に示すように、ICカードを挿入 後、ICカードの長手方向が横になるように手に持った 場合のいずれの場合にも、片手だけで保持することがで き、しかも、端末を保持している手の指でアプリケーシ ョン選択のためのスライドツマミ2805を操作するこ とができる。

【0070】図31 (b)に示すように、ICカードの 長手方向が横になるように手に持った場合、表示部の長 手方向に文字列を表示すると、表示文字列が読みにくく なるため、これを解消することが可能なようにICカー ド用端末を構成することができる。この場合、ICカー ド用端末は、図32に示す変形例のように、表示部の縦 横比を小さくした横表示可能な表示部3201を設けて 構成される。そして、文字列を90度回転させて横方向 に表示する。この回転の制御は、表示されるメニューの 最後に回転のメニューを設けて、下·次·OKボタン2 804により行うようにすればよい。

【0071】前述で説明した本発明の第4の実施形態に おいても、通常持ち歩く状態で、LCDユニット300 4には、時刻を表示しておくようにすることもでき、あ るいは、何も表示させないようにしておくこともでき

る。また、すでに説明したように、上・前・キャンセル ボタン2806は、第1の実施形態におけるCボタンの 機能を持ち、また、下·次·OKボタン2804は、第 1の実施形態におけるOKボタンの機能を持つものであ るので、スライドツマミ2805によりアプリケーショ ンを選択した後の操作は、前述のボタン2806、28 04の操作により第1の実施形態の場合と同様に行うこ とができるので、ここでは、操作の説明を省略する。ま た、前述で説明した第4の実施形態は、液晶表示部に3 行の表示を行うようにしている。

【0072】次に、図33を参照して3行の表示による

表示例の幾つかについて説明する。

【0073】図33 (a)には、メニュー画面の例を示 しており、左側にスクロールツマミ2805により、メ ニューを上下にスクロールして表示されていないメニュ ーが表示できることを示すマークが表示されている。そ して、この例は、いま、アラームのメニューが選択可能 であることを示している。また、画面の右側には、選択 状態のメニューに次のページ、例えば、設定画面がある ことを示すマークが表示され、ボタン2804により次 ページを表示させることができる。なお、前述した表示 画面上のマークの意味は、後述の他の例の場合も同一で ある。

【0074】図33(b)には、マネー管理機能/電卓 機能を選択決定した場合の表示例を示しており、図で は、マネーの現在までの使用金額、今回の使用金額等が 表示された状態を示している。図33 (c)には、時計 機能/アラーム機能を選択決定した場合の表示例を示し ており、現在の時刻と現在の日付とが表示されていると 共に、アラームがオンとなっていることを示している。 図33 (d)には、簡易スケジュール機能を選択決定し た場合の表示例を示しており、3つのスケジュールを時 刻と共に表示し、現在時のスケジュールがアラームのマ ークで示されている。

 $[0075]$ 

【発明の効果】以上説明したように本発明によれば、各 種の電子通貨システム、クレジットカードシステム等に 共通に使用することができるマルチアプリケーションI Cカードを扱うための小型で携帯性に優れたⅠCカード 用端末を提供することができる。

【図面の簡単な説明】

【図1】本発明の第1の実施形態によるⅠCカード用端 末の外観を示す斜視図である。

【図2】第1の実施形態によるICカード端末の外観を 示す4面図である。

【図3】第1の実施形態によるICカード用端末の断面 図である。

【図4】第1の実施形態によるICカード用端末の全体 の構造を説明する分解斜視図である。

【図5】本発明の第1の実施形態によるICカード用端 末の通常の使用状態とICカードの挿入状態とを説明す る図である。

【図6】本発明の第1の実施形態によるICカード用端 末を腕に付けてⅠCカードを挿入した状態とⅠCカード の挿入方向のバリエーションについて説明する図であ る。

【図7】 カードスロットの挿入方向について説明する図 である。

【図8】ベゼル部103を回転させてアプリケーション を選択することを説明する図である。

【図9】カードスロットに対する防水防塵機構の構成に

ついて説明する図である。

【図10】ICカードの挿入方向の他の例について説明 する図である。

【図11】本発明の第1の実施形態の変形例を説明する 図である。

【図12】本発明の第1の実施形態によるICカード用 端末の操作処理について説明するフローチャートであ る。

【図13】 処理の途中で表示される表示画面例を説明す る図である。

- 【図14】本発明の第1の実施形態の変形例によるIC カード用端末の操作処理について説明するフローチャー トである。
- 【図15】本発明の第2の実施形態によるICカード用 端末の外観を示す斜視図である。

【図16】第2の実施形態によるICカード端末の外観 を示す4面図である。

【図17】第2の実施形態によるICカード用端末の断 面図である。

【図18】第2の実施形態によるICカード用端末への アプリケーションラベルの貼付について説明する図であ る。

【図19】第2の実施形態の外形寸法について説明する 図である。

【図20】第2の実施形態の変形例を説明する図であ る。

【図21】第2の実施形態の他の変形例を説明する図で ある。

【図22】表示の反転について説明する図である。

【図23】本発明の第3の実施形態によるICカード用 端末の外観を示す斜視図である。

【図24】第3の実施形態によるICカード端末の外観 を示す3面図である。

【図25】第3の実施形態によるICカード用端末の断 面図である。

【図26】第3の実施形態の変形例を説明する図であ る。

【図27】表示画面の例を説明する図である。

【図28】本発明の第4の実施形態によるICカード用 端末の外観を示す斜視図である。

【図29】第4の実施形態によるICカード端末の外観 を示す5面図である。

【図30】第4の実施形態によるICカード用端末の断 面図である。

【図31】ICカード用端末を手にもった状態を説明す る図である。

【図32】第4の実施形態の変形例を説明する図であ る。

【図33】表示画面の例を説明する図である。

【符号の説明】

- 101 本体上ケース 103 ベゼルベース部 104 OKボタン 105 Cボタン 106 ベゼル部 107 機能/アプリケーション設定マーク 108 イシュアーアプリケーションマーク貼り付け部 109 アプリケーション選択マーク 110 LCDレンズ 111 本体下ケース 112 電池交換用蓋 113 ベルト取り付け部 114 ベルト取り付け穴 201 ゴミ取り出し穴 301 LCDユニット 302 LCDユニットケース 303 メイン基板 304 インタフェース基板 305 接点リング部 306、307 回転接点部 308 IC接点部 309 電池 310 回転カードスロット 311 回転ベース部 401 回転スロットユニット 402 回転ロックボタン 403 ベルト 404 ベルト取り付けピン 501 キャッチャー 502 ICカード 701、702 カード端支持部材 901 防水防塵蓋ツマミ 902 上下スライド防水防塵蓋 903 上下バネユニット 1001 挿入用ガイド 1501 本体上ケース 1502 本体下ケース 1503 アプリケーション切り替えロータリースイッ チ 1504 サブアプリケーション切り替えロータリース イッチ 1505 決定ボタン 1506 液晶表示部 1507 液晶表示上下反転ボタン 1508 電池蓋 1509-ICカード挿入口 1510 アプリケーション設定マーク
- 1511 アプリケーション選択マーク
- 1701 回路基板

### 1702 基板部品

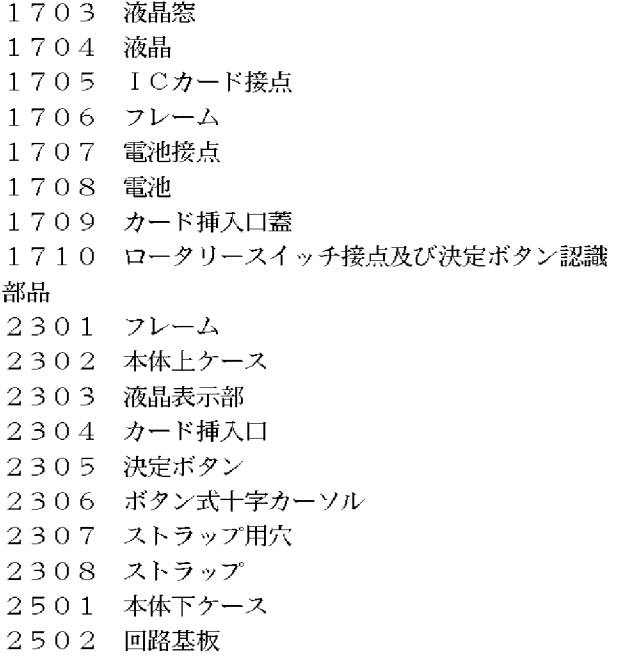

2503 基板部品 2504 カード挿入検出スイッチ 2505 接点 2601 選択・決定ボタン 2801 本体上ケース 2802 本体下ケース 2803 LCDレンズ 2804 下·次·OKボタン 2805 スライドツマミ 2806 上·前·キャンセルボタン 2807 キーホルダー穴 2808 カードスロット 3001 カードガイドプレート 3002 メイン基板 3003 接点部 3004 LCDユニット 3005 バッテリー部 3006 カードケースユニット 3201 表示部

【図5】

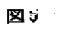

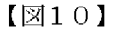

丶 1001 挿入用ガイド

 $1 + CZ = F$ 

図10

1001 1001<br>挿入用ガイド

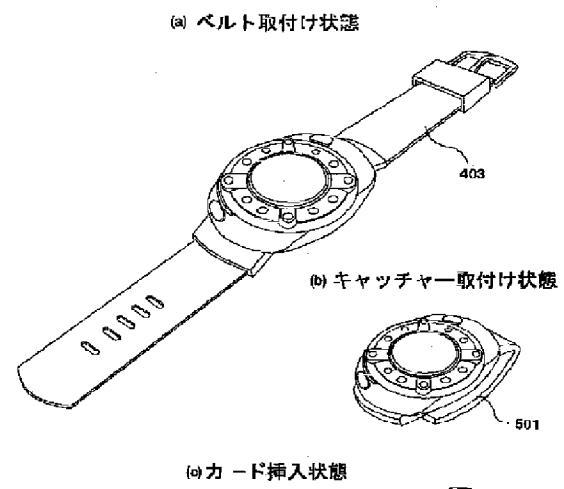

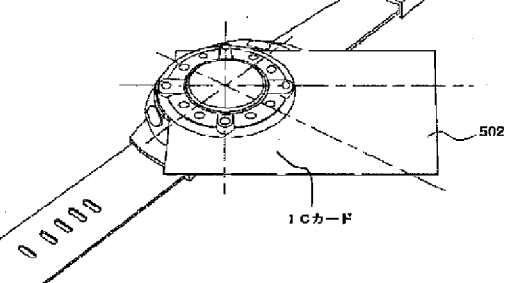

HP Inc. - Exhibit 1005 - Page 4826<br>Page 764 of 1059

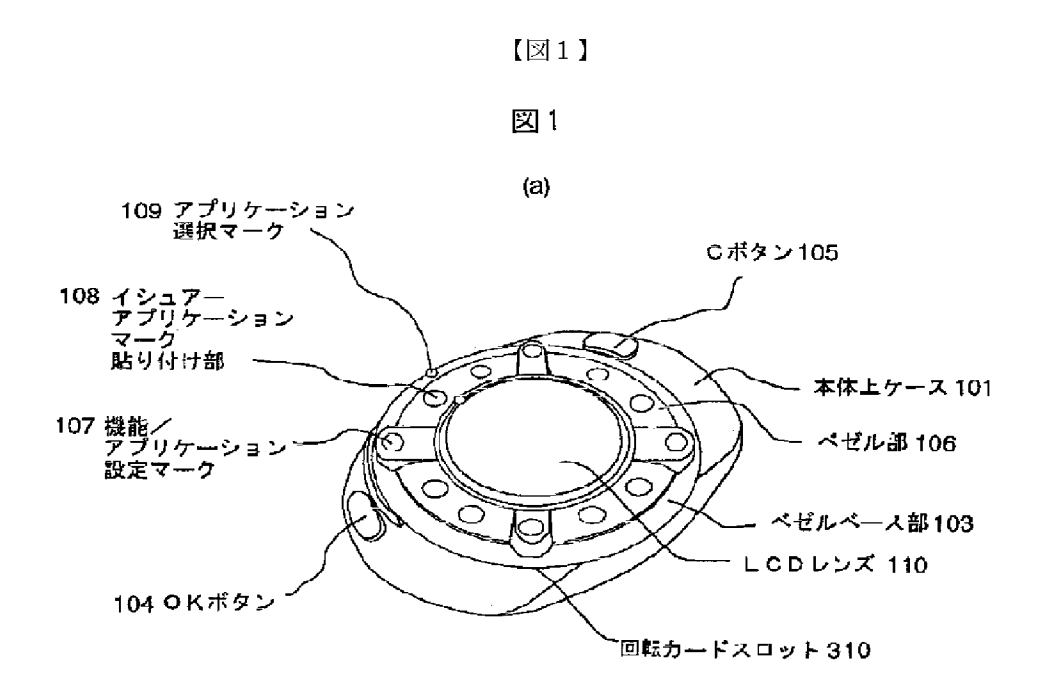

 $(b)$ 

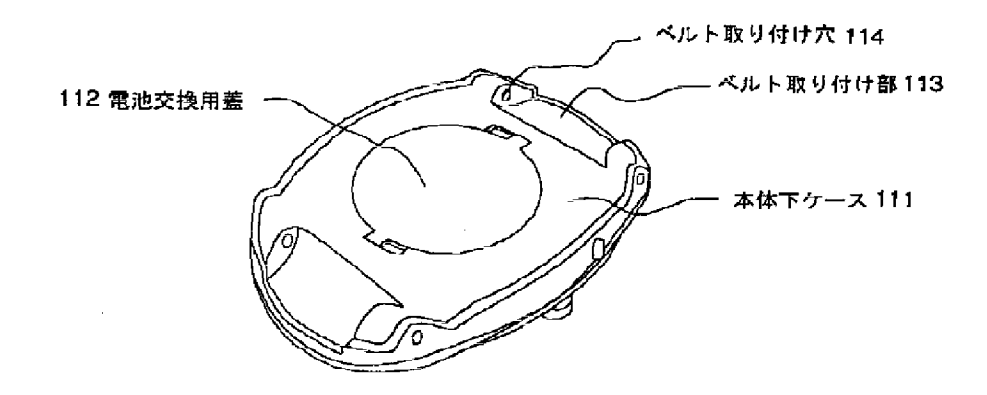

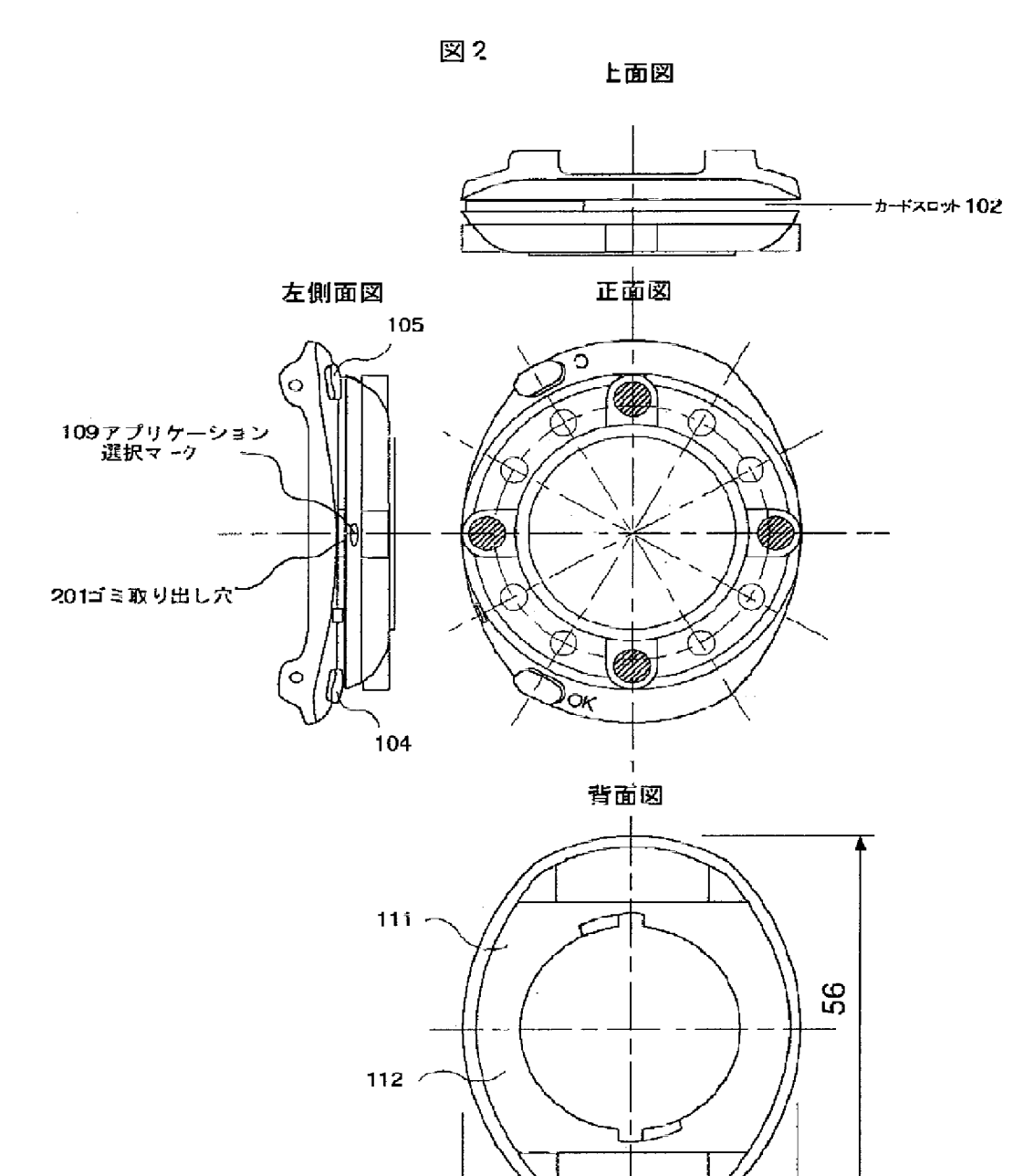

 $\frac{1}{23}$ 

 $[2]$ 

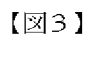

図3

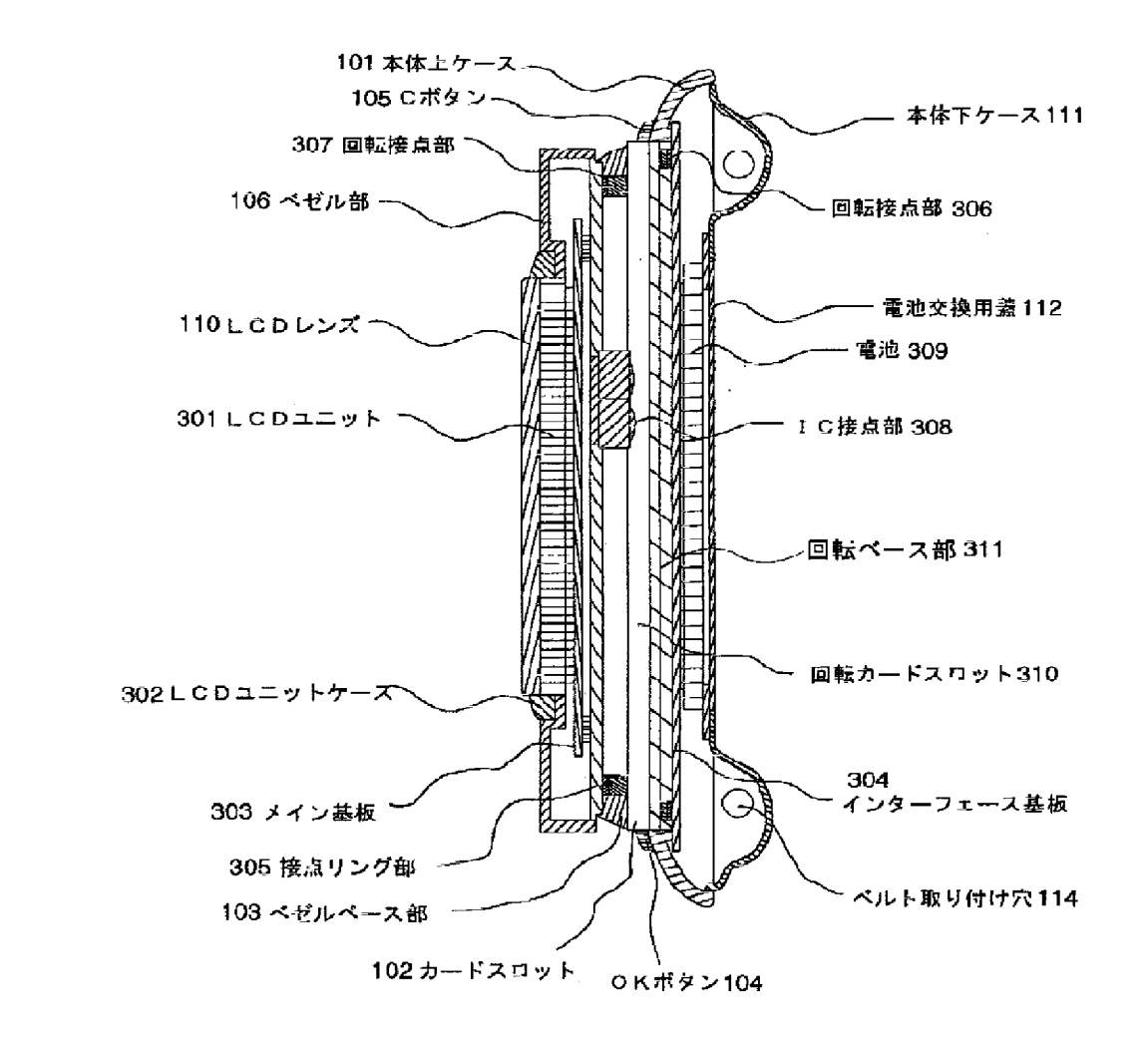

 $[215]$ 

図15

 $1201$ 

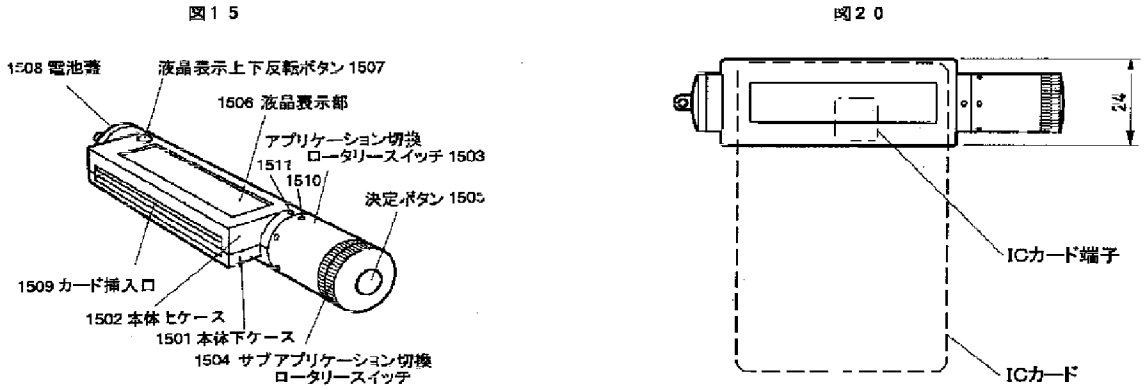

 $[24]$ 

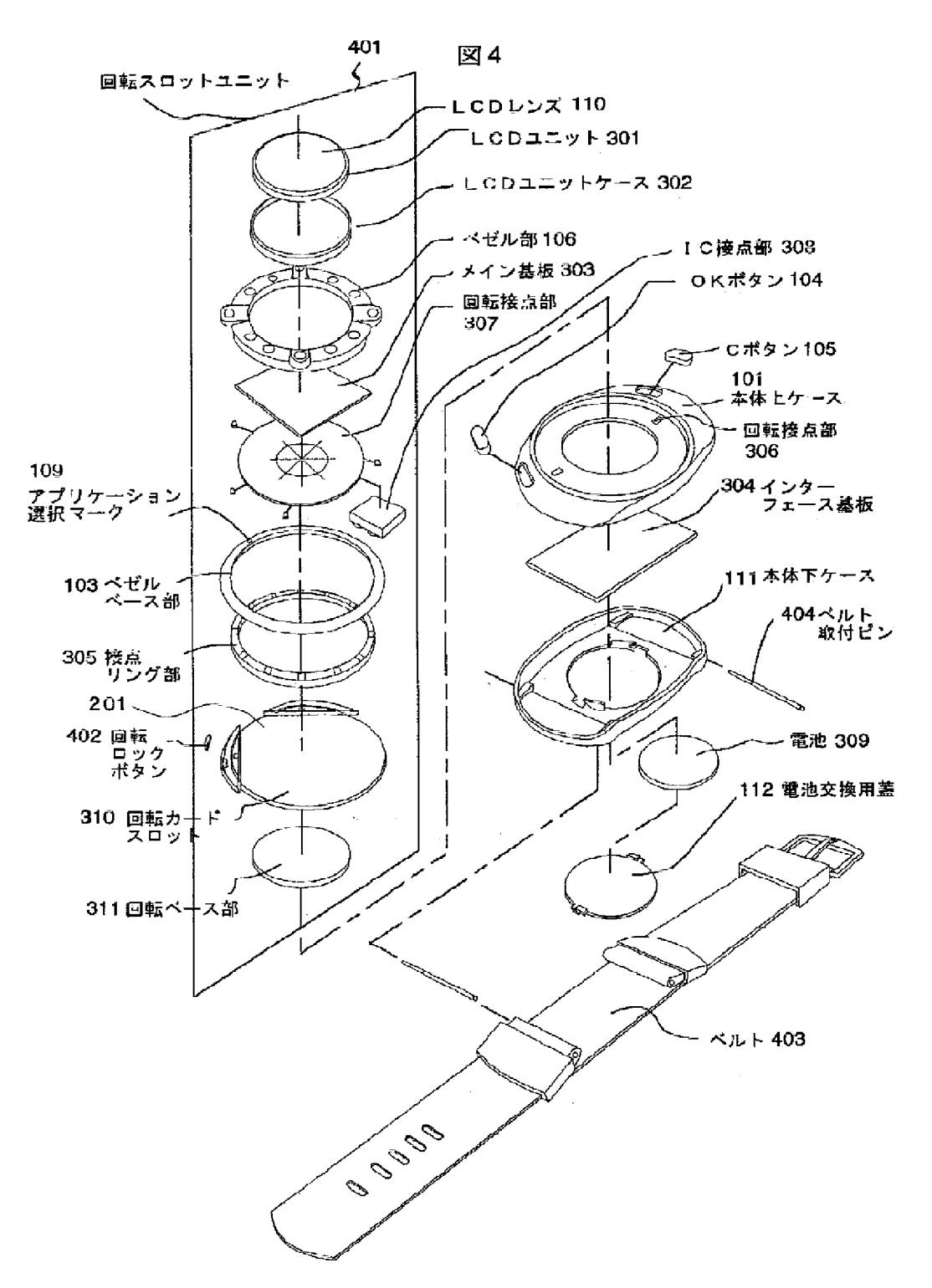

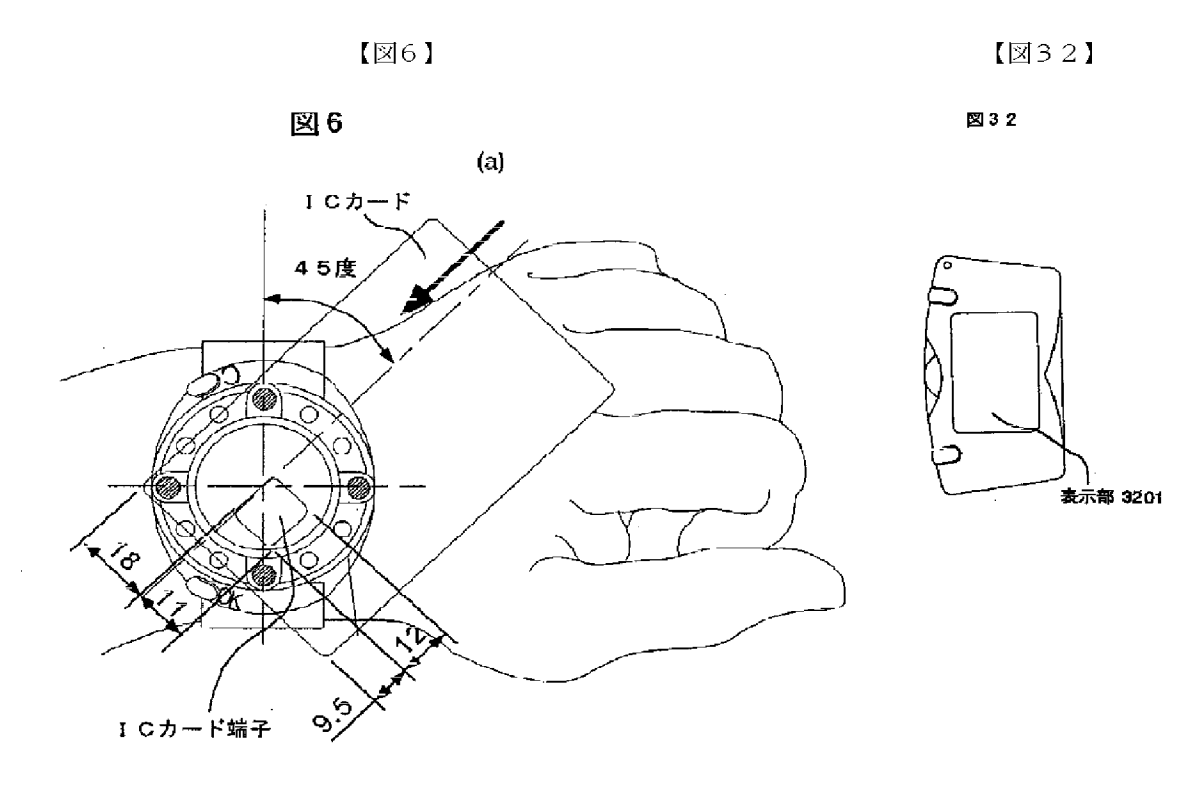

(b)

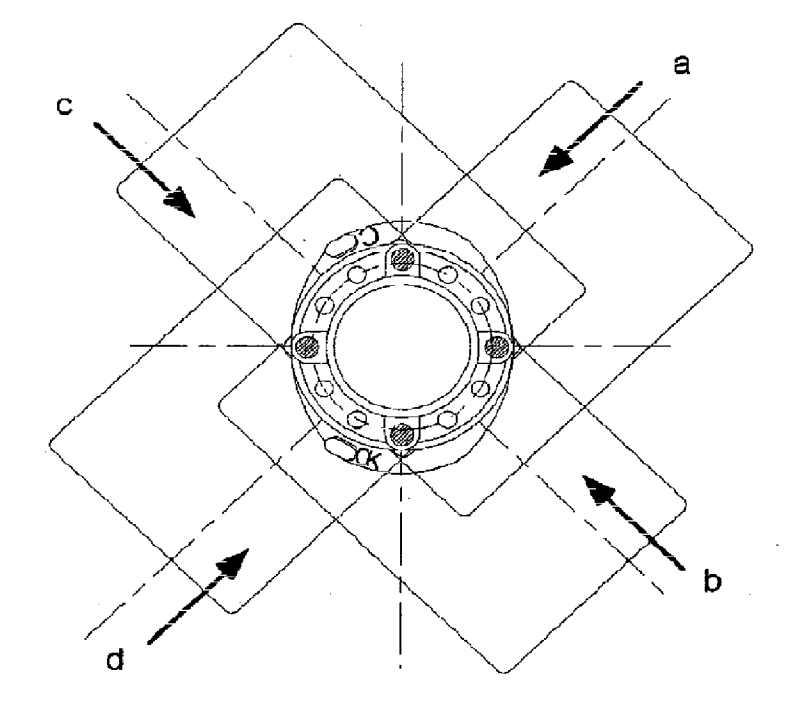

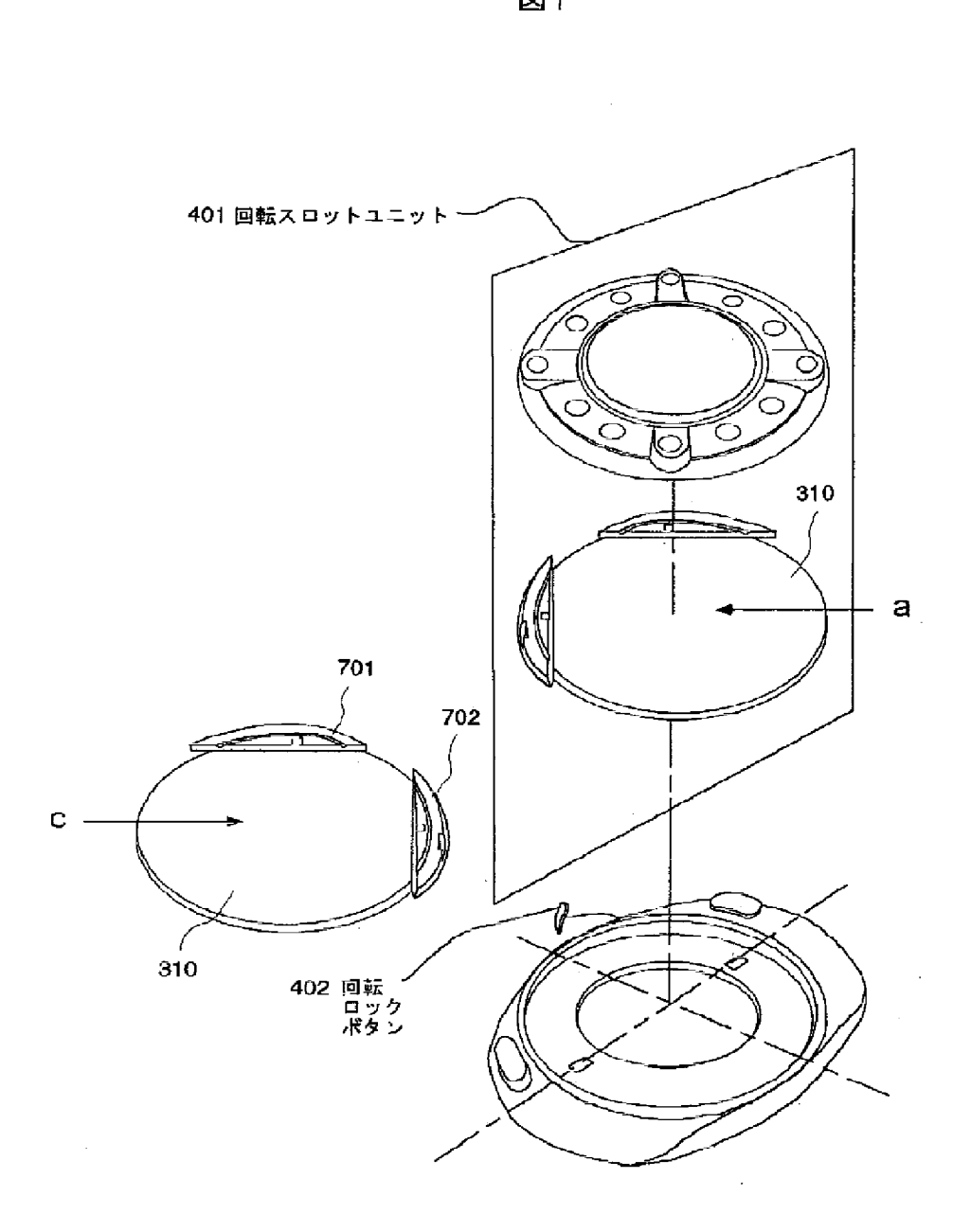

图 (

 $[27]$ 

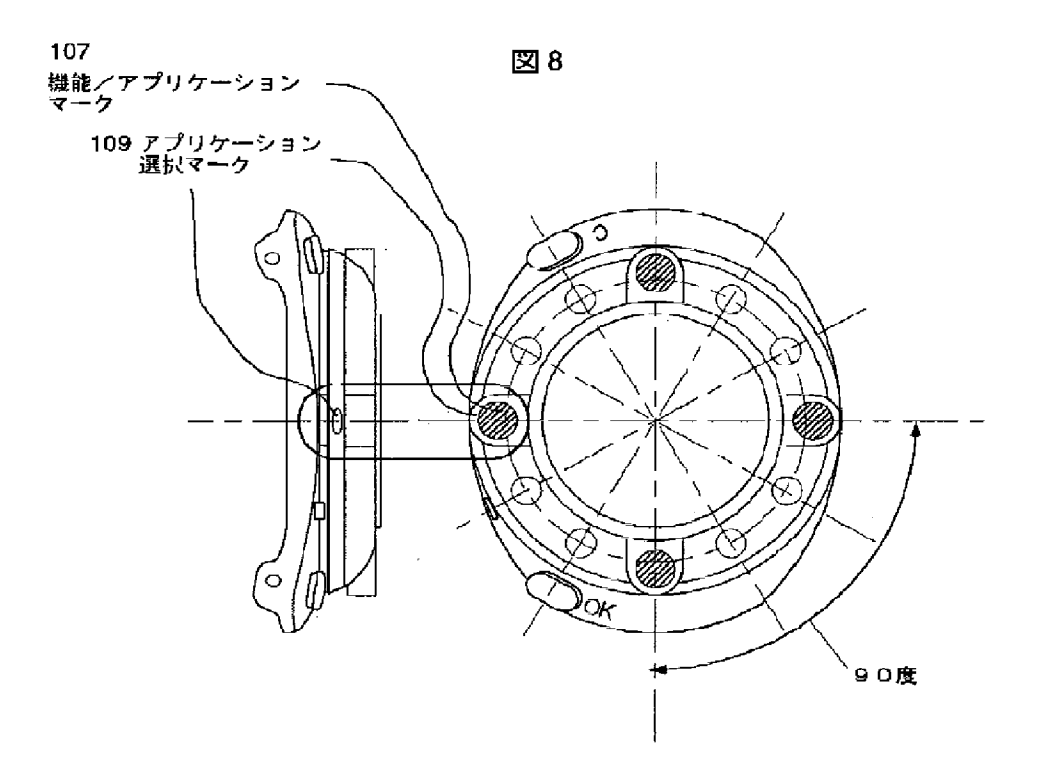

 $[38]$ 

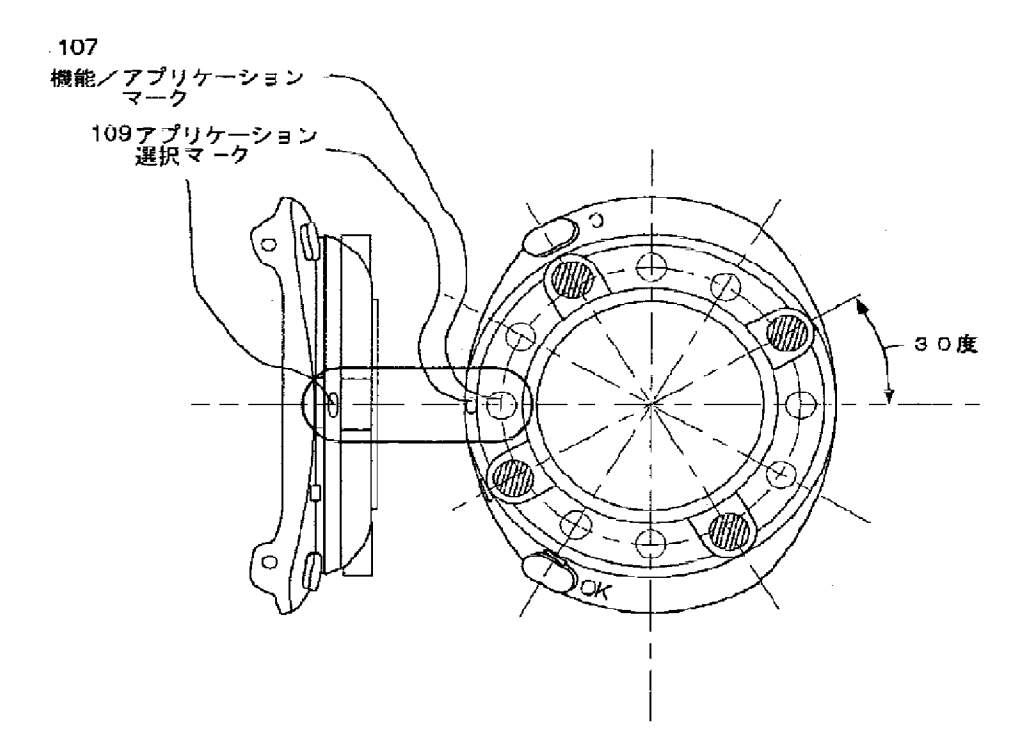

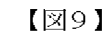

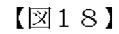

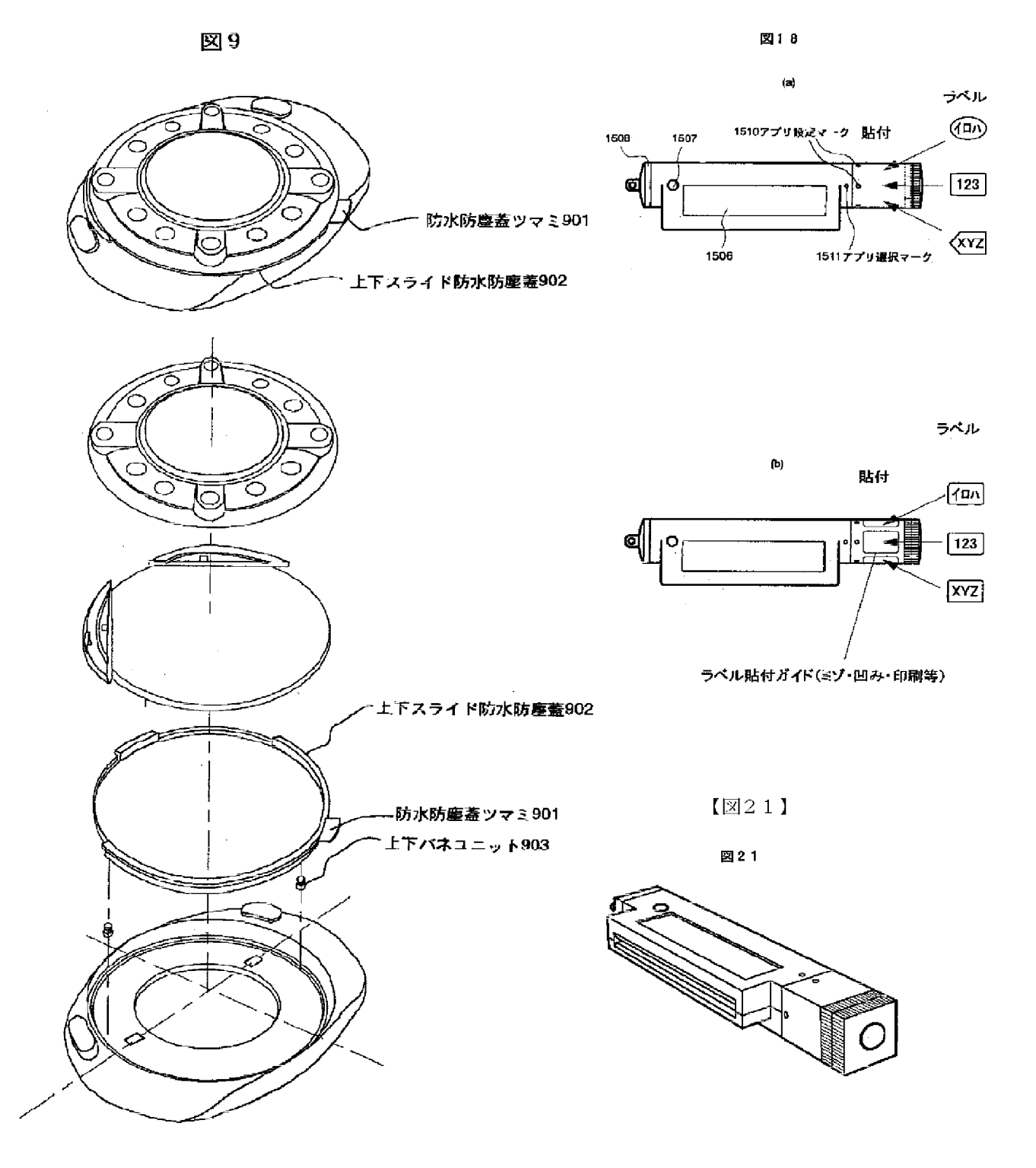

### $(21)$ )01-167211 (P2001-167211A)

 $\cdot$ 

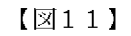

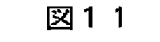

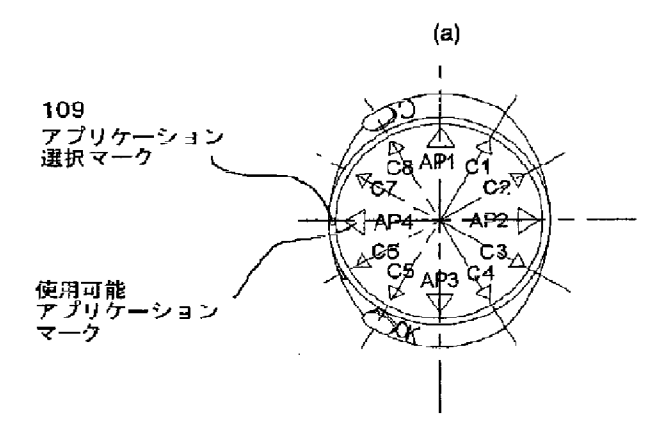

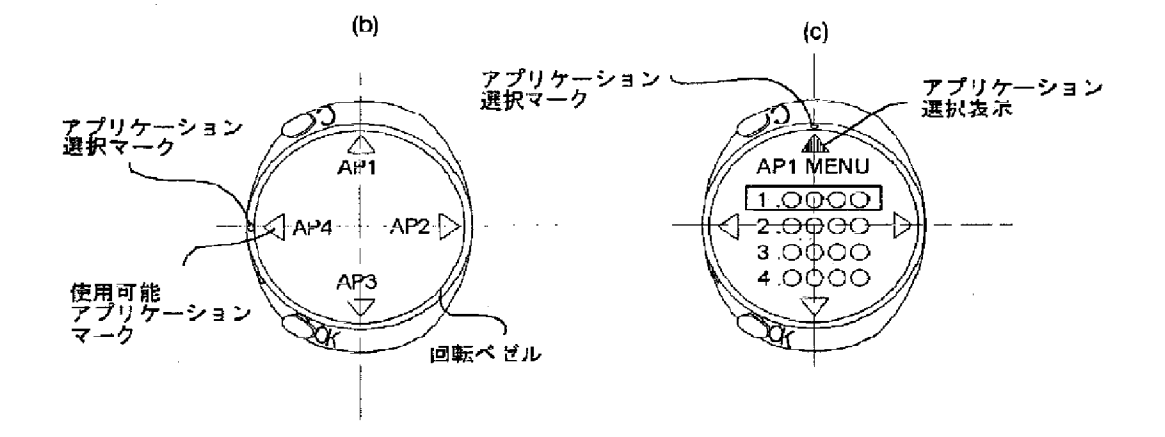

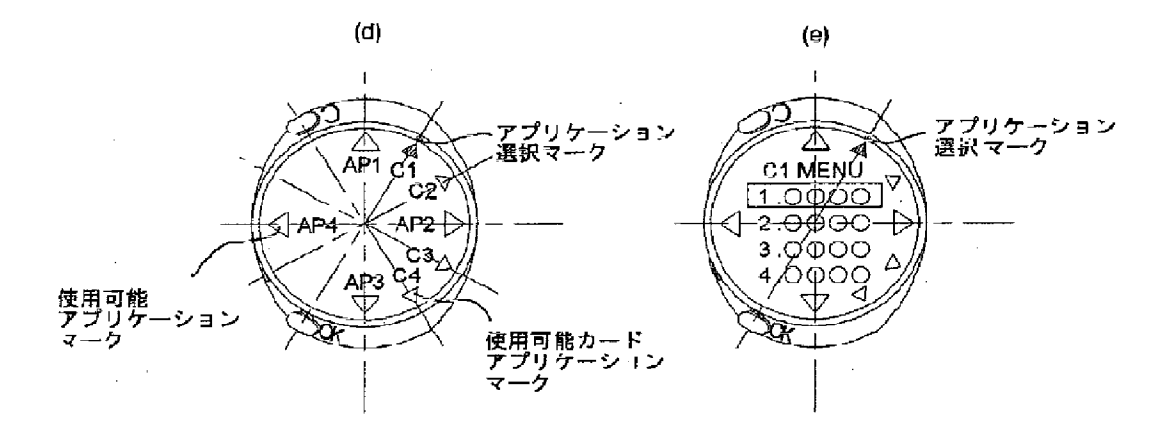

### $[\boxtimes 12]$

冈12

### ベゼル部にアプリケーションマークを表示

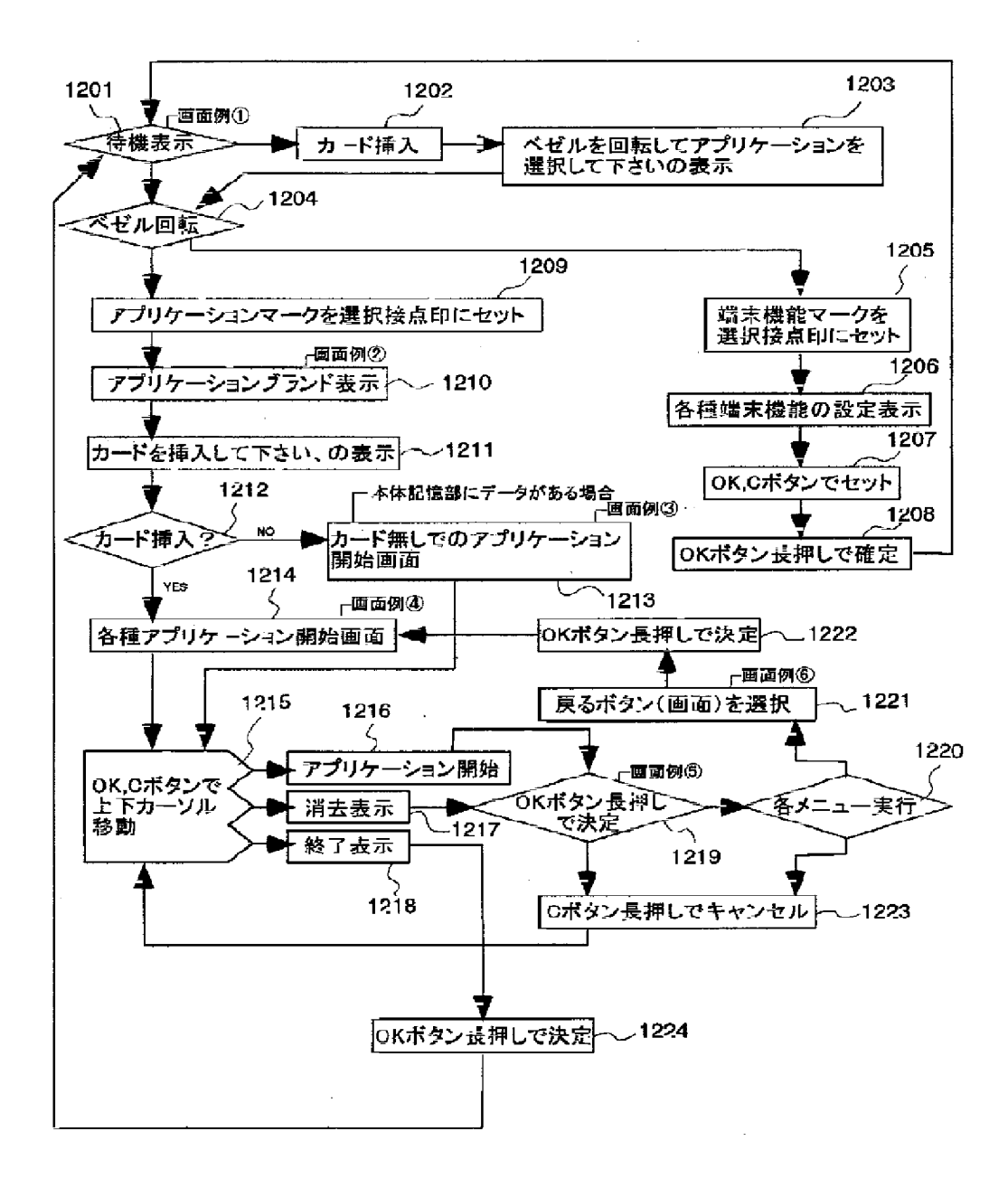
$[\boxtimes13]$ 

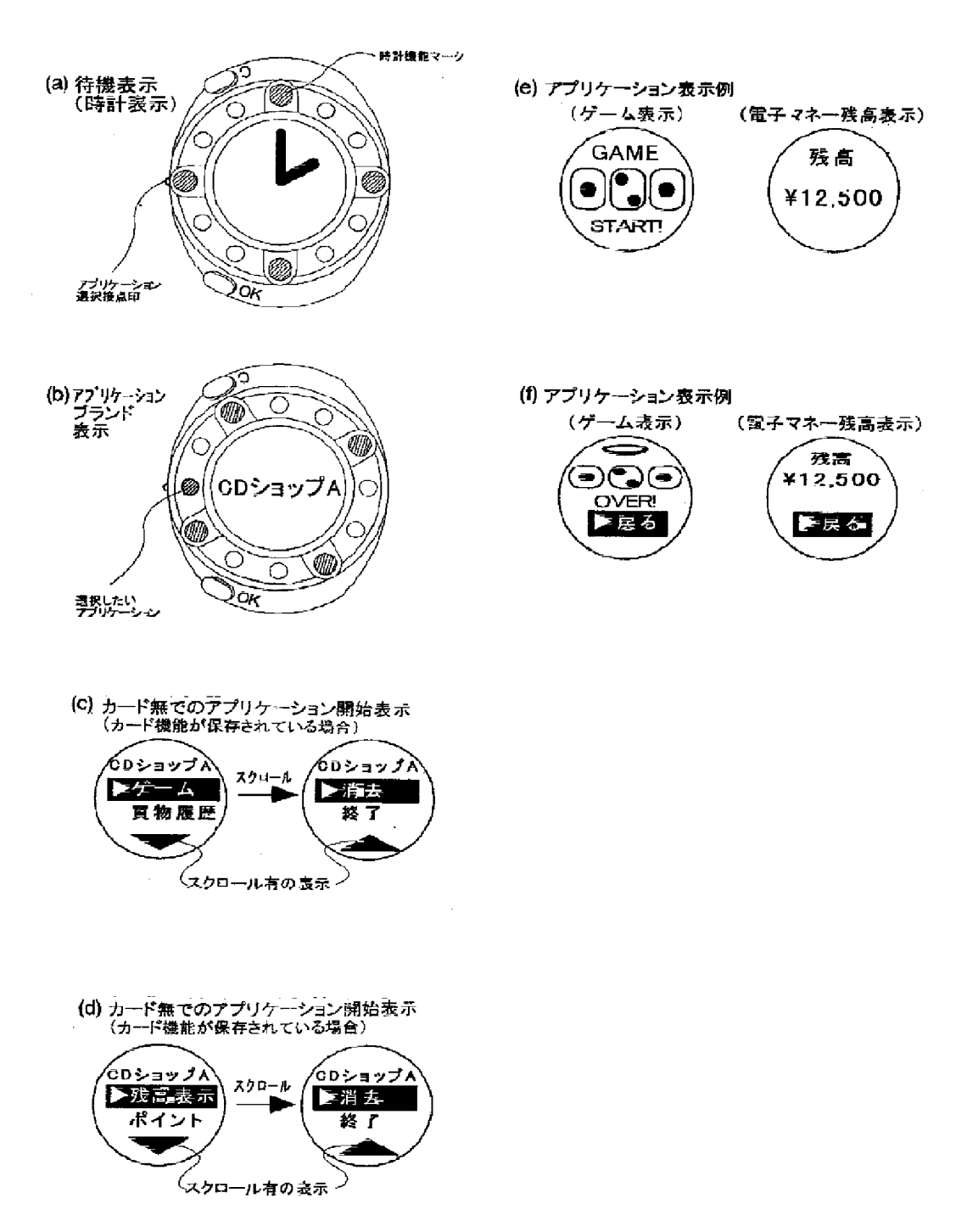

#### $[\boxtimes 14]$

#### 図14

LCD部にアプリケーションマークを表示

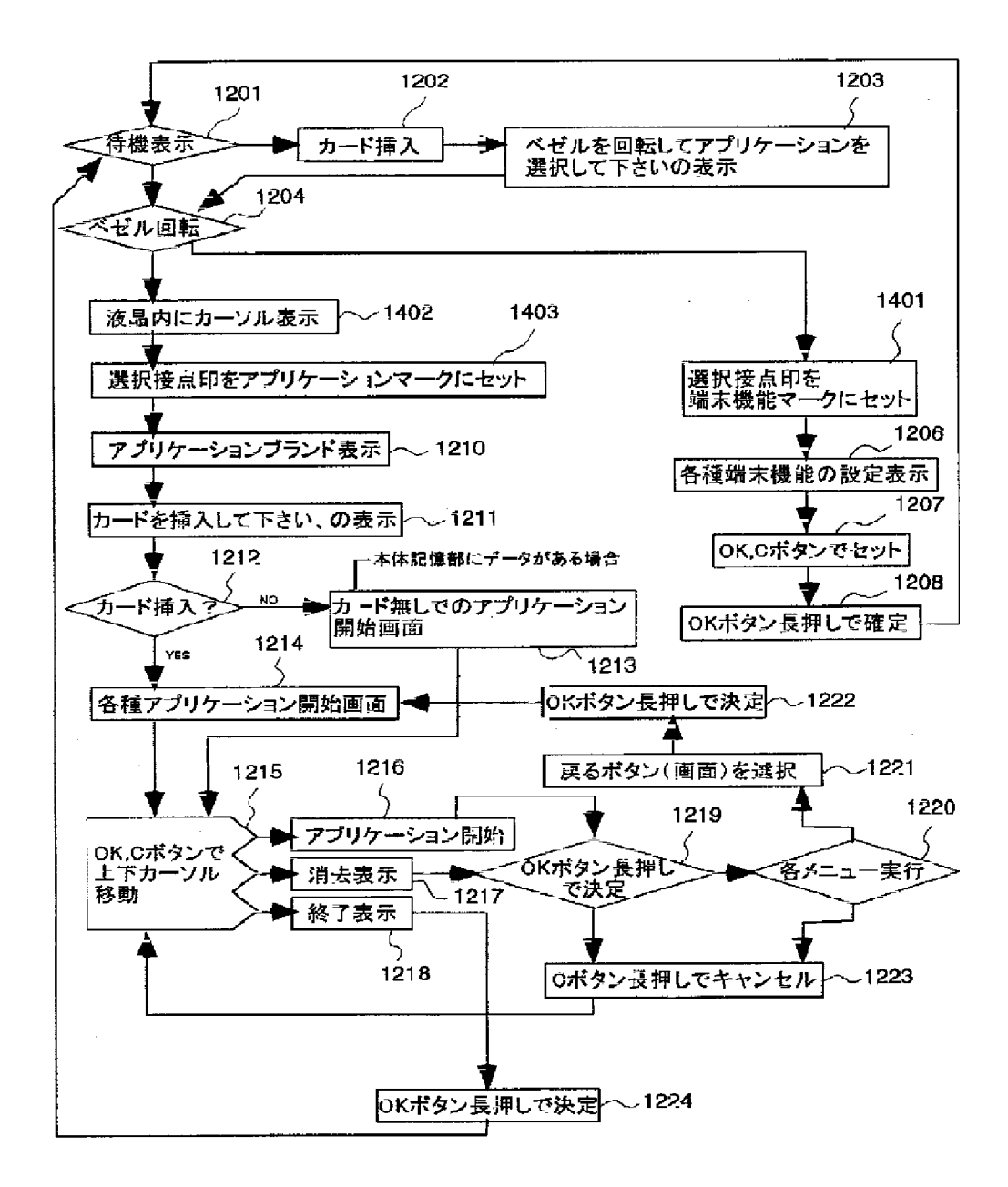

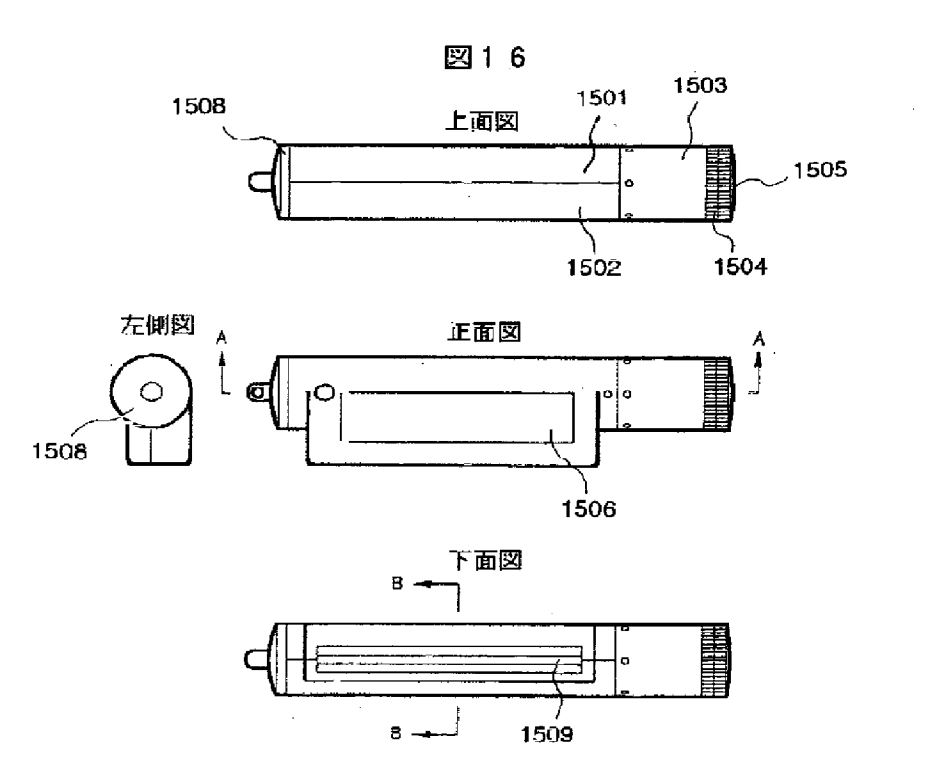

 $[\boxtimes 16]$ 

【図19】

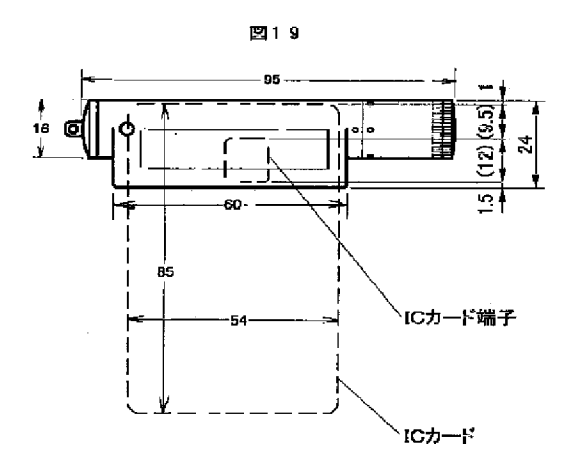

 $[1222]$ 

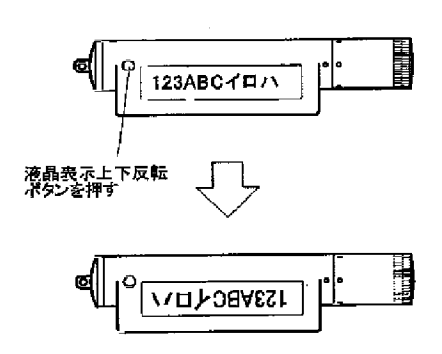

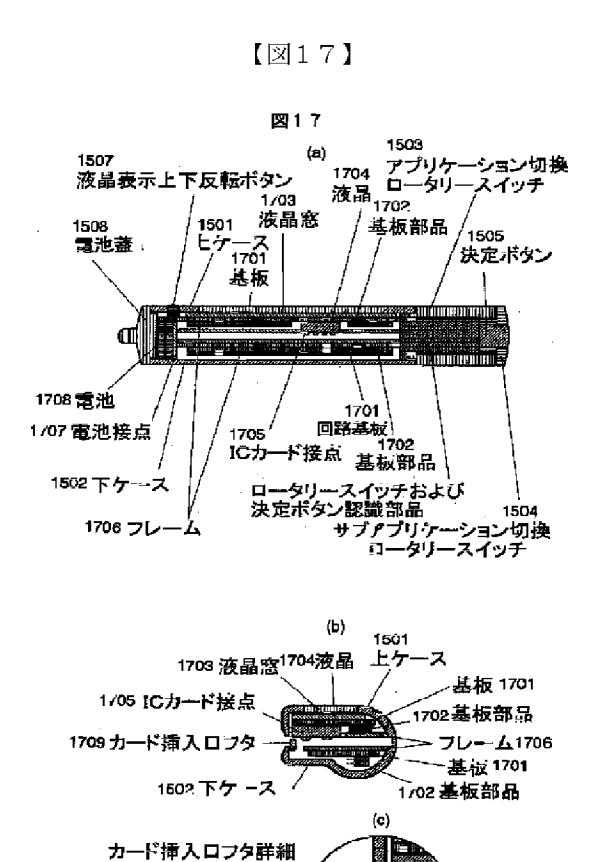

**700** 

【図23】

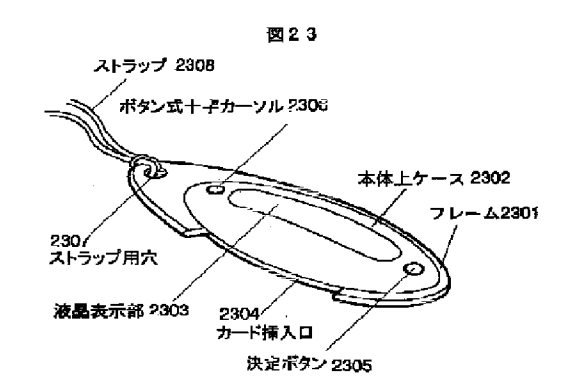

 $[\boxtimes 26]$ 

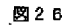

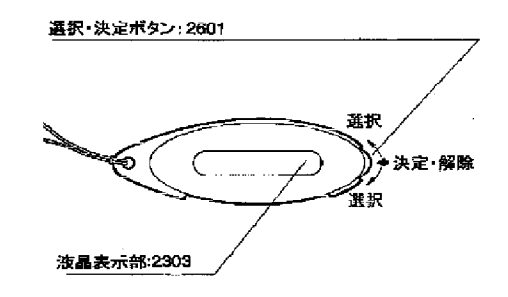

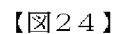

カードが挿入されると<br>フタが回転

 $[\boxtimes 25]$ 

図25

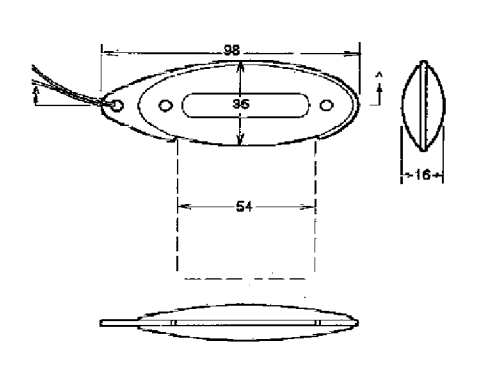

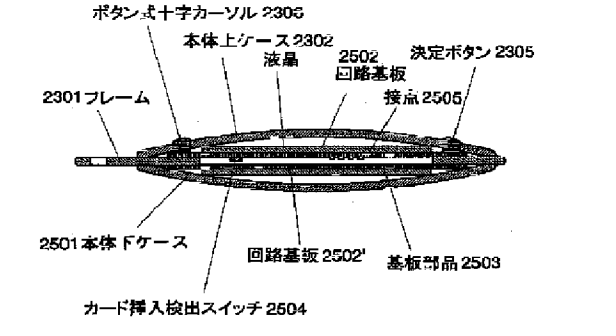

#### $(27)$ )01-167211 (P2001-167211A)

 $[\boxtimes27]$ 

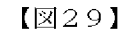

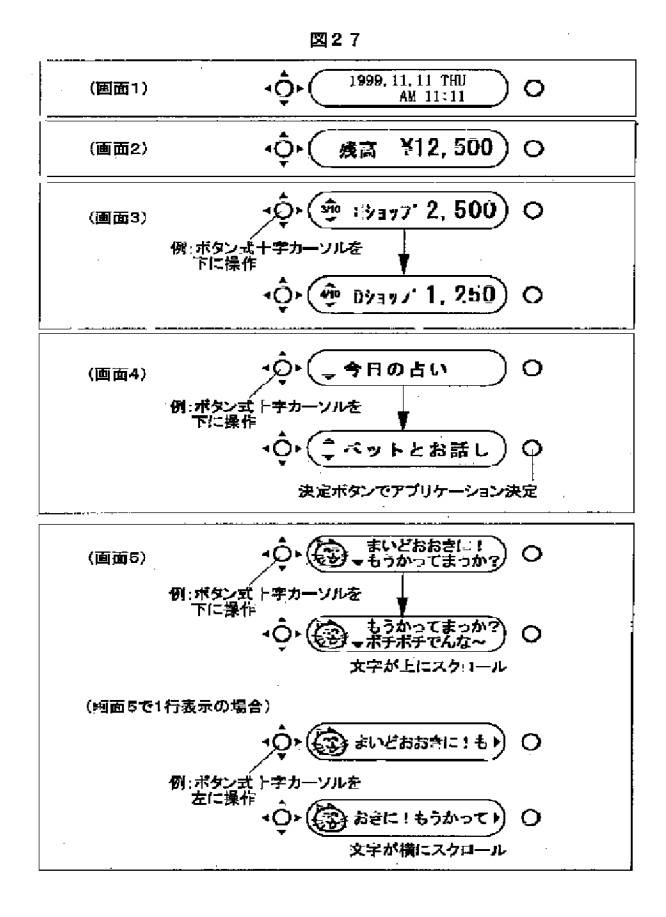

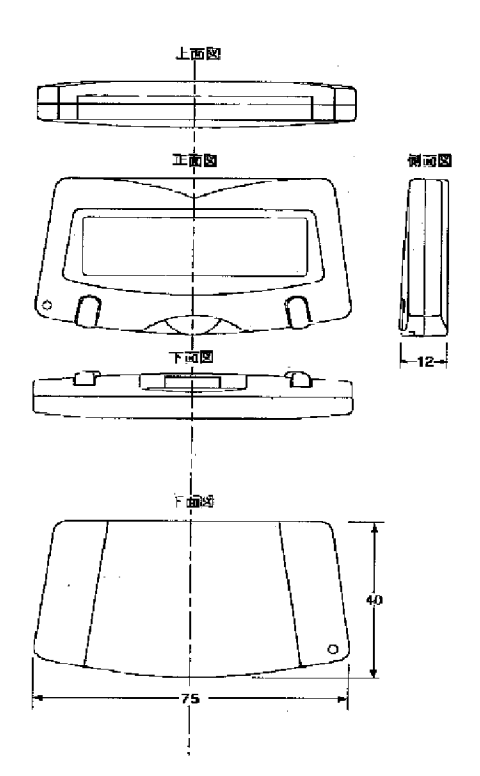

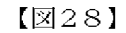

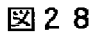

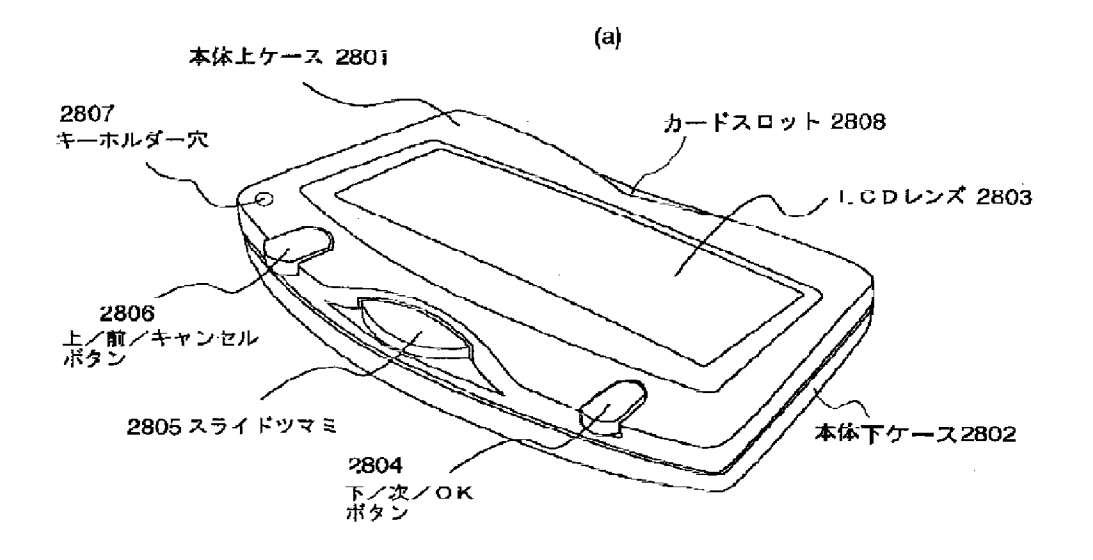

(b)

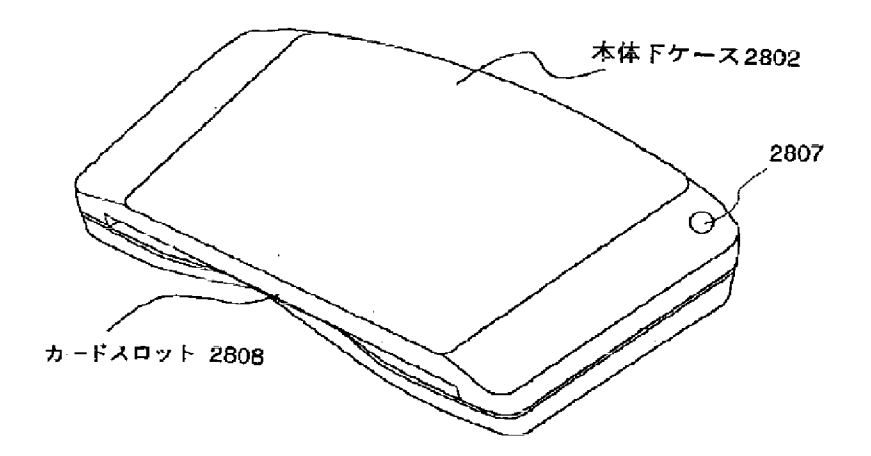

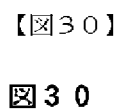

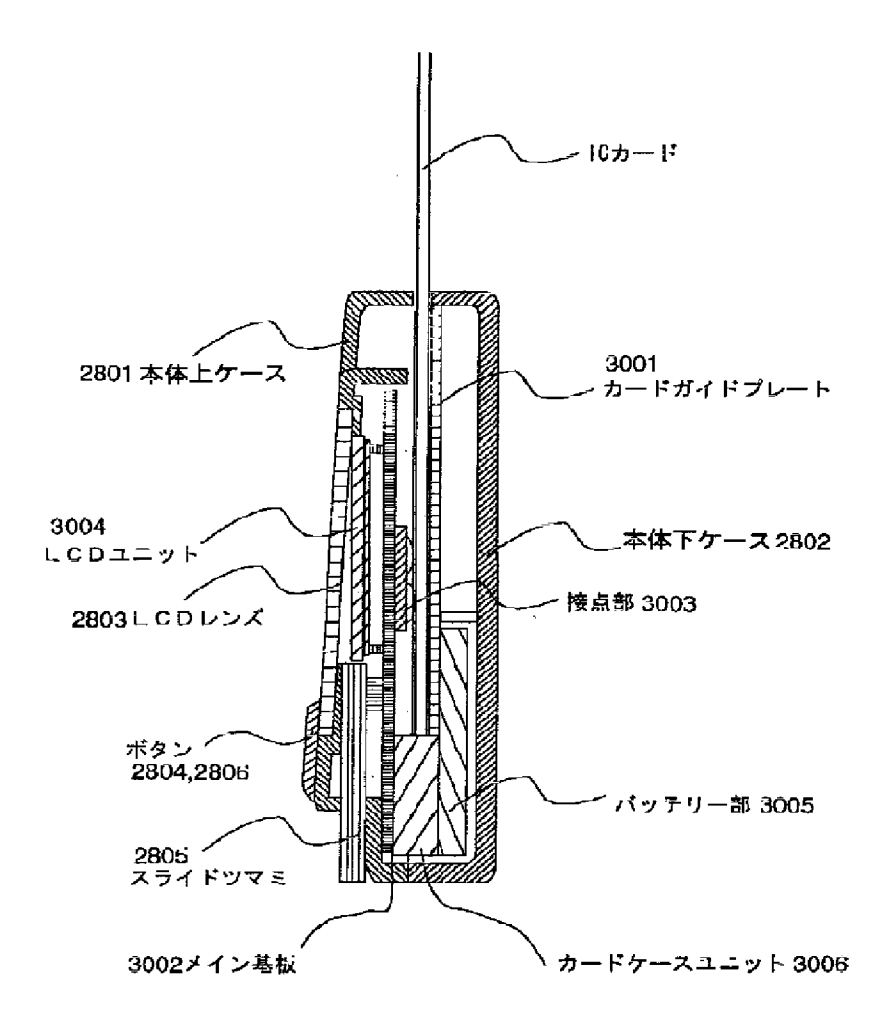

HP Inc. - Exhibit 1005 - Page 4843<br>Page 781 of 1059

#### (30) 101-167211 (P2001-167211A)

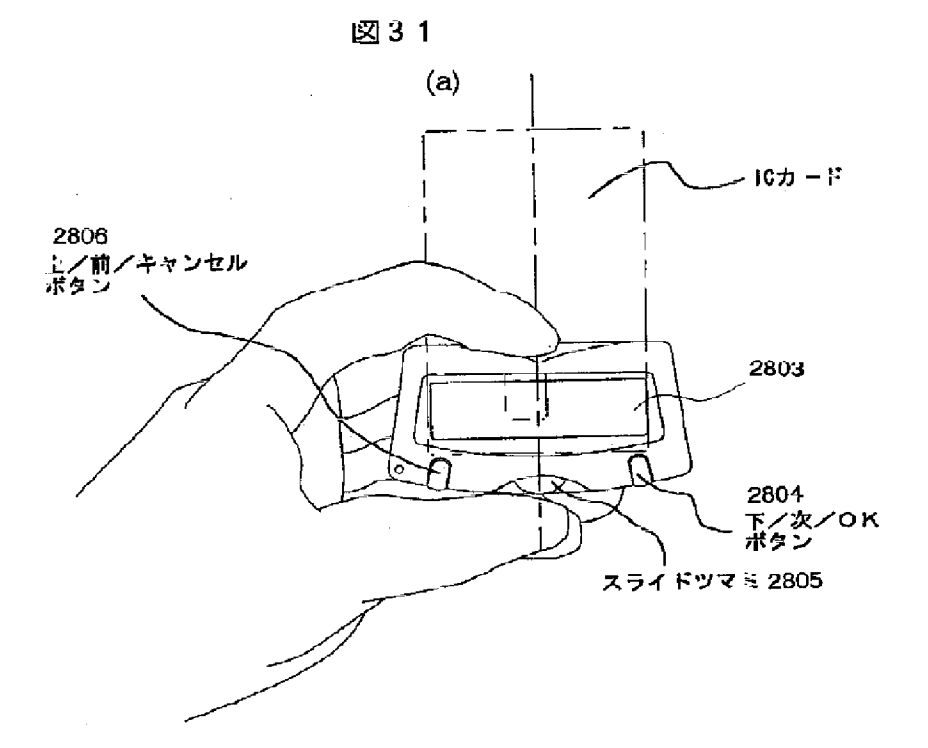

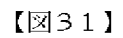

 $\overline{\textbf{(b)}}$ 

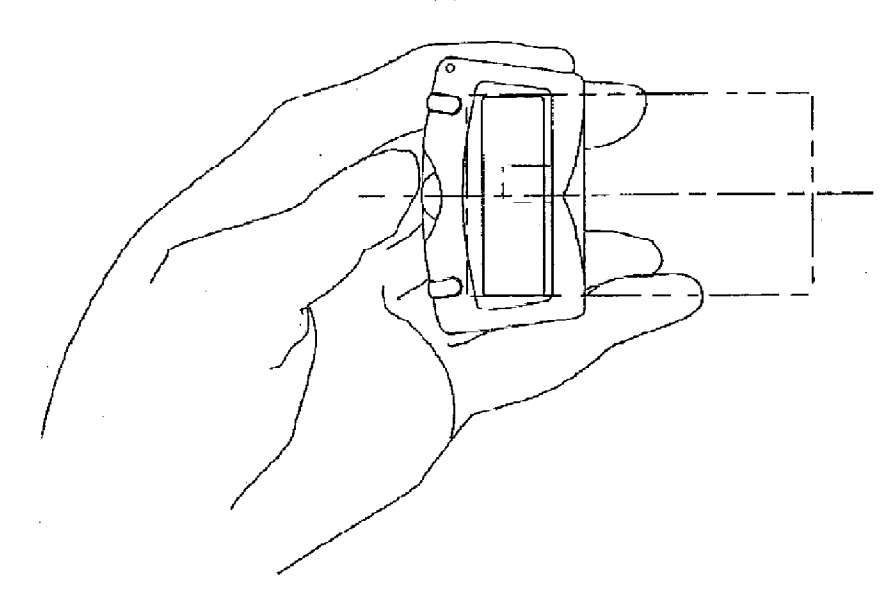

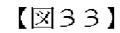

図33

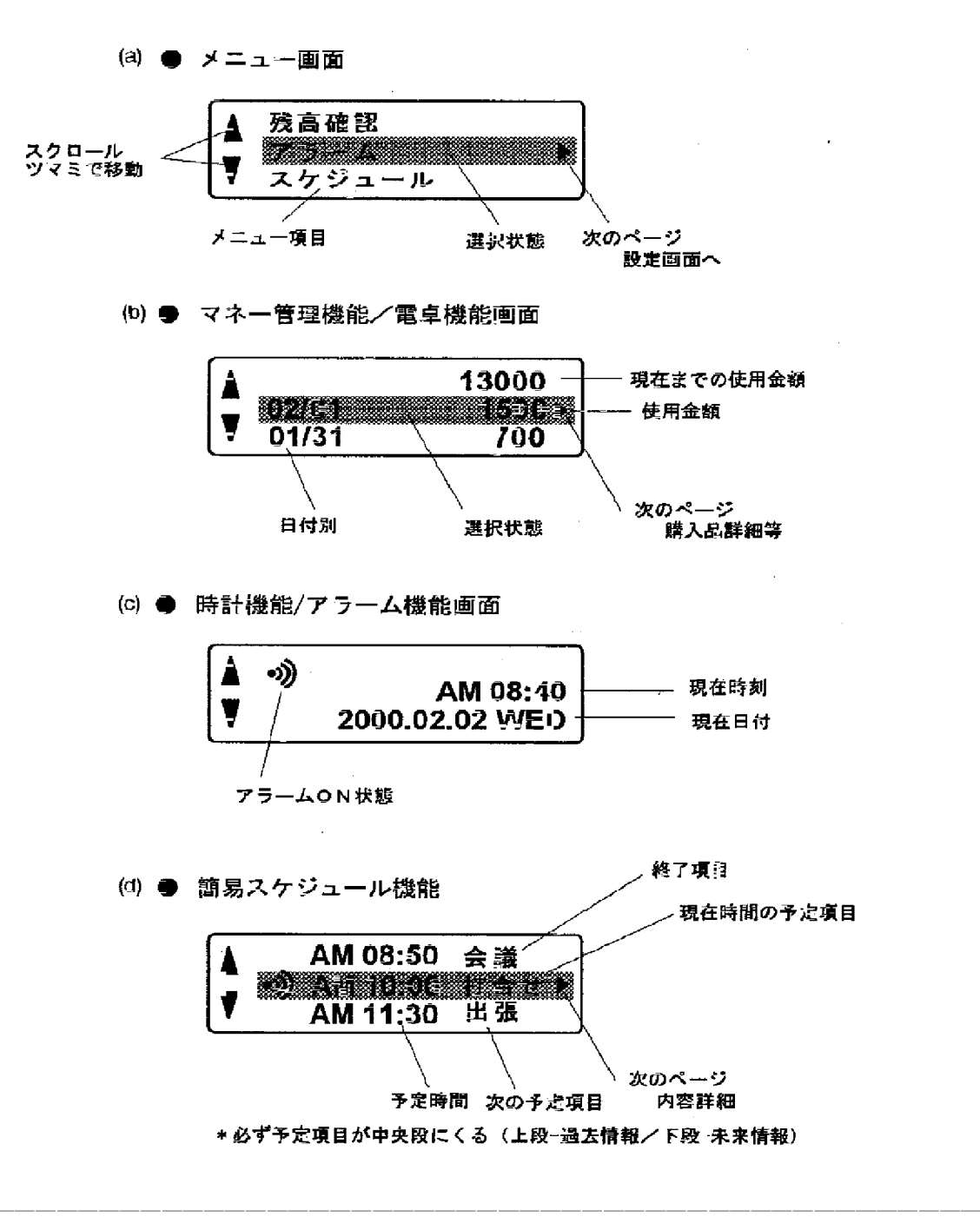

フロントページの続き

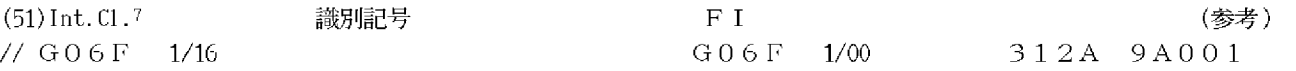

- (72) 発明者 小嶋 聡子 東京都国分寺市東恋ケ窪一丁目280番地 株式会社日立製作所デザイン研究所内
- (72) 発明者 峯元 長 東京都国分寺市東恋ケ窪一丁日280番地 株式会社日立製作所デザイン研究所内
- (72) 発明者 須曽 公士 東京都国分寺市東恋ケ窪一丁目280番地 株式会社日立製作所デザイン研究所内
- (72) 発明者 畠中 祥子 東京都品川区南大井六丁目26番2号 株式 会社日立製作所新金融システム推進本部内

(72) 発明者 嶋田 惠一

東京都品川区南大井六丁目26番2号 株式 会社日立製作所新金融システム推進本部内

- (72) 発明者 田頭 拓也 岩手県水沢市真城字北野1番地 株式会社 日立メディアエレクトロニクス内
- Fターム(参考) 2F002 AA01 AA02 AB02 AB03 AB06

ACO1 BAO4 BAO5 BAO7 BA21

BA26 BB03 EA01 EE00 EE01

EF01 EH01 GA00

3E040 AA03 BA18 FH05 FJ05

- 3E044 BA04 CA06
- 5B055 BB12 KK05 KK09 KK12 KK14

**PA02** 

5B058 CA13 KA06 KA12 KA24 9A001 BB06 DD13 HH34 JJ72 KK63

# PATENT ABSTRACTS OF JAPAN

(11)Publication number: 2001-167211 (43)Date of publication of application : 22.06.2001

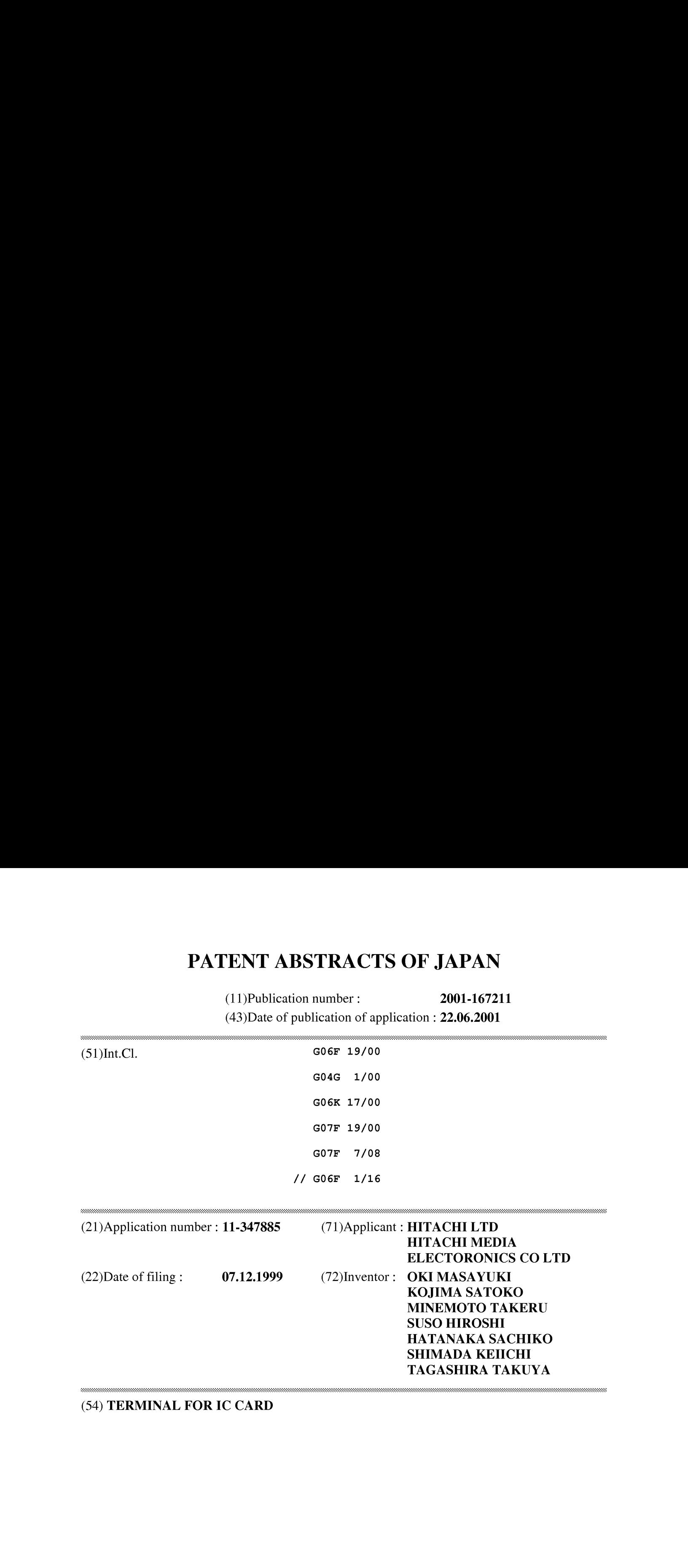

(54) TERMINAL FOR IC CARD

PROBLEM TO BE SOLVED: To provide a terminal for IC card, which can be commonly used for various kinds of electronic currency system and credit card system, extremely miniaturized and improved in portability. SOLUTION: The main body part of the terminal is constituted into watch so that the terminal can be attached to the arm by a belt or attached to a bag by a catcher and can display time. A display part is provided on the upper surface of the main body part and a rotatable IC card slot is provided on the side so that an IC card can be inserted from plural directions. A rotatable vessel part is provided around the main body part and by rotating the vessel part, usable applications stored in the main body part and in the IC card can be switched.

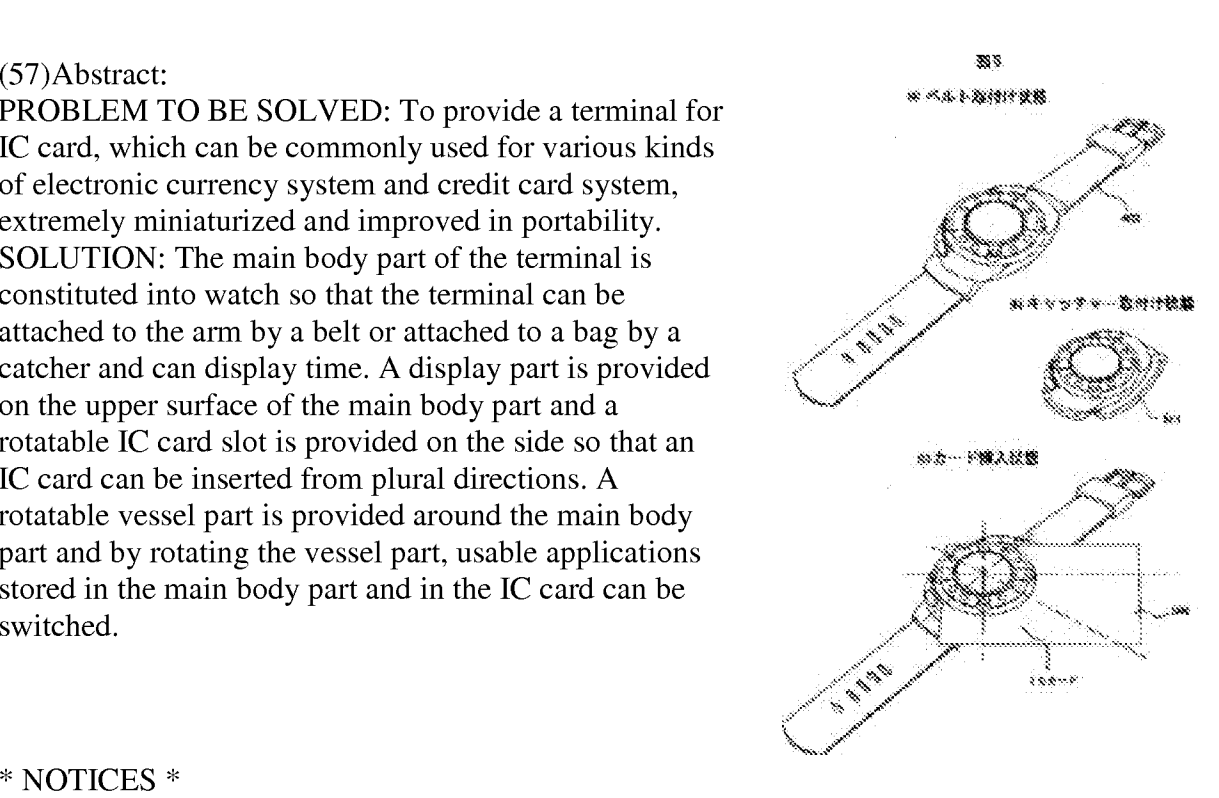

\* NOTICES \*

JPO and INPIT are not responsible for any damages caused by the use of this translation.

1. This document has been translated by computer. So the translation may not reflect the original precisely.

 $2.****$  shows the word which can not be translated.

3. In the drawings, any words are not translated.

### **CLAIMS**

### $[Claim(s)]$

[Claim 1]In a terminal for IC cards treating a multi application IC card which can be used common to an electronic-monetary system and two or more credit card systems, A terminal body part attaches to an arm with a belt, Or a terminal for IC cards having been constituted by clock type in which attaching to a bag by a catcher is possible, and a time stamp is possible, a display part's having been provided by the body part upper surface, and a pivotable IC card loading slot's having been provided by side surface, and enabling insertion of an IC card from two or more directions.

[Claim 2]The terminal for IC cards according to claim <sup>1</sup> when an IC cardisinserted, wherein contact on an IC card will be stored inside <sup>a</sup> bodypart.

[Claim 3]The terminal for IC cards according to claim <sup>1</sup> or 2, wherein it has a lid which has a knob which opens a loading slot in an entrance of the aforementioned IC card loading slot. [Claim 4]The terminal for IC cards according to claim 1, 2, or 3 changing available application stored in the aforementioned body part and an IC card by equipping the circumference of the aforementioned display part with a pivotable bezel part, and making the aforementioned body

part upper part rotate a bezel part.

[Claim 5]In a terminal for IC cards treating a multi application IC card which can be used common to an electronic-monetary system and two or more credit card systems, A terminal for IC cards characterized by what a display part was provided by the terminal body part upper surface, a pivotable cylindrical part which has a rotary switch in a side surface was provided, and an IC card loading slot was provided by terminal body subordinate surface, and wasconstituted by key case type.

[Claim 6]The terminal for IC cards according to claim 5, wherein a label which described two or more applications in said pivotable cylindrical part is stuck.

[Claim 7]The terminal for IC cards according to claim 5 or 6 which said pivotable cylindrical part is constituted by double ring, and is further characterized by equipping an end with a determination button.

[Claim 8]The terminal for IC cards according to claim 5, 6, or 7 being able to reverse a display of the aforementioned display part.

[Claim 9]In a terminal for IC cards treating a multi application IC card which can be used common to an electronic-monetary system and two or more credit card systems,

A terminal for IC cards characterized by comprising the following.

A frame from which a terminal body part constitutes a periphery.

It is constituted by pendant type in a case provided by the upper and lower sides of this frame, and is a display part to the terminal body part upper surface.

A button type crosshair cursor.

A determination button is provided and it is an IC card loading slot to a terminal body part side surface.

# [Translation done.]

\* NOTICES\*

JPO and INPIT are not responsible for any damages caused by the use of this translation.

1. This document has been translated by computer. So the translation may not reflect the original precisely.

 $2.****$  shows the word which can not be translated.

3. In the drawings, any words are not translated.

# **DETAILED DESCRIPTION**

[Detailed Description of the Invention] [0001]

[Field of the Invention]The present invention relates to the terminal for IC cards, and relates to the terminal for IC cards which can treat the IC card in which two or more applications were stored especially.

# [0002]

[Description of the Prior Art]In recent years, various kinds of electronic-monetary systems which use an IC card, and various kinds of credit card systems which use an IC card are proposed. The microprocessor to which the IC card used for these systems has a communication function in the inside, When it is given by a processing program, the balance of electronic money, and use of a card and the mark serve as a specified value, it has a memory by EEPROM etc. which store the point which can receive predetermined money and goods, and is constituted. And extraction and insertion of electronic money is possible for the IC card used for electronic money among other IC cards by using a terminal for exclusive use via the electronic-monetary system arbitrarily constituted via a communication line in the terminal with which a bank, a store, an individual residence, etc. are equipped so that connection is possible. The IC card used for a credit receives the check of the justification of the card from a credit company via the terminal with which a store etc. are equipped, and the above-mentioned point is stored after processing of merchandise purchase etc.

[0003]And the multi application IC card whose correspondence was enabled by the IC card of one sheet is also proposed to various kinds of systems which were mentioned above. [0004]The technology described in JP,H11-39445,A etc. is known, for example as <sup>a</sup> priorart about the system which uses this kind of multi application IC card, and a multi application IC card.

[0005]

[Problem to be solved by the invention]A multi application IC card common to the electronicmonetary system of the various kinds proposed by the above-mentioned, and various kinds of credit card systems, Since what is necessary is just only considering using it at a financial institution, a store, etc. to walk around with the IC card of one sheet, it can be said that portability is dramatically good. However, the user has the demand of liking to check the information in an IC card, by the place where one has gone etc., for this reason it is small and the terminal excellent in portability is required.

[0006]There is the object of this invention in providing the terminal for IC cards which was excellent in portability by the small size for treating the multi application IC card which can be used common to various kinds of electronic-monetary systems mentioned above, a credit card system, etc.

### [0007]

[Means for solving problem]In the terminal for IC cards treating the multi application IC card which can use the aforementioned purpose common to an electronic-monetary system and two or more credit card systems according to the present invention, A terminal body part attaches to an arm with a belt, Or it is constituted by the clock type in which attaching to a bag by a catcher is possible, and <sup>a</sup> time stampis possible, <sup>a</sup> display part is provided by the body part upper surface, a pivotable IC card loading slot is provided by the side surface, and it is attained by having enabled insertion of the IC card from two or more directions.

[0008]Again the aforementioned purpose by storing the contact on an IC card inside a body part, when an IC card is inserted in the entrance of the aforementioned IC card loading slot, By having a lid with the knob which opens a loading slot, by equipping the circumference of the aforementioned display part with a pivotable bezel part, and making the aforementioned body part upper part rotate a bezel part, It is attained by changing the available application stored in the aforementioned body part and the IC card.

[0009]In the terminal for IC cards treating the multi application IC card which can use the

aforementioned purpose common to an electronic-monetary system and two or more credit card systems, It is attained, when the display part was provided by the terminal body part upper surface, the pivotable cylindrical part which has a rotary switch in a side surface was provided, the IC card loading slot was provided by the terminal body subordinate surface and it was constituted by the key case type.

[0010]By having stuck the label in which the aforementioned purpose described two or more applications in the above-mentioned pivotable cylindrical part, It is attained by that the display of the aforementioned display part can be reversed again by the above-mentioned pivotable cylindrical part's having been constituted by the double ring, and having equipped the end with the determination button further.

[0011]In the terminal for IC cards treating the multi application IC card which can use the aforementioned purpose common to an electronic-monetary system and two or more credit card systems, It is attained, when the terminal body part was constituted by the pendant type in the frame which constitutes a periphery, and the case provided by the upper and lower sides of this frame, the display part, the button type crosshair cursor, and the determination button were provided by the terminal body part upper surface andthe IC card loading slot was provided by the terminal body part side surface.

#### [0012]

[Mode for carrying out the invention]Hereafter, the embodiment of the terminal for IC cards by the present invention is described in detail with Drawings.

 $[0013]$ The perspective view showing the appearance of the terminal for IC cards according [ Fig. 1 ] to the first embodiment of the present invention, The 4th page figure showing the appearance of the IC card terminal according  $[$   $Fig.2]$  to a first embodiment, the cross sectional view of the terminal for IC cards according [ Fig.3 ] to a first embodiment, and Fig.4 are exploded perspective views which describe the structure of the whole terminal for IC cards by a first embodiment.In Fig.1 - Fig.4, a main part upper case and 102 101 A rotation card slot,103 a bezel base part and 104 an OK button and 105 The C button, 106 a bezel part and 107 a function / application setting mark, and 108 An issuer application mark sticking part, 109 an application selection mark and 110 a LCD lens and 111 A main part lower case, 112 the lid for changing batteries, and 113 a belt mounting part and 114 A belt mounting hole, 201 a garbage extraction hole and 301 an LCD unit and 302 An LCD unit case, 303 a main substrate and 304 an interface board and 305 A contact ring part, 306 and 307 -- a rotation contact surface and 308 -- an IC contact part and 309 -- as for a rotation slot unit and 402, a rotation card slot and 311 are [ a belt and 404] belt fitting pins <sup>a</sup> rotation lock button and <sup>403</sup> <sup>a</sup> rotatable base part and <sup>401</sup> <sup>a</sup> cell and 310.

[0014]The first embodiment of the present invention is applied to small clocks, such as a wrist watch, as shown in the top perspective view shown in  $Fig. 1$  (a), the back surface perspective view shownin Fig. (b), and the 4th page figure shownin Fig.2.And on the bodypart constituted with the main part upper case 101 and the main part lower case 111 as the terminal for graphic display IC cards is shown in Fig.1, The bezel base part 103 and the bezel part 106 which are constituted pivotable are provided, and the rotation card slot 310 which can insert the IC card which is not illustrated between the bezel base part 103 and the main part upper case 101 is formed, and it is constituted. OK button 104 and the C (clear) button 105 for operation are arranged at the position of the outside of the bezel base part  $103$  of the main part upper case  $101$ , and the application selection mark 109 is arranged in the side surface of the bezel base part 103. The function / application setting mark 107, and the issuer application mark sticking part 108 for

which the LCD lens 110 is arranged and the inner portion of the bezel part 103 formed circularly mentions the function later around the bezel part 103 are arranged. The lid 112 for changing batteries is provided by the main part lower case 111 by the side of the back surface, and the belt mounting part 113 which has the belt mounting hole 114 which connects the belt which is not illustrated is provided, and the terminal for graphic display IC cards is constituted. The dustpan broth hole 201 for garbage discharge is provided by the innermost part of the rotation card slot 310.

[0015]Inside the terminal for IC cards by the first embodiment of the present invention, As shown in the cross sectional view shown in Fig.3. The IC contact part 308 which makes connection between LCD unit 301, the main substrate 303 and the main substrate 303 which were stored in the LCD unit case 302, and the inserted IC card, the contact ring part 305 which makes connection between the main substrate 303 and other substrates, the rotation contact surfaces 306 and 307, The interface board 304, the cell 309, and the rotatable base part 311 are stored. The inside of the rotation card slot 310 is constituted as the rotation card slot 310.  $[0016]$ Fig.4 shows the assembly situation of each component which constitutes the first embodiment of the present invention described by the above-mentioned as an exploded perspective view, and the portion to the rotatable base part 311 constitutes the rotation slot unit 401 from the LCD lens 110 in Fig.4. The component from the bezel part 106 of this rotation slot unit 401 to the rotation card slot  $310$ , When changing the path of insertion of an IC card, it is constituted pivotable, and in the case of the application selection after card insertion, etc., the component from the bezel part 106 to the rotation contact surface 307 is pivotable. [0017]It indicates Fig.4 that the terminal for IC cards is attached to the belt 403 so that it may be possible to usually use the first embodiment of the present invention as a wrist watch. Attachment to the belt  $403$  of the terminal for IC cards is performed by the belt mounting hole 114 and the belt fitting pin 404 of the belt mounting part 113 of the main part lower case 111

which were described by the above-mentioned. [0018]The figure which describes the anticipated-use state of the terminal for IC cards and the insertion condition of an IC card according  $\lceil$  Fig.  $5 \rceil$  to the first embodiment of the present invention, The figure described about the variation of the path of insertion of the state where Fig. $6$  attached the terminal for IC cards by the first embodiment of the present invention to the arm, and the IC card was inserted, and an IC card, The figure which Fig.7 describes about the path of insertion of a card slot, the figure which describes that Fig.8 rotates the bezel part 103 and chooses application, Fig. 9 is a figure described about the composition of the water proof dustproof mechanism over a card slot, and a figure which Fig.10 describes about other examples of the path of insertion of an IC card.In Fig.5 - Fig.10, a catcher and 502 501 An IC card,As for a water proof dustproof lid knob and 902, 701 and 702 are [ an up-and-downspring unit and <sup>1001</sup> ] the guides for insertion a vertical slide water proof dustproof lid and 903 a card end support component and 901, and other codes are the same as that of the case of Fig.1 - Fig.4. [0019]The terminal for IC cards by the first embodiment of the present invention, When attached to the belt 403, as can be in the state where it is shown in Fig.5 (a), clock information is displayed on LCD unit 301, and it can usually be used as a wrist watch and it is shown in Fig.5 (b). It can be used by attaching to the catcher 501, being able to attach to the belt of a bag and trousers, etc. Also in this case, clock information can be displayed on LCD unit 301, and it can usually be used as a clock. The state where IC card 502 was inserted in the terminal for IC cards of the state as a wrist watch shown in Fig.5 (a) is shown in Fig.5 (c). Two sides of the corner of a card are positioned by the card end support components 701 and 702, IC card 502 is inserted,

and the contact on a card is connected with the IC contact part 308.

[0020]The state where IC card 502 was inserted is shown in the terminal for IC cards in the state where the back side of the hand of the left arm was equipped, and IC card 502 is inserted in Fig.6 (a) from the upper right, and is inserted in it with 45 inclination to the direction of 12:00 of a clock. At this time, it will be placed on the back of a hand, and an IC card is held stably, and the portion which comes out to the outside of the terminal of IC card 502 does not become the obstacle of operation with the right hand. In  $Fig.6$  (a), the rectangular head shown in the LCD lens <sup>110</sup> showsa position with IC card-like contact, and its dimension. IC card <sup>502</sup> can be inserted from a different direction by a unit of 90 degree to the path of insertion shown in Fig.6 (a), as shown in Fig.6 (b). When the direction of a shown in Fig.6 (b) is equivalent to the state of Fig.6 (a) and the back side of the hand of a right arm is equipped with the terminal for IC cards, the insertion from c is effective, the palm of the left arm -- when a side is equipped, the insertion from b is effective -- the palm of a right arm -- when a side is equipped, the insertion from d is effective.

[0021]The rotation card slot 310 in which IC card 502 is inserted, As shown in Fig.7, have the card end support components 701 and 702 which support two sides of IC card 502 inserted, and it is constituted, It can be rotated by rotation of the component which constitutes the rotation slot unit 401 described by Fig.4, and can be set as one of two or more of the directions of card insertion described by Fig.6.And after the path of insertion is set up once, it is locked so that the path of insertion of IC card 502 may not change with rotation lock buttons 402. The portion with which the two card end support components 701 and 702 are not connected serves as an outside open hole, and serves as the garbage extraction hole 201 which this hole described by the abovementioned. The garbage included in the inside of a slot is discharged by the insertion operation of a card at the time of insertion of an IC card.

[0022]It may be made to insert the path of insertion of IC card 502 not only from the example described by Fig.6 but from what kind of direction. However, when IC card 502 is inserted, it is required to be able to support and position by two sides of a card, as the IC card was mentioned above.

[0023]Next, with reference to Fig.8, it describes about changing application by rotating the bezel part 106. As described by Fig.1 and Fig.2, around the bezel part 106, The function / application setting mark 107, and the issuer application mark sticking part 108 are arranged, Application can be switched by rotating the bezel part 106 and positioning these one in the position of the application selection mark 109. By four somewhat large round marks which gave the slash being a function / application setting mark 107 in Fig.8, and positioning these one in the position of the application selection mark 109, The functions and applications which can choose the function with which a body part is equipped, and application and with which a body part is equipped are a clock function, an alarm function, a calculator function, simple game functions, fortune-telling, etc., for example. eight small round marks show -- it is the issuer application mark sticking part 108, and the application which it has in IC card 502 can be chosen by positioning these one in the position of the application selection mark 109. The applications which it has in an IC card are the personal information on the check of hysteresis information, such as monthly [ to the balance confirmation of electronic money, and the purchase of goods ], and a goods-purchased exception, money management information, settlement information, list of names, an address book, a telephone directory, etc., schedule information, private-information-proctection ID management information, etc., for example.

[0024]As various kinds of applications which were mentioned above were mentioned above,

when it is chosen, the initial screen is displayed on the display screen of LCD unit 301. Subsequent operation is mentioned later. In the above-mentioned, the function / application setting mark 107 was described for providing four pieces and the eight issuer application mark sticking parts 108, but these numbers can be made into any number.

[0025]In the description to the above-mentioned, the rotation card slot 310 is outside open, and water, dust, etc. enter easily. The first embodiment of the present invention can provide the water proof dustproof lid of a sliding type at the entrance of the rotation card slot 310, in order to prevent such a thing. This water proof dustproof lid has the collar-like part material which plugs up the entrance and the garbage extraction hole 201 of the rotation card slot 310, as shown in Fig.9, It is constituted by the vertical slide water proof dustproof lid 901 constituted up and down with the up-and-down spring unit 903 so that a slide was possible, and the water proof dustproof lid knob 901 provided by the flange. In the state where the IC card is not inserted, it will be in the state where the entrance and the garbage extraction hole 201 of the rotation card slot 310 were closed by the collar-like part material of the vertical slide water proof dustproof lid <sup>901</sup> pushed up with the up-and-down spring unit 903, and entering of water, dust, etc. will be prevented. An IC card is inserted at the time of insertion of an IC card, depressing the water proof dustproof lid knob 901 by an IC card. That is, if the water proof dustproof lid knob 901 is depressed by an IC card, the entrance and the garbage extraction hole 201 of the rotation card slot 310 will open, and it will become possible to insert an IC card easily. select a is chosen, the minial sereent is displayed on the displayed server is following the system of the predetermined position of a cardinal series of a cardinal series of a cardinal series of a cardinal series of a ca

[0026]Now,although described in the above-mentioned about some variations which insert IC card 502 from an oblique direction to the body part which constitutes the terminal for IC cards, the first embodiment of the present invention can insert IC card 502 from just beside [ of a body part ], as shown in Fig.10. In this case, the guide 1001 for insertion of linear shape is provided by the surface or the back surface of IC card 502 with convex for support in the guide for insertion, the terminal for IC cards, the slot which engages with this guide 1001 for insertion is provided. [0027]Fig.11is <sup>a</sup> figure which describes the modification of the first embodiment of the present invention described by the above-mentioned, and describes about the modification of this first embodiment hereafter.

[0028]Although many function / application setting mark 107, and the issue application mark sticking part 108 were provided in the bezel part 106, the first embodiment of the present invention mentioned above, As the modification shown in Fig.11 provides only the application selection mark 109 in the bezel part 106, it miniaturizes the bezel part 106. And it is made to display an application setting mark on the display part of an LCD unit.

[0029]The example which shows all the applications AP1-AP4, i.e., basic applications usable only at a body part, which can be displayed, and the applications C1-C8 currently held at the IC card to the display part is shown in Fig. 11 (a). Such applications can be chosen by positioning in the position of the application which is having the application selection mark 109 which makes rotate the bezel part 106 and is provided by the bezel part 106 displayed. Fig. 11 (b) shows the state at the time of initial use, and the usable applications AP1-AP4 are displayed only by a body part, and it shows that the application selection mark 109 is positioned in the position of AP4. And if the application selection mark 109 is positioned in the position of AP1 as shown in Fig. 11 (c), an usable menu will be displayed by application AP1. And the C button 105 and OK button 104 function as buttons of up-and-down scrolling, and these menus become selectable. If one the C button 105 or OK button 104 after another which functions as a button of up-and-down scrolling is pushed, menus also including the menu which was not displayed since the display

screen was small will be displayed cyclically. The selected menu is determined by the long aggressiveness of OK button 104, or serves as a display of the following screen of the menu. [0030]in addition -- it is scrolling when a button is detached at the time of the usual up-and-down scrolling, in order to operate the long aggressiveness of a button -- opportunity Yoshiyuki \*\*\*\*\*\*\*-- to make it like and what is necessary is just made to consider it as determination by long aggressiveness

[0031]IC card 502 is inserted and  $Fig.11 (d)$  shows the state where the application selection mark 109 was positioned in the position of the application  $C1$  which shows the application currently held at the IC card, In the basic applications AP1-AP4, the usable application currently held at the IC card, and an illustrated example, the applications C1-C4 are displayed. In this example, that the mark of three angles of the position of the application  $C1$  is displayed black shows that that application is what moves the application in an IC card to a body part, and saves it. And if the application selection mark 109 is positioned in the position of the application C1 currently displayed, as shown in Fig.11 (e), an usable menu will be displayed with the application C1. Selection of these menus and operation can be performed like  $Fig.11$  (c).

[0032]The flow chart which Fig.12 describes about operation processing of the terminal for IC cards by the first embodiment of the present invention, and Fig.13 are figures which describe the example of a display screen displayed in the middle of processing, hereafter, use Fig.12 and Fig.13 and describe about operation flows and the example of a display screen.The operation flows described by Fig.12 are the examples at the time of providing a function / application setting mark 107, and the issuer application setting mark 108 on the upper surface of the bezel part 106.

 $[0033](1)$  In the usual waiting state, as shown in  $Fig.13$  (a), time shall be shown by the clock function which is basic applications. In this state, if a user inserts IC card 502 in a terminal, it will not illustrate to a display screen, but the display of "please rotate a bezel and choose application" is performed (Steps 1201-1203).

[0034](2) A user rotates a bezel after insertion of direct or an IC card from the screen of a waiting state, If the function / application setting mark 107 which is a selection mark of basic applications are positioned in the position of the application selection mark 109, the menu of a selection of function of the application will be displayed. The state of this display is what was described by Fig.11 (c) (Steps  $1204-1206$ ).

 $[0035](3)$  Choose one of the functions with the C button 105 and OK button 104, and determine by the long aggressiveness of OK button 104. Henceforth, it will be in the state where the display of the function is performed, and will be in a waiting state (Steps 1207, 1208, and 1201).

[0036](4) If a user rotates a bezel and positions the issue application setting mark 108 which is a selection mark of the application in a card in the position of the application selection mark 109, As shown in Fig.13 (b), the application name (brand) A, for example, CD shop etc., is displayed (Steps 1204, 1209, and 1210).

[0037](5) After indicating "insert a card" etc. and urging insertion of a card to it when the IC card is not inserted since this application is the application in the IC card inserted, it checks the existence of card insertion (Steps 1211 and 1212).

[0038](6) If the contents of the application downloaded from the card are in a main part when the card is not inserted with the check of Step 1212, as shown in Fig.13(c), menus, such as the function of the application, for example, a game, and a shopping history, will be displayed. If the card is inserted, as shown in  $Fig.11(d)$ , menus, such as the application function in an IC card, for example, a balance display, and a point, will be displayed (Steps 1213 and 1214).

[0039](7) Carry out up-and-down scrolling with one of the menus displayed at Steps 1213 and 1214, the C button, and an OK button, choose, or display elimination and an end and choose (Step 1215).

[0040](8) When you would like to start the menu selected at Step 1215, Or when the display of elimination is chosen, the menu is determined by the long aggressiveness of an OK button, For example, it can be considered as a display as shown in  $Fig.13$  (e), and the menu, for example, the screen of a game, can be displayed and performed, or the balance can be displayed (Steps 1216, 1217, 1219, and 1220).

 $[0041](9)$  After determination at Steps 1219 and 1220, Or since the menu which returns as it is canceled, and it returns to Step 1215 and it is shown in Fig.  $13$  (f) after the end of a game and a balance display will be displayed if the long aggressiveness [the C button ] in the middle of execution of <sup>a</sup> menu, By long aggressiveness [ an OK button], it returns to the state of an application start of Step 1214 (Steps 1221 and 1222).

 $[0042](11)$  It can return to the display of the waiting state of Step 1201 by long aggressiveness [ Step 1215 / displaying the menu of an end and / an OK button ] (Steps 1218 and 1224). [0043]Fig.14 is a flow chart described about operation processing of the terminal for IC cards by the modification of the first embodiment of the present invention, and describes about this hereafter. The example described here is an example at the time of making small the bezel part described by Fig.11, and providing only an application selection mark in a bezel part, and since the most is the same as that of the flow shown in Fig.12 fundamentally, below, suppose it that only the portion which is different from the case of Fig.12 is described.

 $[0044]$ One of the points which are different from the flow of Fig.12 by the flow shown in Fig.14.The user in Step 1205 of Fig.12 rotates a bezel part, Instead of operation of positioning the function / application setting mark 107 which is a selection mark of basic applications in the position of the application selection mark 109, a user rotates a bezel part, It is the point made into the position of the selection mark of the basic applications currently displayed with the operation of Step 1401 in which the application selection mark 109 is positioned.

[O045]A user [ in/ in other one / Step 1209 of Fig.12 ] rotates a bezel, The issue application setting mark  $108$  which is a selection mark of the application in a card to the operation positioned in the position of the application selection mark 109 Instead of, It is the point which selectable application was displayed on the display part, and the user rotated the bezel part, and was made into the position of the application mark currently displayed with the operation of Steps 1402 and 1403 in which the application selection mark 109 is positioned.

[0046]The perspective view showing the appearance of the terminal for IC cards according[ Fig.15  $\vert$  to the second embodiment of the present invention, The 4th page figure showing the appearance of the IC card terminal according  $[Fig.16]$  to a second embodiment, The cross sectional view of the terminal for IC cards according [ Fig.17 ] to a second embodiment, the figure which Fig.18 describes about pasting of the application label to the terminal for IC cards by a second embodiment, The figure with which the figure, Fig.20, and Fig.21 which Fig. 19 describes about the outside dimension of a second embodiment describe the modification of a second embodiment, and Fig.22 are figures described about reversal of a display.In Fig.15 -Fig.22, a main part upper case and 1502 1501 A main part lower case,An application change rotary switch and 1504 1503 A sub application change rotary switch, 1505 a determination button and 1506 a liquid crystal display section and 1507 A liquid-crystal-display flip vertical button, 1508 a battery lid and 1509 an IC card loading slot and 1510 An application setting mark, 1511 an application selection mark and 1701 a circuit board and 1702 A board partarticle, 1703

-- <sup>a</sup> liquid crystal window and 1704-- as for <sup>a</sup> battery contact and 1708, IC card contact and 1706 are [ a card slot lid and 1710 ] rotary switch contact and a determination button recognition part article a cell and 1709 a frame and 1707 a liquid crystal and 1705.

[0047]As the second embodiment of the present invention been the example which constituted the present invention as a key case type and shown in the perspective view of the whole shown in Fig. 15, and the 4th page figure shown in Fig. 16.It has the IC card loading slot 1509 which inserts an IC card in cylindrical [a part of ], and has the appearance shape which attached four[ which equip the upper surface with the liquid crystal display section 1506 ] -sided prisms. And the terminal for graphic display IC cards, The application change rotary switch 1503 and the sub application change rotary switch 1504 which madecylindrical shape the side surface of the longitudinal direction of the body part constituted with the main part upper case 1501 and the main part lower case 1502 are provided, The battery lid 1508 which has a strap hole is provided with and constituted by the short cylindrical part provided by the side surface of an opposite side. [0048]And on the neighborhood upper surface of a bond part with the application change rotary switch 1503 of the main part upper case 1501, The application selection mark 1511 is attached and the plurality 1510, for example, six application setting marks, is attached to the circumference near the bond part with the body part of the application change rotary switch 1503. By rotating the application change rotary switch 1503 and positioning one of the application setting marks 1510 of these in the position of the application selection mark 1511, The application currently previously assigned to the application setting mark 1510 can be chosen. Thus, after choosing one application, usable sub application can be chosen in the application by rotating the sub application change rotary switch 1504.

[0049]On the upper surface of the body part constituted with the main part upper case 1501 and the main part lower case 1502, Reverse the liquid crystal display section 1506 and the direction of a printable character, and the C button in a first embodiment and the liquid-crystal-display flip vertical button 1507 which has an equivalent function are provided, The card slot 1509 is provided at the transverse-plane side of the doubling portion of the main part upper case 1501 and the main part lower case 1502, The determination button 1505 which has a function equivalent to the OK button in a first embodiment is provided by the side surface of the sub application change rotary switch 1504.

[0050]Inside the terminal for IC cards by the second embodiment of the present invention, As shown in the A-A section of the Fig.16 of Fig.17(a) and Fig.17(b), and a B-B section. The liquid crystal window 1703 and the liquid crystal 1704 which constitute the liquid crystal display section 1506, The circuit board 1701 with the IC card contact 1705 and the board part article 1702 for connection with the contact by the side of an IC card, The frame 1706 of two sheets which constitutes a card slot, and the circuit board 1701' with the board part article 1702' of one more sheet are arranged in order in the direction of at the bottom from the upper surface of the body part. Inside the application change rotary switch 1503, The switch contact and the determination button recognition part article 1710 of the two rotary switches 1503 and 1504 are provided, and the position inside the battery lid 1508 is further equipped with the battery contact 1707 and the cell 1708.

[0051]As shown in the  $Fig.17$  (c) in which the state where the card slot 1509 was expanded is shown, in the entrance of the card slot 1509, The card slot lid 1709 is provided, and this lid 1709 is rotated by down [inside ] in the direction shown in an arrow by insertion of an IC card, and enables insertion of a card. And in the state where the card is not inserted, it is held with power, such as a spring, at an illustrated position, the card slot 1509 is plugged up, and the lid 1709 is

prevention \*\*\*\*\*\*\*\* about entering of water, dust, etc.

[0052]Although the second embodiment of the present invention described by the abovementioned assumed that the plurality 1510, for example, six application setting marks, is attached to the circumference near the bond part with the body part of the application change rotary switch 1503, Only by such a mark. [ what kind of application is set up and ] Although it cannot but understand at a glance but the application must be checked according to the state where it was chosen and displayed, in the embodiment of the present invention, He sticks the label in which an application name is shown on the circumference of the application change rotary switch 1503, and is trying to know the established state of application at a glance. [0053] The example shown in  $Fig.18$  (a) is an example which stuck the label which only described the small application name next to the axial direction of the application setting mark 1510. The example shown in  $Fig.18$  (b) next to the axial direction of the application setting mark 1510, The mark which shows pasting \*\*\*\*\*\* for the label which described the application name is previously provided as a label attachment guide by slot, a dent, printing, etc., and it is the example which stuck the label which described the application name here.

[0054] The Fig. 19 which wrote the dimension in the front view shows size  $**$  of the size of the terminal for IC cards by the second embodiment of the present invention described by the abovementioned. Since the dimensions of the IC card standardized in every direction are 85 mm x 54 mm, the body part of the terminal for IC cards by a second embodiment, Since the dimension of the transverse direction is 60 mm as shown in a figure, and the contact position on an IC card is in the portion from the edge of the longitudinal direction of an IC card to  $21.5$  mm, the dimension of the depth direction of a body part is constituted as 24 mm. Thereby, at the time of insertion of an IC card, the contact surface of an IC card is stored in a main part, and connection with an internal circuit is attained.

[0055]The relation between a body part and a cylindrical part is constituted so that a part of body part may project in one side of a cylindrical part, so that he can understand the second embodiment of the present invention described above from the front view, a perspective view, etc. The modification of this second embodiment is shown in Fig.20, and the relation between a body part and a cylindrical part constitutes this modification so that a part of body part may project on both sides of a cylindrical part. Also in this case, by supposing that it is the same as that of the case where the depth size and width dimension of a body part are described by Fig. 19, at the time of insertion of an IC card, the contact surface of an IC card is stored in a main part, and connection with an internal circuit is attained.

[0056] The modification of the second embodiment shown in Fig.21 is an example which used as the multiple pillar the cylindrical part of the second embodiment described by the abovementioned, and is a four-sided prism in an illustrated example. And as for this example, the application setting mark 1510 is provided by each surface of four angles. The modification as a multiple pillar can be constituted as eight-sided six-sided not only four illustrated angles but triangular prisms and a prism, and a prism, still larger multiple pillars, etc.

[0057]When the usual displaying condition displayed on the liquid crystal display section 1506 is shown in Fig.22 (a), this state has the battery lid side of the terminal for IC cards with the left hand and the rotor switches 1503 and 1504 are operated with the right hand, it is in the state where a character can be normally seen from a user. On the other hand, the state where reversed the character and it displayed is shown in  $Fig.22$  (b). This state is in the state where a character can be normally seen from a user, when showing the information currently displayed on other persons, and it is effective, and it has the battery lid side of the terminal for IC cards with the

right hand and the rotor switches 1503 and 1504 are operated with the left hand. The long aggressiveness of the liquid-crystal-display flip vertical button 1507 can perform the inversion of such a character.

[0058]Time can be displayed on the liquid crystal display section 1506, or it can also prevent from displaying nothing on it in the state of usually carrying around, also in the second embodiment of the present invention described by the above-mentioned. As already described, the liquid-crystal-display flip vertical button 1507, Also have a function of the C button in a first right hand and the rotor witches 1503 and 1504 are operated with the left hand. The long<br>agreessiveness of the liquid-crystal-display flip vertical button 1507 can perform the inversion of<br>ploSs films can be display to th embodiment, and the determination button 1505, Since it has a function of the OK button in a first embodiment, the operation after choosing application with the rotary switches 1503 and 1504, Since operation of these buttons 1505 and 1507 can perform like the case of a first embodiment, the description of operation is omitted here. Since the second embodiment described by the above-mentioned has the small width of the liquid crystal display section 1506, it can perform only the display which is at most about two lines, but it can display required information by making it scroll one character string after another with the determination button 1505.

 $[0059]$ The perspective view showing the appearance of the terminal for IC cards according [ Fig.  $23$  ] to a 3rd embodiment of the present invention, The 3rd page figure showing the appearance of the IC card terminal according  $[Fig.24]$  to a 3rd embodiment, the cross sectional view of the terminal for IC cards according [ Fig.25 ] to a 3rd embodiment, the figure with which Fig.26 describes the modification of a 3rd embodiment, and Fig.27 are figures which describe the example of a display screen.In Fig.23 - Fig.26, a frame and 2302 2301 A main part upper case,2303 a liquid crystal display section and 2304 a card slot and 2305 A determination button, 2306 -- a button type crosshair cursor and 2307 -- the hole for straps, and 2308 -- as for a board part article and 2504, a main part lower case and 2502 are [ contact and 2601 ] selection and a determination button a card insertion pilot switch and 2505 a circuit board and 2503 a strap and 2501.

[0060]A 3rd embodiment of the present invention is the example which constituted the present invention as a pendant type, as shown in the perspective view of the whole shown in Fig.23, and the 3rd page figure shown in Fig.24, it has the plane shape of long and slender elliptic form, and the whole form is formed with the swelling toward the central part.And the terminal for IC cards by a 3rd embodiment of the present invention, As shown in Fig.23 and Fig.25, the main part upper case 2301 and the main part lower case 2501 are attached to both sides of the frame 2301 which forms a periphery, 2307 is provided for the hole for straps by the end of the frame 2301, and the appearance is formed. The liquid crystal display section 2303 is arranged in the center of the upper surface of the main part upper case 2302, and the determination button 2305 which has a function of determination and release, and the button type crosshair cursor 2306 which has a function of selection and scrolling are arranged at the portion of the both sides of the liquid crystal display section 2303. A notch is provided by a part of longitudinal direction of a frame, and the card slot is formed between the main part upper case 2301 of this portion, and the main part lower case 2501. The sizes of a 3rd embodiment are 98 mm in dimension of a longitudinal direction, 35 mm in maximum width dimension, and 16 mm in width dimension as the near dimension is put in and shown in the 3rd  $\lbrack$  which is shown in Fig.24  $\lbrack$  page figure. The longitudinal direction dimension of the card slot 2304 is set as slightly larger width than the width dimension of 54 mm of an IC card. And only the dimension which the contact on the inserted IC card can connect to an internal circuit is required for a width dimension also in this case.

 $[0061]$ The modification of the second embodiment of the present invention shown in Fig.26, Instead of two buttons of the determination button 2305 and the button type crosshair cursor 2306 in the example shown in Fig.  $23$  - Fig.  $25$ , the point of the frame 2301 is cut, and the selection and the determination button 2601 which performs the function of selection, scrolling, and determination and release are provided, and is constituted.Rotation and a depression are possible for this selection and determination button 2601, and it can make rotation able to perform selection of application, and scrolling, and can make a depression perform determination and release.

[0062]Next, it describes about operation and a display screen, referring to the example of the display screen shown in Fig.27.

[0063]Screen 1 shown in Fig.27 is a display example in the usual state which nothing has carried out, and is in the state which shows a date and time as two line displays in this example. The application with which the inside of a main part is equipped is sequentially displayed selectable by moving the button type crosshair cursor 2306 up and down, without inserting an IC card in this state. This example is shown as Screen 4, and the application currently displayed by pushing the determination button <sup>2305</sup> can be determined and used. Screen <sup>5</sup> showsthe example of <sup>a</sup> screen at the time of carrying out selection decision of the application "speak with a pet" here. In the case of two line displays, one sentence is displayed in <sup>1</sup> screen. moving the button type crosshair cursor 2306 up and down here -- the sentence order which shows the contents of the talk is sequentially displayed from a pet. In the case of one line display, the sentence before and behind one sentence which cannot be displayed in 1 screen can be displayed by moving the button type crosshair cursor 2306 to right and left. By the long aggressiveness of the determination button 2305, application can be ended and it can return to the state of Screen 1 to end operation of application. As a kind of application here, there are a word book, an address book, a telephone directory, etc., for example "today's fortune-telling" who shows in the figure, and besides "speaking with a pet." 2008) The wondiffusion of the second ambuliners of the present invariants shown in <u>FR-26</u><br>the signal of these down down that the second ambuliners of the present invariants of the signal of the second ambuliners of the s

[0064]If an IC card is inserted in the state of Screen 1, or a state like the state throat of Screens 4 and 5, the balance of the electronic money in an IC card currently held will be first displayed so that it may be shown as Screen 2. In this state, by moving the button type crosshair cursor 2306 up and down, the settlement-of-accounts history in various shops can be chosen sequentially, and can be displayed so that it may be stored in an IC card and may be shownin the usable application 3, for example, a screen. And if long aggressiveness [ the state where any screen is displayed / the determination button 2305 ], it will return to the display of a card balance, or if an IC card is taken out, it will return to the state of the screen before IC card insertion. If long aggressiveness [ the state where the balance display is performed/the determination button <sup>2305</sup> ], it will return to the state of the screen before IC card insertion.

 $[0065]$ The perspective view showing the appearance of the terminal for IC cards according  $[$ Fig.  $28$ ] to a 4th embodiment of the present invention, The 5th page figure showing the appearance of the IC card terminal according  $[Fig.29]$  to a 4th embodiment, The cross sectional view of the terminal for IC cards according  $[Fig.30]$  to a 4th embodiment, the figure which describes the state where Fig.31 had a terminal for IC cards in the hand, the figure with which Fig.32 describes the modification of a 4th embodiment, and Fig.33 are figures which describe the example of a display screen.In Fig.28 - Fig.32, a main part upper case and 2802 2801 A main part lower case, 2803 a LCD lens and 2804 lower, following and the OK button, and 2805 A slide knob, The upper, front and a Cancel button, and 2807 2806 A key case hole, 2808 -- a card slot and 3001 -- as for an LCD unit and 3005, a main substrate and 3003 are [ a card case unit and

3201 ] display parts a battery part and 3006 a contact surface and 3004 a card guide plate and 3002.

[0066]A 4th embodiment of the present invention is formed in form which cut off some fans in which the lower surface side is broader than the upper surface side, as been the example constituted as a key case type and the present invention shown in the perspective view of the transverse plane shown in Fig.28 (a), the perspective view of the back surface shown in Fig.28 (b), and the 5th page figure shownin Fig.29.And the terminal for IC cards by this 4th embodiment, The LCD lens 2803 which a body part is formed with the main part upper case 2801 and the main part lower case 2802, and equips an inside with an LCD unit and constitutes a display part on the upper surface of the main part upper case 2801, Lower, following, OK button 2804, and the upper, front and the Cancel button 2806 which have a function equivalent to the C button and OK button in the first embodiment of the present invention are provided, The slide knob 2805 for application selection is provided and constituted by the portion which a part of upper case upper surface was hollowed, and was formed.

[0067]The terminal for graphic display IC cards forms the portion which hollowed the main part lower case 2802 by the side of the lower surface of the doubling part of the main part upper case 2801 and the main part lower case 2802 in the thickness of the IC card, The card slot 2808 is formed here, and further, the key case hole 2807 is provided in a corner of a body part, and it is constituted. The sizes of this 4th embodiment are 75 mm in dimension of a longitudinal direction, 40 mm in maximum width dimension, and 12 mm in width dimension as the near dimension is put in and shown in the 5th  $[$  which is shown in Fig.29  $]$  page figure. The longitudinal direction dimension of the card slot 2808 is set as slightly larger width than the width dimension of 54 mm of an IC card. And only the dimension which the contact on the inserted IC card can connect to an internal circuit is required for the width dimension of a body part also in this case.

[0068]Inside the terminal for IC cards by a 4th embodiment of the present invention, The LCD lens <sup>2803</sup> and LCD unit <sup>3004</sup> which constitute <sup>a</sup> liquid crystal display section as shownin the cross sectional view of Fig.30, The main substrate 3002 with the contact surface 3003 for connection with the contact by the side of an IC card and the card guide plate 3001 which constitutes a card slot are arranged in order in the direction of at the bottom from the upper surface of the body part. The card case unit 3006 and the battery part 3005 are provided by a part of near upper surface inside <sup>a</sup> bodypart.

[0069]The state where it had <sup>a</sup> terminal for IC cards by <sup>a</sup> 4th embodimentin the hand is shown in Fig.31 (a) and Fig.31 (b). When it has a terminal for IC cards by a 4th embodiment in a hand so that the longitudinal direction of an IC card may turn up after inserting an IC card as shownin Fig.31 (a), In or any [ at the time of having in a hand so that the longitudinal direction of an IC card may become width after inserting an IC card as shown in Fig.31 (b) ] case, It can hold only single hand and, moreover, the slide knob 2805 for application selection can be operated by the digiti manus holding a terminal.

[0070]Since it will become difficult to read a printable character sequence if a character string is displayed on the longitudinal direction of a display part when it has in a hand so that the longitudinal direction of an IC card may become width as shown in  $Fig.31$  (b), the terminal for IC cards can be constituted so that it may be possible to eliminate this. In this case, the terminal for IC cards provides the display part 3201 which made the aspect ratio of the display part small and in which a lateral display is possible like the modification shown in Fig.32, and is constituted. And a character string is rotated 90 degree and it displays on a transverse direction.

What is necessary is to provide a rotational menu at the last of the menu displayed, and for lower, following, and OK button 2804 just to be made to perform control of this rotation. [0071]Time can be displayed on LCD unit 3004, or it can also prevent from displaying nothing on it in the state of usually carrying around, also in a 4th embodiment of the present invention described by the above-mentioned. As already described, the upper, front, and Cancel button 2806, Have a function of the C button in a first embodiment, and lower, following, and OK button 2804, Since it has a function of the OK button in a first embodiment, the operation after choosing application with the slide knob 2805, Since operation of the above-mentioned buttons 2806 and 2804 can perform like the case of a first embodiment, the description of operation is omitted here. A 4th embodiment described by the above-mentioned is made to perform the display of three lines to a liquid crystal display section.

 $[0072]$ Next, with reference to  $Fig. 33$ , it describes about some of display examples by the display of three lines.

[0073]The example of the menu screen is shown in  $Fig. 33$  (a), and the mark which shows that the menu which scrolls a menu on left-hand side up and down, and is not displayed on it with the scroll knob 2805 can be displayed is displayed. And this example shows that the menu of alarm is selectable now. The mark which shows that there is the next page, for example, a setting screen, to the menu of a selective state is displayed on the right-hand side of a screen, and the following page can be displayed on it with the button 2804. The case of other below-mentioned examples of the meaning of the mark on the display screen mentioned above is also the same. [0074]The display example at the time of carrying out selection decision of a money controlling function / the calculator function is shown in Fig.  $33(6)$ , and, by a diagram, the state where the used amount by the present of money, this used amount, etc. were displayed is shown. The display example at the time of carrying out selection decision of a clock function/the alarm function is shown in  $Fig.33$  (c), and the present time and the present date are displayed, and it is shown that alarm is set to ON. The display example at the time of carrying out selection decision of the simple schedule function is shown in Fig.  $33($ d), three schedules are displayed with time and the schedule at the time of the present is shown by the mark of alarm. [0075]

[Effect of the Invention]As described above, according to the present invention, the terminal for IC cards which was excellent in portability by the small size for treating the multi application IC card which can be used common to various kinds of electronic-monetary systems, a credit card system, etc. can be provided. and the schedule at the time of the present is shown by the mark of alarm.<br>
[0075]<br>
[Effect of the Invention]As described above, according to the present invention, the terminal for<br>
IC cards which was excellent in portabi

```
* NOTICES *
```
JPO and INPIT are not responsible for any damages caused by the use of this translation.

1. This document has been translated by computer. So the translation may not reflect the original precisely.

 $2.****$  shows the word which can not be translated.

3. In the drawings, any words are not translated.

# **TECHNICAL FIELD**

[Field of the Invention]The present invention relates to the terminal for IC cards, and relates to the terminal for IC cards which cantreat the IC card in which two or more applications were stored especially.

[Translation done.]

\* NOTICES\*

JPO and INPIT are not responsible for any damages caused by the use of this translation.

1.This document has been translated by computer. So the translation maynotreflect the original precisely.

 $2.****$  shows the word which can not be translated.

3. In the drawings, any words are not translated.

# **PRIOR ART**

[Description of the Prior Art]In recent years, various kinds of electronic-monetary systems which use an IC card, and various kinds of credit card systems which use an IC card are proposed. The microprocessor to which the IC card used for these systems has a communication function in the inside, When it is given by a processing program, the balance of electronic money, and use of a card and the mark serve as a specified value, it has a memory by EEPROM etc. which store the point which can receive predetermined money and goods, and is constituted. And extraction and insertion of electronic money is possible for the IC card used for electronic money among other IC cards by using a terminal for exclusive use via the electronic-monetary system arbitrarily constituted via a communication line in the terminal with which a bank, a store, an individual residence, etc. are equipped so that connection is possible. The IC card used for a credit receives the check of the justification of the card from a credit company via the terminal with which a store etc. are equipped, and the above-mentioned point is stored after processing of merchandise purchase etc.

[0003]And the multi application IC card whose correspondence was enabled by the IC card of one sheet is also proposed to various kinds of systems which were mentioned above. [0004]The technology described in JP,H11-39445,A etc. is known, for example as <sup>a</sup> priorart about the system which uses this kind of multi application IC card, and a multi application IC card.

[Translation done.]

\* NOTICES \*

JPO and INPIT are not responsible for any damages caused by the use of this translation.

1. This document has been translated by computer. So the translation may not reflect the original precisely.

 $2.****$  shows the word which can not be translated.

3. In the drawings, any words are not translated.

[Effect of the Invention]As described above, according to the present invention, the terminal for IC cards which was excellent in portability by the small size for treating the multi application IC card which can be used common to various kinds of electronic-monetary systems, a credit card system, etc. can be provided. Preservery:<br>
2.\*\*\*\* shows the word which can not be translated.<br>
3.In the drawings, any words are not translated.<br>
EFFECT OF THE INVENTION<br>
[Effect of the Invention]As described above, according to the p<br>
IC cards which wa

JPO and INPIT are not responsible for any damages caused by the use of this translation.

1. This document has been translated by computer. So the translation may not reflect the original precisely. 1. This document has been translated by computer. So the translation may not reflect the original precisely.<br>2.\*\*\*\* shows the word which can not be translated.<br>3. In the drawings, any words are not translated.<br>TECHNICAL PR

 $2.****$  shows the word which can not be translated.

3. In the drawings, any words are not translated.

[Problem to be solved by the invention]A multi application IC card common to the electronicmonetary system of the various kinds proposed by the above-mentioned, and various kinds of credit card systems, Since what is necessary is just only considering using it at a financial institution, a store, etc. to walk around with the IC card of one sheet, it can be said that portability is dramatically good. However, the user has the demand of liking to check the information in an IC card, by the place where one has gone etc., for this reason it is small and the terminal excellent in portability is required.

[0006]There is the object of this invention in providing the terminal for IC cards which was excellent in portability by the small size for treating the multi application IC card which can be used common to various kinds of electronic-monetary systems mentioned above, a credit card system, etc.

#### [Translation done.]

\* NOTICES\*

JPO and INPIT are not responsible for any damages caused by the use of this translation.

1. This document has been translated by computer. So the translation may not reflect the original precisely.

 $2.****$  shows the word which can not be translated.

3. In the drawings, any words are not translated.

#### **MEANS**

[Means for solving problem]In the terminal for IC cards treating the multi application IC card which can use the aforementioned purpose common to an electronic-monetary system and two or more credit card systems according to the present invention, A terminal body part attaches to an arm with a belt, Or it is constituted by the clock type in which attaching to a bag by a catcher is possible, and a time stamp is possible, a display part is provided by the body part upper surface, a pivotable IC card loading slot is provided by the side surface, and it is attained by having enabled insertion of the IC card from two or more directions.

[0008]Again the aforementioned purpose by storing the contact on an IC card inside a body part, when an IC card is inserted in the entrance of the aforementioned IC card loading slot, By having <sup>a</sup> lid with the knob which opensa loading slot, by equipping the circumference of the aforementioned display part with a pivotable bezel part, and making the aforementioned body part upper part rotate a bezel part, It is attained by changing the available application stored in the aforementioned body part and the IC card.

[0009]In the terminal for IC cards treating the multi application IC card which can use the aforementioned purpose common to an electronic-monetary system and two or more credit card systems, It is attained, when the display part was provided by the terminal body part upper surface, the pivotable cylindrical part which has a rotary switch in a side surface was provided, the IC card loading slot was provided by the terminal body subordinate surface and it was constituted by the key case type.

[0010]By having stuck the label in which the aforementioned purpose described two or more applications in the above-mentioned pivotable cylindrical part, It is attained by that the display of the aforementioned display part can be reversed again by the above-mentioned pivotable cylindrical part's having been constituted by the double ring, and having equipped the end with the determination button further.

[0011]In the terminal for IC cards treating the multi application IC card which can use the aforementioned purpose common to an electronic-monetary system and two or more credit card systems, It is attained, when the terminal body part was constituted by the pendant type in the frame which constitutes a periphery, and the case provided by the upper and lower sides of this frame, the display part, the button type crosshair cursor, and the determination button were provided by the terminal body part upper surface and the IC card loading slot was provided by the terminal body part side surface.

### [0012]

[Mode for carrying out the invention]Hereafter, the embodiment of the terminal for IC cards by the present invention is described in detail with Drawings.

 $[0013]$ The perspective view showing the appearance of the terminal for IC cards according  $[$ Fig.1  $\vert$  to the first embodiment of the present invention, The 4th page figure showing the appearance of the IC card terminal according  $[Fig. 2]$  to a first embodiment, the cross sectional view of the terminal for IC cards according [ Fig.3 ] to a first embodiment, and Fig.4 are exploded perspective views which describe the structure of the whole terminal for IC cards by a first embodiment.In Fig.1 - Fig.4, a main part upper case and 102 101 A rotation card slot,103 a bezel base part and 104 an OK button and 105 The C button, 106 a bezel part and 107 a function / application setting mark, and 108 An issuer application mark sticking part, 109 an application selection mark and 110 a LCD lens and 111 A main part lower case, 112 the lid for changing batteries, and 113 a belt mounting part and 114 A belt mounting hole, 201 a garbage extraction hole and 301 an LCD unit and 302 An LCD unit case, 303 a main substrate and 304 an interface board and 305 A contact ring part, 306 and 307 -- a rotation contact surface and 308 -- an IC contact part and 309 -- as for a rotation slot unit and 402, a rotation card slot and 311 are [ a belt and 404] belt fitting pins <sup>a</sup> rotation lock button and <sup>403</sup> <sup>a</sup> rotatable base part and <sup>401</sup> <sup>a</sup> cell and 310.

[0014]The first embodiment of the present invention is applied to small clocks, such as a wrist watch, as shown in the top perspective view shown in Fig. 1 (a), the back surface perspective view shown in Fig.1 (b), and the 4th page figure shown in Fig.2.And on the body part constituted with the main part upper case 101 and the main part lower case 111 as the terminal for graphic display IC cards is shown in Fig.1, The bezel base part 103 and the bezel part 106 which are constituted pivotable are provided, and the rotation card slot 310 which can insert the IC card which is not illustrated between the bezel base part 103 and the main part upper case 101 is formed, and it is constituted. OK button  $104$  and the C (clear) button  $105$  for operation are arranged at the position of the outside of the bezel base part 103 of the main part upper case 101, and the application selection mark 109 is arranged in the side surface of the bezel base part 103. The function / application setting mark 107, and the issuer application mark sticking part 108 for which the LCD lens 110 is arranged and the inner portion of the bezel part 103 formed circularly mentions the function later around the bezel part 103 are arranged. The lid 112 for changing batteries is provided by the main part lower case 111 by the side of the back surface, and the belt mounting part 113 which has the belt mounting hole 114 which connects the belt which is not illustrated is provided, and the terminal for graphic display IC cards is constituted. The dustpan broth hole 201 for garbage discharge is provided by the innermost part of the rotation card slot 310.

[0015]Inside the terminal for IC cards by the first embodiment of the present invention, As shown in the cross sectional view shown in Fig.3. The IC contact part 308 which makes connection between LCD unit 301, the main substrate 303 and the main substrate 303 which were stored in the LCD unit case 302, and the inserted IC card, the contact ring part 305 which makes connection between the main substrate 303 and other substrates, the rotation contact surfaces 306 and 307, The interface board 304, the cell 309, and the rotatable base part 311 are stored. The inside of the rotation card slot 310 is constituted as the rotation card slot 310.  $[0016]$ Fig.4 shows the assembly situation of each component which constitutes the first embodiment of the present invention described by the above-mentioned as an exploded perspective view, and the portion to the rotatable base part 311 constitutes the rotation slot unit

401 from the LCD lens 110 in Fig.4. The component from the bezel part 106 of this rotation slot unit 401 to the rotation card slot  $310$ , When changing the path of insertion of an IC card, it is constituted pivotable, and in the case of the application selection after card insertion, etc., the component from the bezel part 106 to the rotation contact surface 307 is pivotable. [0017]It indicates  $Fig.4$  that the terminal for IC cards is attached to the belt 403 so that it may be possible to usually use the first embodiment of the present invention as a wrist watch. Attachment to the belt 403 of the terminal for IC cards is performed by the belt mounting hole 114 and the belt fitting pin 404 of the belt mounting part 113 of the main part lower case 111 which were described by the above-mentioned.

[0018]The figure which describes the anticipated-use state of the terminal for IC cards and the insertion condition of an IC card according  $\int$  Fig. 5 ] to the first embodiment of the present invention, The figure described about the variation of the path of insertion of the state where Fig.6 attached the terminal for IC cards by the first embodiment of the present invention to the arm, and the IC card was inserted, and an IC card, The figure which Fig.7 describes about the path of insertion of a card slot, the figure which describes that Fig.8 rotates the bezel part 103 and chooses application, Fig.9 is a figure described about the composition of the water proof dustproof mechanism overa card slot, and <sup>a</sup> figure which Fig.10 describes about other examples of the path of insertion of an IC card.In Fig.5 - Fig.10, a catcher and 502 501 An IC card,As for a water proof dustproof lid knob and 902, 701 and 702 are [ an up-and-down spring unit and 1001 ] the guidesfor insertion <sup>a</sup> vertical slide water proof dustproof lid and <sup>903</sup> <sup>a</sup> card end support component and 901, and other codes are the same as that of the case of  $Fig. 1$ - Fig.4. [0019]The terminal for IC cards by the first embodiment of the present invention, When attached to the belt 403, as can be in the state where it is shown in  $Fig.5(a)$ , clock information is displayed on LCD unit 301, and it can usually be used as a wrist watch and it is shown in Fig.5 (b). It can be used by attaching to the catcher 501, being able to attach to the belt of a bag and trousers, etc. Also in this case, clock information can be displayed on LCD unit 301, and it can usually be used as a clock. The state where IC card 502 was inserted in the terminal for IC cards of the state as a wrist watch shown in Fig.5 (a) is shown in Fig.5 (c). Two sides of the corner of a card are positioned by the card end support components 701 and 702, IC card 502 is inserted, and the contact on a card is connected with the IC contact part 308.

[0020]The state where IC card 502 was inserted is shown in the terminal for IC cards in the state where the back side of the hand of the left arm was equipped, and IC card 502 is inserted in Fig.6 (a) from the upper right, and is inserted in it with 45 inclination to the direction of 12:00 of a clock. At this time, it will be placed on the back of a hand, and an IC card is held stably, and the portion which comes out to the outside of the terminal of IC card 502 does not become the obstacle of operation with the right hand. In  $Fig.6$  (a), the rectangular head shown in the LCD lens <sup>110</sup> showsa position with IC card-like contact, and its dimension. IC card <sup>502</sup> can be inserted from a different direction by a unit of 90 degree to the path of insertion shown in Fig.6 (a), as shown in Fig.6 (b). When the direction of a shown in Fig.6 (b) is equivalent to the state of Fig.6 (a) and the back side of the hand of a right arm is equipped with the terminal for IC cards, the insertion from c is effective, the palm of the left arm  $\cdot$  when a side is equipped, the insertion from b is effective -- the palm of a right arm -- when a side is equipped, the insertion from d is effective.

[0021]The rotation card slot 310 in which IC card 502 is inserted, As shown in Fig.7, have the card end support components 701 and 702 which support two sides of IC card 502 inserted, and it is constituted, It can be rotated by rotation of the component which constitutes the rotation slot

unit 401 described by Fig.4, and can be set as one of two or more of the directions of card insertion described by Fig.6.And after the path of insertion is set up once, it is locked so that the path of insertion of IC card 502 may not change with rotation lock buttons 402. The portion with which the two card end support components 701 and 702 are not connected serves as an outside open hole, and serves as the garbage extraction hole 201 which this hole described by the abovementioned. The garbage included in the inside of a slot is discharged by the insertion operation of a card at the time of insertion of an IC card.

 $[0022]$ It may be made to insert the path of insertion of IC card 502 not only from the example described by Fig.6 but from what kind of direction. However, when IC card 502 is inserted, it is required to be able to support and position by two sides of a card, as the IC card was mentioned above.

[0023]Next, with reference to Fig.8, it describes about changing application by rotating the bezel part 106. As described by Fig.1 and Fig.2, around the bezel part 106, The function / application setting mark 107, and the issuer application mark sticking part 108 are arranged, Application can be switched by rotating the bezel part 106 and positioning these one in the position of the application selection mark 109. By four somewhat large round marks which gave the slash being a function / application setting mark 107 in Fig.8, and positioning these one in the position of the application selection mark 109, The functions and applications which can choose the function with which a body part is equipped, and application and with which a body part is equipped are a clock function, an alarm function, a calculator function, simple game functions, fortune-telling, etc., for example. eight small round marks show -- it is the issuer application mark sticking part 108, and the application which it has in IC card 502 can be chosen by positioning these one in the position of the application selection mark 109. The applications which it has in an IC card are the personal information on the check of hysteresis information, such as monthly [ to the balance confirmation of electronic money, and the purchase of goods ], and a goods-purchased exception, money management information, settlement information, list of names, an address book, a telephone directory, etc., schedule information, private-information-proctection ID management information, etc., for example.

[0024]As various kinds of applications which were mentioned above were mentioned above, when it is chosen, the initial screen is displayed on the display screen of LCD unit 301. Subsequent operation is mentioned later. In the above-mentioned, the function / application setting mark 107 was described for providing four pieces and the eight issuer application mark sticking parts 108, but these numbers can be made into any number.

[0025]In the description to the above-mentioned, the rotation card slot 310 is outside open, and water, dust, etc. enter easily. The first embodiment of the present invention can provide the water proof dustproof lid of a sliding type at the entrance of the rotation card slot 310, in order to prevent such a thing. This water proof dustproof lid has the collar-like part material which plugs up the entrance and the garbage extraction hole 201 of the rotation card slot 310, as shown in  $Fig. 9$ , It is constituted by the vertical slide water proof dustproof lid 901 constituted up and down with the up-and-down spring unit 903 so that a slide was possible, and the water proof dustproof lid knob 901 provided by the flange. In the state where the IC card is not inserted, it will be in the state where the entrance and the garbage extraction hole 201 of the rotation card slot 310 were closed by the collar-like part material of the vertical slide water proof dustproof lid <sup>901</sup> pushed up with the up-and-down spring unit 903, and entering of water, dust, etc. will be prevented. An IC card is inserted at the time of insertion of an IC card, depressing the water proof dustproof lid knob 901 by an IC card. That is, if the water proof dustproof lid knob 901 is

depressed by an IC card, the entrance and the garbage extraction hole 201 of the rotation card slot 310 will open, and it will become possible to insert an IC card easily.

[0026]Now, although described in the above-mentioned about some variations which insert IC card 502 from an oblique direction to the body part which constitutes the terminal for IC cards, the first embodiment of the present invention can insert IC card 502 from just beside  $[$  of a body part ], as shown in Fig, 10. In this case, the guide 1001 for insertion of linear shape is provided by the surface or the back surface of IC card 502 with convex for support in the guide for insertion, the terminal for IC cards, the slot which engages with this guide 1001 for insertion is provided. [0027]Fig. 11 is a figure which describes the modification of the first embodiment of the present invention described by the above-mentioned, and describes about the modification of this first embodiment hereafter.

[0028]Although many function / application setting mark 107, and the issue application mark sticking part 108 were provided in the bezel part 106, the first embodiment of the present invention mentioned above, As the modification shown in Fig.11 provides only the application selection mark 109 in the bezel part 106, it miniaturizes the bezel part 106. And it is made to display an application setting mark on the display part of an LCD unit.

depressed by an IC card, the entrance and the garbage extraction hole 201 of the rotation card<br>slot (50.21) well positive interlibreome possible to insert an IC card estaiy.<br>[00.26]Nww, although described in the above men [0029]The example which shows all the applications AP1-AP4, i.e., basic applications usable only at a body part, which can be displayed, and the applications C1-C8 currently held at the IC card to the display part is shown in Fig.11 (a). Such applications can be chosen by positioning in the position of the application which is having the application selection mark 109 which makes rotate the bezel part 106 and is provided by the bezel part 106 displayed. Fig.11 (b) shows the state at the time of initial use, and the usable applications AP1-AP4 are displayed only by a body part, and it shows that the application selection mark 109 is positioned in the position of AP4. And if the application selection mark 109 is positioned in the position of AP1 as shown in Fig.  $\frac{11}{10}$ (c), an usable menu will be displayed by application AP1. And the C button 105 and OK button 104 function as buttons of up-and-down scrolling, and these menus become selectable. If one the C button 105 or OK button 104 after another which functions as a button of up-and-down scrolling is pushed, menus also including the menu which was not displayed since the display screen was small will be displayed cyclically. The selected menu is determined by the long aggressiveness of OK button 104, or serves as a display of the following screen of the menu. [0030]in addition -- it is scrolling when a button is detached at the time of the usual up-and-down scrolling, in order to operate the long aggressiveness of a button -- opportunity Yoshiyuki \*\*\*\*\*\* -- to make it like and what is necessary is just made to consider it as determination by long aggressiveness

[0031]IC card 502 is inserted and  $Fig.11 (d)$  shows the state where the application selection mark 109 was positioned in the position of the application C1 which shows the application currently held at the IC card, In the basic applications AP1-AP4, the usable application currently held at the IC card, and an illustrated example, the applications C1-C4 are displayed. In this example, that the mark of three angles of the position of the application  $C1$  is displayed black shows that that application is what moves the application in an IC card to a body part, and saves it. And if the application selection mark 109 is positioned in the position of the application C1 currently displayed, as shown in  $Fig.11(e)$ , an usable menu will be displayed with the application C1. Selection of these menus and operation can be performed like  $Fig. 11$  (c).

[0032]The flow chart which Fig.12 describes about operation processing of the terminal for IC cards by the first embodiment of the present invention, and Fig.13 are figures which describe the

example of a display screen displayed in the middle of processing, hereafter, use Fig. 12 and Fig.13 and describe about operation flows and the example of a display screen.The operation flows described by Fig.12 are the examples at the time of providing a function / application setting mark 107, and the issuer application setting mark 108 on the upper surface of the bezel part 106.

 $[0033](1)$  In the usual waiting state, as shown in Fig.13 (a), time shall be shown by the clock function which is basic applications. In this state, if a user inserts IC card 502 in a terminal, it will not illustrate to a display screen, but the display of "please rotate a bezel and choose application" is performed (Steps 1201-1203).

[0034](2) A user rotates a bezel after insertion of direct or an IC card from the screen of a waiting state, If the function / application setting mark 107 which is a selection mark of basic applications are positioned in the position of the application selection mark 109, the menu of a selection of function of the application will be displayed. The state of this display is what was described by  $Fig.11$  (c) (Steps 1204-1206).

[0035](3) Choose one of the functions with the C button 105 and OK button 104, and determine by the long aggressiveness of OK button 104. Henceforth, it will be in the state where the display of the function is performed, and will be in a waiting state (Steps 1207, 1208, and 1201). [0036](4) If a user rotates a bezel and positions the issue application setting mark 108 which is a selection mark of the application in a card in the position of the application selection mark 109, As shown in Fig.13 (b), the application name (brand) A, for example, CD shop etc., is displayed (Steps 1204, 1209, and 1210).

[0037](5) After indicating "insert a card" etc. and urging insertion of a card to it when the IC card is not inserted since this application is the application in the IC card inserted, it checks the existence of card insertion (Steps 1211 and 1212).

[0038](6) If the contents of the application downloaded from the card are in a main part when the card is not inserted with the check of Step 1212, as shown in Fig.13 (c), menus, such as the function of the application, for example, a game, and a shopping history, will be displayed. If the card is inserted, as shown in Fig.11 (d), menus, such as the application function in an IC card, for example, a balance display, and a point, will be displayed (Steps 1213 and 1214).

[0039](7) Carry out up-and-down scrolling with one of the menus displayed at Steps 1213 and 1214, the C button, and an OK button, choose, or display elimination and an end and choose (Step 1215).

[0040](8) When you would like to start the menu selected at Step 1215, Or when the display of elimination is chosen, the menu is determined by the long aggressiveness of an OK button, For example, it can be considered as a display as shown in  $Fig.13(e)$ , and the menu, for example, the screen of a game, can be displayed and performed, or the balance can be displayed (Steps 1216, 1217, 1219, and 1220).

 $[0041](9)$  After determination at Steps 1219 and 1220, Or since the menu which returns as it is canceled, and it returns to Step 1215 and it is shown in  $Fig. 13(f)$  after the end of a game and a balance display will be displayed if the long aggressiveness [the C button ] in the middle of execution of <sup>a</sup> menu, By long aggressiveness [ an OK button], it returns to the state of an application start of Step 1214 (Steps 1221 and 1222).

 $[0042](11)$  It can return to the display of the waiting state of Step 1201 by long aggressiveness [ Step 1215 / displaying the menu of an end and / an OK button ] (Steps 1218 and 1224). [0043]Fig. 14 is a flow chart described about operation processing of the terminal for IC cards by the modification of the first embodiment of the present invention, and describes about this

hereafter. The example described here is an example at the time of making small the bezel part described by  $Fig.11$ , and providing only an application selection mark in a bezel part, and since the most is the same as that of the flow shown in Fig.12 fundamentally, below, suppose it that only the portion which is different from the case of Fig.12 is described.

 $[0044]$ One of the points which are different from the flow of Fig.12 by the flow shown in Fig.14.The user in Step 1205 of Fig.12 rotates a bezel part, Instead of operation of positioning the function / application setting mark 107 which is a selection mark of basic applications in the position of the application selection mark 109, a user rotates a bezel part, It is the point made into the position of the selection mark of the basic applications currently displayed with the operation of Step 1401 in which the application selection mark 109 is positioned.

[O045]A user [ in/ in other one / Step <sup>1209</sup> of Fig.12] rotates <sup>a</sup> bezel, The issue application setting mark 108 which is a selection mark of the application in a card to the operation positioned in the position of the application selection mark 109 Instead of, It is the point which selectable application was displayed on the display part, and the user rotated the bezel part, and was made into the position of the application mark currently displayed with the operation of Steps 1402 and 1403 in which the application selection mark 109 is positioned.

[0046]The perspective view showing the appearance of the terminal for IC cards according [ Fig.15  $\vert$  to the second embodiment of the present invention, The 4th page figure showing the appearance of the IC card terminal according  $[$  Fig.16 $]$  to a second embodiment, The cross sectional view of the terminal for IC cards according [Fig.17] to a second embodiment, the figure which Fig.18 describes about pasting of the application label to the terminal for IC cards by a second embodiment, The figure with which the figure, Fig. 20, and Fig. 21 which Fig. 19 describes about the outside dimension of a second embodiment describe the modification of a second embodiment, and Fig.22 are figures described about reversal of <sup>a</sup> display.In Fig.15- Fig.22, a main part upper case and 1502 1501 A main part lower case,An application change rotary switch and 1504 1503 A sub application change rotary switch, 1505 a determination button and 1506 a liquid crystal display section and 1507 A liquid-crystal-display flip vertical button, 1508 a battery lid and 1509 an IC card loading slot and 1510 An application setting mark, 1511 an application selection mark and 1701 a circuit board and 1702 A board partarticle, 1703 -- <sup>a</sup> liquid crystal window and 1704-- as for <sup>a</sup> battery contact and 1708, IC card contact and 1706 are [ a card slot lid and 1710 ] rotary switch contact and a determination button recognition part article a cell and 1709 a frame and 1707 a liquid crystal and 1705.

[0047]As the second embodiment of the present invention been the example which constituted the present invention as a key case type and shown in the perspective view of the whole shown in Fig.15, and the 4th page figure shown in Fig.16.It has the IC card loading slot 1509 which inserts an IC card in cylindrical [a part of ], and has the appearance shape which attached four[which] equip the upper surface with the liquid crystal display section 1506 ] -sided prisms. And the terminal for graphic display IC cards, The application change rotary switch 1503 and the sub application change rotary switch 1504 which madecylindrical shape the side surface of the longitudinal direction of the body part constituted with the main part upper case 1501 and the main part lower case 1502 are provided, The battery lid 1508 which has a strap hole is provided with and constituted by the short cylindrical part provided by the side surface of an opposite side. [0048]And on the neighborhood upper surface of a bond part with the application change rotary switch 1503 of the main part upper case 1501, The application selection mark 1511 is attached and the plurality 1510, for example, six application setting marks, is attached to the circumference near the bond part with the body part of the application change rotary switch

1503. By rotating the application change rotary switch 1503 and positioning one of the application setting marks 1510 of these in the position of the application selection mark 1511, The application currently previously assigned to the application setting mark 1510 can be chosen. Thus, after choosing one application, usable sub application can be chosen in the application by rotating the sub application change rotary switch 1504.

[0049]On the upper surface of the body part constituted with the main part upper case 1501 and the main part lower case 1502, Reverse the liquid crystal display section 1506 and the direction of a printable character, and the C button in a first embodiment and the liquid-crystal-display flip vertical button 1507 which has an equivalent function are provided, The card slot 1509 is provided at the transverse-plane side of the doubling portion of the main part upper case 1501 and the main part lower case 1502, The determination button 1505 which has a function equivalent to the OK button in a first embodiment is provided by the side surface of the sub application change rotary switch 1504.

[0050]Inside the terminal for IC cards by the second embodiment of the present invention, As shown in the A-A section of the Fig.16 of Fig.17 (a) and Fig.17 (b), and a B-B section. The liquid crystal window 1703 and the liquid crystal 1704 which constitute the liquid crystal display section 1506, The circuit board 1701 with the IC card contact 1705 and the board part article 1702 for connection with the contact by the side of an IC card, The frame 1706 of two sheets which constitutes a card slot, and the circuit board 1701' with the board part article 1702' of one more sheet are arranged in order in the direction of at the bottom from the upper surface of the body part. Inside the application change rotary switch 1503, The switch contact and the determination button recognition part article 1710 of the two rotary switches 1503 and 1504 are provided, and the position inside the battery lid 1508 is further equipped with the battery contact 1707 and the cell 1708.

[0051]As shown in the  $Fig.17$  (c) in which the state where the card slot 1509 was expanded is shown, in the entrance of the card slot 1509, The card slot lid 1709 is provided, and this lid 1709 is rotated by down [inside ] in the direction shown in an arrow by insertion of an IC card, and enables insertion of a card. And in the state where the card is not inserted, it is held with power, such as a spring, at an illustrated position, the card slot 1509 is plugged up, and the lid 1709 is prevention \*\*\*\*\*\*\*\*\* about entering of water, dust, etc.

[0052]Although the second embodiment of the present invention described by the abovementioned assumed that the plurality 1510, for example, six application setting marks, is attached to the circumference near the bond part with the body part of the application change rotary switch 1503, Only by such a mark. [ what kind of application is set up and ] Although it cannot but understand at a glance but the application must be checked according to the state where it was chosen and displayed, in the embodiment of the present invention, He sticks the label in which an application name is shown on the circumference of the application change rotary switch 1503, and is trying to know the established state of application at a glance. [0053]The example shown in  $Fig.18$  (a) is an example which stuck the label which only described the small application name next to the axial direction of the application setting mark 1510. The example shown in  $Fig.18$  (b) next to the axial direction of the application setting mark 1510, The mark which shows pasting \*\*\*\*\*\* for the label which described the application name is previously provided as a label attachment guide by slot, a dent, printing, etc., and it is the example which stuck the label which described the application name here.

[0054]The Fig.19 which wrote the dimension in the front view shows size \*\* of the size of the terminal for IC cards by the second embodiment of the present invention described by the above-
mentioned. Since the dimensions of the IC card standardized in every direction are 85 mm x 54 mm, the body part of the terminal for IC cards by a second embodiment, Since the dimension of the transverse direction is 60 mm as shown in a figure, and the contact position on an IC card is in the portion from the edge of the longitudinal direction of an IC card to  $21.5$  mm, the dimension of the depth direction of a body part is constituted as 24 mm. Thereby, at the time of insertion of an IC card, the contact surface of an IC card is stored in a main part, and connection with an internal circuit is attained.

[0055]The relation between a body part and a cylindrical part is constituted so that a part of body part may project in one side of a cylindrical part, so that he can understand the second embodiment of the present invention described above from the front view, a perspective view, etc. The modification of this second embodiment is shown in Fig.20, and the relation between a body part and a cylindrical part constitutes this modification so that a part of body part may project on both sides of a cylindrical part. Also in this case, by supposing that it is the same as that of the case where the depth size and width dimension of a body part are described by Fig, 19, at the time of insertion of an IC card, the contact surface of an IC card is stored in a main part, and connection with an internal circuit is attained.

[0056]The modification of the second embodiment shown in  $Fig.21$  is an example which used as the multiple pillar the cylindrical part of the second embodiment described by the abovementioned, andis <sup>a</sup> four-sided prism in an illustrated example. And as for this example, the application setting mark 1510 is provided by each surface of four angles. The modification as a multiple pillar can be constituted as eight-sided six-sided not only four illustrated angles but triangular prisms and a prism, and a prism, still larger multiple pillars, etc.

[0057]When the usual displaying condition displayed on the liquid crystal display section 1506 is shown in Fig.  $22(a)$ , this state has the battery lid side of the terminal for IC cards with the left hand and the rotor switches 1503 and 1504 are operated with the right hand, it is in the state where a character can be normally seen from a user. On the other hand, the state where reversed the character and it displayed is shown in  $Fig.22(b)$ . This state is in the state where a character can be normally seen from a user, when showing the information currently displayed on other persons, and it is effective, and it has the battery lid side of the terminal for IC cards with the right hand and the rotor switches 1503 and 1504 are operated with the left hand. The long aggressiveness of the liquid-crystal-display flip vertical button 1507 can perform the inversion of such a character.

[0058]Time can be displayed on the liquid crystal display section 1506, or it can also prevent from displaying nothing on it in the state of usually carrying around, also in the second embodiment of the present invention described by the above-mentioned. As already described, the liquid-crystal-display flip vertical button 1507, Also have a function of the C button in a first at measure Since the discretion of the C, care same also have a function of the first of the light state of the light of the light of the light of the crystal but the crystal button in first of the control of the C button embodiment, and the determination button 1505, Since it has a function of the OK button in a first embodiment, the operation after choosing application with the rotary switches 1503 and 1504, Since operation of these buttons 1505 and 1507 can perform like the case of a first embodiment, the description of operation is omitted here. Since the second embodiment described by the above-mentioned has the small width of the liquid crystal display section 1506, it can perform only the display which is at most about two lines, but it can display required information by making it scroll one character string after another with the determination button 1505.

[0059]The perspective view showing the appearance of the terminal for IC cards according [  $Fig.23$  ] to a 3rd embodiment of the present invention, The 3rd page figure showing the

appearance of the IC card terminal according  $[Fig.24]$  to a 3rd embodiment, the cross sectional view of the terminal for IC cards according [ Fig.25 ] to a 3rd embodiment, the figure with which Fig.26 describes the modification of a 3rd embodiment, and Fig.27 are figures which describe the example of a display screen.In Fig. 23 - Fig. 26, a frame and 2302 2301 A main part upper case,2303 a liquid crystal display section and 2304 a card slot and 2305 A determination button, 2306 -- a button type crosshair cursor and 2307 -- the hole for straps, and 2308 -- as for a board part article and 2504, a main part lower case and 2502 are [ contact and 2601 ] selection and a determination button a card insertion pilot switch and 2505 a circuit board and 2503 a strap and 2501.

[0060]A 3rd embodiment of the present invention is the example which constituted the present invention as a pendant type, as shown in the perspective view of the whole shown in Fig.  $23$ , and the 3rd page figure shown in Fig.24, it has the plane shape of long and slender elliptic form, and the whole form is formed with the swelling toward the central part.And the terminal for IC cards by a 3rd embodiment of the present invention, As shown in  $Fig.23$  and Fig.25, the main part upper case 2301 and the main part lower case 2501 are attached to both sides of the frame 2301 which forms a periphery, 2307 is provided for the hole for straps by the end of the frame 2301, and the appearance is formed. The liquid crystal display section 2303 is arranged in the center of the upper surface of the main part upper case 2302, and the determination button 2305 which has a function of determination and release, and the button type crosshair cursor 2306 which has a function of selection and scrolling are arranged at the portion of the both sides of the liquid crystal display section 2303. A notch is provided by a part of longitudinal direction of a frame, and the card slot is formed between the main part upper case 2301 of this portion, and the main part lower case 2501. The sizes of a 3rd embodiment are 98 mm in dimension of a longitudinal direction, 35 mm in maximum width dimension, and 16 mm in width dimension as the near dimension is put in and shown in the 3rd  $\lceil$  which is shown in Fig.24  $\rfloor$  page figure. The longitudinal direction dimension of the card slot 2304 is set as slightly larger width than the width dimension of 54 mm of an IC card. And only the dimension which the contact on the inserted IC card can connect to an internal circuit is required for a width dimension also in this case.

[0061] The modification of the second embodiment of the present invention shown in Fig. 26, Instead of two buttons of the determination button 2305 and the button type crosshair cursor 2306 in the example shown in Fig.  $23$  - Fig. 25, the point of the frame 2301 is cut, and the selection and the determination button 2601 which performs the function of selection, scrolling, and determination and release are provided, and is constituted.Rotation and a depression are possible for this selection and determination button 2601, and it can makerotation able to perform selection of application, and scrolling, and can make a depression perform determination and release.

[0062]Next, it describes about operation and a display screen, referring to the example of the display screen shown in Fig.27.

[0063]Screen 1 shown in  $Fig.27$  is a display example in the usual state which nothing has carried out, and is in the state which shows a date and time as two line displays in this example. The application with which the inside of a main part is equipped is sequentially displayed selectable by moving the button type crosshair cursor 2306 up and down, without inserting an IC card in this state. This example is shown as Screen 4, and the application currently displayed by pushing the determination button <sup>2305</sup> can be determined and used. Screen <sup>5</sup> showsthe example of <sup>a</sup> screen at the time of carrying out selection decision of the application "speak with a pet" here. In

the case of two line displays, one sentence is displayed in <sup>1</sup> screen. moving the button type crosshair cursor 2306 up and down here -- the sentence order which shows the contents of the talk is sequentially displayed from a pet. In the case of one line display, the sentence before and behind one sentence which cannot be displayed in 1 screen can be displayed by moving the button type crosshair cursor 2306 to right and left. By the long aggressiveness of the determination button 2305, application can be ended and it can return to the state of Screen 1 to end operation of application. As a kind of application here, there are a word book, an address book, a telephone directory, etc., for example "today's fortune-telling" who shows in the figure, and besides "speaking with a pet."

[0064]If an IC card is inserted in the state of Screen 1, or a state like the state throat of Screens 4 and 5, the balance of the electronic money in an IC card currently held will be first displayed so that it may be shown as Screen 2. In this state, by moving the button type crosshair cursor 2306 up and down, the settlement-of-accounts history in various shops can be chosen sequentially, and can be displayed so that it may be stored in an  $\overline{IC}$  card and may be shown in the usable application 3, for example, a screen. And if long aggressiveness [ the state where any screen is displayed / the determination button 2305 ], it will return to the display of a card balance, or if an IC card is taken out, it will return to the state of the screen before IC card insertion. If long aggressiveness [the state where the balance display is performed / the determination button 2305 ], it will return to the state of the screen before IC card insertion.

the case of two line displays, one sentence is displayed in 1 streen, moving the button type<br>
crosshare caser 2206 op and down here – the sentence of evaluably show the contents of the<br>
talk is sequentially displayed from  $[0065]$ The perspective view showing the appearance of the terminal for IC cards according  $[$ Fig.  $28$ ] to a 4th embodiment of the present invention, The 5th page figure showing the appearance of the IC card terminal according  $[Fig.29]$  to a 4th embodiment, The cross sectional view of the terminal for IC cards according  $\left[\frac{\text{Fig.30}}{\text{Fig.30}}\right]$  to a 4th embodiment, the figure which describes the state where Fig.31 had a terminal for IC cards in the hand, the figure with which Fig.32 describes the modification of a 4th embodiment, and Fig.33 are figures which describe the example of a display screen.In Fig.28 - Fig.32, a main part upper case and 2802 2801 A main part lower case, 2803 a LCD lens and 2804 lower, following and the OK button, and 2805 A slide knob, The upper, front and a Cancel button, and 2807 2806 A key case hole, 2808 -- a card slot and 3001 -- as for an LCD unit and 3005, a main substrate and 3003 are [ a card case unit and 3201 ] display parts a battery part and 3006 a contact surface and 3004 a card guide plate and 3002.

> [0066]A 4th embodiment of the present invention is formed in form which cut off some fans in which the lower surface side is broader than the upper surface side, as been the example constituted as a key case type and the present invention shown in the perspective view of the transverse plane shown in Fig.28 (a), the perspective view of the back surface shown in Fig.28 (b), and the 5th page figure shownin Fig.29.And the terminal for IC cards by this 4th embodiment, The LCD lens 2803 which a body part is formed with the main part upper case 2801 and the main part lower case 2802, and equips an inside with an LCD unit and constitutes a display part on the upper surface of the main part upper case 2801, Lower, following, OK button 2804, and the upper, front and the Cancel button 2806 which have a function equivalent to the C button and OK button in the first embodiment of the present invention are provided, The slide knob 2805 for application selection is provided and constituted by the portion which a part of upper case upper surface was hollowed, and was formed.

> [0067]The terminal for graphic display IC cards forms the portion which hollowed the main part lower case 2802 by the side of the lower surface of the doubling part of the main part upper case 2801 and the main part lower case 2802 in the thickness of the IC card, The card slot 2808 is

formed here, and further, the key case hole 2807 is provided in a corner of a body part, and it is constituted. The sizes of this 4th embodiment are 75 mm in dimension of a longitudinal direction, 40 mm in maximum width dimension, and 12 mm in width dimension as the near dimension is put in and shown in the 5th  $\lceil$  which is shown in Fig.29  $\rceil$  page figure. The longitudinal direction dimension of the card slot 2808 is set as slightly larger width than the width dimension of 54 mm of an IC card. And only the dimension which the contact on the inserted IC card can connect to an internal circuit is required for the width dimension of a body part also in this case.

[0068]Inside the terminal for IC cards by a 4th embodiment of the present invention, The LCD lens <sup>2803</sup> and LCD unit <sup>3004</sup> which constitute <sup>a</sup> liquid crystal display section as shownin the cross sectional view of Fig.30, The main substrate  $3002$  with the contact surface 3003 for connection with the contact by the side of an IC card and the card guide plate 3001 which constitutes a card slot are arranged in order in the direction of at the bottom from the upper surface of the body part. The card case unit 3006 and the battery part 3005 are provided by a part of near upper surface inside <sup>a</sup> bodypart.

[0069] The state where it had a terminal for IC cards by a 4th embodiment in the hand is shown in Fig.31 (a) and Fig.31 (b). When it has a terminal for IC cards by a 4th embodiment in a hand so that the longitudinal direction of an IC card may turn up after inserting an IC card as shownin Fig. 31 (a), In or any [ at the time of having in a hand so that the longitudinal direction of an IC card may become width after inserting an IC card as shownin Fig.31 (b) ] case, It can hold only single hand and, moreover, the slide knob 2805 for application selection can be operated by the digiti manus holding a terminal.

[0070]Since it will become difficult to read a printable character sequence if a character string is displayed on the longitudinal direction of a display part when it has in a hand so that the longitudinal direction of an IC card may become width as shown in Fig. 31 (b), the terminal for IC cards can be constituted so that it may be possible to eliminate this. In this case, the terminal for IC cards provides the display part 3201 which made the aspect ratio of the display part small and in which a lateral display is possible like the modification shown in Fig.32, and is constituted. And a character string is rotated 90 degree and it displays on a transverse direction. What is necessary is to provide a rotational menu at the last of the menu displayed, and for lower, following, and  $\overline{OK}$  button 2804 just to be made to perform control of this rotation. [0071]Time can be displayed on LCD unit 3004, or it can also prevent from displaying nothing on it in the state of usually carrying around, also in a 4th embodiment of the present invention described by the above-mentioned. As already described, the upper, front, and Cancel button 2806, Have a function of the C button in a first embodiment, and lower, following, and OK button 2804, Since it has a function of the OK button in a first embodiment, the operation after choosing application with the slide knob 2805, Since operation of the above-mentioned buttons 2806 and 2804 can perform like the case of a first embodiment, the description of operation is omitted here. A 4th embodiment described by the above-mentioned is made to perform the display of three lines to a liquid crystal display section.

[0072]Next, with reference to Fig.33, it describes about some of display examples by the display of three lines.

[0073]The example of the menu screen is shown in  $Fig. 33(a)$ , and the mark which shows that the menu which scrolls a menu on left-hand side up and down, and is not displayed on it with the scroll knob <sup>2805</sup> can be displayed is displayed. And this example showsthat the menu of alarm is selectable now. The mark which shows that there is the next page, for example, a setting

screen, to the menu of a selective state is displayed on the right-hand side of a screen, and the following page can be displayed on it with the button 2804. The case of other below-mentioned examples of the meaning of the mark on the display screen mentioned above is also the same. [0074]The display example at the time of carrying out selection decision of a money controlling function / the calculator function is shown in  $Fig.33(b)$ , and, by a diagram, the state where the used amount by the present of money, this used amount, etc. were displayed is shown. The display example at the time of carrying out selection decision of a clock function/the alarm function is shown in Fig.33 (c), and the present time and the present date are displayed, and it is shown that alarm is set to ON. The display example at the time of carrying out selection decision of the simple schedule function is shown in Fig.  $33$  (d), three schedules are displayed with time and the schedule at the time of the present is shown by the mark of alarm. section, to the mean of a substitute static is displayed on the light hand side of a section and for  $\alpha$ -section and for  $\alpha$ -section and for  $\alpha$ -section and the terminal for the term in terminal for the term in termina sensor, to the mean of a substitute static is displayed on the light hand side of a section and for  $\alpha$ -action particles are the displayed static in the first embodiment.<br>
carried to  $P$  car modify the main of the displa

[Translation done.]

\* NOTICES\*

JPO and INPIT are not responsible for any damages caused by the use of this translation.

1. This document has been translated by computer. So the translation may not reflect the original precisely.

 $2.****$  shows the word which can not be translated.

3. In the drawings, any words are not translated.

## DESCRIPTION OF DRAWINGS

[Brief Description of the Drawings]

[Drawing 1] It is a perspective view showing the appearance of the terminal for IC cards by the first embodiment of the present invention.

[Drawing 21It is <sup>a</sup> 4th page figure showing the appearance of the IC card terminal by a first embodiment.

[Drawing 4]It is an exploded perspective view which describes the structure of the whole terminal for IC cards by a first embodiment.

[Drawing Silt is a figure which describes the anticipated-use state of the terminal for IC cards and the insertion condition of an IC card by the first embodiment of the present invention.<br>[Drawing 6]It is a figure described about the variation of the path of insertion of the state where attached the terminal for IC cards by the first embodiment of the present invention to the arm, and the IC card was inserted, and an IC card.

[Drawing 7iIt is a figure described about the path of insertion of a card slot.

[Drawing 8]It is a figure which describes rotating the bezel part 103 and choosing application.<br>[Drawing 9]It is a figure described about the composition of the water proof dustproof

mechanism over a card slot.

[Drawing 1O]It is a figure described about other examples of the path of insertion of an IC card.

[Drawing 11] It is a figure which describes the modification of the first embodiment of the present invention.

[Drawing] 12] It is a flow chart described about operation processing of the terminal for IC cards by the first embodiment of the present invention.

[Drawing 13iIt is a figure which describes the example of a display screen displayed in the middle of processing.

[Drawing 14]It is a flow chart described about operation processing of the terminal for IC cards by the modification of the first embodiment of the present invention.

[Drawing 15] It is a perspective view showing the appearance of the terminal for IC cards by the second embodiment of the present invention.<br>[Drawing 16]It is a 4th page figure showing the appearance of the IC card terminal by a second

embodiment.

[Drawing 17]It is a cross sectional view of the terminal for IC cards by a second embodiment. [Drawing 18jIt is a figure described about pasting of the application label to the terminal for IC cards by a second embodiment.

[Drawing 19] It is a figure described about the outside dimension of a second embodiment.

[Drawing 20 It is <sup>a</sup> figure which describes the modification of <sup>a</sup> second embodiment.

[Drawing 21 [It is a figure which describes other modifications of a second embodiment.

[Drawing221It is a figure described about reversal of a display.

[Drawing 23]It is a perspective view showing the appearance of the terminal for IC cards by a 3rd embodiment of the present invention.

[Drawing 24] It is a 3rd page figure showing the appearance of the IC card terminal by a 3rd embodiment.

[Drawing25iIt is a cross sectional view of the terminal for IC cards by a 3rd embodiment.

[Drawing 26] It is <sup>a</sup> figure which describes the modification of <sup>a</sup> 3rd embodiment.

[Drawing 27{It is a figure which describes the example of a display screen.

[Drawing 28]It is a perspective view showing the appearance of the terminal for IC cards by a 4th embodiment of the present invention.

[Drawing 29]It is a 5th page figure showing the appearance of the IC card terminal by a 4th embodiment.

[Drawing 30]It is a cross sectional view of the terminal for IC cards by a 4th embodiment.<br>[Drawing 31]It is a figure which describes the state where it had a terminal for IC cards in the

hand.

[Drawing 32 ]It is a figure which describes the modification of a 4th embodiment.

[Drawing331It is a figure which describes the example of a display screen.

[Explanations of letters or numerals]

101 Main part upper case

103 Bezel base part

104 OK button

105 The C button

106 Bezel part

107 A function / application setting mark

108 Issuer application mark sticking part

109 Application selection mark

110 LCD lens

111 Main part lower case

112 The lid for changing batteries Belt mounting part Belt mounting hole Garbage extraction hole LCD unit LCD unit case Main substrate Interface board Contact ring part and 307 Rotation contact surface IC contact part Cell Rotation card slot Rotatable base part Rotation slot unit Rotation lock button Belt 404 Belt fitting pin Catcher IC card and 702 Card end support component 901 Water proof dustproof lid knob 902 Vertical slide water proof dustproof lid 903 Up-and-down spring unit The guide for insertion Main part upper case Main part lower case Application change rotary switch Sub application change rotary switch Determination button Liquid crystal display section Liquid-crystal-display flip vertical button Battery lid IC card loading slot Application setting mark Application selection mark Circuit board 1702 Board part article Liquid crystal window Liquid crystal IC card contact Frame Battery contact Cell Card slot lid Rotary switch contact and a determination button recognition part article

 Frame Main part upper case Liquid crystal display section Card slot Determination button Button type crosshair cursor 2307 The hole for straps Strap Main part lower case Circuit board Board part article Card insertion pilot switch Contact Selection and a determination button Main part upper case Main part lower case LCD lens Lower, following, and the OK button Slide knob The upper, front, and a Cancel button Key case hole Card slot Card guide plate Main substrate Contact surface LCD unit Battery part Card case unit Display part

### [Translation done.]

\* NOTICES \*

JPO and INPIT are not responsible for any damages caused by the use of this translation.

1. This document has been translated by computer. So the translation may not reflect the original precisely.

2,\*\*\*\* shows the word which can not be translated.

3. In the drawings, any words are not translated.

# de and the session of the session of the session of the session of the session of the session of the session of the session of the session of the session of the session of the session of the session of the session of the s

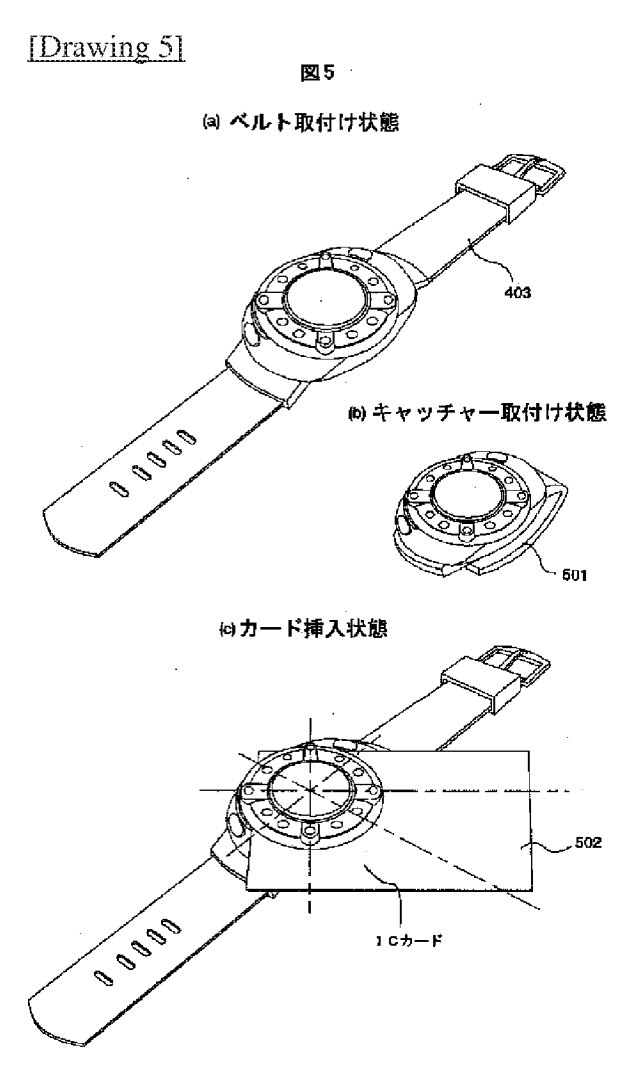

Drawine 10

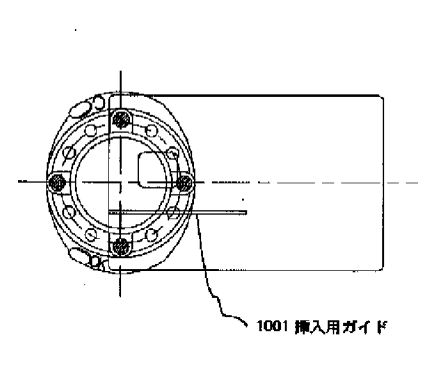

**図10** 

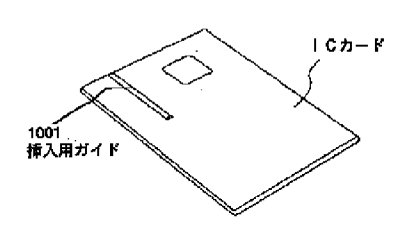

[Drawing 1]

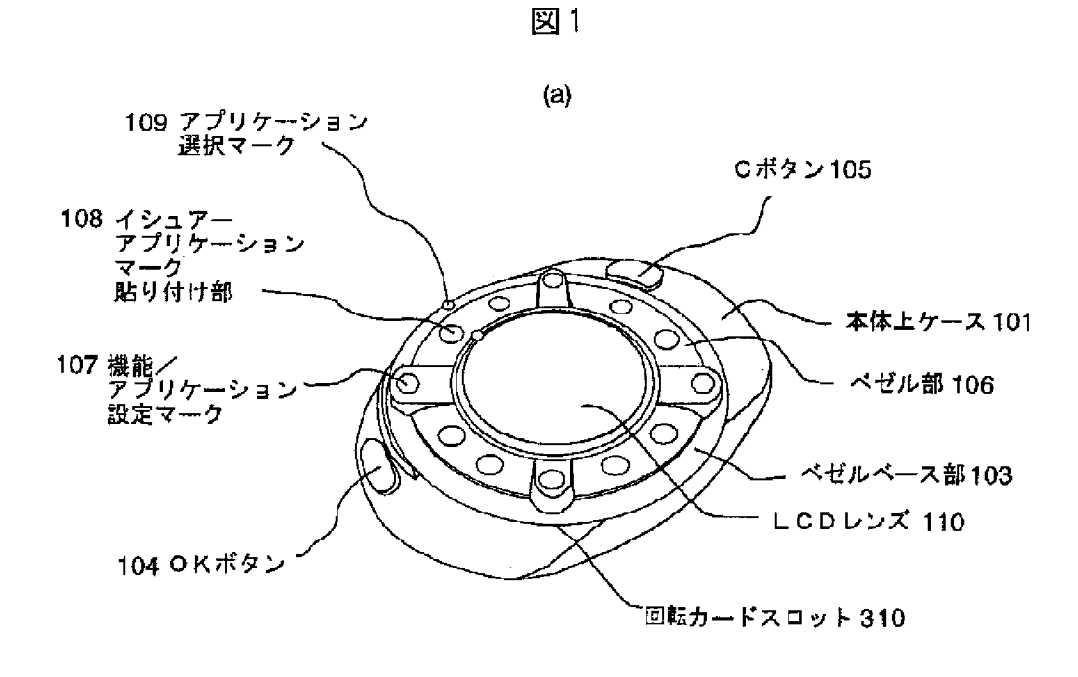

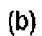

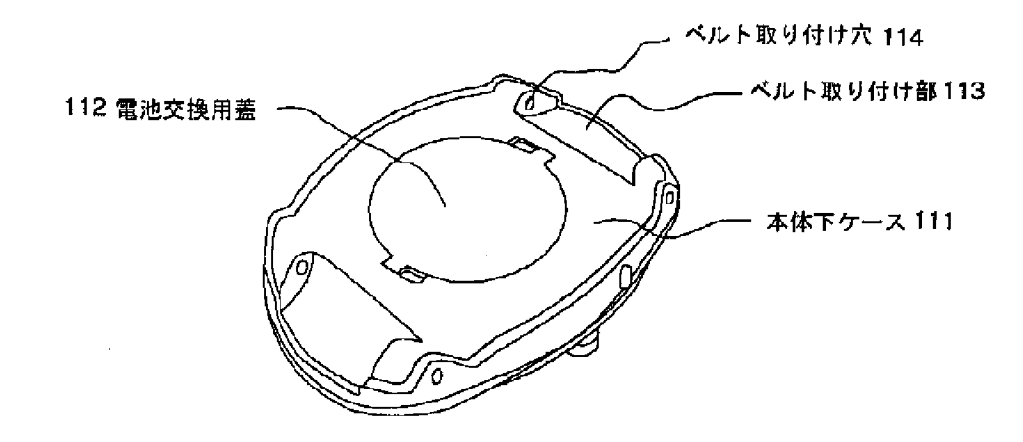

[Drawing 2]

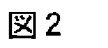

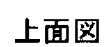

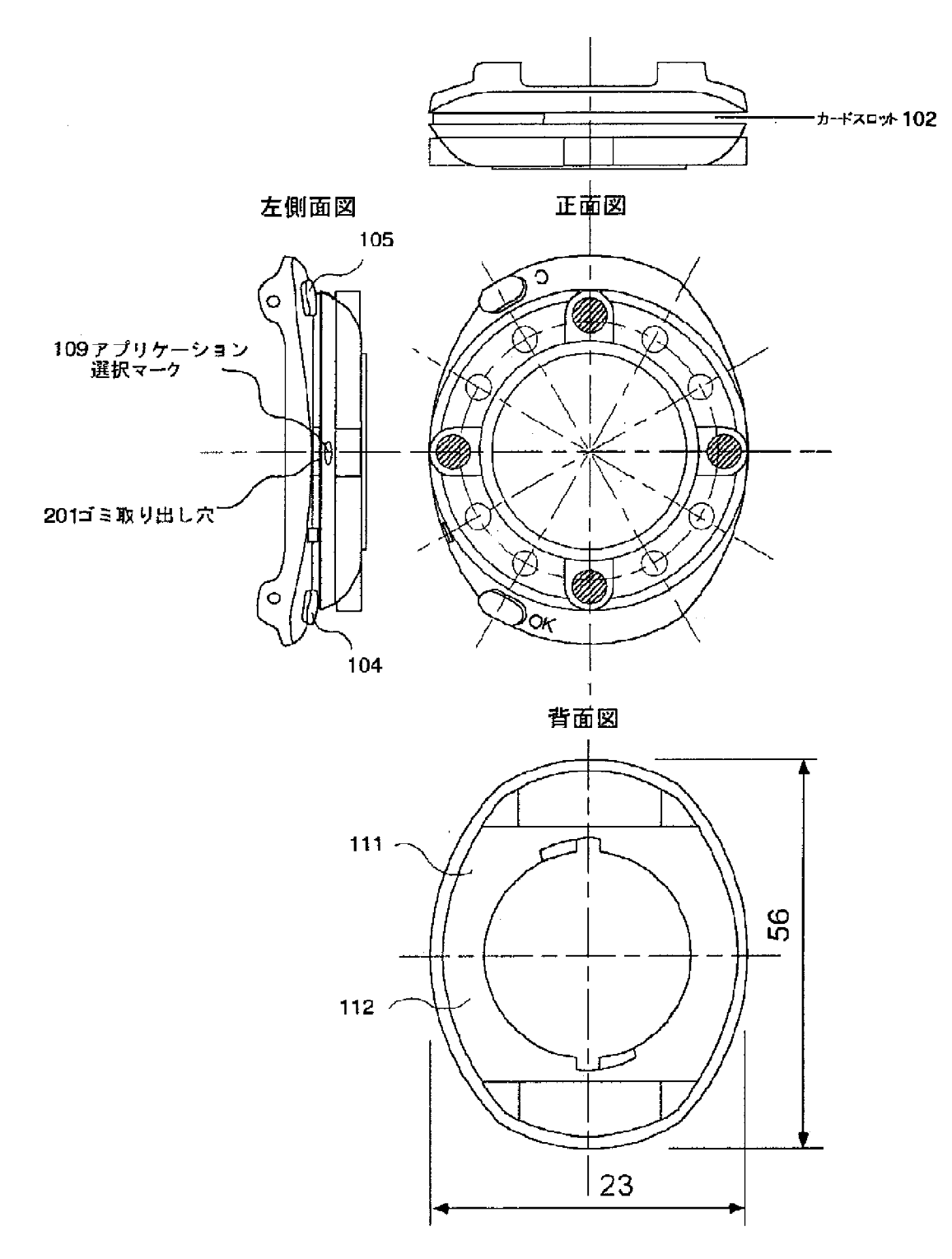

[Drawing 3]

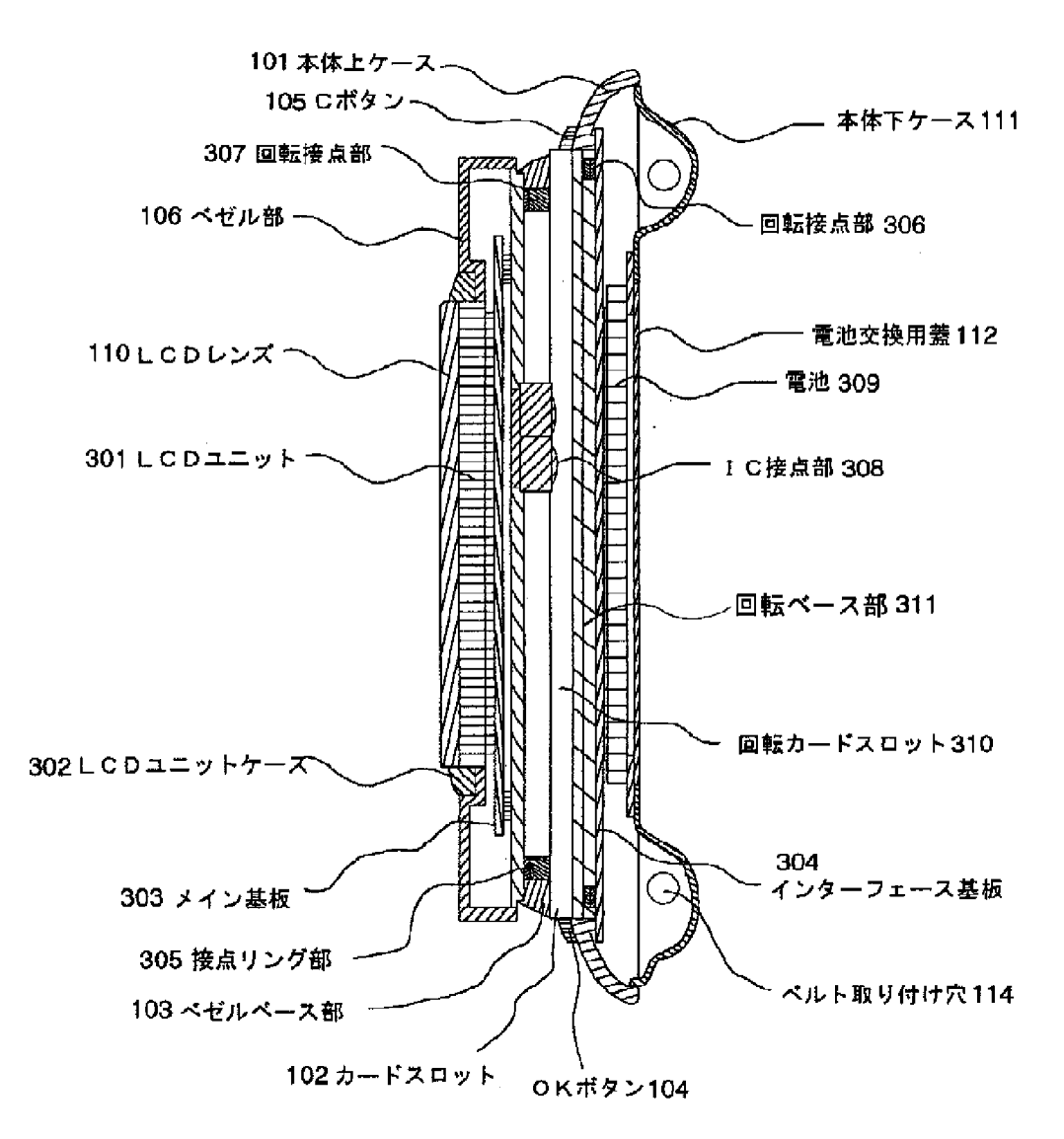

[Drawing 15]

$$
215
$$

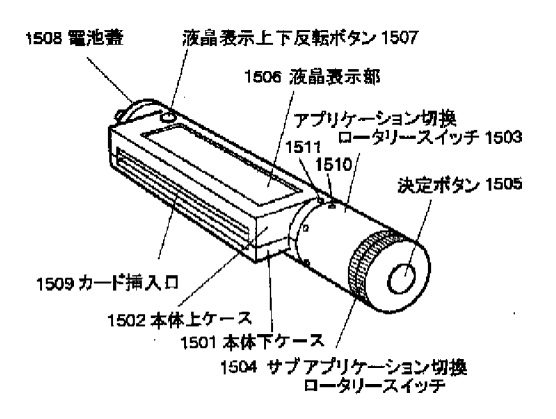

 $\underbrace{\text{Drawing 20}}_{\boxtimes 20}$ 

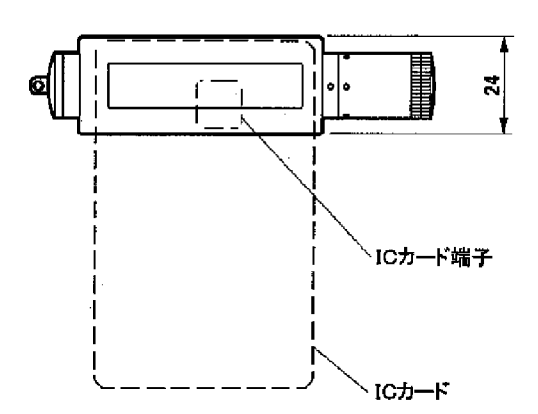

[Drawing 4]

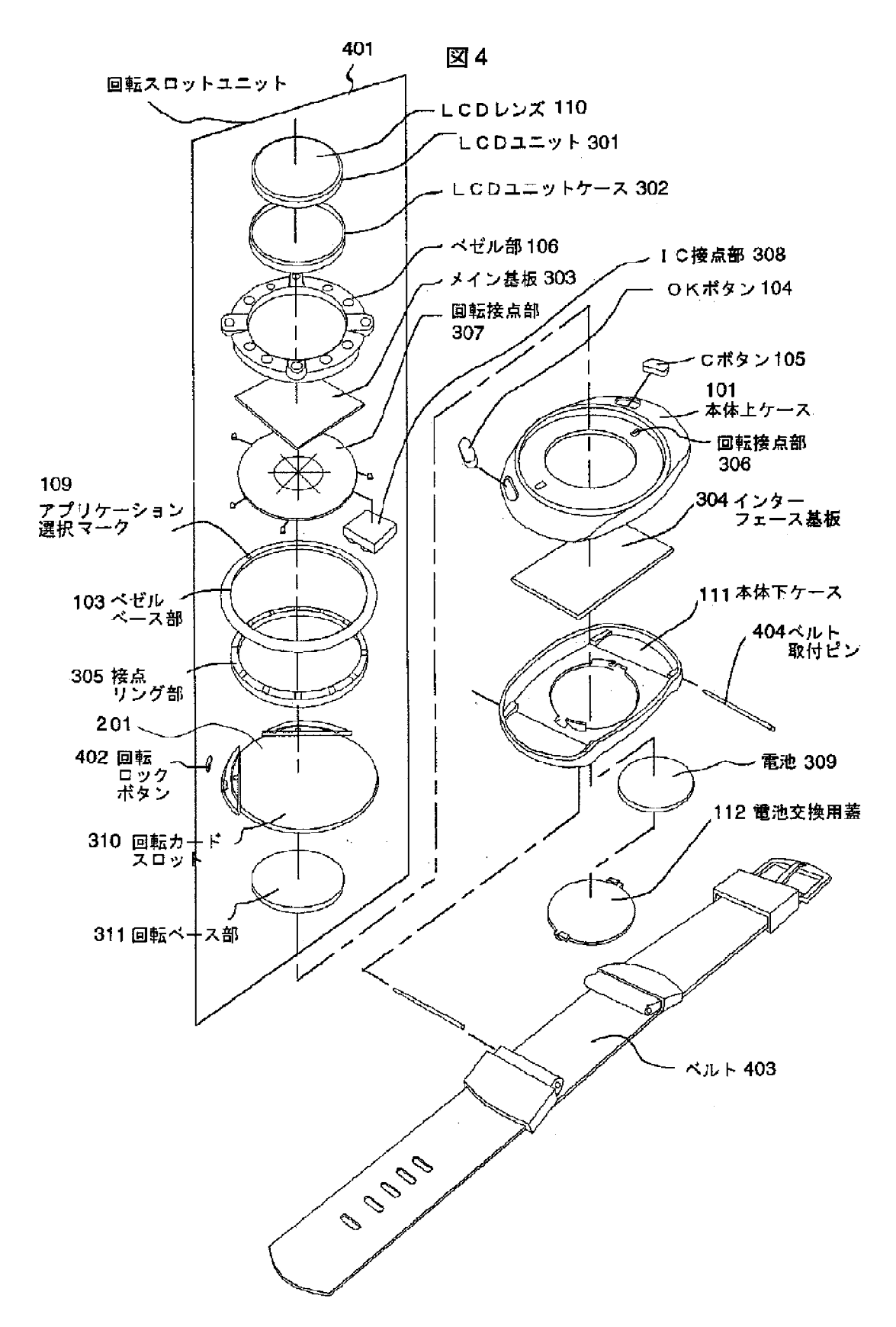

[Drawing 6]

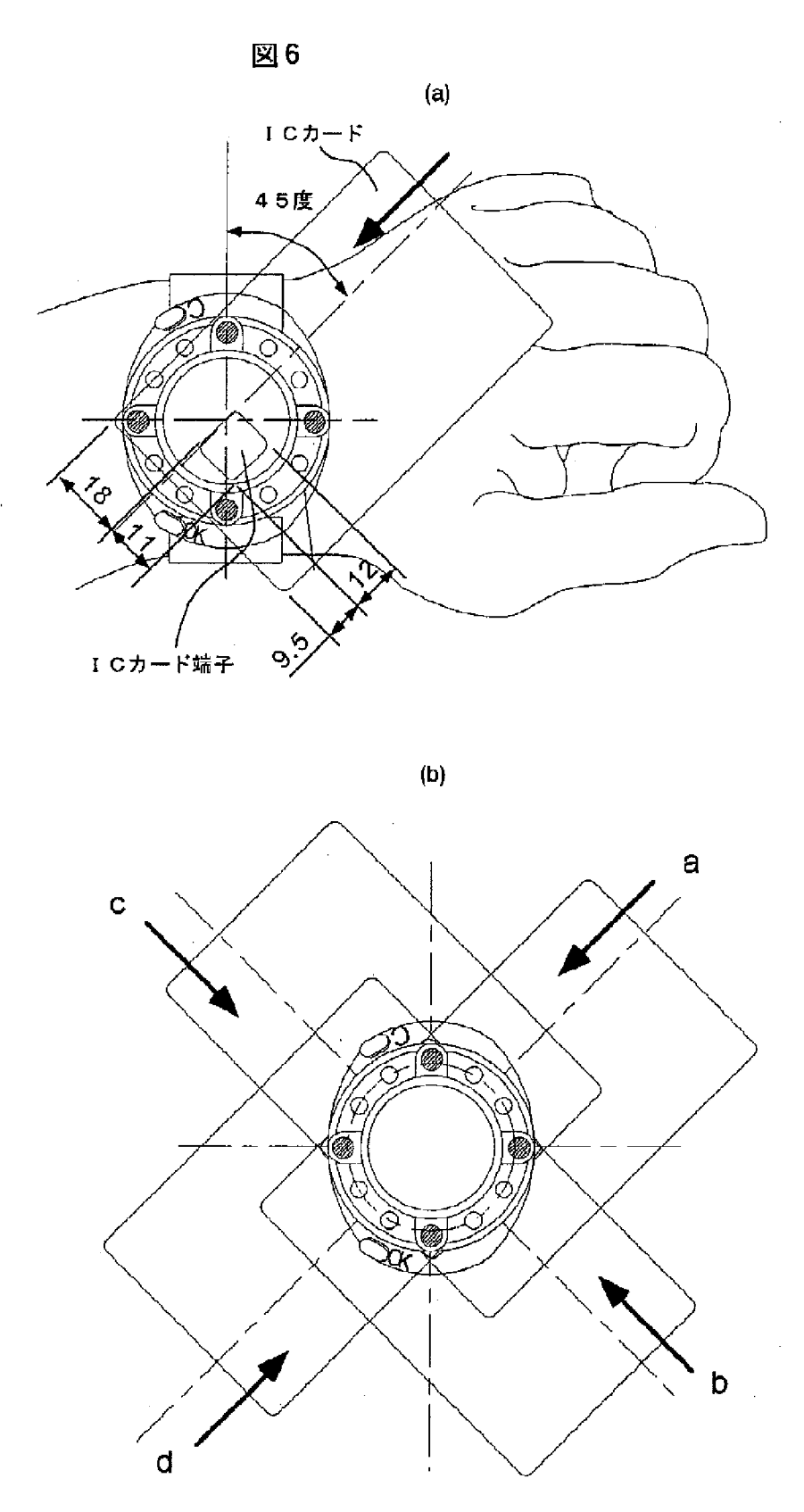

[Drawing 32]

 $\bar{\gamma}$ 

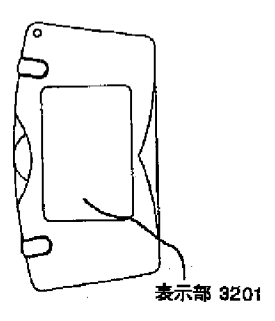

[Drawing 7]

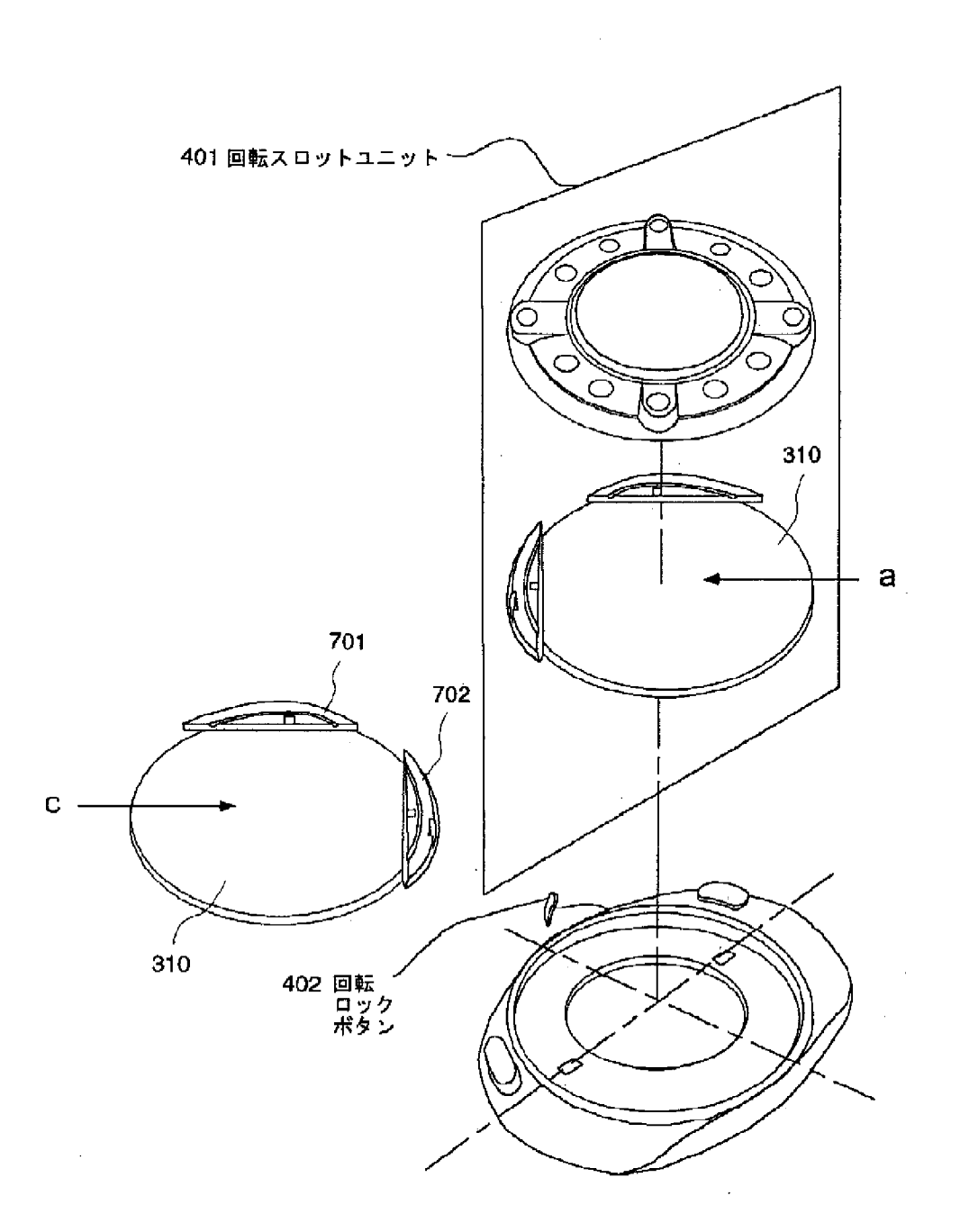

[Drawing 8]

図7

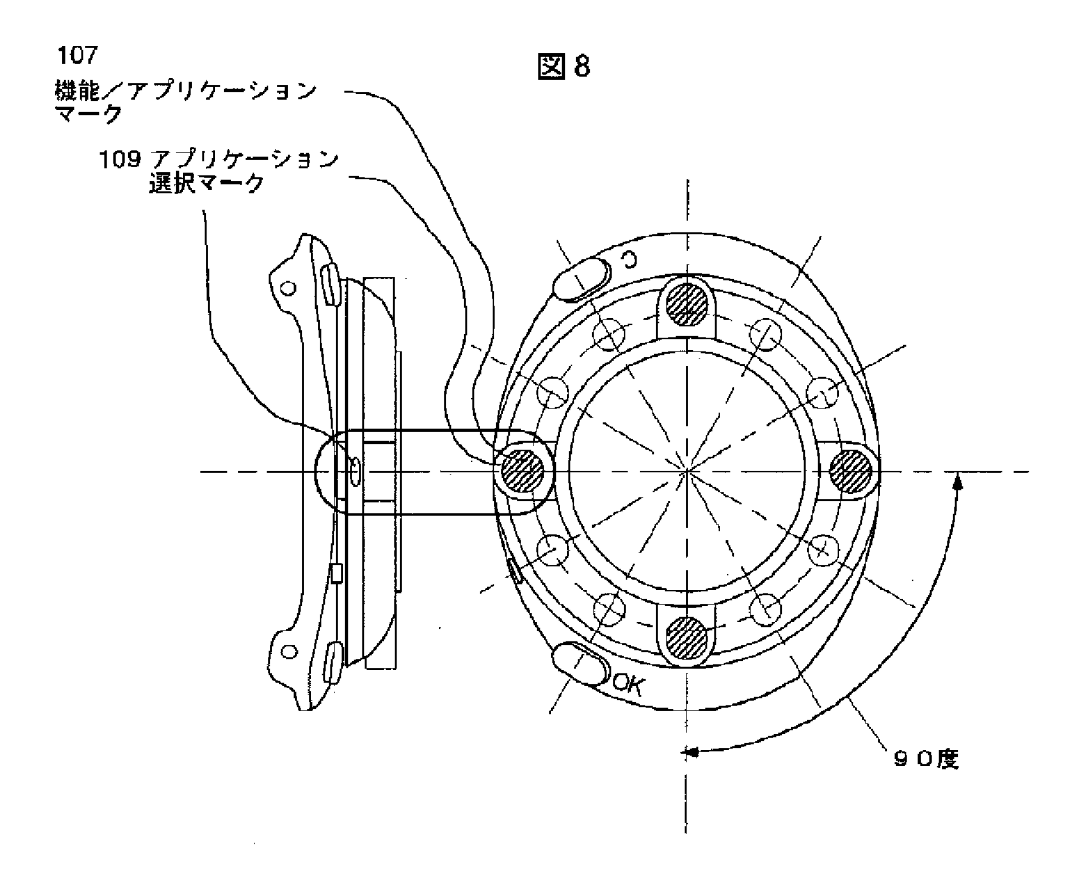

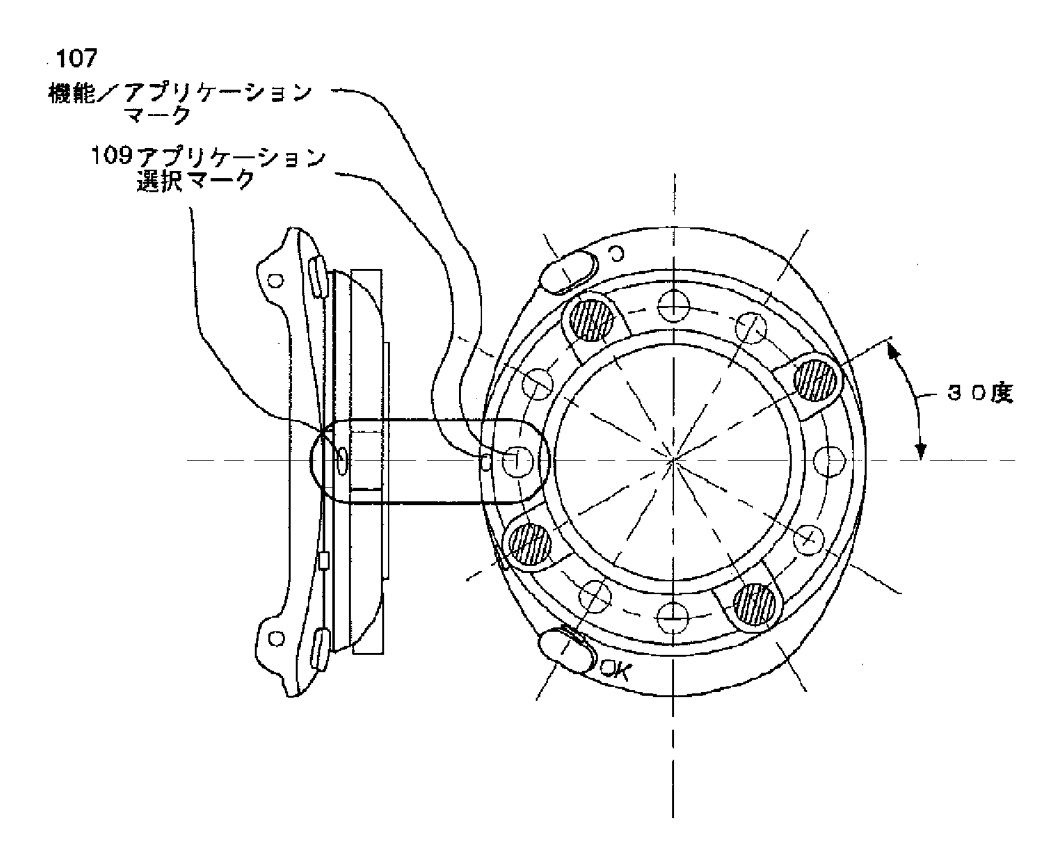

[Drawing 9]

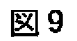

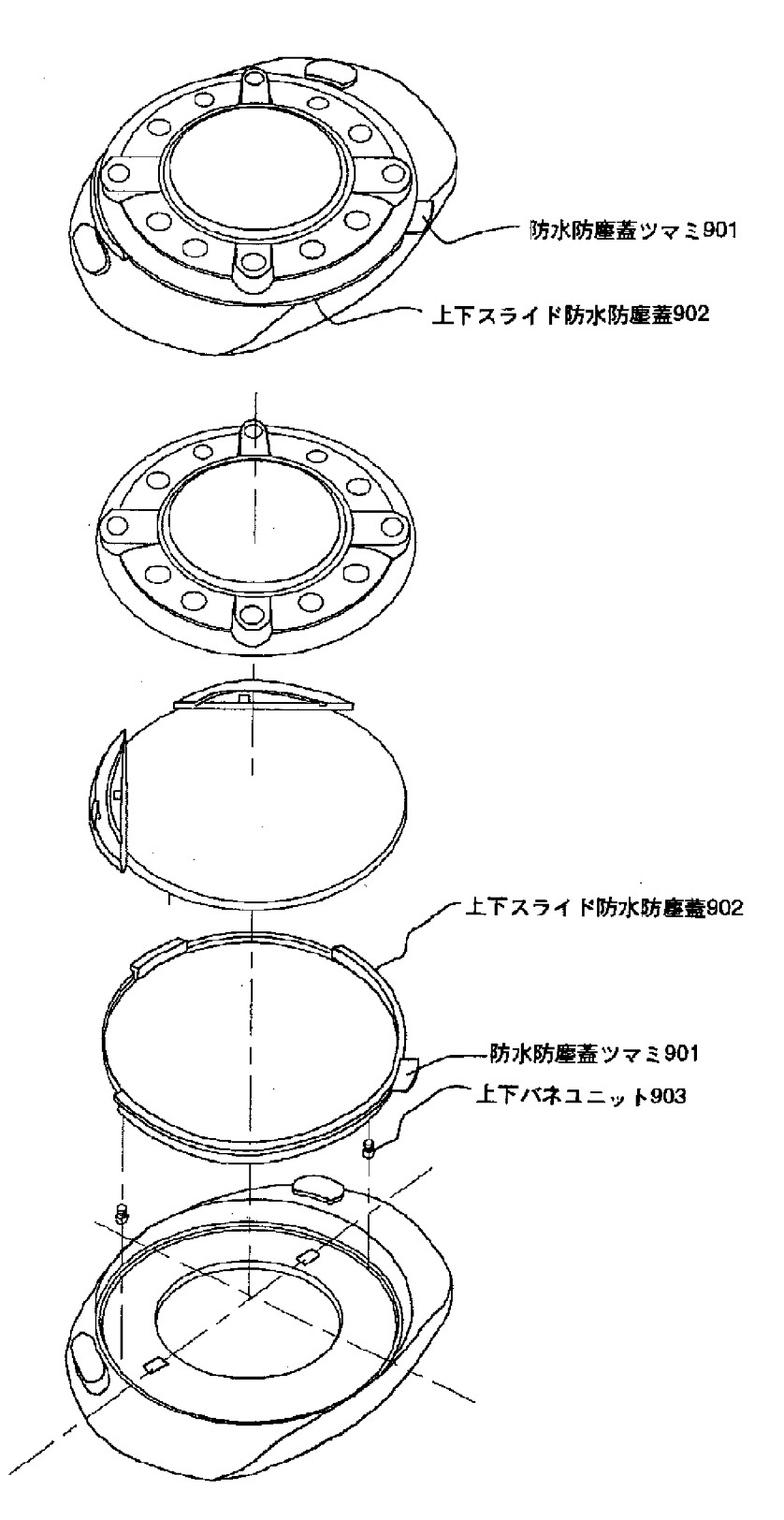

[Drawing 18]

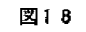

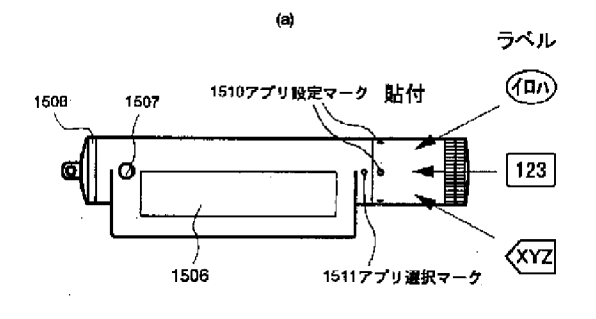

ラベル

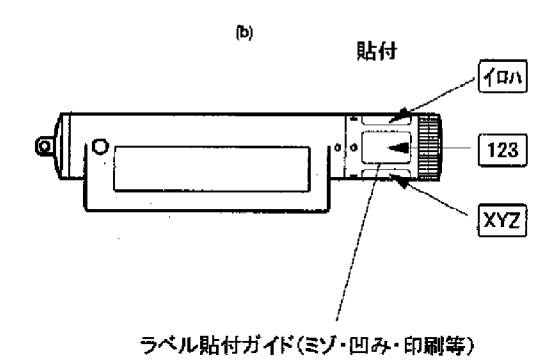

 $\frac{[Drawing 21]}{221}$ 

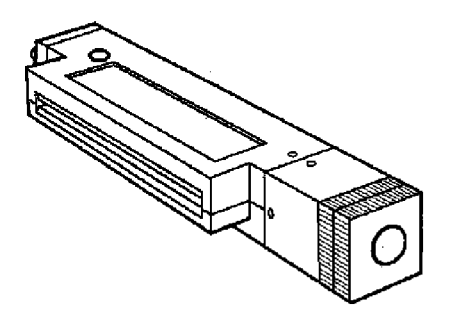

[Drawing 11]

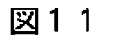

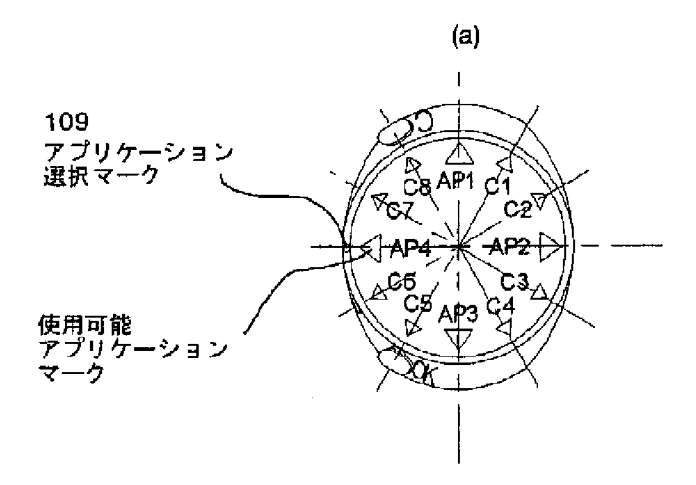

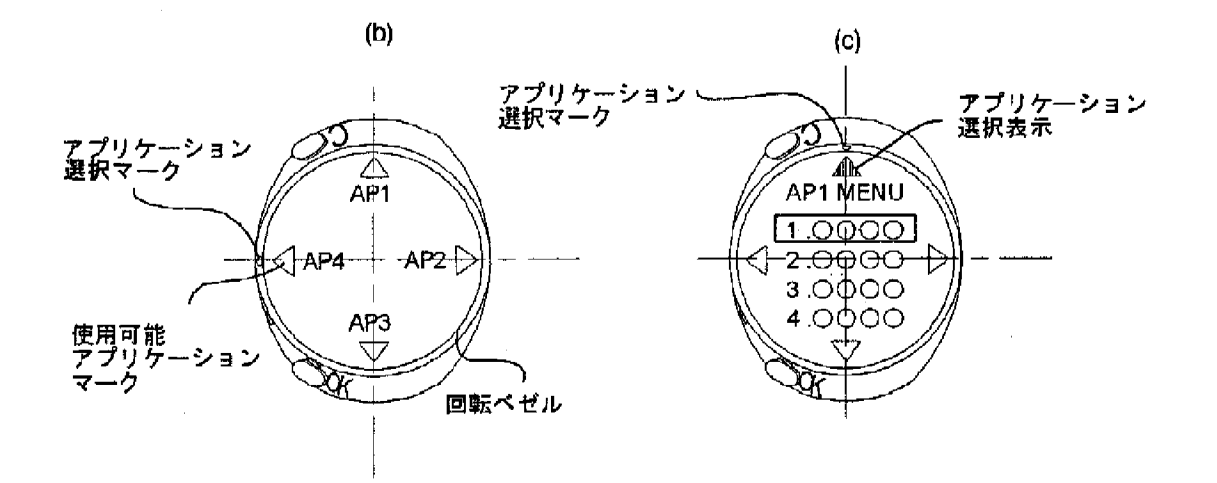

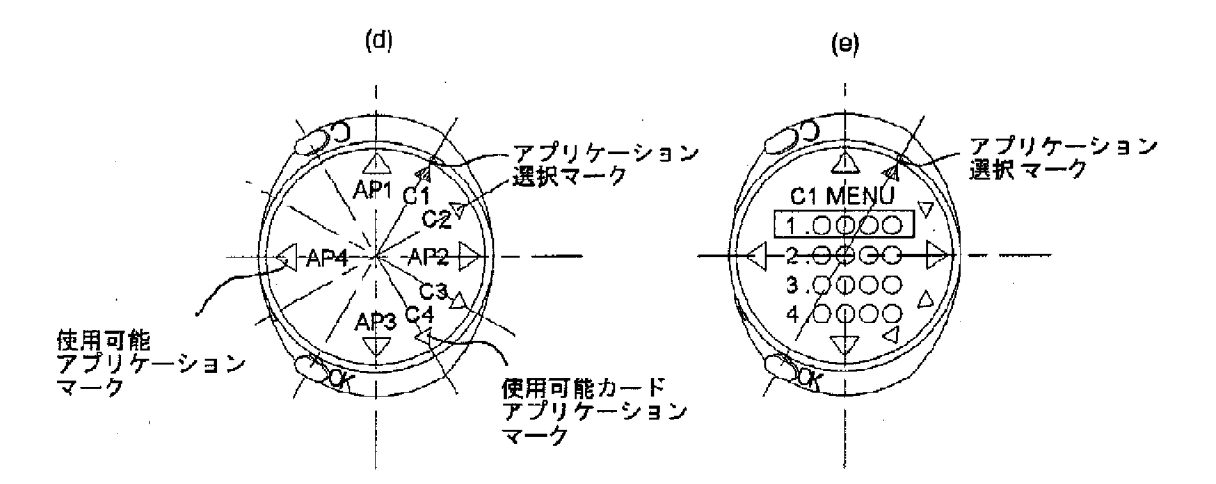

[Drawing 12]

図12

ベゼル部にアプリケーションマークを表示

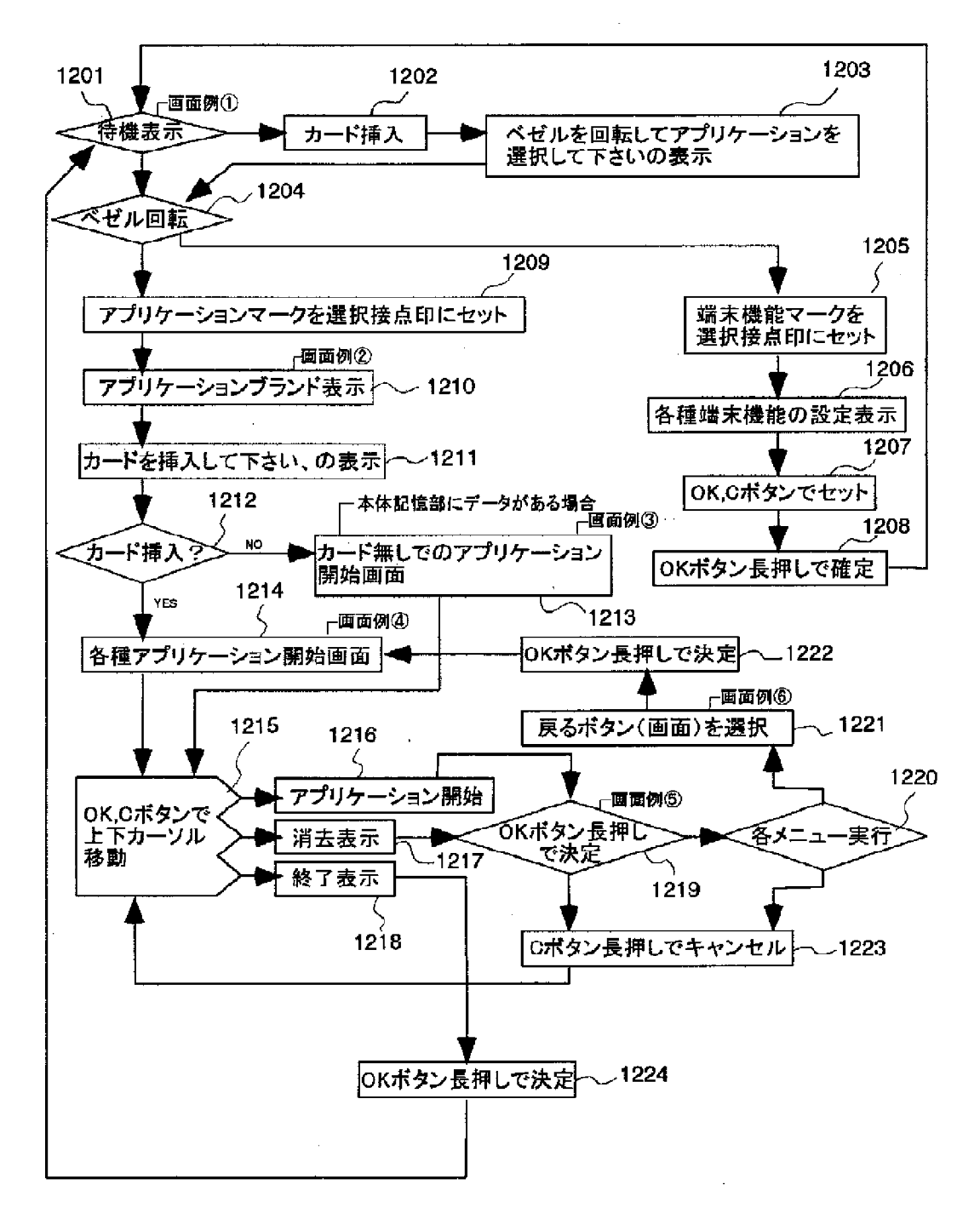

[Drawing 13]

図13

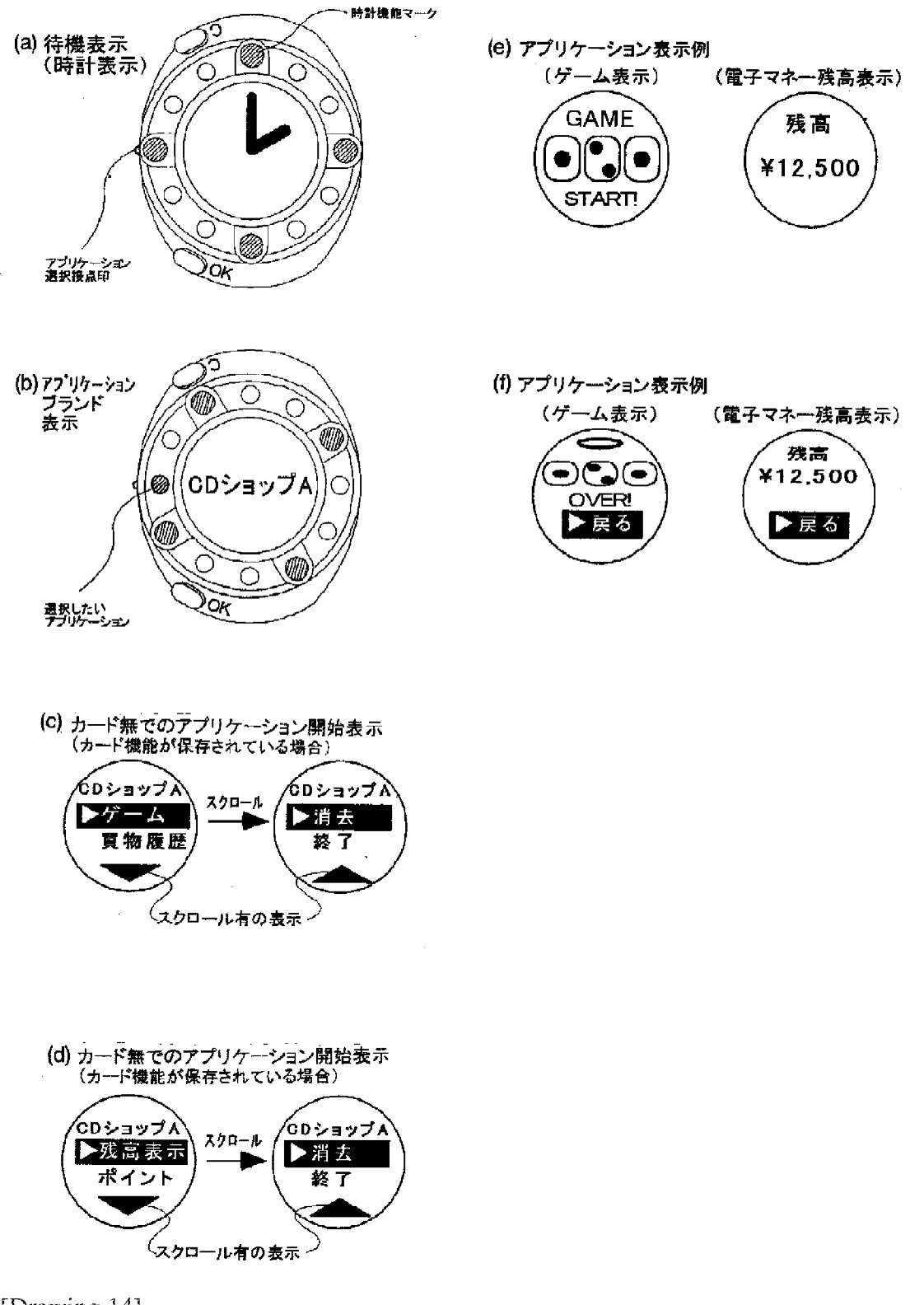

[Drawing 14]

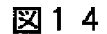

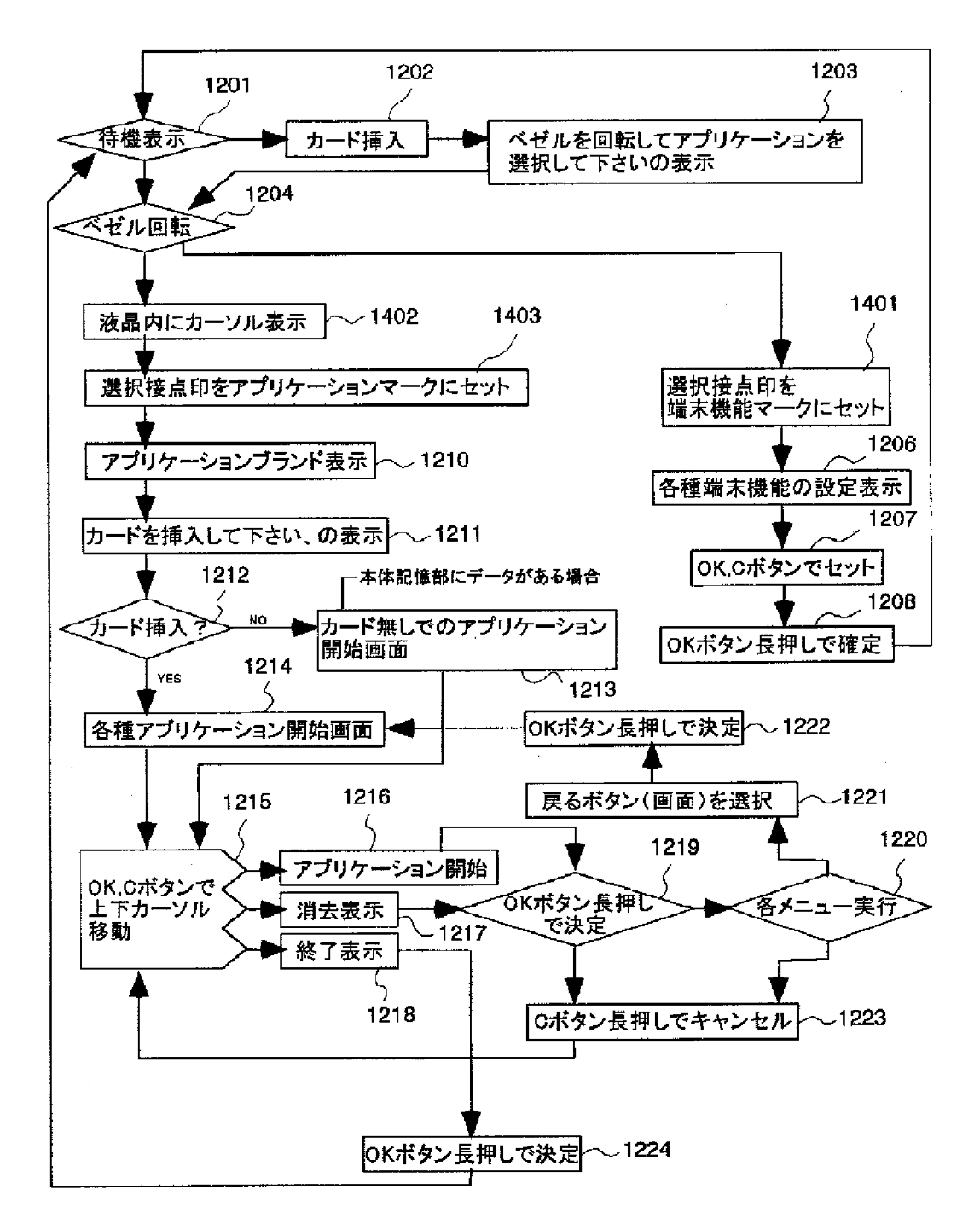

LCD部にアプリケーションマークを表示

[Drawing 16]

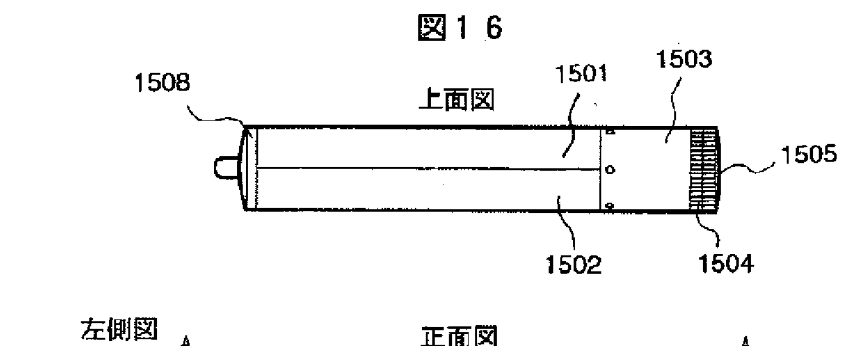

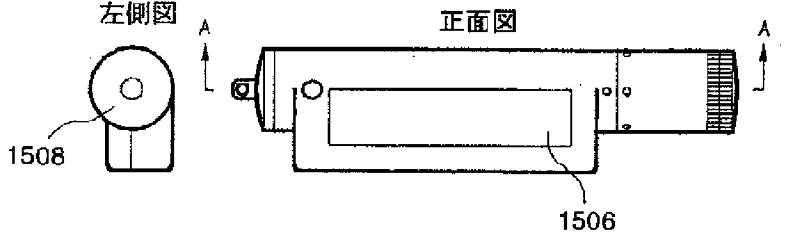

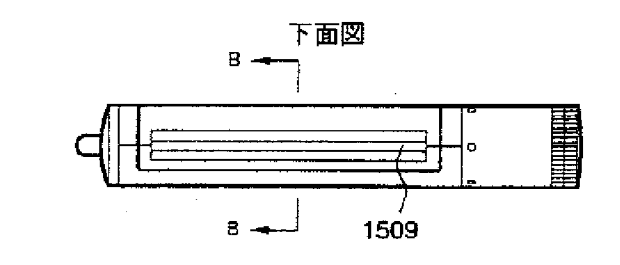

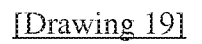

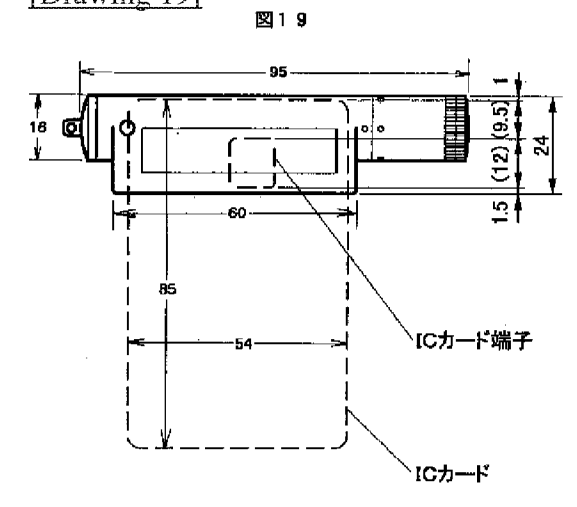

[Drawing 22]

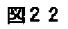

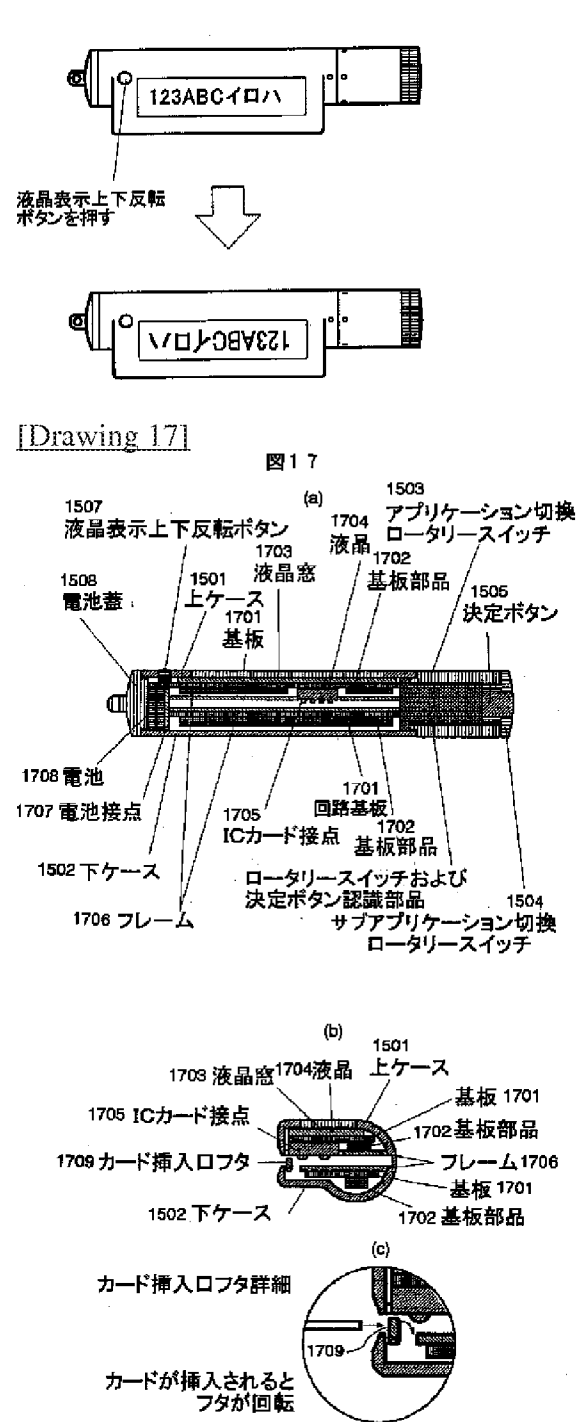

[Drawing 23]

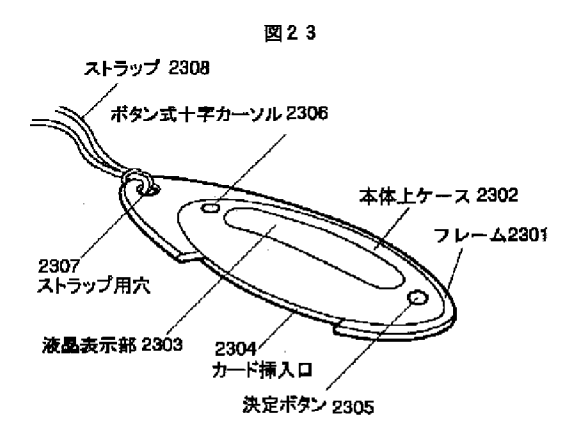

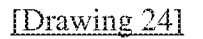

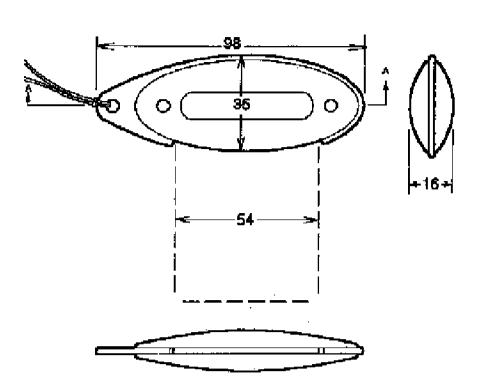

図24

## [Drawing 25]

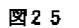

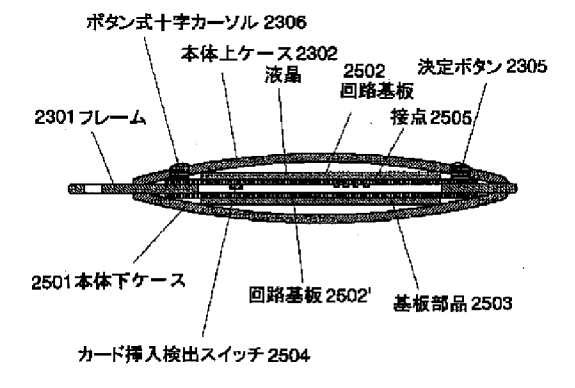

[Drawing 26]

$$
\boxtimes 26
$$

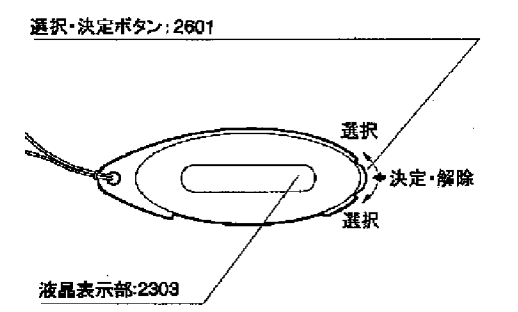

[Drawing 27]

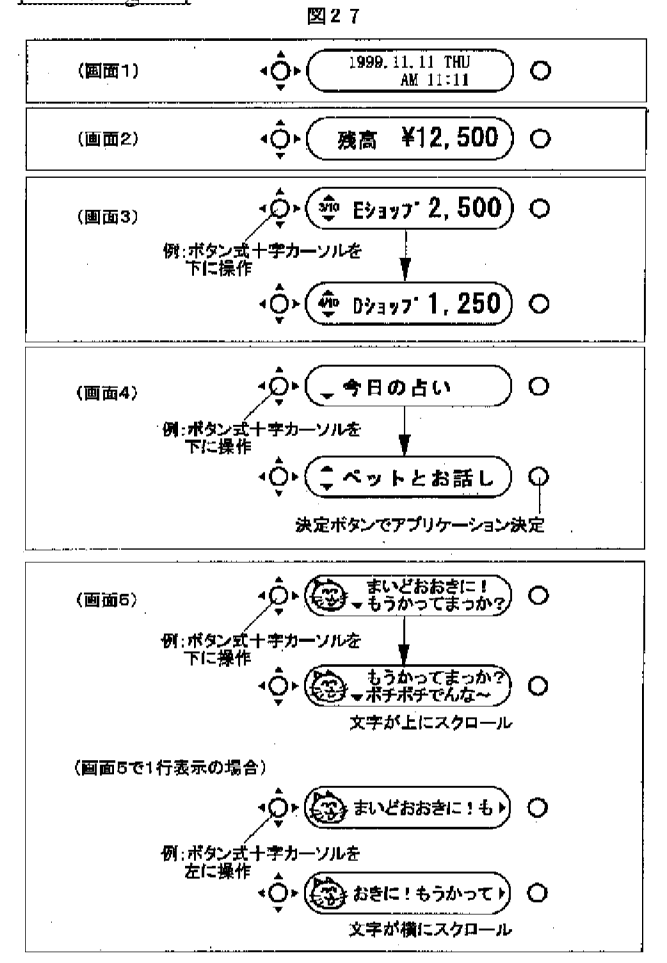

[Drawing 29]

図29

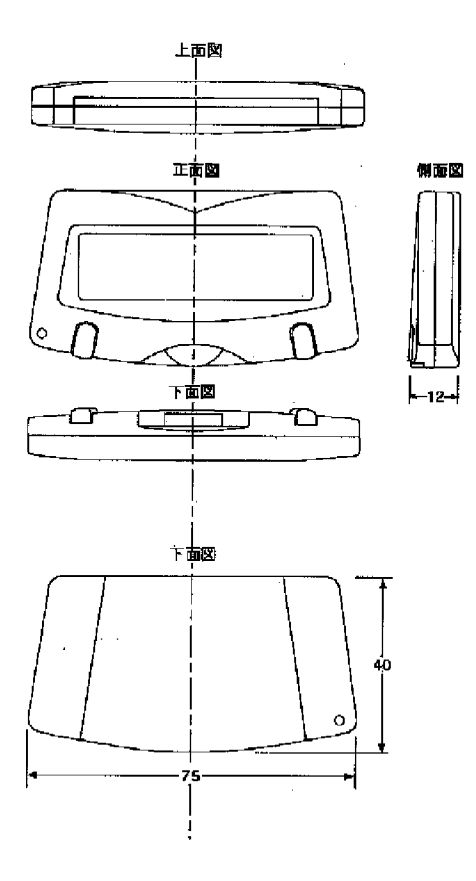

[Drawing 28]

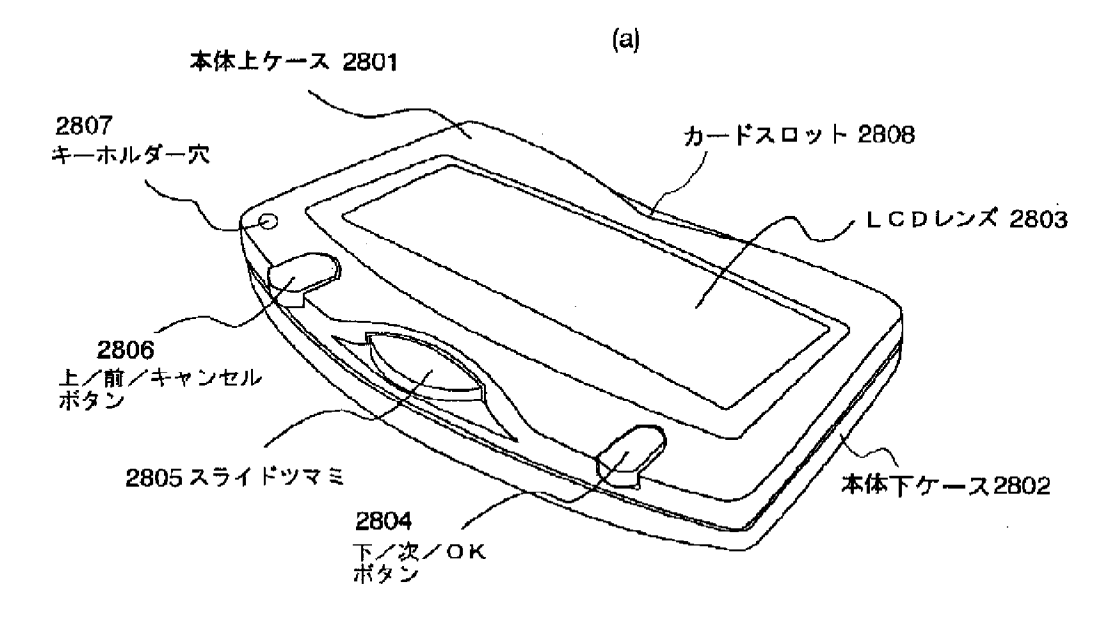

 $(b)$ 

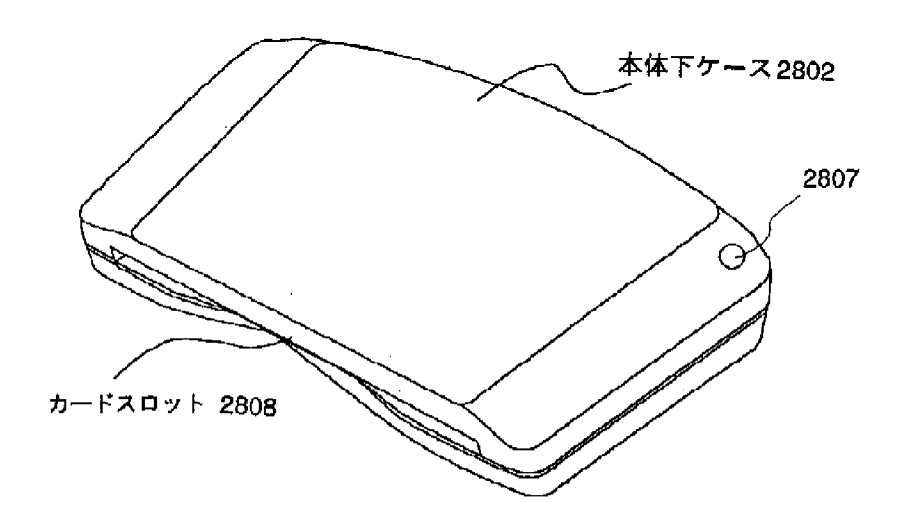

[Drawing 30]

図30

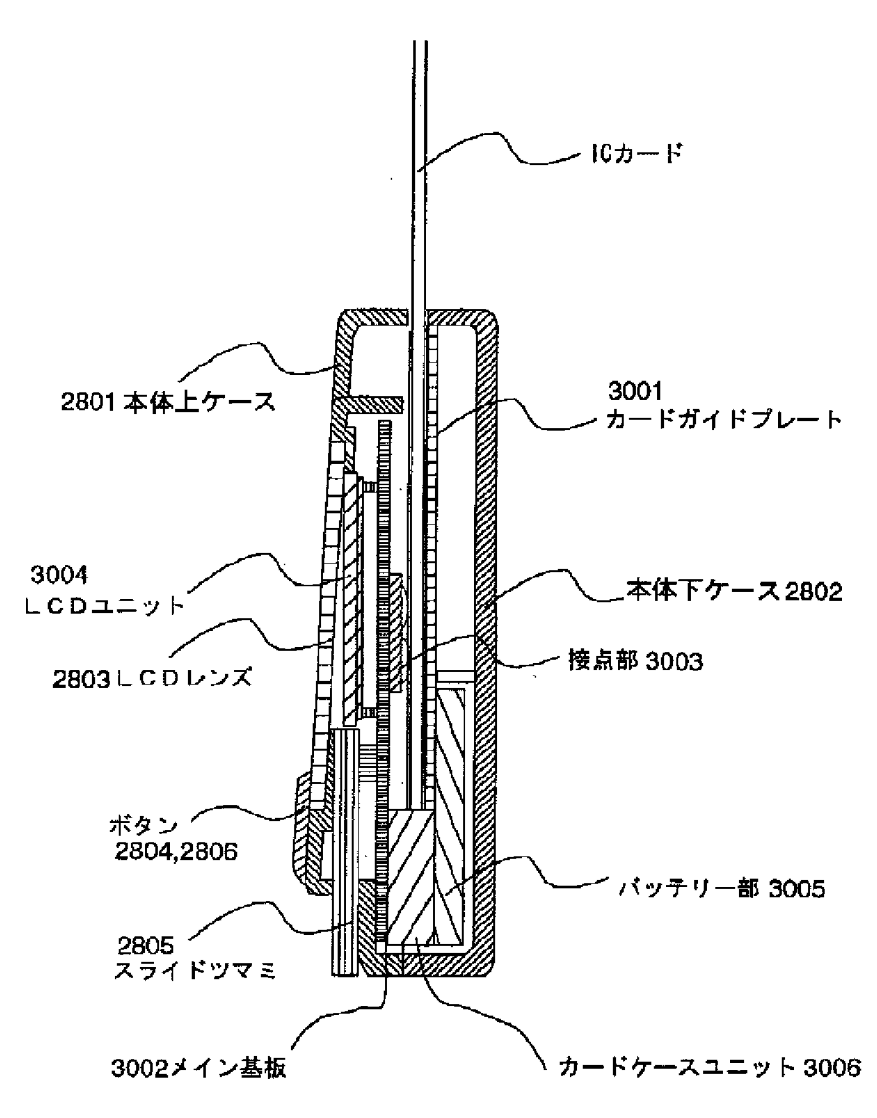

[Drawing 31]

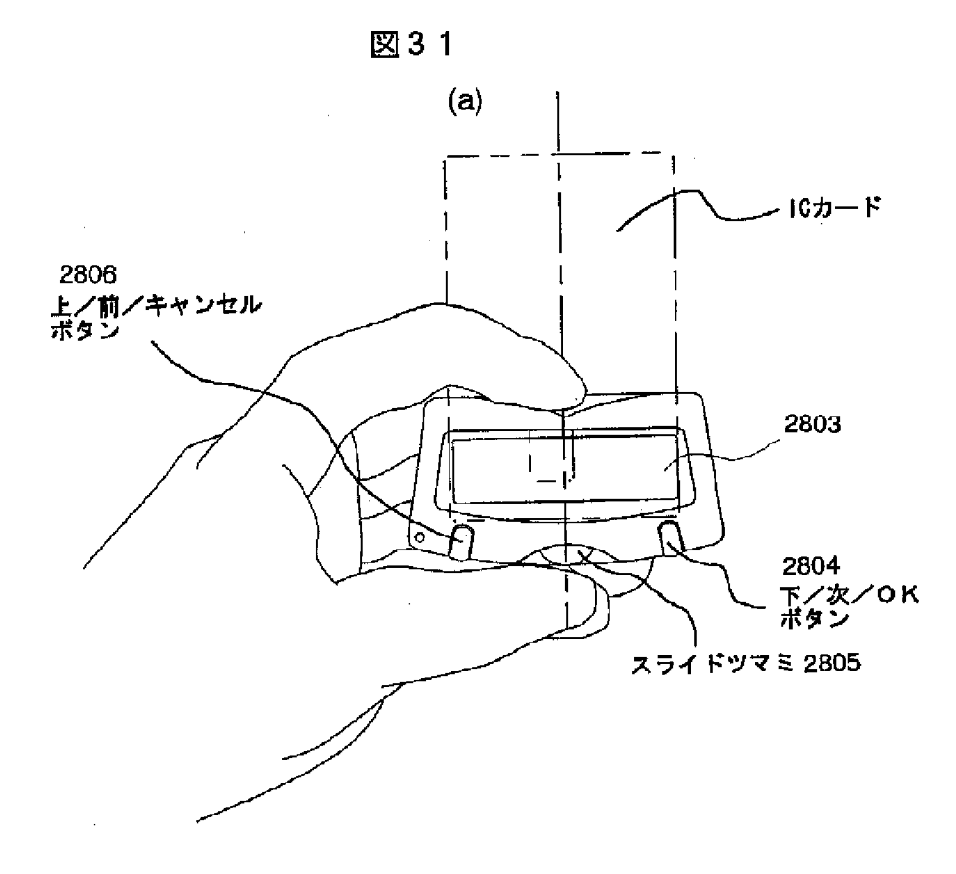

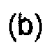

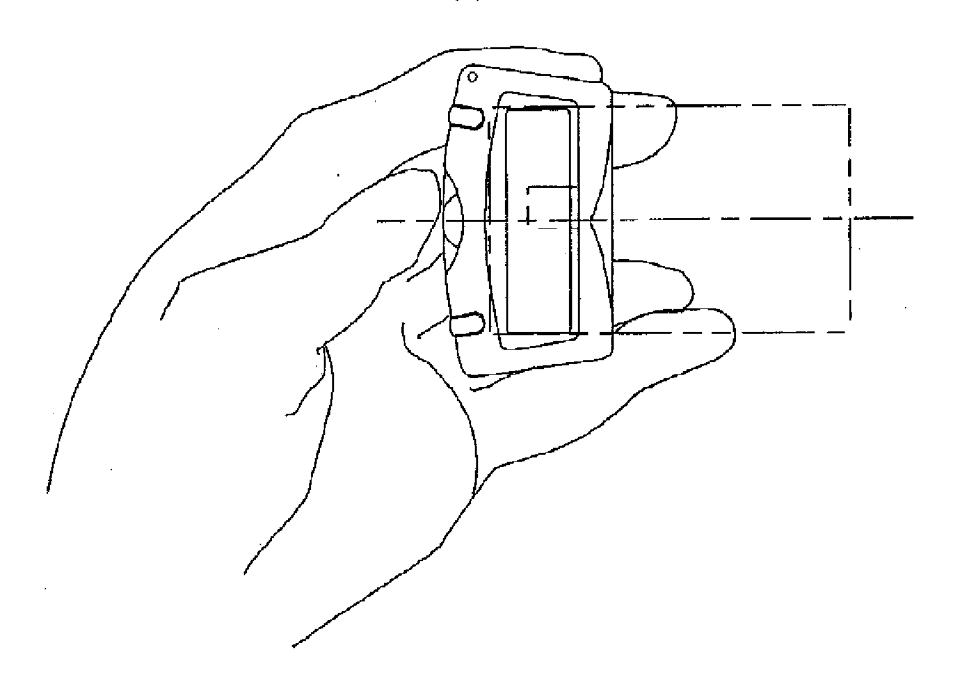

[Drawing 33]

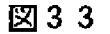

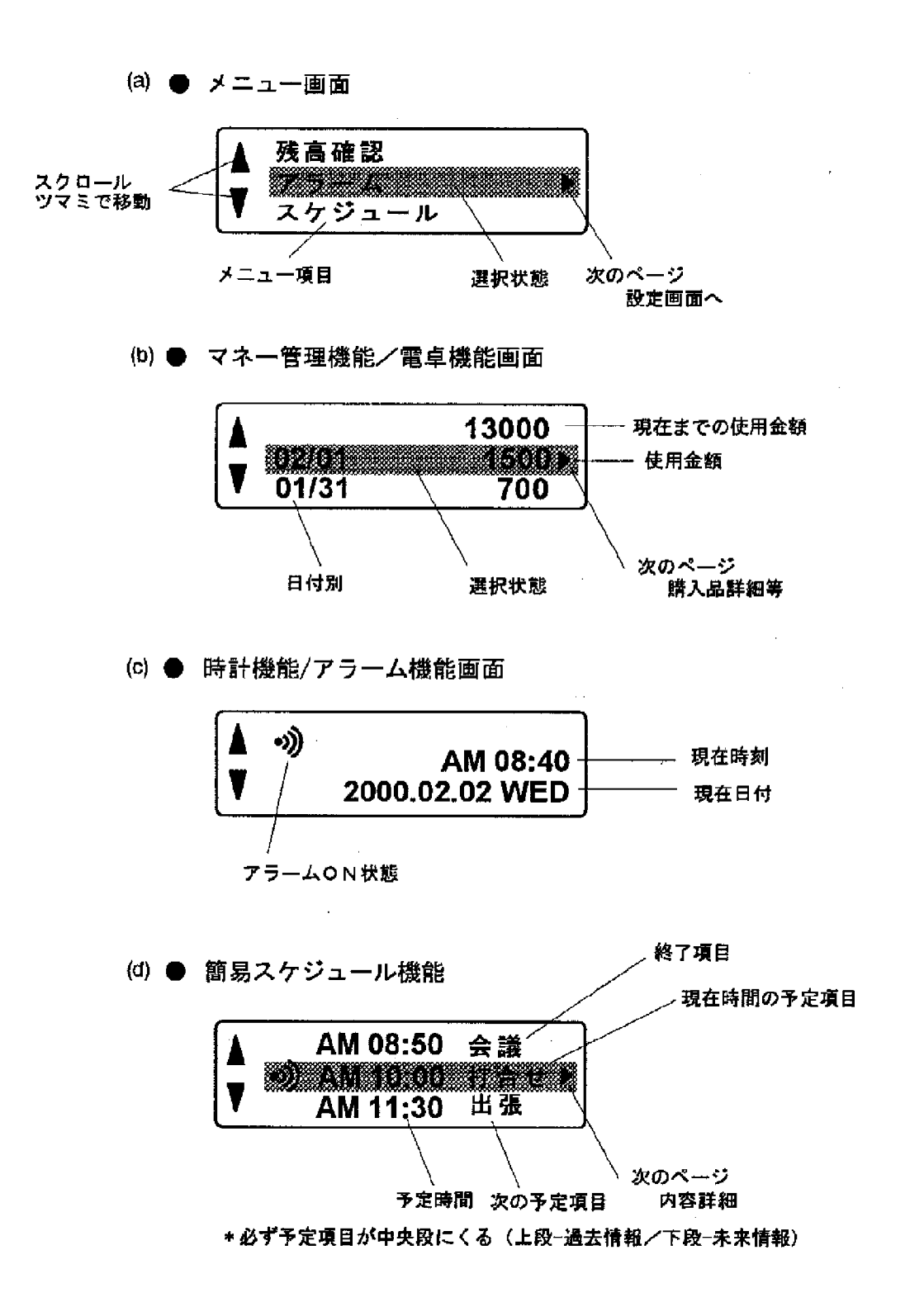

[Translation done.]

(11)特許出願公開番号 特開2005-159741 (P2005-159741A)

## (12) 公 開 特 許 公 報(A)

(19) 日本国特許厅(JP)

(43) 公開日 平成17年6月16日 (2005.6.16)  $(51)$  Int. C1.<sup>7</sup>  $F<sub>1</sub>$ テーマコード (参考)  $1/02$  $\mathbf C$ **HO4M**  $HO4M$  $1/02$ 5CO22 Z  $H$  04N  $5/225$  $5/225$ 5K023  $H O 4 N$ 審査請求 未請求 請求項の数 7 〇L (全 15 頁) 特願2003-395738 (P2003-395738) (21) 出願番号 (71) 出願人 000005201 (22) 出願日 平成15年11月26日 (2003.11.26) 富士写真フイルム株式会社 神奈川県南足柄市中沼210番地 (74) 代理人 100079049 弁理士 中島 淳 (74) 代理人 100084995 弁理士 加藤 和詳 (74)代理人 100085279

(54) 【発明の名称】カメラ付携帯機器

(57)【要約】

【目的】 接写撮影が可能な開閉式のカメラ付携帯機器 のヒンジ部の機構の複雑化を防止する。

【構成】 カメラ付携帯電話10では、操作部12が備 えられた第1筐体14とモニタ16が備えられた第2筐 体18が1軸式のヒンジ部20によって開閉可能に連結 されている。ヒンジ部20は、第1筐体14と第2筐体 18を180度を越えて回転可能としているので、ヒン ジ部20を上向きにし、且つ、操作部12とモニタ16 を外向きにして第1筐体14と第2筐体18を平面G上 に倒立できる。

【選択図】 図9

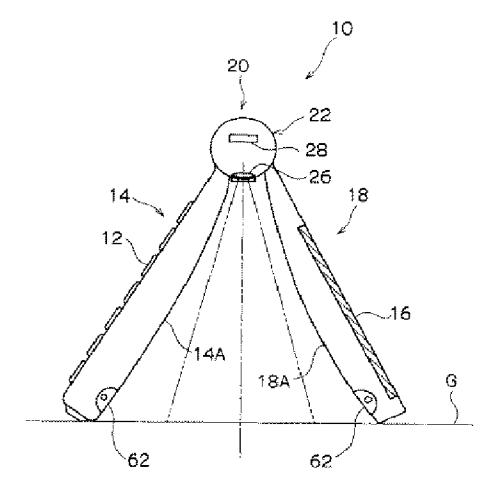

弁理士 西元 勝一

弁理士 福田 浩志

士写真フイルム株式会社内 Fターム(参考) 50022 AA00 A001 A006 AC77

5K023 AA07 DD08 KK01

埼玉県朝霞市泉水3丁目11番46号 富

MM00

(74) 代理人 100099025

(72) 発明者 三沢 充史

【特許請求の範囲】

【請求項1】

操作部を備えた第1筐体と、

モニタを備えた第2筐体と、

前記操作部と前記モニタを開閉可能に前記第1筐体と前記第2筐体を連結するヒンジ部 と、

前記ヒンジ部に配設されたカメラと、

を備えるカメラ付携帯機器であって、

前記第1筐体と前記第2筐体が重ね合わされて前記操作部と前記モニタが内側を向いた 形態と、前記第1筐体と前記第2筐体が開かれて前記操作部と前記モニタが外側を向いた 形態の2つの形態に変更可能に構成されたことを特徴とするカメラ付携帯機器。

#### 【請求項2】

前記ヒンジ部が、前記第1筐体と前記第2筐体とが重ね合わされた状態から前記第2筐 体を180度以上回転してロックでき、

前記カメラが、前記ヒンジ部回りに回動可能とされていることを特徴とする請求項1に 記載のカメラ付携帯機器。

#### 【請求項3】

前記ヒンジ部が、前記第1筐体と前記第2筐体とが重ね合わされた状態から前記第2筐 体を180度以上回転してロックでき、

前記カメラが、前記第2筐体が180度以上回転されると前記第1筐体と前記第2筐体 との内側の被写体に面することを特徴とする請求項1に記載のカメラ付携帯機器。

#### 【請求項4】

前記第2筐体が180度より大きく開かれたことを検出する検出手段と、

前記検出手段から検出信号を受信すると前記カメラの撮影モードを、前記第2筐体と前 記第1筐体との内側の被写体を接写可能とする接写モードに切換える制御手段と、

を有することを特徴とする請求項2又は3に記載のカメラ付携帯機器。

#### 【請求項5】

180度より大きく開かれた前記第2筐体と前記第1筐体との内側に位置する前記カメ ラの撮像レンズを、前記第2筐体と前記第1筐体との内側の被写体を接写可能とする接写 状態に切換える切換え手段を有することを特徴とする請求項2又は3に記載のカメラ付携 帯機器。

#### 【請求項6】

前記切換え手段は、

180度より大きく開かれた前記第2筐体と前記第1筐体との内側に位置する前記カメ ラの前記撮像レンズの前面に配置され、前記第2筐体と前記第1筐体との内側の被写体を 接写可能とする接写用レンズを有することを特徴とする請求項5に記載のカメラ付携帯機 器。

#### 【請求項7】

前記切換え手段は、

180度より大きく開かれた前記第2筐体と前記第1筐体との内側に位置する前記カメ **ラの前記撮像レンズを、前記第2筐体と前記第1筐体との内側の被写体を接写可能とする** 接写位置まで移動させる移動手段を有することを特徴とする請求項5に記載のカメラ付携 帯機器。

【発明の詳細な説明】 【技術分野】  $[0001]$ 本発明は、開閉式の携帯機器であって、ヒンジ部にカメラが配設されたカメラ付携帯機 器に関する。 【背景技術】  $[0002]$
従来からカメラ付携帯電話によって机上に置かれた被写体を接写するための構成が考案 されている(例えば、特許文献1、又は2参照)。

#### $[0003]$

**特許文献1では、折り曲げ可能とされたアンテナを机上に当接させてカメラと被写体と** の距離を合わせるという構成が開示されている。この構成ではカメラがモニタの裏面に設 けられ、キーボードを備えた第1筐体とモニタを備えた第2筐体が約180度開かれた状 態で被写体を接写するので、モニタが上向きになる。このため、モニタで被写体を確認し ながら接写できるという利点を有するが、携帯電話は撮影者が保持していなければならず 、携帯電話が被写体に対して傾いてしまうとカメラと被写体との距離が狂ってしまう。従 って、接写撮影時の安定性に問題があった。

### $[0004]$

また、特許文献2では、上記第1、第2筐体が180度未満開かれた状態で、ヒンジ部 を上向きにして第1、第2筐体を机上に倒立させることによって、ヒンジ部に配設された カメラと被写体との距離を合わせるという接写撮影時の安定性が高い構成が開示されてい る。この構成では、第1、第2筐体を机上に倒立させた状態でモニタが外を向いており、 モニタで被写体を確認しながら接写撮影を行うことができるようになっている。  $[0005]$ 

しかし、第1筐体と第2筐体を連結するヒンジ部は、第1、第2筐体を180度以上開 くことができなかった。このため、ヒンジ部を、第1、第2筐体を開閉するための開閉軸 と、モニタを裏返すための回転軸との2軸構成にしなければならず、機構が複雑になると いう問題があった。

【特許文献1】特開2000-358225号公報

【特許文献2】特開2003-163824号公報

【発明の開示】

【発明が解決しようとする課題】

 $[0006]$ 

本発明は上記事実を考慮してなされたものであり、接写をする形態に変化する開閉式の カメラ付携帯機器において、接写撮影時の安定性を高めると共に、ヒンジ部の機構の複雑 化を防止することを目的とする。

【課題を解決するための手段】

 $[0007]$ 

|請求項1に記載のカメラ付携帯機器は、操作部を備えた第1筐体と、モニタを備えた第 2筐体と、前記操作部と前記モニタを開閉可能に前記第1筐体と前記第2筐体を連結する ヒンジ部と、前記ヒンジ部に配設されたカメラと、を備えるカメラ付携帯機器であって、 前記第1筐体と前記第2筐体が重ね合わされて前記操作部と前記モニタが内側を向いた形 **態と、前記第1筐体と前記第2筐体が開かれて前記操作部と前記モニタが外側を向いた形** 態の2つの形態に変更可能に構成されたことを特徴とする。

 $(0008)$ 

請求項1に記載のカメラ付携帯機器では、操作部が第1筐体に備えられ、モニタが第2 筐体に備えられている。この第1筐体と第2筐体は、ヒンジ部によって操作部とモニタを 開閉可能に連結されている。

#### $[0009]$

**このカメラ付携帯電話は、第1筐体と第2筐体が重ね合わされて操作部とモニタが内側** を向いた形態と、第1筐体と第2筐体が開かれて操作部とモニタが外側を向いた形態の2 つの形態に変更可能に構成されている。

 $[0010]$ 

このため、第1筐体と第2筐体との内側に存在する被写体をモニタで確認し、操作部を 操作しながら撮影できる。

 $[0011]$ 

請求項2に記載のカメラ付携帯機器は、請求項1に記載のカメラ付携帯機器であって、

前記ヒンジ部が、前記第1筐体と前記第2筐体とが重ね合わされた状態から前記第2筐体 を180度以上回転してロックでき、前記カメラが、前記ヒンジ部回りに回動可能とされ ていることを特徴とする。

 $[0012]$ 

請求項2に記載のカメラ付携帯機器では、操作部が第1筐体に備えられ、モニタが第2 筐体に備えられている。この第1筐体と第2筐体は、ヒンジ部によって操作部とモニタを 開閉可能に連結されている。

#### $[0013]$

第2筐体は、ヒンジ部によって第1筐体と重ね合わされた状態から180度以上回転し てロックできる。このため、ヒンジ部を上向きにして第1筐体と第2筐体を平面に倒立さ せることができる。また、この状態で、モニタは外側を向き、カメラはヒンジ部回りを回 動可能とされている。これによって、カメラを第1筐体と第2筐体との内側に存在する被 写体に合わせ、被写体をモニタで確認しながら撮影できる。

 $[0014]$ 

このように、1 軸式のヒンジ部の回転の自由度を高くすることによって、モニタを裏返 すための回転軸が不要となり、ヒンジ部の機構の複雑化が防止されている。

#### $[0015]$

請求項3に記載のカメラ付携帯機器は、請求項1に記載のカメラ付携帯機器であって、 前記ヒンジ部が、前記第1筐体と前記第2筐体とが重ね合わされた状態から前記第2筐体 を180度以上回転してロックでき、前記カメラが、前記第2筐体が180度以上回転さ れると前記第1筐体と前記第2筐体との内側の被写体に面することを特徴とする。

 $[0016]$ 

請求項3に記載のカメラ付携帯機器では、請求項2と同様、第2筐体を、ヒンジ部によ って第1筐体と重ね合わされた状態から180度以上回転してロックできる。そして、カ メラは、第2筐体が180度以上回転されると第1筐体と第2筐体との内側に存在する被 写体に面する。

#### $[0017]$

このため、第2筐体を180度以上回転した後にカメラの位置を調整する必要がないの で、即座に第1筐体と第2筐体の内側の被写体を撮影できる。

#### $[0018]$

請求項4に記載のカメラ付携帯機器は、請求項2又は3に記載のカメラ付携帯機器であ って、前記第2筐体が180度より大きく開かれたことを検出する検出手段と、前記検出 手段から検出信号を受信すると前記カメラの撮影モードを、前記第2筐体と前記第1筐体 との内側の被写体を接写可能とする接写モードに切換える制御手段と、を有することを特 徴とする。

#### $[0019]$

請求項4に記載のカメラ付携帯機器では、第2筐体が180度より大きく開かれると検 出手段によって検出され、制御手段が、検出手段からの検出信号を受信するとカメラの撮 影モードを接写モードに切換える。これによって、第2筐体を開くだけで自動的に被写体 を接写できるようになる。

#### $[0020]$

請求項5に記載のカメラ付携帯機器は、請求項2又は3に記載のカメラ付携帯機器であ って、180度より大きく開かれた前記第2筐体と前記第1筐体との内側に位置する前記 カメラの撮像レンズを、前記第2筐体と前記第1筐体との内側の被写体を接写可能とする 接写状態に切換える切換え手段を有することを特徴とする請求項2又は3に記載のカメラ 付携帯機器。

#### $10021$

請求項5に記載のカメラ付携帯機器では、第2筐体が180度より大きく開かれると、 切換え手段が、第2筐体と第1筐体との間に位置するカメラの撮影レンズを、第2筐体と 第1筐体との内側の被写体を接写可能とする接写状態に切換える。これによって、第2筐 体と第1筐体との間の被写体が接写可能となる。

 $[0022]$ 

請求項6に記載のカメラ付携帯機器は、請求項5に記載のカメラ付携帯機器であって、 前記切換え手段は、180度より大きく開かれた前記第2筐体と前記第1筐体との内側に 位置する前記前記カメラの前記撮像レンズの前面に配置され、前記第2筐体と前記第1筐 体との内側の被写体を接写可能とする接写用レンズを有することを特徴とする。

#### $[0023]$

請求項6に記載のカメラ付携帯機器では、第2筐体を180度より大きく開き、接写用 レンズをカメラの撮像レンズの前面に配置することによって、第2筐体と第1筐体との内 側の被写体が接写可能となる。

#### $\{0024\}$

請求項7に記載のカメラ付携帯機器は、請求項5に記載のカメラ付携帯機器であって、 180度より人きく開かれた前記第2筐体と前記第1筐体との内側に位置する前記カメラ の前記撮像レンズを、前記第2筐体と前記第1筐体との内側の被写体を接写可能とする接 写位置まで移動させる移動手段を有することを特徴とする。

#### $[0025]$

請求項7に記載のカメラ付携帯機器では、第2筐体が180度より大きく開かれると、 カメラの撮像レンズが移動手段によって接写位置まで移動される。これによって、第2筐 体を180度以上開くだけで自動的に第1筐体と第2筐体との内側の被写体を接写できる ようになる。

### 【発明の効果】

 $[0026]$ 

本発明は上記構成にしたので、接写撮影をする形態に変化する開閉式のカメラ付携帯機 器において、接写撮影時の安定性を高めると共に、ヒンジ部の機構の複雑化を防止できる

#### 【発明を実施するための最良の形態】

 $[0027]$ 

以下に図面を参照しながら本実施形態について説明する。

 $[0028]$ 

図1に示すように、カメラ付携帯電話10は、操作部12が備えられた第1筐体14と 、モニタ16が備えられた第2筐体18が、ヒンジ部20によって開閉可能に連結されて **構成されている。第1筐体14と第2筐体18を閉じた状態でモニタ16と操作部12は** 内側に収まる。

 $[0029]$ 

**ヒンジ部20の中央部には回転可能とされたカメラユニット22が配設されている。図 2に示すように、カメラユニット22は、円筒形状のケーシング24の表面に撮像レンズ** 26が配設され、ケーシング24内にCCD28が配設されている。CCD28は、撮像 面の中央部を撮像レンズ26の光軸に合わされている。

 $[0030]$ 

ケーシング24の両端部は径が細くなった回転軸24Aとされており、この回転軸24 Aを回転可能に支持する軸受30が第1筐体14の端面に形成されている。回転軸24A の円周面には、ラッチ32が設けられている。ラッチ32は、回転軸24Aの軸方向に延 出する板バネで、三角形状に折り曲げられた先端部32Aを回転軸24Aの円周面から突 出させている。

 $[0031]$ 

また、軸受30の内周面にはラッチ32を係止する係止溝30A、30B、30Cが形 成されている。係止溝30Aは、第1筐体14の操作部12側に形成されており、図3( A)に示すように、ラッチ32が係止溝30Aに係止されると撮像レンズ26はユーザー の方向を向く。これによって、自分を撮影する自分撮りが可能となる。  $[0032]$ 

また、図3(B)に示すように、カメラユニット22を時計周り方向(図中矢印A方向 に回転させると、ラッチ32は軸受30の内周面によって回転軸24Aの円周面内に押し 込まれる。

 $[0033]$ 

また、図3(C)に示すように、係止溝30Bは、係止溝30Aと約180度の間隔で 形成されている。ラッチ32は、この係止溝30Bの位置まで回転軸24Aが回転される と弾性力で回転軸24Aの円周面から突出し、係止溝30Bに係止される。この状態で、 撮像レンズ26は撮影者の反対側、即ち通常の被写体側を向く。これによって、撮影者の 前に存在する被写体を撮影可能となる。

#### $[0034]$

さらに、図3(D)に示すように、係止溝30Cは、係止溝30Aと係止溝30Bと約 90度の間隔(係止溝30Aと係止溝30Aとの中間)で形成されている。この係止溝3 OCにラッチ32が係止されると撮像レンズ26は後述する接写撮影対象の被写体側を向 く。これによって、接写撮影が可能となる。

 $[0035]$ 

そして、図4、図5に示すように、軸受30を挟み込む2個の第1円筒体34が第2筐 体18の端面に形成され、第1円筒体34を挟み込む2個の第2円筒体36が第1筐体1 4の端面に形成されている。第1円筒体34は軸方向の一端部(軸受30側)が底面34 **Bとされた底付円筒体であり、第2円筒体36は、軸方向の両端部が開口された円筒体で** ある。

 $[0036]$ 

このような第1円筒体34と第2円筒体36には、ヒンジ38、39が挿入され、第1 筐体14と第2筐体18が開閉可能となる。図中左側に配設されるヒンジ38は、第1ヒ ンジ40と、第2ヒンジ42と、回転軸44と、圧縮コイルバネ46とで構成されている 。また、図中右側に配設されるヒンジ39は、第1ヒンジ40と、第2ヒンジ41と、回 転軸44と、圧縮コイルバネ44とで構成されている。なお、符号が同一である第1ヒン ジ40、回転軸42、圧縮コイルバネ44は共通の部品である。

 $[0037]$ 

第1ヒンジ40は、円筒形状をしており、第1円筒体34に挿入される。第1ヒンジ4 0の円周面には軸方向に延出する2本のキー溝40Aが180度の間隔で形成され、第1 円筒体34の内周面には2本のキー34Aが180度間隔で形成されている。これによっ て、第1ヒンジ40は、第1円筒体34内で回転不能となる。

 $(0038)$ 

また、第2ヒンジ42は、第1ヒンジ40と同径の円筒形状をしており、図中左側の第 2円筒体36に挿入される。第2ヒンジ42の円周面には軸方向に延出する2本のキー溝 42Aが180度の間隔で形成され、第2円筒体36の内周面には、2本のキー溝42A が係合する2本のキー36Aが180度の間隔で形成されている。これによって、第2ヒ ンジ42は、左側の第2円筒体36内で回転不能となっている。

 $[0039]$ 

そして、ヒンジ39の第2ヒンジ41は、第1ヒンジ40と同径の円筒形状をしており 、図中右側の第2円筒体36に挿入される。第2ヒンジ41の円周面には軸方向に延出す る2本のキー溝41Aが180度の間隔で形成され、第2円筒体36の内周面に180度 の間隔で形成された2本のキー36Aに係合している。これによって、第2ヒンジ41は 、右側の第2円筒体36内で回転不能となっている。

 $[0040]$ 

また、回転軸44は、軸方向の一端部にネジ部44Aが形成され、軸方向の他端部に笠 部44Bが形成されている。この回転軸44は、ヒンジ38の第1ヒンジ40と第2ヒン ジ42、及びヒンジ39の第1ヒンジ40と第2ヒンジ41をそれぞれ貫通し、ネジ部4 4Aを第1円筒体34の底面34Bに螺合している。

 $[0041]$ 

また、圧縮コイルバネ46は、第2ヒンジ42と笠部44Bとの間、及び第2ヒンジ4 1と笠部44Bとの間にそれぞれ配設され、第2ヒンジ41、42をそれぞれ第1ヒンジ 40へ付勢している。

 $[0042]$ 

また、第1ヒンジ40と第2ヒンジ42との当接面40B、42Bにはそれぞれ、カム 43とカム45が形成されている。カム43は、断面形状がテーパー状の突起で、カム4 5は、カム43と係合する断面形状がテーパー状の溝である。

#### $[0043]$

図6に示すように、カム43は、当接面40Bの端面から孔40Cを通って反対側の端 面まで延出している。そして、2個のキー34Aは、第2筐体18の厚み方向に沿って配 設され、カム43は、2個のキー溝40Aの配列方向と約90の角度を持つ径方向へ延出 している。即ち、第1ヒンジ40が第1円筒体34内に挿入された状態で、カム43は、 第2筐体の厚み方向と略直交する方向に延出している。

 $[0044]$ 

また、図7に示すように、カム45は、当接面42Bの端面から孔42Cを通って反対 側の端面まで延出する3本の第1カム45A、第2カム45B、及び第3カム45Cとで 構成されている。2個のキー36Aは、第1筐体14の厚み方向に沿って配列され、第1 カム45Aは、2個のキー溝42Aの配列方向と約90度の角度を持って径方向へ延出し ている。即ち、第2ヒンジ42が図中左側の第2円筒体36内に挿入された状態で、第1 カム45Aは、第1筐体14の厚み方向と略直交する方向に延出している。

 $[0045]$ 

そして、第2カム45Bは、第1カム45Aに対して半時計回り方向に約30度の角度 を持って延出し、第3カム45Cは、第2カム45Bに対して半時計周り方向に約30度 の角度を持って延出している。

 $[0.046]$ 

また、図4、図5に示すように、ヒンジ39の第1ヒンジ40と第2ヒンジ41との当 接面40B、41Bにはそれぞれ、カム43とカム47が形成されている。カム43は上 述した通りである。

 $[0047]$ 

カム47は、カム43と係合する断面形状がテーパー状の溝で、図7に示すように、当 接面41Bの端面から孔41Cを通って反対側の端面まで延出する3本の第1カム47A 、第2カム47B、及び第3カム47Cとで構成されている。第1カム47Aは、2個の キー溝41Aの配列方向と約90度の角度を持って径方向へ延出している。即ち、第2ヒ ンジ41が図中右側の第2円筒体36内に挿入された状態で、第1カム45Aは、第1筐 体14の厚み方向と略直交する方向に延出している。

 $[0048]$ 

そして、第2カム47Bは、第1カム47Aに対して時計回り方向に約30度の角度を 持って延出し、第3カム47Cは、第2カム47Bに対して時計周り方向に約30度の角 度を持って延出している。

 $[0049]$ 

第1筐体14と第2筐体18を閉じた状態で、ヒンジ38の第1ヒンジ40のカム43 は第2ヒンジ42の第1カム45Aに係合する。また、ヒンジ39の第1ヒンジ40のカ ム43は第2ヒンジ41の第1カム47Aに係合する。この状態で、第2ヒンジ42が圧 縮コイルバネ46によって第1ヒンジ40に付勢されているので、ヒンジ38、39には ロックがかかり、第1筐体14と第2筐体18とのガタツキが無くなる。  $10050$  J

そして、閉じた状態から第2筐体18を開くと、ヒンジ38のカム45の傾斜面がカム 43の傾斜面に押され、また、ヒンジ39のカム47の傾斜面がカム43の傾斜面に押さ れる。これによって、ヒンジ38のカム43とカム45、及びヒンジ39のカム43とカ ム47の係合が解除され、ヒンジ38、及びヒンジ39は回転可能となる。

 $[0051]$ 

そして、閉じた状態から第2筐体18を120度開くと、ヒンジ38の第1ヒンジ40 のカム43は第2ヒンジ42の第3カム45Cに係合する。また、ヒンジ39の第1ヒン ジ40のカム43は第2ヒンジ41の第3カム47Cに係合する。

 $[0052]$ 

そして、さらに第2筐体18を30度開き、150度(第2回転位置)まで開いた状態 にすると、ヒンジ38の第1ヒンジ40のカム43は第2ヒンジ42の第2カム45Bに 係合する。また、ヒンジ39の第1ヒンジ40のカム43は第2ヒンジ41の第2カム4 7Bに係合する。図1に示すように第2筐体18を150度(第2回転位置)まで開いた 状態、若しくは更に第2筐体18を30度開き、180度(第2回転位置)まで開いた状 態で、カメラ付携帯電話10は、通話や通常の撮影を行う形態となる。この形態で、第1 筐体14と第2筐体18は、ヒンジ38、39によってロックされているので、通話や通 常の撮影を支障無く行うことができる。

#### $[0053]$

そして、第2筐体18を300度 (第1回転位置) まで開くと、ヒンジ38の第1ヒン ジ40のカム43は第2ヒンジ42の第3カム45Cに係合し、ヒンジ39の第1ヒンジ 40のカム43は第2ヒンジ41の第3カム47Cに係合する。これによって、図8、図 9に示すように、第1筐体14と第2筐体18は、閉じた状態から300度開かれた状態 でロックされるので、第1筐体14と第2筐体をヒンジ部20を上向きにして平面G上に 倒立させることが可能となる。

#### $[0.054]$

この状態で、操作部12とモニタ16は外側を向いており、さらに、カメラユニット2 2は、上述したように第1筐体14と第2筐体18との内側の中心でロックされるように なっている。このため、平面G上の被写体をモニタ16を確認しながら操作部12を操作 して撮影可能である。

#### $[0055]$

このように、ヒンジ部20の回転の自由度を高めることによって、モニタ16を裏返す ための回転軸が不要となり、ヒンジ部20を1軸式にすることができる。これによって、 **ヒンジ部20の機構の複雑化を防止できる。** 

 $[0.056]$ 

|図10には、本実施形態のカメラ付携帯電話10のカメラユニット22を操作するため| の回路構成を示すブロック図が示されている。

#### $[0057]$

カメラ付携帯電話10には、撮像レンズ26、CCD28、映像信号処理手段48、メ モリコントローラ50、及びメモリ52が備えられている。撮像レンズ26を経由してC CD28上に結像された被写体像は、CCD28によってアナログ画像信号に変換される 。そして、CCD 2 8から出力されたアナログ画像信号は、映像信号処理手段48でアナ ログ信号処理、A/D変換、及びデジタル信号処理される。デジタル信号処理されたデジ 夕ル画像データは、メモリコントローラ50によって圧縮されてメモリ52に記録される 。尚、撮影モードによっては、圧縮の過程を省いてメモリ52に直接記録しても良い。そ して、メモリ52に格納されたデジタル画像データはモニタ16に読み出され、モニタ1 6に被写体像が映し出される。

 $[0058]$ 

また、カメラ付携帯電話10には、カメラ付携帯電話10全体の制御を司るシステムコ ントローラ54が備えられている。操作部12を操作して所望の撮影状態に設定し、シャ ッタボタン56(図1、図8参照)を押下することによって、写真撮影が行われる。  $[0059]$ 

また、カメラ付携帯電話10には、撮像レンズ26をズーム駆動するズームモータ58 **、第2筐体18が300度(第1回転位置)まで開かれたことを検出する検出手段60、** 及びライト62が設けられている。

 $10060$  J

|図11に示すように、検出手段60は、第2筐体18側の第1円筒体34の外周面に形 成された検出用突起64と、第1筐体14の裏面14Aに設けられ、検出用突起64によ って押圧されて導通される検出用接点66とで構成されている。

 $[0061]$ 

|図11(A)に示すように、第2筐体18が第1回転位置まで回転されると、図11( B)に示すように、検出用突起64が検出用接点66を押圧し、それまで離れていた検出 用接点66を接続させる。そして、検出用接点66が接続されるとシステムコントローラ 54へ検出信号が送信される。システムコントローラ54は、検出信号を受信するとズー ムモータ58を駆動させ、撮像レンズ26のサーチ範囲をマクロ領域に変更し、撮影モー ドをマクロ(接写)撮影モードに切換える。そして、第1筐体14の裏面14A、及び第 2筐体18の裏面18Aに設けられたライト62を点灯させる。

 $[0062]$ 

これによって、第1筐体14と第2筐体18が倒立された平面G上で、第1筐体14と 第2筐体18の間に位置する被写体を接写可能となる。また、第1筐体14と第2筐体1 8をヒンジ部20を上向きにして平面G上に倒立させて接写を行うので、被写体とカメラ との距離が一定となり、安定した接写撮影を行うことができる。さらに、ライト62の照 明によって明るい接写画像が得られる。

#### $[0063]$

次に、第2実施形態について説明する。なお、第1実施形態と同様の構成には同一の符 号を付し、説明は省略する。

#### $\{0064\}$

図12に示すように、カメラ付携帯電話100では、第1筐体14の操作部12が設け られた面の裏面14Aには接写用レンズ102が設けられている。この接写用レンズ10 2は、ヒンジ104によって第1筐体14の裏面14Aの収納部14Bに出し入れができ るようになっている。

#### $(0065)$

|図13に示すように、第2筐体18を第1回転位置まで回転させ、カメラユニット22 を第1筐体14と第2筐体18との内側の中心まで回転させる。そして、接写用レンズ1 02を収納部14Bから展開し、カメラユニット22の撮像レンズ26に前面に配置する 。これによって、平面G上で第1筐体14と第2筐体18との内側に位置する被写体のピ ントが合い、接写可能となる。

#### $[0.066]$

次に、第3実施形態について説明する。なお、第1、第2実施形態と同様の構成には同 一の符号を付し、説明は省略する。

#### $[0067]$

|図14に示すように、カメラ付携帯電話200では、カメラユニット202の撮像レン| ズ26がレンズ鏡筒204に収納されている。また、円筒体206がケーシング24に一 体で形成されており、レンズ鏡筒204は、円筒体206によって撮像レンズ26の光軸 方向に移動可能に支持されている。また、レンズ鏡筒204は、引張コイルバネ208に よって軸方向のCCD28側の端部を支持されている。

 $[0.068]$ 

そして、第1、第2実施形態と同様の構成によって回転可能とされたカメラユニット2 O 2を、撮像レンズ26が第1筐体14に接近する方向(図中矢印A方向)へ回転させる と、図15に示すように、第1筐体14の裏面14Aに形成されたカム210が、レンズ 鏡筒204の先端部に形成された笠部204Aに当接する。これによって、レンズ鏡筒2 04が押し出されて、撮像レンズ26が平面G上の被写体にピントが合う接写位置まで移 動される。

#### $[0069]$

なお、第1乃至第3実施形態では、カメラユニット22をヒンジ部20回りに回動可能

としたが、図9に示すように、第2筐体18が閉じた状態から約300度開かれると撮像 撮像レンズ26が第1筐体14と第2筐体18との内側の被写体に面するように、カメラ ユニット22をヒンジ部20に固定しても良い。また、カメラユニット22が第2筐体1 8の回転と連動して回転し、第2筐体18が閉じた状態から約300度開かれると撮像レ ンズ26が第1筐体14と第2筐体18との内側の被写体に面する位置まで回転されるよ うにしても良い。

 $[0070]$ 

また、第1乃至第3実施形態では、第2筐体18がヒンジ部20によってロックされる 角度を120度、150度、180度、300度としたが、この角度は適宜選択可能であ る。

 $[0071]$ 

また、第1乃至第3実施形態では、CCD28をヒンジ部20に配設したが、CCD2 8を配設した位置に反射ミラーを配置して撮像レンズ26を通過した光の進路を屈折させ 、第1筐体14若しくは第2筐体18に配設されたCCD28に入射させるようにしても 良い。

 $[0072]$ 

**さらに、第1乃至第3実施形態では、本発明をカメラ付携帯電話を例に取って説明した** が、ヒンジ部にカメラを備える開閉式(折り畳み式)の他のカメラ付携帯機器、例えば、 ノートパソコンやPDA等にも適用可能である。

【図面の簡単な説明】

 $[0073]$ 

【図1】第1実施形態のカメラ付携帯電話を示す斜視図である。

【図2】第1実施形態のカメラ付携帯電話のヒンジ部とカメラユニットを示す分解斜視図 である

【図3】(A)、(B)、(C)、(D)は、第1実施形態のカメラ付携帯電話のカメラ ユニットが回転する状態を示す断面図である。

【図4】第1実施形態のカメラ付携帯電話のヒンジ部を示す分解斜視図である。

【図5】第1実施形態のカメラ付携帯電話のヒンジ部を示す断面図である。

【図6】(A)、(B)は第1実施形態のカメラ付携帯電話のヒンジ部を示す断面図であ る。

【図7】(A)、(B)は第1実施形態のカメラ付携帯電話のヒンジ部を示す断面図であ る。

【図8】第1実施形態のカメラ付携帯電話の接写撮影の形態を示す斜視図である。

【図9】第1実施形態のカメラ付携帯電話の接写撮影の形態を示す側面図である。

【図10】第1実施形態のカメラ付携帯電話のカメラユニットを操作するための回路構成を 示すブロック図である。

【図11】(A)、(B)は、第1実施形態のカメラ付携帯電話の第2筐体の回転位置を検 出する検出手段を示す断面図である。

【図12】第2実施形態のカメラ付携帯電話を示す側断面図である。

【図13】第2実施形態のカメラ付携帯電話を示す側断面図である。

【図14】第3実施形態のカメラ付携帯電話を示す側断面図である。

【図15】第3実施形態のカメラ付携帯電話を示す側断面図である。

【符号の説明】

 $[0074]$ 

- $10<sub>o</sub>$ カメラ付携帯電話(カメラ付携帯機器)
- $12$ 操作部
- 第1筐体  $14$
- モニク  $16<sub>1</sub>$
- 18 第2筐体
- 20 ヒンジ部
- 22 カメラユニット (カメラ) 26 撮像レンズ 54 システムコントローラ (制御手段)
- 60 検出手段
- 検出用突起 (検出手段) 64
- 検出用接点 (検出手段) 66
- カメラ付携帯電話 (カメラ付携帯機器) 100
- 102 接写用レンズ
- $2\;0\;0$ カメラ付携帯電話 (カメラ付携帯機器)
- $2\;0\;2$ カメラユニット (カメラ)
- $2\;0\;4$ レンズ鏡筒 (移動手段)
- 206 円筒体 (移動手段)
- 208 引張コイルバネ (移動手段)
- カム (移動手段) 210

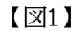

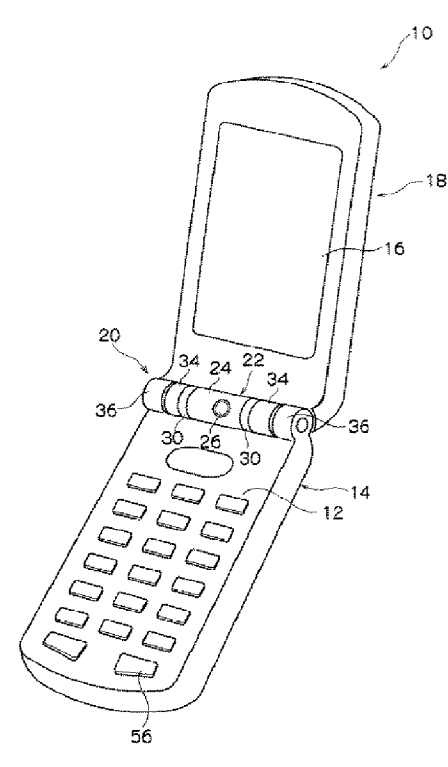

 $\sqrt{2}$ 

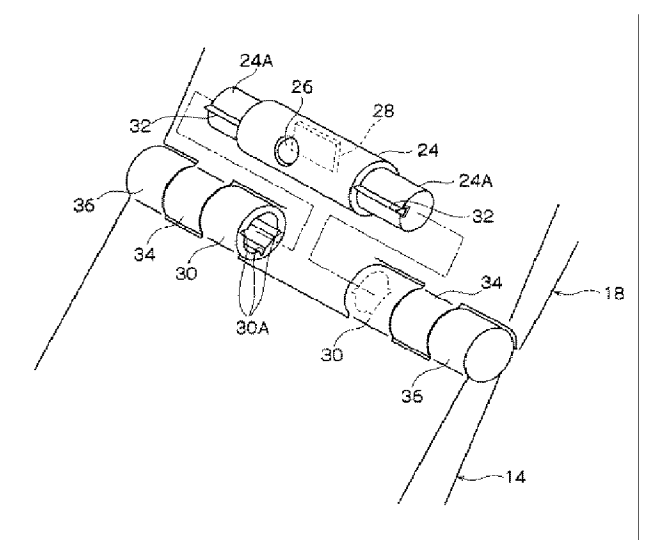

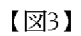

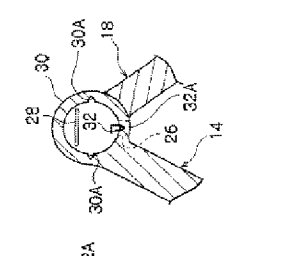

 $\widehat{\mathbf{e}}$ 

 $\overline{S}$ 

 $\widehat{\mathbf{e}}$ 

 $\hat{\mathbf{z}}$ 

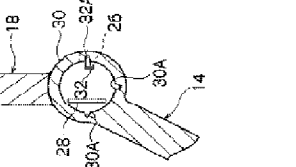

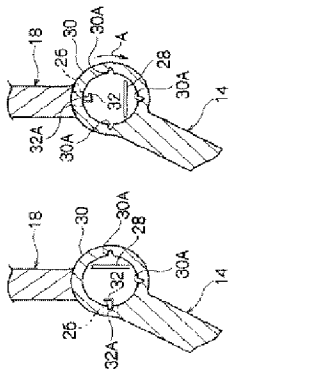

 $[24]$ 

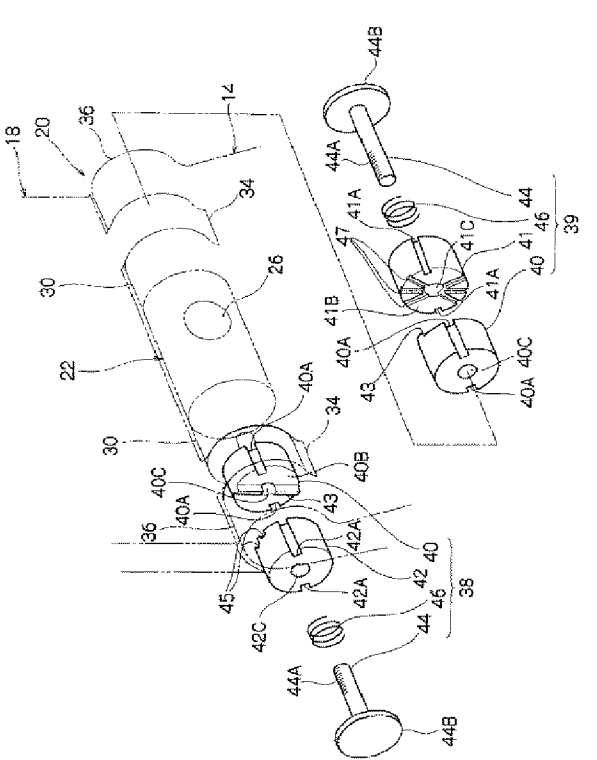

 $\sqrt{25}$ 

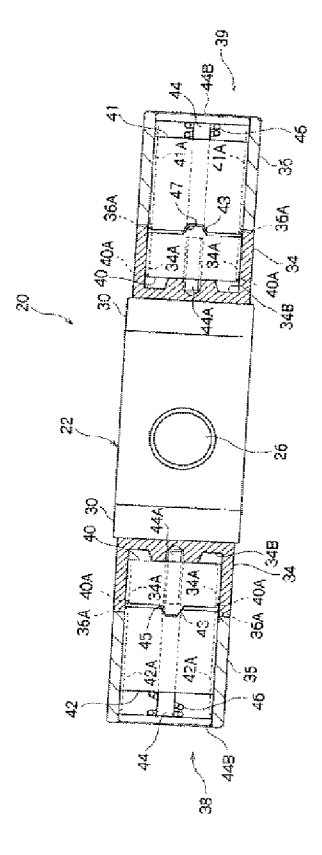

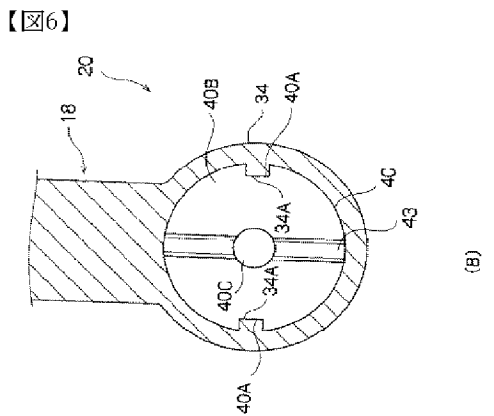

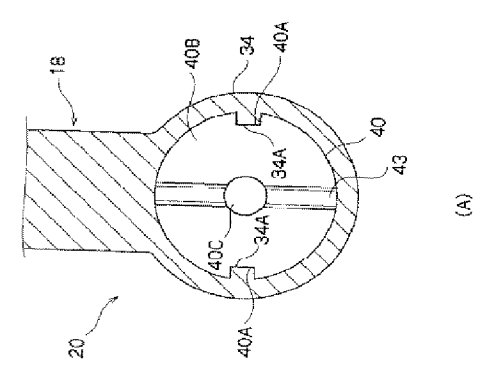

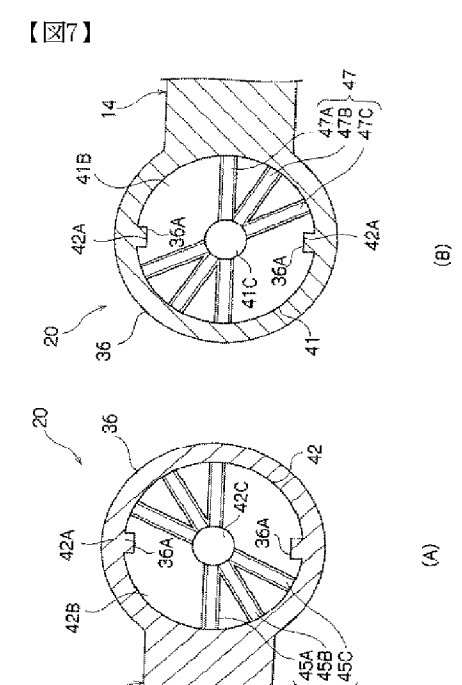

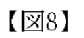

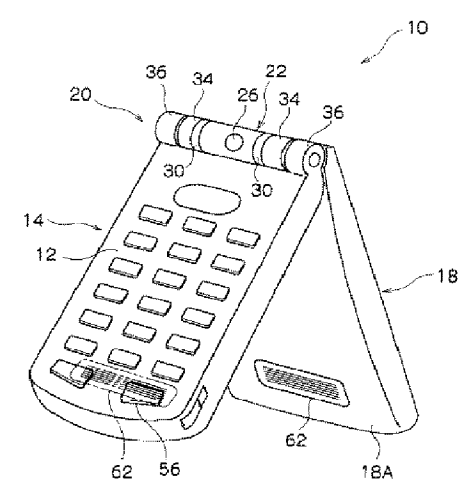

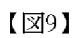

 $\vec{z}$ 

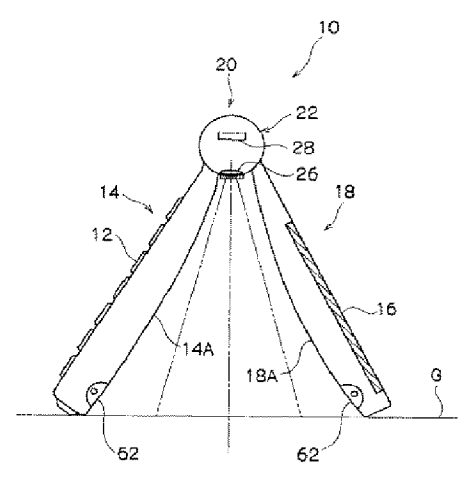

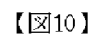

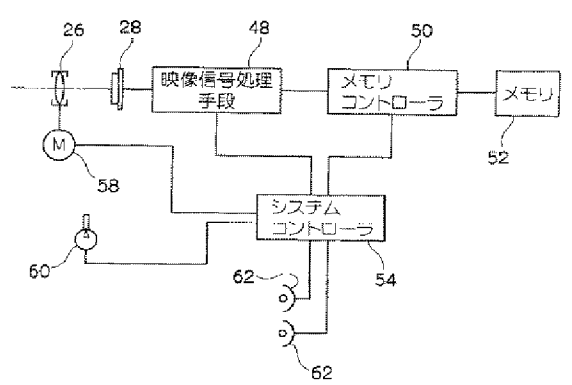

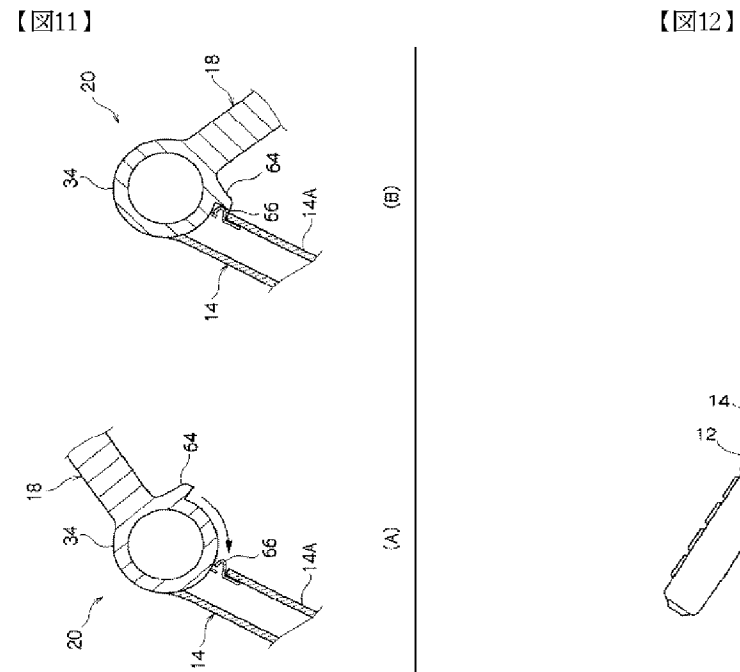

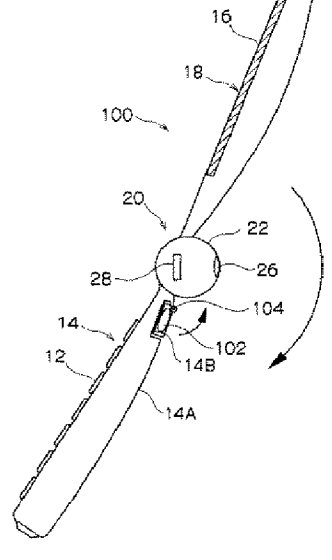

 $\sqrt{213}$ 

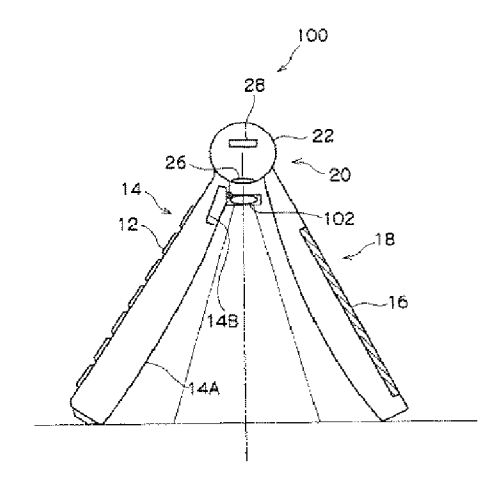

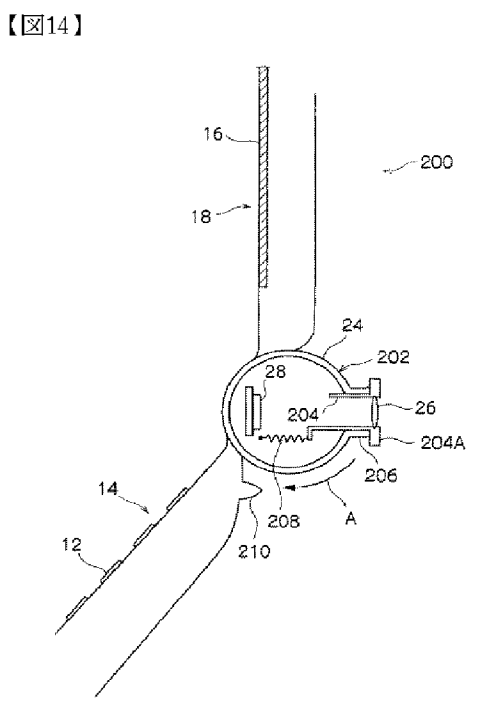

HP Inc. - Exhibit 1005 - Page 4920

 $\sqrt{215}$ 

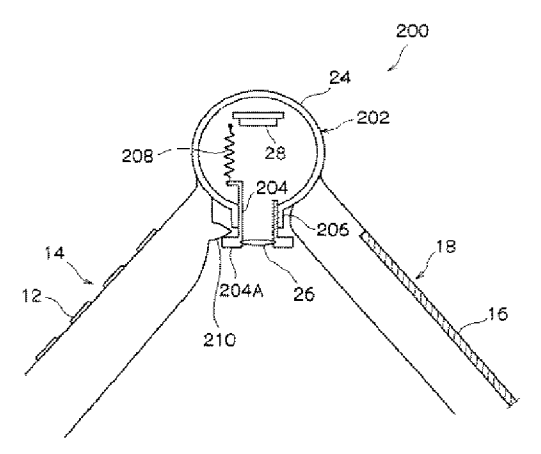

 $(16)$ 

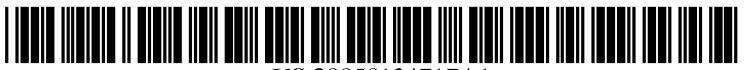

US 20050134717A1

# (19) United States  $(12)$  Patent Application Publication  $(10)$  Pub. No.: US 2005/0134717 A1

## Jun. 23, 2005 (43) Pub. Date:

#### (54) PORTABLE DEVICE WITH CAMERA

(75) Inventor: Atsushi Misawa, Saitama-ken (JP)

Correspondence Address: **BIRCH STEWART KOLASCH & BIRCH PO BOX 747** FALLS CHURCH, VA 22040-0747 (US)

- $(73)$ Assignee: Fuji Photo Film Co., Ltd., Minami-Ashigara-shi (JP)
- $(21)$  Appl. No.: 10/992,338

**Misawa** 

- $(22)$ Filed: Nov. 19, 2004
- $(30)$ **Foreign Application Priority Data**
- 

### **Publication Classification**

- 
- $(52)$

#### **ABSTRACT**  $(57)$

A portable telephone with a camera which is capable of close-up photography. A first casing body is equipped with a control portion and a second casing body is equipped with a monitor. The first and second casing bodies are openably/ closeably joined by a uni-axial hinge portion. The hinge portion enables rotation of the first casing body and second casing body by more than 180°. The first casing body and second casing body can be invertedly stood on a flat surface with the hinge portion oriented upward and the control portion and the monitor facing outward.

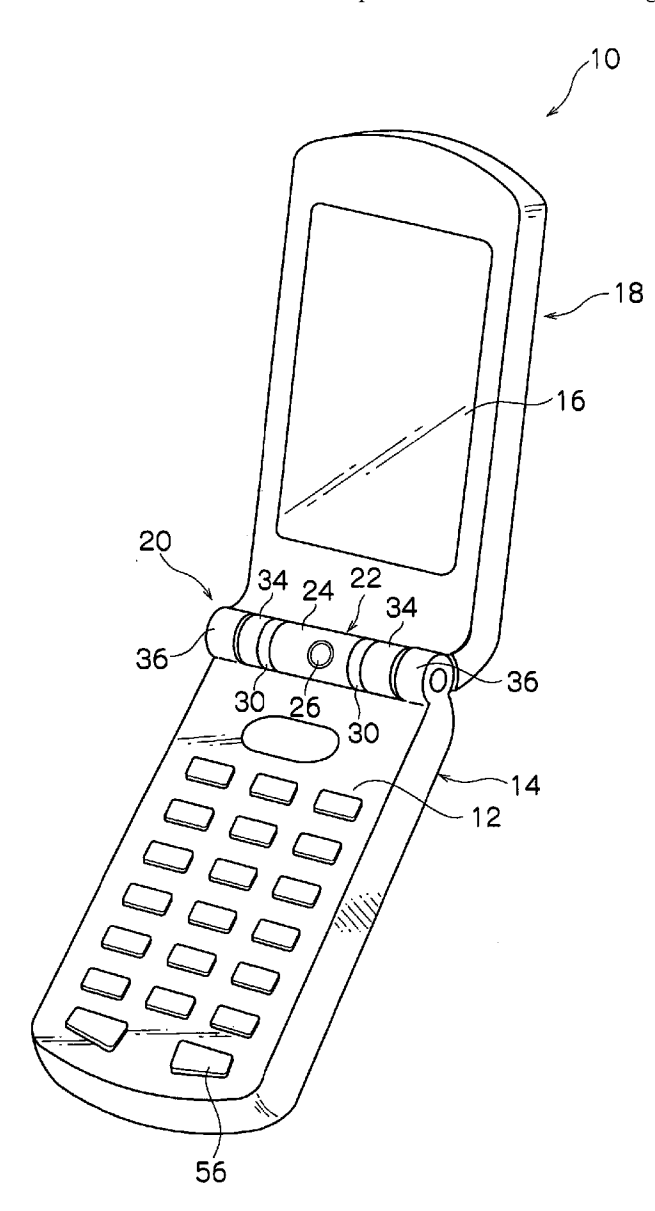

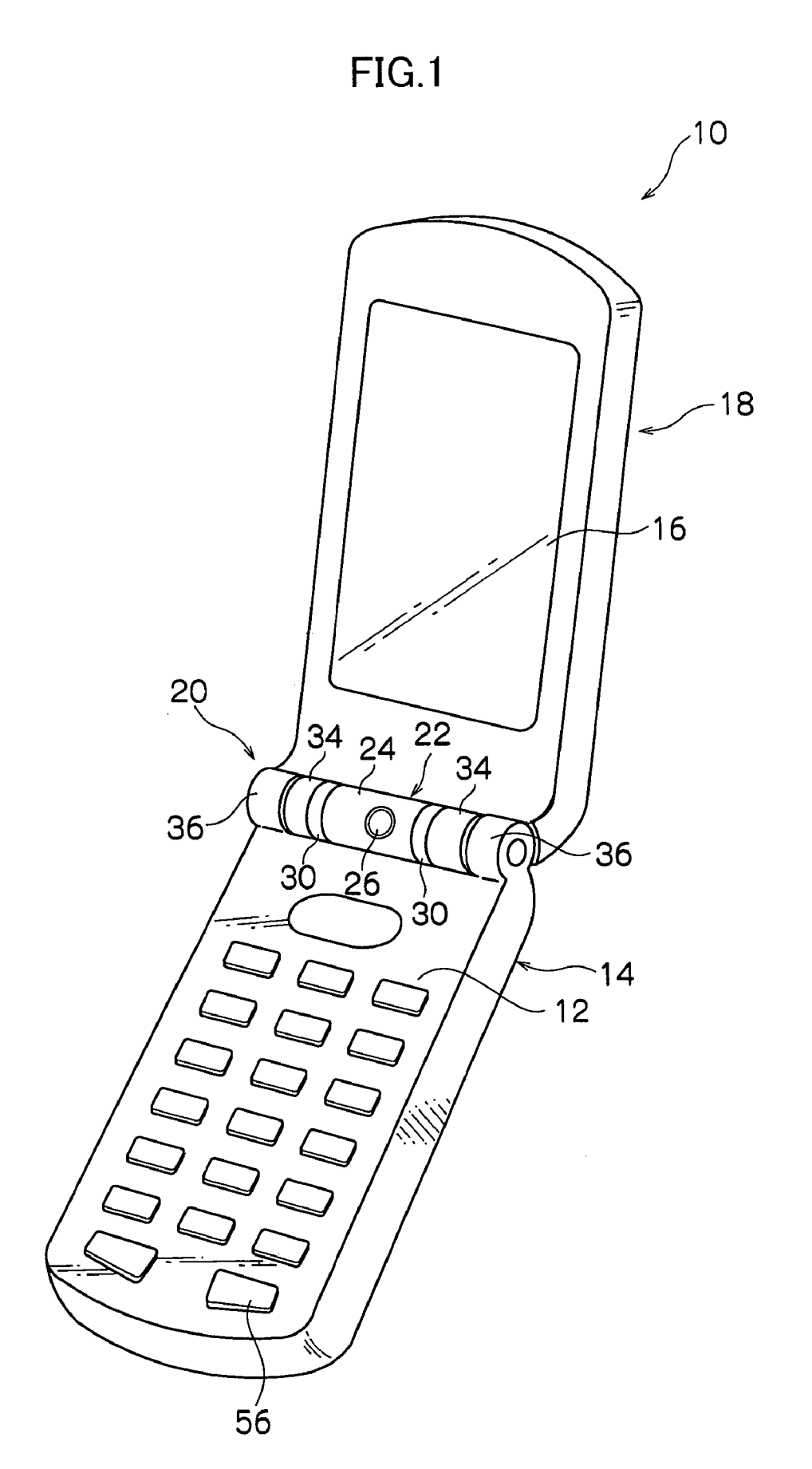

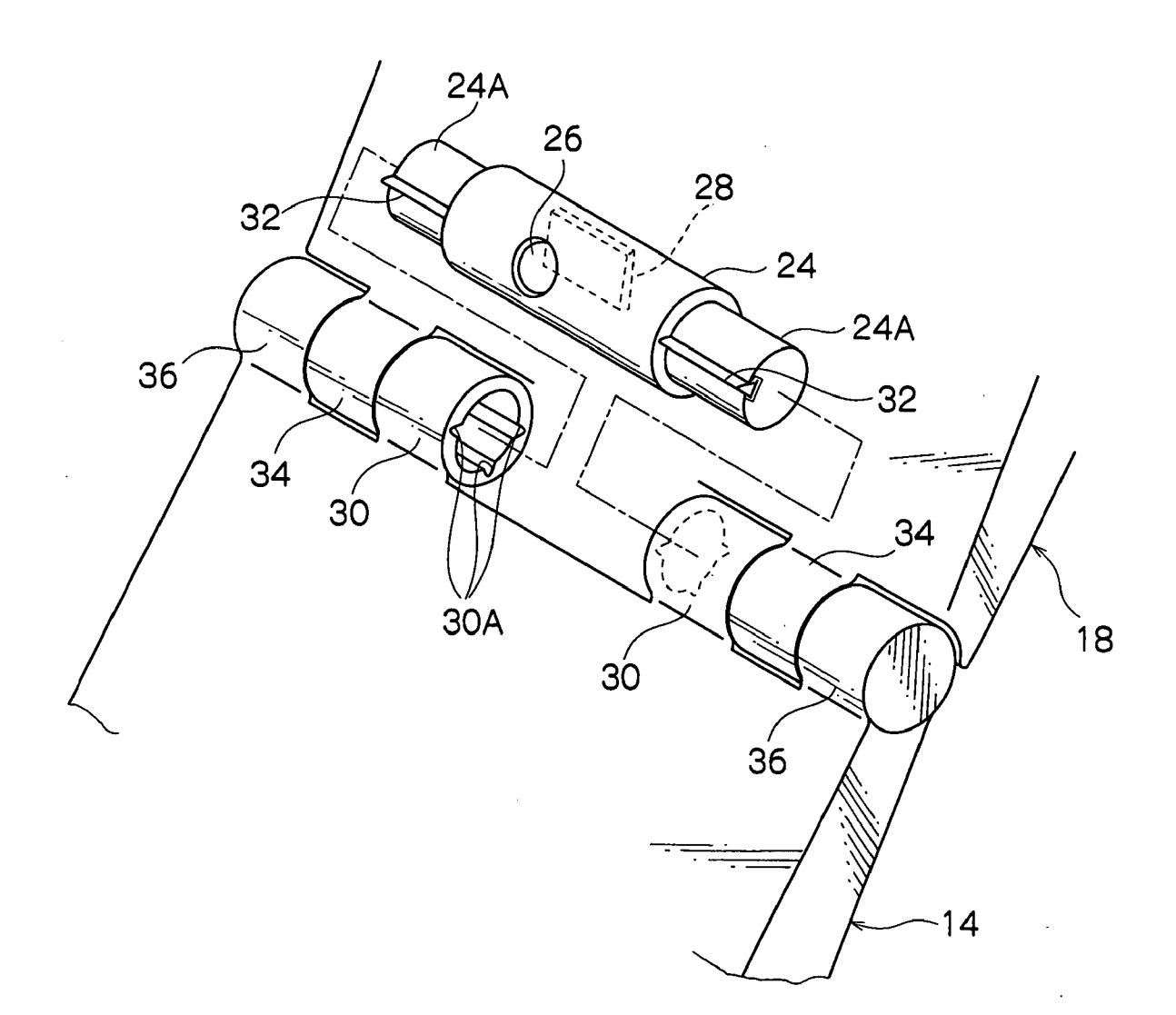

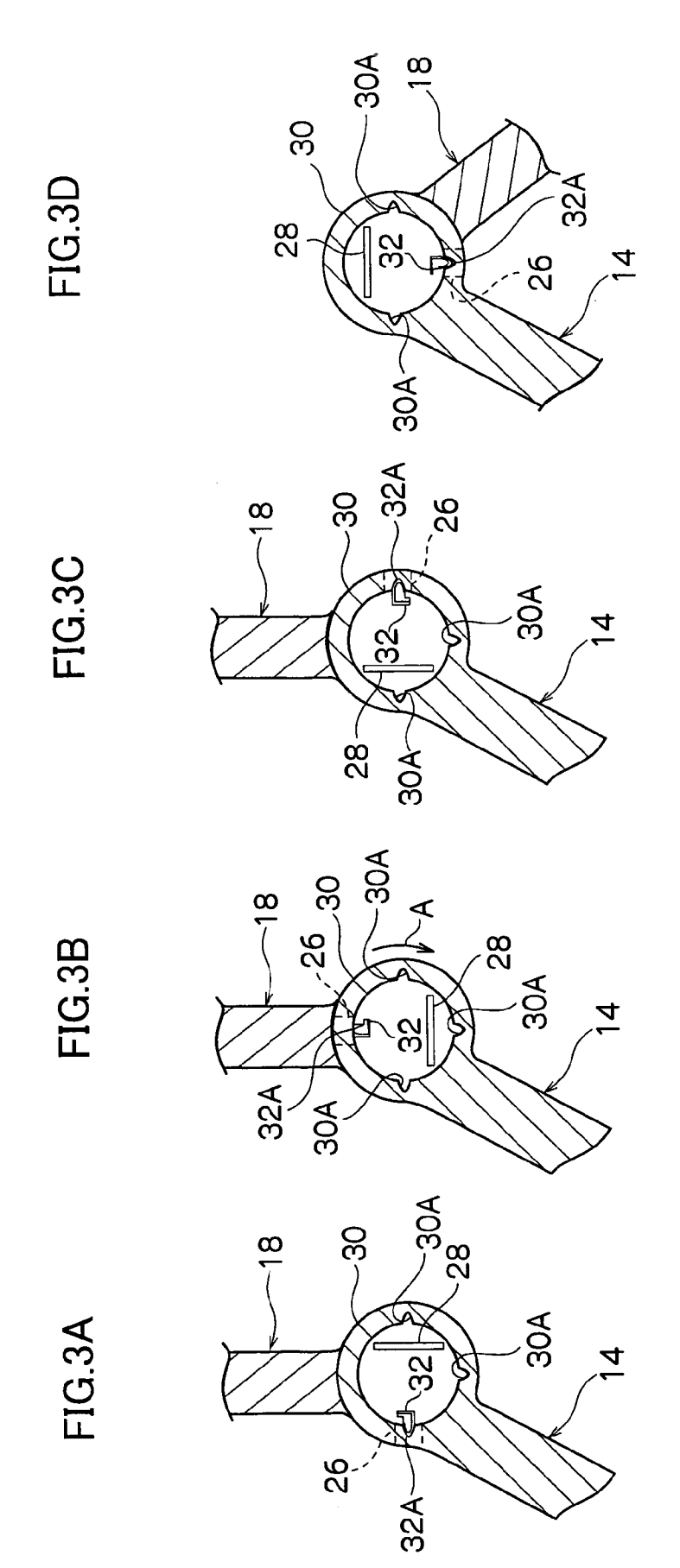

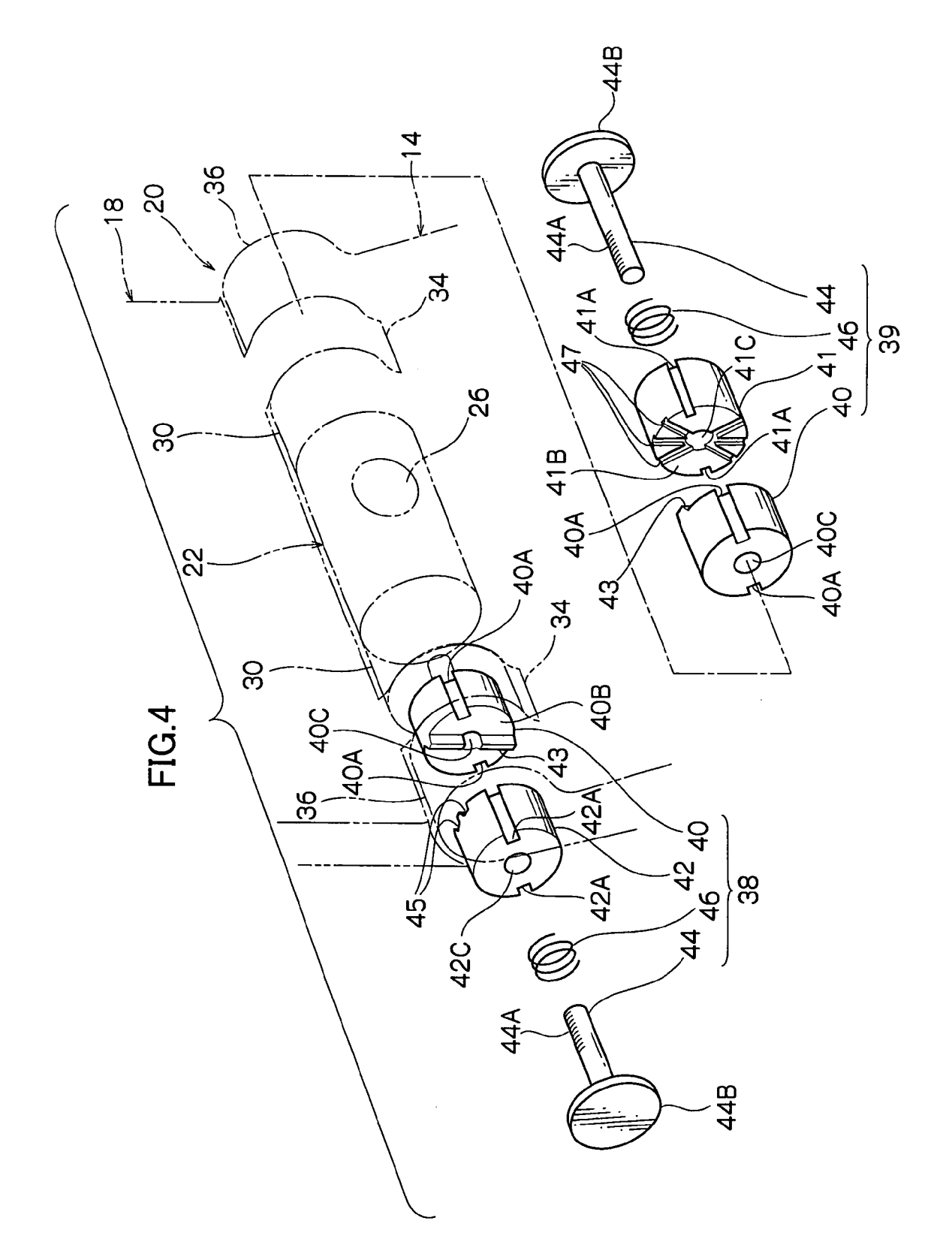

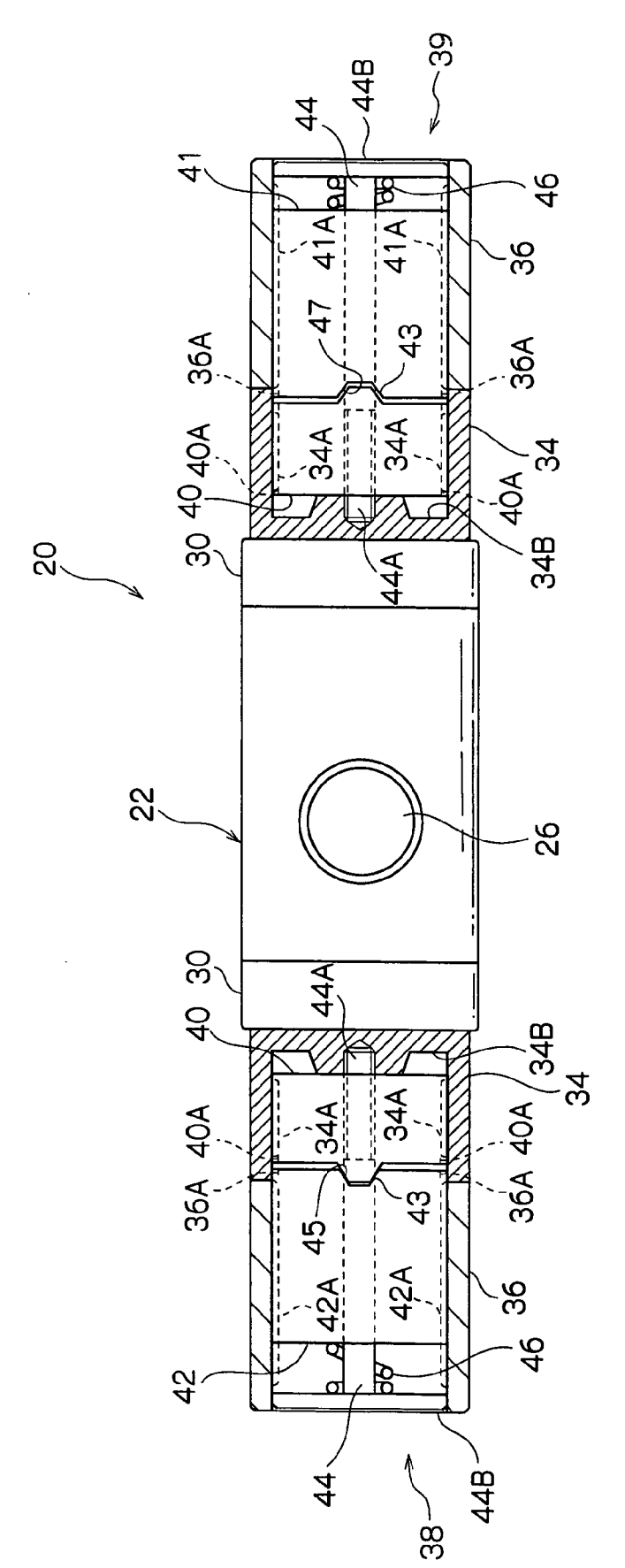

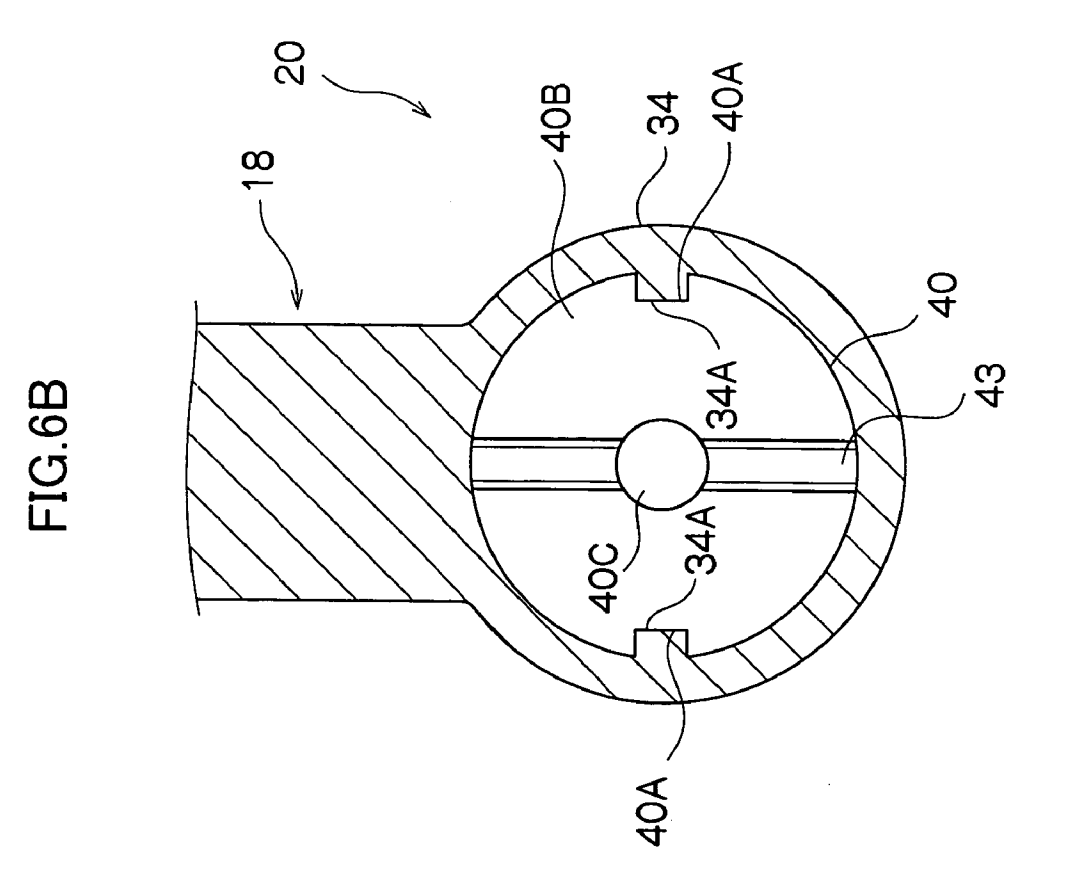

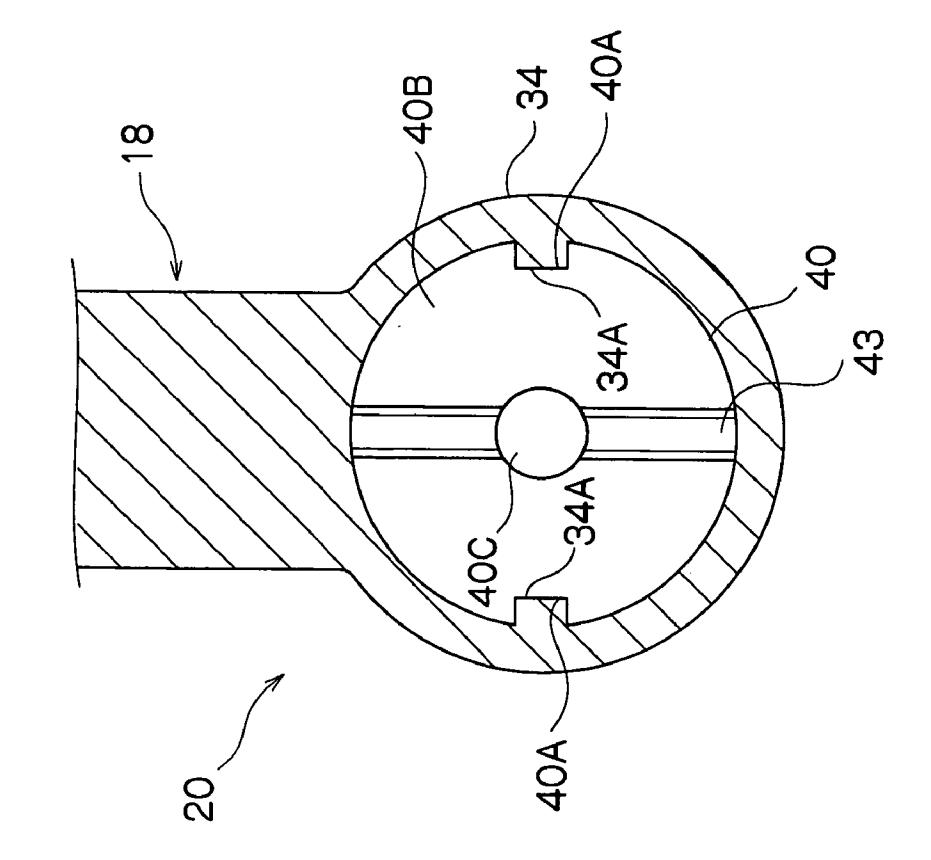

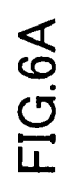

HP Inc. - Exhibit 1005 - Page 4929

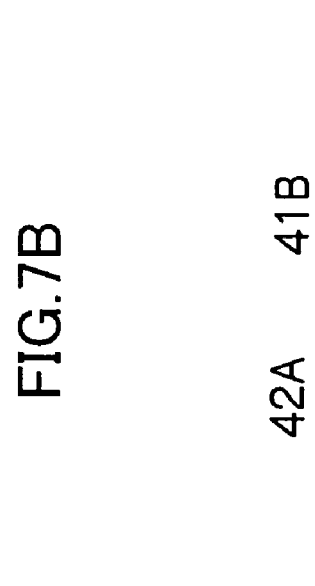

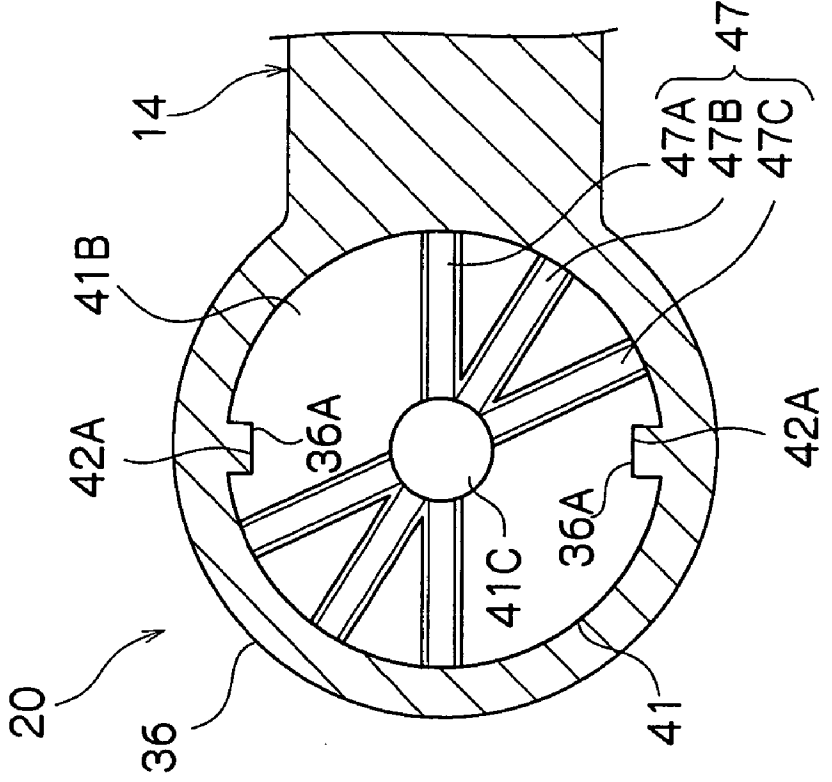

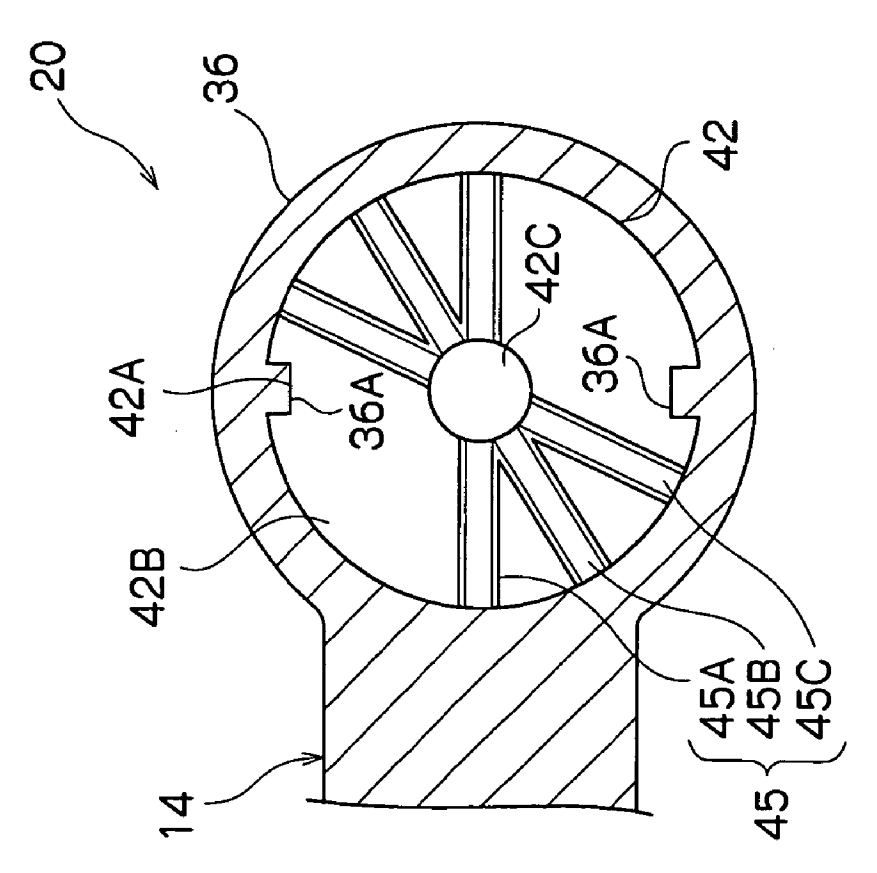

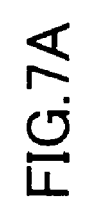

 $\overline{\phantom{a}}$ 

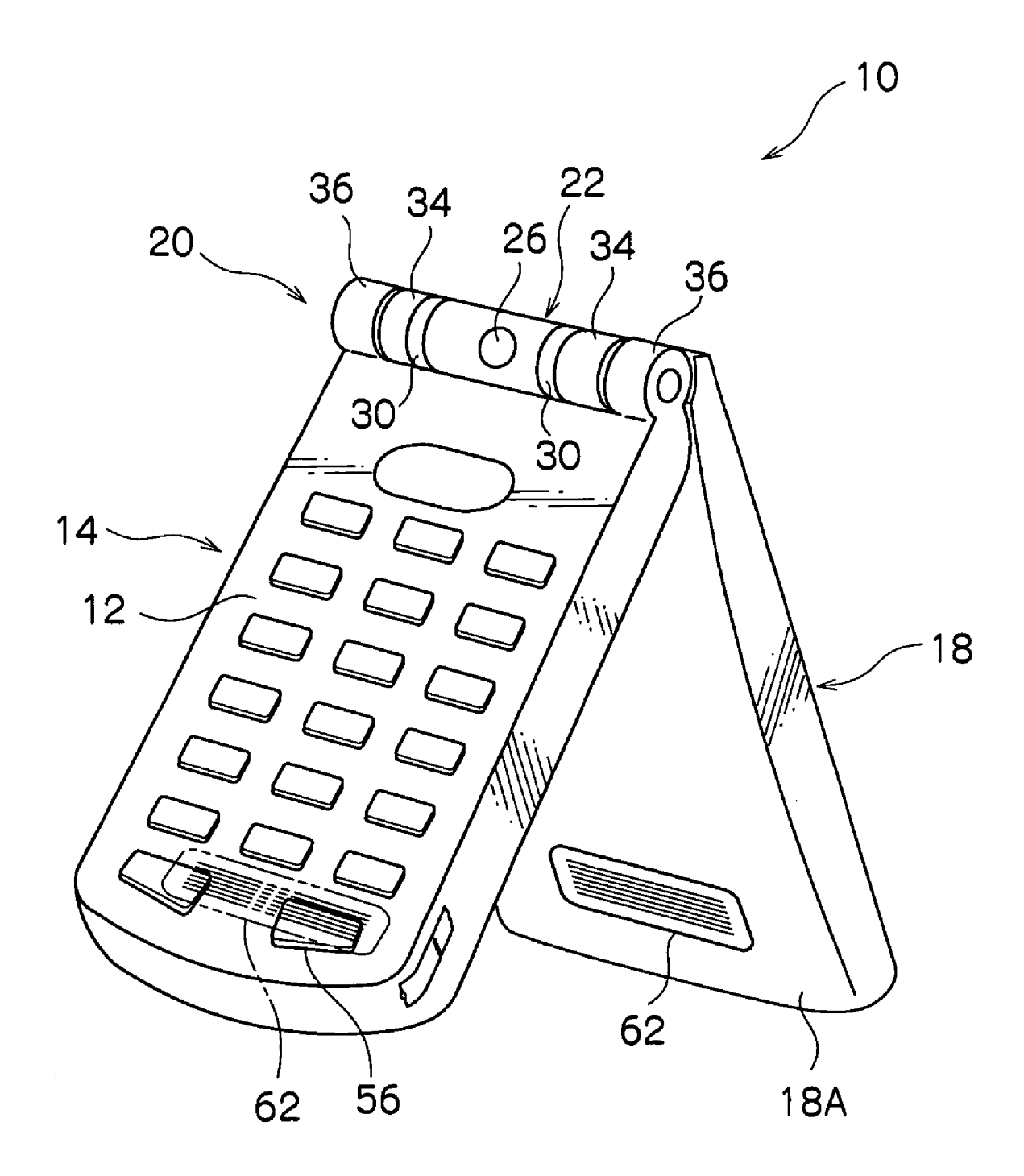

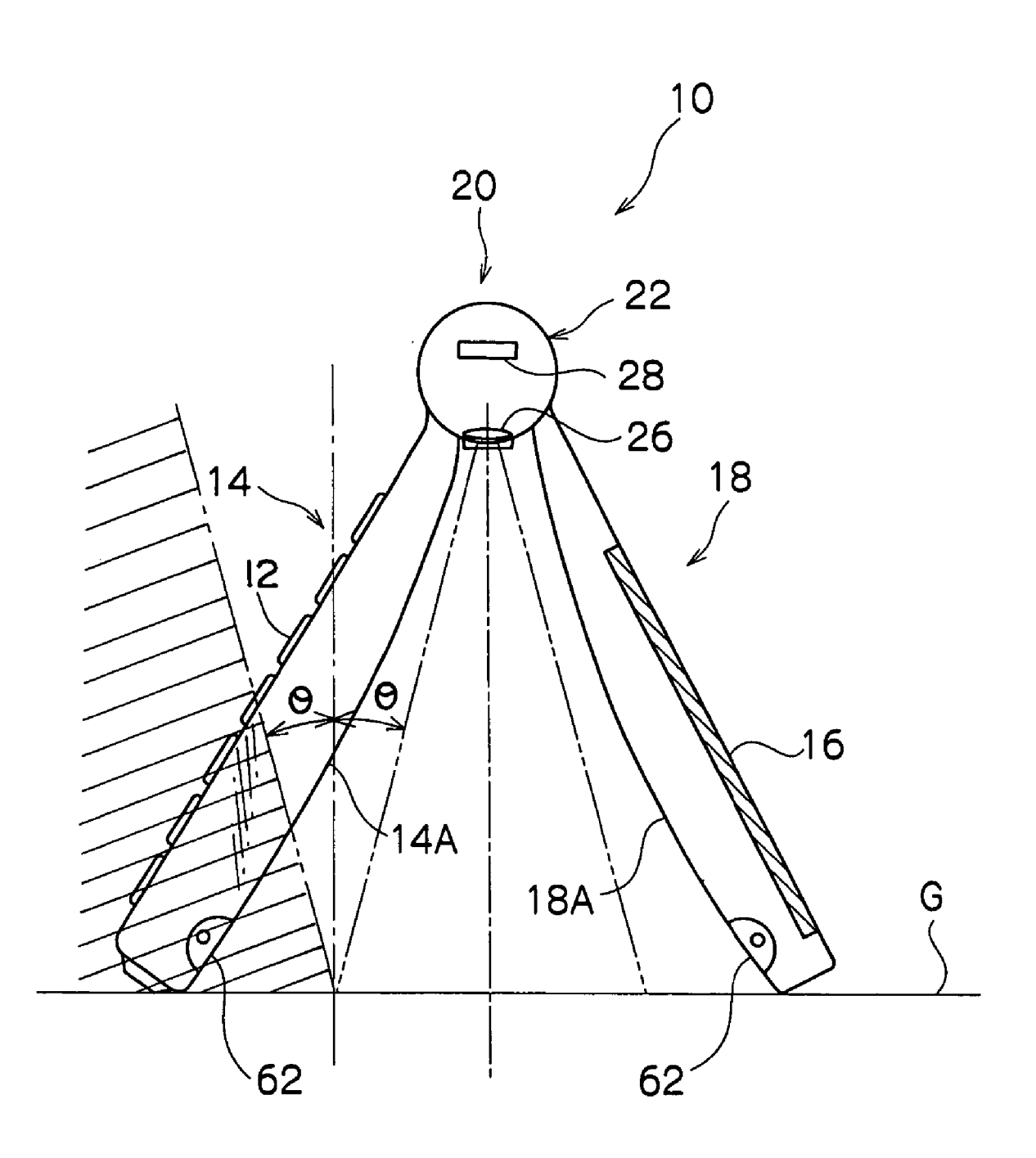

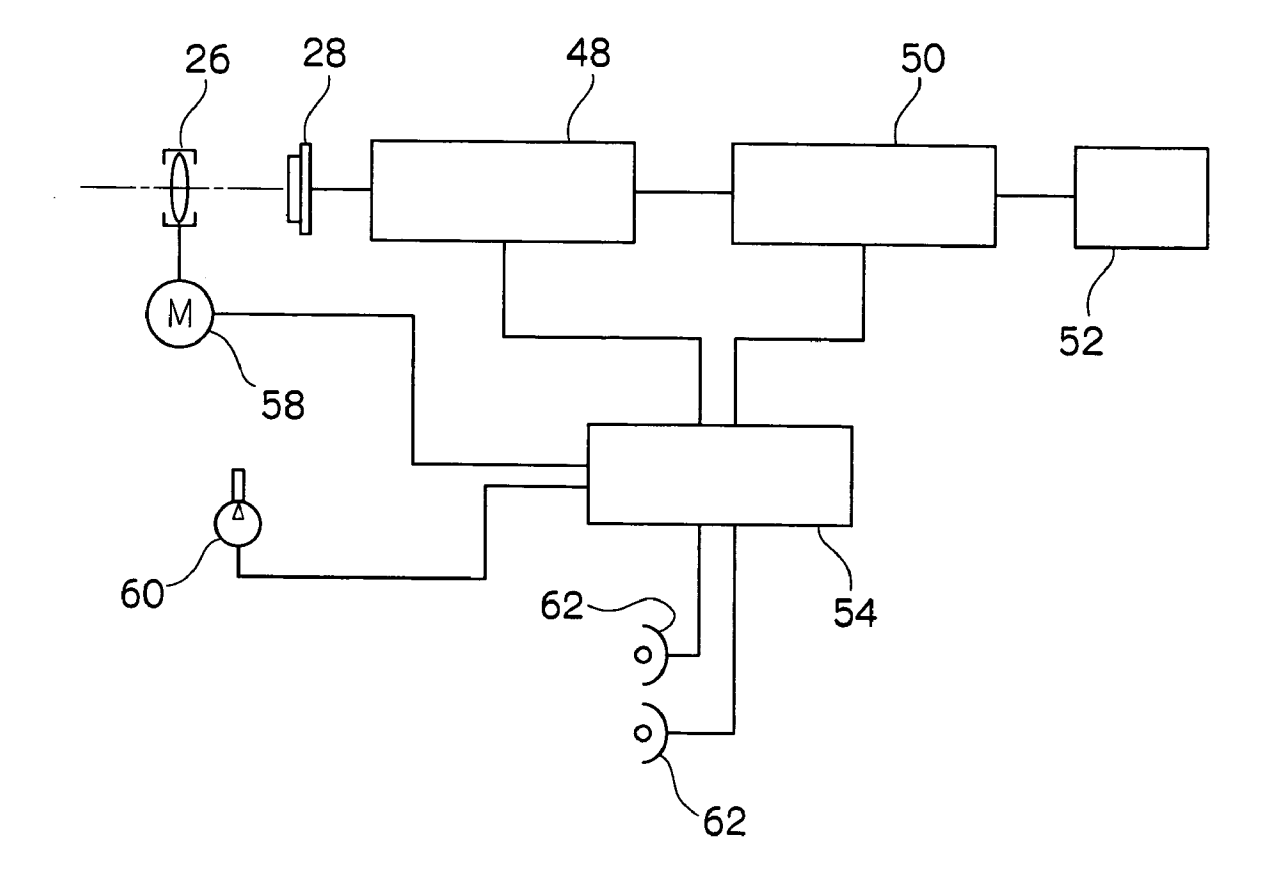

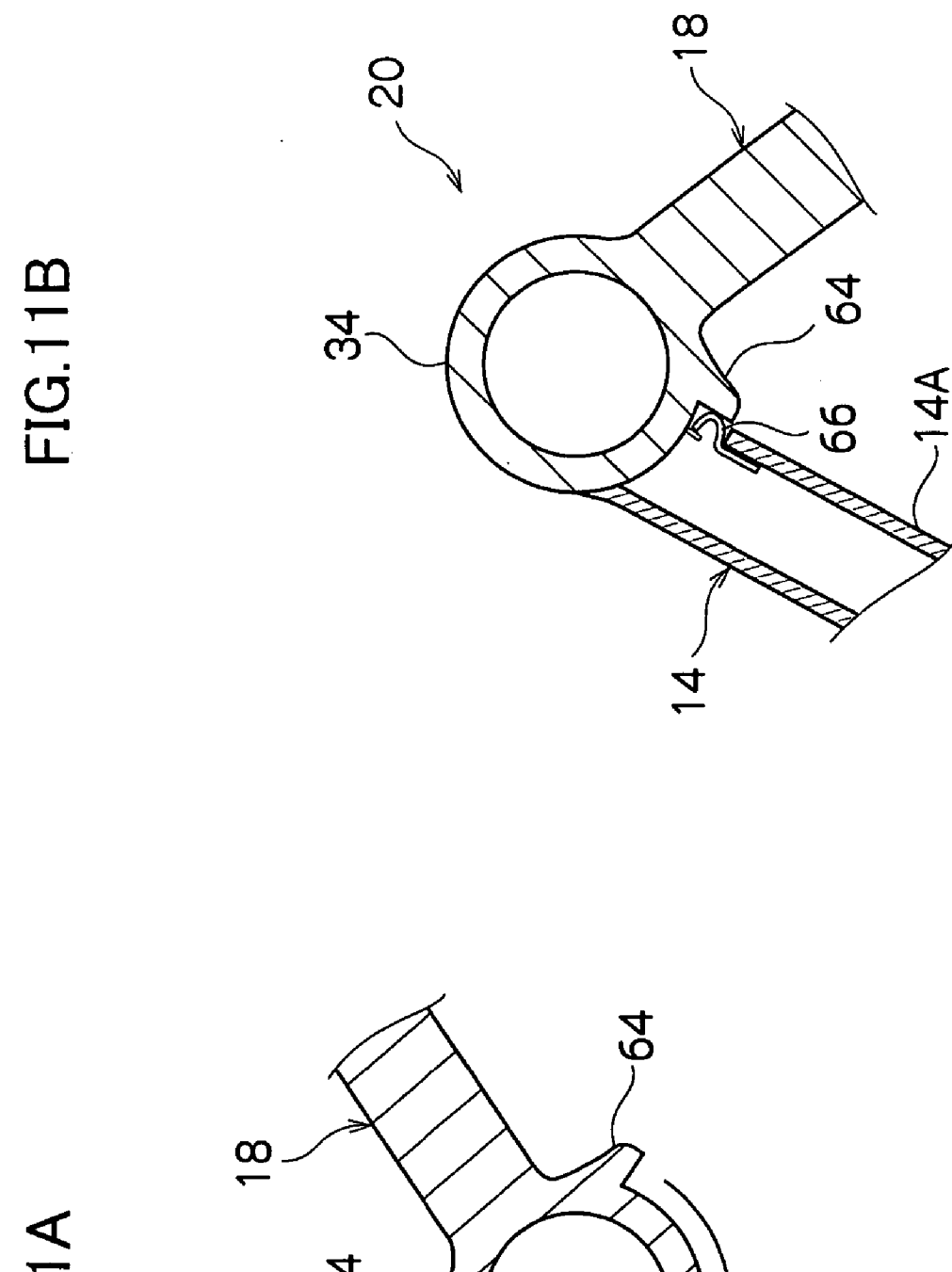

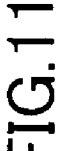

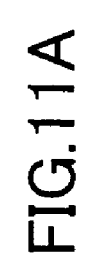

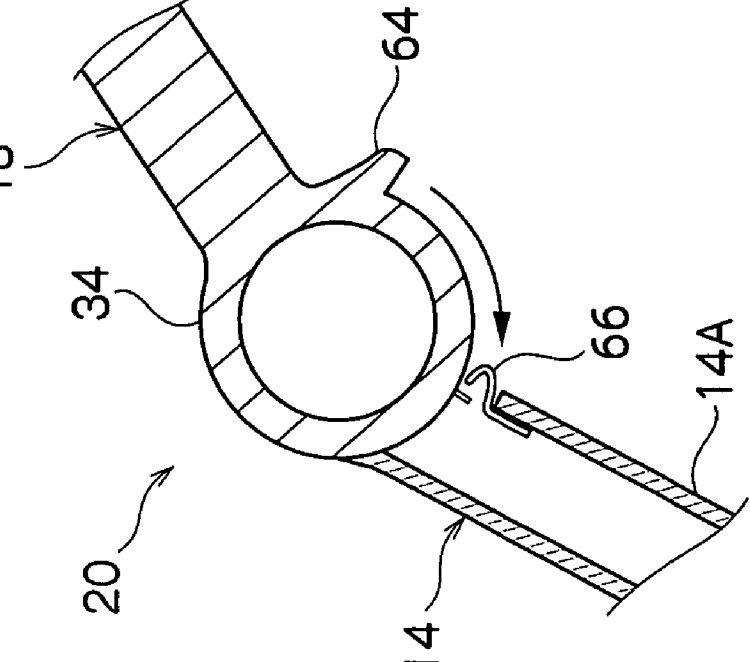

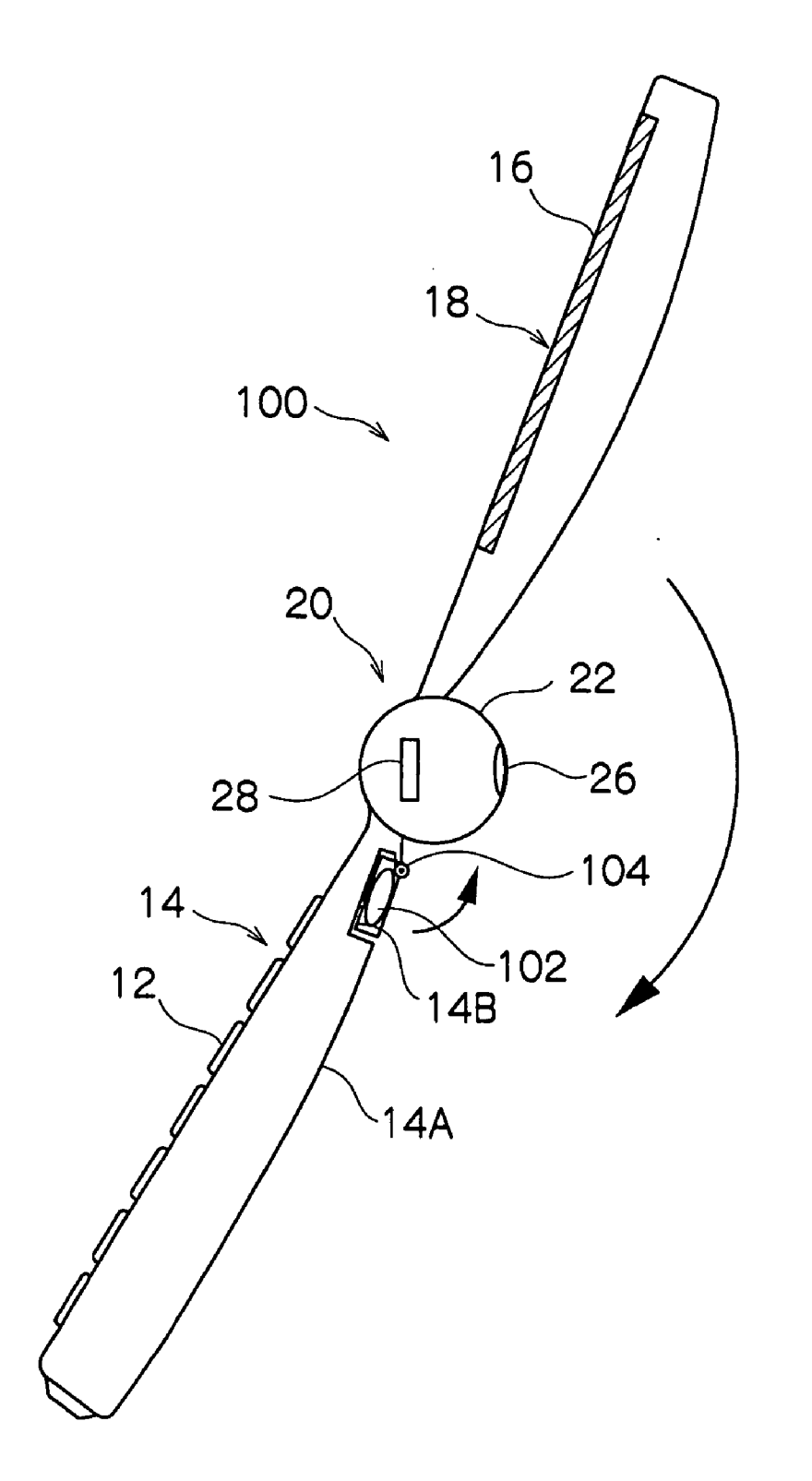

 $\ddot{\phantom{a}}$ 

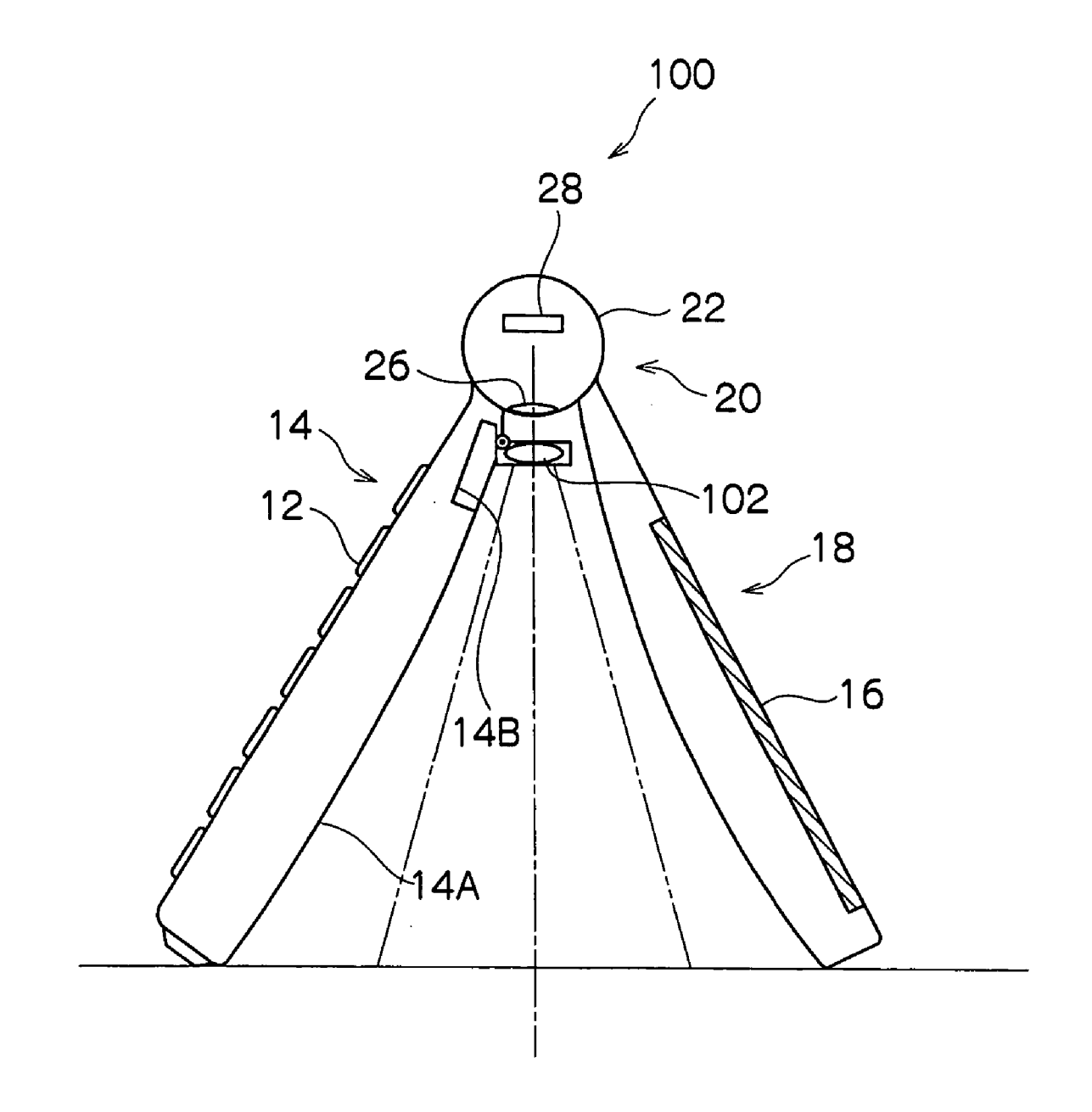

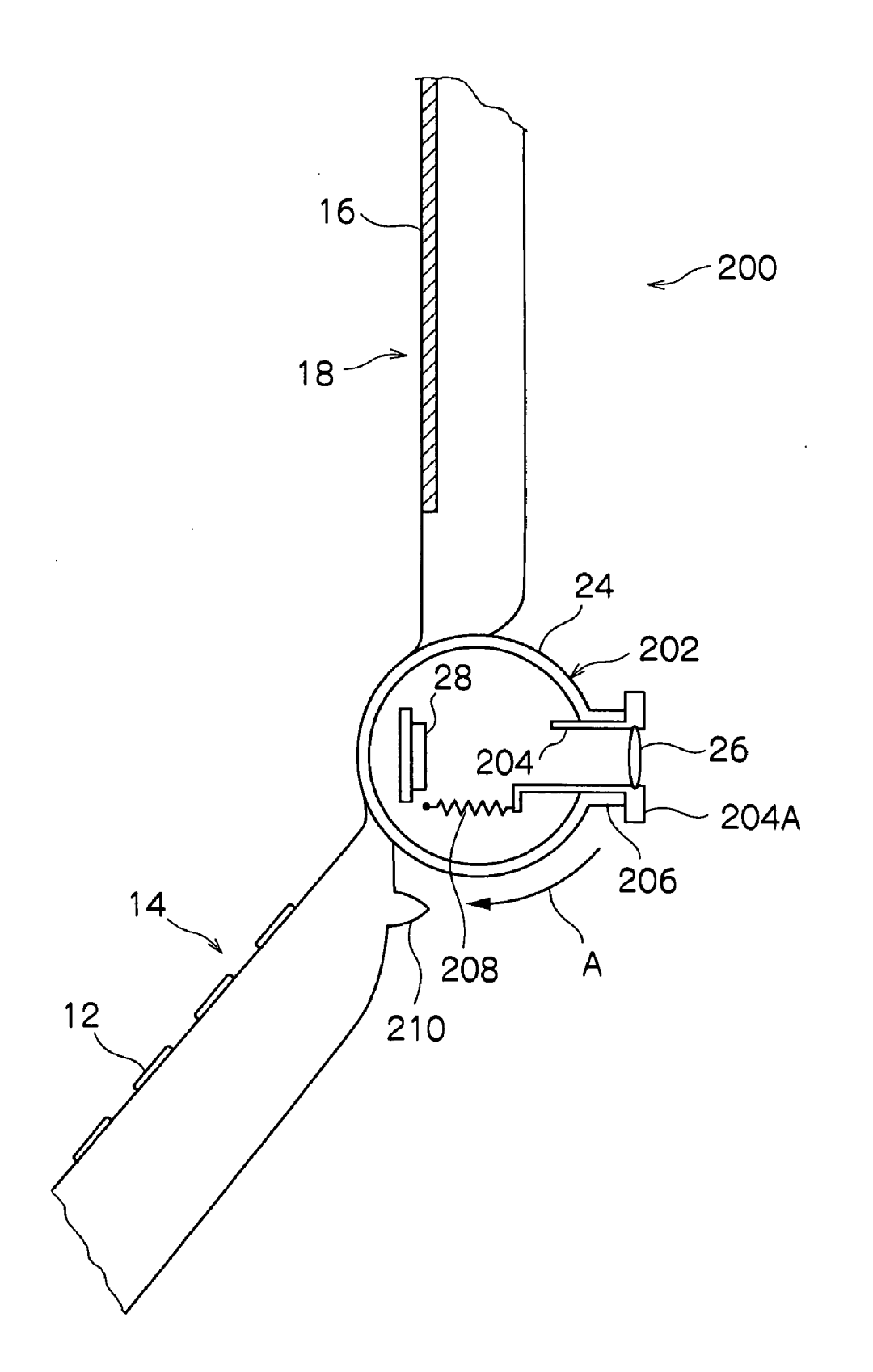

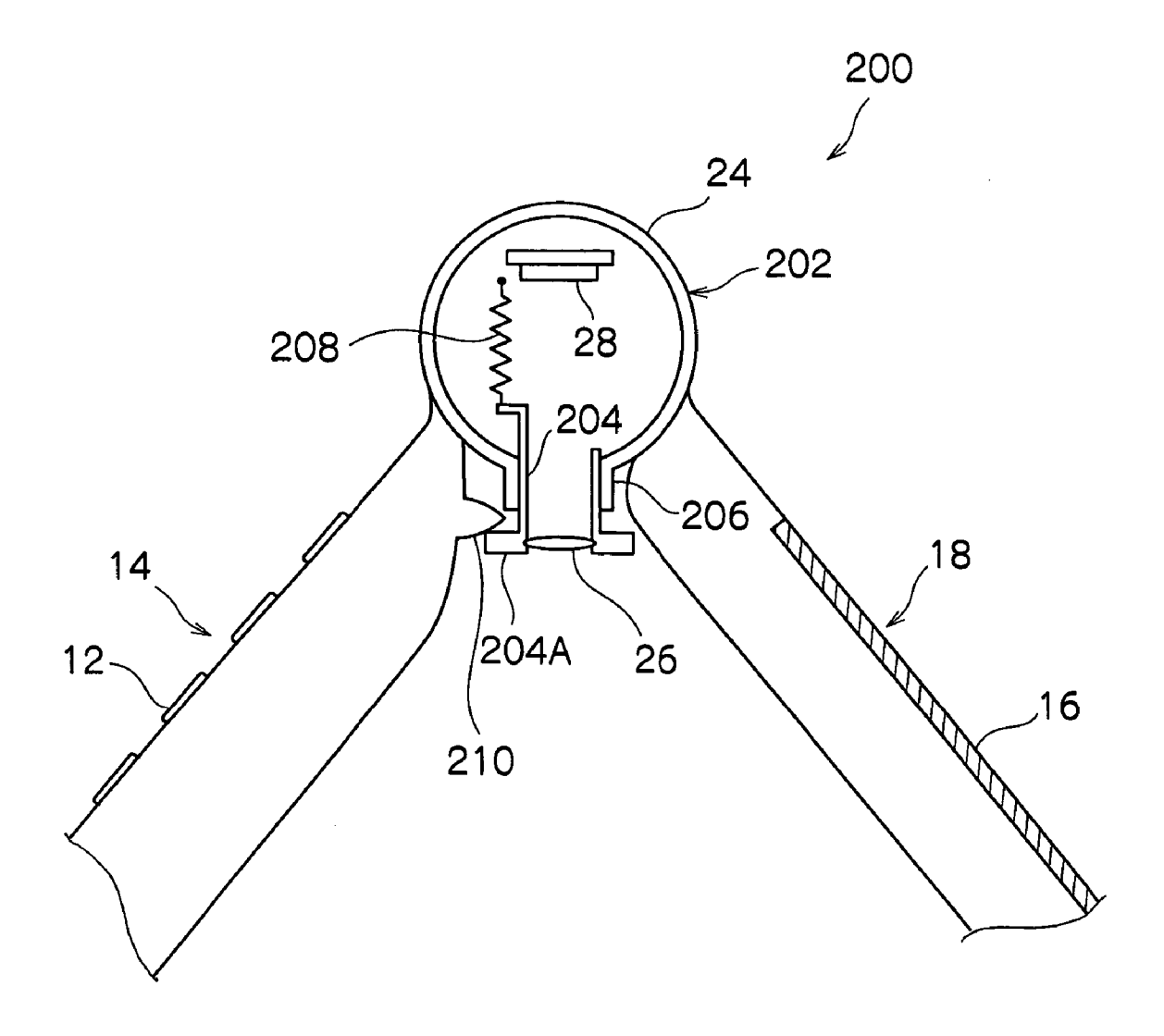

#### PORTABLE DEVICE WITH CAMERA

#### **CROSS-REFERENCE TO RELATED APPLICATION**

[0001] This application claims priority under 35 USC 119 from Japanese Patent Application No. 2003-395738, the disclosure of which is incorporated by reference herein.

#### **BACKGROUND OF THE INVENTION**

[0002] 1. Field of the Invention

[0003] The present invention relates to a portable device incorporating a camera.

[0004] 2. Description of the Related Art

[0005] Heretofore, portable telephones incorporating cameras, for close-up photography of subjects placed on tabletops, have been proposed.

[0006] For example, Japanese Patent Application Laid-Open (JP-A) No. 2000-358225 has disclosed a structure in which an antenna, which can be folded up, is abutted against a tabletop and sets a distance between a camera and a subject. In this structure, the camera is provided at a rear face of a monitor, a first casing is equipped with a keyboard, and a second casing is equipped with the monitor. The first casing and second casing are opened out to approximately 180° and a subject is photographed in this opened state. The monitor is oriented upward, so it is possible to take a close-up photograph while checking the subject with the monitor.

[0007] However, it is necessary for a camera operator to hold the portable telephone firmly, and the distance between the camera and the subject will vary greatly if the portable telephone is inclined even slightly relative to the subject. That is, there are concerns about steadiness at times of close-up photography.

[0008] Further, JP A No. 2003-163824 has disclosed a structure in which two casings joined by a hinge are opened out to a certain angle of less than 180°. In this state, a hinge portion is oriented upward and the structure is invertedly stood on a tabletop, which sets a distance between a camera provided at the hinge portion and a subject. With this structure, steadiness at times of close-up photography is high. Moreover, a monitor faces outward in the state in which the casings are invertedly stood on the tabletop, and it is possible to perform close-up photography while checking the subject with the monitor.

[0009] However, the hinge portion cannot open the two casings beyond 180°. Therefore, it is necessary for the hinge portion to have a bi-axial structure, with an opening/closing axis for opening out and closing up the two casings and a rotation axis for turning the monitor around. Thus, a mechanism of the hinge portion is likely to be complicated.

#### SUMMARY OF THE INVENTION

[0010] The present invention has been devised in consideration of the circumstances described above, and an object of the present invention is to provide an opening/closingtype portable device with a camera, which portable device alters to a shape for close-up photography, raises steadiness at times of close-up photography, and avoids complication of a mechanism of a hinge portion.

[0011] In order to achieve the object described above, according to a first aspect of the present invention, a portable device with a camera is provided, the device including: (a) a first casing body including one surface, at which a control portion is provided, and an opposite surface; (b) a second casing body including one surface, at which a monitor is provided, and an opposite surface; (c) a hinge portion joining the first casing body and the second casing body such that the first casing body and the second casing body are rotatable relative to one another about the hinge; and (d) the camera, which is provided at the hinge portion, (e) the portable device can be put into a first state, in which the first casing body and the second casing body are superposed such that the one face of the first casing body and the one face of the second casing body oppose one another, and a second state, in which the first casing body and the second casing body are relatively rotated from the first state by a predetermined angle about an axis of the hinge portion such that the opposite surface of the first casing body and the opposite surface of the second casing body nearly oppose one another.

[0012] The foregoing, and other objects, features and advantages of the present invention will be apparent to one skilled in the art from the following descriptions of preferred embodiments of the present invention, as illustrated in the accompanying drawings, and the attached claims.

#### BRIEF DESCRIPTION OF THE DRAWINGS

[0013] FIG. 1 is a perspective view showing a portable telephone incorporating a camera of a first embodiment of the present invention.

[0014] FIG. 2 is an exploded perspective view of a hinge portion and a camera unit of the portable telephone with camera of the first embodiment.

[0015] FIGS. 3A, 3B, 3C and 3D are sectional views showing states of an operation in which the camera unit of the portable telephone with camera of the first embodiment rotates.

[0016] FIG. 4 is an exploded perspective view showing the hinge portion of the portable telephone with camera of the first embodiment.

[0017] FIG. 5 is a sectional view showing the hinge portion of the portable telephone with camera of the first embodiment.

[0018] FIGS. 6A and 6B are sectional views showing the hinge portion of the portable telephone with camera of the first embodiment.

[0019] FIGS. 7A and 7B are sectional views showing the hinge portion of the portable telephone with camera of the first embodiment.

[0020] FIG. 8 is a perspective view showing a state of close-up photography of the portable telephone with camera of the first embodiment.

[0021] FIG. 9 is a side view showing the state of close-up photography of the portable telephone with camera of the first embodiment.

[0022] FIG. 10 is a block diagram showing structure of a circuit for controlling the camera unit of the portable telephone with camera of the first embodiment.

[0023] FIGS. 11A and 11B are sectional diagrams showing sensing means for detecting a position of rotation of a second casing body of the portable telephone with camera of the first embodiment.

[0024] FIG. 12 is a sectional side view of principal components showing a state in which a portable telephone incorporating a camera of a second embodiment is opened

[0025] FIG. 13 is a sectional side view of principal components showing a state in which the portable telephone with camera of the second embodiment is folded over backward.

[0026] FIG. 14 is a sectional side view of principal components of a portable telephone incorporating a camera of a third embodiment.

[0027] FIG. 15 is a sectional side view of principal components showing a state in which the portable telephone with camera of the third embodiment is folded over backward.

#### DETAILED DESCRIPTION OF THE **INVENTION**

[0028] Below, a plurality of embodiments of a portable device incorporating a camera relating to the present invention will be described in detail with reference to the drawings.

[0029] Referring to FIG. 1, at a portable telephone with a camera 10 of a first embodiment, a first casing body 14 and a second casing body 18 are openably/closeably joined by a hinge portion 20. The first casing body 14 is provided with a control portion 12, and the second casing body 18 is provided with a monitor 16. In a state in which the first casing body 14 and second casing body 18 are closed up, the monitor 16 and the control portion 12 are accommodated at inner sides of the first casing body 14 and second casing body 18, and are close to and facing one another.

[0030] A camera unit 22 is rotatably provided at a central portion of the hinge portion 20. As shown in FIG. 2, at the camera unit 22, an imaging lens 26 is provided at a front face of a circular tube-form casing 24, and a CCD 28 is provided inside the casing 24. A central portion of an image pickup surface of the CCD 28 is aligned with an optical axis of the imaging lens 26.

[0031] Portions at two end portions of the casing 24 are formed with narrower diameters to serve as rotation shafts 24A. Bearings 30, which are formed at an end face of the first casing body 14, rotatably support these rotation shafts 24A. Latches 32 are provided at circumferential faces of the rotation shafts 24A. At the latches 32, distal end portions 32A thereof, which are folded over in triangular forms, are caused to protrude from the circumferential faces of the rotation shafts 24A by plate springs, which extend in the axial direction of the rotation shafts 24A.

[0032] Anchoring grooves 30A, 30B and 30C, which engage with the latches 32, are formed at inner circumferential faces of the bearings 30. The anchoring grooves 30A are formed at the control portion 12 side of the first casing body 14. As is shown in FIG. 3A, when the latches 32 are engaged with the anchoring grooves 30A, the imaging lens 26 is oriented toward a user. Thus, a "self-portrait", in which a camera user photographs him/herself, is possible.

[0033] As shown in FIG. 3B, when the camera unit 22 is rotated in a clockwise direction (the direction of arrow A in the drawing), the latches 32 are pushed into the circumferential faces of the rotation shafts 24A by the inner circumferential faces of the bearings 30.

[0034] As shown in FIG. 3C, the anchoring grooves 30B are formed at an interval of approximately 180° from the anchoring grooves 30A. When the rotation shafts 24A are rotated to the positions of these anchoring grooves 30B, the latches 32 are protruded from the circumferential faces of the rotation shafts 24A by resilient force and are engaged with the anchoring grooves 30B. In this state, the imaging lens 26 is oriented to the opposite side from the operator, that is, toward usual photographic subjects. Hence, it is possible to photograph subjects which are located in front of the camera user.

[0035] As shown in FIG. 3D, the anchoring grooves 30C are formed at intervals of approximately 90° from the anchoring grooves 30A and the anchoring grooves 30B (intermediate to the anchoring grooves 30A and 30B). When the latches 32 are engaged with these anchoring grooves 30C, the imaging lens 26 is oriented toward subjects which are the targets of close-up photography, as described later. Hence, close-up photography is possible.

[0036] As shown in FIGS. 4 and 5, two first tubular bodies 34 are formed at an end face of the second casing body 18, and the bearings 30 are disposed between the two first tubular bodies 34. Two second tubular bodies 36 are formed at end faces of the first casing body 14, and the first tubular bodies 34 are disposed between the two second tubular bodies 36. The first tubular bodies 34 are tubular bodies with bases, with axial direction one end portions thereof (at the respective bearing 30 sides) serving as base faces 34B. The second tubular bodies 36 are tubular bodies of which both end portions in the axial direction are open.

[0037] Hinges 38 and 39 are inserted into the first tubular bodies 34 and second tubular bodies 36, enabling opening/ closing of the first casing body 14 and second casing body 18. The hinge 38, which is disposed at the left side in the drawings, is structured by a first hinge 40, a second hinge 42, a rotation shaft 44 and a compression coil spring 46. The hinge 39, which is disposed at the right side in the drawings, is structured by another first hinge 40, a second hinge 41, another rotation shaft 44 and another compression coil spring 46. Note that the components assigned the same reference numerals, i.e., the first hinges 40, the rotation shafts 44 and the compression coil springs 46, are common components.

[0038] Each first hinge 40 has a circular tube form and is inserted into the first tubular body 34. Two key grooves 40A, which extend in the axial direction at a circumferential face of the first hinge 40, are formed with a spacing of 180°. Two keys 34A, which are formed at an inner circumferential face of the first tubular body 34, are formed with a spacing of 180° and engage with the key grooves 40A. Accordingly, the first hinges 40 are non-rotatable in the first tubular bodies 34. [0039] The second hinge 42 has a circular tube form with the same diameter as the first hinge 40, and is inserted into the second tubular body 36 at the left side of the drawings. Two key grooves 42A, which extend in the axial direction at a circumferential face of the second hinge 42, are formed with a spacing of 180°. Two keys 36A, which engage with the two key grooves  $42A$ , are formed with a spacing of  $180^\circ$ at an inner circumferential face of the second tubular body 36. Accordingly, the second hinge 42 is non-rotatable in the second tubular body 36.

[0040] The second hinge 41 of the hinge 39 has a circular tube form with the same diameter as the first hinge 40, and is inserted into the second tubular body 36 at the right side of the drawings. Two key grooves 41A, which extend in the axial direction at a circumferential face of the second hinge 41, are formed with a spacing of  $180^\circ$ , and engage with two more keys 36A, which are formed with a spacing of 180° at the inner circumferential face of the second tubular body 36. Accordingly, the second hinge 41 is non-rotatable in the right-side second tubular body 36.

[0041] At each rotation shaft 44, a screw portion 44A is formed at one axial direction end portion and a head portion 44B is formed at the other axial direction end portion. The rotation shafts 44 pass through the first hinge 40 and second hinge 42 of the hinge 38, and the first hinge 40 and second hinge 41 of the hinge 39, respectively, and the rotation shafts 44 screw into the base faces 34B of the first tubular bodies 34.

[0042] The compression coil springs 46 are disposed between the second hinge 42 and the corresponding head portion 44B and between the second hinge 41 and the corresponding head portion 44B, respectively, and urge the second hinge 41 and the second hinge 42, respectively, towards the first hinges 40.

[0043] A cam 43 and cams 45 are formed at, respectively, an abutting face 40B of the first hinge 40 and an abutting face 42B of the second hinge 42. The cam 43 is a protrusion with a taper form in cross-section, and the cams 45 are grooves with taper forms in cross-section, which engage with the cam 43.

[0044] As shown in FIGS. 6A and 6B, the cam 43 extends from an end face of the abutting face 40B to an end face at an opposite side of the abutting face 40B, transiting across a hole 40C. The two keys 34A are arranged along a direction of thickness of the second casing body 18, and the cam 43 extends in a radial direction with an angle of approximately  $90^{\circ}$  to a direction of arrangement of the two key grooves 40A. That is, in the state in which the first hinge 40 is inserted into the first tubular body 34, the cam 43 extends in a direction substantially intersecting the thickness direction of the second casing body 18.

[0045] As shown in FIG. 7A, the cams 45 are structured by three cams, a first cam 45A, a second cam 45B and a third cam 45C, which extend from an end face of the abutting face 42B to an end face at an opposite side of the abutting face 42B, transiting across a hole 42C. The two keys 36A are arranged along a direction of thickness of the first casing body 14, and the first cam 45A extends in a radial direction with an angle of approximately 90° to a direction of arrangement of the two key grooves 42A. That is, in the state in which the second hinge 42 is inserted into the second tubular body 36 at the left side of FIGS. 4 and 5, the first cam 45A extends in a direction substantially intersecting the thickness direction of the first casing body 14.

[0046] The second cam 45B extends at an angle approximately 30° in an anti-clockwise direction of the drawing relative to the first cam 45A, and the third cam 45C extends at an angle approximately 30° in the anti-clockwise direction relative to the second cam 45B.

[0047] As shown in FIGS. 4 and 5, another cam 43 and cams 47 are formed at, respectively, another abutting face 40B of the first hinge 40 of the hinge 39 and an abutting face 41B of the second hinge 41. This cam 43 is as described above.

[0048] The cams 47 are grooves with taper forms in cross-section, which engage with the cam 43. As shown in FIG. 7A, the cam 47 is structured by three cams, a first cam 47A, a second cam 47B and a third cam 47C, which extend from an end face of the abutting face 41B to an end face at an opposite side of the abutting face 41B, transiting across a hole 41C. The first cam 47A extends in a radial direction with an angle of approximately 90° to a direction of arrangement of the two key grooves 41A. That is, in the state in which the second hinge 41 is inserted into the second tubular body 36 at the right side of FIGS. 4 and 5, the first cam 47A extends in a direction substantially intersecting the thickness direction of the first casing body 14.

[0049] The second cam 47B extends at an angle approximately 30° in a clockwise direction of the drawing relative to the first cam 47A, and the third cam 47C extends at an angle approximately 30° in the clockwise direction relative to the second cam 47B.

[0050] In the state in which the first casing body 14 and second casing body 18 are closed up, the cam 43 of the first hinge 40 of the hinge 38 engages with the first cam 45A of the second hinge 42, and the cam 43 of the first hinge 40 of the hinge 39 engages with the first cam 47A of the second hinge  $41$ . In this state, the second hinges  $41$  and  $42$  are urged against the first hinges 40 by the compression coil springs 46, the hinges 38 and 39 are locked, and there is no looseness between the first casing body 14 and the second casing body 18.

[0051] When the second casing body  $18$  is opened out from the closed state, an angled surface of the first cam 45A of the hinge 38 pushes against an angled surface of the corresponding cam 43, and an angled surface of the first cam 47A of the hinge 39 pushes against an angled surface of the corresponding cam 43. As a result, engagements of the first cam 45A with the cam 43 of the hinge 38 and of the first cam 47A with the cam 43 of the hinge 39 are released, and the hinge 38 and hinge 39 become rotatable.

[ $0052$ ] When the second casing body 18 has opened to 120° from the closed state, the cam 43 of the first hinge 40 of the hinge 38 engages with the third cam 45C of the second hinge 42, and the cam 43 of the first hinge 40 of the hinge 39 engages with the third cam 47C of the second hinge 41.

[0053] When the second casing body 18 opens a further  $30^{\circ}$  and reaches a state of having been opened to  $150^{\circ}$ (another rotation position), the cam 43 of the first hinge 40 of the hinge 38 engages with the second cam 45B of the second hinge 42, and the cam 43 of the first hinge 40 of the hinge 39 engages with the second cam 47B of the second hinge 41. In the state in which the second casing body 18 has been opened to 150° (another rotation position) as shown in FIG. 1, or a state in which the second casing body 18 has opened a further 30° to 180° (another rotation position), the portable telephone with camera 10 is in a condition for performing telephone calls, usual photography and the like. In this state, the first casing body 14 and the second casing body 18 are locked by the hinges 38 and 39. Thus, telephone calls, usual photography, etc. can be performed without difficulty.

[0054] When the second casing body 18 is opened to 300 $^{\circ}$ (a first rotation position), the cam 43 of the first hinge 40 of the hinge 38 engages with the third cam 45C of the second hinge 42, and the cam 43 of the first hinge 40 of the hinge 39 engages with the third cam 47C of the second hinge 41. As a result, as shown in **FIGS**. 8 and 9, the first casing body 14 and the second casing body 18 are locked in a state which is opened by 300° from the closed state. Hence, the first casing body 14 and second casing body 18 can be invertedly stood on a flat surface G with the hinge portion 20 oriented upward.

[0055] In this state, the control portion 12 and the monitor 16 face to outer sides. Further, the camera unit 22 is locked centrally to inner sides of the first casing body 14 and the second casing body 18, as described earlier. Consequently, it is possible to operate the control portion 12 and photograph a subject on the flat surface G while checking the subject with the monitor 16.

[0056] Thus, because a degree of freedom of rotation of the hinge portion 20 is raised, a rotation axis for turning the monitor  $16$  around is not necessary, and it is possible for the hinge portion 20 to have a uni-axial form. Consequently, complication of the structure of the hinge portion 20 can be avoided.

[0057] FIG. 10 shows a block diagram representing structure of a circuit for controlling the camera unit 22 of the portable telephone with camera 10 of the present embodiment.

[0058] The portable telephone with camera 10 is equipped with the imaging lens 26, the CCD 28, image signal processing means 48, a memory controller 50 and memory 52. A subject which is focused through the imaging lens 26 onto the CCD 28 is converted to analog image signals by the CCD 28. Then, the analog image signals, which are outputted from the CCD 28, are subjected to analog signal processing, A/D conversion and digital signal processing by the image signal processing means 48. The digital image data that has been subjected to the digital signal processing is compressed by the memory controller 50 and recorded at the memory 52. Depending on a photography mode, the compression process may be omitted and the data recorded directly to the memory 52. Hence, the digital image data stored at the memory  $52$  is read out to the monitor 16, and an image of the subject is displayed at the monitor 16.

[0059] The portable telephone with camera  $10$  is equipped with a system controller 54 which oversees control of the portable telephone with camera 10 as a whole. Taking of a photograph is implemented by operating the control portion 12 to set desired photography conditions and pressing a shutter button 56 (see FIGS. 1 and 8).

[0060] A zoom motor 58, sensing means 60 and lights 62 are provided at the portable telephone with camera 10. The zoom motor 58 drives the imaging lens 26 for zooming, and the sensing means 60 detects when the second casing body 18 has been opened to 300° (the first rotation position).

[0061] As shown in FIGS. 11A and 11B, the sensing means 60 is structured by a detection protrusion 64 and a detection contact 66. The detection protrusion 64 is formed at an outer peripheral surface of the first tubular body 34 of the second casing body 18, and the detection contact 66 is provided at a rear face 14A of the first casing body 14 and conducts electricity when pressed by the detection protru $sion<sub>64</sub>$ .

[0062] When the second casing body  $18$  is rotated as shown in FIG. 11A to the first rotation position, the detection protrusion 64 pushes against the detection contact 66, as shown in FIG. 11B, and the detection contact 66, which has been open hitherto, is closed. Hence, a detection signal that the detection contact 66 has closed is sent to the system controller 54. When the system controller 54 receives the detection signal, the system controller 54 drives the zoom motor 58, alters a searching range of the imaging lens 26 to a macro region, and switches the photography mode to a macro (close-up) photography mode. Further, the lights 62, which are provided at the rear face 14A of the first casing body 14 and a rear face 18A of the second casing body 18, are lit up.

[ $0063$ ] In consequence, close-up photography of a subject which is located between the first casing body 14 and the second casing body 18 on the flat surface G on which the first casing body 14 and second casing body 18 are invertedly standing is possible. Moreover, because the first casing body 14 and second casing body 18 are inverted on the flat surface G with the hinge portion 20 oriented upward for performing close-up photography, a distance between subjects and the camera is constant, and it is possible to perform stable close-up photography. Furthermore, because of the illumination of the lights 62, bright close-up images can be obtained.

 $[0064]$  The first casing body 14 and the second casing body 18 are equipped at their respective tips with the lights 62 such that, when the first casing body 14 and the second casing body 18 are inverted on the flat surface G with the hinge portion 20 oriented upward, the lights 62 are located within a hatched (or shaded) area as shown in FIG. 9.

[0065] In a case in which a light is located within such a hatched area, alight beam, which has been discharged from the light and subsequently reflected from the surface G, does not enter the CCD 28. Namely, the possibility of reflectance (or flashing) of the light beam (on a photograph, a display or the like) can be prevented.

[0066] Next, a second embodiment of the present invention will be described. Note that portions and components that are the same as in the first embodiment are assigned the same reference numerals, and descriptions thereof are omitted as appropriate.

 $[0067]$  As shown in FIG. 12, a portable telephone with a camera 100 is provided with a close-up photography lens 102 at the rear face 14A, which is a face of the first casing body 14 opposite to a face of the first casing body 14 at which the control portion 12 is provided. This close-up 5

photography lens 102 can be moved, by a hinge 104, into and out of an accommodation portion 14B of the rear face 14A of the first casing body 14.

[0068] As shown in FIG. 13, the second casing body 18 is rotated to the first rotation position and the camera unit 22 is rotated to the center at the inner sides of the first casing body 14 and the second casing body 18. Further, the close-up photography lens 102 folds out from the accommodation portion 14B and is disposed at a front face side of the imaging lens 26 of the camera unit 22. In consequence, a subject disposed on the flat surface G at the inner sides of the first casing body 14 and second casing body 18 will be in focus, and close-up photography is possible.

[0069] Next, a third embodiment of the present invention will be described. Note that portions and components that are the same as in the first or second embodiment are assigned the same reference numerals, and descriptions thereof are omitted as appropriate.

 $[0070]$  As shown in FIG. 14, at a portable telephone with a camera 200, the imaging lens 26 of a camera unit 202 is accommodated in a lens barrel 204. A cylindrical body 206 is formed integrally with the casing 24. The lens barrel 204 is supported by the cylindrical body 206 to be movable in an optical axis direction of the imaging lens 26. An end portion of the lens barrel 204 at the CCD 28 side thereof in the optical axis direction is supported by an extension coil spring 208.

[0071] The camera unit  $202$  is formed to be rotatable by a structure similar to that of the first and second embodiments. A cam 210 is formed at the rear face 14A of the first casing body 14, and a brim portion 204A is formed at a distal end portion of the lens barrel 204. When the camera unit 202 is rotated in a direction such that the imaging lens 26 approaches the first casing body 14 (the direction of arrow A in the drawing), the cam 210 abuts against the brim portion 204A, as shown in FIG. 15. As a result, the lens barrel 204 is pushed outward and the imaging lens 26 is moved to a close-up position at which a subject on the flat surface G will be in focus.

 $\lceil 0072 \rceil$  In the first to third embodiments, the camera unit 22 (or 202) is formed to be rotatable by turning at the hinge portion 20. However, the camera unit 22 (or 202) may be fixed at the hinge portion 20 such that, when the second casing body  $18$  is opened approximately  $300^\circ$  from the closed state as shown in FIG. 9, the imaging lens 26 faces a subject at the inner sides of the first casing body 14 and the second casing body 18. Alternatively, the camera unit 22 (or 202) may rotate in conjunction with rotation of the second casing body 18 such that, when the second casing body 18 is opened approximately 300° from the closed state, the imaging lens 26 is rotated to a position that faces a subject at the inner sides of the first casing body 14 and the second casing body 18.

[0073] Further, although the angles at which the second casing body 18 is locked by the hinge portion 20 in the first to third embodiments are  $120^\circ$ ,  $150^\circ$ ,  $180^\circ$  and  $300^\circ$ , such angles can be selected as is appropriate.

[0074] Further again, in the first to third embodiments, the CCD 28 is disposed at the hinge portion 20. However, a reflection mirror may be disposed at the position at which the CCD 28 is disposed in the above embodiments, with the CCD 28 being disposed at the first casing body 14 or the second casing body 18. The reflection mirror deflects the path of light that has passed through the imaging lens 26 to make the light incident on the CCD 28.

[0075] Further yet, in the first to third embodiments, the present invention has been described taking a portable telephone incorporating a camera as an example. However, the present invention is also applicable to other opening/ closing-type (folding-type) portable devices incorporating cameras in which the cameras are provided at hinge portions, such as, for example, notebook computers, PDAs (personal digital assistants) and so forth.

[0076] With the structures described above, the present invention is capable, in an opening/closing-type portable device incorporating a camera, which portable device alters to a shape for performing close-up photography, of raising stability at times of close-up photography, while avoiding complication of structure of a hinge portion.

What is claimed is:

1. A portable device with a camera, the device compris $ing:$ 

- (a) a first casing body including one surface, at which a control portion is provided, and an opposite surface;
- (b) a second casing body including one surface, at which a monitor is provided, and an opposite surface;
- (c) a hinge portion joining the first casing body and the second casing body such that the first casing body and the second casing body are rotatable relative to one another about the hinge; and
- (d) the camera, which is provided at the hinge portion,
- (e) the portable device can be put into a first state, in which the first casing body and the second casing body are superposed such that the one face of the first casing body and the one face of the second casing body oppose one another, and a second state, in which the first casing body and the second casing body are relatively rotated from the first state by a predetermined angle about an axis of the hinge portion such that the opposite surface of the first casing body and the opposite surface of the second casing body nearly oppose one another.

2. The portable device of claim 1, wherein the camera is rotatable about the axis of the hinge portion.

3. The portable device of claim 1, wherein the predetermined angle is at least 180°.

4. The portable device of claim 1, wherein the hinge portion is capable of temporarily fixing the first casing body and the second casing body relative to one another in the second state.

5. The portable device of claim 1 wherein, in the second state, the camera is capable of capturing a subject disposed between the opposite surfaces of the first casing body and the second casing body.

6. The portable device of claim 1, further comprising a detection portion capable of detecting when the first casing body and the second casing body are in the second state.

7. The portable device of claim 6, further comprising a control section which, in response to a detection signal from the detection portion, switches a photography mode of the camera to a close-up photography mode.

8. The portable device of claim 7, wherein the camera comprises an imaging lens.

9. The portable device of claim 8, wherein the control section comprises a zoom motor for altering a searching range of the imaging lens to a macro region.

10. The portable device of claim 8, wherein the camera comprises a close-up photography lens which can be disposed at a front face side of the imaging lens.

11. The portable device of claim 10, wherein the close-up photography lens is provided in a protruding condition and can be accommodated at the opposite surface of one of the casing bodies.

12. The portable device of claim 8, further comprising a movement apparatus capable of moving the imaging lens to a predetermined close-up photography position.

13. The portable device of claim 1, wherein the hinge portion is capable of temporarily fixing the first casing body and the second casing body at a plurality of angular positions relative to one another.

14. The portable device of claim 1, wherein the camera comprises a CCD.

15. The portable device of claim 14, wherein the CCD is disposed inside one of the first casing body and the second casing body.

 $* * * * *$
(11) 特許出願公開番号

### (12) 公開特許公報(A)

# 特開平10-111658

(43)公開日 平成10年(1998)4月28日

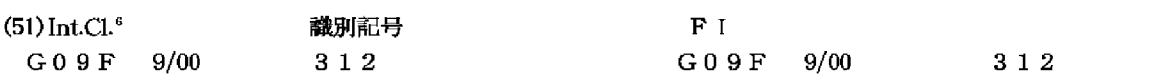

審査請求 未請求 請求項の数9 OL (全 10 頁)

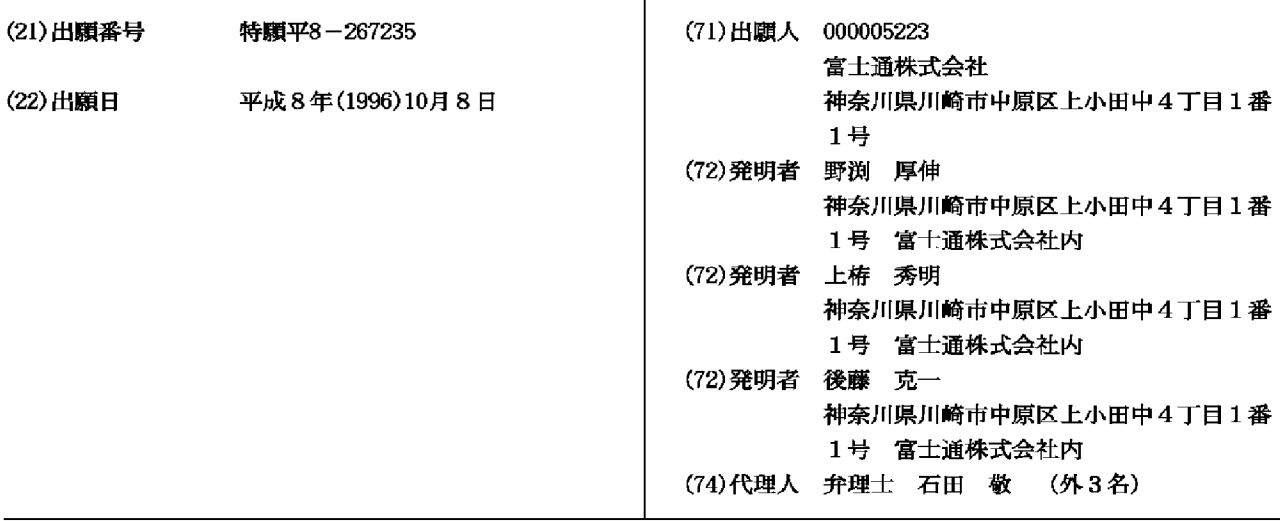

#### (54)【発明の名称】 小型携帯用情報処理装置

(57)【要約】

【課題】 小型携帯用情報処理装置に関し、ペン操作等 を全くする必要がなく、機器本体に対して液晶表示部を 回転させてその装置の使用形態を変更する際に自動的に 液晶表示部の画面の向きを変更するようにする。

【解決手段】 機器本体と、該機器本体に対して回転可 能に取付けられた表示部と、前記機器本体に対する該表 示部の回転を検出する手段と、該検出手段の検出結果に より前記表示部の画面の向きを切り換える手段とを含ん で成る。

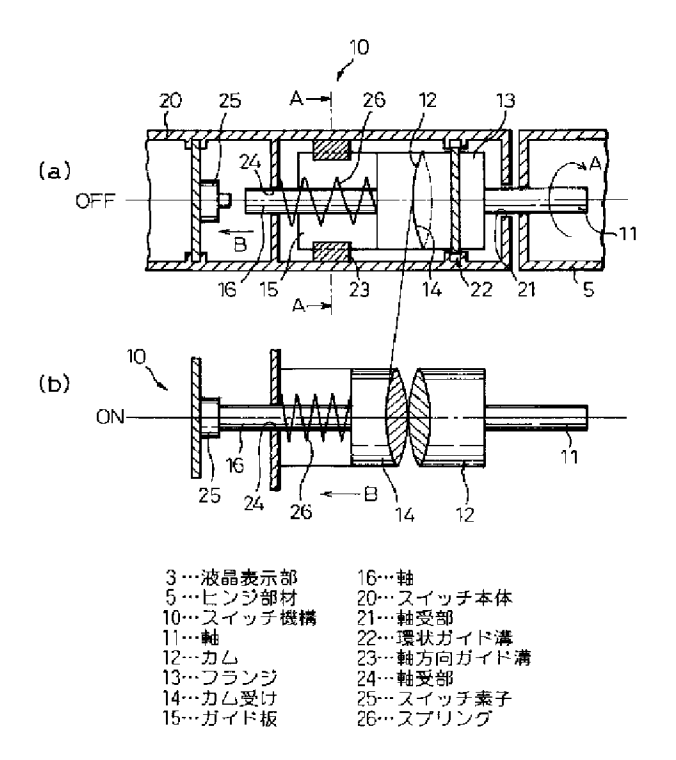

【特許請求の範囲】

【請求項1】 機器本体と、該機器本体に対して回転可 能に取付けられた表示部と、前記機器本体に対する該表 示部の回転を検出する手段と、該検出手段の検出結果に より前記表示部の画面の向きを切り換える手段とを含ん で成ることを特徴とする小型携帯用情報処理装置。

【請求項2】 前記表示部は前記機器本体との間に設け た少なくとも1つのピボット軸を中心に360°回転可 能で、該ピボット軸を中心とする前記表示部と前記機器 本体との間の相対的な回転により〇N/〇FFするスイ ッチを設けたことを特徴とする請求項1に記載の装置。

【請求項3】 前記スイッチは、表示部が機器本体に対 して閉じられた状態から360°に近い角度回転した時 点でスイッチON/OFFの動作をするように構成され ていることを特徴とする請求項2に記載の装置。

【請求項4】 前記スイッチは、前記ピボット軸を中心 として相対回転する一方の部材にカムを設け、他方の部 材に該カムに常時接触し且つ該カムの回転に応じて軸方 向に移動するカム受けを設け、該カム受けの軸方向の移 動によりスイッチON/OFF動作をするように構成さ れていることを特徴とする請求項2又は3に記載の装 置。

【請求項5】 前記スイッチは、前記ピボット軸を中心 として相対回転する一方の部材にカムを設け、他方の部 材に該カムに常時接触し且つ該カムの回転に応じて軸方 向に移動するカム受けを設け、前記カムと前記カム受け の一方の側に凹部、他方の側に凸部を設け、カム受けが 軸方向に移動してスイッチ素子に接触した後、前記凹部 と凸部とが嵌合してカム受けがスイッチ素子から離れる ように構成したことを特徴とする請求項2又は3に記載 の装置。

【請求項6】 前記スイッチは、前記ピボット軸を中心 として相対回転する一方の部材に突起部を設け、他方の 部材に該突起の回転方向の移動により動作するセンサス イッチを設けたことを特徴とする請求項2又は3に記載 の装置。

【請求項7】 - 前記スイッチは、前記機器本体に対する 表示部の回転位置を磁気的又は光学的に検出するスイッ チであることを特徴とする請求項2又は3に記載の装 置。

【請求項8】 前記表示部は、文字又は図形等の表示機 能と接触による情報入力機能とを有する液晶タッチパネ ルを具備することを特徴とする請求項1~7のいずれか 1項に記載の装置。

【請求項9】 前記機器本体部はキーボード部を有し、 該機器本体に対する前記表示部の相対回転により、前記 キーボード部をロック又は機能停止状態とすることを特 徴とする請求項1~8のいずれか1項に記載の装置。 【発明の詳細な説明】

 $[0001]$ 

【発明の属する技術分野】本発明は小型携帯用情報処理 装置に関する。特に本発明は、携帯用の卓上電子計算機 (電卓)、コンピュータ、ワードプロセッサ、電子手帳 等の小型携帯用装置であって、液晶等からなる画面表示 部を有する小型携帯用の情報処理装置に関する。

 $[0002]$ 

【従来の技術】この種の携帯用装置において、小型化・ 軽量化・携帯性に加えてペン等で操作する際に操作し易 い装置が要求されている。このため、機器本体の側にキ ーボード部を設け、タッチパネル式の入力部を兼ねる液 晶表示部が機器本体にヒンジにより枢動可能に連結さ れ、この液晶表示部を機器本体に対し360°回転可能 としたものがある。この装置では、液晶表示部を見なが らキーボード部で操作することもでき、或いは液晶表示 部を機器本体に対し360°回転させて液晶表示部を直 接ペン等で入力操作することもできるようになってい る。

【0003】図16 (a)、(b)に従来のこの種の携 帯用装置を斜視図で示し、(a)はキーボード部で操作 するべく液晶表示部を開放した状態、(b)は液晶表示 部を360°回転させて液晶表示面を上側にしてペン入 力を可能にした状態をそれぞれ示す。図において、1は 機器本体、2は機器本体の上面に設けられたキーボード 部、3は表示面がタッチパネルで構成されたカバー兼用 の液晶表示部、4はペン、5はヒンジ部材で2つのピボ ット軸5a及び5bを有する。

【0004】図示のように、液晶表示部3は2つのピボ ット軸5a、5bを有するヒンジ部材5により機器本体 1に連結されている。詳しくは、液晶表示部3の後縁に ヒンジ部材5はその一方の側のピボット軸5aが連結さ れ、このヒンジ部材5の他方のピボット軸5bが機器本 体1の後縁に連結されている。そして、図16 (a)に 示すように、液晶表示部3をキーボード部2に対して所 定の角度(鈍角)となる位置では、液晶表示部3を見な がらキーボード部2で入力操作をすることができる。ま た、図16 (b)に示すように、液晶表示部3を機器本 体1に対し閉じた状態から360°回転させて液晶表示 部3の裏面を機器本体1の裏面に接触する状態とし、タ ッチパネルの液晶表示部3をペン4で入力できる位置と することもできる。

【0005】液晶表示部3は略長方形の形態であるが、 図16 (a)の状態では図示のように装置を横長の形態 として液晶表示部3を見ながらキーボード部2により指 で操作するのが好適であり、また図16 (b)の状態で は装置を縦長の形態として液晶表示部3をペン等で操作 するのが好適である。そこで、従来、図17 (a)及び (b)に示すように、液晶表示部3に画面切り換え部7 を設け、ペン4の先端でこの画面切り換え部7を軽く押 圧することで、液晶表示部3の画面を約90°回転させ て向きを切り換える。もう一度画面切り換え部7を押圧 すると、元の状態の戻るようになっている。また、キー ボード部2をロックする場合も、同様にロック用のマー ク(図示せず)を押圧することにより、キーボード部を ロック又は機能停止の状態とされ、もう一度押圧するこ とによりキーボード部のロック又は機能停止が解除され るようになっていた。

【0006】また、他の従来例として特開昭62-62 98号公報、特開昭62-17786号公報には、マト リックスパネル(液晶表示部)を機器本体に対して36 0°回転可能とし、マトリックスパネルに当たる光量に より透過光反射型と透過直視型のいずれかに切り換える ようにした小型画像表示装置が開示されている。

 $[0007]$ 

【発明が解決しようとする課題】図16及び図17に示 した従来の情報処理装置によると、液晶表示部3の画面 を切り換えるのにその都度ペン4の先端で画面上の切り 換え部7を押圧しなければならず、また元の画面の状態 に戻す際もその都度ペン4の先端で画面上の切り換え部 7を押圧しなければならず、操作が煩わしく面倒であっ た。

【0008】また、特開昭62-6298号公報、特開 昭62-17786号公報に記載された従来例では、マ トリックスパネル(液晶表示部)に当たる光量により透 過光反射型と透過直視型のいずれかに自動的に変わるよ うになっているが、小型画像表示装置の使用形態によっ て画面の向きが変更するものではない。したがって、本 発明は、ペン操作等を全くする必要がなく、機器本体に 対して液晶表示部を回転させてその装置の使用形態を変 更する際に自動的に液晶表示部の画面の向きを変更する ことのできる小型携帯用情報処理装置を提供することを 課題とする。

【0009】更に、本発明は、機器本体に対して液晶表 示部を回転させてその装置の使用形態を変更する際に自 動的に、機器本体側のキーボード等の所定部分をロック 又は機能停止することのできる小型携帯用情報処理装置 を提供することを課題とする。

 $[0010]$ 

【課題を解決するための手段】上記の課題を達成するた めに、本発明によれば、機器本体と、該機器本体に対し て回転可能に取付けられた表示部と、前記機器本体に対 する該表示部の回転を検出する手段と、該検出手段の検 出結果により前記表示部の画面の向きを切り換える手段 とを含んで成ることを特徴とする小型携帯用情報処理装 置が提供される。これによれば、表示部を機器本体に対 して回転させ、その使用形態を変更した際は自動的に表 示部の画面を切り換えることができ、操作が簡便化され る。

【0011】前記表示部は前記機器本体との間に設けた 少なくとも1つのピボット軸を中心に360°回転可能 で、該ピボット軸を中心とする前記表示部と前記機器本 体との間の相対的な回転によりON/OFFするスイッ チを設けたことを特徴とする。これによれば、スイッチ のON/OFFにより自動的に表示部の画面の切り換え が行われる。

【0012】前記スイッチは、表示部が機器本体に対し て閉じられた状態から360゜に近い角度回転した時点 でスイッチON/OFFの動作をするように構成されて いることを特徴とする。これによれば、例えば、表示部 の画面でのみ入力操作する状態となれば、自動的に表示 部の画面の切り換えが行われる。前記スイッチは、前記 ピボット軸を中心として相対回転を生ずる一方の部材に カムを設け、他方の部材に該カムに常時接触し且つ該カ ムの回転に応じて軸方向に移動するカム受けを設け、該 カム受けの軸方向の移動によりスイッチON/OFFの 動作をするように構成されていることを特徴とする。

【0013】この場合において、前記カムと前記カム受 けの一方の側に凹部、他方の側に凸部を設け、カム受け が軸方向に移動してスイッチ素子に接触した後、前記凹 部と凸部とが嵌合してカム受けがスイッチ素子から離れ るように構成することもできる。これによれば、カム受 けが一旦スイッチ素子に接触した後、スイッチ素子から 離れるので、カム受けとスイッチ素子との接触の都度O N/OFFが切り換わるようにされる。

【0014】前記スイッチは、前記ピボット軸を中心と して相対回転を生ずる一方の部材に突起部を設け、他方 の部材に該突起の回転方向の移動により動作するセンサ スイッチを設けたことを特徴とする。前記スイッチは、 前記機器本体に対する表示部の回転位置を磁気的又は光 学的に検出するスイッチであることを特徴とする。これ によれば、機械的なスイッチ機構を用いないので、機構 部分や可動部分の少ないスイッチを得られる。

【0015】前記表示部は、文字又は図形等の表示機能 と接触による情報入力機能とを有する液晶タッチパネル を具備することを特徴とする。機器本体側にキーボード 等の入力手段がある場合は、タッチパネルとキーボード の両方からの入力操作が可能となる。前記機器本体部は キーボード部を有し、該機器本体に対する前記表示部の 相対回転により、前記キーボード部をロック又は機能停 止状態とすることを特徴とする。これによれば、表示部 を機器本体に対して回転させ、その使用形態を変更した 際は自動的に所定部分の機能が停止されるので、例えば キーボード等に不用意に触れた場合に生ずるような誤操 作等を未然に防止するすることができる。

 $[0016]$ 

【発明の実施の形態】以下、図1~図7を参照して本発 明の小型携帯用情報処理装置の第1実施形態について詳 細に説明する。まず、図1及び図2は装置全体の斜視図 で、図1はキーボード部で操作するべく液晶表示部を開 放した状態、図2は液晶表示部を360゜回転させて液 品表示面に対するペン入力を可能にした状態をそれぞれ

示す。これらの図において、1は機器本体、2は機器本 体の上面に設けられたキーボード部、3は表示面がタッ チパネルで構成されたカバー兼用の液晶表示部、4はペ ン、5はヒンジ部材で2つのヒンジ軸5a及び5bを有 する。

【0017】液晶表示部3は、図16に示した従来例と 同様、2つのピボット軸5a、5bを有するヒンジ部材 5により機器本体1に連結されている。詳しくは、液晶 表示部3の後縁にヒンジ部材5はその一方の側のピボッ ト軸5aが連結され、このヒンジ部材5の他方のピボッ ト軸5bが機器本体1の後縁に連結されている。そし

て、図1に示すように、液晶表示部3をキーボード部2 に対して所定の角度(鈍角)となる位置では、液晶表示 部3を見ながらキーボード部2で入力操作をすることが できる。また、図2に示すように、液晶表示部3を機器 本体1に対し閉じた状態から360°回転させて液晶表 示部3の裏面を機器本体1の裏面に接触する状態とし、 液晶表示部3をタッチパネルとして機能させペン4で直

接液晶表示部3に対して入力できる位置とすることもで きる(図2では液晶表示部3のタッチパネル画面は裏面 にある)。

【0018】液晶表示部3は略長方形の形態であるが、 図1の状態では装置を横長の形態として液晶表示部3を 見ながらキーボード部2により指で操作するのが好適で あり、また図2の状態では装置を縦長の形態として液晶 表示部3をペン等で操作するのが好適である。図3

(a)、(b)は、液晶表示部3を機器本体1に対して 閉じている不使用の状態(a)から、2つのピボット軸 5a、5bを有するヒンジ部材5により機器本体1に対 して矢印A方向に360°回転させて液晶表示部をペン 入力が可能な状態とする(b)過程を示す。これらの図 から理解されるように、液晶表示部3が機器本体1に対 して360°回転される間に、ヒンジ部材5の各ピボッ ト軸5a、5bはヒンジ部材5に対してそれぞれ180 ゜づつ回転する。

【0019】図4は本発明の第1実施形態に係る液晶表 示部の画面の向きを変えるためのスイッチ機構を示す断 面図であり、(a)はスイッチOFFの状態、(b)は スイッチONの状態を示す。このスイッチ機構10は例 えば液晶表示部3とヒンジ部材5との間のヒンジ軸5a の部分に形成することができる。スイッチ機構10は液 晶表示部3の側に固定されている本体部20、ヒンジ部 材5の側に固定されている回転部、この回転部の回転に 応じて軸方向に移動するスライド部から成る。回転部

は、ヒンジ部材5に固定して設けられる軸11、この軸 11の先端に固定して設けられるカム12、このカム1 2の回転を許容し軸方向の移動を阻止するためのフラン ジ13からなる。スライド部は、カム12に接触するカ ム受け14、このカム受け14に固定され且つこのこの カム受け14の軸方向の移動を許容し回転を阻止するガ

イド板15、カム受け14に固定された軸16から成 る。なお、ガイド板15は、図5に示すように、軸16 との干渉を避けるために軸心からオフセットした位置に 設けられている。

【0020】また、本体部20は、軸11を回転可能に 支承する軸受部21、フランジ13を回転可能に案内し **且つ軸方向の移動を阻止する環状のガイド溝22、ガイ** ド板15を軸方向に移動可能に案内し且つ回転を阻止す る軸方向ガイド溝23、軸16の軸方向の移動を許容す るように支承する軸受部24、軸16の軸方向の移動に よりこの軸16に接触してスイッチ機能を果たすスイッ チ素子25を具備する。また、カム受け14を常時カム 12に接触して状態の保つためのスプリング26が軸受 部24の壁部とカム受け14との間に軸16に沿って設 けられている。

【0021】前述のように、液晶表示部3を機器本体1 に対し閉じた状態から360°回転させると、ヒンジ部 材5の各ピボット軸5a、5bはそれぞれ180°づつ 回転する。また、カム12とカム受け14の当接面は互 いに傾斜した面又は螺旋状の面を有する。したがって、 この動作の間にカム12はカム受け14に関し、180 。回転する。カム受け14はその回転が阻止されている ので、カム12により軸方向に押されて図の矢印B方向 に軸方向に移動し、180°に近い所定角度回転する と、軸16の先端がスイッチ素子25と接触し、図4 (b)に示すようにスイッチONとなる。液晶表示部3 を機器本体1に対し元の状態、例えば図1の状態に戻す 際はこのスイッチはOFFとなる。

【0022】なお、このスイッチ機構10は、ヒンジ部 材5の液晶表示部3側のピボット軸5aではなく、機器 本体1側ののピボット軸5bに適用することも可能であ る。また、スイッチ機構の本体部20と、回転部(カム 12)とを逆に配置する、例えば、本体部20をヒンジ 部材5の側とし、回転部(カム12)を液晶表示部3又 は機器本体1の側とすること可能である。

【0023】なお、液晶表示部3を機器本体1に対し3 60°回転させる際に、ヒンジ部材5の2つのピボット 軸5a、5bの一方が先に180゜回転し、他方(この スイッチ機構10を組み込む側)がその後180°回転 し、逆方向に回転させる時はこの他方が先に、前記一方 が後に回転するように各ピボット軸5a、5bの回転ト ルクを調整しておくことも可能である。

【0024】図6は、図4に示したカム12とカム受け 14の変形例を示すものである。カム12とカム受け1 4の当接面は互いに傾斜した面又は螺旋状の面を有する 点は同じであるが、この変形例では、カム12とカム受 け14の一方に凹部12a、他方に凸部14aを対応し て設け、軸16の先端が一旦スイッチ素子25に接触し た後は凹部12aと凸部14aとが互いに係合して軸1 6の先端がスイッチ素子25から離れる構造とした。こ

の場合のカム12のスイッチ本体10に対する回転角と 軸16のストロークとの関係を図6 (b)に示す。ただ し、軸16の先端が一旦スイッチ素子25に接触した後 に同スイッチ素子25から離れても、スイッチはONの 状態を持続する。逆の動作をする場合は、カム12の凹 部12aとカム受け14の凸部14aとは互いに乗り越 えて、軸16の先端が一旦スイッチ素子25に接触して スイッチをOFFとし、その後は同スイッチ素子25か ら離れる。この場合も、軸16が一旦スイッチ素子25 に接触した後のそこから離れてもOFFの状態を持続す る。

【0025】スイッチ機構10がOFFの状態では、液 晶表示部3の画面は図1に示すように横長の形態とな

る。したがって、図の状態のように、液晶表示部3を見 ながらキーボード部2により指で操作するのが好適であ る。一方、スイッチ機構10がONの状態では、液晶表 示部3の画面は図2に示すように縦長の形態となる。し たがって、タッチパネルの液晶表示部3をペン等で操作 するのが好適な状態となる(なお、図2では液晶表示部 3は裏面にある)。

【0026】図7は上述した実施形態の動作を示すフロ ーチャートである。まず、この装置の主電源(図示せ ず) をON (ステップ101) として、画面切り換え用ス イッチ10の状態を見る(ステップ102)。スイッチが 接触している時(ステップ103)は画面切り換え信号を 送り (ステップ104)、液晶表示部3の画面が90°回 転し(ステップ105 )、その他の必要な処理を行って

(ステップ106)、ステップ102を戻る。スイッチが接 触していない時は画面の状態を最初に見た状態のままと し(ステップ107)、他の必要な処理を行い(ステップ 106 )、ステップ102 に戻る。

【0027】次に、図8~図15を参照して本発明の小 型携帯用情報処理装置の第2実施形態について詳細に説 明する。図8は液晶表示部3を機器本体1に対して36 0゜回転させて液晶表示面を上側にしてペン入力を可能 にした状態、図9及び図10は液晶表示部3を閉じた状 態を示す。図9(b)は図9(a)のCの部分の拡大斜 視図である。

【0028】図9 (a)及び (b)に示すように、液晶 表示部3の裏面(表示画面とは反対側)にはヒンジ部材 5の近傍位置にセンサスイッチ30が設けられている。

·方、回転側であるヒンジ部材5にはセンサスイッチ3 0の接触部31に干渉する軌跡の位置に突起部32を形 成する。図9及び図10に示すように、液晶表示部3を 機器本体1に対して閉じた状態では、センサスイッチ3 0の接触部31とヒンジ部材5の突起部32との間は1 80°近く離れた角度の関係にあって、突起部32は接 触部31と干渉せず、したがってスイッチはOFFの状 態である。

【0029】図11及び図12は、それぞれ図9及び図

10に対応する図であるが、液晶表示部3を機器本体1 に対して図9及び図10の閉位置から、346゜回転さ せた状態 (機器本体1と液晶表示部3との間は14°の 状態)を示す。この状態では、センサスイッチ30の接 触部31とヒンジ部材5の突起部32との間は図9及び 図10の閉位置から180゜近くまで回転した状態であ り、突起部32はセンサスイッチ30の接触部31を押 圧し、スイッチをONとした状態である。

【0030】センサスイッチ30がON、OFFの切り 換えを行う時の機器板1に対する液晶表示部3の角度 は、突起部32の位置を変えることで適宜選定すること ができる。例えば、図13は、図11及び図12の状態 から液晶表示部3を機器本体1に対して更に回転させ角 度を355°回転させた状態(機器本体1と液晶表示部 3との間を5°とした状態)でスイッチが切り換えが行 われるようにした。また、図14は、図11及び図12 の状態から液晶表示部3と機器本体1との間が35°と なった時に、突起部32がセンサスイッチ30の接触部

31に接触し、スイッチが切り換えが行われるようにし た。

【0031】なお、前述の第1実施形態と同様に、セン サスイッチ30及び突起部32をそれぞれ機器本体1 側、ヒンジ部材5側に設けることも可能である。また、 センサスイッチ30をヒンジ部材5側に、突起部32を 液晶表示部3又は機器本体1の側に設けることも可能で ある。センサスイッチ30がONの状態では例えばキー ボードロックが実行され、センサスイッチ30がOFF の状態ではキーボードロックが解除される。なお、キー ボードロックをかける際は、機器本体1のキーボード部 2(図2)のすべてのキーを一斉に機能停止となるよう にしても良いが、一部のキーのみが機能停止となるよう にしても良い。

【0032】或いはまた、キーボードロックを実行する 代わりに、装置に対するある種の行動、例えば、ペン入 力、キーボードによる信号入力の全部又は一部を無視し たり、或いは画面表示の全部又は一部を機能停止する、 その他種々の状態にすることができる。図15は上述し た第2実施形態の動作を示すフローチャートである。ま ず、この装置の主電源(図示せず)をON (ステップ20 1)として、キーボード入力ロックスイッチ10の状態 を見る(ステップ202)。スイッチが接触している時 (ステップ203)はキーボード入力ロック信号を送り (ステップ204)、キーボード入力ロックを実行し、 (ステップ205)、画面での操作のみが可能な状態とな り(ステップ206 )、その他の処理を実行して(ステッ プ207 )、ステップ202を戻る。スイッチが接触してい ない時はキーボード入力ロックを実行せず、したがって キーボード及び画面の両者で入力が可能な状態とし(ス テップ208 )、他の必要な処理を行い(ステップ207 )、ステップ202 に戻る。

【0033】以上、添付図面を参照して本発明の実施形 態について詳細に説明したが、本発明は上記の実施形態 に限定されるものではなく、本発明の精神ないし範囲内 において種々の形態、変形、修正等が可能であることに 留意すべきである。例えば、スイッチ機構は、前述のよ うに、機械的なスイッチではなく、例えば機器本体に対 する液晶表示部の相対的な回転位置を磁気的又は光学的 に検出するスイッチであっても良い。この場合は、機械 的なスイッチ機構を用いないので、機構部分や可動部分 の少ないスイッチとなる。

 $[0034]$ 

【発明の効果】以上に説明したような、本発明によれ ば、機器本体に対して液晶表示部を回転させてその装置 の使用形態を変更する際は、ペン操作等の特別の煩わし い操作をすることなく、自動的に液晶表示部の画面の向 きを変更する。したがって、掌の上に装置をもって液晶 表示部を回転させて縦長の状態とすると、そのまま画面 による操作が開始でき、極めて簡単で迅速に操作を行う ことができる。

【0035】また、機器本体に対して液晶表示部を回転 させてその装置の使用形態を変更する際に自動的に、機 器本体側のキーボード等の所定部分の機能を停止でき

る。したがって、画面による操作中に何かがキーボード に触れて誤操作を生ずる等の不具合を解消することがで きる。

【図面の簡単な説明】

【図1】本発明の第1実施形態の装置で液晶表示部を開 放した状態の斜視図である。

【図2】図1の装置で液晶表示部を360゜回転させた 状態の斜視図である。

【図3】液晶表示部を機器本体1に対して閉じている不 使用の状態 (a) 及び360°回転させてペン入力の可 能な状態(b)を示す。

【図4】本発明の第1実施形態の画面切り換えスイッチ 機構を示す断面図であり、(a)はスイッチOFFの状 態、(b)はスイッチONの状態を示す。

【図5】図4のA-A断面図である。

【図6】図4に示したカムとカム受けの変形例(a)及 びその動作 (b) を示す。

【図7】第1実施形態の動作を示すフローチャートであ る。

【図8】本発明の第2実施形態で液晶表示部を機器本体 に対して360°回転させた状態の斜視図である。

【図9】第2実施形態で液晶表示部を閉じた状態の斜視 図(a)、及びCの部分の拡大斜視図(b)である。

【図10】第2実施形態で液晶表示部を閉じた状態の側 面図である。

【図11】図9 (a)及び(b)に対応する図である が、液晶表示部と機器本体との間の角度を変えた状態を 示す。

【図12】図11の状態の側面図である。

【図13】図12の状態から更に角度を変えた場合の側 面図である。

【図14】図13の状態から更に角度を変えた場合の側 面図である。

【図15】本発明の第2実施形態の動作を示すフローチ ャートである。

【図16】従来の携帯用装置を斜視図で、液晶表示部を 開放した状態(a)及び液晶表示部を360°回転させ た状態 (b) を示す。

【図17】液晶表示部の画面を90°回転させる前 (a)及び後(b)の状態を示す。

【符号の説明】

- 1…機器本体
- 2…キーボード部

3…液晶表示部

4…ペン

5…ヒンジ部材

10…スイッチ機構

- 11…軸
- 12…カム 13…フランジ
- 14…カム受け
- 15…ガイド板
- 16…軸
- 20…スイッチ本体
- 21…軸受部
- 22…環状ガイド溝
- 23…軸方向ガイド溝
- 24… 軸受部
- 25…スイッチ素子
- 26…スプリング
- 30…センサスイッチ
- 31 接触部
- 32…突起部

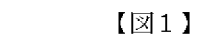

 $[25]$ 

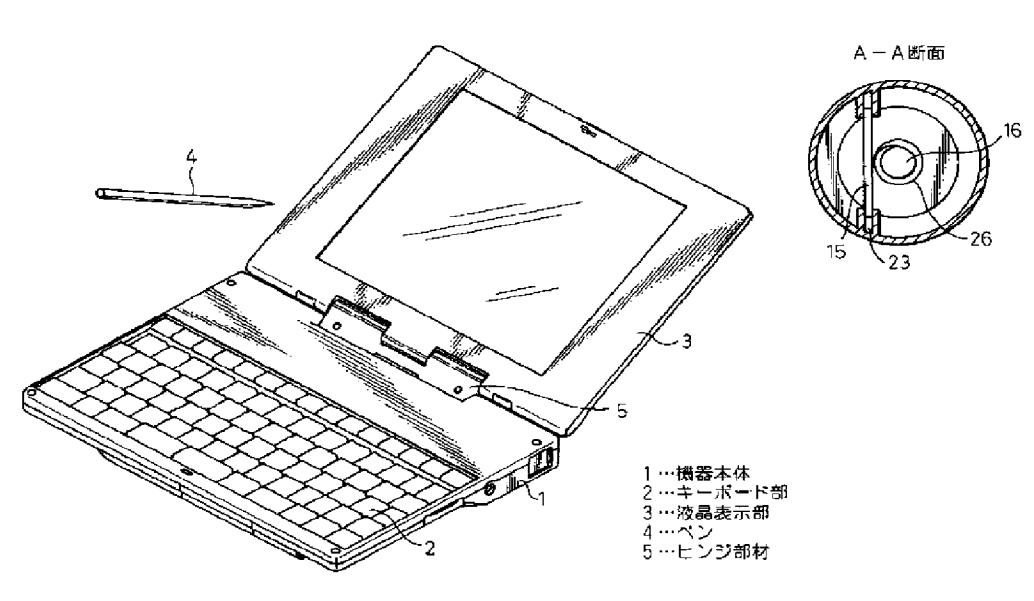

 $\sqrt{2}$ 

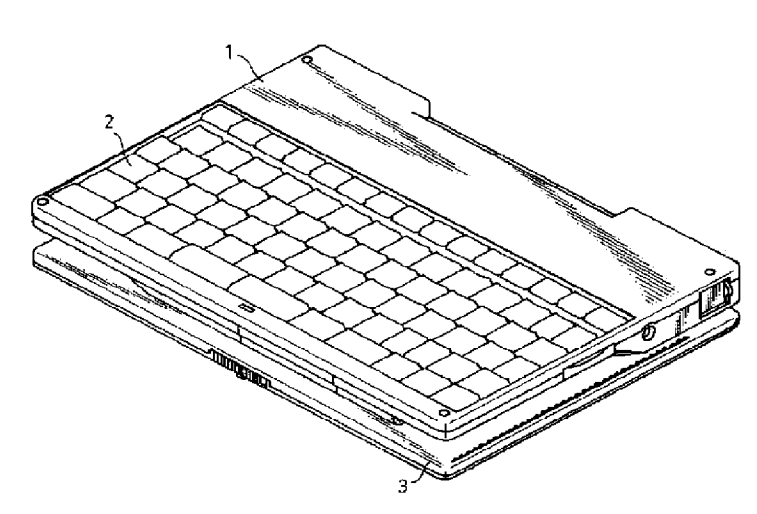

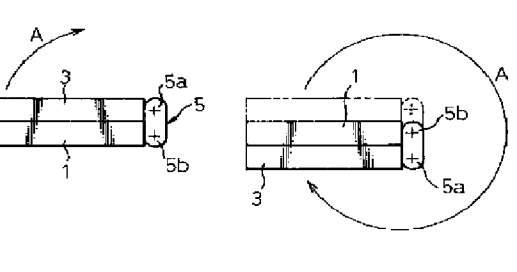

 $[33]$ 

 $(a)$ 

 $(b)$ 

 $[26]$ 

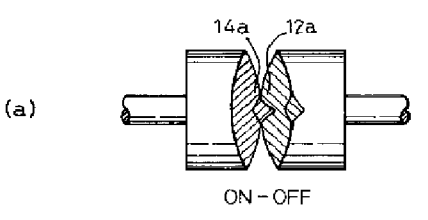

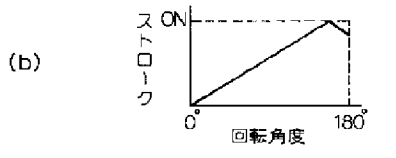

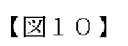

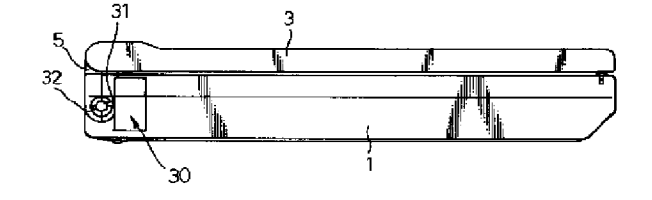

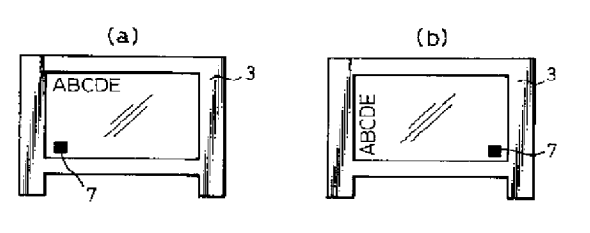

 $[217]$ 

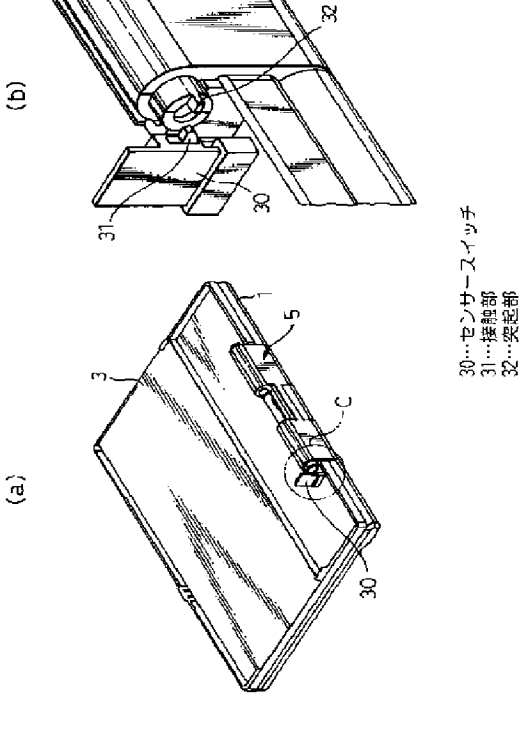

液晶部を360°回転させた状態の使用例

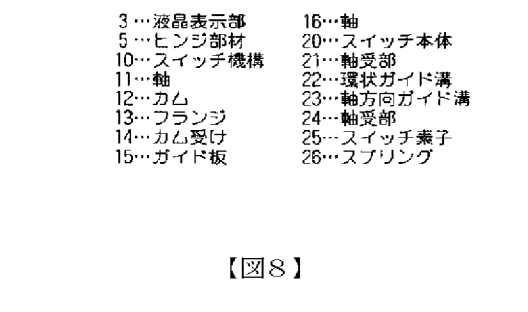

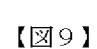

液晶部を閉じた状態での突起物とセンサーの位置関係

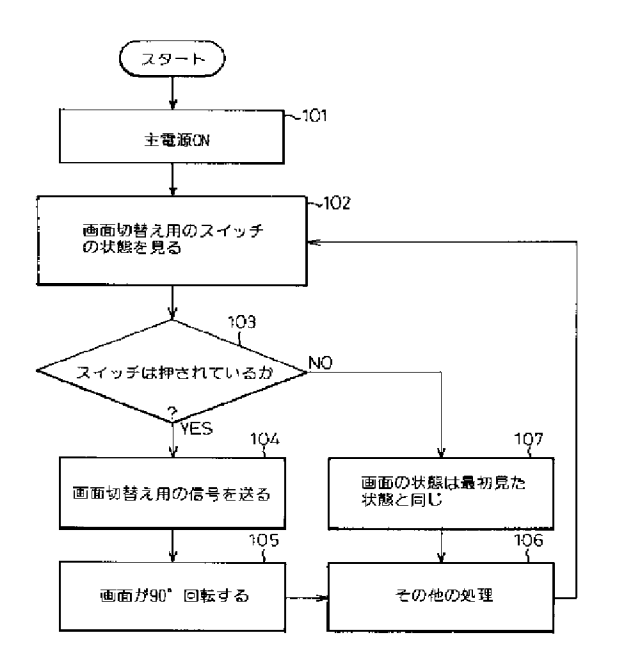

 $[24]$ 

20

 $1C$ 

Oħ

 $(a)$ OFF

 $(b)$ 

25

24

B  $16<sup>°</sup>$ 

N) 16

25

 $24\,$ 26

15

 $\overline{A}$ 

10

 $_{23}^{\prime}$ 

B

14

26

 $12$ 

14

22  $\mathbf{21}$ 

 $12$ 

13

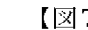

 $[27]$ 

 $(9)$ 

 $[\boxtimes 11]$ 

 $\sqrt{212}$ 

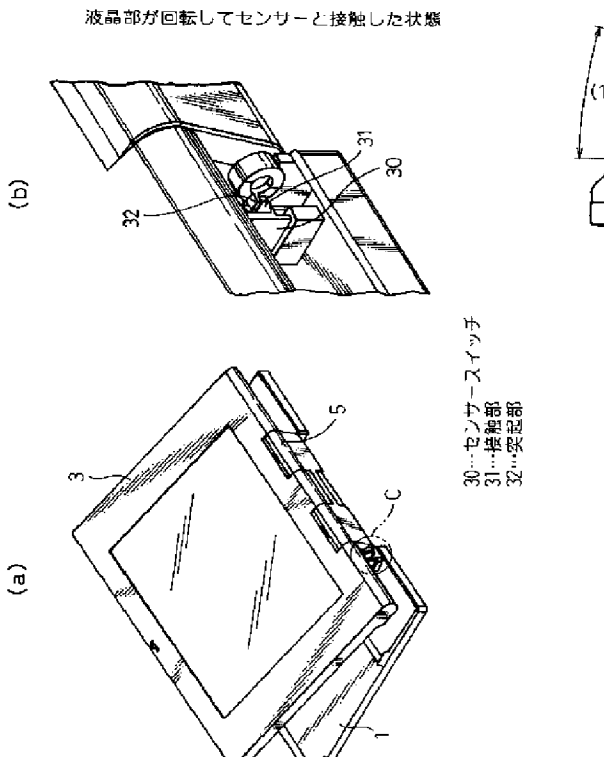

(14) 30

 $[314]$ 

図13の状態から突起物の位置を変えた状態

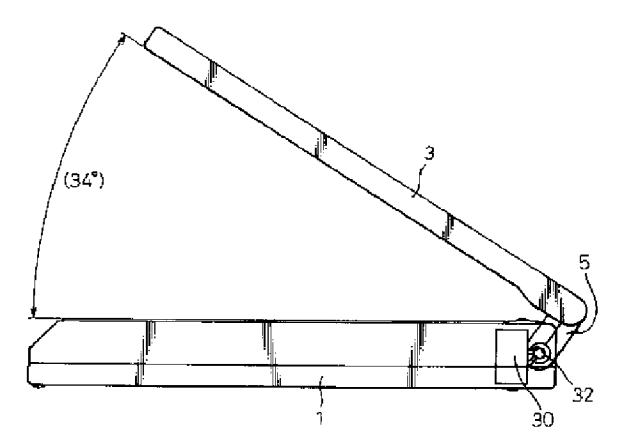

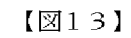

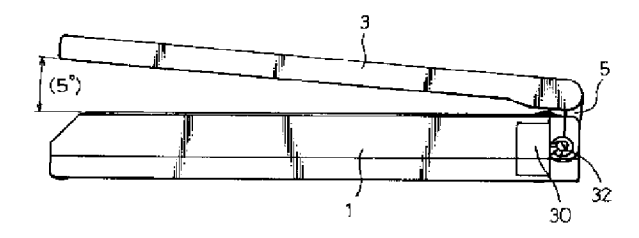

 $[\boxtimes 16]$ 

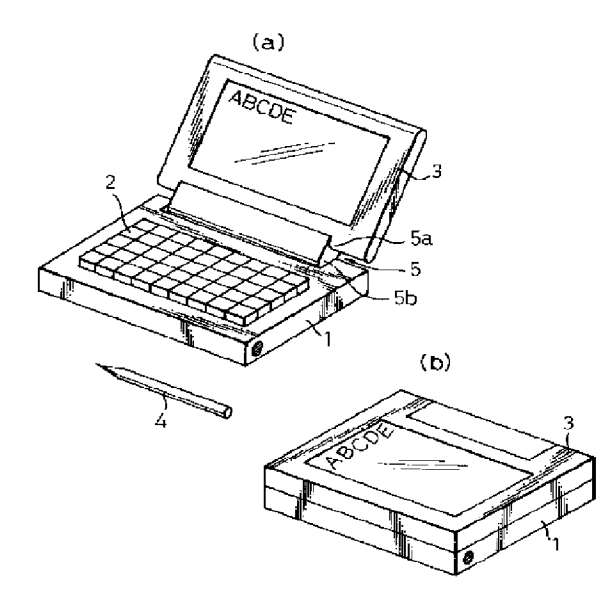

 $(10)$ 

 $[\boxtimes 15]$ 

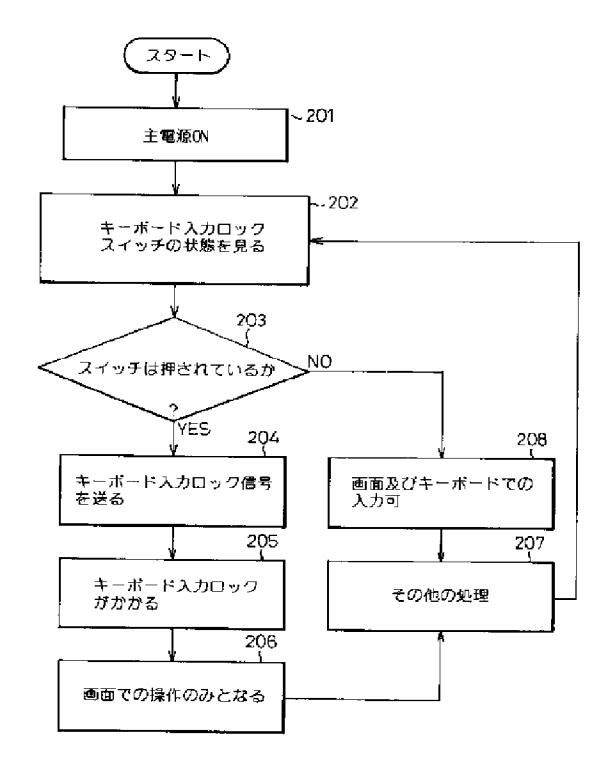

No documents available for this priority number.

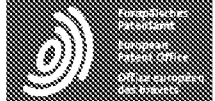

Espacenet

Bibliographic data: JP10111658 (A) = 1998-04-28

### SMALL-SIZED PORTABLE INFORMATION PROCESSOR

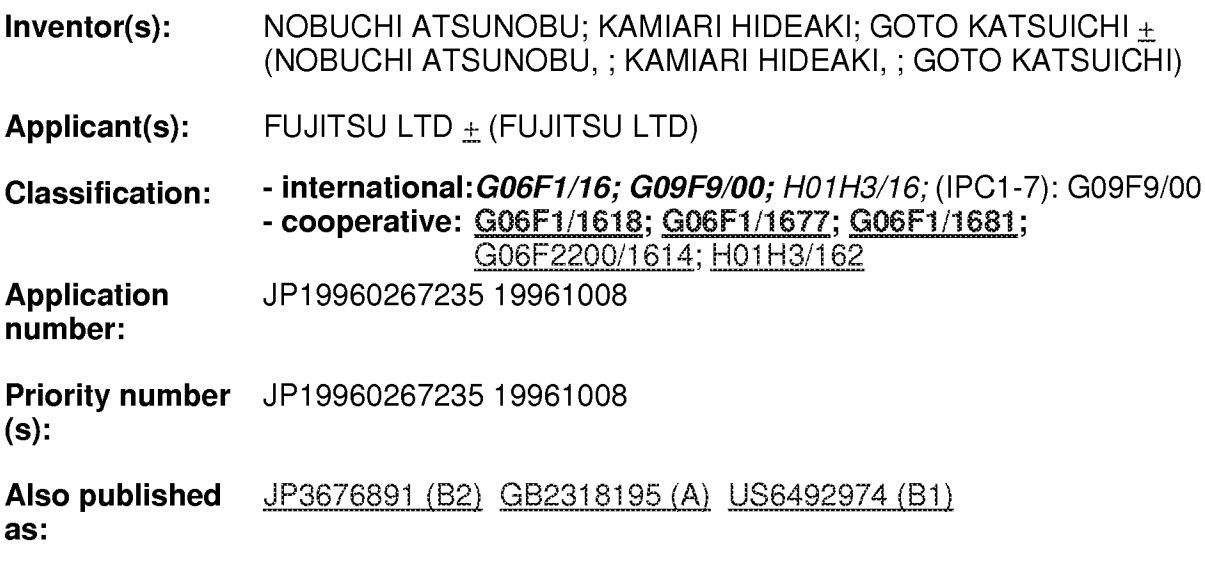

Abstract of JP10111658 (A)

PROBLEM TO BE SOLVED: To automatically switch a picture of a display part when the use mode of the display part is revised without a need for pen operation, etc., and to simplify the operation by rotatably attaching the display part to an equipment main body, detecting the rotation of the display part for the equipment main body and switching the direction of the picture of the display part. SOLUTION: When the liquid crystal display part is 360 deg, rotated from the state closed for the equipment main body, respective pivot axes of a hinge member 5 are rotated by 180 deg, each respectively, and a cam 12 of a switch mechanism 10 formed on a hinge shaft part between the liquid crystal display part and the hinge member is 180 deg, rotated for a cam reception 14.; Then, the cam reception 14 is moved in the axial direction by the cam 12, and the tip of the shaft 16 is in contact with a switch element 25, and the switch is turned on. Further, when the liquid crystal display part is turned to an original state for the equipment main body, the switch is turned off. In the state that the switch mechanism 10 is turned off, the picture of the liquid crystal display part becomes a long sideways mode, and in the state that the switch mechanism 10 is turned on, the picture of the liquid crystal display part becomes a vertically long mode.

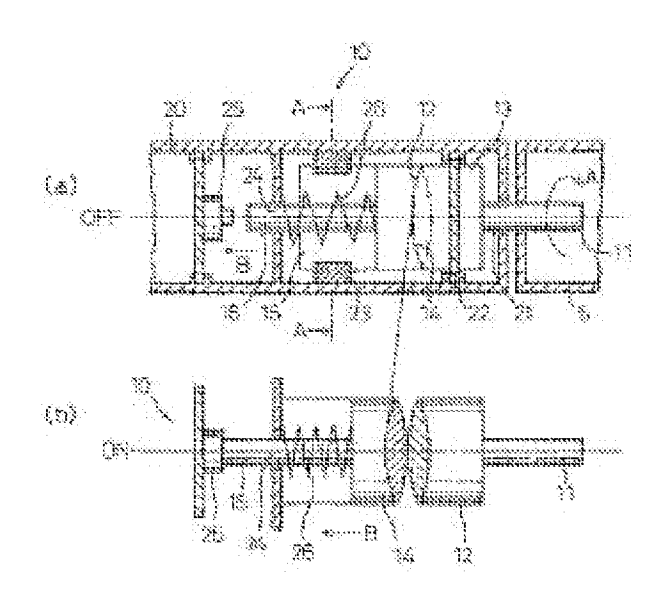

### (11)特許出願公開番号

# 特開平6-90200

(43)公開日 平成6年(1994)3月29日

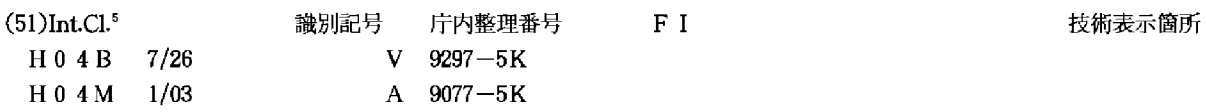

審査請求 未請求 請求項の数8(全 8 頁)

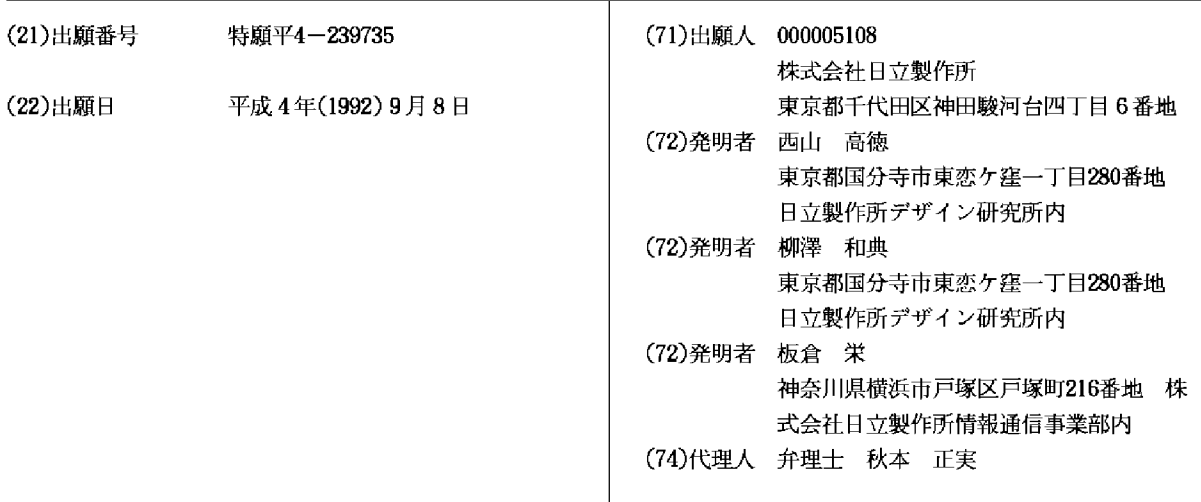

(54)【発明の名称】 携帯用無線電話機

(57) 【要約】

【目的】 それ自体が片手で把持されつつ、しかもその 手の指で、特に無線通話を行う上で必要とされる各種操 作を容易に行うこと。

【構成】 片手把持状態でその手の指から容易にアクセ ス可として、収納折畳み用のヒンジ部3に、無線通話状 態では受信音声音量調整用として機能し、非無線通話状 態では各種機を選択するためのものとして機能する機能 選択ダイヤル8が縦方向に回動自在として、且つ内外両 面からダイヤル操作可として具備せしめられる場合は、 内外両面から機能選択を始めとして、無線通話状態での 受信音声音量調整を行い得るものである。

[図1]

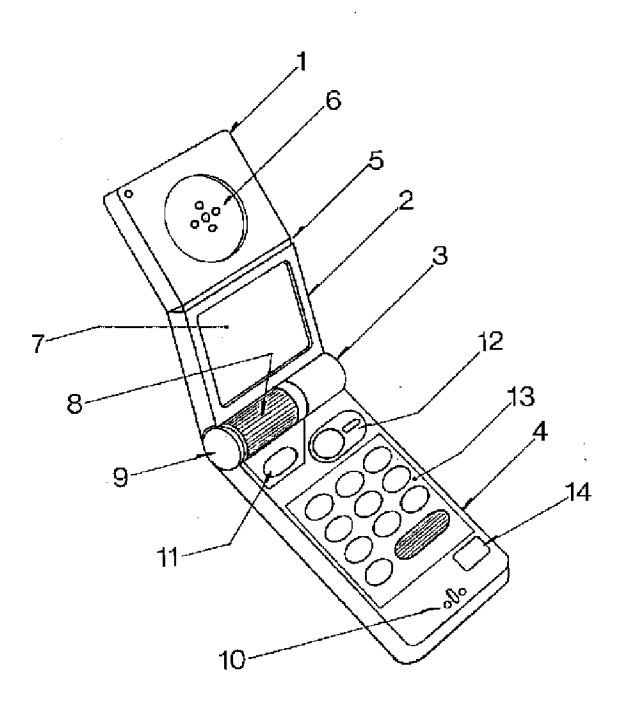

 $10$ 

20

【特許請求の範囲】

【請求項1】 - 無線通話機能および電子手帳機能を少な くとも具備してなる携帯用無線電話機であって、収納折 畳み用のヒンジ部に、各種機能選択用の機能選択ダイヤ ルが、縦方向に回動自在として具備されてなる携帯用無 線電話機。

 $\mathcal{I}$ 

【請求項2】 無線通話機能および電子手帳機能を少な くとも具備してなる携帯用無線電話機であって、収納折 畳み用のヒンジ部に、無線通話状態では受信音声音量調 整用として機能し、非無線通話状態では各種機を選択す るためのものとして機能する機能選択ダイヤルが、縦方 向に回動自在として、且つ内外両面からダイヤル操作可 として具備されてなる携帯用無線電話機。

【請求項3】 無線通話機能および電子手帳機能を少な くとも具備してなる携帯用無線電話機であって、収納折 畳み用のヒンジ部に、各種機能選択用の機能選択ダイヤ ルがカーソル位置をも制御可として、縦方向には回動自 在として、且つヒンジ軸方向にはスライド自在として具 備されてなる携帯用無線電話機。

【請求項4】 無線通話機能および電子手帳機能を少な くとも具備してなる携帯用無線電話機であって、収納折 畳み用のヒンジ部に、各種機能選択用の機能選択ダイヤ ルが縦方向に回動自在として具備される一方、該機能選 択ダイヤルのヒンジ軸方向近傍には、カーソル位置制御 用ダイヤルが縦方向には回動自在として、且つヒンジ軸 方向にはスライド自在として具備されてなる携帯用無線 電話機。

【請求項5】 無線通話機能および電子手帳機能を少な くとも具備してなる携帯用無線電話機であって、収納折 畳み用のヒンジ部の側端に収納折畳み制御機構が具備さ れる一方、該ヒンジ部に各種機能選択用の機能選択ダイ ヤルが、縦方向に回動自在として具備されてなる携帯用 無線電話機。

【請求項6】 無線通話機能および電子手帳機能を少な くとも具備してなる携帯用無線電話機であって、収納折 畳み用のヒンジ部に、各種機能選択用の機能選択ダイヤ ルが縦方向に回動自在として具備される一方、片手で把 持された状態では、親指の指リンク運動範囲内には各種 操作釦が配列されてなる携帯用無線電話機。

【請求項7】 無線通話機能および電子手帳機能を少な くとも具備してなる携帯用無線電話機であって、収納折 畳み用のヒンジ部の側端に収納折畳み制御機構が具備さ れる一方、収納折畳み用のヒンジ部に、無線通話状態で は受信音声音量調整用として機能し、非無線通話状態で は各種機を選択するためのものとして機能する機能選択 ダイヤルが、縦方向に回動自在として、且つ内外両面か らダイヤル操作可として具備されてなる携帯用無線電話 機。

【請求項8】 無線通話機能および電子手帳機能を少な くとも具備してなる携帯用無線電話機であって、収納折 50 上で必要とされる各種操作を容易に行い得るものは少な

畳み用のヒンジ部の側端に収納折畳み制御機構が具備さ れる一方、収納折畳み用のヒンジ部に、各種機能選択用 の機能選択ダイヤルがカーソル位置をも制御可として、 縦方向には回動自在として、且つヒンジ軸方向にはスラ イド自在として具備され、片手で把持された状態では、 親指の指リンク運動範囲内には各種操作釦が配列されて なる携帯用無線電話機。

 $\overline{z}$ 

【発明の詳細な説明】

 $[0001]$ 

【産業上の利用分野】本発明は、無線通話機能、電子手 帳機能等が具備されてなる携帯用無線電話機に係わり、 特に収納折畳み用のヒンジ部に、収納折畳み制御機構 や、各種機能選択用の機能選択ダイヤルが縦方向に回動 自在として具備されるなど、使用状態での片手操作が容 易とされた携帯用無線電話機に関するものである。  $[0002]$ 

【従来の技術】これまでの携帯用無線電話機(以下、単 に電話機と称す)では、送受信時に、例えばそれ自体が 衣服のポケット等より取り出された上、必要な操作が行 われ後は情報交換(具体的には音声による通話等)が行 われるようになっており、その後、相手側との情報交換 が終了した場合には、再びポケット等に収納されるもの となっている。ところで、これまでの電話機一般は無線 通話機能を始めとして、電子手帳機能等、多機能なもの として構成されており、必要とされる機能を実際に機能 せしめるためには、複雑な操作を所定順に行わなければ ならないものとなっている。例えば相手側を呼び出して 無線通話を行う場合を想定すれば、電話機自体はポケッ ト等から取り出され、必要とされる一連の呼出し操作が

行われた後は、通話可能状態となるべく必要に応じ持ち 30 変えられた上、それ自体が送受話器、あるいはハンドセ ットであるかの如く、口や耳付近に移動される必要があ るものとなっている。その際、受信音声の音量を必要に 応じ調整するには、通話は一旦中断された上、この中断 状態で音量調整用の釦が操作される必要があるものとな っている。また、複数ある機能のうち、何れかを選択す る場合や、表示画面上に、予め記憶されている所望の相 手先電話番号を呼び出して表示する場合には、必要な釦 操作や画面表示の目視確認、所望のものが選択、あるい は表示された場合での確認釦操作等、各種の釦操作が所 40 定順に行われる必要があるものである。なお、この種の 機器に関するものとしては、雑誌「DIME」(199

1年10月17日、小学館発行、頁82,83)に記載 のもの(折り畳み式のものを含む)が知られている。

 $[0003]$ 

【発明が解決しようとする課題】ところで、これまでの 電話機一般では、特に無線通話が行われる際での片手操 作がある程度は配慮されているにしても、それ自体が片 手で把持されつつ、しかもその手の指で無線通話を行う

10

40

 $-3-$ 

く、実際上、片手操作は困難となっているのが実情であ る。

【0004】本発明の目的は、それ自体が片手で把持さ れつつ、しかもその手の指で、特に無線通話を行う上で 必要とされる各種操作が容易に行われ得る電話機を供す るにある。

 $[0005]$ 

【課題を解決するための手段】上記目的は、収納折畳み 用のヒンジ部に、無線通話状態では受信音声音量調整用 として機能し、非無線通話状態では各種機を選択するた めのものとして機能する機能選択ダイヤルを、縦方向に 回動自在として、且つ内外両面からダイヤル操作可とし て具備せしめたり、あるいは収納折畳み用のヒンジ部 に、各種機能選択用の機能選択ダイヤルをカーソル位置 をも制御可として、縦方向には回動自在として、且つヒ ンジ軸方向にはスライド自在として具備せしめたり、あ るいはまた、収納折畳み用のヒンジ部の側端に収納折畳 み制御機構を具備せしめる一方、該ヒンジ部に各種機能 選択用の機能選択ダイヤルを縦方向に回動自在として具 備せしめたり、収納折畳み用のヒンジ部に、各種機能選 択用の機能選択ダイヤルを縦方向に回動自在として具備 せしめる一方、片手で把持された状態では、親指の指リ ンク運動範囲内に各種操作釦を配列せしめるべく構成す ることで達成される。

 $[0006]$ 

【作用】片手把持状態でその手の指から容易にアクセス 可として、収納折畳み用のヒンジ部に、無線通話状態で は受信音声音量調整用として機能し、非無線通話状態で は各種機を選択するためのものとして機能する機能選択 ダイヤルが縦方向に回動自在として、且つ内外両面から ダイヤル操作可として具備せしめられる場合は、内外両 面から機能選択を始めとして、無線通話状態での受信音 声音量調整を行い得るものである。また、機能選択ダイ ヤルがカーソル位置をも制御可として、縦方向には回動 自在として、且つヒンジ軸方向にはスライド自在として 具備せしめるか、あるいは片手把持状態でその手の指か ら容易にアクセス可として、収納折畳み用のヒンジ部 に、カーソル位置制御用ダイヤルが縦方向には回動自在 として、且つヒンジ軸方向にはスライド自在として具備 される場合には、表示画面上でのカーソル位置制御を容 易に行い得るものである。更に、収納折畳み用のヒンジ 部の側端に収納折畳み制御機構を具備せしめられる場合 には、片手把持状態でその手の指で収納折畳みを容易に 制御し得るものである。更にまた、親指の指リンク運動 範囲内に各種操作釦を配列せしめられる場合は、片手把 持状態でその手の指から容易にそれら各種操作釦を容易 に操作し得るものである。

 $[0007]$ 

【実施例】以下、本発明を図1から図8により説明す

て説明すれば、図1はその一例での外観斜視状態を示し たものである。図示のように、雷話機本体がその収納折 り畳み状態からその折畳み状態が解除され、使用状態に おかれた場合での全体外観斜視状態が示されたものとな っている。これによる場合、レシーバ部1と表示部2は ヒンジ5を介し自在に屈曲係合された上、これらはま た、収納折り畳み回動用のジョイント部3を介し操作部 4と係合されるべく構成されたものとなっている。さ て、レシーバ部1の中央部にはレシーバ (受信音声出力 用スピーカ) 6が具備された上、無線通話時にこれに耳

が当てられことで、通話相手からの音声が聴取され得る ものである。その無線通話状態では、ヒンジ5は図示の 如くにくの字状に屈曲されることで、操作性や使い勝手 性が向上せしめられているものである。また、ジョイン ト部3は電話機本体の折畳み収納状態から回動展開され た状態、即ち、使用状態を維持するとともに、機能選択 操作用のダイヤル8や、回動操作用機構およびプッシュ ボタン9が具備せしめられるものとなっている。更に、 操作部4には情報の記憶/検索や入出力操作用のセット

ボタン11や通話開始用の発信(再発信)ボタン12、テ **20** ンキー部13、通話終了用等の終了ボタン14が具備さ れた上、その先端部にはマイクロフォン10が内蔵され るようになっている。以上の構成によりダイヤル8によ って無線通話機能が選択された場合には、恰も通常の電 話機一般におけるハンドセットの如く、耳にレシーバ6 を当て、マイクロフォン10には口を接近せしめた状態 で、相手側との間で無線通話を行い得るものである。な お、表示部2中央部に具備されている液晶表示画面7上 にはキー入力された情報や、記憶されている情報のうち から、必要が情報が呼び出し表示されるものとなってい 30  $Z_{\sim}$ 

【0008】図2はまた、片手(本例では左手)で把持 された状態でのその電話機の使用状態を示したものであ る。電話機本体が折畳み収納状態にある場合に、ジョイ ント部3の左右両端部を親指aと人指差指bで挾み持 ち、親指aでプッシュボタン9を押圧操作すれば、ジョ イント部3を介し表示部2およびレシーバ部1が回動さ れ、安定な使用状態に移行されるものとなっている。さ て、電話機本体は基本的には親親球cと残り3つの指d で把持されることから、親指aや人指指bを電話機本体

より離しても、電話機本体が手から落下する、といった 不都合は生じないものである。したがって、そのように 電話機本体が把持されている状態では、液晶表示画面7 上での表示を確認しつつ、親指aでダイヤル8や操作部 4上の各種操作ボタンを操作し得るものである。 【0009】図3は無線通話状態にある電話機本体を外 面(背面)側よりみた使用斜視状態を示したものであ る。図示のように、レシーバ6に耳が当てられ、マイク ロフォン10には口を接近させた状態での電話機を、電 る。先ず本発明による電話機の使用状態での外観につい 50 話機を把持している片手の背後よりみた状態として示し

たものである。図示のように、人指指bはジョイント部 3の一端部より離され、その人指指bによりダイヤル8 が操作されているが、このことは、ダイヤル8は内面側 からは親指aによって、その外面側からは人指指bによ って操作可能であることを示唆したものとなっている。 したがって、ダイヤル8が非無線通話状態では各種機能 (具体的には、送信/受信、電話番号、シークレット、 入力、出力、記憶、計算、時刻、リモコン、スケジュー ル、コール (呼出し)、クリヤー、カレンダー、辞書、 地図、文字、数字等)を選択するためのものとして、ま た、無線通話状態では受信音声音量調整用として機能す べく、縦方向に回動自在として、且つ内外両面からダイ ヤル操作可としてジョイント部3に具備されている場合 には、無線通話状態での受信音声の音量調整が通話を中 断することなく行い得るものである。

【0010】図4は電話機が片手で把持されている状態 での片手操作方法を示したものである。図示のように、 電話機本体は操作部4のその左右両側端が親指球cと3 つの指dで挾持された状態で、親指aがプッシュボタン 9を押圧操作すれば、それまで折り畳み収納状態にあっ た本電話機本体は、レシーバ部1および表示部2はジョ イント部3を介し回動されることで、安定な使用状態に 移行されるものとなっている。この使用状態で、例えば 無線通話が行われるものとしてその操作を説明すれば、 先ずダイヤル8が親指位置 f で操作されれば、液晶表示 画面7には予め入力記録されている氏名とその電話番号 が検索表示されるものとなっている。その後、相手先電 話番号を確認し親指位置 g でセットボタン 1 1 を押圧操 作した上、親指位置hで発信(再発信)ボタン12を操作 すれば、公知の技術により無線通話が開始されるものと なっている。やがて、無線通話が終了すると、親指位置 i で終了ボタン14が押圧操作されることで、無線通話 に必要とされる一連の操作は完了されるものである。即 ち、液晶表示画面7の視認とダイヤル8や発信(再発信) ボタン12、終了ボタン14に対する親指aの操作運動 域範囲は、図に示す破線A, Bで囲まれている範囲とさ れ、その範囲内では親指aは必要な操作を容易に行い得 るものであり、その範囲は、とりもなおさず親指aの生 体指骨構成の付け根を中心とした間接eでの複合した回 転や回動、進退屈曲運動による範囲でもある。したがっ て、破線A. Bで囲まれている範囲に、無線通話を行う 上で必要とされるダイヤル8や各種ボタンが配置される 場合には、片手操作でそれらダイヤル8や各種ボタンが 操作され得、片手操作性が向上され得るものである。

【0011】図5は本発明に係るジョイント部3の一例 での部分断面を示したものである。これによる場合、ジ ョイント部3を構成しているケース15とボタン軸19 は操作部4に固定されており、ケース15の中心端面部 に形成されているボス軸16には回動自在に中空フラン

6 形成されているスリーブ軸22にも回動自在にスリーブ フランジ20が係合されるものとなっている。回動自在 な中空フランジ18とスリーブフランジ20はシャシ1 7で固定されており、シャシ17は表示部2の内部で安 定に固着されようになっている。したがって、操作部4 と表示部2はジョイント部3を介し相互に折畳み可とし て自在に係合されているものである。

【0012】また、ボタン軸19の端面からはプッシュ ボタン9が進退自在に挿入されるが、プッシュボタン9 に形成されているシャンク23はスリーブ軸22内側に 10 摺動可能に嵌合係合されるものとなっている。そのシャ ンク23にはまた、ストッパーピース24が具備された 上、スリーブ軸22とスリーブフランジ20の端面に形 成された切欠き25、26各々に係合されるようになっ ている。これにより、スリーブフランジ20の回動は停 止され、したがって、表示部2の回動も安定に停止安定 され得るものである。なお、スリーブ軸22の切欠き2 6はプッシュボタン9の軸方向の最大ストロークに対し てもストッパーピース24が係合を解除することはな

20 い。それに対し、スリーブフランジ20の切欠き25は 係合が解除され自由に回動し得るものである。このスリ ーブフランジ20の切欠き25は電話機が使用状態にあ る場合での開位置と、収納折畳み状態にある場合での収 納位置(図示せず)とに形成されているものである。 【0013】更に、ケース15内部にはねじりコイルバ ネ21が具備されており、その一端はケース15に結合 固定され、他端はケース15より突出されて中空フラン ジ18に形成されたバネ穴に係合されている。これによ り、プッシュボタン9が押圧操作されれば、ストッパー ピース24が収納時切欠き25 (図示せず)での停止を開 30

放し、ねじりコイルバネ21の弾性力が開放される結 果、中空フランジ18が回動され、したがって、レシー バ部1および表示部2が回動され使用状態に至らしめら れるものである。その使用状態での組込結合でも、ねじ りコイルバネ21にはまだ残留弾性力が残されているこ とから、引続き開方向への回動力が与えられたものとな っている。このことは、電話機が使用状態にある場合で の不要ながたつきがその回動力により防止されているこ とを示唆している。

【0014】更に、ダイヤル8が係合されているダイヤ 40 ル軸28がその機械的位置読取り上、その軸方向に移動 可とされる場合には、シャンク23の端面がストッパと してのストロークの停止位置となり、シャンク23とシ ャフト27との圧入結合は、ダイヤル軸28に作用する 操作力程度では解除されないものとなっている。ダイヤ ル軸28とシャフト27は同一軸上で軸方向スライドと その軸周りに回動可とされているが、シャフト27はダ イヤル軸28内部で摺動、且つ回動自在な状態として支 持された上、その他端はジョイスティック29に至らし ジ18が係合されるものとなっている。ボタン軸19に 50 められるものとなっている。そのジョイスティック29

 $-4-$ 

20

内にはシャフト27に連動する電源スイッチ (図示せ ず)が具備されており、外部よりプッシュボタン9が操 作されることによって、電話機が収納折畳み状態から使 用状態へと移行せしめられるとともに、電話機には電源 が投入され得るものである。また、ジョイスティック2 9内部にはボリューム (受信音声音量調整用等) やセン サ (機能選択用等)が具備された上、ダイヤル軸28の 動きに応じて感応動作せしめられるものとなっている。 ダイヤル軸28はジョイント部3の中央付近まで延ばさ れた上、先端部分にダイヤル8が圧入固定されている が、ダイヤル8は他の部品に接触することなく円滑に軸 方向でのスライド、その軸周りでの回動が可能とされて いるものである。また、ジョイスティック29内部のセ ンサは操作部4の各種の機能ボタンの操作によっても、 必要な機能が切替えにより選択されるものとなってい る。このようにして選択された機能はコードEを介し表 示処理回路(図示せず)に至らしめられた上、その機能が 実行される上で必要とされる各種表示が行われるもので ある。なお、本例でのダイヤル8はカーソル位置制御用 としても機能するが、ダイヤル8とは別にその近傍にカ ーソル位置制御専用ダイヤルを具備せしめるようにして もよいものである。

【0015】図6はまた、ジョイント部3やレシーバ部 1および表示部2を含む部分断面を示したものである。 図示のように、操作部4に固定されたジョイント部3の 一部としての摺動リング30に沿って表示部2が回動可 とされているが、その表示部2の内部には細いスライド ピン31の一端が摺動リング30に絶えず押しつけられ るべく状態で組み込まれたものとなっている。そのスラ イドピン31の他端はまた、表示部2、レシーバ部1間 を屈曲可能としたヒンジ5に連動するヒンジピース32 に回動自在に系合されたものとなっている。そのヒンジ ピース32には伸縮可能なバネ33が固定され他端はレ シーバ部1内部に形成されたバネ座34に固定されるよ うになっている。電話機の使用状態では、図示の如く に、レシーバ部1はバネ33の作用により実線表示の屈 曲位置で安定しているが、レシーバ部1に対し不要な力 が作用した場合には、レシーバ部1は破線表示の如くに 回動されることで、電話機自体が保護されるばかりか、 無線通話状態では、レシーバ部1は耳に弾力性を以て接 触されることから、接触状態良好にして受信音声を聴取 し得るものである。また、電話機の収納折り畳み状態時 には、ジョイント部3に介し破線表示の如くに、レシー バ部1と表示部2は折畳まれるが、その際、スライドピ ン31が摺動リング30の電話機収納位置に形成されて いる切欠き35に係合されるから、安定した状態でレシ ーバ部1と表示部2は折畳まれるものとなっている。そ の折畳の際には、スライドピン31に連動したヒンジピ ース32が表示部2内部に引き込まれ、したがって、そ れまで表示部2に対し屈曲状態にあったレシーバ部1

は、表示部2に沿うべく直線状に伸ばされた状態で折畳 まれるものとなっている。

8

【0016】図7は同じく電話機が収納折り畳み状態に ある場合での部分断面斜視状態を示したものである。図 示のように、収納折畳み状態では、ジョイント部(摺動 リング30と同等) 3の外周の一部に形成されている切 欠き35には、表示部2内部に組み込まれているスライ ドピン31が係合されることで、収納折畳み状態は安定 化されたものとなっている。この収納折畳み状態で、プ 10 ッシュボタン9が操作されれば、使用状態に移行すべく レシーバ部1および表示部2は回動され、スライドピン 31は切欠き35よりスライド離脱されることで、レシ ーバ部1は表示部2に対し屈曲した状態におかれるもの である。

【0017】最後に、ダイヤル8によるカーソル位置制 御について説明すれば、図8はその際でのダイヤル操作 方法を示したものである。図示のように、ジョイント部 3に具備されているダイヤル8は液晶表示7画面上での 着目表示位置、即ち、カーソル37位置を更新するのに 用いられており、その更新の際には、親指aがダイヤル 8上の任意位置 j に接触せしめられた状態で、親指 a が A矢視の左右方向か、B矢視の上下方向に任意に操作さ れるものとなっている。即ち、ダイヤル8が自由状態に ある場合には、ダイヤル8は左右方向にそれぞれ同一大 きさのクリアランス36b. 36aを維持して安定して いるが、A矢視方向への親指aによる操作は、それらク リアランス36a, 36bの大きさを変更するもので、 この変更はジョイスティック29内のセンサによって感 知されることで、例えばダイヤル8が右方向へ操作され

れば、液晶表示画面7上でカーソル37は右方向位置に 30 移動されるものである。親指aをダイヤル8より開放す れば、ダイヤル8は自動的に中央位置に復元されるもの である。また、ダイヤル8の親指aによる上下方向操作 はダイヤル8を上下方向に回転せしめるが、その際での 回転方向および回転量はジョイスティック29内のボリ ューム、あるいははセンサによって感知されることで、 カーソル37は液晶表示画面7上で上下方向に移動可と されているものである。ダイヤル8とは別にその近傍に カーソル位置制御専用ダイヤルが具備せしめられている

場合には、そのカーソル位置制御専用ダイヤルが同様に 40 操作されることで、カーソル37の位置が制御され得る ものである。

【0018】したがって、例えば液晶表示画面7上に必 要な文字や数字、記号等を全て表示せしめた状態で、カ ーソル37を所望の位置に順次移動せしめるようにすれ ば、移動位置での文字等が入力対象として順次選択され た上、入力処理され得るものである。また、例えばカー ソル37を所望文字位置に移動させた状態で、操作部4 上でセットボタン11が操作される場合には、液晶表示 50 画面7上段には、例えば氏名および電話番号の部分覧が 表示され得るものである。これまでにあっては、専ら必 要回数に亘るテンキー操作によって所望の文字列等が組 立てられる、といった具合に、煩雑、且つ複雑で、しか も操作回数が多いキー処理が要されていたが、以上の如 くに表示処理等が行われる場合は、そのような不具合は 軽減化され得るものである。

 $[0019]$ 

【発明の効果】以上、説明したように、請求項1~8に よる場合には、それ自体が片手で把持されつつ、しかも その手の指で、特に無線通話を行う上で必要とされる各 10 種操作が容易に行われ得るものとなっている。

【図面の簡単な説明】

【図1】図1は、本発明による電話機の一例での外観斜 視状態を示す図

【図2】図2は、片手で把持された状態でのその電話機 の使用状態を示す図

【図3】図3は、無線通話状態にあるその電話機を外面

(背面) 側よりみた使用斜視状態を示す図

【図4】図4は、その電話機が片手で把持されている状 態での片手操作方法を説明するための図

 $10<sup>10</sup>$ 

【図5】図5は、本発明に係るジョイント部の部分断面 を示す図

【図6】図6は、そのジョイント部やレシーバ部および 表示部を含む部分断面を示す図

【図7】図7は、同じく電話機が収納折り畳み状態にあ る場合での部分断面斜視状態を示す図

【図8】図8は、本発明に係るダイヤル操作によるカー ソル位置制御方法を示す図

【符号の説明】

1…レシーバ部、2…表示部、3…ジョイント部、4… 操作部、5…ヒンジ、6…レシーバ、7…液晶表示画 面、8…ダイヤル、9…プッシュボタン、10…マイク ロフォン、11…セットボタン、12…発信(再発信)ボ タン、13…テンキー部、14…終了ボタン

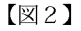

#### $[22]$

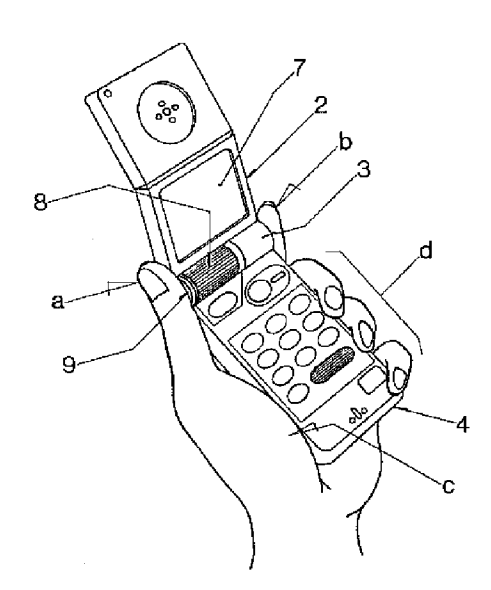

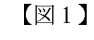

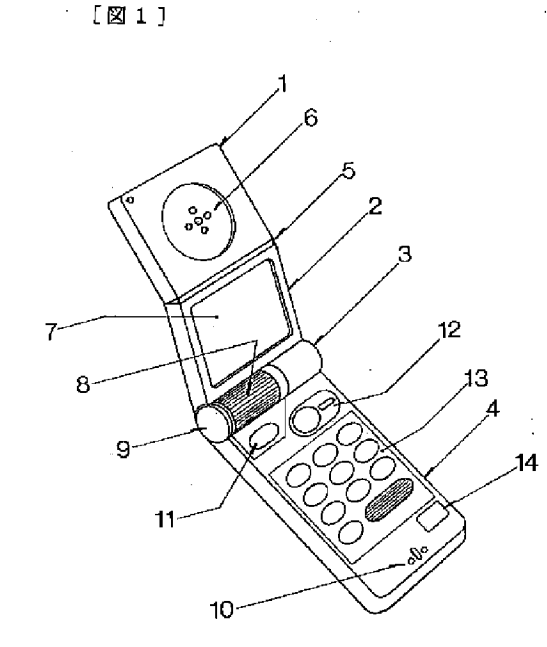

### $[\boxtimes 3]$

 $[\boxtimes 4]$ 

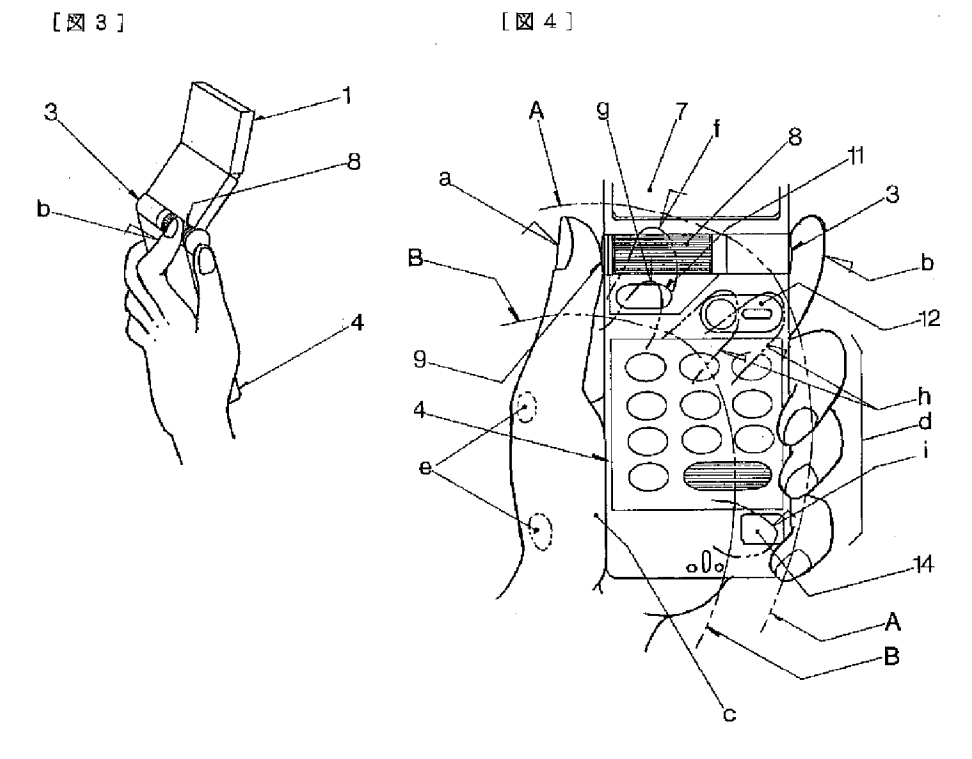

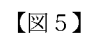

 $[\boxtimes 5]$ 

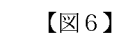

 $[\boxtimes 6]$ 

 $-7-$ 

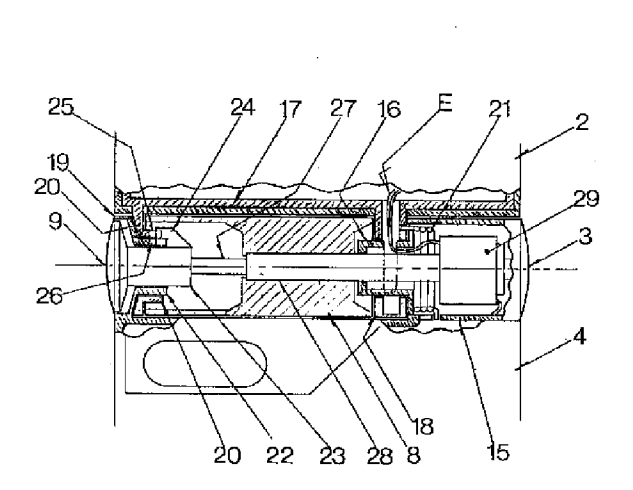

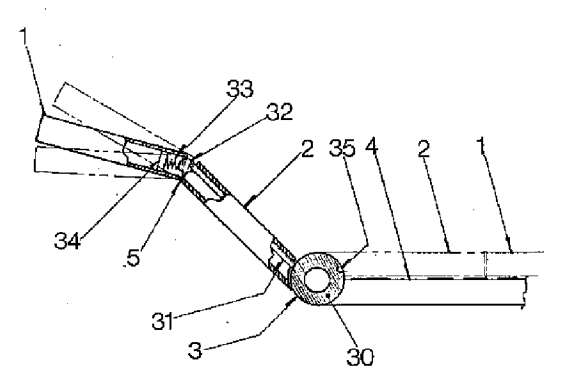

 $\mathbb{Z}4$ 

 $[27]$ 

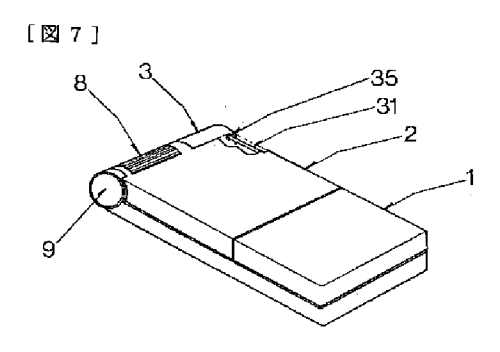

 $[\boxtimes 8]$ 

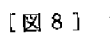

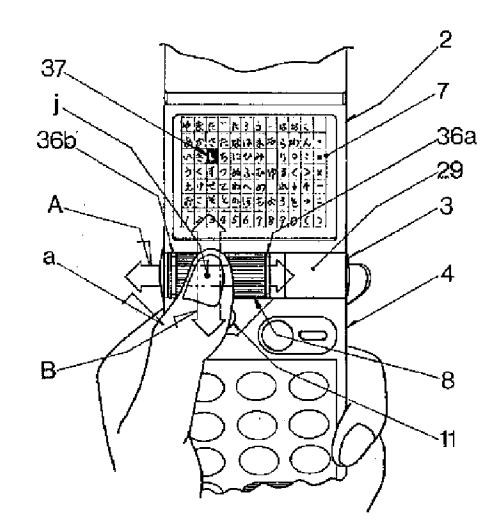

【公報種別】特許法第17条の2の規定による補正の掲載 【部門区分】第7部門第3区分 【発行日】平成12年11月30日 (2000.11.30) 【公開番号】特開平6-90200 【公開日】平成6年3月29日 (1994.3.29) 【年通号数】公開特許公報6-902 【出願番号】特願平 4-239735 【国際特許分類第7版】  $7/26$ HO4B  $1/03$ HO4M  $[FI]$  $H04M$   $1/03$ A 【手続補正書】 【提出日】平成11年8月12日 (1999.8.1  $2)$ 【手続補正1】 【補正対象書類名】明細書 【補正対象項目名】発明の名称 【補正方法】変更 【補正内容】 【発明の名称】 電話機 【手続補正2】 【補正対象書類名】明細書 【補正対象項目名】特許請求の範囲 【補正方法】変更 【補正内容】 【特許請求の範囲】 【請求項1】 収納折畳み用のヒンジ部を備える電話機 において、前記電話機の各種機能を選択するための選択 手段を前記ヒンジ部に備えることを特徴とする電話機。 【請求項2】 収納折畳み用のヒンジ部を備える電話機 において、通話の際には受信音声音量調整用として機能 し、非通話の際には各種機能を選択するための選択手段 として機能する手段を前記ヒンジ部に備えることを特徴 とする電話機。 【請求項3】 収納折畳み用のヒンジ部を備える電話機 において、前記電話機の有する各種機能を選択するため の選択手段と、前記選択手段を支持する軸と、を備え、 前記選択手段は、前記軸周りの第1の運動と、前記軸に 沿った第2の運動とにより前記機能の選択をすることを 特徴とする電話機。 【請求項4】 請求項1乃至3のいずれかに記載の電話 機において、前記収納折畳み用のヒンジ部の側端に収納 折畳み機構を備えることを特徴とする電話機。 【請求項5】 請求項1乃至3のいずれかに記載の電話 機において、前記電話機を把持する手の親指の指リンク 運動範囲内に、各種操作釦を配列することを特徴とする に係わり、特に、収納折畳み用のヒンジ部に、各種機能

電話機。

【請求項6】 請求項1乃至3のいずれかに記載の電話 機において、前記選択手段を前記電話機の両面から操作 可能なように配置したことを特徴とする電話機。 【請求項7】 請求項1乃至3のいずれかに記載の電話 機において、前記選択手段で選択する機能を表示する表 示装置を備えることを特徴とする電話機。 【請求項8】 請求項3に記載の電話機において、前記 第2の運動において前記選択手段の前記軸上における位 置に応じて該選択手段で選択する機能を表示する表示装 置を備えることを特徴とする電話機。 【請求項9】 請求項1乃至3のいずれかに記載の電話 機において、さらに、カーソルを表示する表示装置を備 え、前記表示装置は、前記選択手段の操作量に連動して カーソルの表示位置を変更することを特徴とする電話 機。 【請求項10】 収納折畳み用のヒンジ部を備える電話 機において、 発信すべき相手の候補となる氏名を予め入力記憶する記 憶手段と、 前記記憶手段に予め入力記憶されている氏名を表示する 表示装置と、 前記ヒンジ手段に設けられ前記表示装置に表示された氏 名から発信すべき相手を選択する選択手段と、 を備えることを特徴とする電話機。 【請求項11】 請求項10に記載の電話機において、 前記表示装置は氏名とともに該氏名に対応する電話番号 を表示することを特徴とする電話機。 【手続補正3】 【補正対象書類名】明細書 【補正対象項目名】0001 【補正方法】変更 【補正内容】  $[0001]$ 【産業上の利用分野】本発明は、操作性に優れた電話機 選択用の機能選択手段を備えるなど、片手把持状態にお ける操作性に優れた携帯用無線電話機に関するものであ る。 【手続補正4】 【補正対象書類名】明細書 【補正対象項目名】0004 【補正方法】 変更 【補正内容】 【0004】本発明の目的は、それ自体が片手で把持さ れつつ、しかもその手の指で、特に通話を行う上で必要 とされる機能選択等の各種操作を容易に行い得る操作性 に優れた電話機を提供することにある。 【手続補正5】 【補正対象書類名】明細書 【補正対象項目名】0005 【補正方法】変更 【補正内容】  $10005$ 【課題を解決するための手段】上記目的を達成するた め、本発明に係る電話機は、収納折畳み用のヒンジ部を 備える電話機において、前記電話機の各種機能を選択す るための選択手段を前記ヒンジ部に備えることを第1の 特徴としている。また、本発明に係る電話機は、収納折 畳み用のヒンジ部を備える電話機において、通話の際に は受信音声音量調整用として機能し、非通話の際には各 種機能を選択するための選択手段として機能する手段を 前記ヒンジ部に備えることを第2の特徴としている。ま た、本発明に係る電話機は、収納折畳み用のヒンジ部を 備える電話機において、前記電話機の有する各種機能を 選択するための選択手段と、前記選択手段を支持する軸 とを備え、前記選択手段は、前記軸周りの第1の運動 と、前記軸に沿った第2の運動とにより前記機能の選択 をすることを第3の特徴としている。また、本発明に係 る電話機は、前記第1~第3のいずれかの特徴を有する 電話機において、前記収納折畳み用のヒンジ部の側端に 収納折畳み機構を備えることを特徴としている。また、 本発明に係る電話機は、前記第1~第3のいずれかの特 徴を有する電話機において、前記電話機を把持する手の 親指の指リンク運動範囲内に、各種操作釦を配列するこ とを特徴としている。また、本発明に係る電話機は、前 記第1~第3のいずれかの特徴を有する電話機におい て、前記選択手段を前記電話機の両面から操作可能なよ うに配置したことを特徴としている。また、本発明に係 る電話機は、前記第1から第3のいずれかの特徴を有す る電話機において、前記選択手段で選択する機能を表示 する表示装置を備えることを特徴としている。また、本 発明に係る電話機は、前記第3の特徴を有する電話機に おいて、前記第2の運動において前記選択手段の前記軸 上における位置に応じて該選択手段で選択する機能を表 示する表示装置を備えることを特徴としている。また、

本発明に係る電話機は、前記第1~第3のいずれかの特 徴を有する電話機において、さらに、カーソルを表示す る表示装置を備え、前記表示装置は、前記選択手段の操 作量に連動してカーソルの表示位置を変更することを特 徴としている。また、本発明に係る電話機は、収納折畳 み用のヒンジ部を備える電話機において、発信すべき相 手の候補となる氏名を予め入力記憶する記憶手段と、前 記記憶手段に予め入力記憶されている氏名を表示する表 示装置と、前記ヒンジ手段に設けられ前記表示装置に表 示された氏名から発信すべき相手を選択する選択手段と を備えることを第4の特徴としている。また、本発明に 係る電話機は、前記第4の特徴を有する電話機におい て、前記表示装置は氏名とともに該氏名に対応する電話 番号を表示することを特徴としている。 【手続補正6】 【補正対象書類名】明細書 【補正対象項目名】0006 【補正方法】変更 【補正内容】  $[0006]$ 【作用】本発明に係る電話機においては、収納折畳み用 のヒンジ部に電話機の各種機能を選択する選択手段を備 えており、片手把持状態でその手の指から各種機能選択 を容易に行い得る。また、本発明に係る電話機において は、通話の際には音量調整手段として、非通話の際には 機能選択手段として機能する選択手段を収納折り畳み用 のヒンジ部において操作できるので、通話状態における 音量調節操作又は非通話状態における各種機能選択操作 を、片手把持状態でその手の指から容易に行い得る。ま た、本発明に係る電話機においては、軸支された選択手 段を、その軸周りの第1の運動とその軸に沿った第2の 運動とで操作することにより、前記機能の選択操作を容 易に行い得る。また、本発明に係る電話機においては、 ヒンジ部の側端の収納折畳み機構により収納折畳みがで きるため、片手把持状態でその手の指で収納折畳みを容 易に制御し得る。また、本発明に係る電話機において は、各種操作釦の操作は、当該電話機を把持する手の親 指の指リンク運動範囲内に配列されており、片手把持状 態でその手の指からそれら各種操作釦を容易に操作し得 るものである。また、本発明に係る電話機においては、 前記電話機の両面から前記選択手段を操作し得る。ま た、本発明に係る電話機においては、前記選択手段によ り選択する機能を、前記表示装置で表示することによ り、これを視認して容易に選択操作し得る。また、本発 明に係る電話機においては、軸支された前記選択手段の その軸に沿った前記第2の運動において、前記選択手段 のその軸上における位置に応じて該選択手段により選択 する機能を、前記表示装置で表示することにより、これ を視認して容易に選択操作し得る。また、本発明に係る 電話機においては、表示装置で表示されるカーソルの表 示位置を、前記選択手段を操作してその操作量により容 易に変更し得る。また、本発明に係る電話機において は、記憶手段に入力記憶した発信すべき相手の候補とな る氏名を、前記表示装置で表示し、これを視認して発信 すべき相手を前記選択手段で選択操作することで、選択 した当該相手に対して容易に発信し得る。また、本発明 に係る電話機においては、前記氏名とともにこれに対応 する電話番号も前記表示装置に表示し得るので、視認す る情報が増えて操作の確実性を高め得る。

【手続補正7】 【補正対象書類名】明細書 【補正対象項目名】0007

【補正方法】 変更

【補正内容】

 $[0007]$ 

【実施例】以下、本発明を図1から図8により説明す る。先ず本発明による電話機の使用状態での外観につい て説明すれば、図1はその一例での外観斜視状態を示し たものである。図示のように、電話機本体がその収納折 り畳み状態からその折畳み状態が解除され、使用状態に おかれた場合での全体外観斜視状態が示されたものとな っている。これによる場合、レシーバ部1と表示部2は ヒンジ5を介し自在に屈曲係合された上、これらはま た、収納折り畳み回動用のジョイント部3を介し操作部 4と係合されるべく構成されたものとなっている。さ て、レシーバ部1の中央部にはレシーバ (受信音声出力 用スピーカ) 6が具備された上、無線通話時にこれに耳 が当てられることで、通話相手からの音声が聴取され得 るものである。その無線通話状態では、ヒンジ5は図示 の如くにくの字状に屈曲されることで、操作性や使い勝 手性が向上せしめられているものである。また、ジョイ ント部3は電話機本体の折畳み収納状態から回動展開さ れた状態、即ち、使用状態を維持するとともに、機能選 択操作用のダイヤル8や、回動操作用機構およびプッシ ュボタン9が具備せしめられるものとなっている。更 に、操作部4には情報の記憶/検索や入出力操作用のセ ットボタン11や通話開始用の発信(再発信)ボタン1 2、テンキー部13、通話終了用等の終了ボタン14が 具備された上、その先端部にはマイクロフォン10が内 蔵されるようになっている。以上の構成によりダイヤル 8によって無線通話機能が選択された場合には、恰も通 常の電話機一般におけるハンドセットの如く、耳にレシ ーバ6を当て、マイクロフォン10には口を接近せしめ た状態で、相手側との間で無線通話を行い得るものであ る。なお、表示部2中央部に具備されている液晶表示画 面7上にはキー入力された情報や、記憶されている情報 のうちから、必要な情報が呼び出し表示されるものとな っている。 【手続補正8】

【補正対象書類名】明細書

### 【補正対象項目名】0008 【補正方法】変更 【補正内容】

【0008】図2はまた、片手(本例では左手)で把持 された状態でのその電話機の使用状態を示したものであ る。電話機本体が折畳み収納状態にある場合に、ジョイ ント部3の左右両端部を親指aと人指し指bで挾み持 ち、親指aでプッシュボタン9を押圧操作すれば、ジョ イント部3を介し表示部2およびレシーバ部1が回動さ れ、安定な使用状態に移行されるものとなっている。さ て、電話機本体は基本的には親指球cと残り3つの指d で把持されることから、親指aや人指し指bを電話機本 体より離しても、電話機本体が手から落下する、といっ た不都合は生じないものである。したがって、そのよう に電話機本体が把持されている状態では、液晶表示画面 7 上での表示を確認しつつ、親指a でダイヤル8や操作 部4上の各種操作ボタンを操作し得るものである。

【手続補正9】

【補正対象書類名】明細書 【補正対象項目名】0009

【補正方法】変更

【補正内容】

【0009】図3は無線通話状態にある電話機本体を外 面(背面)側よりみた使用斜視状態を示したものであ る。図示のように、レシーバ6に耳が当てられ、マイク ロフォン10には口を接近させた状態での電話機を、電 話機を把持している片手の背後よりみた状態として示し たものである。図示のように、人指し指bはジョイント 部3の一端部より離され、その人指し指bによりダイヤ ル8が操作されているが、このことは、ダイヤル8は内 面側からは親指aによって、その外面側からは人指し指 bによって操作可能であることを示唆したものとなって いる。したがって、ダイヤル8が非無線通話状態では各 種機能(具体的には、送信/受信、電話番号、シークレ ット、入力、出力、記憶、計算、時刻、リモコン、スケ ジュール、コール (呼出し)、クリヤー、カレンダー、 辞書、地図、文字、数字等)を選択するための手段とし て、また、無線通話状態では受信音声音量調整手段とし て機能すべく、縦方向に回動自在として、且つ内外両面 からダイヤル操作可としてジョイント部3に具備されて いる場合には、無線通話状態での受信音声の音量調整が 通話を中断することなく行い得るものである。

【手続補正10】 【補正対象書類名】明細書

【補正対象項目名】0017

- 【補正方法】変更
- 【補正内容】

【0017】最後に、ダイヤル8によるカーソル位置制 御について説明すれば、図8はその際でのダイヤル操作 方法を示したものである。図示のように、ジョイント部

3に具備されているダイヤル8は液晶表示7画面上での 着目表示位置、即ち、カーソル37位置を更新するのに 用いられており、その更新の際には、親指aがダイヤル 8上の任意位置 j に接触せしめられた状態で、親指 a が A矢視の左右方向か、B矢視の上下方向に任意に操作さ れるものとなっている。即ち、ダイヤル8が自由状態に ある場合には、ダイヤル8は左右方向にそれぞれ同一大 きさのクリアランス36b, 36aを維持して安定して いるが、A矢視方向への親指aによる操作は、それらク リアランス36a, 36bの大きさを変更するもので、 この変更はジョイスティック29内のセンサによって感 知されることで、例えばダイヤル8が右方向へ操作され れば、液晶表示画面7上でカーソル37は右方向位置に 移動されるものである。親指aをダイヤル8より開放す れば、ダイヤル8は自動的に中央位置に復元されるもの である。また、ダイヤル8の親指aによる上下方向操作 はダイヤル8を上下方向に回転せしめるが、その際での 回転方向および回転量はジョイスティック29内のボリ

ューム、あるいはセンサによって感知されることで、カ ーソル37は液晶表示画面7上で上下方向に移動可とさ れているものである。ダイヤル8とは別にその近傍にカ ーソル位置制御専用ダイヤルが具備せしめられている場 合には、そのカーソル位置制御専用ダイヤルが同様に操 作されることで、カーソル37の位置が制御され得るも のである。

【手続補正11】

- 【補正対象書類名】明細書
- 【補正対象項目名】0019
- 【補正方法】変更
- 【補正内容】
- $[0019]$

【発明の効果】以上、説明したように、本発明に係る電 話機は、それ自体が片手で把持されつつ、しかもその手 の指で、特に無線通話を行う上で必要とされる各種操作 が容易に行われ得るものとなっており、操作性に優れて いる。

No documents available for this priority number.

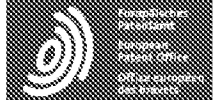

Espacenet

Bibliographic data: JP6090200 (A) - 1994-03-29

### PORTABLE RADIO TELEPHONE SET

NISHIYAMA TAKANORI; YANAGISAWA KAZUNORI; ITAKURA Inventor(s): SAKAE ± (NISHIYAMA TAKANORI, ; YANAGISAWA KAZUNORI, ; **ITAKURA SAKAE)** 

Applicant(s): HITACHI LTD + (HITACHI LTD)

- international: G06F3/023; G06F3/033; H04M1/00; H04M1/02; **Classification:** H04M1/03; H04M1/247; H04M1/2745; H04M1/725; H04Q7/32; H01H25/00; H01H3/16; (IPC1-7): H04B7/26; H04M1/03 - cooperative: G06F3/0236; G06F3/0362; H04M1/0214; H04M1/0218; H04M1/0247; H04M1/233; H04M1/274525; H04M1/274558; H04M1/72519; H04M1/72583: H01H2019/146: H01H2223/05: H01H25/008; H01H3/162; H04M1/725; H04M2250/70 **Application** JP19920239735 19920908 number:

**Priority** JP19920239735 19920908 number(s):

Also published JP3268467 (B2) EP0588210 (A1) EP0588210 (B1) US2002025830 (A1) US6628970 (B2) more as:

Abstract of JP6090200 (A)

PURPOSE:To facilitate various operations especially required for radio call with the finger of a single hand whit holding a telephone set itself with the single hand. CONSTITUTION:A functional selection dial 8 which functions as the one for reception voice sound volume adjustment in a radio call state and functions as the one to select every kind of set in a non-radio call state is provided in such a way that it can freely be turned in a vertical direction at a joint part 3 for housing/folding so as to easily enable access with the finger of the single hand in a state where it is hold with the single hand. Also, when the telephone set is provided so as to be operated from internal and external sides, the reception voice sound volume adjustment in the radio call state can be performed.

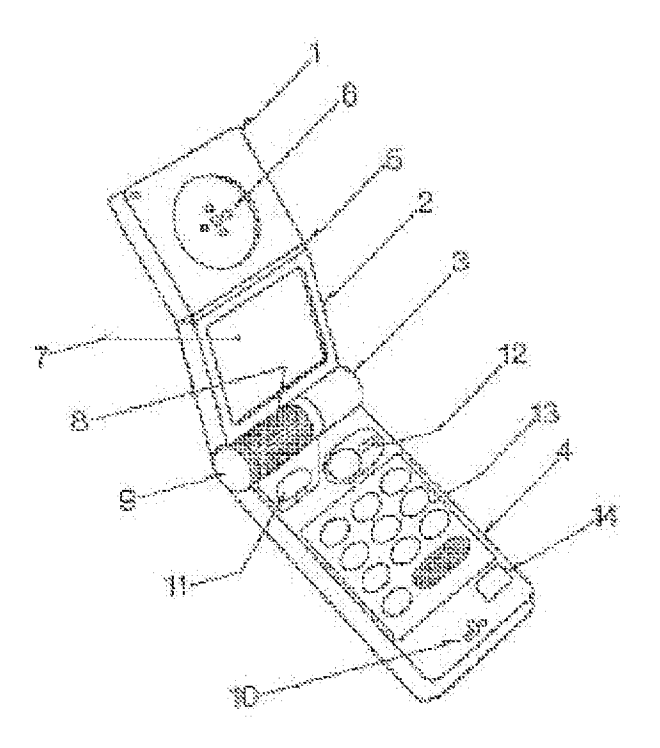

## (12) 公 開 特 許 公 報(A)

(19) 日本国特許厅(JP)

(11) 特許出願公開番号 特開2004-302179 (P2004-302179A)

(43) 公開日 平成16年10月28日 (2004.10.28)

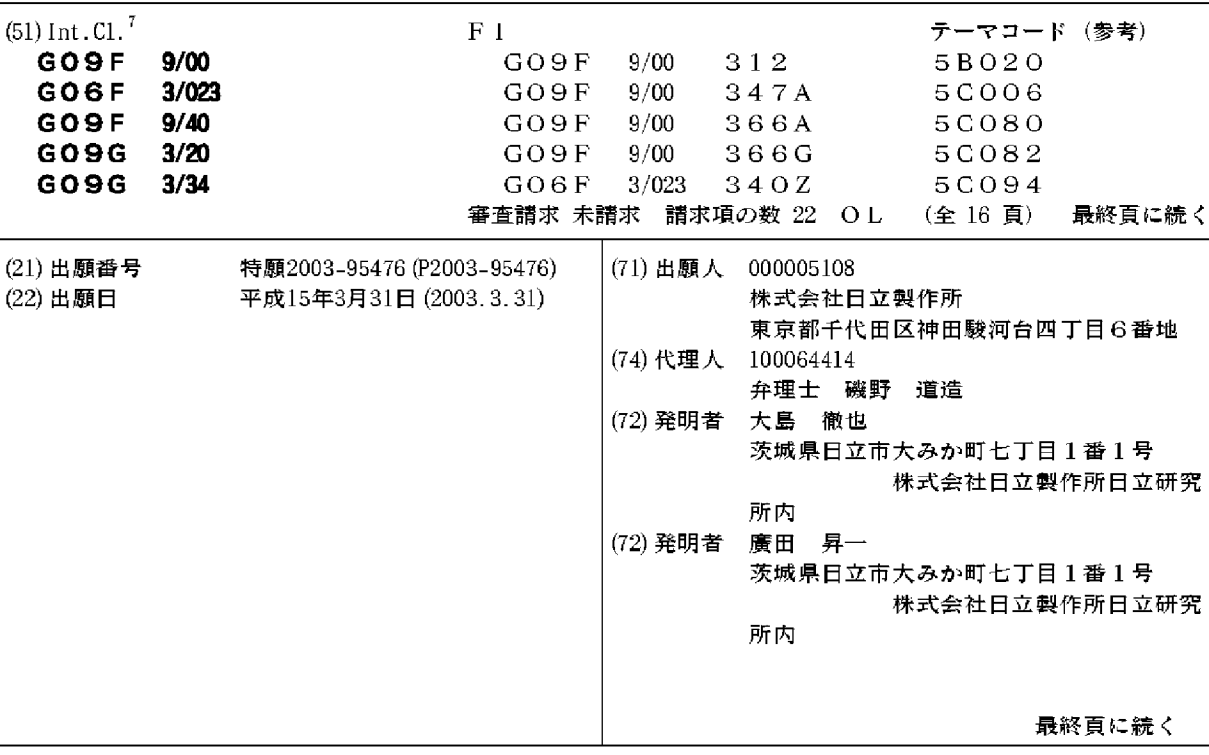

(54) 【発明の名称】携帯情報機器及び画像表示方法

(57)【要約】

【課題】活字品質の高精細表示を行う表示デバイスを用 い、かつ、人間工学を意識したコンポーネント配置を行 うことにより、操作性の改善と使い勝手の向上を図った 携帯情報機器及び画像表示方法を提供する。

【解決手段】携帯情報機器において、活字品質の高精細 表示を行うメインディスプレイ1、2を持つ表示デバイ スが実装されているフレーム5、6は、結合部3におい て開閉白在に軸支されている。結合部3は、ヒンジ機構 で構成され、結合部3を支点にメインディスプレイ1、 2を見開き状態に設定して使用し、結合部3を支点にメ インディスプレイ1、2を重ねて二つ折りに閉じて携帯 できる。ジョグダイヤル4の回転によって、メインディ スプレイ1、2に表示される画像を変更できる。フレー ム6端部に、必要なスイッチ類である電源スイッチ7及 びファンクションスイッチ8が実装される。 【選択図】  $\boxtimes$  1

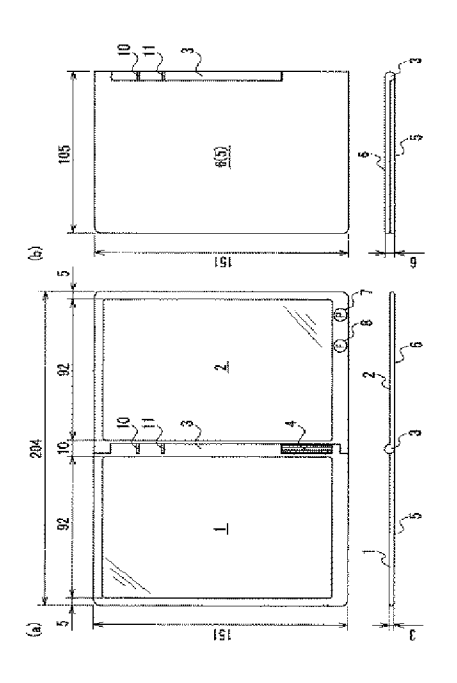

【特許請求の範囲】

【請求項1】

2つの表示デバイスと、

前記2つの表示デバイスをそれぞれ実装する2つのフレームと、

それらのフレームを結合する結合部とを有し、

それぞれの前記表示デバイスは、階調のない画像表示を行う場合は127μm以下の画素 サイズの画像表示を行う表示面を有し、

前記2つのフレームは、前記結合部によって開閉自在に軸支され、

前記2つのフレームを閉じたとき、前記結合部を支点に2つの表示部が重なって二つ折り 状態になり、開いたとき、前記結合部を支点に2つの表示面が見開き状態になることを特 徴とする携帯情報機器。

#### 【請求項2】

2つの表示デバイスと、

前記2つの表示デバイスをそれぞれ実装する2つのフレームと、

それらのフレームを結合する結合部とを有し、

それぞれの前記表示デバイスは、階調のある画像表示を行う場合は84.7μm以下の画 素サイズの画像表示を行う表示面を有し、

前記2つのフレームは、前記結合部によって開閉自在に軸支され、

前記2つのフレームを閉じたとき、前記結合部を支点に2つの表示部が重なって二つ折り 状態になり、開いたとき、前記結合部を支点に2つの表示面が見開き状態になることを特 徴とする携帯情報機器。

#### 【請求項3】

2つの表示デバイスと、

前記2つの表示デバイスをそれぞれ実装する2つのフレームと、

それらのフレームを結合する結合部とを有し、

それぞれの前記表示デバイスは、42.3μm以下の画素サイズの画像表示を行う表示面 を有し、

前記2つのフレームは、前記結合部によって開閉自在に軸支され、

前記2つのフレームを閉じたとき、前記結合部を支点に2つの表示部が重なって二つ折り 状態になり、開いたとき、前記結合部を支点に2つの表示面が見開き状態になることを特 徴とする携帯情報機器。

#### 【請求項4】

前記結合部は、前記表示面に電子書籍を表示した場合、前記電子書籍の頁をめくる頁めく り機能を有することを特徴とする請求項1乃至請求項3のいずれか1項に記載の携帯情報 機器。

#### 【請求項5】

**前記結合部の長手方向、下部に横回転する回転部を有することを特徴とする請求項1乃至** 請求項3のいずれか1項に記載の携帯情報機器。

#### 【請求項6】

2つの表示デバイスと、

前記2つの表示デバイスをそれぞれ実装する2つのフレームと、

それらのフレームを結合する結合部とを有し、

それぞれの前記表示デバイスは表示面を有し、

前記結合部は長手方向、下部に横回転する回転部を有し、

前記2つのフレームは、前記結合部によって開閉自在に軸支され、

前記2つのフレームを閉じたとき、前記結合部を支点に2つの表示部が重なって二つ折り

状態になり、開いたとき、前記結合部を支点に2つの表示面が見開き状態になることを特 徴とする携帯情報機器。

#### 【請求項7】

前記回転部は、結合部の長手方向、中央下部に横回転する縦長の回転部であり、

前記回転部の回転によって、前記表示面に表示される画像が変更されることを特徴とする 請求項5又は請求項6に記載の携帯情報機器。

#### 【請求項8】

前記2つのフレームのいずれか一方の端部に、前記携帯情報機器を操作するために必要な スイッチを有することを特徴とする請求項5又は請求項6に記載の携帯情報機器。

【請求項9】

2つの前記表示面を重ねて二つ折りに収納した状態で、前記スイッチが実装されない他方 のフレームの、前記スイッチが実装されるフレームと重なる位置に、サブディスプレイを 有することを特徴とする請求項8に記載の携帯情報機器。

【請求項10】

前記結合部は、電源の状態を表示するインジケータを有し、

前記インジケータは、前記2つの表示面を重ねて二つ折りに収納した状態であっても外部 から視認できることを特徴とする請求項1乃至請求項3のいずれか1項に記載の携帯情報 機器。

#### 【請求項11】

2つの表示デバイスと、

前記2つの表示デバイスをそれぞれ実装する2つのフレームと、

それらのフレームを結合する結合部とを有し、

前記2つの表示デバイスは、所定の解像度の画像表示を行う第1の表示面と、前記第1の 表示面より高い解像度で活字表示を行う第2の表示面とを有し、

前記2つのフレームは、前記結合部によって開閉自在に軸支され、

前記2つのフレームを閉じたとき、前記結合部を支点に前記第1の表示面と前記第2の表 示面が重なって二つ折り状態になり、開いたとき、前記結合部を支点に前記第1の表示面 と前記第2の表示面とが見開き状態になることを特徴とする携帯情報機器。

【請求項12】

前記第1の表示面を有する表示デバイスが実装されるフレームの一部に太陽電池を有する ことを特徴とする請求項11に記載の携帯情報機器。

【請求項13】

表示面を有する表示デバイスが実装されるフレームと、

前記表示デバイスの表示面を保護する蓋と、

前記フレームと前記蓋を結合する結合部とを有し、

前記表示デバイスは、84.7μm以下の画素サイズで画像表示可能な表示面を有し、

前記フレームと前記蓋とは、前記結合部によって開閉自在に軸支され、

前記蓋が前記フレームを保護するとき、前記結合部を支点に前記蓋を回転させて前記フレ

ーム内の前記表示面を覆い、前記フレーム内の表示面を視認するとき、前記結合部を支点

に前記蓋を回転させて表示面を露出することを特徴とする携帯情報機器。

【請求項14】

前記表示面に表示する情報を無線通信により受信可能な通信部と、

前記表示面に表示された情報を操作するためのペンを格納する格納部と、

前記表示面に表示された情報を操作するためのスイッチと、

を有することを特徴とする請求項13に記載の携帯情報機器。

【請求項15】

前記表示面に表示された画像を横長又は縦長に変更可能な手段を有することを特徴とする 請求項13に記載の携帯情報機器。

【請求項16】

#### 前記フレームの長手方向の長さは、前記蓋の長手方向の長さより大きいことを特徴とする

請求項13に記載の携帯情報機器。

【請求項17】

前記蓋と前記フレームとが閉じた状態において、前記蓋で覆われていない前記フレームの

一部にサブディスプレイを有することを特徴とする請求項16に記載の携帯情報機器。

 $(4)$ 

【請求項18】

前記蓋と前記フレームとが閉じた状態において、前記蓋で覆われていない前記フレームの 一部に太陽電池を有することを特徴とする請求項16に記載の携帯情報機器。

【請求項19】

請求項5に記載の携帯情報機器における画像表示方法であって、

前記見開き状態の前記2つの表示面に電子書籍を表示し、前記回転部を操作することで前 記電子書籍の頁めくりを行うことを特徴とする画像表示方法。

【請求項20】

請求項9に記載の携帯情報機器における画像表示方法であって、

前記見開き状態の前記2つの表示面に電子書籍を表示し、前記回転部を操作することで前 記電子書籍の頁めくりを行い、前記頁めくりに対応して前記表示面に表示された電子書籍 の頁位置を含む書誌情報を前記サブディスプレイに表示することを特徴とする画像表示方 法。

【請求項21】

請求項11に記載の携帯情報機器における画像表示方法であって、

前記第1の表示面にWeb画面を表示し、前記第2の表示面に電子書籍を表示することを 特徴とする画像表示方法。

【請求項22】

請求項17に記載の携帯情報機器における画像表示方法であって、

前記サブディスプレイに、前記表示面に表示されている画像の内容を示唆する情報を表示 することを特徴とする画像表示方法。

【発明の詳細な説明】

 $[0001]$ 

【発明の属する技術分野】

本発明は、携帯情報機器及びその携帯情報機器における画像表示方法に関する。

 $[0002]$ 

【従来の技術】

書籍等の印刷メディアから得られる画像情報の品質を損なわず、書籍が持つ特性である携 帯性も兼ね備えた見開き表示のブック型ディスプレイが提案されている(特許文献1参照 )。また、文庫本サイズの電子書籍において、表示品質を良くして見やすくするために、 2つの液晶ディスプレイ (LCD: Liquid Crystal Display)パ ネルから構成され、見開き可能な、画素あるいは画素間ピッチを200μm以下にした電 子書籍のディスプレイも提案されている(特許文献2参照)。

 $[0003]$ 

【特許文献1】

特開平9-26769号公報(段落[0029]~[0036]、図2~図4参照) 【特許文献2】

特開平6-138839号公報(段落 [0006]~[0009]、図1参照)

 $[0004]$ 

【発明が解決しようとする課題】

しかしながら、前記従来の技術によれば、いずれも表示デバィスとしてLCDが用いられ ており、解像度という観点から言えば、書籍に替わる役割を果たしていない。それは、現 在のLCD技術における表示品質の限界が見えているためである。

また、従来の携帯情報機器には、本来携帯情報機器が持つべき機動性を意識したユーザイ ンタフェースが備わっておらず、操作性や使い勝手の面で不都合があった。

 $100051$ 

|本発明は、上記事情に鑑みてなされたものであり、活字品質の高精細表示を行う表示デバ| イスを用い、かつ、人間工学を意識したコンポーネント配置を行うことにより、操作性の 改善と使い勝手の向上を図った携帯情報機器及び画像表示方法を提供することを目的とす  $\zeta$  .

 $10006$ 

【課題を解決するための手段】

前記課題を解決するために本発明は、活字品質の高精細表示を行うデバイス(例えば、電 気泳動技術を用いた電子ペーパ)を表示デバイスとして用い、その表示デバイスに、カー ドメディアに保存された電子書籍や、Web (World Wide Web)画面や、 無線インタフェースを介して入手される新聞やカタログを表示し、かつ、人間工学を意識 したスイッチ等のコンポーネント配置を行うことにより、操作性の改善と使い勝手の向上 を図った携帯情報機器及び画像表示方法を提供することができる。

なお、請求項における表示面の画素サイズによる記載内容は、発明の実施の形態において は、表示面の解像度により記載するものとする。以下に、その画素サイズと解像度との関 係について示す。

・画素サイズ127.0μm以下 → 解像度200ppi以上

·画素サイズ 84.7μm以下 → 解像度300ppi以上

・画素サイズ―42.3μm以下―→ 解像度600ppi以上

 $[0007]$ 

【発明の実施の形態】

以下、図面を参照しながら本発明の実施の形態について説明する。

 $[0008]$ 

≪第1の実施の形態≫

|図1は、本発明の第1の実施の形態に係る携帯情報機器を示す図であり、携帯情報機器の 表示面を開閉したときのそれぞれの正面図と平面図が示されている。

図1に示す携帯情報機器によれば、活字品質の高精細画像表示を行う表示面(以下、「メ インディスプレイ1、2」という)を持つ表示デバイスが実装されているフレーム5、6 は、結合部3において開閉自在に軸支されている。結合部3は、ヒンジ機構(蝶番)で構 成され、結合部3を支点にメインディスプレイ1、2を見開き状態にして使用し(図1( a)参照)、結合部3を支点にメインディスプレイ1、2を重ねて二つ折りに収納して閉 じて、携帯することができる(図1(b)参照)。なお、結合部3は、左側のフレーム5 と右側のフレーム6とを接続する部分を含めて、左側のフレーム5と右側のフレーム6と が重なる部分を指す。

活字品質の高精細画像表示を行う表示面としては、階調のない200ppi以上の解像度 を持つもの、階調のある300ppi以上の解像度を持つもの、又は、望ましくは600 ppi以上の解像度を持つものがあげられる。その定義や根拠等については後記する。  $[0009]$ 

図2に示すように、見開き状態にしたメインディスプレイ1、2に電子書籍が表示され、 結合部3の長手方向、中央下部に、横回転する縦長、円筒形の回転部4が実装されており 、回転部4の操作を頁めくりの操作と関連付けることによって、頁めくりが行われる。な お、回転部4は、例えば、ジョグダイヤル(R)等である。

回転部4の操作によって得られる機械的な変化は、基本的に2方向(左右)の回転、2方 向(上下)の変位及び押し込み変位という要素からなるが、それ以外に、各方向での回転 量やその回転量に基づく演算によって各回転方向での回転速度も得ることができる。これ によれば、回転部4の操作に伴う変化を頁めくりの操作と関連付けることにより、使い勝 手の向上を図ることができる。

 $[0010]$ 

**このことにより、ユーザは、書籍の頁をめくる感覚と同じ横方向に回転部4を操作でき、** また、回転部4は、ユーザが携帯情報機器を片手で持ったときに操作し易い縦長構造とな っており、かつ、滑り止めの縦筋が入っているため、操作性が良い。更に言えば、回転部 4の回転によって、メインディスプレイ1、2に表示される画像を変更することができる わけであり、その使い方には十分工夫の余地がある。

 $[0011]$ 

また、メインディスプレイ1、2を持つ表示デバイスは、それぞれフレーム5、6に実装

され、メインディスプレイ2の表示デバイスが実装される一方のフレーム6端部の空き位 置に、当該携帯情報機器を操作するために必要なスイッチ類である電源スイッチ7及びフ ァンクションスイッチ8が実装される。これらのスイッチ類は、操作したときに、メイン |ディスプレイ1、2に表示された内容の視認を妨げないような位置、図2では、画面下の 中央右位置に実装される。

更に、メインディスプレイ1、2を重ねて二つ折りに収納した状態で、スイッチ類が実装 されない他方のフレーム5の、スイッチ類が実装されるフレーム6と重なる位置に、書籍 **のタイトル、著者、頁位置を含む書誌情報を表示するサブディスプレイ9が実装される(** 図2参照)。

 $[0012]$ 

|図2では、右利きのユーザは右手でスイッチ類を操作するため、スイッチ類を右下に配置| し、サブディスプレイ9を左下に配置する例を示したが、左利きのユーザ向けには、スイ ッチ類を左下に配置し、サブディスプレイ9を右下に配置することも考えられる。このよ うに、スイッチ類、サブディスプレイ9の配置を人間工学的な見地で決定することにより 、操作性の一層の向上が図れる。

スイッチ類については、単独でオン、オフされる以外に、そのスイッチが押されている時 間等を監視することにより、それらの組み合わせで多くの機能を定義できることとする。 また、表示サイズを大きくするために、フレーム全体にメインディスプレイ1、2を実装 し、その画面端部にタッチパネルを表示することによるソフトウエア・キーボード入力を 行なってもよい。この場合、サブディスプレイ9はフレーム前面に実装される。なお、ソ フトウエア・キーボード以外に、リモコンや携帯電話等を用いた無線(B1uetoot h(R)、赤外線等)によるキー入力も考えられる。

 $[0013]$ 

一方、結合部3には、LED(Light Emitting Diode)から構成さ れ、電源のオン、オフ状態を表示する電源インジケータ10及びアクセスインジケータ1 1も実装されており、見開き状態においては勿論のこと、メインディスプレイ1、2を重 ねて二つ折りに収納して閉じた状態においても外部からそれらのインジケータを視認する ことが可能になっている。

ちなみに、本発明の実施の形態に係る携帯情報機器については、その収納時は、151m m×105mm×6mmの文庫本サイズ、その使用時は、151mm×204mm×3m mのサイズでフレーム5、6が設計される。使用時、片手で持ち操作するためには厚さ3 mmが最適であり、重量200g未満が好適である。

**なお、前記実施の形態によれば、見開き状態にしたメインディスプレイ1、2のそれぞれ** に電子書籍が表示されるとしたが、所定のスイッチ操作又はソフトウエア・キーボード入 力により、一方のメインディスプレイ1(2)に電子辞書が表示されてもよい。また、電 子書籍が表示された場合には、スイッチ類やサブディスプレイ9を利用した、付箋やしお りに代わるマーキングの機能が付加され、利用者に利便性を提供するための配慮がなされ るものとする。

 $[0014]$ 

図3は、他の表示事例であり、メインディスプレイ1に、通常の精細度でWeb画面が表 示され、メインディスプレイ2に、そのWeb画面とは異なる活字品質の精細度で電子書 籍が表示されている。

ここでは、Web画面をカラー200ppi (pixel per inch:1インチ あたりの画素数)の解像度で、電子書籍を600ppiの解像度で表示するものとする。 メインディスプレイ1、2に、解像度が異なる別々の内容を表示するためには、表示コン トローラ及び表示メモリをそれぞれに独立して持てば容易に制御できるが、ここでは、省 電力上、共通の表示コントローラを用い、また、共通の表示メモリを区画割りして制御す ることとする。カラー画像を含むWeb画面をメインディスプレイ1に表示したり、文字 情報である電子書籍をメインディスプレイ2に表示したりする、表示データの表示面への 振り分けは、解像度に応じて自動的に行われるものとする。なお、省電力化を一層進める

ために、主メモリ中に表示メモリを割付け、CPUに表示コントローラの機能を実行させ ても良い。携帯情報機器の内部構成等の詳細は後記するものとする。

なお、Wcb画面が表示されるメインディスプレイ1の表示デバイスが実装されるフレー ム5の一部に太陽電池12を実装することもできる。この場合、太陽電池12は補助電源 として使用し、主電源としては、リチウムイオン電池やポリマー電池を使用する。

前記実施の形態では、1画面にWeb画面を表示する例について示したが、Web画面と して左右2画面を割り当ててもよく、一方に専用サイトを表示し、他方にコンテンツを表 示する左右非対称型と、左右交互に見たいコンテンツを表示する左右対称型が考えられる 。特に、左右対称型については、画面分割し、左画面に表示された内容の続きを右画面に 表示させる等のバリエーションも可能である。また、2画面を上下に配置して使用し、上 **下にスクロールさせることも考えられる。なお、いずれも画面のスクロールは2画面間で** 連動して行われるものとする。また、前記実施の形態ではメインディスプレイが2つある 構成を説明したが、これは3つ以上のメインディスプレイを持つ構成でもよく、例えば、 ヒンジ機構にて構成される結合部を2つ設けて3つのメインディスプレイを結合し、三つ 折で収納するような構成でもよい。

 $[0015]$ 

図4は、更に他の表示事例であり、メインディスプレイ1、2に、通信部 (図示せず) を 介してネットワークから送信されてきたコンテンツ、ここでは電子新聞が表示されている 。メインディスプレイ1には200ppiで見出しが表示され、見出しを選択し、例えば 、後記する入力ペンを用いてクリックすることにより、本文を入手することができ、その 本文がメインディスプレイ2に600ppiの解像度で白黒表示がなされる。

 $[0016]$ 

≪表示デバイスの表示原理≫

ここで、本発明の実施の形態に係る携帯情報機器に使用される表示デバイスについて簡単 に説明する。ここでは、溶媒中の電荷を帯びた粒子が電界によって移動する電気泳動技術 を用いたシートディスプレイが表示デバイスとして使用される。

図8に、その基本構造が示されている。すなわち、今、軟らかな透明カプセルを縦横密に 並べて薄い透明フィルムとパネル基板で挟んだ状態を仮定する。このように並んだカプセ ルの内部は、滑らかなオイルで満たされ、そこに黒と白の微粒子が大量に入っている。本 実施の形態では、透明フィルム側の電極は一定(例えば、OV)とし、対向するパネル基 板側電極の電圧をプラス又はマイナスに変動させることによって粒子を移動させる。例え ば、黒い粒はマイナス、白い粒はプラスの電荷を帯びている場合、スイッチを入れるとパ ネルに電流が流れ、ある場所にはプラス、別の場所にはマイナスの電圧が生じるようにな っていて、次の瞬間、カプセル内の黒い粒と白い粒がオイルの中を泳ぐように透明フィル ム面に引き寄せられる。プラスの場所に黒い粒が、マイナスの場所に白い粒が張り付く。 これを透明フィルムの表側から見た状態(図中、目マーク)がシートディスプレイに刷ら れた文字とその余白ということになる。

 $[0017]$ 

ところで、電気を切っても静電気の働きで暫く文字は剥がれない。書替えるときのみ、ま た電圧を印加する必要がある。このことにより、微粒子群が一斉に剥がれ、オイルの中を 再び泳ぐように移動して別の場所に張り付く。この働きを電気泳動という。

パネル基板は、アクティブマトリクスと称し、画素単位で細かに電圧が印加される仕組み になっている。基本的には液晶ディスプレイ等と同様にTFT(Thin Fi1m T ransistor、薄膜トランジスタ)等で構成される。光が突き抜ける透過型ディス プレイと異なり、反射型であるため、バックライトが不要という利点があり、また、書替 え時のみ駆動電力が必要となるため、バッテリ容量が少なくて済み、従って、携帯情報機 器を薄く、軽く設計できる。また、カラーフィルタを重ねることによりカラー化が実現さ れる。

 $[0018]$ 

≪第2の実施の形態≫

図5は、本発明の第2の実施の形態に係る携帯情報機器を示す図であり、携帯情報機器を 開閉したときのそれぞれの正面図と断面図が示されている。

|図1に示す第1の実施の形態との差異は、フレーム両面に表示デバイスが実装されること なく、メインディスプレイ1の表示デバイスのみ実装されている点と、そのサイズにある 。ここでは、A4サイズのメインディスプレイ1の表示デバイスが一方のフレームに実装 され、他方のフレームは、携帯情報機器を携帯するときにメインディスプレイ1を覆って 保護する蓋14になっている。ちなみに、表示デバイスが実装されているフレーム5は、 297mm×230mm×5mm(蓋無しのサイズ)で設計され、蓋14付きの場合は厚 さが6 mmになる。

図5に示す携帯情報機器によれば、活字品質の高精細表示を行うメインディスプレイ1を 持つ表示デバイスが実装されるフレーム5は、その結合部3において蓋14と回動自在に 軸支されている。結合部3は、ヒンジ機構(蝶番)で構成され、結合部3を支点にメイン ディスプレイ1を見開き状態にして視認しながら使用し(図5(a)参照)、結合部3を 支点にメインディスプレイ1と蓋14を重ねて閉じて、フレーム5を保護した状態で携帯 することができる(図5(b)参照)。

#### $[0019]$

また、メインディスプレイ1が実装されるフレーム5と、蓋14の長手方向のサイズが、 一方は297mmであるのに対し、他方は275mmとなっており、このサイズ差に相当 するメインディスプレイ1のフレーム部分にサブディスプレイ9が収納され、外部から視 認可能となっている。なお、サブディスプレイ9の代わりに図3における太陽電池12が 実装されてもよい。

このことにより、蓋14が閉じられた状態であっても、サブディスプレイ9に表示された 内容を確認することができ、また、太陽電池12による充電が可能になる。

 $[0020]$ 

それぞれの実装例を図6に示す。図6(a)がサブディスプレイ9の実装例、図6(b) が大陽電池12の実装例である。ここでは、メインディスプレイ1に、例えば、無線LA N(Local Area Network)を介して入手される新聞が表示される。図 6(a)に示したサブディスプレイ9には、その新聞の見出しや現在の時刻が表示され、 外部から視認可能となっている。これによれば、蓋14が閉じられた状態であっても、サ ブディスプレイ9を見ることによって、そのときメインディスプレイ1に表示されている コンテンツの概要やその他の情報を知ることができる。また、図6(b)に示す太陽電池 12は、蓋14を閉じた状態にあっても外部に晒されるため、太陽光を取り込んで充電す ることが可能になり、補助電源として主電源のポリマ電池を補助することができる。

なお、メインディスプレイ1に表示されるコンテンツとしては、他に、展覧会や展示会に おいて配布されるカタログ等も考えられる。この場合、例えば、ユーザは、展示会場の入 口のゲートを通過すると、展示製品のカタログ類のデータが、近距離無線通信によってそ のユーザが持っている携帯情報機器にダウンロードされるので、必要に応じてそのカタロ グ類のデータを閲覧することができる。

また、この携帯情報機器は、図1に示す携帯情報機器と同様に、回転部による頁めくり機 能の実装を可能とし、その他に、表示の拡大縮小、コンテンツ蓄積、選択を行うためのユ ーザインタフェースを持つことができる。また、検索速度向上のために、お気に入りや履 歴機能等、コンテンツのソート・ディレクトリ構造を作り込むために、リスト構造をパソ コン等により編集した後、この携帯情報機器に転送することができる。

 $[0021]$ 

図5に説明を戻すと、メインディスプレイ1の表示デバイスが実装されるフレーム5の左 端面には25mm程度の空きスペースがあって、ここに、メインディスプレイ1に表示さ れた内容を操作するために必要な入力ペン13の収納スペースが確保される。また、電源 スイッチ7やファンクションスイッチ8等のスイッチ類も実装されている。

入力ペン13は、利き手に応じて、入力ペン13を取りやすく収納し易い位置に、また、 **スイッチ類は、携帯情報機器を持ったときに操作しやすい位置に実装される。ここでは、** 

フレーム5の左端面は手持ち位置としても活用され、持ち歩き易いようにメインディスプ レイ1に向かいスロープが施されている(図5の丸枠A)。また、携帯するために蓋14 を閉めたときは、フレーム表面がフラットになるように(図5の丸枠B)、使用するため に蓋14を開いたときは、メインディスプレイ1の表示デバイスが実装されるフレーム5 の背面にフラットフィットするように(図5の丸枠C)、蓋14は結合部3を軸に360 ゜回転する。

なお、ここでは右利き用の配置が示されており、左利きの場合は左右反転した位置となる

 $[0022]$ 

図7は、いずれも資料ビューアとしての表示事例を示したものであり、図7(a)は、P owerPoint(登録商標)で作成した文書等の表示用である横長対応型の表示事例 、図7 (b) は、PDF (Portable Document Format)文書等 の表示用である縦長対応型の表示事例を示す。

前者は、画面下のフレームに入力ペン13及びスイッチ類が、また、画面左のフレームに 太陽電池12が実装されている。後者は、画面左のフレームに入力ペン13及びスイッチ 類が、また、画面上のフレームに太陽電池12が実装されている。換言すれば、図7(a )と (b)は、同じ携帯情報機器の図であるが、前者は、横長の文書を表示した状態、後 者は、縦長の文書を表示した状態を示している。なお、同じ画像データを横長、縦長の両 方の表示をすることができ、また、その表示切換を行うこともできるものとする。

ここで、入力装置について補足説明を行なう。前記実施の形態では、入力装置として、回 転部4、スイッチ類、入力ペン13が例示されているが、必要に応じて、タッチパネル、 **ローラ、タブレット等を付加することが考えられる。すなわち、タッチパネルによるUR** L入力、ローラによる前後画面への移動やウィンドウ間の移動操作、タブレットによるボ インティング等により入力操作を補助するものである。なお、回転部4については、電子 書籍の頁めくり以外にリンクの順次選択用にも使用可能である。

 $[0023]$ 

≪携帯情報機器の内部構成と動作≫

|図9は、本発明の実施の形態に係る携帯情報機器の内部構成を示すブロック図である。本 発明の携帯情報機器は、CPU21、主メモリ22、フラッシュメモリ23、無線LAN コントローラ24、描画/表示コントローラ25、表示メモリ26、認識LSI27、カ **ードコントローラ28、入出力コントローラ29で構成され、それぞれアドレス、データ** 、コントロールのためのラインが複数本で構成される内部バス30を介して接続される。 なお、主電源はポリマ電池とし、太陽電池を補助電源として用いる(図示せず)。また、 図9において、図1~図7に示す符号と同一符号が付されたブロックは、図1~図7に示 すものと同一とする。

 $[0024]$ 

まず、携帯情報機器に電子書籍を表示するために、ユーザは、電子書籍が格納されたカー ド50をカードコントローラ28に挿入する。CPU21は、主メモリ22に記録された プログラムに基づき、カードコントローラ28、内部バス30を介してその電子書籍を取 り込み、主メモリ22の作業領域に格納する。

次に、描画/表示コントローラ25は、CPU21のコントロールの下、電子書籍を主メ モリ22から読み込んで表示メモリ26に展開する。描画/表示コントローラ25は、更 に、表示メモリ26に展開された電子書籍を表示デバイスの表示タイミングに従って読み 出し、メインディスプレイ1、2に表示する。

なお、ここでは、簡単のために、表示メモリ26は、2頁分の画面容量を持ち、メインデ ィスプレイ1、2の画面にそれぞれ対応しているものとする。

本実施の形態は主メモリと表示メモリを個別に設けた構成であるが、これらはシートディ スプレイが大型化する要因を持つ。 これを避ける1つの手段としては、 主メモリと表示メ モリを統合したユニファイドメモリを備えることがある。この構成によって、小型化、薄 型化が可能になるという効果を奏する。つまり、CPUが処理するプログラムと表示デー

タとを1つのメモリに格納するものである。このように1つに統合したメモリを用いる場 合、このメモリに対するアクセスが競合しバスをどちらかで占有するという事態が生じる ことがあるが、これはバス調停機能を備えることによって解消することができる。  $100251$ 

ユーザが回転部4を操作することにより頁めくりの指示があったとき、CPU21は、入 出力コントローラ29、内部バス30を介してその指示を取り込む。そして、新たに表示 する頁の内容を主メモリ22から読み出して、描画/表示コントローラ25を介して表示 メモリ26を更新し、その更新した内容をメインディスプレイ1、2に供給する。これに より、「頁めくり後」の頁がメインディスプレイ1、2に表示される。

回転部4を横回転させることによって、その回転量が計測され、その回転方向及び回転量 により、現在メインディスプレイ1、2に表示されている頁を基準に、新たに表示すべき |頁が特定されるように、回転部4の回転量と頁数との対応関係が予め定義されている。ま た、例えば、回転部4に回転抵抗を付与することによって頁をめくる臨場感を持たせても よいし、スピーカーをフレーム5、6に付加することによって頁をめくるときに効果音が 出るようにして臨場感を持たせてもよい。更に、頁めくり機能としては、左右に回転して 頁をめくるジョグダイヤル (R) 等の回転部の他に、マウスパッドを有し、その上を指で 左右に動かすことで頁をめくるようなものであってもよい。

 $[0026]$ 

なお、スイッチ類のユーザ操作による指示についても、CPU21によって入出力コント ローラ29及び内部バス30を介して取り込まれ、予めスイッチ類毎に定義されたプログ ラムの実行が行われる。

また、インジケータ表示については、CPU21が、主メモリ22に記録されたプログラ ムに基づいて処理した結果によって、例えば、アクセスインジケータ11をオンする命令 を生成し、その命令を内部バス30及び入出力コントローラ29経由でアクセスインジケ ータ11に出力することで、アクセスインジケータ11を点灯させることができる。  $[0027]$ 

一方、携帯情報機器にWeb画面を表示するために、ユーザは、ファンクションスイッチ 8を押下することによりWebアクセスを指示する。このことにより、無線LANコント ローラ24は、CPU21によるコントロールの下でサイトアクセスを実行し、そのサイ トから必要なコンテンツを入手して主メモリ22又はフラッシュメモリ23に取り込む。 CPU21は、主メモリ22又はフラッシュメモリ23からそのコンテンツを読み出し、 **Web画面として生成して描画/表示コントローラ25を起動する。描画/表示コントロ** ーラ25は、主メモリ22からWeb画面情報を読み込んで表示メモリ26へ展開し、更 に、表示メモリ26に展開されたWeb画面情報を表示デバイスの表示タイミングに従っ て読み出し、メインディスプレイ1、2に供給し、表示する。

 $[0028]$ 

なお、ファンクションスイッチ8の押下によりサイト単位のアクセスメニュ一覧が表示さ れ、ユーザがその中からアクセスすべきサイトを選択するものとする。また、図3に示す 画面表示例では、異なる内容を、それぞれ解像度が異なる状態で表示しているが、これは 、異なる解像度に対応する描画/表示コントローラ25を別々に備えるか、又は、高解像 度で描画及び表示可能なコントローラを用い、低い解像度で表示する画面を生成するとき に内部で解像度を落とす処理を行うことにより実現される。

 $[0029]$ 

次に、入力ペン13による操作指示があった場合の動作について、図4に示す画面を例示 して説明する(適宜図9参照)。図4の携帯情報機器の左側の画面(メインディスプレイ 2)には電子新聞が表示されている。一方の画面(メインディスプレイ1)には見出しが 表示されており、ユーザは、この見出しの中から詳細を知りたい見出しを選択し、入力ぺ ン13でその見出しをポインティングすることにより、他方の画面(メインディスプレイ 2)にその本文を表示することができる。

すなわち、入力ペン13でボインティングされた座標は、認識LSI27が演算すること
により認識し、CPU21に通知される。CPU21で、その座標と表示内容との対応が 調べられ、見出しに対応する本文がフラッシュメモリ23又は無線LANコントローラ2 4経由で外部から取り込まれ、メインディスプレイ2に表示される。

 $[0030]$ 

≪その他の実施の形態≫

以上本発明について好適な実施の形態について示したが、本発明は前記実施の形態に限定 されず、本発明の趣旨を逸脱しない範囲で適宜変更が可能である。例えば、図面において **、サイズ(長さや厚さ等)を示している箇所があるが、本発明は、それらのサイズに限定** されるものではなく、他のサイズであってもよい。

図2、図6に、サブディスプレイ9が示され、そのサブディスプレイ9には、タイトル、 頁、時間等のデータが表示されているが、その内容は、予め電子書籍に格納されているも のでもよいし、その都度CPU21が生成するものであってもよい。ここでは、サブディ スプレイ9のための表示メモリ領域が主メモリ22内に割り付けられてあるものとし、そ の領域にサブディスプレイ9の表示内容が書き込まれ、更に、その表示内容が読み出され てサブディスプレイ9に供給されるものとする。

 $[0031]$ 

メインディスプレイ1、2に表示される内容については、独立した表示メモリ26を用意 し、描画/表示コントローラ25によって表示内容が書き込まれ、更に、読み出されて表 示されるものとして説明したが、サブディスプレイ9同様、主メモリ22の一部領域に表 示メモリ領域を割り付け、CPU11が表示内容を書き込み、かつ、読み出してメインデ ィスプレイ1、2へ供給するようにしてもよい。この場合、CPU11の負担は増えるが 、軽薄短小化を目指す実装上の制限及び省電力化の観点からこの方が望ましい。

また、前記実施の形態によれば、表示デバイスとして、電気泳動技術を用いて高精細表示 を行うシートディスプレイを示したが、これに制限されることなく、カラー表示で200 ppi以上、白黒表示で300ppi以上、望ましくは白黒表示で600ppi以上の解 像度を持ち、厚さがフレームも含めて3mm程度で実現できる表示デバイスであれば、液 晶ディスプレイ、有機EL(E1ectroluminescence)等でも代用でき る。

 $[0032]$ 

≪活字品質の高精細表示について≫

ここで、「活字品質の高精細表示」について定義付けを行うと共に、その解像度の根拠に ついて説明する。

まず、図10に、活字品質の高精細画像表示のための解像度を明らかにするために行った 主観評価実験結果を示す。本実験では、文庫本を模擬して文字サイズ約3.5mmの漢字 かな混じりの和文を各種解像度により印刷し、その印刷物を評価したものである。図10 では、階調表示可能なディスプレイにおいて中間調を活用して視覚的に文字を滑らかに表 示させる、いわゆるアンチエリアスを用いた表示(階調のある画像表示)を模擬した「8 bit階調プリント」と、階調のない画像表示を模擬した「1bitモノクロプリント」 とを併記した。

主観評価の被験者は、10人(男性8人、女性2人)で、いずれも画像デバイス研究に従 事している研究者である。実験手法としては、二重刺激劣化尺度法という、参照画像を基 準としてテスト画像に評価点数を付け画質の良さの程度を評価するものである。その評価 を、画質の悪さに関して、「非常に気になる」、「気になる」、「やや気になる」、「判 るが気にならない」及び「判らない」の5段階で行った。

評価値が「判るが気にならない」と「やや気になる」との中間である活字品質に必要な解 像度許容値は「8bit階調プリント」で200ppi、「1bitモノクロプリント」 で300ppiとなっており、これ以上の解像度において活字品質の高精細画像表示とな る。ここで、階調のない画像表示を行う場合、画像を保持するいわゆるメモリ性を付与す ることが容易となる。ディスプレイにおけるメモリ性は電気泳動、液晶等の表示部におい て持たせてもよいし、各画素回路部に容量、スイッチ等により付与することも可能である

 $[0033]$ 

次に、活字がはっきり表示できる解像度について説明する。

低解像度で画数の多い難しい漢字を表示する場合、文字を省略しての表示が行われており 、人間が正確な漢字を忘れてしまう問題がある。そのためにも省略されていない漢字表示 が可能な高精細画像表示が必要となる。画数の多い文字としては、例えばJIS漢字コー ドの第二水準漢字の中にあるようなものがある。具体的には、図11に示すように、「鬱 」のAA'及び「鸞」のBB'の切線における横線及び斜め線の数は、それぞれ11本及 び13本であり、これらの文字を省略なく表示するため線数の2倍+1以上の画素数が必 要となる。これを文庫本等で常用されている3.5mm程度の文字サイズで表示する場合 、画素ピッチ130μm以下で概ね200ppi以上の解像度が必要である。さらに、図 11からも判るように文字表示において、黒線より白部が広い方が好ましく、このために 白部を線数の倍とすると文字表示に必要な画素数は線数の3倍+1以上となり、これを文 庫本等で常用されている3.5mm程度の文字サイズで表示する場合、画素サイズ84. 7μm以下で概ね300ppi以上の解像度が必要となる。

つまり、表示デバイスの表示面を画素サイズが84.7μm以下とする、または300p p i 以上の解像度にすることで第三水準漢字にあるような画数の多い漢字を含んだ場合で もすべて省略せずに表示することができる。

 $[0034]$ 

【発明の効果】

以上の説明のように、本発明によれば、活字品質の高精細表示を行う表示デバイスを用い 、かつ、人間工学を意識したコンポーネント配置を行うことにより、操作性の改善と使い 勝手の向上を図った携帯情報機器及び画像表示方法を提供することができる。

【図面の簡単な説明】

【図1】本発明の第1の実施の形態に係る携帯情報機器を示す図である。

【図2】図1の表示事例を示す図である。

【図3】図1の表示事例を示す図である。

【図4】図1の表示事例を示す図である。

【図5】本発明の第2の実施の形態に係る携帯情報機器を示す図である。

【図6】図5の表示事例を示す図である。

【図7】図5の表示事例を示す図である。

【図8】本発明の実施の形態に係るシートディスプレイの表示原理を示す図である。

【図9】本発明の実施の形態に係る携帯情報機器の内部構成を示すブロック図である。

【図10】本発明の実施の形態に係る活字品質の高精細表示の解像度と主観評価の関係を 示す図である。

【図11】本発明の実施の形態に係る活字品質の高精細表示の解像度を説明する図である

【符号の説明】

1、2…メインディスプレイ 3…結合部 4…回転部 5、6…フレーム 7…電源スイッチ 8…ファンクションスイッチ 9…サブディスプレイ 10、11…インジケータ (LED) 12…太陽電池 13…入力ペン  $14 \cdot \overline{3}$ 

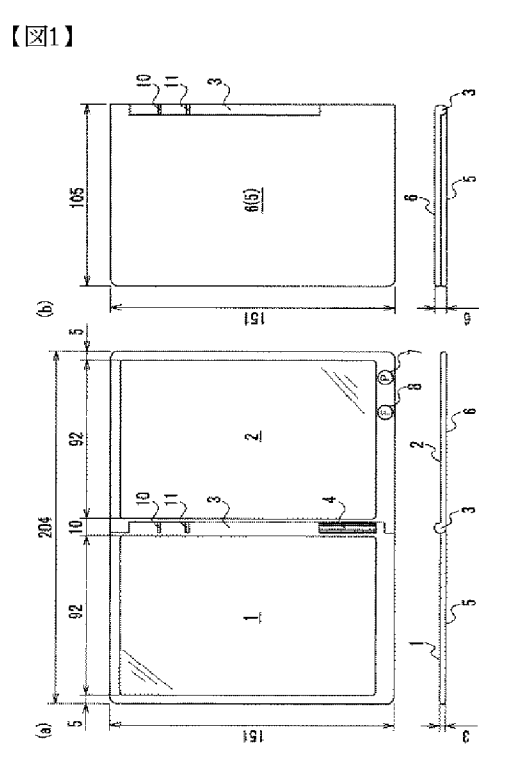

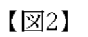

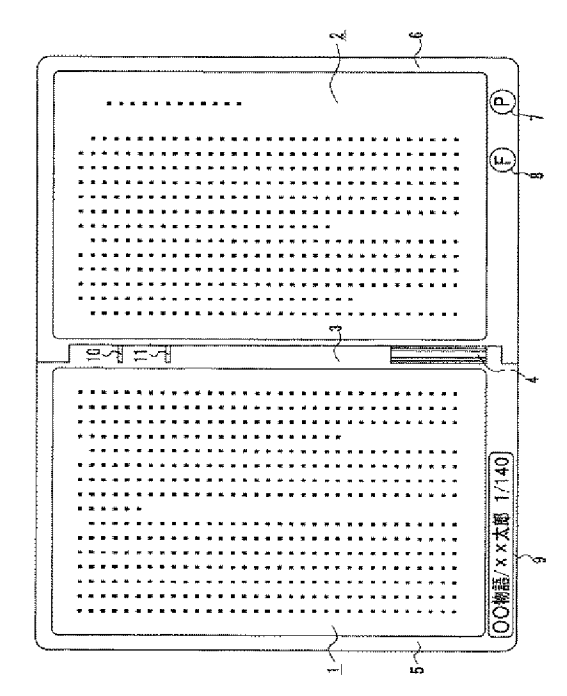

#### 【図3】

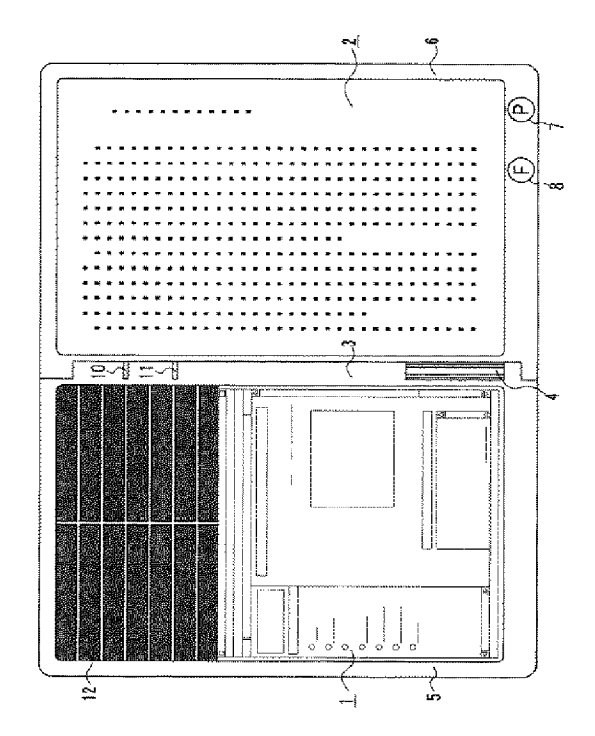

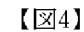

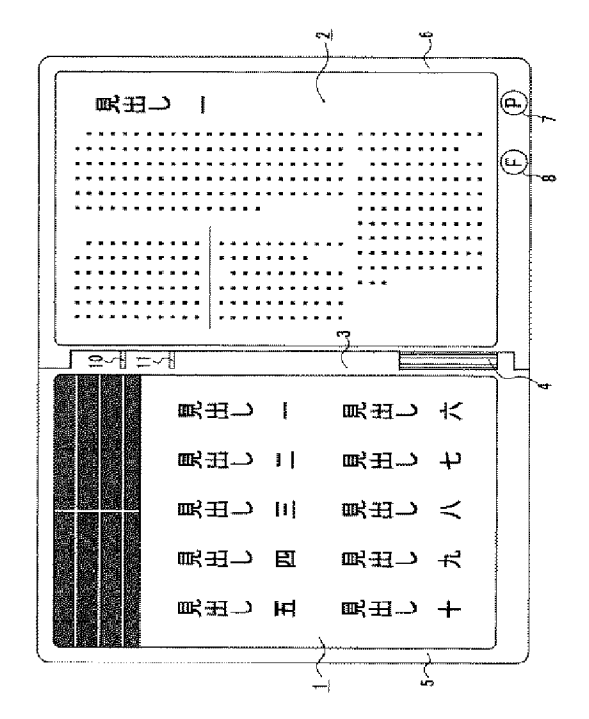

HP Inc. - Exhibit 1005 - Page 4983

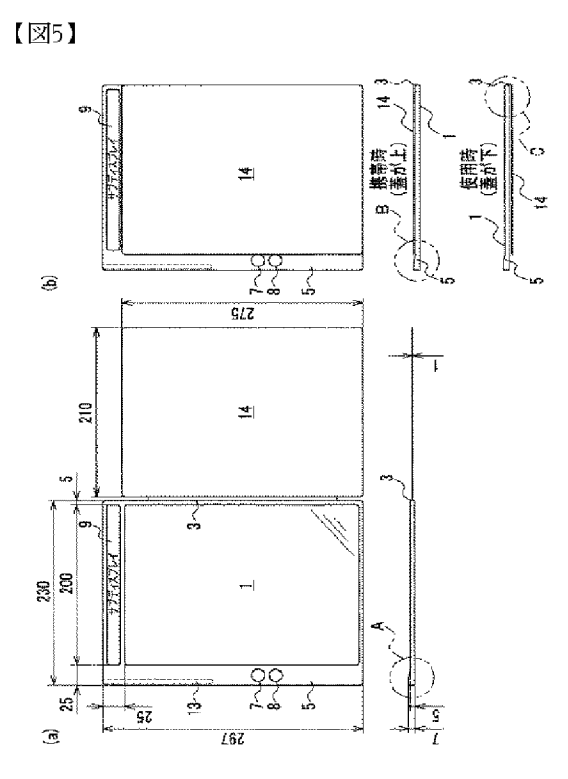

 $\sqrt{26}$ 

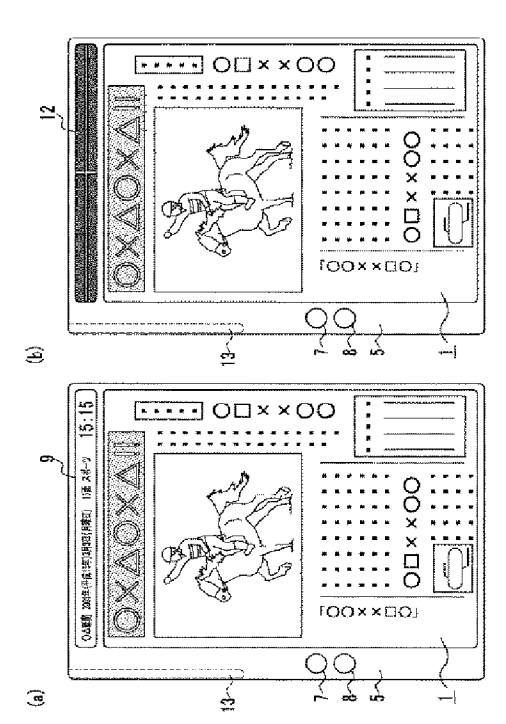

 $\sqrt{27}$ 

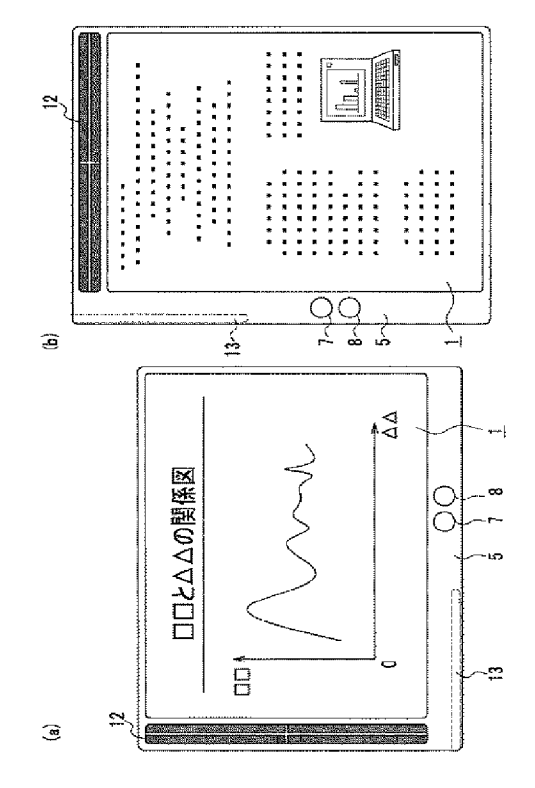

 $\sqrt{28}$ 

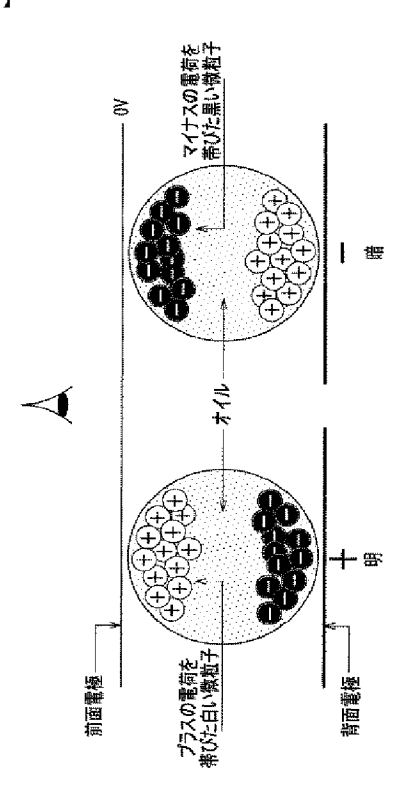

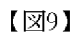

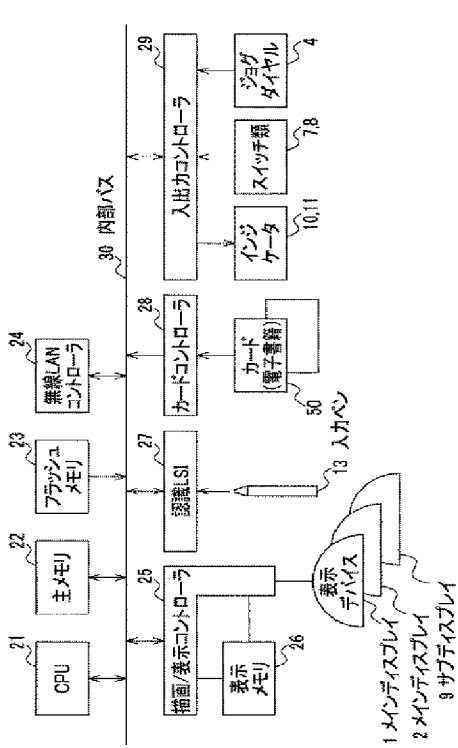

 $\sqrt{210}$ 

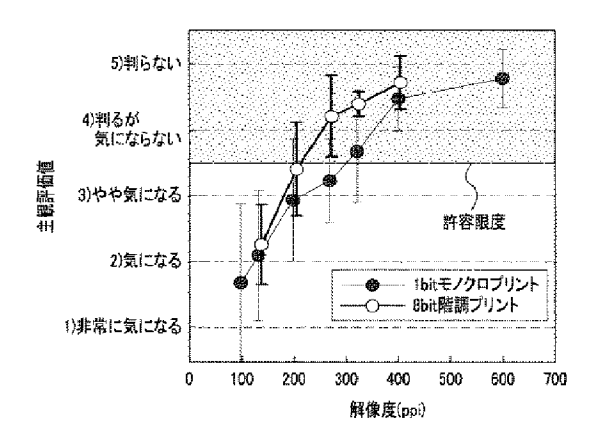

 $\sqrt{211}$ 

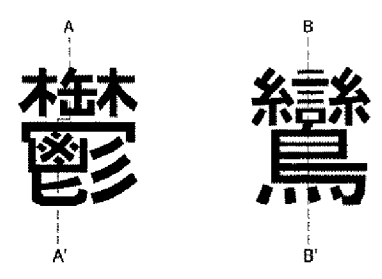

 $(51)$  Int. C1.<sup>7</sup>  $F I$ テーマコード (参考)  $GO9G$  $3/36$  $GO9F$ 301 5G435  $9/40$  $GO9G$  $5/00$  $GO9G$  $3/20$ 612C  $GO9G$  $3/20$ 621K  $GO9G$  $3/20$ 633K  $GO9G$  $3/20$ 633L  $GO9G$  $3/20$ 660F  $GO9G$  $3/20$ 680D  $G09G$  $3/20$ 680T 691B  $GO9G$  $3/20$  $G09G$ 691C  $3/20$  $GO9G$  $3/34$  $\mathsf{C}$  $GO9G$  $3/36$  $GO9G$  $5/00$ 510H  $5/00$  $G O 9 G$ 510V  $GO9G$  $5/00$ 530T (72) 発明者 金子 浩規 茨城県日立市大みか町七丁目1番1号 株式会社日立製作所日立研究所内 (72) 発明者 江戸 進 茨城県日立市大みか町七丁目1番1号 株式会社日立製作所日立研究所内 (72) 発明者 關口 好文 茨城県日立市大みか町七丁目1番1号 株式会社日立製作所日立研究所内 (72) 発明者 杉田 辰哉 茨城県日立市大みか町七丁目1番1号 株式会社日立製作所日立研究所内 (72) 発明者 小村 真一 茨城県日立市大みか町七丁目1番1号 株式会社日立製作所日立研究所内 (72) 発明者 川崎 昌宏 茨城県日立市大みか町七丁目1番1号 株式会社日立製作所日立研究所内 Fターム(参考) 5B020 AA15 - CC12 - GG51 50006 AA02 AA11 AA21 AF34 AF38 AF47 AF51 AF69 BB16 BB28 BF02 BF09 BF13 BF16 BF24 BF45 EC02 ECO8 FAO4 FAO5 **FA56** 5C080 AA13 BB05 BB07 CC01 CC03 DD07 DD26 EE04 EE17 EE23  $EE26$ EE29  $GG12$  $JJ02$  $JJ05$ KK07  $FF11$  $JJ01$ JJ06 5C082 AA01  $AA21$ AA34 BA02 BA12 BD06 CA76  $CBO5$ MM09 5C094 AA01 AA05 AA22 AA48 AA51 AA54 AA56 BA76 CA19 **BA75** DA01 DA02 DB02 FA01 FA10 HA10 JA08 BB11 CCO9 CC12 CC13 DD02 EE02 EE05 EE13 5G435 AA01 AA18 EE16 EE36 EE49 GG43 LL07

No documents available for this priority number.

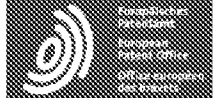

Espacenet

Bibliographic data: JP2004302179 (A) = 2004-10-28

### PORTABLE INFORMATION EQUIPMENT AND PICTURE DISPLAY METHOD

OSHIMA TETSUYA; HIROTA SHOICHI; KANEKO HIRONORI; EDO Inventor(s): SUSUMU; SEKIGUCHI YOSHIFUMI; SUGITA TATSUYA; KOMURA SHINICHI; KAWASAKI MASAHIRO  $_{\pm}$  (OSHIMA TETSUYA, ; HIROTA SHOICHI, ; KANEKO HIRONORI, ; EDO SUSUMU, ; SEKIGUCHI YOSHIFUMI, ; SUGITA TATSUYA, ; KOMURA SHINICHI, ; KAWASAKI MASAHIRO)

Applicant(s): HITACHI LTD  $\pm$  (HITACHI LTD)

- international: G06F1/16; G06F3/023; G09F9/00; G09F9/40; **Classification:** G09G3/20; G09G3/34; G09G3/36; G09G5/00; G06F3/14; G06F3/147; (IPC1-7): G06F3/023; G09F9/00; G09F9/40; G09G3/20; G09G3/34; G09G3/36; G09G5/00

- cooperative: G06F1/162; G06F1/1626; G06F1/1635; G06F1/1637; G06F1/1647; G06F1/165; G06F1/1677; G06F1/1684; G06F2200/1632; G06F2200/1634; G06F3/1423; G06F3/147; G09G2340/14

**Application** JP20030095476 20030331 number:

**Priority** JP20030095476 20030331 number(s):

**Also published** US2004207568 (A1) as:

Abstract of JP2004302179 (A)

PROBLEM TO BE SOLVED: To provide portable information equipment and a picture display method with which operability is improved and handleability enhanced by using a display device performing high definition display of type quality and performing a component arrangement conscious of human engineering.; SOLUTION: In the portable information equipment, frames 5, 6 on which the display device having main displays 1, 2 performing the high definition display of type quality is mounted are supported freely openably and closably on a connection part 3. The connection part 3 is constituted with a hinge mechanism, the main displays 1, 2 are set in the spread space state and are used by making the connection part 3 a fulcrum and the main displays 1, 2 are overlapped, closed, and folded in two by making the connection part 3 the fulcrum, and can be carried. By rotating a jog dial 4, pictures displayed on the main displays 1, 2 can be changed. A power source switch 7 and a function switch

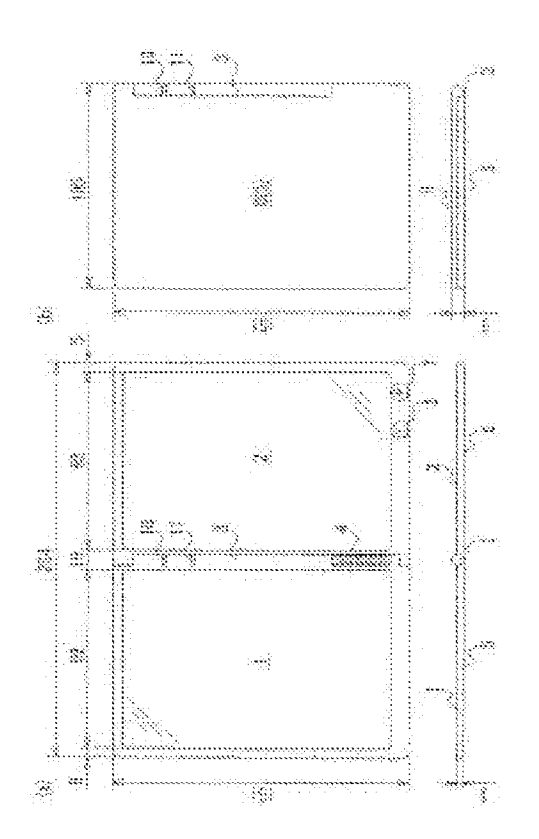

8 as the necessary switches are mounted on the end part of the frame 6. ; COPYRIGHT: (C)2005, JPO&NCIPI

Last updated: 19.12.2012 Worldwide Database 5.8.4; 93p

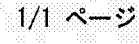

# PATENT ABSTRACTS OF JAPAN

(11) Publication number: 11-296259 (43) Date of publication of application: 29.10.1999

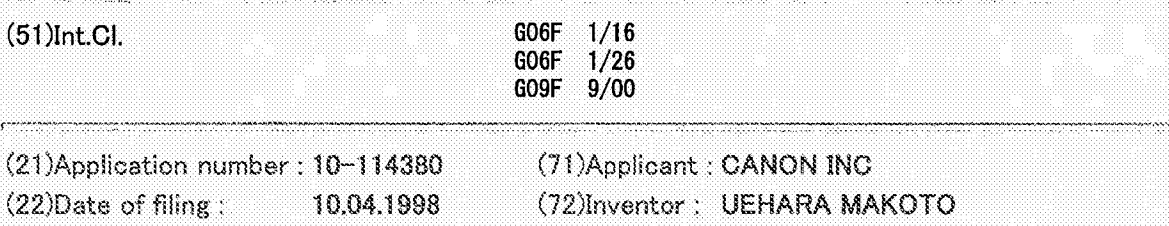

#### (54) PORTABLE PERSONAL COMPUTER

#### (57)Abstract:

PROBLEM TO BE SOLVED: To provide a portable personal computer constituted so that a keyboard and a display panel can be optionally arranged in accordance with an operating condition. SOLUTION: The portable personal computer is provided with a display panel 4 for displaying characters, graphics, etc., a body 2 connected to the panel 4 through hinges and including electronic parts and electronic circuits necessary for data processing, image processing and communication processing, and a data inputting keyboard 3 separable from the body 2, wherein the panel 4 can be turned back and forth around the body 2 more than 180° and an inverted V shape is formed between the panel 4 and the body 2. A connection part 5 formed on the hinge part is provided with a sensor 6 for detecting whether the panel 4 is in a normal state or upside-down. The up and down of the contents of a screen on the panel 4 are inverted in accordance with the detection state of the sensor 6 so

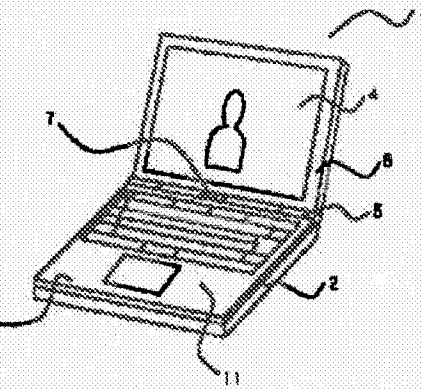

that the contents of the screen are always properly observed from the operator side.

(11) 特許出願公開番号

(12) 公開特許公報(A) (19)日本国特許庁 (J P)

# 特開平11-296259

(43) 公開日 平成11年(1999) 10月29日

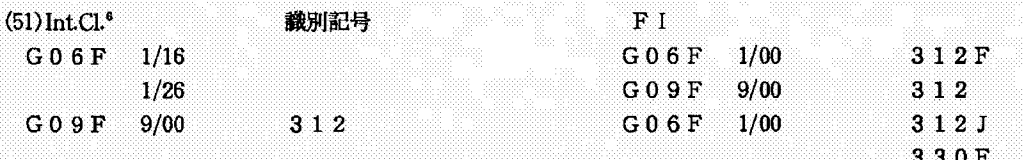

審査請求 未請求 請求項の数7 FD (全 6 頁)

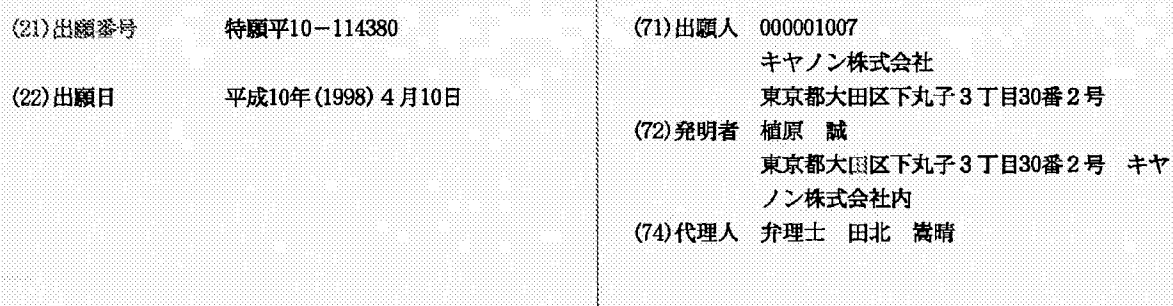

(54) 【発明の名称】 携帯型パーソナルコンピュータ

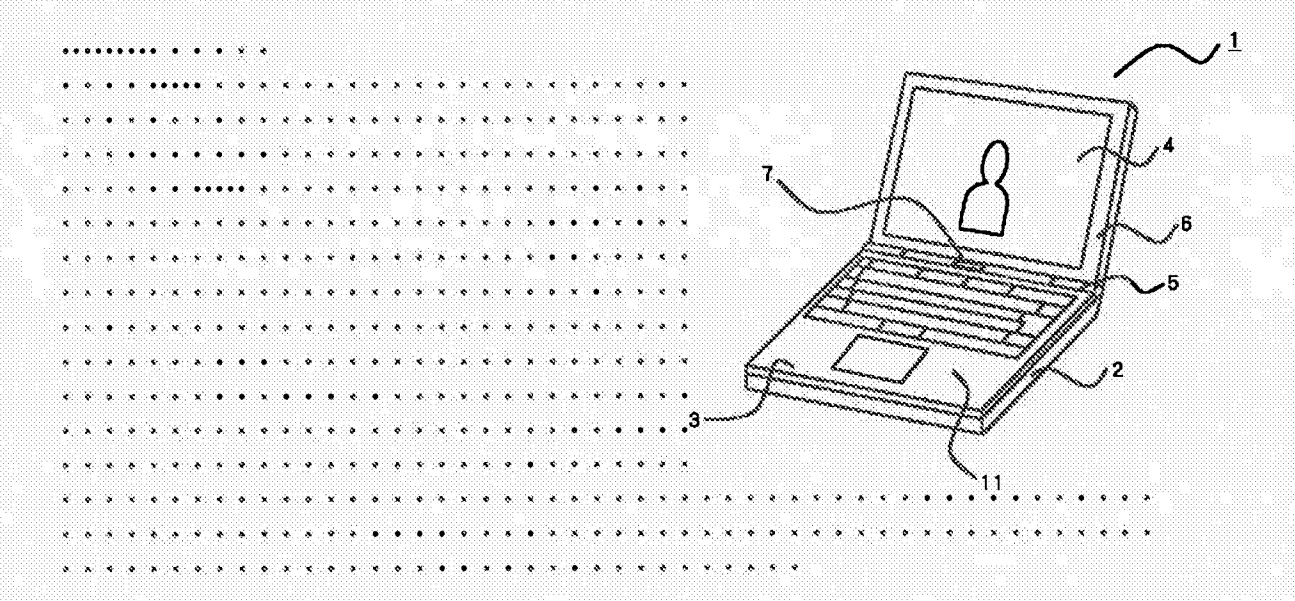

1. This document has been translated by computer and provided by JPO and INPIT. So the translation may not reflect the original precisely.

2.\*\*\*\* shows the word which can not be translated.

3. In the drawings, any words are not translated.

**CLAIMS** 

 $[Claim(s)]$ 

[Claim 1]A display panel in which a character, graphics, etc. are displayed, and a main part in which this display panel was hinged and electronic parts and an electronic circuit required for data processing, an image processing, and communications processing were built, In a portable personal computer which comprises this main part by having a disengageable keyboard for data input,

A portable personal computer comprising:

A connecting part by which an attachment-by-hinges part of the aforementioned display panel provides, and the aforementioned display panel enables rotation of 180 degree or more, and order is equipped with it to the aforementioned main part.

A detection means by which an installation condition of the aforementioned display panel detects a normal use state or a position state which carried out the top-and-bottom inversion.

A control means which carries out the up-and-down inversion of the display information displayed on the aforementioned display panel according to a detecting state of this detection means.

[Claim 2] The portable personal computer according to claim 1 when it separates [the aforementioned keyboard ] from the aforementioned main part, wherein it uses infrared light communication for a means of communication with the aforementioned main part.

[Claim 3] The portable personal computer according to claim 2, wherein the aforementioned keyboard incorporates a cell.

[Claim 4] The portable personal computer according to claim 1 when the aforementioned keyboard is [ a cell to incorporate ] a rechargeable battery, wherein it charges the aforementioned cell in response to current supply from the aforementioned main device.

[Claim 5] The portable personal computer according to claim 1, wherein a code is used for the aforementioned keyboard as a connecting means accompanying communication with the aforementioned main part.

[Claim 6] The portable personal computer according to claim 1, wherein the aforementioned cable is stored by storage space provided by the aforementioned main part at the time of non-use.

[Claim 7] The portable personal computer according to claim 1 with which the aforementioned display panel is characterized by equipping a back face with at least one plane loudspeaker.

# **DETAILED DESCRIPTION**

[Detailed Description of the Invention]

# $[0001]$

[Field of the Invention] The present invention relates a keyboard to the portable personal computer of disengageable composition from the main frame in detail about a portable personal computer.

# $[0002]$

[Description of the Prior Art]In recent years, the weight saving and the miniaturization are proceeding the portable personal computer called a notebook type personal computer (henceforth a "personal computer"), a subnotebook computer, a palmtop type personal computer, etc. by technical innovation. As a result, to whose using form fixed at the office or the home having been in use, it walks around with a personal computer easily, and can be conventionally used now in a movement destination.

# $[0003]$

[Problem to be solved by the invention]However, in this kind of portable personal computer, since the keyboard device was united with the personal computer body, there was a case where free arrangement doubled with the operating environment of the operator could not be performed, but the keyboard and display device like a common desktop PC were hard to be used.

[0004] For example, when it installs before the desk 25 so that the operator 22 which sat on the chair 21 may tend to operate the keyboard 24 of the portable personal computer 23 as shown in Fig.5, the head of the operator 22 which looks at the display panel 26 will come to incline forward, and where a burden is placed on a head, it will be operated. In order to have seen the display panel 26 in the natural state, as shown in Fig.6, the portable personal computer 23 needed to be installed in the position which is separated from the operator 22, therefore there was a problem of becoming difficult to operate the keyboard 24.

[0005] An object of the present invention is to provide a keyboard and the portable personal computer which can arrange a main part freely in accordance with the operating environment of an operator in view of an above-mentioned problem.

# $[0006]$

[Means for solving problem] The composition which realizes the purpose of invention concerning this application like the description to Claim 1, The display panel in which a character, graphics, etc. are displayed, and the main part in which this display panel was hinged and electronic parts and an electronic circuit required for data processing, an image processing, and communications processing were built, In the portable personal computer which comprises this main part by having a disengageable keyboard for data input, the attachment-by-hinges part of the aforementioned display panel provides, and. The connecting part by which the aforementioned display panel enables rotation of 180 degree or more, and order is equipped with it to the aforementioned main part, The installation condition of the aforementioned display panel is in a portable personal computer provided with a detection means to detect a normal use state or the position state which carried out the top-and-bottom inversion, and the control means which carries out the up-and-down inversion of the display information displayed on the aforementioned display panel according to the detecting state of this detection means.

[0007] When it becomes the arrangement in which the posture condition of a main part and a display panel, i.e., a display panel, carries out an up-and-down inversion to a normal use state when a keyboard is separated from a main part according to this composition, according to the inversion of the upper and lower sides of a display panel, a screen content is automatically reversed. Therefore, even if it changes the combination state of a portable personal computer so that it may be easy to operate it, since a picture state is always set up properly, its operativity improves. The free way (arrangement) of placing of a main part and a keyboard becomes possible, and operativity can be improved similarly. By making rotating extent of a display panel into 180 degree or more, and installing in a desk etc. in the shape of a reverse V character especially, an angle, distance, etc. of a display panel and a keyboard can be united with the operating environment of an operator, and can be arranged freely, and it can be operated now with the feeling using a desktop PC.

[0008] Like the description to Claim 2 in the specific composition which realizes the purpose of invention concerning this application, the aforementioned keyboard is in the portable personal computer using infrared light communication for a means of communication with the aforementioned main part, when it separates from the aforementioned main part.

[0009]Since the signal accompanying the alter operation of a keyboard is transmitted to a main part at wireless according to this composition, even if it separates a keyboard from a main part, connection work becomes unnecessary, and usability improves.

[0010] Like the description to Claim 3 in the specific composition which realizes the purpose of invention concerning this application, the aforementioned keyboard is in the portable personal computer incorporating a cell.

[0011] Although the keyboard separated from the main part needs to supply a power supply to the circuit for transmitting data to a main part, it becomes unnecessary according to this composition, to receive current supply from a main part and to connect the cable for power supplies by making a cell build in in a keyboard. Therefore, also in combination like a portable personal computer throat, connection work is unnecessary and its operativity improves.

[0012] Like the description to Claim 4 in the specific composition which realizes the purpose of invention concerning this application, the aforementioned keyboard is in the portable personal computer charging the aforementioned cell in response to current supply from the aforementioned main device, when the cell to incorporate is a rechargeable battery.

[0013] If it is used where a keyboard is separated from a main part according to this composition, consumption of the cell in a keyboard will advance and it will become use impossible after predetermined time. Then, when the cell in a keyboard is a rechargeable battery, it enables it to charge, and a dead battery is prevented.

[0014] The aforementioned keyboard has the specific composition which realizes the purpose of invention concerning this application like the description to Claim 5 in the portable personal computer using a code as a connecting means accompanying communication with the aforementioned main part.

[0015] It becomes unnecessary to incorporate a cell in the keyboard side by performing the data communications from a keyboard to a main part via a cable according to this composition. The weight saving of a keyboard becomes possible.

[0016] Like the description to Claim 6 in the specific composition which realizes the purpose of invention concerning this application, the aforementioned cable is in the portable personal computer being stored by the storage space provided by the aforementioned main part at the time of non-use.

[0017] According to this composition, can store the cable which is easy to lose on a main part, and it becomes unnecessary to convey with a cable simple substance or to keep it, and it becomes possible to prevent loss of a cable.

[0018] Like the description to Claim 7 in the specific composition which realizes the purpose of invention concerning this application, the aforementioned display panel is in a portable personal computer, wherein the back face is equipped with at least one plane loudspeaker.

[0019] According to this composition, the plane loudspeaker with which the back face of the display panel was equipped, Since a plane loudspeaker is faced and the back face of a main part is arranged with a predetermined angle when the main part and the display panel have been arranged to reverse V type, the back face of a main part functions as a sound reflecting board, it becomes easy to reflect a reproduced sound in the operator side, and sound performance improves.

# $[0020]$

[Mode for carrying out the invention]Hereafter, an embodiment of the invention is described based on Drawings.

[0021](First embodiment) Fig.1 is an outline view of the portable personal computer in which the first embodiment of the present invention is shown, the keyboard 3 with which the main part 2 and the upper surface of this main part 2 were equipped with the portable personal computer 1 as shown in Fig.1 -- The rear side part of the main part 2 is equipped with the sensor (or switch) 6 which distinguishes the installation condition (direction of top and bottom) of the display panel 4 rotatable 180 degree or more and the display panel 4 forward and backward via the connecting part 5 (the transfer optical window 7 for infrared communication is provided), and it is constituted. The sensor 6 is built in the display panel 4.

[0022] The using forms of the portable personal computer 1 which carried out the angle between the keyboard 3 and the display panel 4 just over or below 100 degree as shown in Fig.1 are the general directions for use common to other portable personal computers. When a rechargeable battery is used for the cell 11 incorporated in the keyboard 3, a power supply is supplied from the main part 2, and charge may make it possible.

[0023] Next, the directions for use in the state where the keyboard which is the characteristics of the present invention was separated are described below.

[0024] Fig. 2 shows the first example of use at the time of separating a keyboard from the main part of the portable personal computer of Fig.1, and the perspective view showing the state where (a) removed the keyboard from the main part, and (b) are the perspective views showing the state where the main part and the keyboard were bent in the shape of a reverse V character. First, the keyboard 3 is made to separate from the main part 2 completely, as shown in (a) of Fig.2. Then, if the display panel 4 is rotated back, and the display panel 4 and the main part 2 are installed in the shape of a reverse V character as shown in (b) of Fig.2, The sensor 6 in the display panel 4 detects this posture change, and screen control (CPU in the main part 2, a chip set, and a video accelerator are performed by the control means made into the subject) is

performed so that the top and bottom of the contents of a screen display may be reversed. Signal transduction of the keyboard 3 and the main part 2 is performed by infrared light communication by the transfer optical window 7 and the transfer optical window 8 arranged in the end face of a keyboard. Therefore, since the main part 2, the display panel 4, and both the keyboard 3 construct, \*\*\*\* is united with the operating environment of an operator and it can carry out freely, usability improves like a desktop PC.

 $[0025]$ As shown in (a) of Fig.2, the portable personal computer 1 is usable also where the keyboard 3 is separated from the main part 2, and signal transduction of the keyboard 3 and the main part 2 is performed by infrared light communication by Hazama of the transfer optical window 7 and the transfer optical window 8 also in this case.

[0026]Fig.3 is in the portable personal computer of the present invention, and the 2nd example of the communication configuration at the time of separating the main part 2 and the keyboard 3 is shown. (a) shows among a figure the state where the keyboard 3 was removed from the main part 2 of the state of Fig.1, and (b) shows the state where the main part 2 and the keyboard 3 were bent in the shape of a reverse V character. This example is made to perform communication of Hazama of the main part 2 and the keyboard 3 using the flexible cable 9. In order that this cable 9 may prevent loss, it secures storage space in the main part 2, and it is stored at the time of nonuse and kept to storage space. In the installation method according to an anticipated-use form, (a) makes the cable 9 the composition linked to the connector 2a provided by the side surface of the main part 2. (b) shows the composition which uses the cable 9 and connects the main part 2 with the keyboard 3, when it is used where the main part 2 and the keyboard 3 are bent in the shape of a reverse V character. Since the lead for power supplies is included in the cable 9, neither of the cases needs to incorporate the cell 11 in the keyboard 3.

[0027]It describes about (a second embodiment), next the second embodiment of the present invention.

[0028] Fig. 4 is an outline view showing the second embodiment of the portable personal computer of the present invention. (a) is the figure seen from the transverse plane among a figure, and (b) is the figure seen from the back face. In a second embodiment, about the same thing as a first embodiment, identical codes are attached and the description is omitted.

[0029] As shown in (a) of Fig.4, the portable personal computer 1, Via the keyboard 3 and the connecting part 5 in which it was equipped on the main part 2 and this main part 2, and the cell 11 was built. the main part 2 -- being rotatable (before or after 180 degree or more) -- it has the sensor (or switch) 6 which is provided in the connected display panel 4 and the display panel 4, and distinguishes the installation condition (direction of top and bottom) of the display panel 4, and is constituted. The transfer optical window 7 for infrared communication is provided by the connecting part 5. The setting position of this transfer optical window 7 is not limited to the

connecting part 5, and if it is near the display panel 4, it is good anywhere. As shown in (b) of Fig.4, the plane loudspeaker (flat speaker) 10 is built in the back face of the display panel 4.

[0030] The same usage as a common portable personal computer is possible for the portable personal computer 1 made into the posture condition of Fig.4. When the storage battery 11 which can charge the keyboard 3 is built in at this time, a power supply is supplied from the main part 2, and charge may make it possible.

 $[0031]$ In the portable personal computer of the composition of Fig.4, the method in the case of using it from the main part 2, separating the keyboard 3 is as having described by Fig.2 and Fig.3. Therefore, the description which overlaps here is omitted. In this embodiment, when the display panel 4 and the main part 2 are installed in the shape of a reverse V character like Fig.3, there is an advantage that the sound from the plane loudspeaker 10 built in the back face of the display panel 4 reflects in the main part 2, and OPERETAHE-\*\*\*\*-comes to be easy. The plane loudspeaker 10 can build in the thing of size equivalent to the display panel 4, and since it becomes possible to incorporate the bigger plane loudspeaker 10 than any places other than the back face of the display panel 4, it can obtain a high-quality sound reproduced sound easily with a portable personal computer.

[0032][Correspondence of invention and an embodiment] In an above embodiment, the sensor 6 is equivalent to a detection means, and CPU in the main part 2, a chip set, a video accelerator, etc. are equivalent to a control means.

# $[0033]$

[Effect of the Invention]As described above, according to the invention according to claim 1 concerning this application, the attachment-by-hinges part of a display panel provides, and. The connecting part by which the aforementioned display panel enables rotation of 180 degree or more, and order is equipped with it to a main part, Since the installation condition of the aforementioned display panel had composition provided with a detection means to detect a normal use state or the position state which carried out the top-and-bottom inversion, and the control means which carries out the up-and-down inversion of the display information displayed on the aforementioned display panel according to the detecting state of this detection means, If a display panel becomes arrangement of an up-and-down inversion, the screen content of a display panel will be automatically reversed, and since a picture state is always set up properly, its operativity improves. An angle, distance, etc. of a display panel and a keyboard can be united with the operating environment of an operator, and can be arranged freely.

[0034] According to the invention according to claim 2 concerning this application, when a keyboard is separated from a main part, by using infrared light communication for the communication to a main part from a keyboard, even if it separates a keyboard from a main part, connection work becomes unnecessary, and usability improves.

[0035]Since the cell was made to build in a keyboard according to the invention according to claim 3 concerning this application, it is not necessary to receive current supply from the main part side, the necessity of connecting the cable for power supplies becomes, and operativity improves.

[0036] According to the invention according to claim 4 concerning this application, since the keyboard was made to charge the aforementioned cell in response to current supply from the main device when the cell to incorporate was a rechargeable battery, it can charge the rechargeable battery in a keyboard and prevents a dead battery.

[0037] Since the code was used for the connecting means in the case of communication between a keyboard and a main part according to the invention according to claim 5 concerning this application, the data communications from a keyboard to a main part are performed via a cable, and it becomes unnecessary to incorporate a cell in the keyboard side. The weight saving of a keyboard becomes possible.

[0038] According to the invention according to claim 6 concerning this application, since the cable was stored to the storage space provided by the main part at the time of the non-use of a cable, it becomes unnecessary to convey with a cable simple substance or to keep it, and it becomes possible to prevent loss.

[0039] Like the description to Claim 7, since the specific composition which realizes the purpose of invention concerning this application equipped the back face with at least one plane loudspeaker at the display panel, it can operate the back face of a main part as a sound reflecting board, and its sound performance (reproducing characteristics) improves.

# **TECHNICAL FIELD**

[Field of the Invention] The present invention relates a keyboard to the portable personal computer of disengageable composition from the main frame in detail about a portable personal computer.

# PRIOR ART

[Description of the Prior Art]In recent years, the weight saving and the miniaturization are proceeding the portable personal computer called a notebook type personal computer (henceforth a "personal computer"), a subnotebook computer, a palmtop type personal computer, etc. by

technical innovation. As a result, to whose using form fixed at the office or the home having been in use, it walks around with a personal computer easily, and can be conventionally used now in a movement destination.

 $[0003]$ 

## **EFFECT OF THE INVENTION**

[Effect of the Invention] As described above, according to the invention according to claim 1 concerning this application, the attachment-by-hinges part of a display panel provides, and. The connecting part by which the aforementioned display panel enables rotation of 180 degree or more, and order is equipped with it to a main part, Since the installation condition of the aforementioned display panel had composition provided with a detection means to detect a normal use state or the position state which carried out the top-and-bottom inversion, and the control means which carries out the up-and-down inversion of the display information displayed on the aforementioned display panel according to the detecting state of this detection means, If a display panel becomes arrangement of an up-and-down inversion, the screen content of a display panel will be automatically reversed, and since a picture state is always set up properly, its operativity improves. An angle, distance, etc. of a display panel and a keyboard can be united with the operating environment of an operator, and can be arranged freely.

[0034] According to the invention according to claim 2 concerning this application, when a keyboard is separated from a main part, by using infrared light communication for the communication to a main part from a keyboard, even if it separates a keyboard from a main part, connection work becomes unnecessary, and usability improves.

[0035]Since the cell was made to build in a keyboard according to the invention according to claim 3 concerning this application, it is not necessary to receive current supply from the main part side, the necessity of connecting the cable for power supplies becomes, and operativity improves.

[0036] According to the invention according to claim 4 concerning this application, since the keyboard was made to charge the aforementioned cell in response to current supply from the main device when the cell to incorporate was a rechargeable battery, it can charge the rechargeable battery in a keyboard and prevents a dead battery.

[0037] Since the code was used for the connecting means in the case of communication between a keyboard and a main part according to the invention according to claim 5 concerning this application, the data communications from a keyboard to a main part are performed via a cable,

and it becomes unnecessary to incorporate a cell in the keyboard side. The weight saving of a keyboard becomes possible.

[0038] According to the invention according to claim 6 concerning this application, since the cable was stored to the storage space provided by the main part at the time of the non-use of a cable, it becomes unnecessary to convey with a cable simple substance or to keep it, and it becomes possible to prevent loss.

[0039] Like the description to Claim 7, since the specific composition which realizes the purpose of invention concerning this application equipped the back face with at least one plane loudspeaker at the display panel, it can operate the back face of a main part as a sound reflecting board, and its sound performance (reproducing characteristics) improves.

# **TECHNICAL PROBLEM**

[Problem to be solved by the invention]However, in this kind of portable personal computer, since the keyboard device was united with the personal computer body, there was a case where free arrangement doubled with the operating environment of the operator could not be performed, but the keyboard and display device like a common desktop PC were hard to be used.

[0004] For example, when it installs before the desk 25 so that the operator 22 which sat on the chair 21 may tend to operate the keyboard 24 of the portable personal computer 23 as shown in Fig.5, the head of the operator 22 which looks at the display panel 26 will come to incline forward, and where a burden is placed on a head, it will be operated. In order to have seen the display panel 26 in the natural state, as shown in Fig.6, the portable personal computer 23 needed to be installed in the position which is separated from the operator 22, therefore there was a problem of becoming difficult to operate the keyboard 24.

[0005] An object of the present invention is to provide a keyboard and the portable personal computer which can arrange a main part freely in accordance with the operating environment of an operator in view of an above-mentioned problem.

**DESCRIPTION OF DRAWINGS** 

[Brief Description of the Drawings]

[Drawing 1] It is an outline view showing the first embodiment of the portable personal computer concerning the present invention.

[Drawing 2] The first example of use at the time of separating a keyboard from the main part of the portable personal computer of Fig.1 is shown, and the perspective view showing the state where (a) removed the keyboard from the main part, and (b) are the perspective views showing the state where the main part and the keyboard were bent in the shape of a reverse V character.

[Drawing 3] The second example of use at the time of separating a keyboard from the main part of the portable personal computer of Fig.1 is shown, and the perspective view showing the state where (a) removed the keyboard from the main part, and (b) are the perspective views showing the state where the main part and the keyboard were bent in the shape of a reverse V character.

[Drawing 4] It is an outline view showing the second embodiment of the portable personal computer of the present invention, and (a) is the perspective view seen from the transverse plane, and the perspective view which looked at (b) from the back face.

[Drawing 5] It is an explanatory view showing the using form of the conventional portable personal computer.

[Drawing 6] In Fig. 5, when a display panel is made legible, it is an explanatory view showing that the operativity of a keyboard worsens.

[Explanations of letters or numerals]

- 1 Portable personal computer
- 2 Main part
- 3 Keyboard
- 4 Display panel
- 5 Connecting part
- 6 Sensor
- 7 and 8 Transfer optical window
- 9 Flexible cable
- 10 Plane loudspeaker
- 11 Cell

(11) 特許出願公開番号

# (12)公 開 特 許 公 報(A)

(19) 日本国特許庁(JP)

(P2006-227409A)

特開2006-227409

(43) 公開日 平成18年8月31日 (2006.8.31)

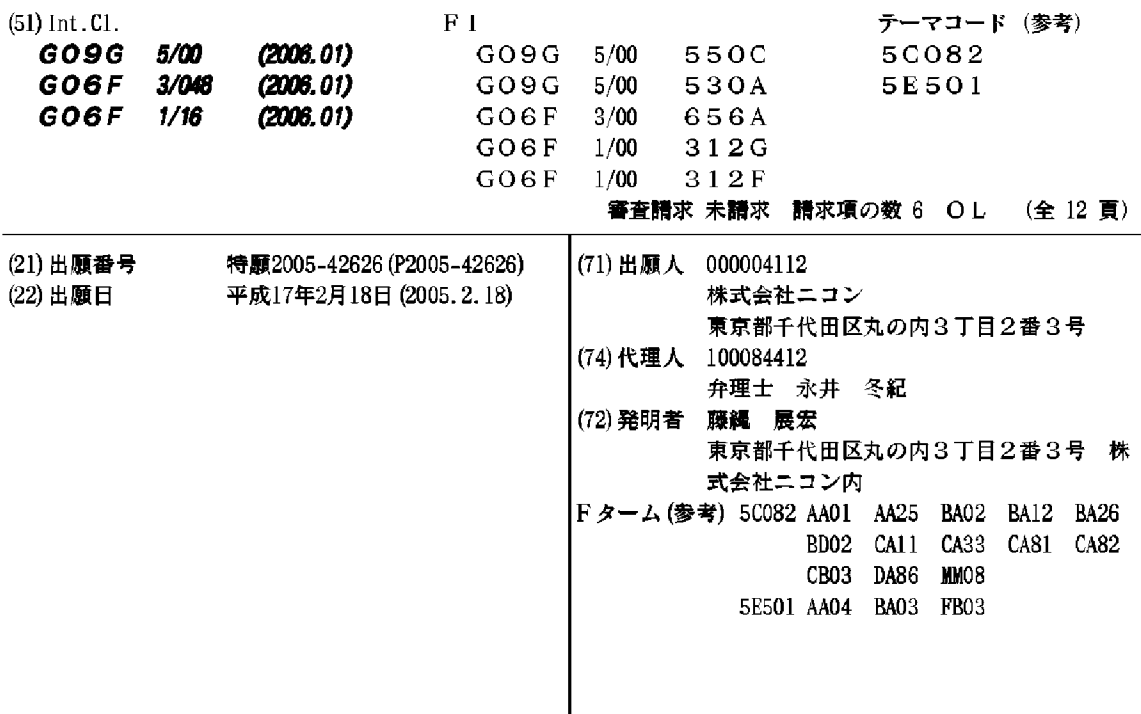

(54) 【発明の名称】表示装置

 $(57)$ ,  $\bar{\mathbf{v}}$ 

 $\ddot{\phantom{1}}$ 

 $\bar{\mathbf{v}}$ 

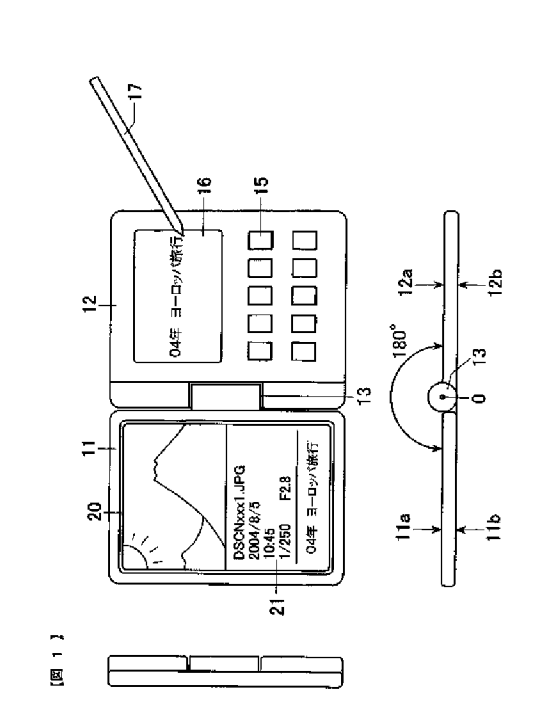

Exif

Exif

 $(2)$ 

 $(2)$ 

 $(1)$ 

 $(5)$ 

 $\ddot{\phantom{1}}$  $\ddot{\phantom{1}}$ 

 $\bar{\mathbf{v}}$ 

 $\bar{\mathbf{v}}$ 

 $\bar{\mathbf{v}}$ 

 $\bar{\mathbf{v}}$ 

 $\ddot{\phantom{1}}$ 

 $\ddot{\phantom{1}}$  $\ddot{\phantom{0}}$ 

 $\ddot{\phantom{1}}$  $\ddot{\phantom{0}}$   $(1)$ 

 $(4)$ 

 $(3)$ 

 $(2)$ 

 $\left( 3\right)$ 

 $10$ 

 $20\,$ 

 $30\,$ 

 $40\,$ 

 $\ddot{\phantom{1}}$  $\ddot{\phantom{0}}$ 

> $\boldsymbol{\hat{\mathbf{v}}}$  $\ddot{\phantom{0}}$

 $\bar{\mathbf{v}}$ 

 $\ddot{\phantom{0}}$ 

- $\ddot{\phantom{0}}$ 
	- $\ddot{\phantom{1}}$  $\overline{a}$

 $(3)$ 

- 
- $\frac{1}{\sqrt{2}}$
- 
- - $(2)$ 
		- $(1)$ <br>(3)  $30\,$  $(4)$  $(5)$
		- $(1)$  $(2)$  $(3)$
- $40\,$

 $10$ 

 $20\,$ 

 $50\,$ 

 $20\,$ 

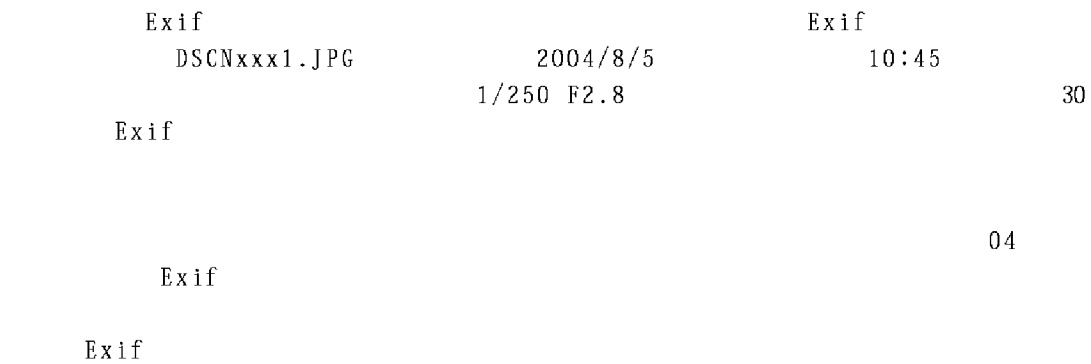

 $40\,$ 

50

 $\hat{\mathbf{v}}$ 

 $\hat{\mathbf{v}}$ 

 $\hat{\mathcal{S}}$ 

 $\hat{\mathbf{v}}$ 

 $\ddot{\phantom{1}}$ 

 $\hat{\mathbf{v}}$ 

 $(5)$ 

 $Exif$ 

 $\ddot{\phantom{1}}$ 

 $\ddot{\phantom{1}}$ 

 $\ddot{\phantom{1}}$ 

 $\hat{\mathbf{v}}$ 

 $\bar{\mathbf{v}}$ 

 $\ddot{\phantom{1}}$ 

 $\ddot{\phantom{0}}$ 

 $\hat{\mathbf{v}}$ 

 $10$ 

 $20\,$ 

 $30\,$ 

 $40\,$ 

 $50\,$ 

 $(6)$ 

 $10$ 

 $20\,$ 

 $30\,$ 

 $40\,$ 

 $\mathop{\mathtt{Exif}}$ 

 $\operatorname{Ex}$ i f

 $\hat{\mathbf{v}}$ 

 $\bar{\lambda}$ 

 $\bar{\mathbf{v}}$ 

 $\ddot{\phantom{1}}$ 

 $\bar{\mathbf{v}}$ 

 $\bar{\mathbf{v}}$ 

 $50\,$ 

 $20\,$ 

 $30\,$ 

 $40\,$ 

 $(7)$ 

 $Exif$  $\bar{\mathbf{v}}$ 

 $\hat{\mathbf{v}}$ 

 $\bar{\mathbf{v}}$ 

 $\hat{\mathbf{v}}$ 

 $\bar{\lambda}$ 

 $\bar{\mathbf{v}}$ 

 $\hat{\mathbf{v}}$ 

 $\ddot{\phantom{0}}$ 

 $\hat{\mathbf{v}}$ 

 $Exif$ 

 $Exif$ 

 $20\,$ 

 $30\,$ 

 $40\,$ 

 $50\,$ 

 $\hat{\mathbf{v}}$ 

 $\hat{\mathbf{v}}$ 

 $\bar{\mathbf{v}}$ 

 $\ddot{\phantom{0}}$ 

 $\ddot{\phantom{1}}$ 

 $\bar{\mathbf{v}}$ 

 $\hat{\mathbf{v}}$ 

 $Exif$ 

 $20\,$ 

 $30\,$ 

 $40\,$ 

 $50\,$ 

 $(9)$ 

 $\hat{\mathbf{v}}$ 

 $\ddot{\phantom{0}}$ 

 $\bar{\mathbf{v}}$ 

 $\ddot{\phantom{0}}$ 

 $\bar{\mathbf{v}}$ 

 $\bar{\mathbf{v}}$ 

 $\hat{\mathbf{v}}$ 

 $\ddot{\phantom{0}}$ 

 $20\,$ 

 $30\,$ 

 $40\,$ 

 $50\,$ 

 $(10)$ 

 $\ddot{\phantom{1}}$ 

 $\bar{\mathbf{v}}$ 

 $\hat{\mathcal{S}}$ 

 $\hat{\mathbf{v}}$ 

 $\ddot{\phantom{0}}$  $\lambda$  $\ddot{\phantom{0}}$  $\lambda$  $\ddot{\phantom{0}}$  $\ddot{\phantom{1}}$  $\ddot{\phantom{1}}$  $\hat{\mathbf{v}}$  $\ddot{\phantom{0}}$ 

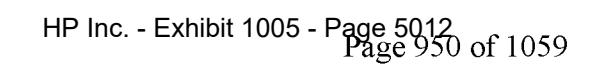

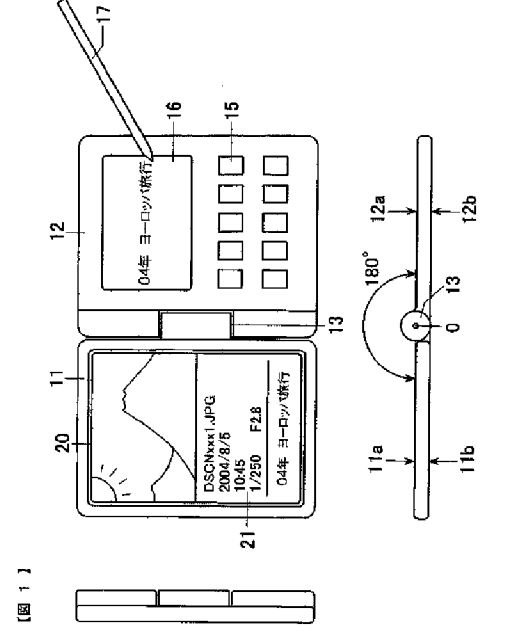

 $\bar{\mathbf{v}}$ 

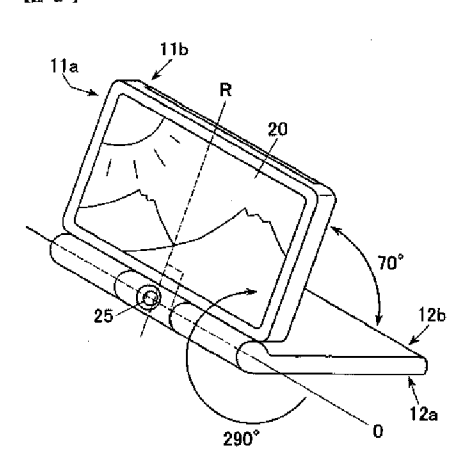

 $\left[\begin{array}{ccc} 0 & 2 & 1 \end{array}\right]$ 

 $\bar{\mathbf{v}}$ 

 $10\,$ 

 $(11)$ 

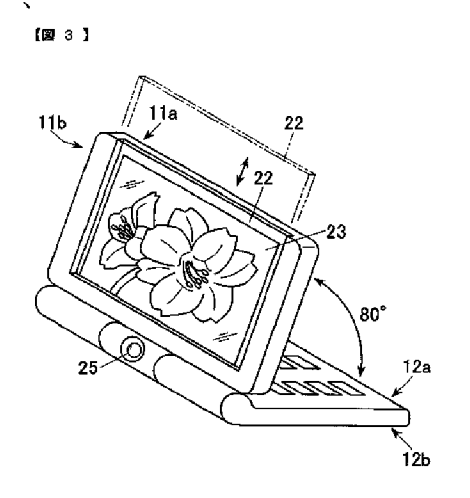

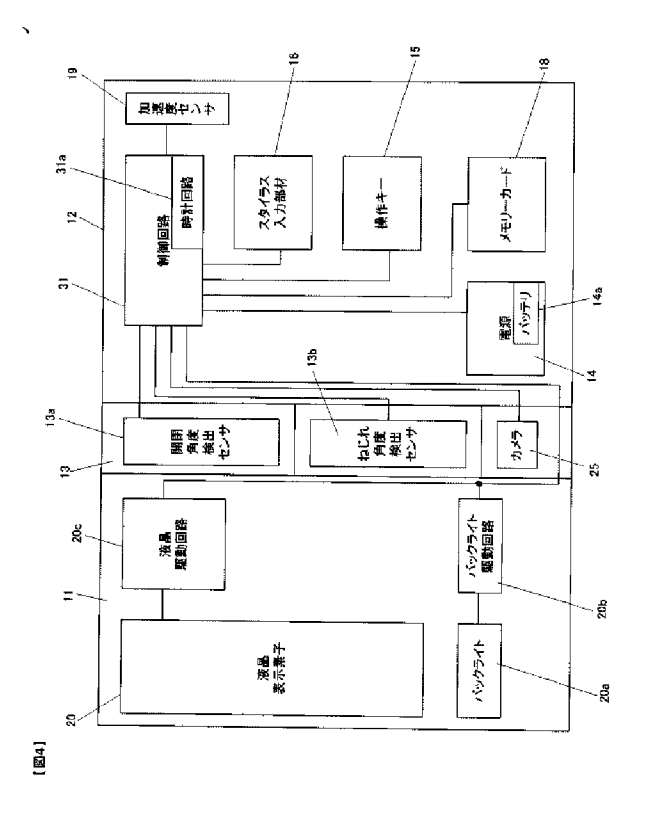

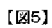

 $\bar{\mathbf{v}}$ 

 $[86]$ 

 $\bar{\phantom{a}}$ 

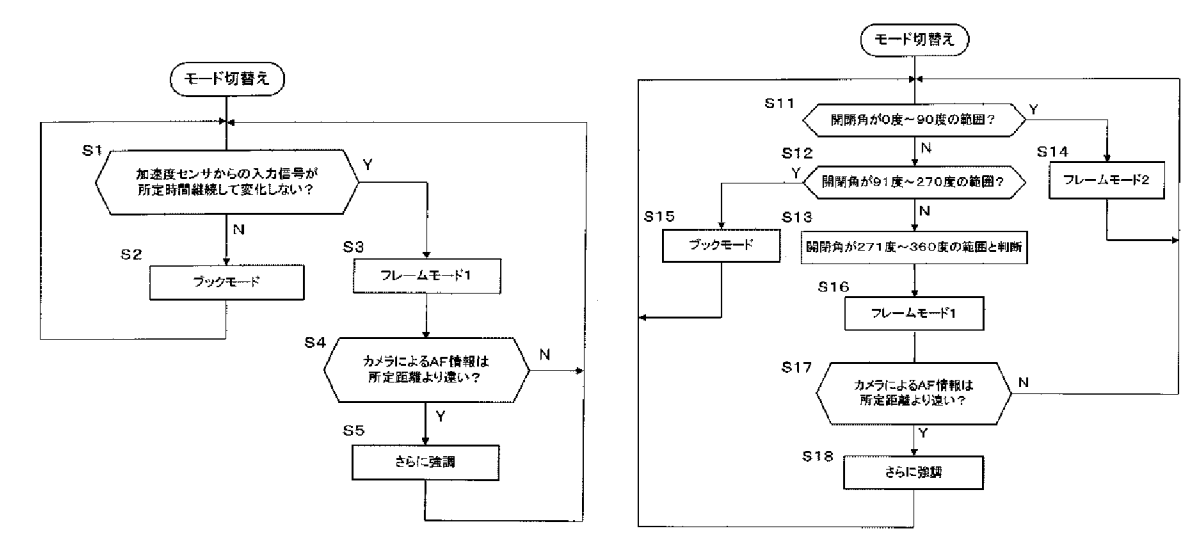

# PATENT ABSTRACTS OF JAPAN

(11) Publication number:

2006-227409

(43) Date of publication of application: 31.08.2006

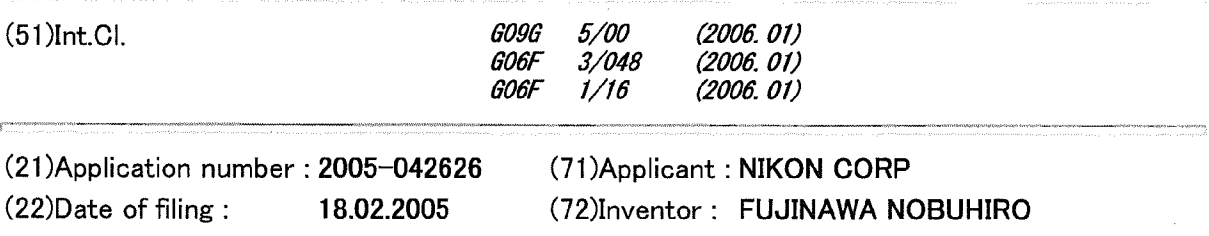

#### (54) DISPLAY DEVICE

#### (57)Abstract:

PROBLEM TO BE SOLVED: To obtain display forms appropriate for the case an observer operates a display device while viewing display contents and a case the observer places the display device and observes the display contents, respectively.

SOLUTION: The image display device automatically switches the display mode to a book mode when it is regarded to be in a standby state or in an operation state by the decision based on the detection signal from an acceleration sensor 19 and automatically switches the mode to a frame mode 1 when it is regarded to be in a placed state. In the book mode, a reproduced image is displayed on a liquid crystal display element 20 as a vertically long screen and Exif information incidental to the image data is displayed in a margin region 21. In the frame mode 1, the display of the Exif information is omitted and the reproduced image is highlighted on a large scale at a full size as large as the screen of the liquid crystal display element 20 as a horizontally long screen.

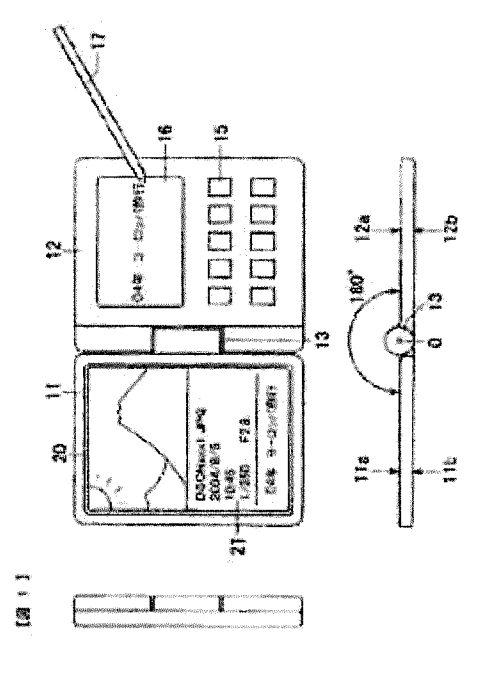

No documents available for this priority number.

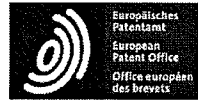

### **Espacenet**

Bibliographic data: JP6090200 (A) - 1994-03-29

### PORTABLE RADIO TELEPHONE SET

Inventor(s): NISHIYAMA TAKANORI; YANAGISAWA KAZUNORI; ITAKURA SAKAE ± (NISHIYAMA TAKANORI, ; YANAGISAWA KAZUNORI, ; **ITAKURA SAKAE)** 

Applicant(s): HITACHI LTD  $\pm$  (HITACHI LTD)

- international: G06F3/023; G06F3/033; H04M1/00; H04M1/02; **Classification:** H04M1/03; H04M1/247; H04M1/2745; H04M1/725; H04Q7/32; H01H25/00; H01H3/16; (IPC1-7): H04B7/26; H04M1/03 - cooperative: G06F3/0236; G06F3/0362; H04M1/0214; H04M1/0218; H04M1/0247; H04M1/233; H04M1/274525; H04M1/274558; H04M1/72519; H04M1/72583; H01H2019/146; H01H2223/05;

H01H25/008; H01H3/162; H04M1/725; H04M2250/70 **Application** JP19920239735 19920908

**Priority** JP19920239735 19920908 number(s):

Also published JP3268467 (B2) EP0588210 (A1) EP0588210 (B1) US2002025830 (A1) US6628970 (B2) more as:

Abstract of JP6090200 (A)

number:

PURPOSE: To facilitate various operations especially required for radio call with the finger of a single hand whit holding a telephone set itself with the single hand. CONSTITUTION:A functional selection dial 8 which functions as the one for reception voice sound volume adjustment in a radio call state and functions as the one to select every kind of set in a non-radio call state is provided in such a way that it can freely be turned in a vertical direction at a joint part 3 for housing/folding so as to easily enable access with the finger of the single hand in a state where it is hold with the single hand. Also, when the telephone set is provided so as to be operated from internal and external sides, the reception voice sound volume adjustment in the radio call state can be performed.

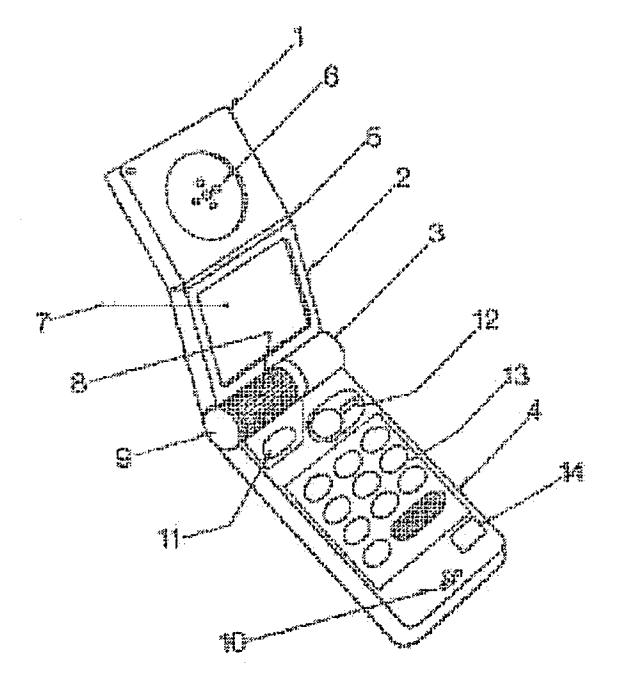

http://worldwide.espacenet.com/publicationDetails/biblio?DB=EPODOC&FT=D&CC=JP... 2/22/2013<br>HP Inc. - Exhibit 1005 - Page 5016<br>Page 954 of 1059
#### (11)特許出願公開番号

# (12) 公開特許公報(A)

## 特開平6-90200

(43)公開日 平成6年(1994)3月29日

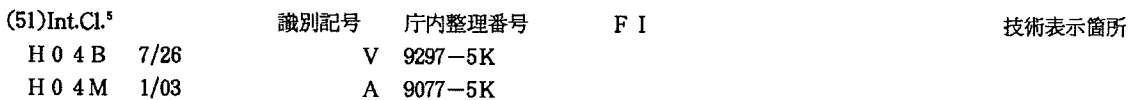

#### 審査請求 未請求 請求項の数8(全 8 頁)

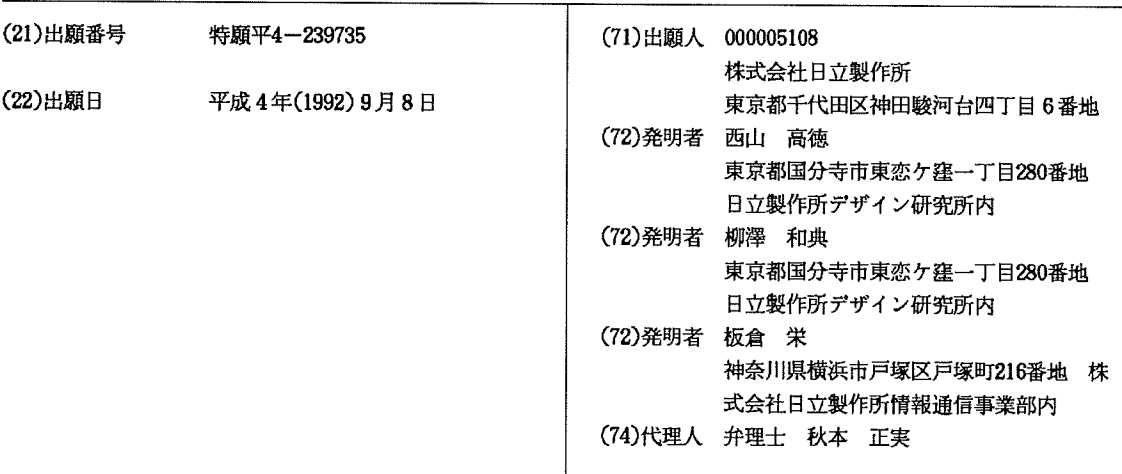

 $-1-$ 

#### (54)【発明の名称】 携帯用無線電話機

(57) 【要約】

【目的】 それ自体が片手で把持されつつ、しかもその 手の指で、特に無線通話を行う上で必要とされる各種操 作を容易に行うこと。

【構成】 片手把持状態でその手の指から容易にアクセ ス可として、収納折畳み用のヒンジ部3に、無線通話状 態では受信音声音量調整用として機能し、非無線通話状 態では各種機を選択するためのものとして機能する機能 選択ダイヤル8が縦方向に回動自在として、且つ内外両 面からダイヤル操作可として具備せしめられる場合は、 内外両面から機能選択を始めとして、無線通話状態での 受信音声音量調整を行い得るものである。

 $[\mathbb{N}1]$ 

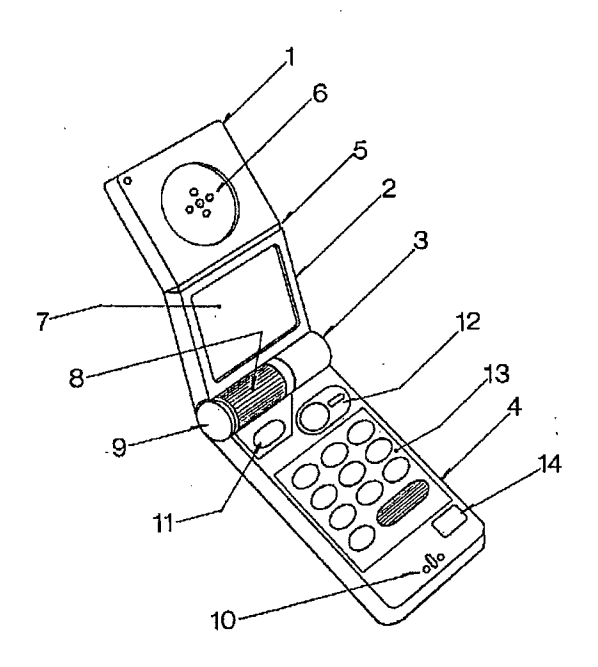

【特許請求の範囲】

【請求項1】 無線通話機能および電子手帳機能を少な くとも具備してなる携帯用無線電話機であって、収納折 畳み用のヒンジ部に、各種機能選択用の機能選択ダイヤ ルが、縦方向に回動自在として具備されてなる携帯用無 線電話機。

【請求項2】 無線通話機能および電子手帳機能を少な くとも具備してなる携帯用無線電話機であって、収納折 畳み用のヒンジ部に、無線通話状態では受信音声音量調 整用として機能し、非無線通話状態では各種機を選択す 10 るためのものとして機能する機能選択ダイヤルが、縦方 向に回動自在として、且つ内外両面からダイヤル操作可 として具備されてなる携帯用無線電話機。

【請求項3】 無線通話機能および電子手帳機能を少な くとも具備してなる携帯用無線電話機であって、収納折 畳み用のヒンジ部に、各種機能選択用の機能選択ダイヤ ルがカーソル位置をも制御可として、縦方向には回動自 在として、且つヒンジ軸方向にはスライド自在として具 備されてなる携帯用無線電話機。

【請求項4】 無線通話機能および電子手帳機能を少な 20 くとも具備してなる携帯用無線電話機であって、収納折 畳み用のヒンジ部に、各種機能選択用の機能選択ダイヤ ルが縦方向に回動自在として具備される一方、該機能選 択ダイヤルのヒンジ軸方向近傍には、カーソル位置制御 用ダイヤルが縦方向には回動自在として、且つヒンジ軸 方向にはスライド自在として具備されてなる携帯用無線 電話機。

【請求項5】 無線通話機能および電子手帳機能を少な くとも具備してなる携帯用無線電話機であって、収納折 畳み用のヒンジ部の側端に収納折畳み制御機構が具備さ 30 れる一方、該ヒンジ部に各種機能選択用の機能選択ダイ ヤルが、縦方向に回動自在として具備されてなる携帯用 無線雷話機。

【請求項6】 無線通話機能および電子手帳機能を少な くとも具備してなる携帯用無線電話機であって、収納折 畳み用のヒンジ部に、各種機能選択用の機能選択ダイヤ ルが縦方向に回動自在として具備される一方、片手で把 持された状態では、親指の指リンク運動範囲内には各種 操作釦が配列されてなる携帯用無線電話機。

【請求項7】 無線通話機能および電子手帳機能を少な くとも具備してなる携帯用無線電話機であって、収納折 畳み用のヒンジ部の側端に収納折畳み制御機構が具備さ れる一方、収納折畳み用のヒンジ部に、無線通話状態で は受信音声音量調整用として機能し、非無線通話状態で は各種機を選択するためのものとして機能する機能選択 ダイヤルが、縦方向に回動自在として、且つ内外両面か らダイヤル操作可として具備されてなる携帯用無線電話 機。

【請求項8】 無線通話機能および電子手帳機能を少な くとも具備してなる携帯用無線電話機であって、収納折 50 上で必要とされる各種操作を容易に行い得るものは少な

畳み用のヒンジ部の側端に収納折畳み制御機構が具備さ れる一方、収納折畳み用のヒンジ部に、各種機能選択用 の機能選択ダイヤルがカーソル位置をも制御可として、 縦方向には回動自在として、且つヒンジ軸方向にはスラ イド自在として具備され、片手で把持された状態では、 親指の指リンク運動範囲内には各種操作釦が配列されて なる携帯用無線電話機。

 $\overline{\phantom{a}}$ 

【発明の詳細な説明】

- $[0001]$
- 【産業上の利用分野】本発明は、無線通話機能、電子手 帳機能等が具備されてなる携帯用無線電話機に係わり、 特に収納折畳み用のヒンジ部に、収納折畳み制御機構 や、各種機能選択用の機能選択ダイヤルが縦方向に回動 自在として具備されるなど、使用状態での片手操作が容 易とされた携帯用無線電話機に関するものである。  $10002$

【従来の技術】これまでの携帯用無線電話機(以下、単 に電話機と称す)では、送受信時に、例えばそれ自体が 衣服のポケット等より取り出された上、必要な操作が行 われ後は情報交換(具体的には音声による通話等)が行 われるようになっており、その後、相手側との情報交換 が終了した場合には、再びポケット等に収納されるもの となっている。ところで、これまでの電話機一般は無線 通話機能を始めとして、電子手帳機能等、多機能なもの として構成されており、必要とされる機能を実際に機能 せしめるためには、複雑な操作を所定順に行わなければ ならないものとなっている。例えば相手側を呼び出して 無線通話を行う場合を想定すれば、電話機自体はポケッ ト等から取り出され、必要とされる一連の呼出し操作が 行われた後は、通話可能状態となるべく必要に応じ持ち 変えられた上、それ自体が送受話器、あるいはハンドセ

ットであるかの如く、口や耳付近に移動される必要があ るものとなっている。その際、受信音声の音量を必要に 応じ調整するには、通話は一旦中断された上、この中断 状態で音量調整用の釦が操作される必要があるものとな っている。また、複数ある機能のうち、何れかを選択す る場合や、表示画面上に、予め記憶されている所望の相 手先電話番号を呼び出して表示する場合には、必要な釦 操作や画面表示の目視確認、所望のものが選択、あるい は表示された場合での確認釦操作等、各種の釦操作が所  $40<sup>1</sup>$ 定順に行われる必要があるものである。なお、この種の 機器に関するものとしては、雑誌「DIME」 (199 1年10月17日、小学館発行、頁82.83)に記載 のもの(折り畳み式のものを含む)が知られている。

 $[0003]$ 【発明が解決しようとする課題】ところで、これまでの 電話機一般では、特に無線通話が行われる際での片手操

作がある程度は配慮されているにしても、それ自体が片 手で把持されつつ、しかもその手の指で無線通話を行う

 $\overline{\mathbf{3}}$ く、実際上、片手操作は困難となっているのが実情であ  $\mathbf{z}_\circ$ 

【0004】本発明の目的は、それ自体が片手で把持さ れつつ、しかもその手の指で、特に無線通話を行う上で 必要とされる各種操作が容易に行われ得る電話機を供す るにある。

 $10005$ 

【課題を解決するための手段】上記目的は、収納折畳み 用のヒンジ部に、無線通話状態では受信音声音量調整用 として機能し、非無線通話状態では各種機を選択するた 10 めのものとして機能する機能選択ダイヤルを、縦方向に 回動自在として、且つ内外両面からダイヤル操作可とし て具備せしめたり、あるいは収納折畳み用のヒンジ部 に、各種機能選択用の機能選択ダイヤルをカーソル位置 をも制御可として、縦方向には回動自在として、且つヒ ンジ軸方向にはスライド自在として具備せしめたり、あ るいはまた、収納折畳み用のヒンジ部の側端に収納折畳 み制御機構を具備せしめる一方、該ヒンジ部に各種機能 選択用の機能選択ダイヤルを縦方向に回動自在として具 備せしめたり、収納折畳み用のヒンジ部に、各種機能選 択用の機能選択ダイヤルを縦方向に回動自在として具備 せしめる一方、片手で把持された状態では、親指の指リ ンク運動範囲内に各種操作釦を配列せしめるべく構成す ることで達成される。

 $[0006]$ 

【作用】片手把持状態でその手の指から容易にアクセス 可として、収納折畳み用のヒンジ部に、無線通話状態で は受信音声音量調整用として機能し、非無線通話状態で は各種機を選択するためのものとして機能する機能選択 ダイヤルが縦方向に回動自在として、且つ内外両面から ダイヤル操作可として具備せしめられる場合は、内外両 面から機能選択を始めとして、無線通話状態での受信音 声音量調整を行い得るものである。また、機能選択ダイ ヤルがカーソル位置をも制御可として、縦方向には回動 自在として、且つヒンジ軸方向にはスライド自在として 具備せしめるか、あるいは片手把持状態でその手の指か ら容易にアクセス可として、収納折畳み用のヒンジ部 に、カーソル位置制御用ダイヤルが縦方向には回動自在 として、且つヒンジ軸方向にはスライド自在として具備 される場合には、表示画面上でのカーソル位置制御を容 易に行い得るものである。更に、収納折畳み用のヒンジ 部の側端に収納折畳み制御機構を具備せしめられる場合 には、片手把持状態でその手の指で収納折畳みを容易に 制御し得るものである。更にまた、親指の指リンク運動 範囲内に各種操作釦を配列せしめられる場合は、片手把 持状態でその手の指から容易にそれら各種操作釦を容易 に操作し得るものである。

 $[0007]$ 

【実施例】以下、本発明を図1から図8により説明す る。先ず本発明による電話機の使用状態での外観につい 50 話機を把持している片手の背後よりみた状態として示し

て説明すれば、図1はその一例での外観斜視状態を示し たものである。図示のように、電話機本体がその収納折 り畳み状態からその折畳み状態が解除され、使用状態に おかれた場合での全体外観斜視状態が示されたものとな っている。これによる場合、レシーバ部1と表示部2は ヒンジ5を介し自在に屈曲係合された上、これらはま た、収納折り畳み回動用のジョイント部3を介し操作部 4と係合されるべく構成されたものとなっている。さ

4

て、レシーバ部1の中央部にはレシーバ (受信音声出力 用スピーカ)6が具備された上、無線通話時にこれに耳 が当てられことで、通話相手からの音声が聴取され得る ものである。その無線通話状態では、ヒンジ5は図示の 如くにくの字状に屈曲されることで、操作性や使い勝手 性が向上せしめられているものである。また、ジョイン ト部3は電話機本体の折畳み収納状態から回動展開され た状態、即ち、使用状態を維持するとともに、機能選択 操作用のダイヤル8や、回動操作用機構およびプッシュ ボタン9が具備せしめられるものとなっている。更に、 操作部4には情報の記憶/検索や入出力操作用のセット 20 ボタン11や通話開始用の発信(再発信)ボタン12、テ ンキー部13、通話終了用等の終了ボタン14が具備さ れた上、その先端部にはマイクロフォン10が内蔵され るようになっている。以上の構成によりダイヤル8によ って無線通話機能が選択された場合には、恰も通常の電 話機一般におけるハンドセットの如く、耳にレシーバ6 を当て、マイクロフォン10には口を接近せしめた状態 で、相手側との間で無線通話を行い得るものである。な お、表示部2中央部に具備されている液晶表示画面7上 にはキー入力された情報や、記憶されている情報のうち  $30<sup>7</sup>$ から、必要が情報が呼び出し表示されるものとなってい る。

【0008】図2はまた、片手(本例では左手)で把持 された状態でのその電話機の使用状態を示したものであ る。電話機本体が折畳み収納状態にある場合に、ジョイ ント部3の左右両端部を親指aと人指差指bで挾み持 ち、親指aでプッシュボタン9を押圧操作すれば、ジョ イント部3を介し表示部2およびレシーバ部1が回動さ れ、安定な使用状態に移行されるものとなっている。さ て、電話機本体は基本的には親親球cと残り3つの指d で把持されることから、親指aや人指指bを電話機本体 より離しても、電話機本体が手から落下する、といった 不都合は生じないものである。したがって、そのように 電話機本体が把持されている状態では、液晶表示画面7 上での表示を確認しつつ、親指aでダイヤル8や操作部 4上の各種操作ボタンを操作し得るものである。 【0009】図3は無線通話状態にある電話機本体を外 面(背面)側よりみた使用斜視状態を示したものであ る。図示のように、レシーバ6に耳が当てられ、マイク ロフォン10には口を接近させた状態での電話機を、電

 $40<sup>°</sup>$ 

6 たものである。図示のように、人指指bはジョイント部 形成されているスリーブ軸22にも回動自在にスリーブ 3の一端部より離され、その人指指bによりダイヤル8 フランジ20が係合されるものとなっている。回動自在 が操作されているが、このことは、ダイヤル8は内面側 な中空フランジ18とスリーブフランジ20はシャシ1 7で固定されており、シャシ17は表示部2の内部で安 定に固着されようになっている。したがって、操作部4 と表示部2はジョイント部3を介し相互に折畳み可とし て自在に係合されているものである。 【0012】また、ボタン軸19の端面からはプッシュ

ボタン9が進退自在に挿入されるが、プッシュボタン9 に形成されているシャンク23はスリーブ軸22内側に  $10<sup>10</sup>$ 摺動可能に嵌合係合されるものとなっている。そのシャ ンク23にはまた、ストッパーピース24が具備された 上、スリーブ軸22とスリーブフランジ20の端面に形 成された切欠き25、26各々に係合されるようになっ ている。これにより、スリーブフランジ20の回動は停 止され、したがって、表示部2の回動も安定に停止安定 され得るものである。なお、スリーブ軸22の切欠き2 6はプッシュボタン9の軸方向の最大ストロークに対し

てもストッパーピース24が係合を解除することはな い。それに対し、スリーブフランジ20の切欠き25は 係合が解除され自由に回動し得るものである。このスリ ーブフランジ20の切欠き25は電話機が使用状態にあ る場合での開位置と、収納折畳み状態にある場合での収 納位置(図示せず)とに形成されているものである。 【0013】更に、ケース15内部にはねじりコイルバ ネ21が具備されており、その一端はケース15に結合 固定され、他端はケース15より突出されて中空フラン ジ18に形成されたバネ穴に係合されている。これによ り、プッシュボタン9が押圧操作されれば、ストッパー 30 ピース24が収納時切欠き25(図示せず)での停止を開 放し、ねじりコイルバネ21の弾性力が開放される結 果、中空フランジ18が回動され、したがって、レシー

バ部1および表示部2が回動され使用状態に至らしめら れるものである。その使用状態での組込結合でも、ねじ りコイルバネ21にはまだ残留弾性力が残されているこ とから、引続き開方向への回動力が与えられたものとな っている。このことは、電話機が使用状態にある場合で の不要ながたつきがその回動力により防止されているこ とを示唆している。

【0014】更に、ダイヤル8が係合されているダイヤ ル軸28がその機械的位置読取り上、その軸方向に移動 可とされる場合には、シャンク23の端面がストッパと してのストロークの停止位置となり、シャンク23とシ ャフト27との圧入結合は、ダイヤル軸28に作用する 操作力程度では解除されないものとなっている。ダイヤ ル軸28とシャフト27は同一軸上で軸方向スライドと その軸周りに回動可とされているが、シャフト27はダ イヤル軸28内部で摺動、且つ回動自在な状態として支 持された上、その他端はジョイスティック29に至らし ジ18が係合されるものとなっている。ボタン軸19に 50 められるものとなっている。そのジョイスティック29

からは親指aによって、その外面側からは人指指bによ って操作可能であることを示唆したものとなっている。 したがって、ダイヤル8が非無線通話状態では各種機能 (具体的には、送信/受信、電話番号、シークレット、 入力、出力、記憶、計算、時刻、リモコン、スケジュー ル、コール (呼出し)、クリヤー、カレンダー、辞書、 地図、文字、数字等)を選択するためのものとして、ま た、無線通話状態では受信音声音量調整用として機能す べく、縦方向に回動自在として、且つ内外両面からダイ ヤル操作可としてジョイント部3に具備されている場合 には、無線通話状態での受信音声の音量調整が通話を中 断することなく行い得るものである。 【0010】図4は電話機が片手で把持されている状態 での片手操作方法を示したものである。図示のように、 電話機本体は操作部4のその左右両側端が親指球cと3 つの指dで挾持された状態で、親指aがプッシュボタン 9を押圧操作すれば、それまで折り畳み収納状態にあっ 20 た本電話機本体は、レシーバ部1および表示部2はジョ イント部3を介し回動されることで、安定な使用状態に 移行されるものとなっている。この使用状態で、例えば 無線通話が行われるものとしてその操作を説明すれば、 先ずダイヤル8が親指位置 f で操作されれば、液晶表示 画面7には予め入力記録されている氏名とその電話番号 が検索表示されるものとなっている。その後、相手先電 話番号を確認し親指位置gでセットボタン11を押圧操 作した上、親指位置hで発信(再発信)ボタン12を操作

 $\overline{5}$ 

すれば、公知の技術により無線通話が開始されるものと なっている。やがて、無線通話が終了すると、親指位置 i で終了ボタン14が押圧操作されることで、無線通話 に必要とされる一連の操作は完了されるものである。即 ち、液晶表示画面7の視認とダイヤル8や発信(再発信) ボタン12、終了ボタン14に対する親指aの操作運動 域範囲は、図に示す破線A, Bで囲まれている範囲とさ れ、その範囲内では親指aは必要な操作を容易に行い得 るものであり、その範囲は、とりもなおさず親指aの生 体指骨構成の付け根を中心とした間接eでの複合した回 転や回動、進退屈曲運動による範囲でもある。したがっ 40 て、破線A, Bで囲まれている範囲に、無線通話を行う 上で必要とされるダイヤル8や各種ボタンが配置される 場合には、片手操作でそれらダイヤル8や各種ボタンが 操作され得、片手操作性が向上され得るものである。

【0011】図5は本発明に係るジョイント部3の一例 での部分断面を示したものである。これによる場合、ジ ョイント部3を構成しているケース15とボタン軸19 は操作部4に固定されており、ケース15の中心端面部 に形成されているボス軸16には回動自在に中空フラン

特開平6-90200

 $\overline{7}$ 

内にはシャフト27に連動する電源スイッチ (図示せ ず)が具備されており、外部よりプッシュボタン9が操 作されることによって、電話機が収納折畳み状態から使 用状態へと移行せしめられるとともに、電話機には電源 が投入され得るものである。また、ジョイスティック2 9内部にはボリューム (受信音声音量調整用等) やセン サ (機能選択用等) が具備された上、ダイヤル軸28の 動きに応じて感応動作せしめられるものとなっている。 ダイヤル軸28はジョイント部3の中央付近まで延ばさ れた上、先端部分にダイヤル8が圧入固定されている が、ダイヤル8は他の部品に接触することなく円滑に軸 方向でのスライド、その軸周りでの回動が可能とされて いるものである。また、ジョイスティック29内部のセ ンサは操作部4の各種の機能ボタンの操作によっても、 必要な機能が切替えにより選択されるものとなってい る。このようにして選択された機能はコードEを介し表 示処理回路(図示せず)に至らしめられた上、その機能が 実行される上で必要とされる各種表示が行われるもので ある。なお、本例でのダイヤル8はカーソル位置制御用 としても機能するが、ダイヤル8とは別にその近傍にカ 20 ーソル位置制御専用ダイヤルを具備せしめるようにして もよいものである。

【0015】図6はまた、ジョイント部3やレシーバ部 1および表示部2を含む部分断面を示したものである。 図示のように、操作部4に固定されたジョイント部3の 一部としての摺動リング30に沿って表示部2が回動可 とされているが、その表示部2の内部には細いスライド ピン31の一端が摺動リング30に絶えず押しつけられ るべく状態で組み込まれたものとなっている。そのスラ イドピン31の他端はまた、表示部2、レシーバ部1間 30 れば、液晶表示画面7上でカーソル37は右方向位置に を屈曲可能としたヒンジ5に連動するヒンジピース32 に回動自在に系合されたものとなっている。そのヒンジ ピース32には伸縮可能なバネ33が固定され他端はレ シーバ部1内部に形成されたバネ座34に固定されるよ うになっている。電話機の使用状態では、図示の如く に、レシーバ部1はバネ33の作用により実線表示の屈 曲位置で安定しているが、レシーバ部1に対し不要な力 が作用した場合には、レシーバ部1は破線表示の如くに 回動されることで、電話機自体が保護されるばかりか、 触されることから、接触状態良好にして受信音声を聴取 し得るものである。また、電話機の収納折り畳み状態時 には、ジョイント部3に介し破線表示の如くに、レシー バ部1と表示部2は折畳まれるが、その際、スライドピ ン31が摺動リング30の電話機収納位置に形成されて いる切欠き35に係合されるから、安定した状態でレシ ーバ部1と表示部2は折畳まれるものとなっている。そ の折畳の際には、スライドピン31に連動したヒンジピ ース32が表示部2内部に引き込まれ、したがって、そ れまで表示部2に対し屈曲状態にあったレシーバ部1

8 は、表示部2に沿うべく直線状に伸ばされた状態で折畳 まれるものとなっている。

【0016】図7は同じく電話機が収納折り畳み状態に ある場合での部分断面斜視状態を示したものである。図 示のように、収納折畳み状態では、ジョイント部(摺動 リング30と同等) 3の外周の一部に形成されている切 欠き35には、表示部2内部に組み込まれているスライ ドピン31が係合されることで、収納折畳み状態は安定 化されたものとなっている。この収納折畳み状態で、プ 10 ッシュボタン9が操作されれば、使用状態に移行すべく レシーバ部1および表示部2は回動され、スライドピン 31は切欠き35よりスライド離脱されることで、レシ ーバ部1は表示部2に対し屈曲した状態におかれるもの である。

【0017】最後に、ダイヤル8によるカーソル位置制 御について説明すれば、図8はその際でのダイヤル操作 方法を示したものである。図示のように、ジョイント部 3に具備されているダイヤル8は液晶表示7画面上での 着目表示位置、即ち、カーソル37位置を更新するのに 用いられており、その更新の際には、親指aがダイヤル 8上の任意位置jに接触せしめられた状態で、親指aが A矢視の左右方向か、B矢視の上下方向に任意に操作さ れるものとなっている。即ち、ダイヤル8が自由状態に ある場合には、ダイヤル8は左右方向にそれぞれ同一大 きさのクリアランス36b, 36aを維持して安定して いるが、A矢視方向への親指aによる操作は、それらク リアランス36a, 36bの大きさを変更するもので、 この変更はジョイスティック29内のセンサによって感 知されることで、例えばダイヤル8が右方向へ操作され

移動されるものである。親指aをダイヤル8より開放す れば、ダイヤル8は自動的に中央位置に復元されるもの である。また、ダイヤル8の親指aによる上下方向操作 はダイヤル8を上下方向に回転せしめるが、その際での 回転方向および回転量はジョイスティック29内のボリ ューム、あるいははセンサによって感知されることで、 カーソル37は液晶表示画面7上で上下方向に移動可と されているものである。ダイヤル8とは別にその近傍に カーソル位置制御専用ダイヤルが具備せしめられている 無線通話状態では、レシーバ部1は耳に弾力性を以て接 40 場合には、そのカーソル位置制御専用ダイヤルが同様に 操作されることで、カーソル37の位置が制御され得る

> ものである。 【0018】したがって、例えば液晶表示画面7上に必 要な文字や数字、記号等を全て表示せしめた状態で、カ ーソル37を所望の位置に順次移動せしめるようにすれ ば、移動位置での文字等が入力対象として順次選択され た上、入力処理され得るものである。また、例えばカー ソル37を所望文字位置に移動させた状態で、操作部4 上でセットボタン11が操作される場合には、液晶表示 50 画面7上段には、例えば氏名および電話番号の部分覧が

特開平6-90200

 $\boldsymbol{Q}$ 

表示され得るものである。これまでにあっては、専ら必 要回数に亘るテンキー操作によって所望の文字列等が組 立てられる、といった具合に、煩雑、且つ複雑で、しか も操作回数が多いキー処理が要されていたが、以上の如 くに表示処理等が行われる場合は、そのような不具合は 軽減化され得るものである。

 $[0019]$ 

【発明の効果】以上、説明したように、請求項1~8に よる場合には、それ自体が片手で把持されつつ、しかも その手の指で、特に無線通話を行う上で必要とされる各 10 種操作が容易に行われ得るものとなっている。

【図面の簡単な説明】

【図1】図1は、本発明による電話機の一例での外観斜 視状態を示す図

【図2】図2は、片手で把持された状態でのその電話機 の使用状態を示す図

【図3】図3は、無線通話状態にあるその電話機を外面

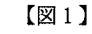

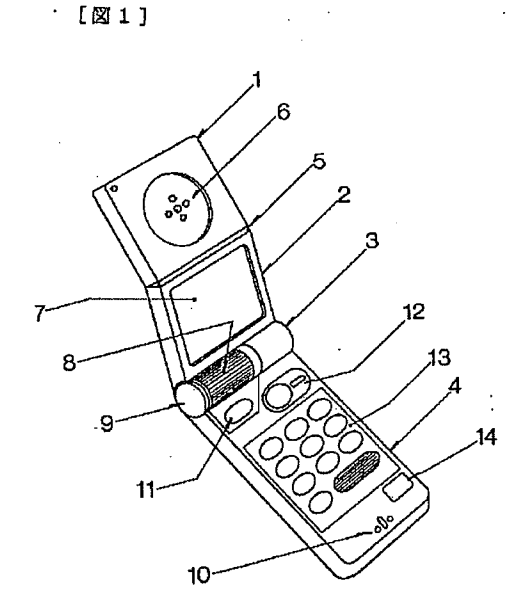

10 (背面) 側よりみた使用斜視状態を示す図

【図4】図4は、その電話機が片手で把持されている状 態での片手操作方法を説明するための図

【図5】図5は、本発明に係るジョイント部の部分断面 を示す図

【図6】図6は、そのジョイント部やレシーバ部および 表示部を含む部分断面を示す図

【図7】図7は、同じく電話機が収納折り畳み状態にあ る場合での部分断面斜視状態を示す図

【図8】図8は、本発明に係るダイヤル操作によるカー ソル位置制御方法を示す図

【符号の説明】

1…レシーバ部、2…表示部、3…ジョイント部、4… 操作部、5…ヒンジ、6…レシーバ、7…液晶表示画 面、8…ダイヤル、9…プッシュボタン、10…マイク ロフォン、11…セットボタン、12…発信(再発信)ボ タン、13…テンキー部、14…終了ボタン

#### 【図2】

#### $[2]$

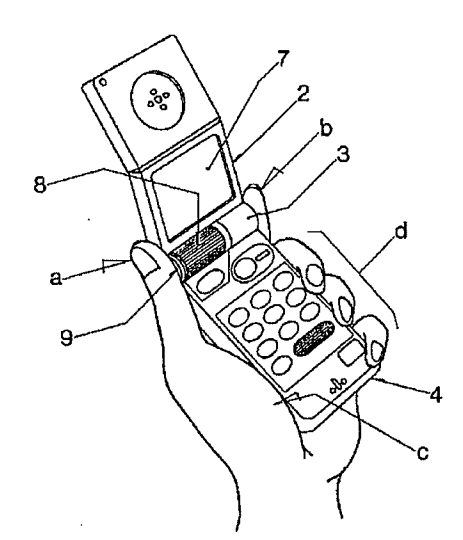

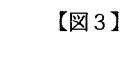

 $\mathbb{Z}4$ 

 $(7)$ 

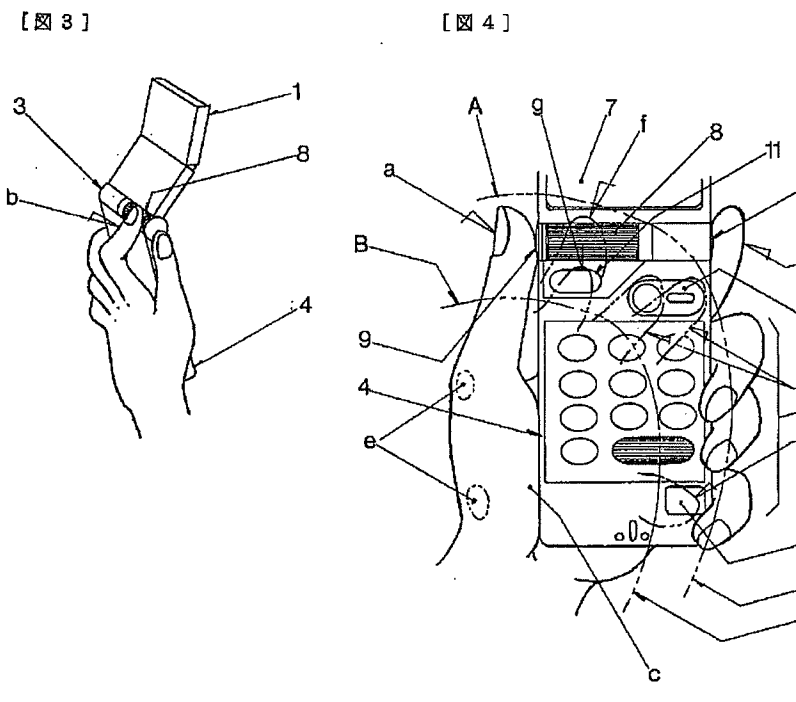

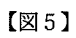

 $[\boxtimes 5]$ 

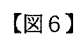

 $[\boxtimes 6]$ 

R

12

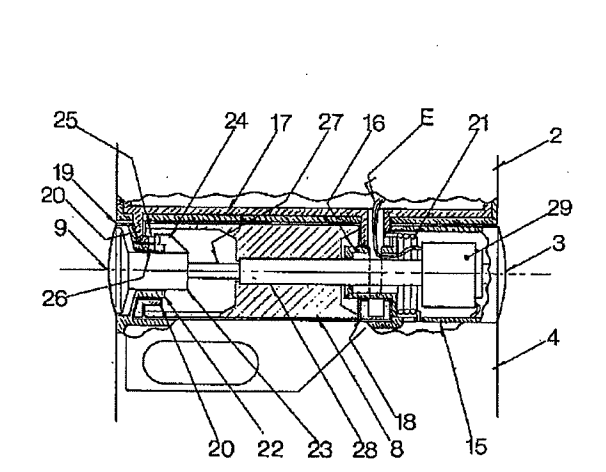

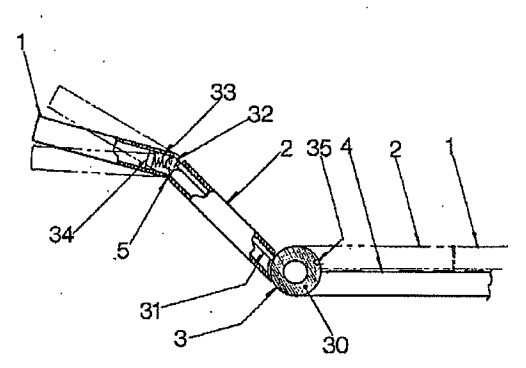

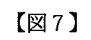

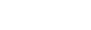

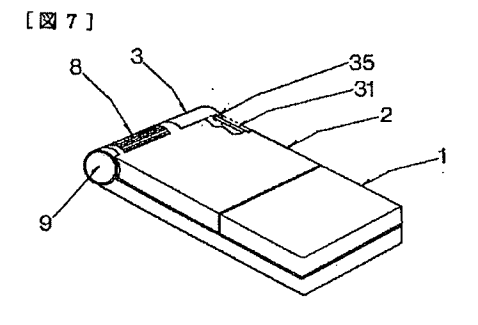

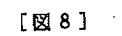

 $\left(8\right)$ 

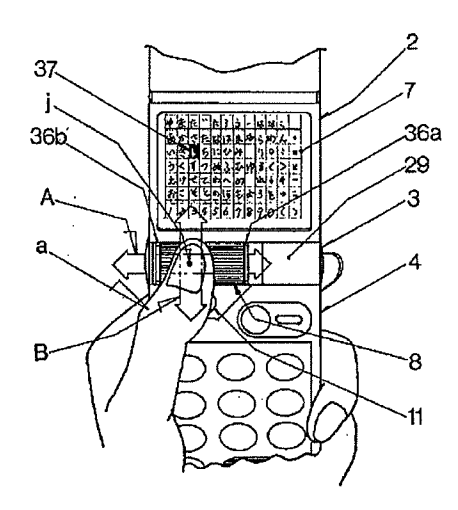

 $[\boxtimes 8]$ 

ă

Į,

【公報種別】特許法第17条の2の規定による補正の掲載 【部門区分】第7部門第3区分 【発行日】平成12年11月30日(2000.11.30) 【公開番号】特開平6-90200 【公開日】平成6年3月29日 (1994.3.29) 【年通号数】公開特許公報6-902 【出願番号】特願平4-239735 【国際特許分類第7版】 H04B 7/26 H04M 1/03  $[$ FI] H04M 1/03  $\Lambda$ 【手続補正書】 【提出日】平成11年8月12日 (1999. 8. 1  $2)$ 【手続補正1】 【補正対象書類名】明細書 【補正対象項目名】発明の名称 【補正方法】変更 【補正内容】 【発明の名称】 電話機 【手続補正2】 【補正対象書類名】明細書 【補正対象項目名】特許請求の範囲 【補正方法】変更 【補正内容】 【特許請求の範囲】 【請求項1】 収納折畳み用のヒンジ部を備える電話機 において、前記電話機の各種機能を選択するための選択 手段を前記ヒンジ部に備えることを特徴とする電話機。 【請求項2】 収納折畳み用のヒンジ部を備える電話機 において、通話の際には受信音声音量調整用として機能 し、非通話の際には各種機能を選択するための選択手段 として機能する手段を前記ヒンジ部に備えることを特徴 とする電話機。 【請求項3】 収納折畳み用のヒンジ部を備える電話機 において、前記電話機の有する各種機能を選択するため の選択手段と、前記選択手段を支持する軸と、を備え、 前記選択手段は、前記軸周りの第1の運動と、前記軸に 沿った第2の運動とにより前記機能の選択をすることを 特徴とする電話機。 【請求項4】 請求項1乃至3のいずれかに記載の電話 機において、前記収納折畳み用のヒンジ部の側端に収納 折畳み機構を備えることを特徴とする電話機。 【請求項5】 請求項1乃至3のいずれかに記載の電話 機において、前記電話機を把持する手の親指の指リンク 運動範囲内に、各種操作釦を配列することを特徴とする

電話機。

【請求項6】 請求項1乃至3のいずれかに記載の電話 機において、前記選択手段を前記電話機の両面から操作 可能なように配置したことを特徴とする電話機。 【請求項7】 請求項1乃至3のいずれかに記載の電話 機において、前記選択手段で選択する機能を表示する表 示装置を備えることを特徴とする電話機。 【請求項8】 請求項3に記載の電話機において、前記 第2の運動において前記選択手段の前記軸上における位 置に応じて該選択手段で選択する機能を表示する表示装 置を備えることを特徴とする電話機。 【請求項9】 請求項1乃至3のいずれかに記載の電話 機において、さらに、カーソルを表示する表示装置を備 え、前記表示装置は、前記選択手段の操作量に連動して カーソルの表示位置を変更することを特徴とする電話 機。 【請求項10】 収納折畳み用のヒンジ部を備える電話 機において、 発信すべき相手の候補となる氏名を予め入力記憶する記 憶手段と、 前記記憶手段に予め入力記憶されている氏名を表示する 表示装置と、 前記ヒンジ手段に設けられ前記表示装置に表示された氏 名から発信すべき相手を選択する選択手段と、 を備えることを特徴とする電話機。 【請求項11】 請求項10に記載の電話機において、 前記表示装置は氏名とともに該氏名に対応する電話番号 を表示することを特徴とする電話機。 【手続補正3】 【補正対象書類名】明細書 【補正対象項目名】0001 【補正方法】変更 【補正内容】  $[0001]$ 【産業上の利用分野】本発明は、操作性に優れた電話機

に係わり、特に、収納折畳み用のヒンジ部に、各種機能

選択用の機能選択手段を備えるなど、片手把持状態にお ける操作性に優れた携帯用無線電話機に関するものであ る。 【手続補正4】 【補正対象書類名】明細書 【補正対象項目名】0004 【補正方法】変更 【補正内容】 【0004】本発明の目的は、それ自体が片手で把持さ れつつ、しかもその手の指で、特に通話を行う上で必要 とされる機能選択等の各種操作を容易に行い得る操作性 に優れた電話機を提供することにある。 【手続補正5】 【補正対象書類名】明細書 【補正対象項目名】0005 【補正方法】変更 【補正内容】  $[0005]$ 【課題を解決するための手段】上記目的を達成するた め、本発明に係る電話機は、収納折畳み用のヒンジ部を 備える電話機において、前記電話機の各種機能を選択す るための選択手段を前記ヒンジ部に備えることを第1の 特徴としている。また、本発明に係る電話機は、収納折 畳み用のヒンジ部を備える電話機において、通話の際に は受信音声音量調整用として機能し、非通話の際には各 種機能を選択するための選択手段として機能する手段を 前記ヒンジ部に備えることを第2の特徴としている。ま た、本発明に係る電話機は、収納折畳み用のヒンジ部を 備える電話機において、前記電話機の有する各種機能を 選択するための選択手段と、前記選択手段を支持する軸 とを備え、前記選択手段は、前記軸周りの第1の運動 と、前記軸に沿った第2の運動とにより前記機能の選択 をすることを第3の特徴としている。また、本発明に係 る電話機は、前記第1~第3のいずれかの特徴を有する 電話機において、前記収納折畳み用のヒンジ部の側端に 収納折畳み機構を備えることを特徴としている。また、 本発明に係る電話機は、前記第1~第3のいずれかの特 <u>徴を有する電話機において、前記電話機を把持する手の</u> 親指の指リンク運動範囲内に、各種操作釦を配列するこ とを特徴としている。また、本発明に係る電話機は、前 記第1~第3のいずれかの特徴を有する電話機におい て、前記選択手段を前記電話機の両面から操作可能なよ うに配置したことを特徴としている。また、本発明に係 る電話機は、前記第1から第3のいずれかの特徴を有す る電話機において、前記選択手段で選択する機能を表示 する表示装置を備えることを特徴としている。また、本 発明に係る電話機は、前記第3の特徴を有する電話機に おいて、前記第2の運動において前記選択手段の前記軸 上における位置に応じて該選択手段で選択する機能を表 示する表示装置を備えることを特徴としている。また、

本発明に係る電話機は、前記第1~第3のいずれかの特 徴を有する電話機において、さらに、カーソルを表示す る表示装置を備え、前記表示装置は、前記選択手段の操 作量に連動してカーソルの表示位置を変更することを特 徴としている。また、本発明に係る電話機は、収納折畳 み用のヒンジ部を備える電話機において、発信すべき相 手の候補となる氏名を予め入力記憶する記憶手段と、前 記記憶手段に予め入力記憶されている氏名を表示する表 示装置と、前記ヒンジ手段に設けられ前記表示装置に表 示された氏名から発信すべき相手を選択する選択手段と を備えることを第4の特徴としている。また、本発明に 係る電話機は、前記第4の特徴を有する電話機におい て、前記表示装置は氏名とともに該氏名に対応する電話 番号を表示することを特徴としている。 【手続補正6】 【補正対象書類名】明細書 【補正対象項目名】0006 【補正方法】変更 【補正内容】  $[0006]$ 【作用】本発明に係る電話機においては、収納折畳み用 のヒンジ部に電話機の各種機能を選択する選択手段を備 えており、片手把持状態でその手の指から各種機能選択 を容易に行い得る。また、本発明に係る電話機において は、通話の際には音量調整手段として、非通話の際には 機能選択手段として機能する選択手段を収納折り畳み用 のヒンジ部において操作できるので、通話状態における 音量調節操作又は非通話状態における各種機能選択操作 を、片手把持状態でその手の指から容易に行い得る。ま た、本発明に係る電話機においては、軸支された選択手 段を、その軸周りの第1の運動とその軸に沿った第2の 運動とで操作することにより、前記機能の選択操作を容 易に行い得る。また、本発明に係る電話機においては、 ヒンジ部の側端の収納折畳み機構により収納折畳みがで きるため、片手把持状態でその手の指で収納折畳みを容 易に制御し得る。また、本発明に係る電話機において は、各種操作釦の操作は、当該電話機を把持する手の親 指の指リンク運動範囲内に配列されており、片手把持状 態でその手の指からそれら各種操作釦を容易に操作し得 るものである。また、本発明に係る電話機においては、 前記電話機の両面から前記選択手段を操作し得る。ま た、本発明に係る電話機においては、前記選択手段によ り選択する機能を、前記表示装置で表示することによ り、これを視認して容易に選択操作し得る。また、本発 明に係る電話機においては、軸支された前記選択手段の その軸に沿った前記第2の運動において、前記選択手段 のその軸上における位置に応じて該選択手段により選択 する機能を、前記表示装置で表示することにより、これ を視認して容易に選択操作し得る。また、本発明に係る 電話機においては、表示装置で表示されるカーソルの表

示位置を、前記選択手段を操作してその操作量により容 易に変更し得る。また、本発明に係る電話機において は、記憶手段に入力記憶した発信すべき相手の候補とな る氏名を、前記表示装置で表示し、これを視認して発信 すべき相手を前記選択手段で選択操作することで、選択 した当該相手に対して容易に発信し得る。また、本発明 に係る電話機においては、前記氏名とともにこれに対応 する電話番号も前記表示装置に表示し得るので、視認す る情報が増えて操作の確実性を高め得る。

【手続補正7】 【補正対象書類名】明細書 【補正対象項目名】0007 【補正方法】変更 【補正内容】  $[0007]$ 

【実施例】以下、本発明を図1から図8により説明す る。先ず本発明による電話機の使用状態での外観につい て説明すれば、図1はその一例での外観斜視状態を示し たものである。図示のように、電話機本体がその収納折 り畳み状態からその折畳み状態が解除され、使用状態に おかれた場合での全体外観斜視状態が示されたものとな っている。これによる場合、レシーバ部1と表示部2は ヒンジ5を介し自在に屈曲係合された上、これらはま た、収納折り畳み回動用のジョイント部3を介し操作部 4と係合されるべく構成されたものとなっている。さ て、レシーバ部1の中央部にはレシーバ (受信音声出力 用スピーカ)6が具備された上、無線通話時にこれに耳 が当てられることで、通話相手からの音声が聴取され得 るものである。その無線通話状態では、ヒンジ5は図示 の如くにくの字状に屈曲されることで、操作性や使い勝 手性が向上せしめられているものである。また、ジョイ ント部3は電話機本体の折畳み収納状態から回動展開さ れた状態、即ち、使用状態を維持するとともに、機能選 択操作用のダイヤル8や、回動操作用機構およびプッシ ュボタン9が具備せしめられるものとなっている。更 に、操作部4には情報の記憶/検索や入出力操作用のセ ットボタン11や通話開始用の発信(再発信)ボタン1 2、テンキー部13、通話終了用等の終了ボタン14が 具備された上、その先端部にはマイクロフォン10が内 蔵されるようになっている。以上の構成によりダイヤル 8によって無線通話機能が選択された場合には、恰も通 常の電話機一般におけるハンドセットの如く、耳にレシ ーバ6を当て、マイクロフォン10には口を接近せしめ た状態で、相手側との間で無線通話を行い得るものであ る。なお、表示部2中央部に具備されている液晶表示画 面7上にはキー入力された情報や、記憶されている情報 のうちから、必要な情報が呼び出し表示されるものとな っている。 【手続補正8】

【補正対象書類名】明細書

【補正対象項目名】0008

【補正方法】変更

【補正内容】

【0008】図2はまた、片手(本例では左手)で把持 された状態でのその電話機の使用状態を示したものであ る。電話機本体が折畳み収納状態にある場合に、ジョイ ント部3の左右両端部を親指aと人指し指bで挾み持 ち、親指aでプッシュボタン9を押圧操作すれば、ジョ イント部3を介し表示部2およびレシーバ部1が回動さ れ、安定な使用状態に移行されるものとなっている。さ て、電話機本体は基本的には親指球cと残り3つの指d で把持されることから、親指aや人指し指bを電話機本 体より離しても、電話機本体が手から落下する、といっ た不都合は生じないものである。したがって、そのよう に電話機本体が把持されている状態では、液晶表示画面 7上での表示を確認しつつ、親指aでダイヤル8や操作 部4上の各種操作ボタンを操作し得るものである。

【手続補正9】

【補正対象書類名】明細書

【補正対象項目名】0009

【補正方法】変更 【補正内容】

【0009】図3は無線通話状態にある電話機本体を外 面(背面)側よりみた使用斜視状態を示したものであ る。図示のように、レシーバ6に耳が当てられ、マイク ロフォン10には口を接近させた状態での電話機を、電 話機を把持している片手の背後よりみた状態として示し たものである。図示のように、人指し指bはジョイント 部3の一端部より離され、その人指し指bによりダイヤ ル8が操作されているが、このことは、ダイヤル8は内 面側からは親指aによって、その外面側からは人指し指 bによって操作可能であることを示唆したものとなって いる。したがって、ダイヤル8が非無線通話状態では各 種機能(具体的には、送信/受信、電話番号、シークレ ット、入力、出力、記憶、計算、時刻、リモコン、スケ ジュール、コール (呼出し)、クリヤー、カレンダー、 辞書、地図、文字、数字等)を選択するための手段とし て、また、無線通話状態では受信音声音量調整手段とし て機能すべく、縦方向に回動自在として、且つ内外両面 からダイヤル操作可としてジョイント部3に具備されて いる場合には、無線通話状態での受信音声の音量調整が 通話を中断することなく行い得るものである。 【手続補正10】

【補正対象書類名】明細書

【補正対象項目名】0017 【補正方法】変更

【補正内容】

【0017】最後に、ダイヤル8によるカーソル位置制 御について説明すれば、図8はその際でのダイヤル操作 方法を示したものである。図示のように、ジョイント部

3に具備されているダイヤル8は液晶表示7画面上での 着目表示位置、即ち、カーソル37位置を更新するのに 用いられており、その更新の際には、親指aがダイヤル 8上の任意位置 j に接触せしめられた状態で、親指a が A矢視の左右方向か、B矢視の上下方向に任意に操作さ れるものとなっている。即ち、ダイヤル8が自由状態に ある場合には、ダイヤル8は左右方向にそれぞれ同一大 きさのクリアランス36b, 36aを維持して安定して いるが、A矢視方向への親指aによる操作は、それらク リアランス36a, 36bの大きさを変更するもので、 この変更はジョイスティック29内のセンサによって感 知されることで、例えばダイヤル8が右方向へ操作され れば、液晶表示画面7上でカーソル37は右方向位置に 移動されるものである。親指aをダイヤル8より開放す れば、ダイヤル8は自動的に中央位置に復元されるもの である。また、ダイヤル8の親指aによる上下方向操作 はダイヤル8を上下方向に回転せしめるが、その際での 回転方向および回転量はジョイスティック29内のボリ

ューム、あるいはセンサによって感知されることで、カ ーソル37は液晶表示画面7上で上下方向に移動可とさ れているものである。ダイヤル8とは別にその近傍にカ ーソル位置制御専用ダイヤルが具備せしめられている場 合には、そのカーソル位置制御専用ダイヤルが同様に操 作されることで、カーソル37の位置が制御され得るも のである。

【手続補正11】

【補正対象書類名】明細書

【補正対象項目名】0019

【補正方法】変更

【補正内容】

 $[0019]$ 

【発明の効果】以上、説明したように、本発明に係る電 話機は、それ自体が片手で把持されつつ、しかもその手 の指で、特に無線通話を行う上で必要とされる各種操作 が容易に行われ得るものとなっており、操作性に優れて いる。

 $-4-$ 

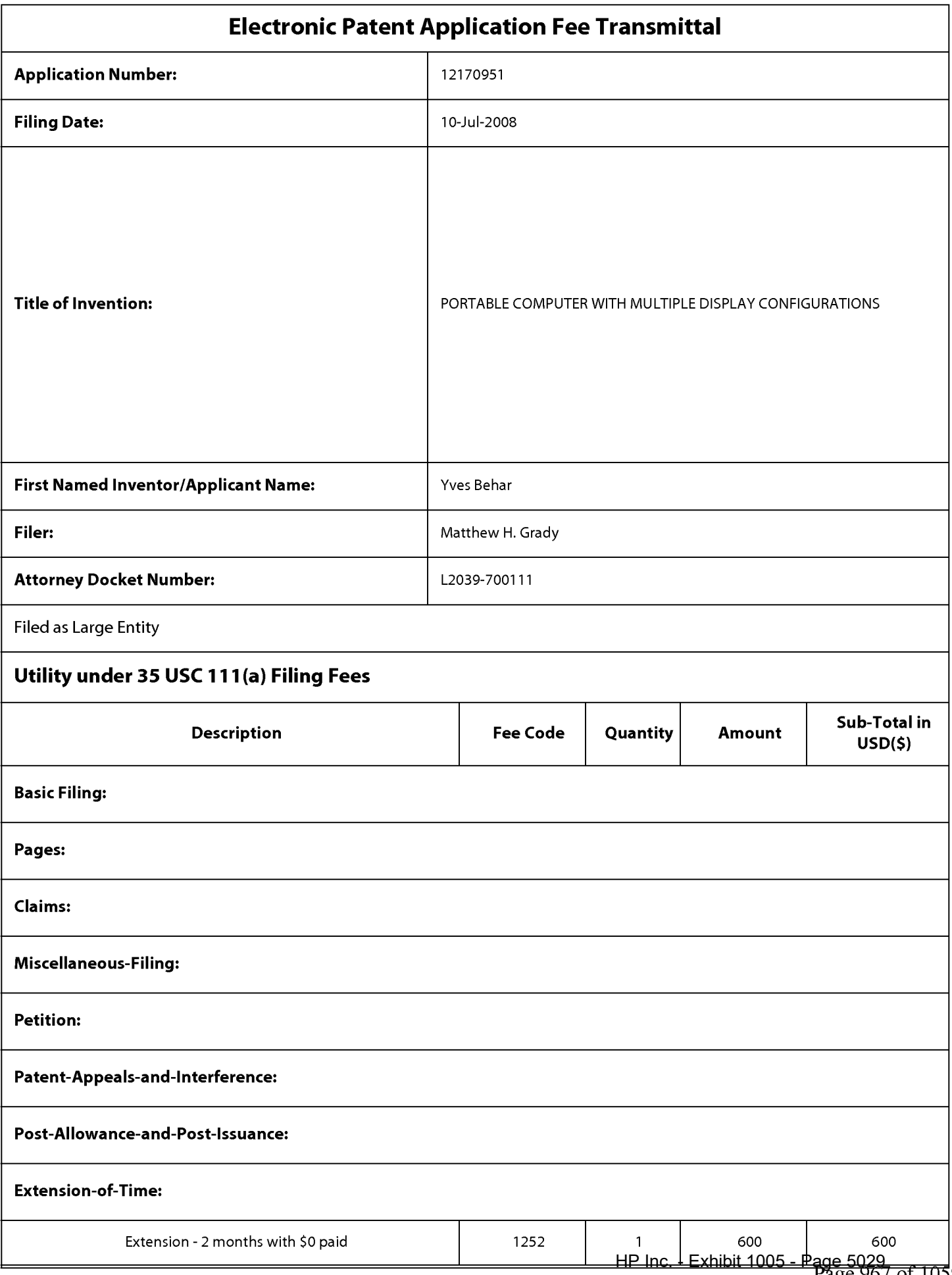

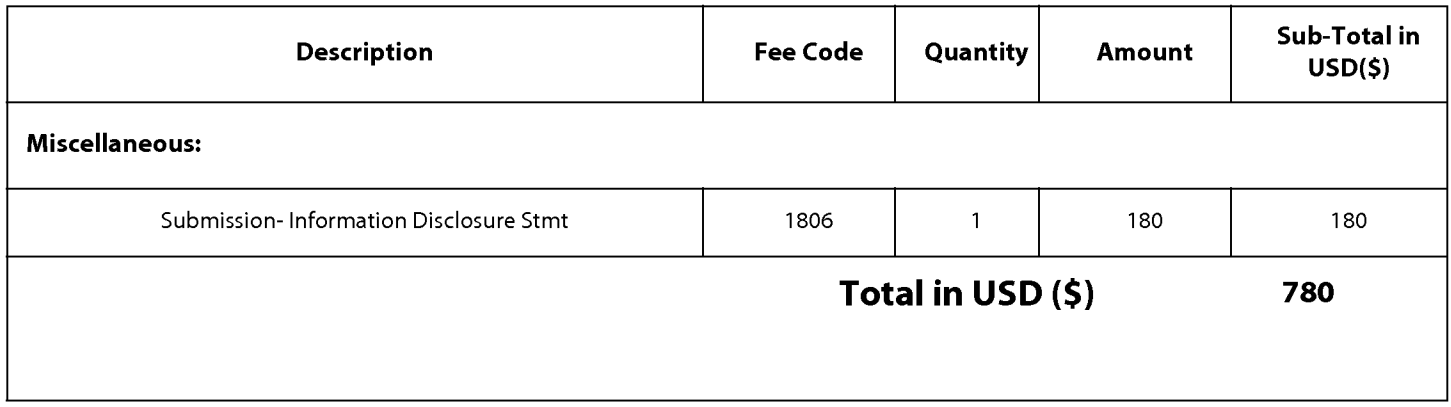

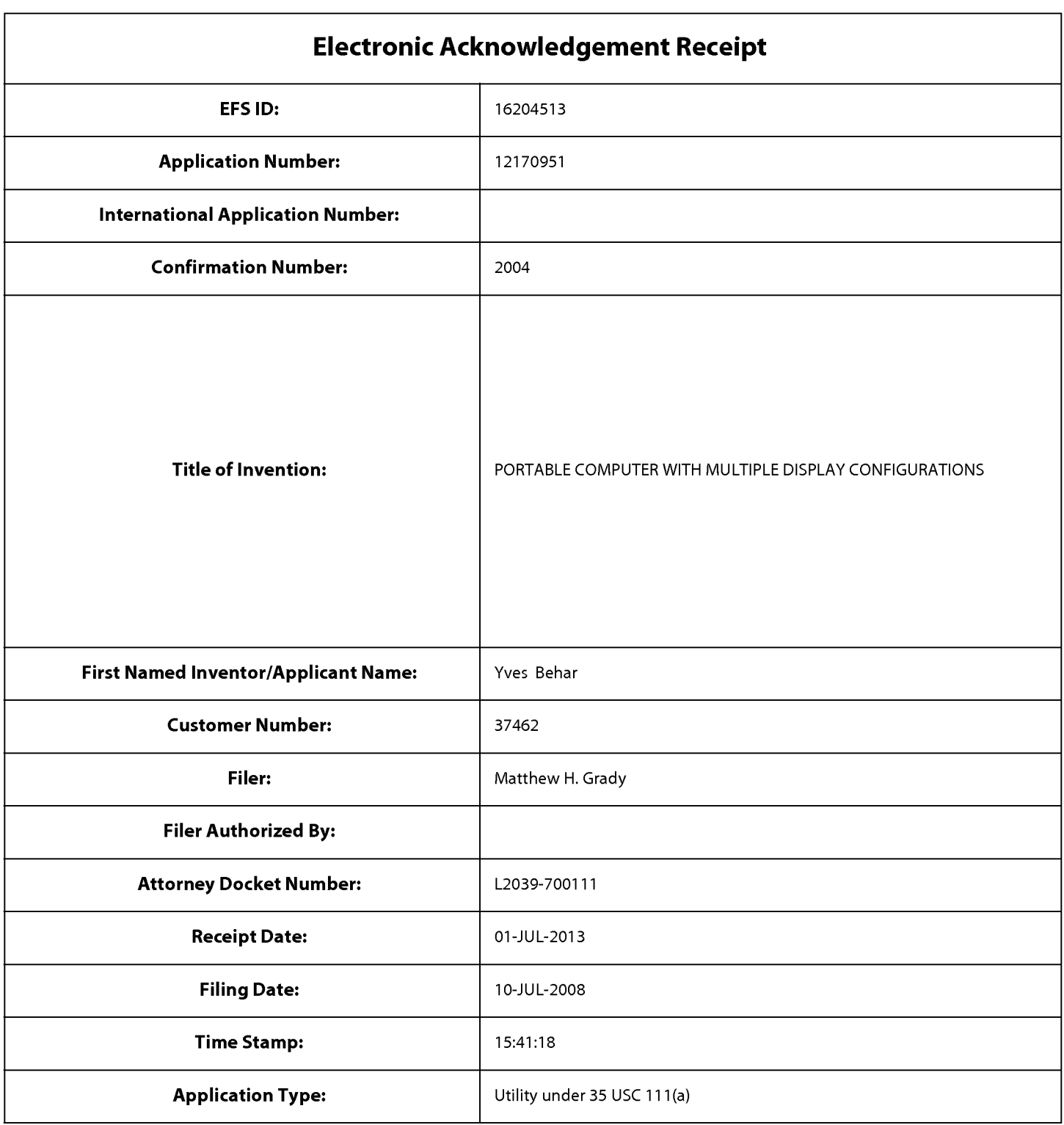

# **Payment information:**

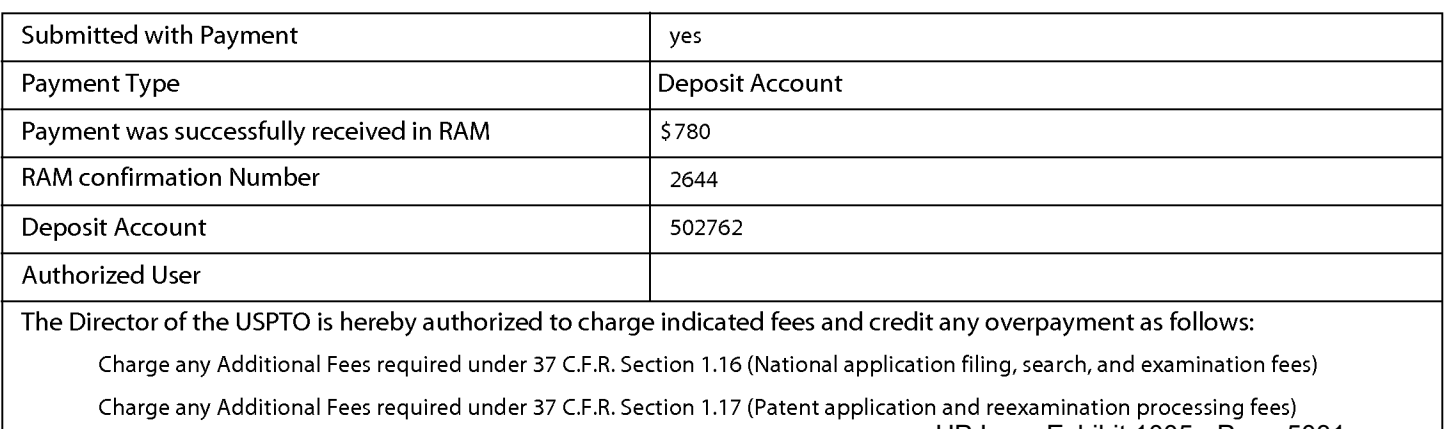

Charge any Additional Fees required under 37 C.F.R. Section 1.19 (Document supply fees)

Charge any Additional Fees required under 37 C.F.R. Section 1.20 (Post Issuance fees)

Charge any Additional Fees required under 37 C.F.R. Section 1.21 (Miscellaneous fees and charges)

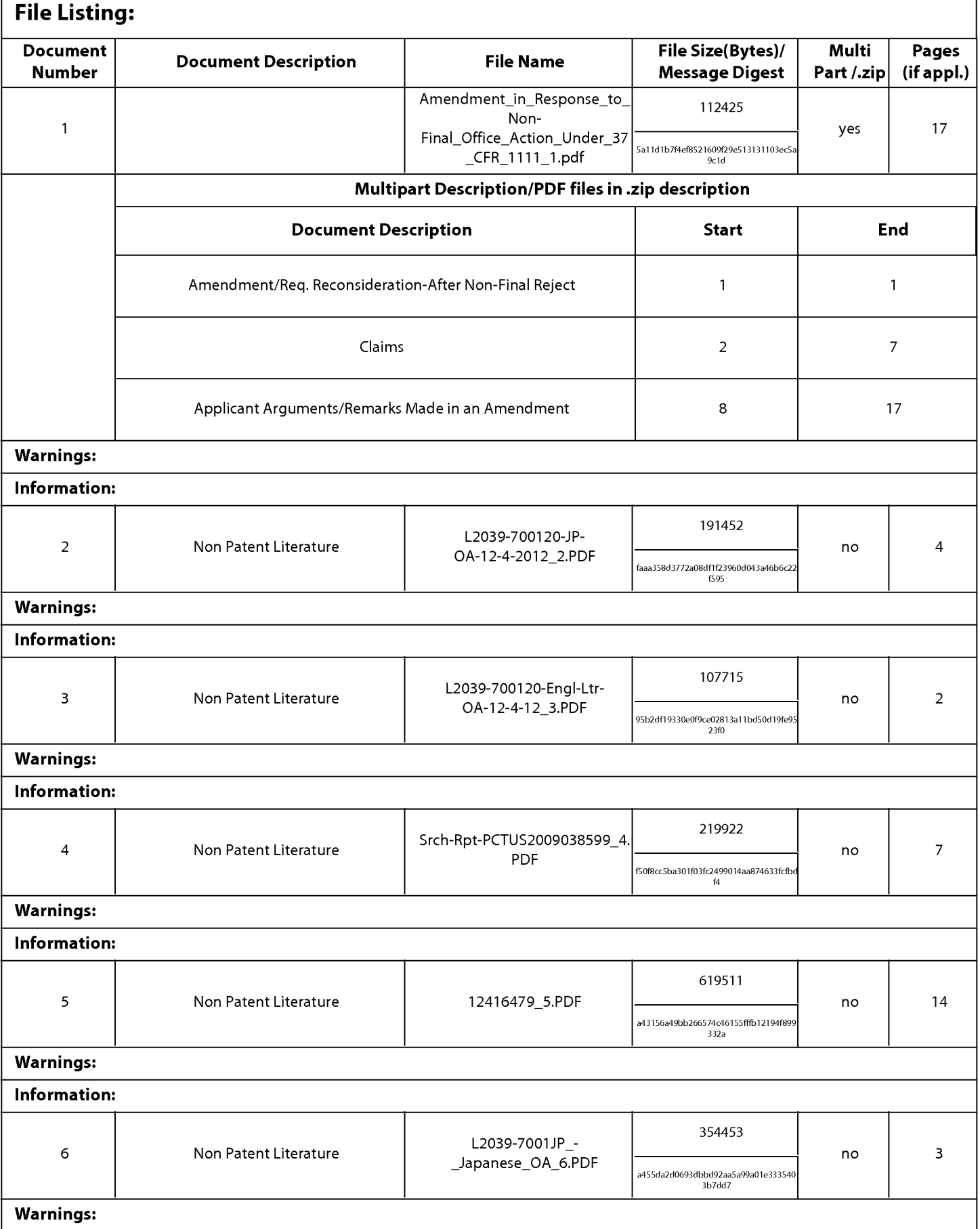

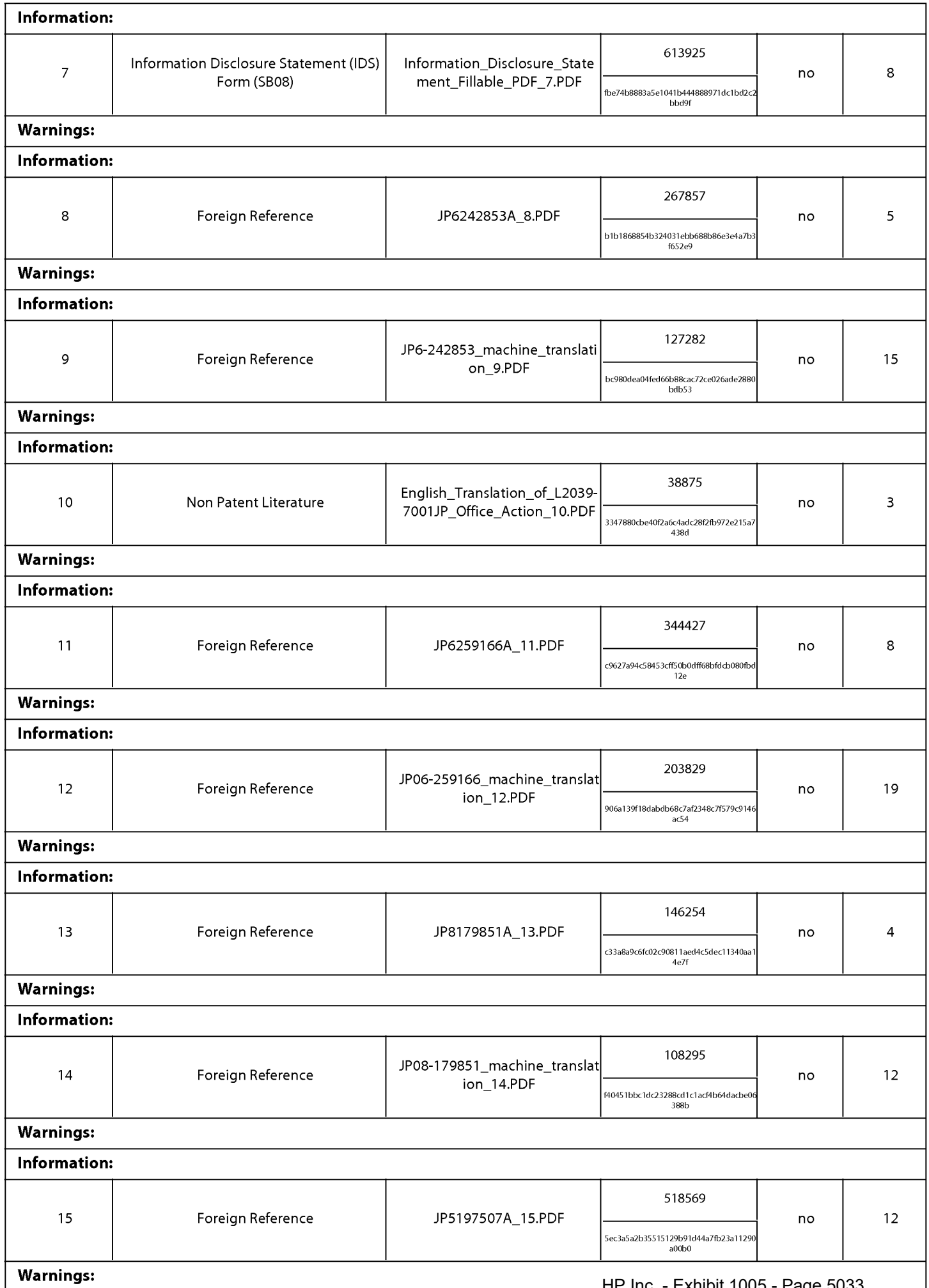

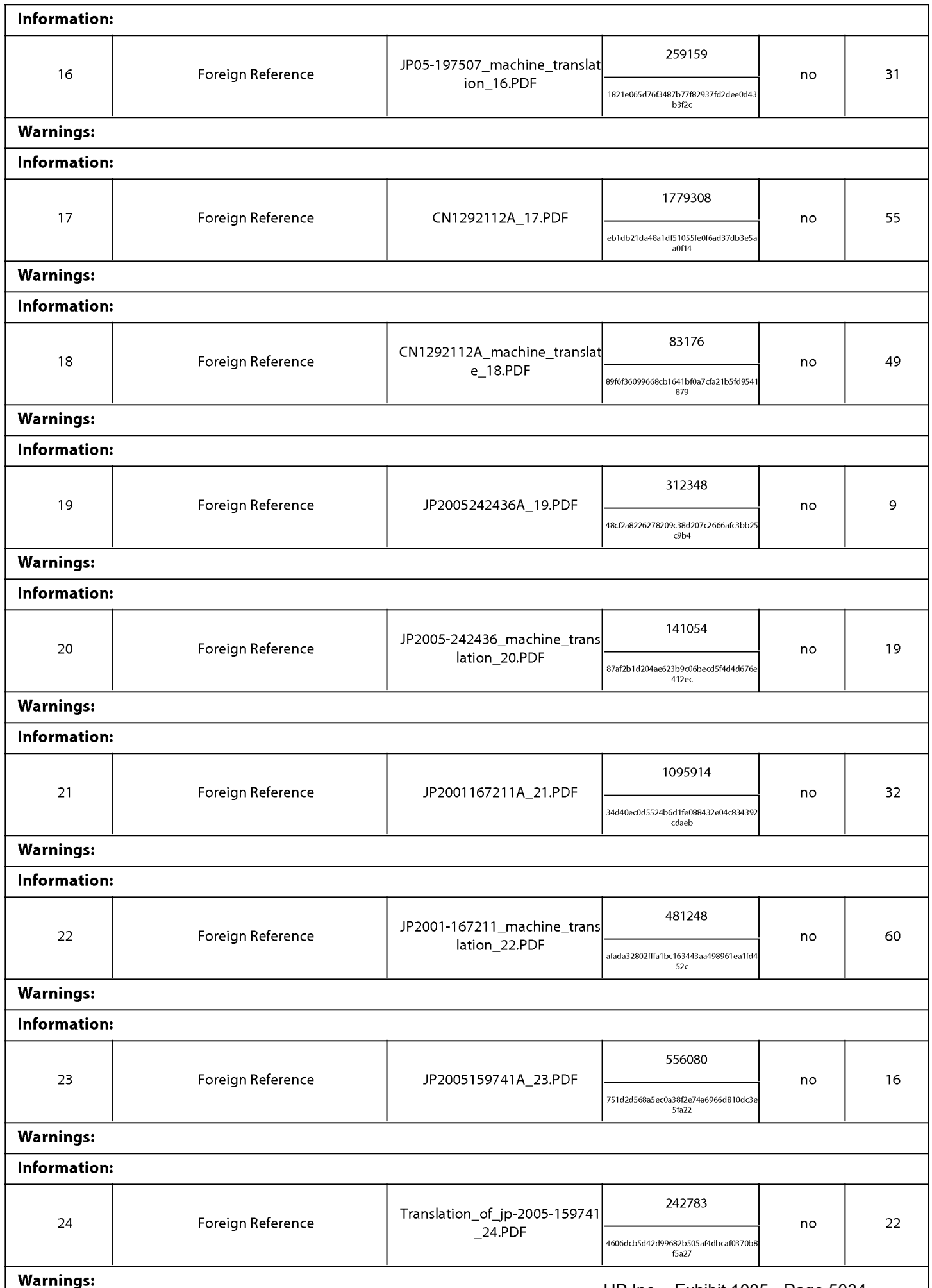

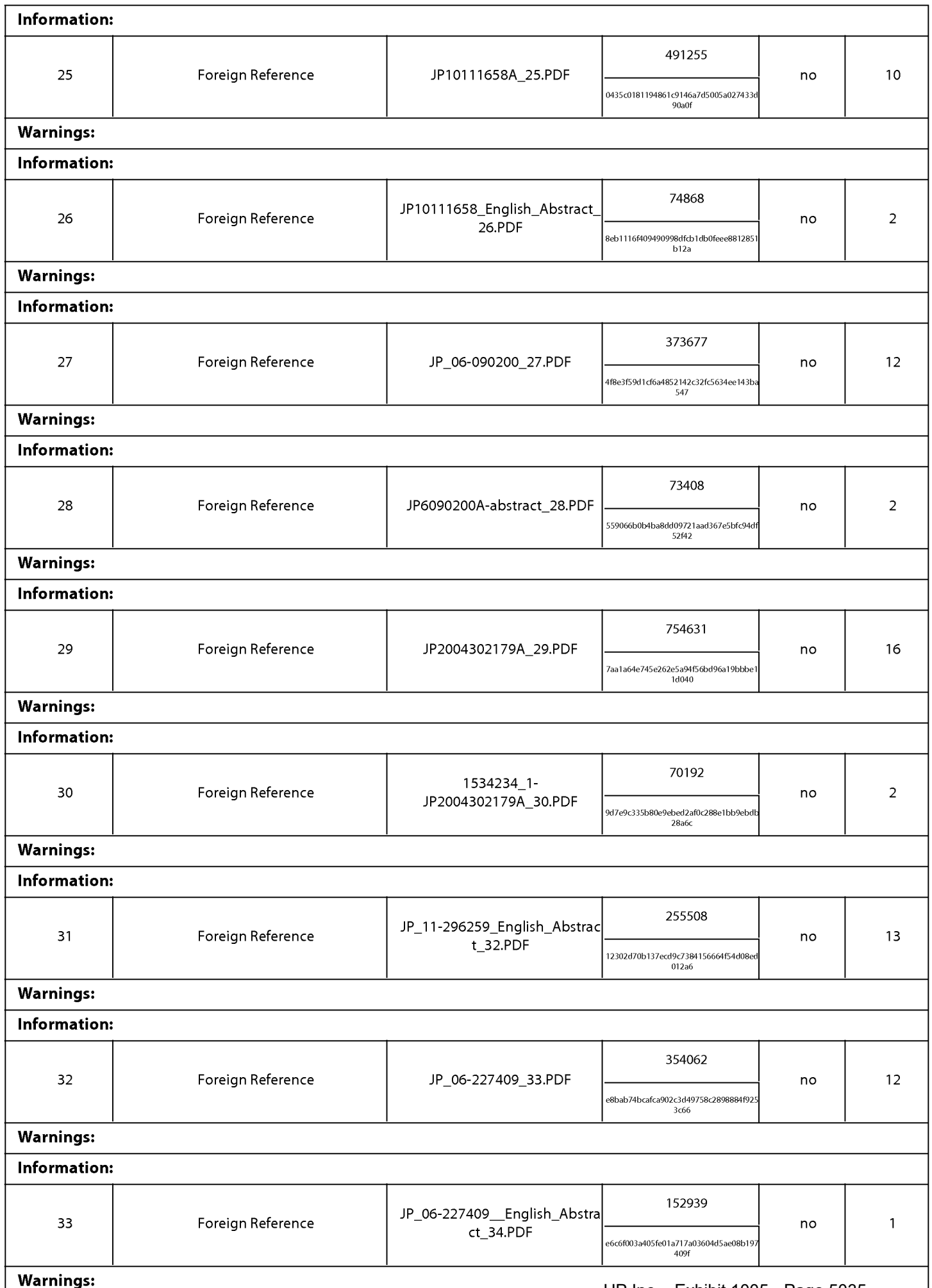

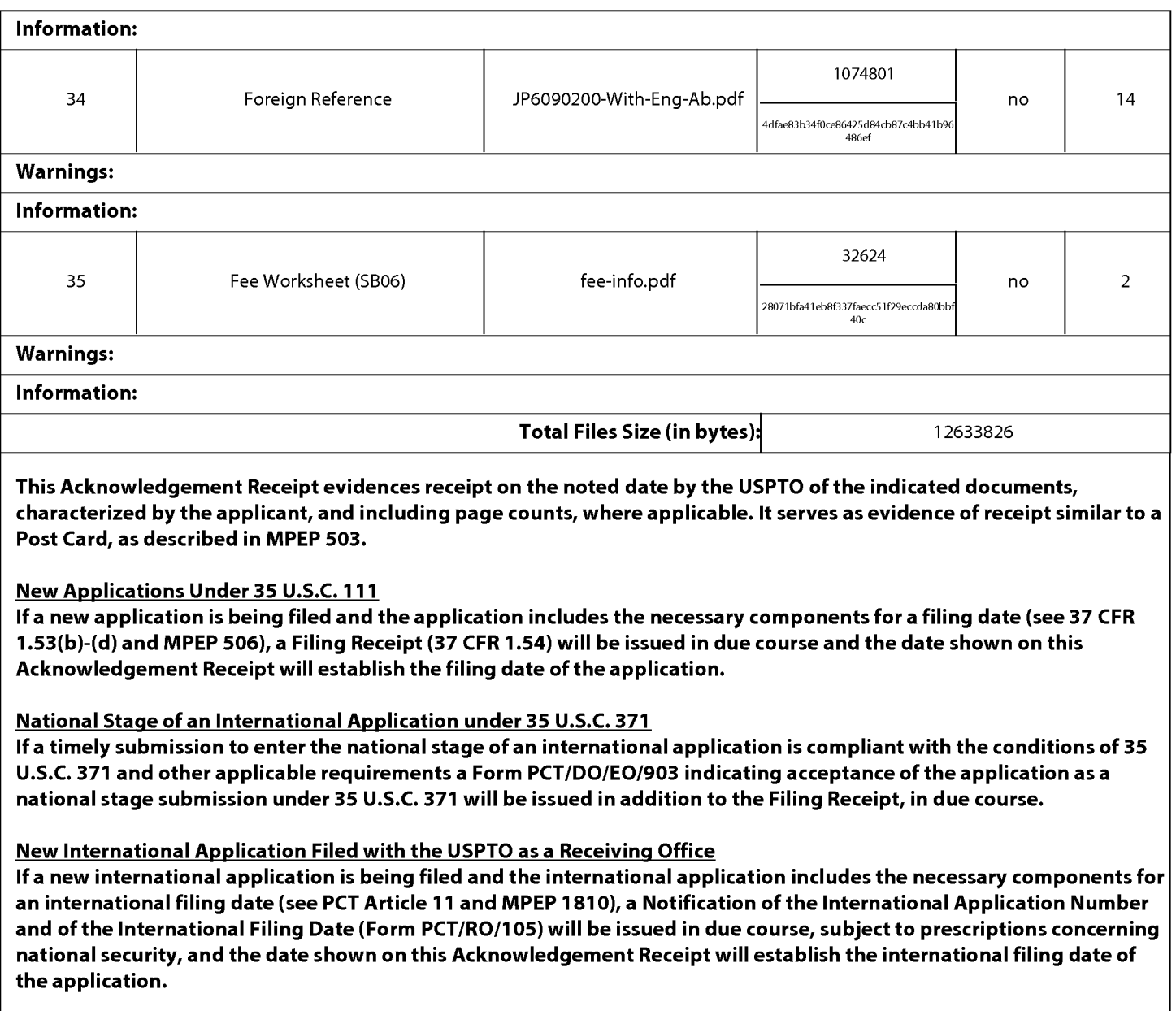

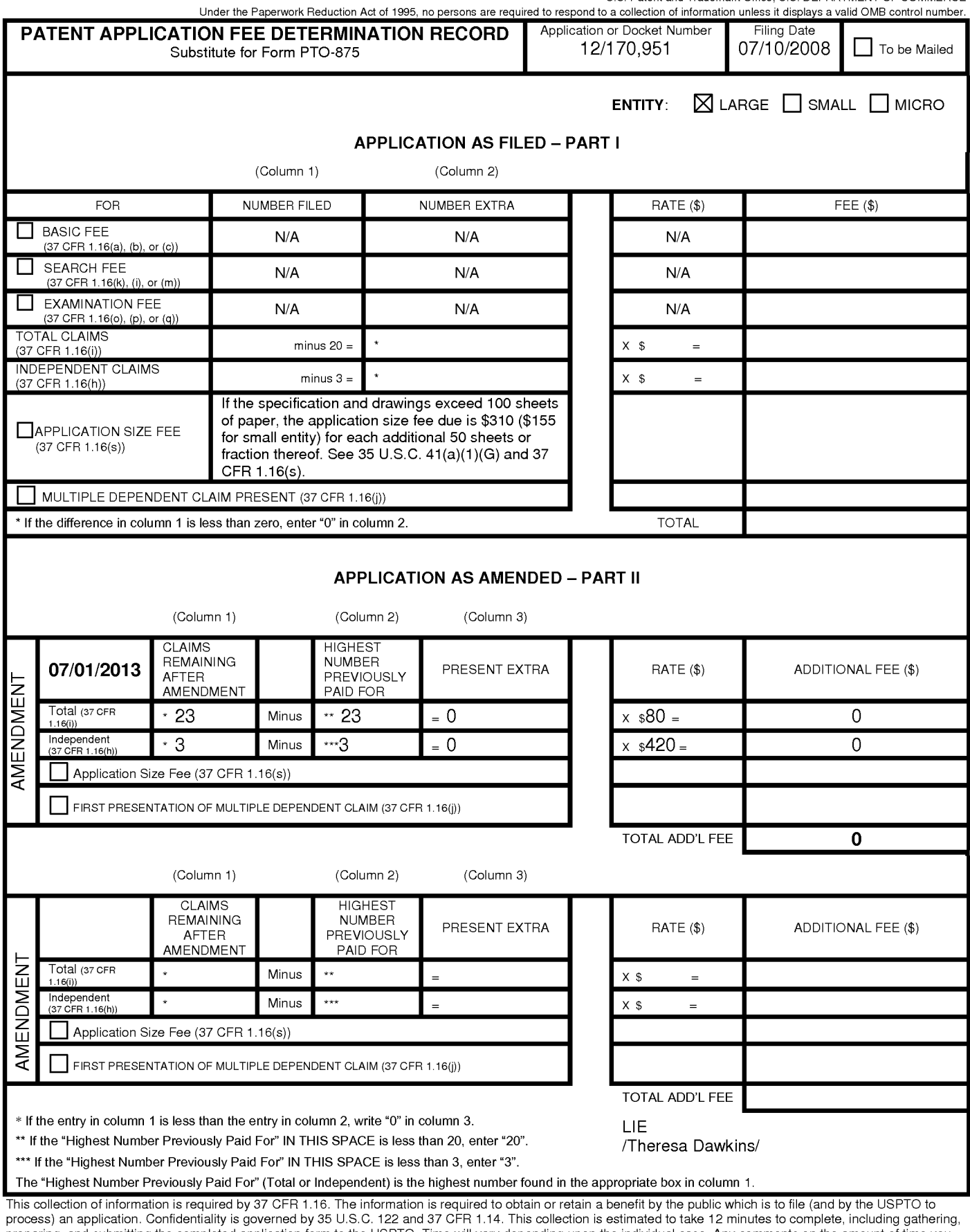

preparing, and submitting the completed application form to the USPTO. Time will vary depending upon the individual case. Any comments on the amount of time you<br>require to complete this form and/or suggestions for reducing

ADDRESS. SEND TO: Commissioner for Patents, P.O. Box 1450, Alexandria, VA 22313-1450.

If you need assistance in completing the form, call 1-800-PTO-9199 and select option 2.

PTO/SB/26 (08-11)<br>Approved for use through 07/31/2012. OMB 0651-0031<br>U.S. Patent and Trademark Office; U.S. DEPARTMENT OF COMMERCE<br>And to a collection of information unless it displays a valid OMB control number.

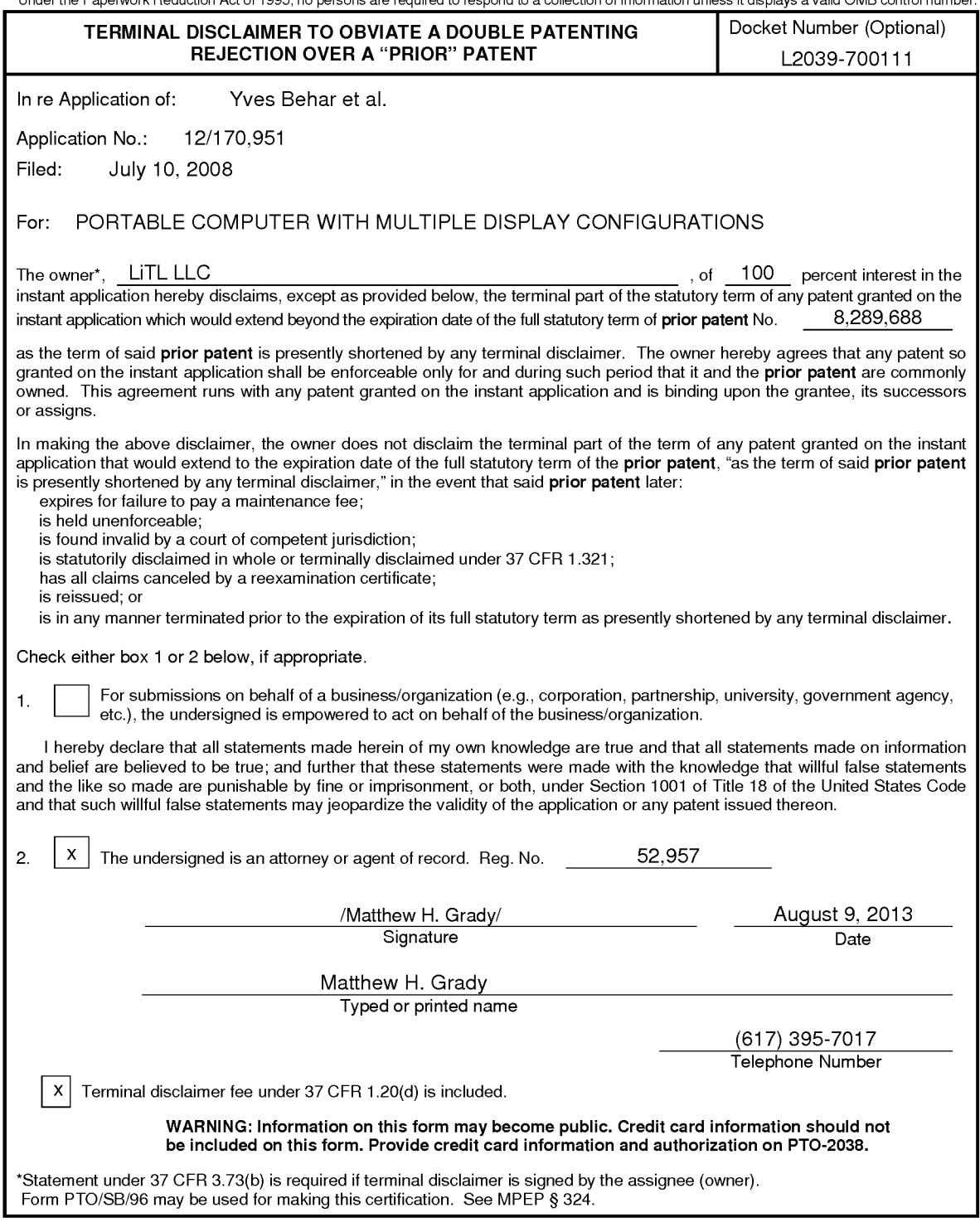

I hereby certify that this paper (along with any paper referred to as being attached or enclosed) is being transmitted via the Office electronic filing<br>system in accordance with 37 CFR § 1.6(a)(4).

Dated: August 9, 2013

Under the Dependent Peduction Act of 1005 no be

Electronic Signature for Matthew H. Grady: /Matthew H. Grady/

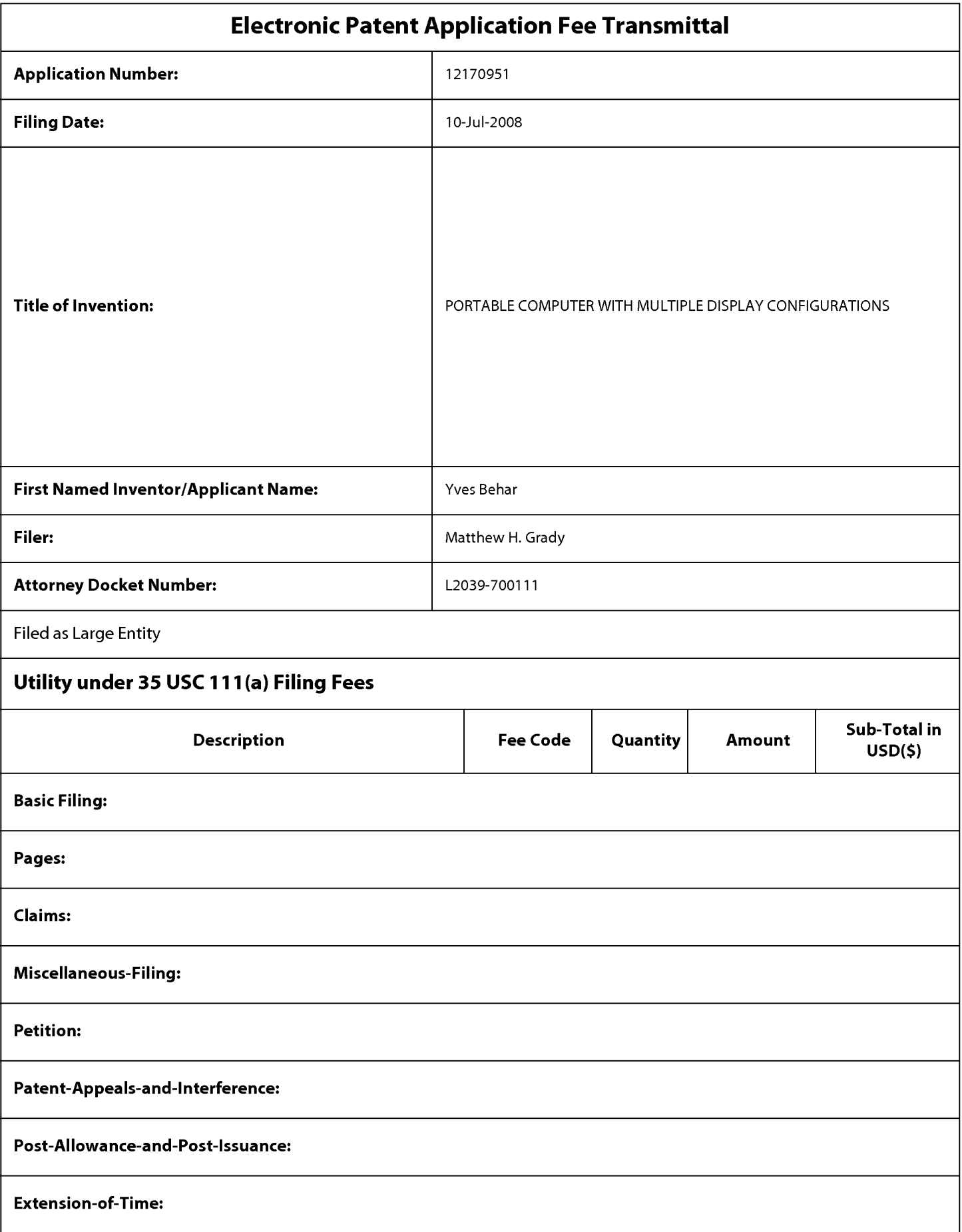

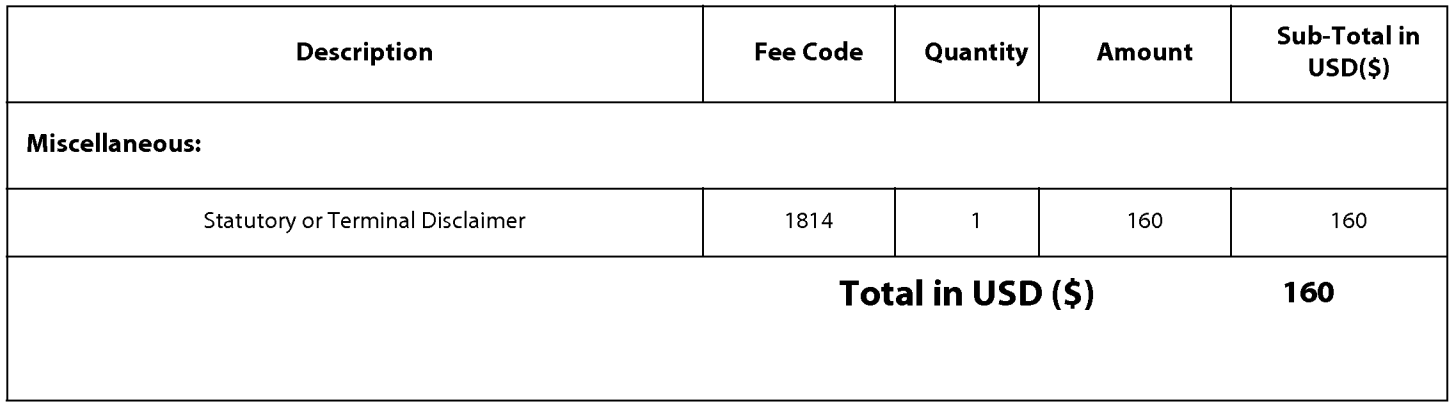

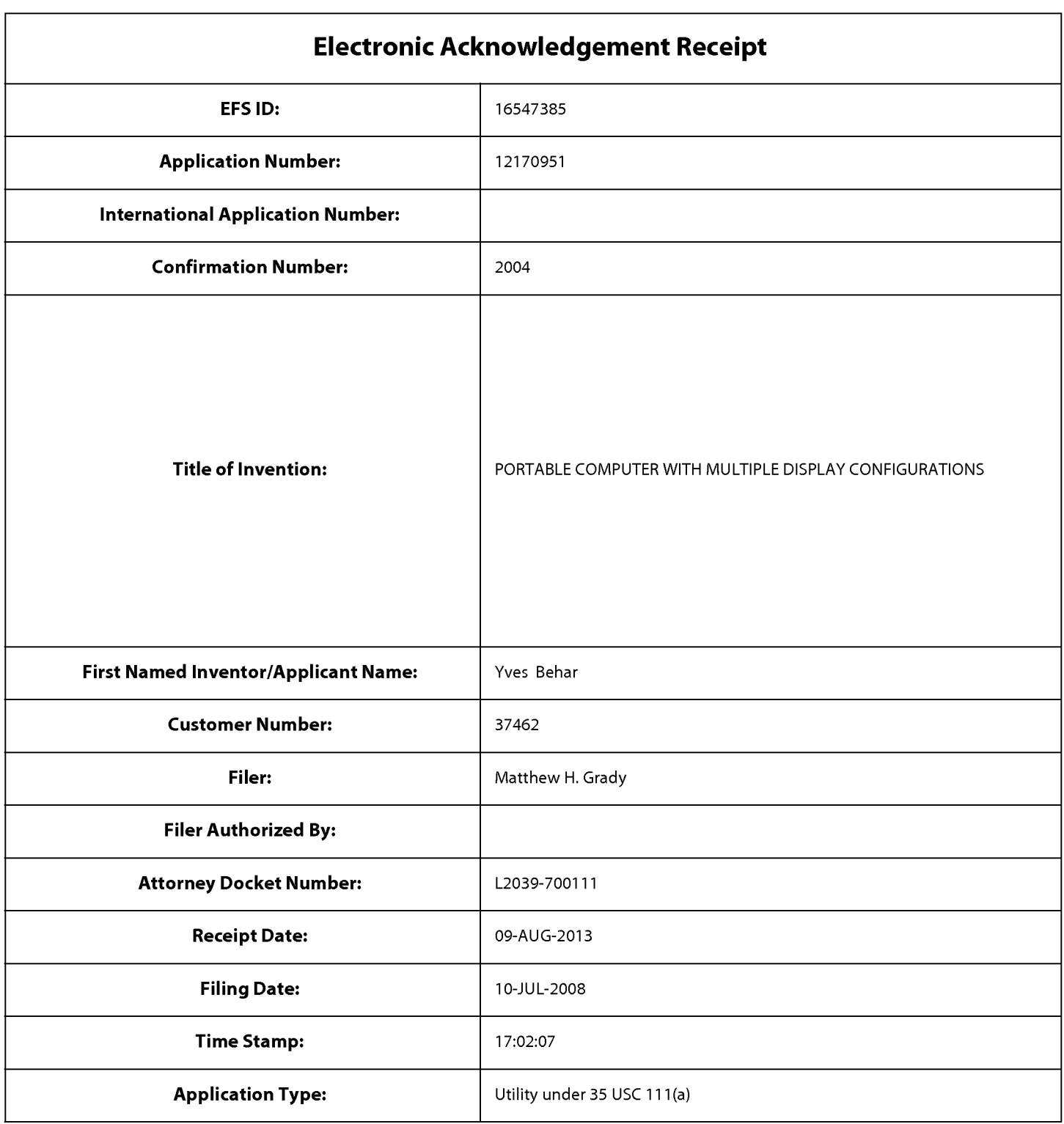

# **Payment information:**

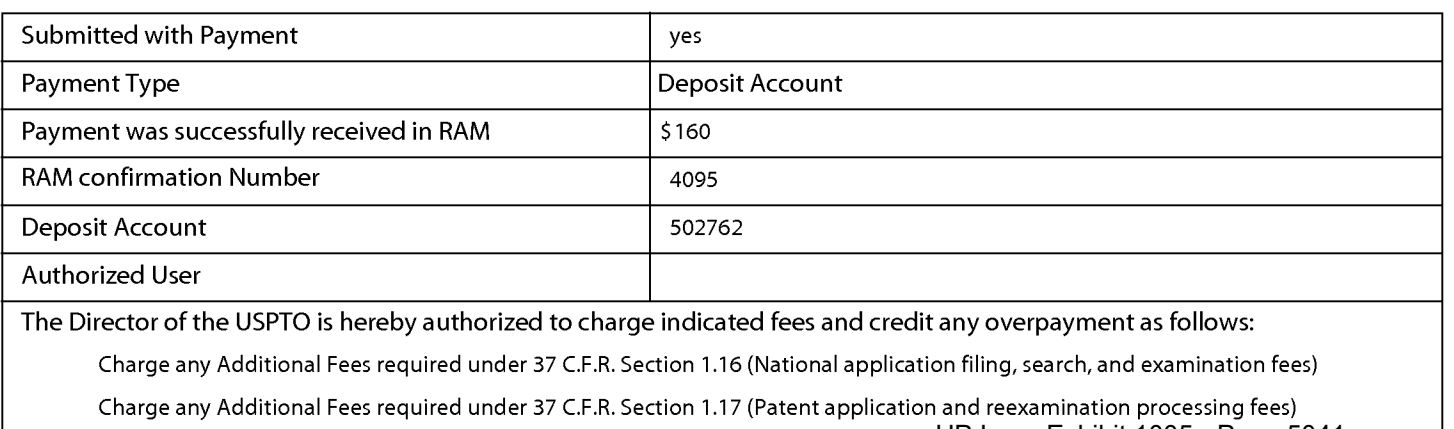

Charge any Additional Fees required under 37 C.F.R. Section 1.19 (Document supply fees)

Charge any Additional Fees required under 37 C.F.R. Section 1.20 (Post Issuance fees)

Charge any Additional Fees required under 37 C.F.R. Section 1.21 (Miscellaneous fees and charges)

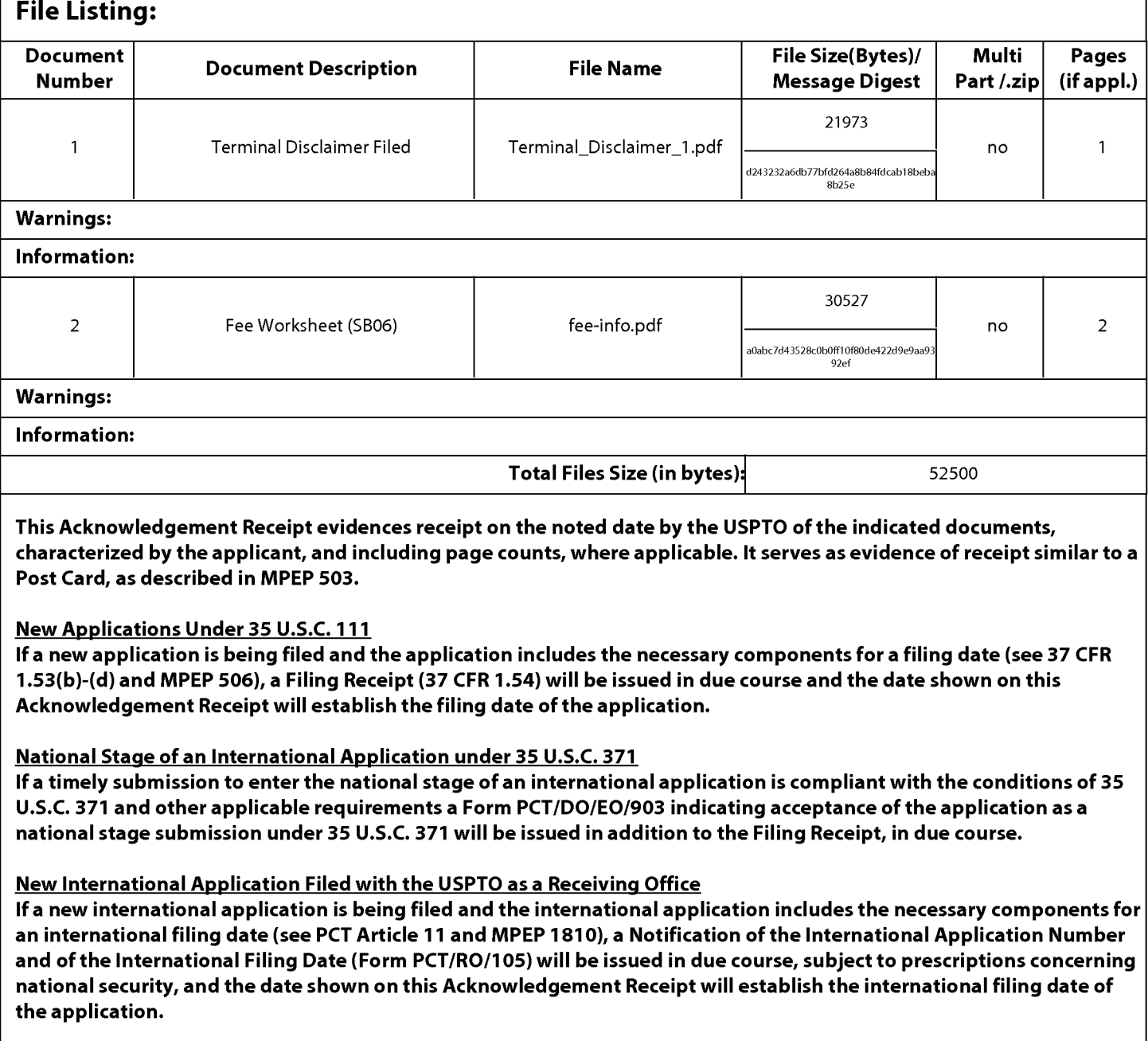

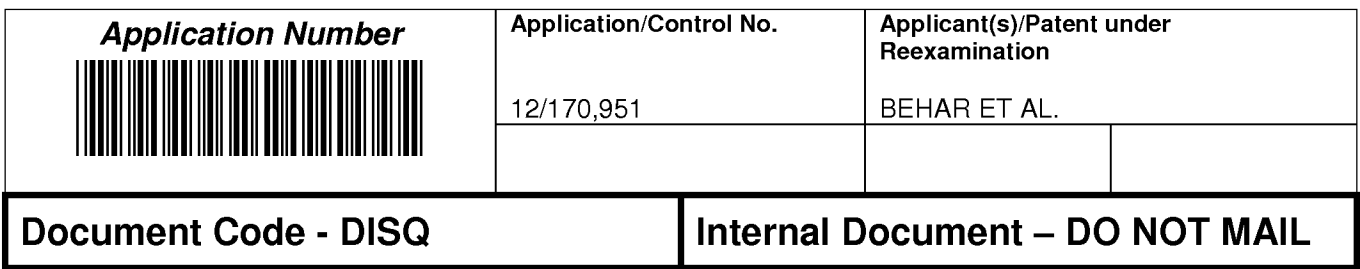

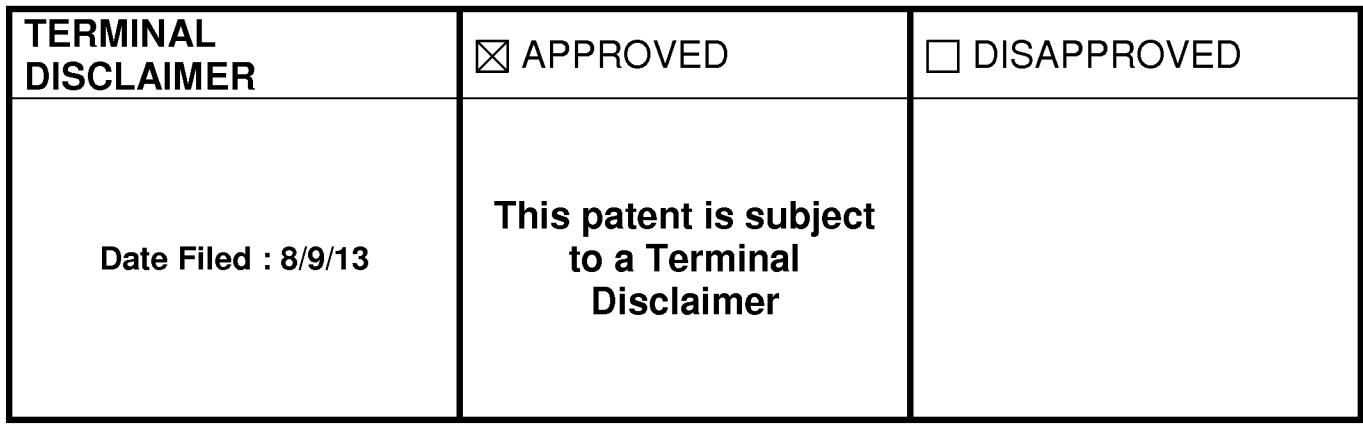

Approved/Disapproved by:

Lawana Hixon

U.S. Patent and Trademark Office

**UNITED STATES PATENT AND TRADEMARK OFFICE** 

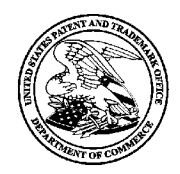

UNITED STATES DEPARTMENT OF COMMERCE<br>United States Patent and Trademark Office<br>Address: COMMISSIONER FOR PATENTS P.O. Box 1450<br>Alexandria, Virginia 22313-1450 www.uspto.go

# **NOTICE OF ALLOWANCE AND FEE(S) DUE**

37462 7590 08/22/2013 LANDO & ANASTASI, LLP **ONE MAIN STREET, SUITE 1100** CAMBRIDGE, MA 02142

**EXAMINER** 

ABEBE, SOSINA

**ART UNIT** PAPER NUMBER 2692

DATE MAILED: 08/22/2013

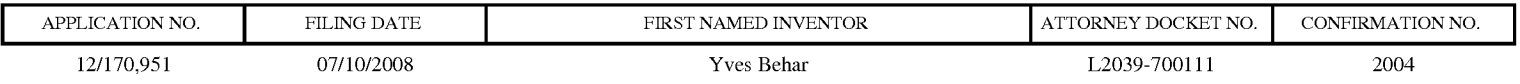

TITLE OF INVENTION: PORTABLE COMPUTER WITH MULTIPLE DISPLAY CONFIGURATIONS

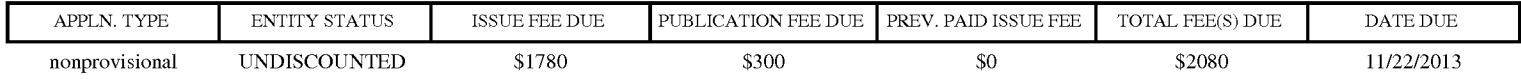

THE APPLICATION IDENTIFIED ABOVE HAS BEEN EXAMINED AND IS ALLOWED FOR ISSUANCE AS A PATENT. PROSECUTION ON THE MERITS IS CLOSED. THIS NOTICE OF ALLOWANCE IS NOT A GRANT OF PATENT RIGHTS. THIS APPLICATION IS SUBJECT TO WITHDRAWAL FROM ISSUE AT THE INITIATIVE OF THE OFFICE OR UPON PETITION BY THE APPLICANT. SEE 37 CFR 1.313 AND MPEP 1308.

THE ISSUE FEE AND PUBLICATION FEE (IF REQUIRED) MUST BE PAID WITHIN THREE MONTHS FROM THE MAILING DATE OF THIS NOTICE OR THIS APPLICATION SHALL BE REGARDED AS ABANDONED. THIS STATUTORY PERIOD CANNOT BE EXTENDED. SEE 35 U.S.C. 151. THE ISSUE FEE DUE INDICATED ABOVE DOES NOT REFLECT A CREDIT FOR ANY PREVIOUSLY PAID ISSUE FEE IN THIS APPLICATION. IF AN ISSUE FEE HAS PREVIOUSLY BEEN PAID IN THIS APPLICATION (AS SHOWN ABOVE), THE RETURN OF PART B OF THIS FORM WILL BE CONSIDERED A REQUEST TO REAPPLY THE PREVIOUSLY PAID ISSUE FEE TOWARD THE ISSUE FEE NOW DUE.

#### **HOW TO REPLY TO THIS NOTICE:**

I. Review the ENTITY STATUS shown above. If the ENTITY STATUS is shown as SMALL or MICRO, verify whether entitlement to that entity status still applies.

If the ENTITY STATUS is the same as shown above, pay the TOTAL FEE(S) DUE shown above.

If the ENTITY STATUS is changed from that shown above, on PART B - FEE(S) TRANSMITTAL, complete section number 5 titled "Change in Entity Status (from status indicated above)".

For purposes of this notice, small entity fees are 1/2 the amount of undiscounted fees, and micro entity fees are 1/2 the amount of small entity fees.

II. PART B - FEE(S) TRANSMITTAL, or its equivalent, must be completed and returned to the United States Patent and Trademark Office (USPTO) with your ISSUE FEE and PUBLICATION FEE (if required). If you are charging the fee(s) to your deposit account, section "4b" of Part B - Fee(s) Transmittal should be completed and an extra copy of the form should be submitted. If an equivalent of Part B is filed, a request to reapply a previously paid issue fee must be clearly made, and delays in processing may occur due to the difficulty in recognizing the paper as an equivalent of Part B.

III. All communications regarding this application must give the application number. Please direct all communications prior to issuance to Mail Stop ISSUE FEE unless advised to the contrary.

IMPORTANT REMINDER: Utility patents issuing on applications filed on or after Dec. 12, 1980 may require payment of maintenance fees. It is patentee's responsibility to ensure timely payment of maintenance fees when due.

#### **PART B - FEE(S) TRANSMITTAL**

#### Complete and send this form, together with applicable fee(s), to: Mail Mail Stop ISSUE FEE **Commissioner for Patents** P.O. Box 1450 Alexandria, Virginia 22313-1450

or Fax (571)-273-2885

INSTRUCTIONS: This form should be used for transmitting the ISSUE FEE and PUBLICATION FEE (if required). Blocks 1 through 5 should be completed where<br>appropriate. All further correspondence including the Patent, advance or maintenance fee notifications.

CURRENT CORRESPONDENCE ADDRESS (Note: Use Block 1 for any change of address)

37462 7590 08/22/2013 **LANDO & ANASTASI, LLP** ONE MAIN STREET, SUITE 1100 CAMBRIDGE, MA 02142

Note: A certificate of mailing can only be used for domestic mailings of the Fee(s) Transmittal. This certificate cannot be used for any other accompanying papers. Each additional paper, such as an assignment or formal dra

**Certificate of Mailing or Transmission**<br>I hereby certify that this Fee(s) Transmittal is being deposited with the United<br>States Postal Service with sufficient postage for first class mail in an envelope<br>addressed to the M

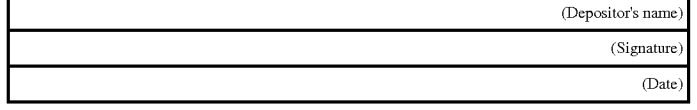

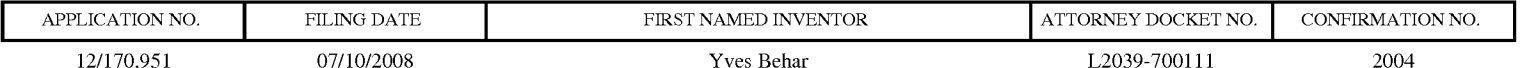

TITLE OF INVENTION: PORTABLE COMPUTER WITH MULTIPLE DISPLAY CONFIGURATIONS

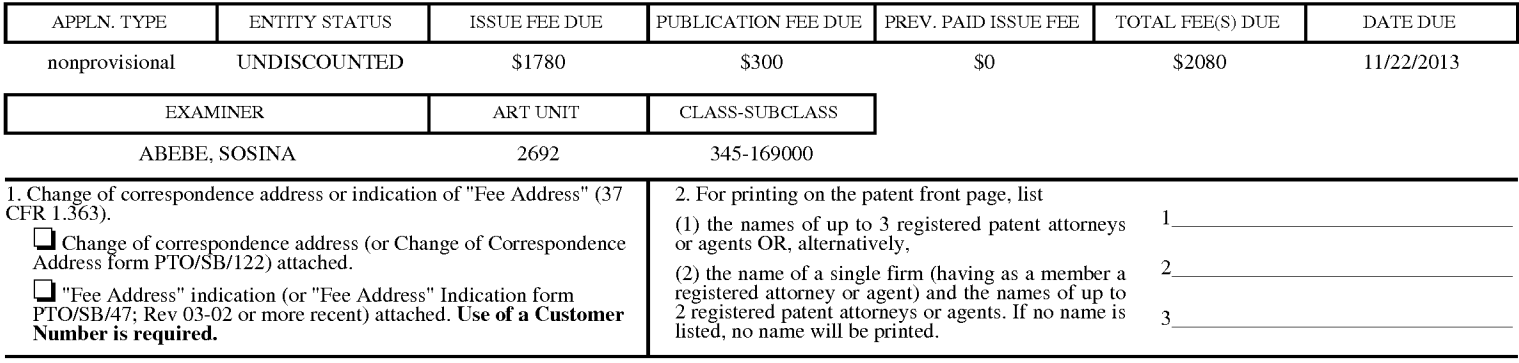

3. ASSIGNEE NAME AND RESIDENCE DATA TO BE PRINTED ON THE PATENT (print or type)

PLEASE NOTE: Unless an assignee is identified below, no assignee data will appear on the patent. If an assignee is identified below, the document has been filed for recordation as set forth in 37 CFR 3.11. Completion of th (A) NAME OF ASSIGNEE (B) RESIDENCE: (CITY and STATE OR COUNTRY)

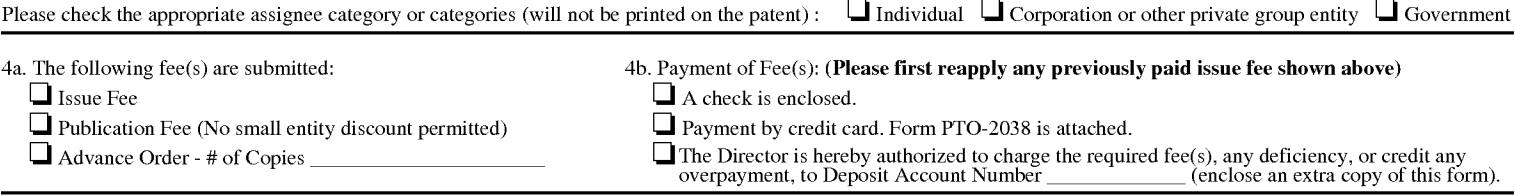

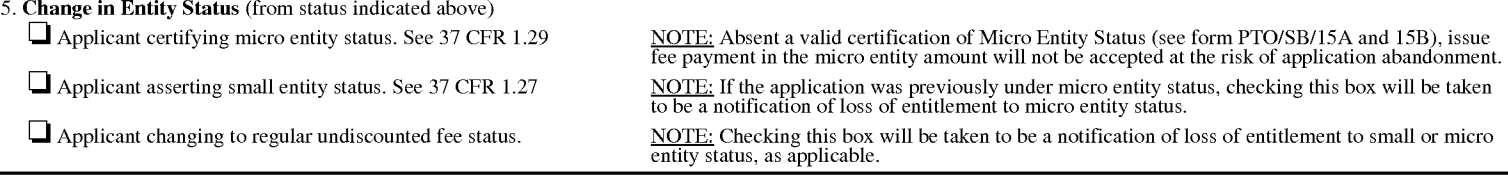

NOTE: The Issue Fee and Publication Fee (if required) will not be accepted from anyone other than the applicant; a registered attorney or agent; or the assignee or other party in interest as shown by the records of the Uni

Authorized Signature Date\_

Typed or printed name

Registration No.

This collection of information is required by 37 CFR 1.311. The information is required to obtain or retain a benefit by the public which is to file (and by the USPTO to process) an application. Confidentiality is governed

Under the Paperwork Reduction Act of 1995, no persons are required to respond to a collection of information unless it displays a valid OMB control number.

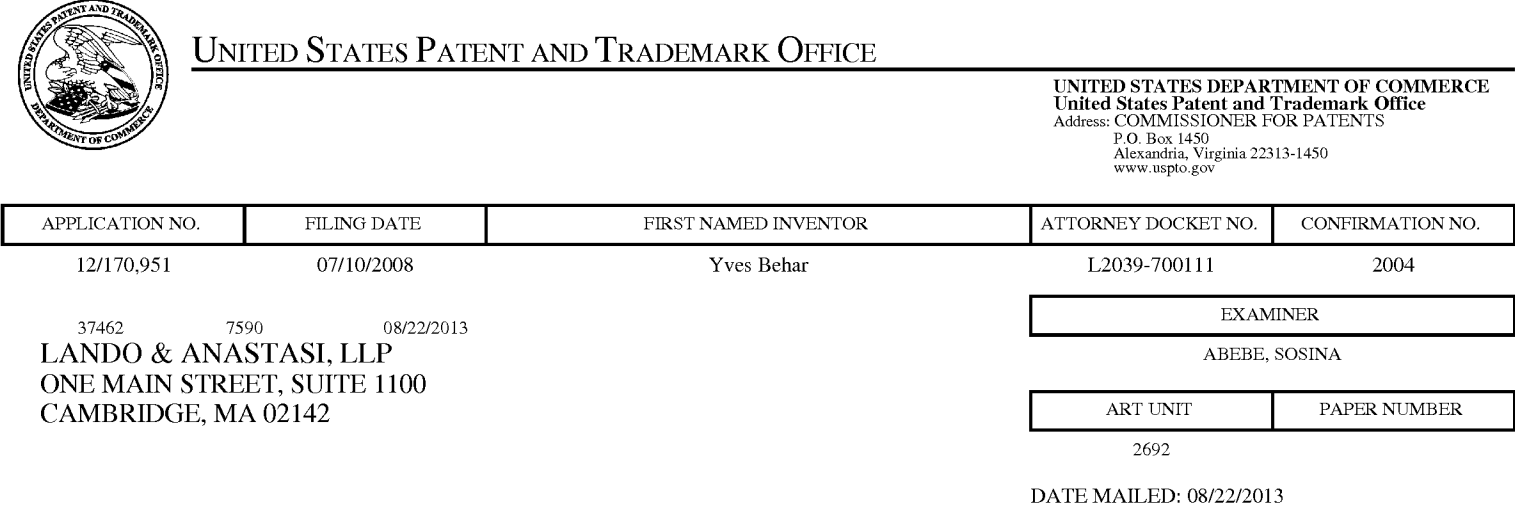

# Determination of Patent Term Adjustment under 35 U.S.C. 154 (b)

(application filed on or after May 29, 2000)

The Patent Term Adjustment to date is  $239 \text{ day}(s)$ . If the issue fee is paid on the date that is three months after the mailing date of this notice and the patent issues on the Tuesday before the date that is 28 weeks (six and a half months) after the mailing date of this notice, the Patent Term Adjustment will be 239 day(s).

If a Continued Prosecution Application (CPA) was filed in the above-identified application, the filing date that determines Patent Term Adjustment is the filing date of the most recent CPA.

Applicant will be able to obtain more detailed information by accessing the Patent Application Information Retrieval (PAIR) WEB site (http://pair.uspto.gov).

Any questions regarding the Patent Term Extension or Adjustment determination should be directed to the Office of Patent Legal Administration at (571)-272-7702. Questions relating to issue and publication fee payments should be directed to the Customer Service Center of the Office of Patent Publication at 1-(888)-786-0101 or (571)-272-4200.

# **Privacy Act Statement**

The Privacy Act of 1974 (P.L. 93-579) requires that you be given certain information in connection with your submission of the attached form related to a patent application or patent. Accordingly, pursuant to the requirements of the Act, please be advised that: (1) the general authority for the collection of this information is 35 U.S.C.  $2(b)(2)$ ; (2) furnishing of the information solicited is voluntary; and (3) the principal purpose for which the information is used by the U.S. Patent and Trademark Office is to process and/or examine your submission related to a patent application or patent. If you do not furnish the requested information, the U.S. Patent and Trademark Office may not be able to process and/or examine your submission, which may result in termination of proceedings or abandonment of the application or expiration of the patent.

The information provided by you in this form will be subject to the following routine uses:

- 1. The information on this form will be treated confidentially to the extent allowed under the Freedom of Information Act (5 U.S.C. 552) and the Privacy Act (5 U.S.C 552a). Records from this system of records may be disclosed to the Department of Justice to determine whether disclosure of these records is required by the Freedom of Information Act.
- 2. A record from this system of records may be disclosed, as a routine use, in the course of presenting evidence to a court, magistrate, or administrative tribunal, including disclosures to opposing counsel in the course of settlement negotiations.
- 3. A record in this system of records may be disclosed, as a routine use, to a Member of Congress submitting a request involving an individual, to whom the record pertains, when the individual has requested assistance from the Member with respect to the subject matter of the record.
- 4. A record in this system of records may be disclosed, as a routine use, to a contractor of the Agency having need for the information in order to perform a contract. Recipients of information shall be required to comply with the requirements of the Privacy Act of 1974, as amended, pursuant to 5 U.S.C. 552a(m).
- 5. A record related to an International Application filed under the Patent Cooperation Treaty in this system of records may be disclosed, as a routine use, to the International Bureau of the World Intellectual Property Organization, pursuant to the Patent Cooperation Treaty.
- 6. A record in this system of records may be disclosed, as a routine use, to another federal agency for purposes of National Security review (35 U.S.C. 181) and for review pursuant to the Atomic Energy Act (42 U.S.C. 218(c)).
- 7. A record from this system of records may be disclosed, as a routine use, to the Administrator, General Services, or his/her designee, during an inspection of records conducted by GSA as part of that agency's responsibility to recommend improvements in records management practices and programs, under authority of 44 U.S.C. 2904 and 2906. Such disclosure shall be made in accordance with the GSA regulations governing inspection of records for this purpose, and any other relevant (i.e., GSA or Commerce) directive. Such disclosure shall not be used to make determinations about individuals.
- 8. A record from this system of records may be disclosed, as a routine use, to the public after either publication of the application pursuant to 35 U.S.C. 122(b) or issuance of a patent pursuant to 35 U.S.C. 151. Further, a record may be disclosed, subject to the limitations of 37 CFR 1.14, as a routine use, to the public if the record was filed in an application which became abandoned or in which the proceedings were terminated and which application is referenced by either a published application, an application open to public inspection or an issued patent.
- 9. A record from this system of records may be disclosed, as a routine use, to a Federal, State, or local law enforcement agency, if the USPTO becomes aware of a violation or potential violation of law or regulation.

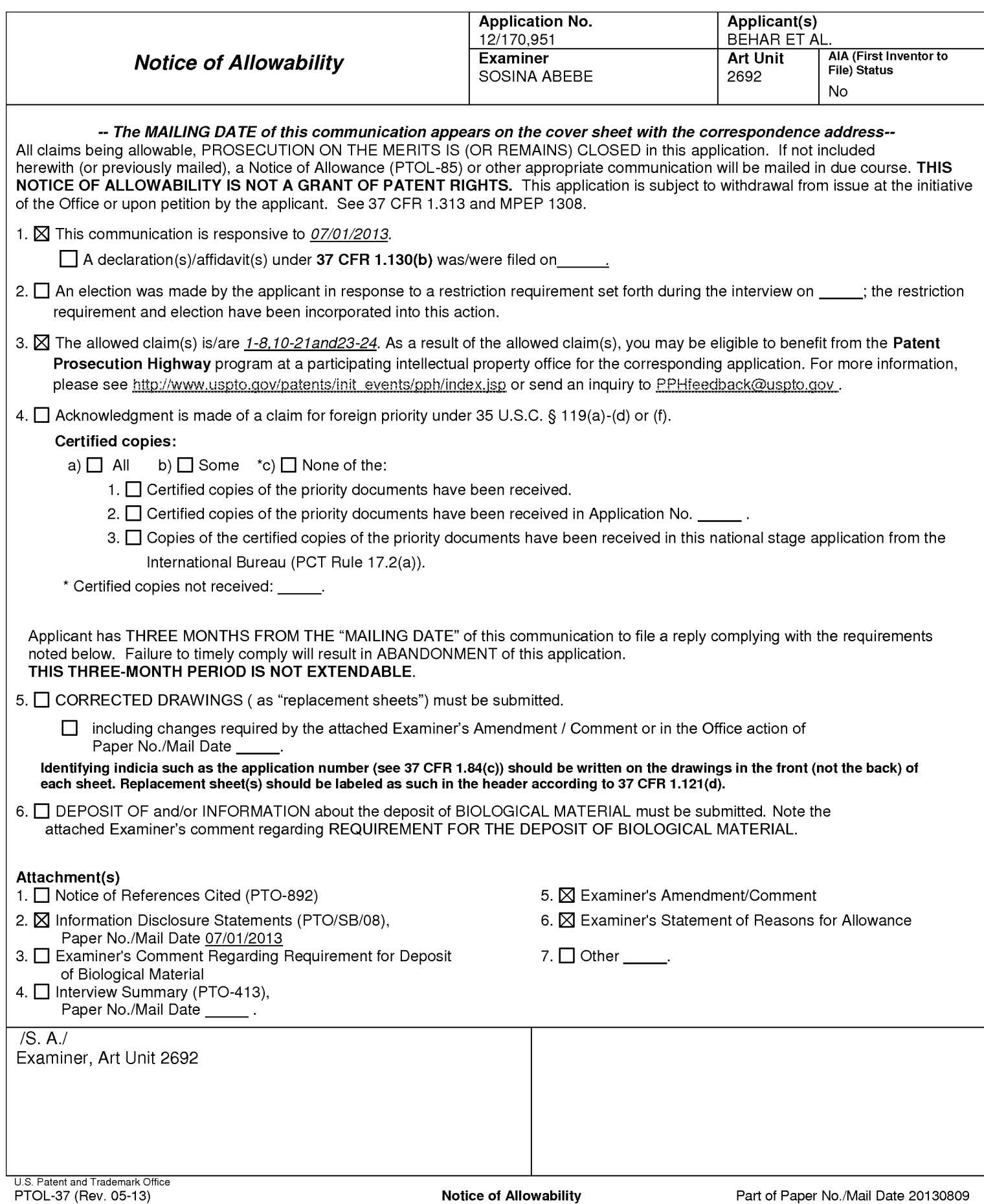

Application/Control Number: 12/170,951 Art Unit: 2692

#### **EXAMINER'S AMENDMENT**

 $1<sub>1</sub>$ An examiner's amendment to the record appears below. Should the changes and/or additions be unacceptable to applicant, an amendment may be filed as provided by 37 CFR 1.312. To ensure consideration of such an amendment, it MUST be submitted no later than the payment of the issue fee.

Authorization for this examiner's amendment was given is a telephone interview with Matthew H. Grady on 08/09/2013.

The application has been amended as follows:

Claim 22 has been cancelled.

In claim 1, line 25 after "single display screen", please insert "wherein the plurality of modes includes a frame mode in which the main display component is oriented towards the operator, the base contacts a substantially horizontal surface, and the keyboard faces the substantially horizontal surface"

In claim 7, lines 24 after "single display screen", please insert "wherein the plurality of modes includes a frame mode in which the main display component is oriented towards the operator, the base contacts a substantially horizontal surface, and the keyboard faces the substantially horizontal surface"

In claim 13, lines 24 after "the longitudinal axis", please insert "wherein the plurality of modes includes a frame mode in which the main display component is oriented towards the operator, the base contacts a substantially horizontal surface, and the keyboard faces the substantially horizontal surface"

In claims  $23 - 24$ , line 1, "claim  $22$ " has been changed to -- claim 1 --.

Application/Control Number: 12/170,951 Art Unit: 2692

In claim 8, after claim 7,; should be changed to --,--

### **Allowable Subject Matter**

 $2.$ Claims  $1 - 8$ ,  $10 - 21$  and  $23 - 24$  are allowed over the prior art of record.

3. Claims 9 and 22 have been cancelled.

4. The prior art made of record and not relied upon is considered pertinent to applicant's disclosure. Schweizer (US 7,061,472) and Nishiyama (US 5,436,954) as a whole teach most of the limitations which is similar to the applicant's claimed invention but fail to teach of said claimed features.

The following is an examiner's statement of reasons for allowance: none of cited reference teaches "wherein the plurality of modes includes a frame mode in which the main display component is oriented towards the operator, the base contacts a substantially horizontal surface, and the keyboard faces the substantially horizontal surface." (fig. 26) cited in claims 1, 7 & 13. Claims  $1 - 8$ , 10  $- 21$  and 23 - 24 are therefore allowed over the prior art of record.

5. Any comments considered necessary by applicant must be submitted no later than the payment of the issue fee and, to avoid processing delays, should preferably accompany the issue fee. Such submissions should be clearly labeled "Comments on Statement of Reasons for Allowance."

# **Contact Information**

6. Any inquiry concerning this communication or earlier communications from the examiner should be directed to Sosina Abebe whose telephone number is (571) 270-7929. The examiner can normally be reached on Mon-Thurs from 9:00-5:00 If attempts to reach the examiner by telephone are unsuccessful, the examiner's Supervisor, LunYi Lao can be reached on (571) 272-7671. The fax phone number for the organization where this application or proceeding is assigned is 703-872-9306. Information regarding the status of an application may be obtained from the Patent Application Information Retrieval (PAIR) system. Status information for published applications may be obtained from either Private PAIR or Public PAIR. Status information for unpublished applications is available through Private PAIR only. For more information about the PAIR system, see http://pair-direct.uspto.gov. Should you have questions on access to the Private PAIR system, contact the Electronic Business Center (EBC) at 866-217-9197 (toll-free).

## $/S. A.$

Examiner, Art Unit 2692

/LUN-YI LAO/

Supervisory Patent Examiner, Art Unit 2692
## **EAST Search History**

## **EAST Search History (Prior Art)**

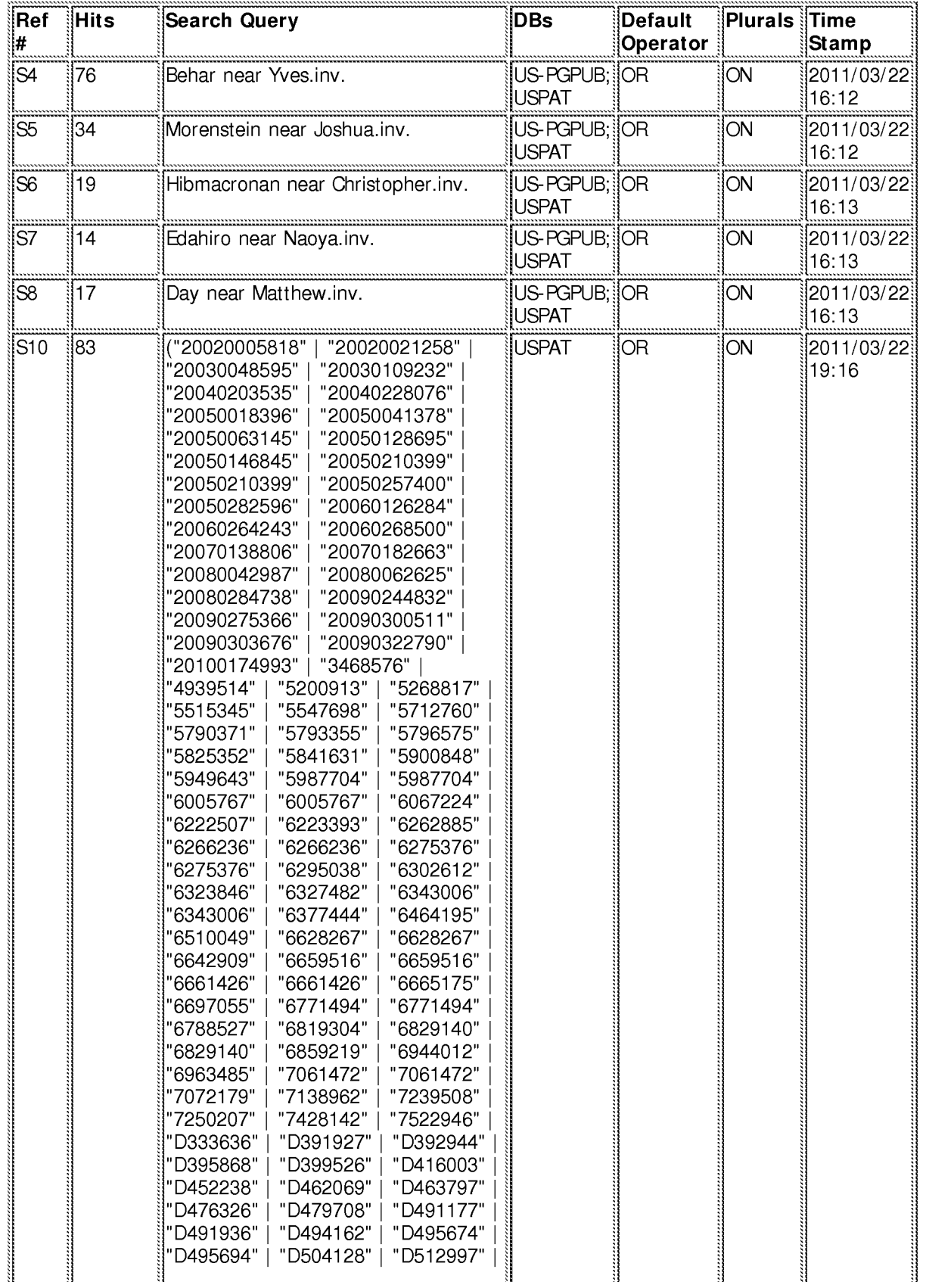

HP Inc. - Exhibit 1005 - Page 5053<br>Page 991 of 1059<br>file:///Cl/Users/sabebe/Documents/e-Red%20Folder/12170951/EASTSearchHistory.12170951\_AccessibleVersion.htm[8/12/2013 3:13:14 PM]